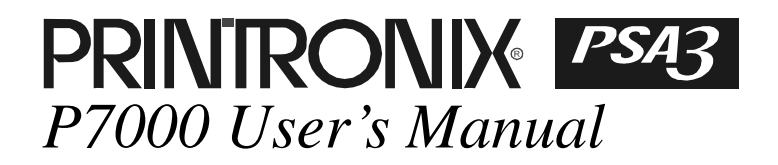

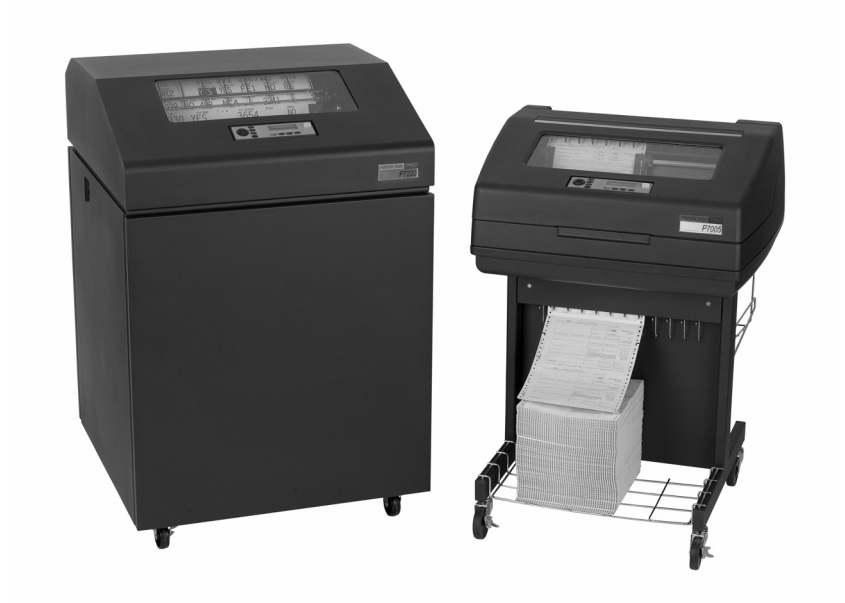

#### READ THIS SOFTWARE LICENSE AGREEMENT BEFORE USING THIS PRINTER

#### **Software License Agreement**

CAREFULLY READ THE FOLLOWING TERMS AND CONDITIONS BEFORE USING THIS PRINTER. USING THIS PRINTER INDICATES YOUR ACCEPTANCE OF THESE TERMS AND CONDITIONS. IF YOU DO NOT AGREE TO THESE TERMS AND CONDITIONS, PROMPTLY RETURN THE PRINTER AND ALL ACCOMPANYING HARDWARE AND WRITTEN MATERIALS TO THE PLACE YOU OBTAINED THEM, AND YOUR MONEY WILL BE REFUNDED.

#### **Definitions.**

"Software" shall mean the digitally encoded, machine-readable data and program. The term "Software Product" includes the Software resident in the printer and its documentation. The Software Product is licensed (not sold) to you, and Printronix, Inc. either owns or licenses from other vendors who own, all copyright, trade secret, patent and other proprietary rights in the Software Product.

#### **License.**

- 1. Authorized Use. You agree to accept a non-exclusive license to use the Software resident in the printer solely for your own customary business or personal purposes.
- 2. Restrictions.
	- a. To protect the proprietary rights of Printronix, Inc., you agree to maintain the Software Product and other proprietary information concerning the typefaces in strict confidence.
	- b. You agree not to duplicate or copy the Software Product.
	- c. You shall not sublicense, sell, lease, or otherwise transfer all or any portion of the Software Product separate from the printer, without the prior written consent of Printronix, Inc.
	- d. You may not modify or prepare derivative works of the Software Product.
	- e. You may not transmit the Software Product over a network, by telephone, or electronically using any means; or reverse engineer, decompile or disassemble the Software.
	- f. You agree to keep confidential and use your best efforts to prevent and protect the contents of the Software Product from unauthorized disclosure or use.
- 3. Transfer. You may transfer the Software Product with the printer, but only if the recipient agrees to accept the terms and conditions of this Agreement. Your license is automatically terminated if you transfer the Software Product and printer.

#### **Limited Software Product Warranty**

Printronix, Inc. warrants that for ninety (90) days after delivery, the Software will perform in accordance with specifications published by Printronix, Inc. Printronix, Inc. does not warrant that the Software is free from all bugs, errors and omissions.

#### **Remedy**

Your exclusive remedy and the sole liability of Printronix, Inc. in connection with the Software is replacement of defective software with a copy of the same version and revision level.

#### **Disclaimer of Warranties and Limitation of Remedies**

- 1. THE PARTIES AGREE THAT ALL OTHER WARRANTIES, EXPRESS OR IMPLIED, INCLUDING WARRANTIES OF FITNESS FOR A PARTICULAR PURPOSE AND MERCHANTABILITY ARE EXCLUDED. Printronix, Inc. does not warrant that the functions contained in the Software will meet your requirements or that the operation of the Software will be uninterrupted or error free. Printronix, Inc. reserves the right to make changes and/or improvements in the Software without notice at any time.
- 2. IN NO EVENT WILL PRINTRONIX, INC. BE LIABLE FOR LOST PROFITS, LOST DATA, BUSINESS INTERRUPTIONS, OR ANY OTHER DIRECT, INDIRECT, INCIDENTAL OR CONSEQUENTIAL DAMAGES ARISING OUT OF THE USE OF OR INABILITY TO USE THIS PRODUCT, EVEN IF PRINTRONIX, INC. HAS BEEN ADVISED OF THE POSSIBILITY OF SUCH DAMAGES, OR ANY DAMAGES CAUSED BY THE ABUSE OR MANIPULATION OF THE SOFTWARE. SOME STATES DO NOT ALLOW THE EXCLUSION OR LIMITATION OF LIABILITY FOR CONSEQUENTIAL OR INCIDENTAL DAMAGES, SO THE ABOVE LIMITATION MAY NOT APPLY TO YOU.
- 3. Printronix, Inc. will not be liable for any loss or damage caused by delay in furnishing a Software Product or any other performance under this Agreement.
- 4. Our entire liability and your exclusive remedies for our liability of any kind (including liability for negligence except liability for personal injury caused solely by our negligence) for the Software Product covered by this Agreement and all other performance or nonperformance by us under or related to this Agreement are limited to the remedies specified by this Agreement.
- 5. California law governs this Agreement.

#### **Termination of License Agreement**

This License shall continue until terminated. This license may be terminated by agreement between you and Printronix, Inc. or by Printronix, Inc. If you fail to comply with the terms of this License and such failure is not corrected within thirty (30) days after notice. When this License is terminated, you shall return to the place you obtained them, the printer and all copies of the Software and documentation.

#### **U.S. Government Restricted Rights**

Use, duplication or disclosure by the Government is subject to restrictions as set forth in the Rights in Technical Data and Computer Software clause at FAR 242.227-7013, subdivision (b) (3) (ii) or subparagraph (c) (1) (ii), as appropriate. Further use, duplication or disclosure is subject to restrictions applicable to restricted rights software as set forth in FAR 52.227-19 (c) (2).

#### **Acknowledgement of Terms and Conditions**

YOU ACKNOWLEDGE THAT YOU HAVE READ THIS AGREEMENT, UNDERSTAND IT, AND AGREE TO BE BOUND BY ITS TERMS AND CONDITIONS. NEITHER PARTY SHALL BE BOUND BY ANY STATEMENT OR REPRESENTATION NOT CONTAINED IN THIS AGREEMENT. NO CHANGE IN THIS AGREEMENT IS EFFECTIVE UNLESS WRITTEN AND SIGNED BY PROPERLY AUTHORIZED REPRESENTATIVES OF EACH PARTY. BY USING THIS PRINTER, YOU AGREE TO ACCEPT THE TERMS AND CONDITIONS OF THIS AGREEMENT.

# *User's Manual*

*The Printronix P7000 Series PSA3™ Printers*

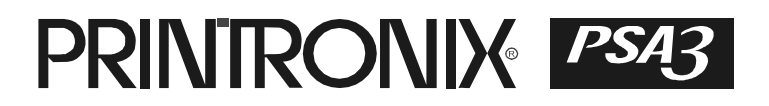

This document contains proprietary information protected by copyright. No part of this document may be reproduced, copied, translated, or incorporated in any other material in any form or by any means, whether manual, graphic, electronic, mechanical, or otherwise, without the prior written consent of Printronix.

Printronix makes no representations or warranties of any kind regarding this material, including, but not limited to, implied warranties of merchantability and fitness for a particular purpose. Printronix shall not be held responsible for errors contained herein or any omissions from this material or for any damages, whether direct or indirect, incidental or consequential, in connection with the furnishing, distribution, performance, or use of this material. The information in this manual is subject to change without notice.

COPYRIGHT 1997, 2008 PRINTRONIX, INC.

### **Trademark Acknowledgements**

IBM, AS/400, and Proprinter are registered trademarks, and Intelligent Printer Data Stream and IPDS are trademarks of International Business Machines Corporation.

Printronix, PGL, LinePrinter Plus, and IGP are registered trademarks, and P7005, P7010, P7015, P7205, P7210, P7215, P7220, and SureStak are trademarks of Printronix, Inc.

ANSI is a registered trademark of the American National Standards Institute, Inc.

Centronics is a registered trademark of Genicom Corporation.

CSA is a registered certification mark of the Canadian Standards Association.

Dataproducts is a registered trademark of Dataproducts Corporation.

EIA is a registered service mark of the Electronic Industries Association.

Epson is a registered trademark of Seiko Epson Corporation.

Ethernet is a trademark of Xerox Corporation.

IEEE is a registered service mark of the Institute of Electrical and Electronics Engineers, Inc.

QMS is a registered trademark, and Code V is a trademark of Quality Micro Systems, Inc.

TUV is a registered certification mark of TUV Rheinland of North America, Inc.

UL is a registered certification mark of Underwriters Laboratories, Inc.

ENERGY STAR is a registered trademark of the United States Environmental Protection Agency. As an ENERGY STAR® Partner, Printronix has determined that this product meets the ENERGY STAR guidelines for energy efficiency.

# **Table of Contents**

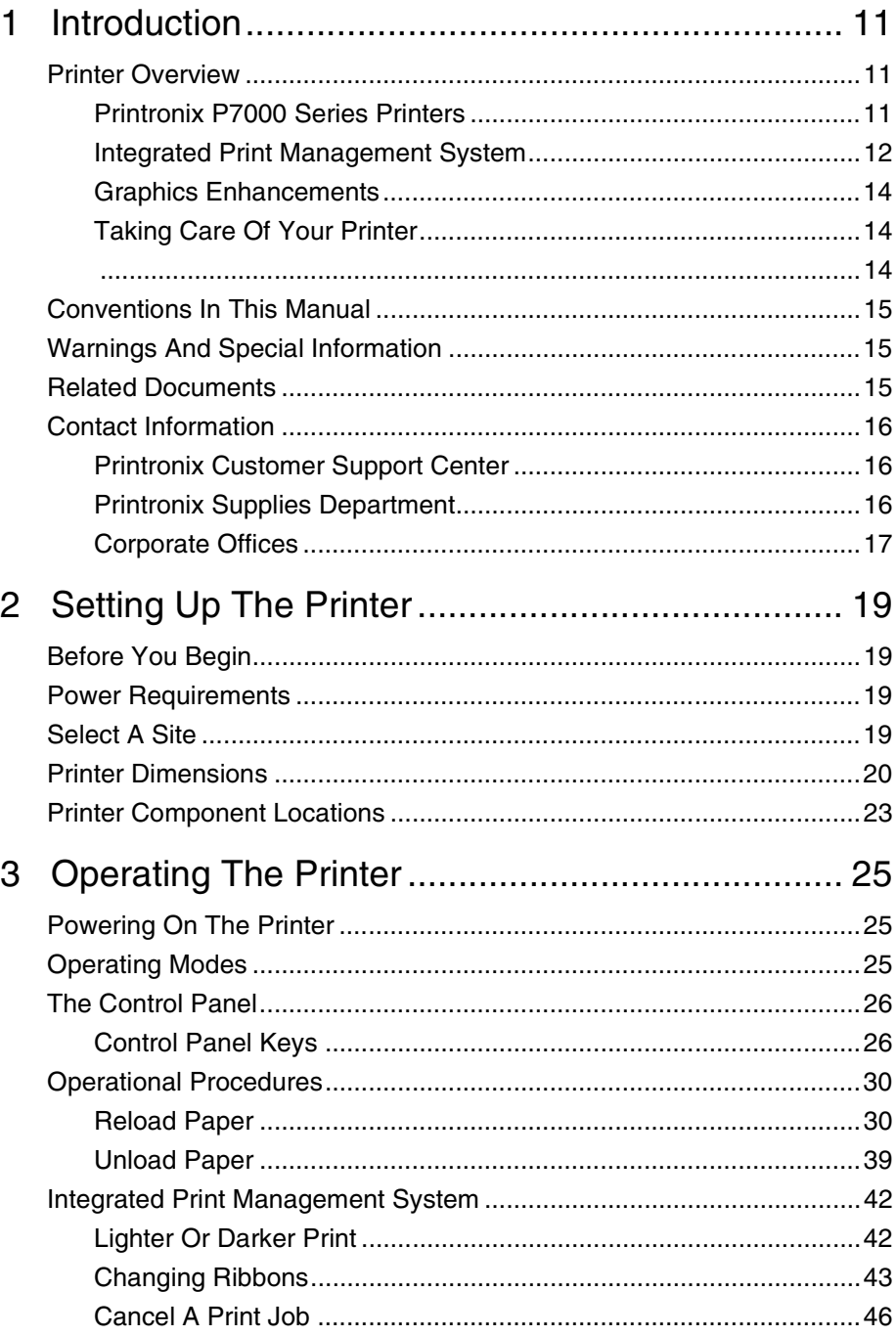

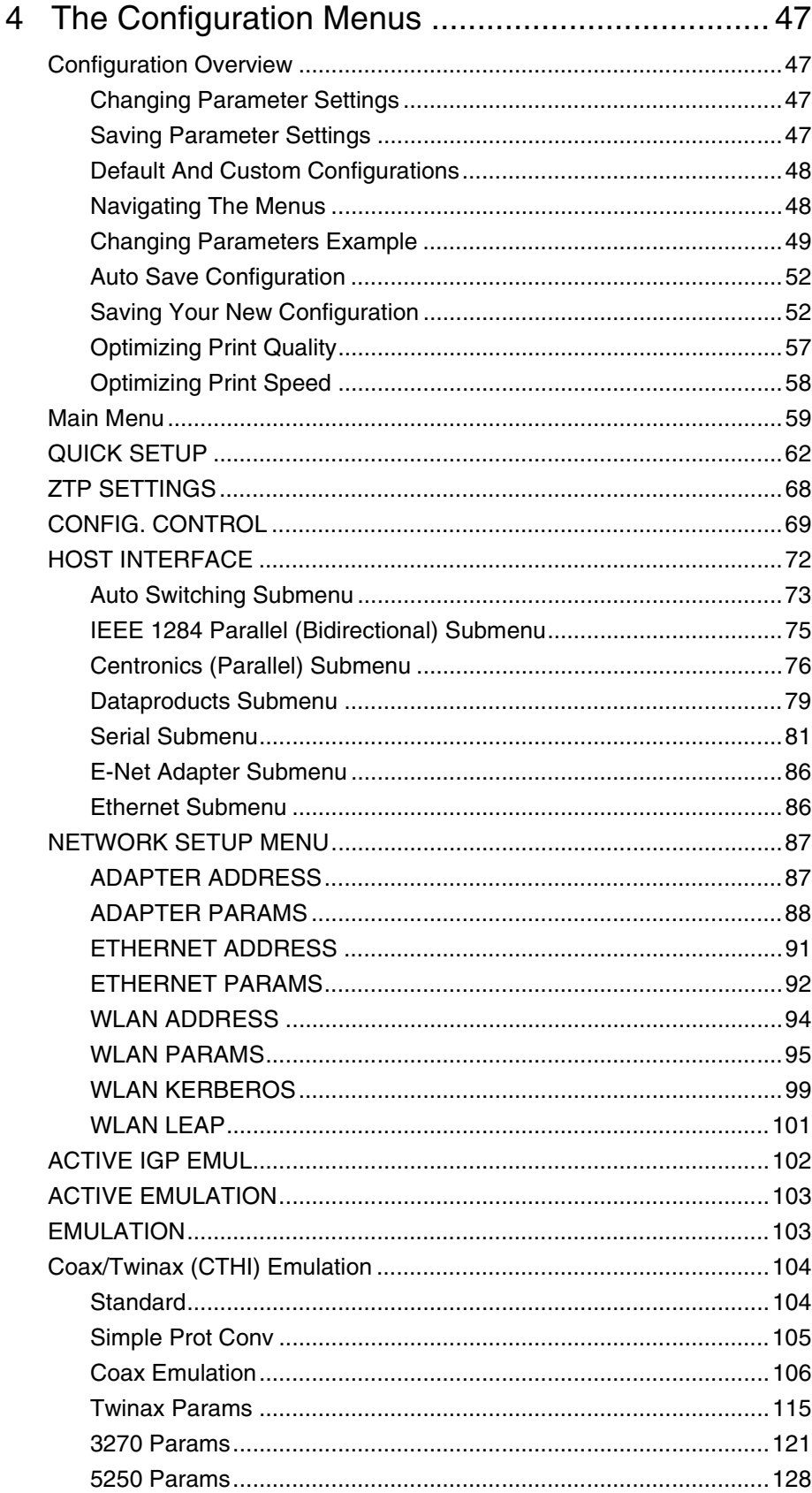

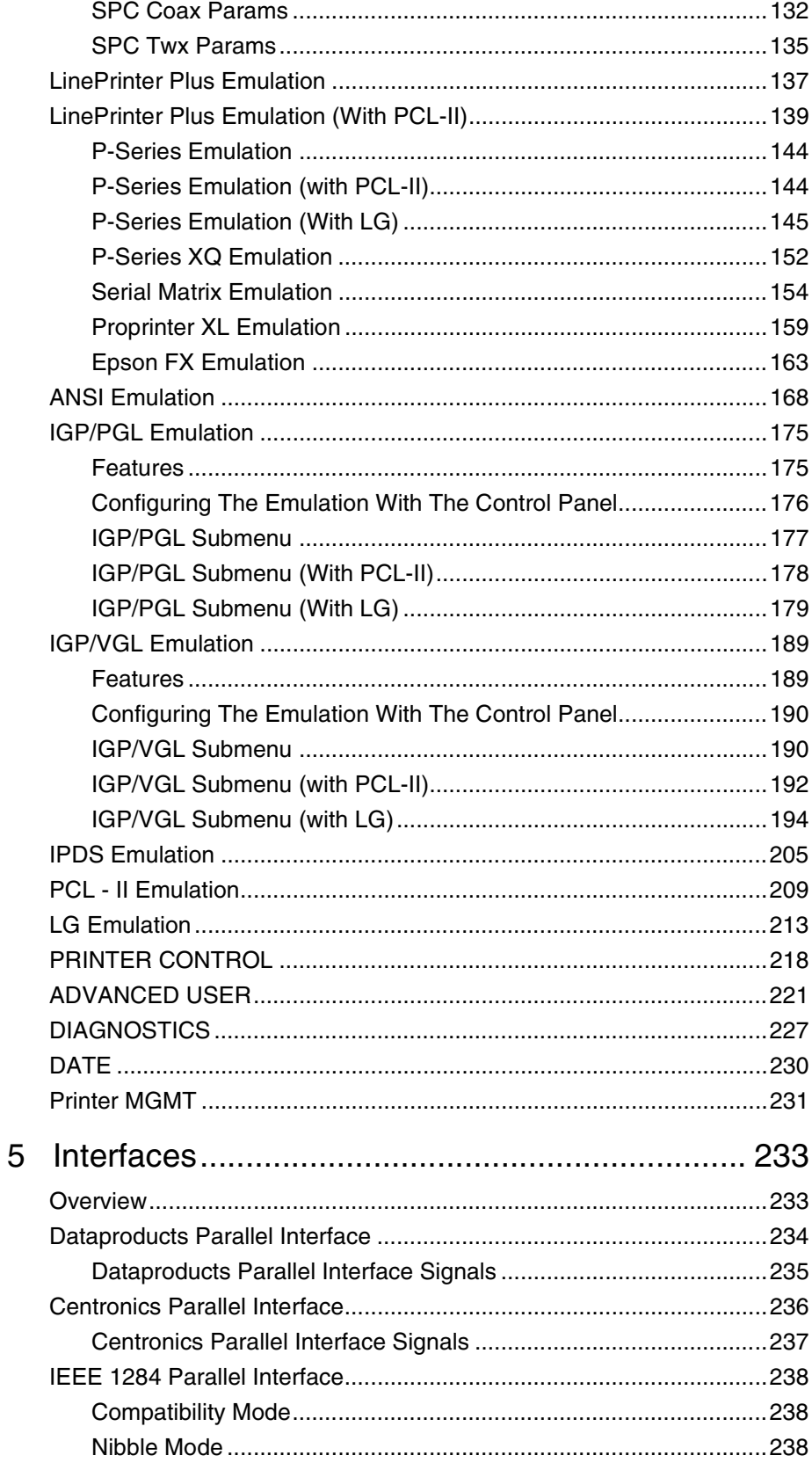

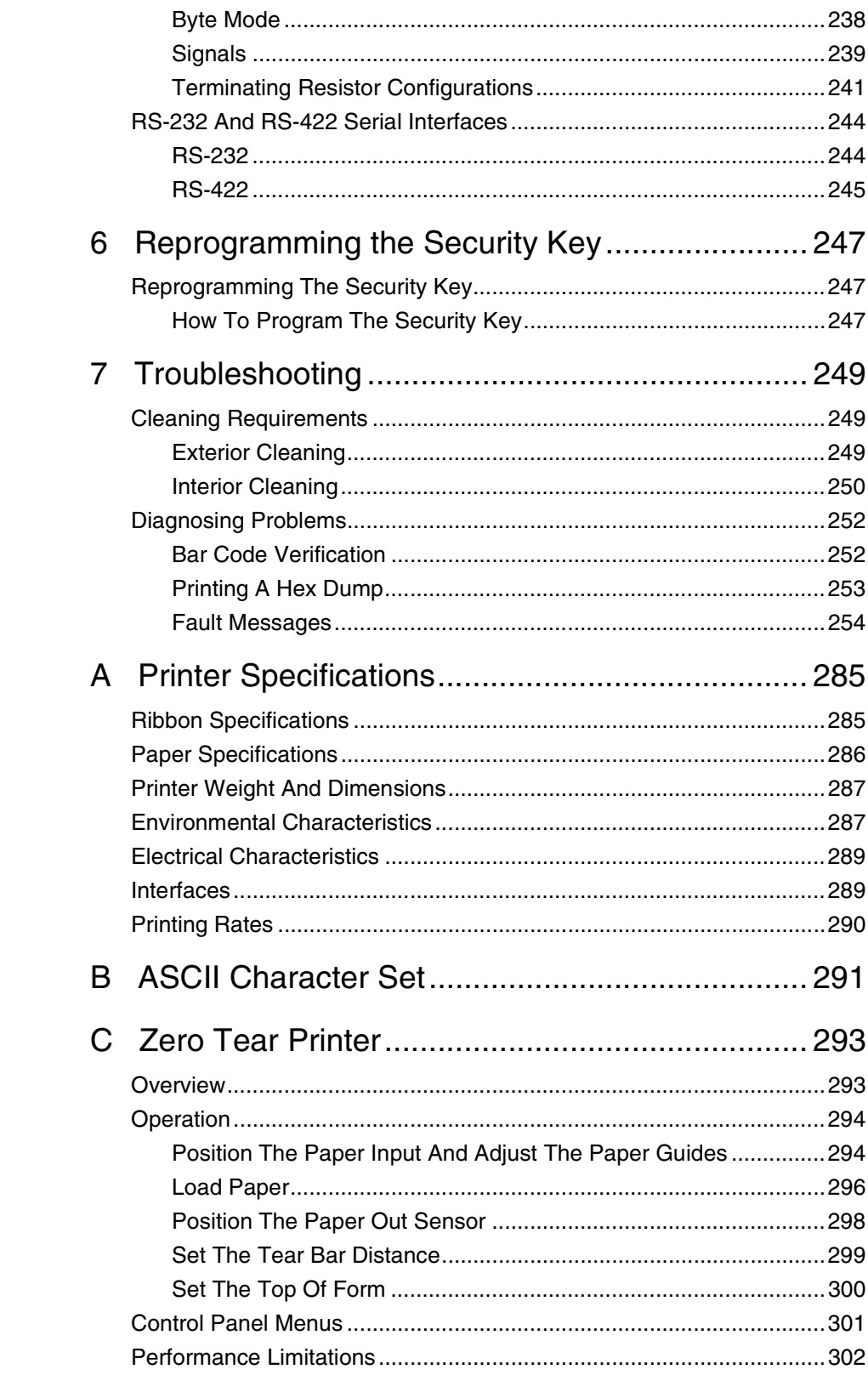

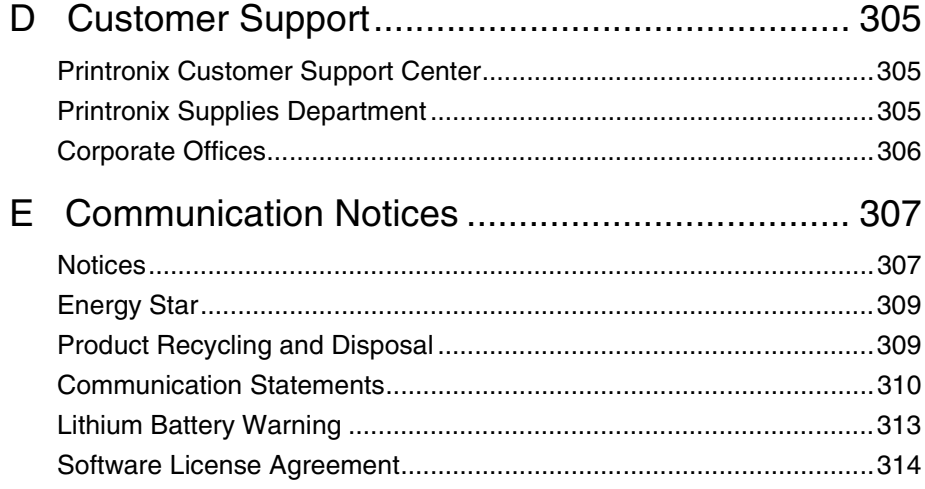

**Table of Contents**

# <span id="page-10-0"></span>1 *Introduction*

### <span id="page-10-1"></span>**Printer Overview**

This chapter provides a general overview of your printer and the conventions used within this manual.

### <span id="page-10-2"></span>**Printronix P7000 Series Printers**

The Printronix® P7000 Series Printers are the latest line matrix printers to feature PSA3™ (Printronix System Architecture, third generation). All printer models (see [Table 1](#page-11-1) on [page 12](#page-11-1)) are packaged in various configurations that offer software versatility and the latest refinements in printing technology. The print mechanisms are housed in sound-insulated cabinets which make the printer among the quietest line matrix printers in the world. Additionally, your printer has a flexible architecture that allows you to add new features and emulations as they become available.

LinePrinter Plus® is the standard emulation. LinePrinter Plus includes the Epson® FX-1050, Printronix P-Series, P-Series XQ, Serial Matrix and Proprinter<sup>®</sup> III XL emulations. Coax/Twinax, IPDS™, ANSI<sup>®</sup>, LG, PCL2, IGP®/PGL®, and IGP/VGL graphics enhancement emulations are available as optional upgrades. No matter what emulation is installed, your printer is easy to use. The message display and lights on the control panel communicate with you directly and clearly. You can select every function on your printer at the control panel, or you can send commands from the host computer.

The printer model numbers indicate physical configuration and printing speed. Model numbers beginning with P70 indicate pedestal models. Model numbers beginning with P72 indicate cabinet models. The final two digits in the model number (except for P7080 and P7280) refer to the printer's maximum speed in lines per minute (lpm): 02 for 200 lpm, 03 for 300 lpm, 05 for 500 lpm, 06 for 600 lpm, 10 for 1000 lpm, 15 for 1500 lpm, and 20 for 2000 lpm.

Refer to the following table for a complete listing of model numbers and options.

**NOTE:** H = H-Series

 $HD = High Density$ HZT = H-Series Zero Tear ZT = Zero Tear

<span id="page-11-1"></span>

| <b>Model</b><br><b>Number</b> | Print<br><b>Speed</b> | <b>Model Type</b>  | <b>Power</b><br><b>Stacker</b> |
|-------------------------------|-----------------------|--------------------|--------------------------------|
| P7002H                        | 200 lpm               | Pedestal           |                                |
| P7202HZT                      | 200 lpm               | Zero Tear Pedestal |                                |
| P7003HZT                      | 300 lpm               | Zero Tear Pedestal |                                |
| P7005                         | 500 lpm               | Pedestal           |                                |
| P7005ZT                       | 500 lpm               | Zero Tear Pedestal |                                |
| P7205                         | 500 lpm               | Cabinet            | N/A                            |
| P7006HZT                      | 600 lpm               | Zero Tear Pedestal |                                |
| P7010                         | 1000 lpm              | Pedestal           |                                |
| P7010ZT                       | 1000 lpm              | Zero Tear Pedestal |                                |
| P7015                         | 1500 lpm              | Pedestal           |                                |
| P7015ZT                       | 1500 lpm              | Zero Tear Pedestal |                                |
| P7080HD                       | 133 lpm               | Pedestal           |                                |
| P7080HDZT                     | 133 lpm               | Zero Tear Pedestal |                                |
| P7210                         | 1000 lpm              | Cabinet            | Option                         |
| P7215                         | 1500 lpm              | Cabinet            | Option                         |
| P7220                         | 2000 lpm              | Cabinet            | Option                         |
| P7280HD                       | 133 lpm               | Cabinet            | Option                         |

**Table 1. The Printronix P7000 Series Printers**

### <span id="page-11-0"></span>**Integrated Print Management System**

The P7000 has a new feature that automatically monitors and communicates ribbon life. Using a specially barcoded spool, the printer can automatically detect when a new or used ribbon is loaded, and all ribbon properties. With a sophisticated algorithm, the system monitors all jobs printed and automatically updates the remaining ribbon life on the front panel display. This allows the system administrator to have precise control over print quality and consumable costs. The accurate presentation of available ribbon life allows for efficient planning of print jobs. For example, you can install a new ribbon before printing large print jobs.

When the ribbon life gets near the end point, the printer displays a ribbon low message and flashes the indicator light. Printing will continue without interruption. Once the ribbon reaches 0% remaining, the alarm sounds, the indicator light flashes, the display updates, and printing pauses. If a new ribbon is loaded, the system automatically detects the change, clears the condition, and restarts the life at 100%. If it is not convenient to change the ribbon immediately, press the Online key and it will resume printing for a few minutes. This should be enough to complete the job. If not, repeat the same procedure indefinitely to extend printing on the same ribbon.

### **Output Darkness**

By default the system is configured to meet most user requirements. However, some applications require that the output remains darker than the nominal set point while some applications are less critical and could tolerate a lighter final image. The system can easily adjust to this variability. A setting under the Printer Control menu is available that allows the user to adjust the final output. The range is as follows:

Normal (Default) Darker  $+1$  through  $+6$ Lighter -1 through -10

The ribbon life indicator always cycles between 100% and 0%, but if a darker setting is selected, zero will be reached more quickly. If a lighter setting is selected, the system will extend the amount of printing it takes to reach zero.

### **Ribbon Flipping**

In some cases, the application's print pattern is narrow enough where only half of the ribbon is used when printing. In these cases, you can flip the ribbon and use the other half. The Integrated Print Management System detects the flip and resets the ribbon life to 100%.

**NOTE:** It is the user's responsibility to ensure the print pattern is sufficiently narrow to support flipping. If not, the ribbon life may falsely indicate 100% for the flipped ribbon.

### **Loading a Used Ribbon**

You can take ribbons off the printer and reload it at a later time. The ribbon life gauge automatically updates to reflect the correct remaining capacity.

**NOTE:** The ribbon must be reloaded back onto the same printer, and in the same orientation as it was removed. If the used ribbon is loaded onto a different printer, or if it is flipped over, it will incorrectly indicate the ribbon as new.

### **Ribbon Log**

The Integrated Printer Management System tracks all used ribbons. This data allows you to monitor how many ribbons and ribbon types have been used on the printer. This data is contained in the ribbon log. To print the ribbon log, see page [227.](#page-226-1)

### **Consumable Monitoring With PrintNet Enterprise**

The Integrated Print Management System works with PrintNet Enterprise (PNE). PNE allows a system administrator to remotely view the current consumable status of all printers. PNE can be configured to deliver alerts on all consumable warnings. When a ribbon reaches the low state, PNE notifies the system administrator remotely via an automated e-mail alert of the low condition. This allows corrective action to be taken before the ribbon reaches its end of life. If the ribbon is not changed, an alert will again be initiated once the ribbon reaches the 0% end point. Refer to your PrintNet Enterprise Remote Management Software manual for details.

### <span id="page-13-0"></span>**Graphics Enhancements**

The IGP/PGL and IGP/VGL emulations allow you to create and store forms, generate logos, bar codes, expanded characters, and create other graphics. Alphanumeric and bar code data are added as the form is printed.

These emulations are available as factory-installed or field-installed options. For more information, contact your authorized service representative.

### <span id="page-13-1"></span>**Taking Care Of Your Printer**

<span id="page-13-2"></span>Your printer will produce high print quality jobs if it is well taken care of. Periodic cleaning, handling the printer properly, and using the correct printer supplies such as ribbon and paper ensures optimum performance. Chapter [7](#page-248-3) explains how to clean the printer, and printer supplies are listed in Appendix A.

### <span id="page-14-0"></span>**Conventions In This Manual**

All uppercase print indicates control panel keys. **Example:** Press the CLEAR key, then press the ON LINE key.

Quotation marks (" ") indicate messages on the Liquid Crystal Display (LCD). **Example:** Press the ON LINE key. "OFFLINE" appears on the LCD.

The + (plus) symbol represents key combinations. **Example:** "Press  $\blacktriangle + \blacktriangledown$ " means press the  $\blacktriangle$  (UP) key and the  $\blacktriangledown$  (DOWN) key at the same time.

### <span id="page-14-1"></span>**Warnings And Special Information**

Read and comply with all information highlighted under special headings:

- **WARNING A warning notice calls attention to a condition that could harm you.**
- **CAUTION A caution notice calls attention to a condition that could damage the printer.**
- **IMPORTANT Information vital to proper operation of the printer.**

**NOTE:** A note gives you helpful tips about printer operation and maintenance.

### <span id="page-14-2"></span>**Related Documents**

- Maintenance Manual Explains how to maintain and repair the line matrix printer at the field service level of maintenance.
- Coax/Twinax Programmer's Reference Manual Covers the host control codes and character sets for the Coax and Twinax emulations.
- Coax/Twinax Programmer's Reference Manual for the Simple Protocol Converter Option — Covers the host control codes and character sets for the Coax and Twinax Simple Protocol Converter emulations.
- LinePrinter Plus Programmer's Reference Manual Covers the host control codes for the LinePrinter Plus emulation.
- IGP/PGL Programmer's Reference Manual Provides information used with the optional IGP Printronix emulation enhancement feature.
- IGP/VGL Programmer's Reference Manual Provides information used with the optional Code V™ emulation enhancement feature.
- ANSI Programmer's Reference Manual Provides host control codes and character sets for the ANSI emulation.
- IPDS Twinax Emulation Programmer's Reference Manual Provides an overview of Intelligent Printer Data Stream™ (IPDS) features, commands, and diagnostics.
- Character Sets Reference Manual Information about and examples of the character sets available in line matrix printers.

#### **Chapter 1 Contact Information**

- Integrated Network Interface Card User's Manual Information about network protocols, configuration, and operation.
- External Network Interface Card User's Manual Information about network protocols, configuration, and operation.

### <span id="page-15-0"></span>**Contact Information**

### <span id="page-15-1"></span>**Printronix Customer Support Center**

### **IMPORTANT Please have the following information available prior to calling the Printronix Customer Support Center:**

- Model number
- Serial number (located on the back of the printer)
- Installed options (i.e., interface and host type if applicable to the problem)
- Configuration printout (Press PRT CONFIG on the control panel, then press Enter)
- Is the problem with a new install or an existing printer?
- Description of the problem (be specific)
- Good and bad samples that clearly show the problem (faxing of these samples may be required)

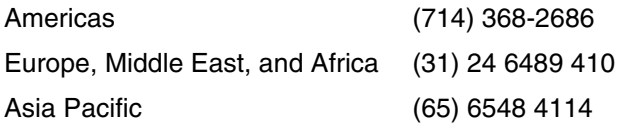

<http://www.printronix.com/public/servicessupport/default.aspx>

### <span id="page-15-2"></span>**Printronix Supplies Department**

Contact the Printronix Supplies Department for genuine Printronix supplies.

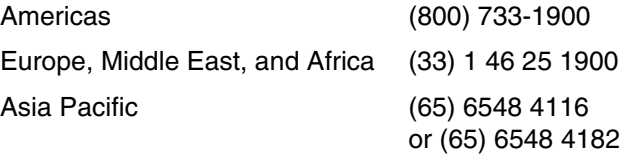

<http://www.printronix.com/public/supplies/default.aspx>

### <span id="page-16-0"></span>**Corporate Offices**

Printronix, Inc. 14600 Myford Road P.O. Box 19559 Irvine, CA 92623-9559 Phone: (714) 368-2300 Fax: (714) 368-2600

Printronix, Inc. Nederland BV P.O. Box 163, Nieuweweg 283 NL-6600 Ad Wijchen The Netherlands Phone: (31) 24 6489489 Fax: (31) 24 6489499

Printronix Schweiz GmbH 42 Changi South Street 1 Changi South Industrial Estate Singapore 486763 Phone: (65) 6542 0110 Fax: (65) 6546 1588

[Visit the Printronix web site at www.printronix.com](http://www.printronix.com/)

### **Chapter 1 Contact Information**

<span id="page-18-0"></span>

# 2 *Setting Up The Printer*

### <span id="page-18-1"></span>**Before You Begin**

Read this chapter carefully before installing and operating the printer. The printer is easy to install. However, for your safety and to protect valuable equipment, perform all the procedures in this chapter in the order presented.

### <span id="page-18-2"></span>**Power Requirements**

The printer must be connected to a power outlet that supplies AC 100V to 240V +/- 10% at 50 to 60 Hz. The printer automatically senses and adjusts itself to conform to the correct voltage range.

Primary circuit protection is provided by the power switch, which is also a circuit breaker. Consult an electrician if printer operation affects local electrical lines.

**IMPORTANT Printer power should be supplied from a separate AC circuit protected at 10 amperes for 100 - 120 volts or 5 amperes for 200 - 240 volts at 50 or 60 Hertz.**

### <span id="page-18-3"></span>**Select A Site**

Select a printer site that meets all of the following requirements:

- Permits complete opening of the printer cover and doors.
- For cabinet models, allows at least three feet of clearance behind the printer. (This permits air to circulate freely around the printer and provides access to the paper stacking area.)
- Has a standard power outlet that supplies 88-135 Volts AC or 178-270 Volts AC power, at 47 to 63 Hz.
- Is relatively dust-free.
- Has a temperature range of 10 $^{\circ}$  C to 40 $^{\circ}$  C (50 $^{\circ}$  F to 104 $^{\circ}$  F) and a relative humidity from 15% to 90% non-condensing.
- Is located within the maximum allowable cable length to the host computer. This distance depends on the type of interface you plan to use, as shown in [Table 2.](#page-19-1)

<span id="page-19-1"></span>

| Interface Type             | <b>Maximum Cable Length</b> |  |
|----------------------------|-----------------------------|--|
| <b>Centronics Parallel</b> | 5 meters (15 feet)          |  |
| Dataproducts Parallel      | 12 meters (40 feet)         |  |
| <b>IFFF 1284 Parallel</b>  | 10 meters (32 feet)         |  |
| Serial RS-232              | 15 meters (50 feet)         |  |
| Serial RS-422              | 1220 meters (4000 feet)     |  |
| Coax                       | 1500 meters (4920 feet)     |  |
| Twinax                     | 1500 meters (4920 feet)     |  |
| Twinax (shielded cable)    | 1500 meters (4920 feet)     |  |
| Twisted Pair / Type 3      | 300 meters (985 feet)       |  |
| Ethernet 10/100Base-T      | 100 meters (328 feet)       |  |

**Table 2. Maximum Interface Connection Cable Length**

### <span id="page-19-0"></span>**Printer Dimensions**

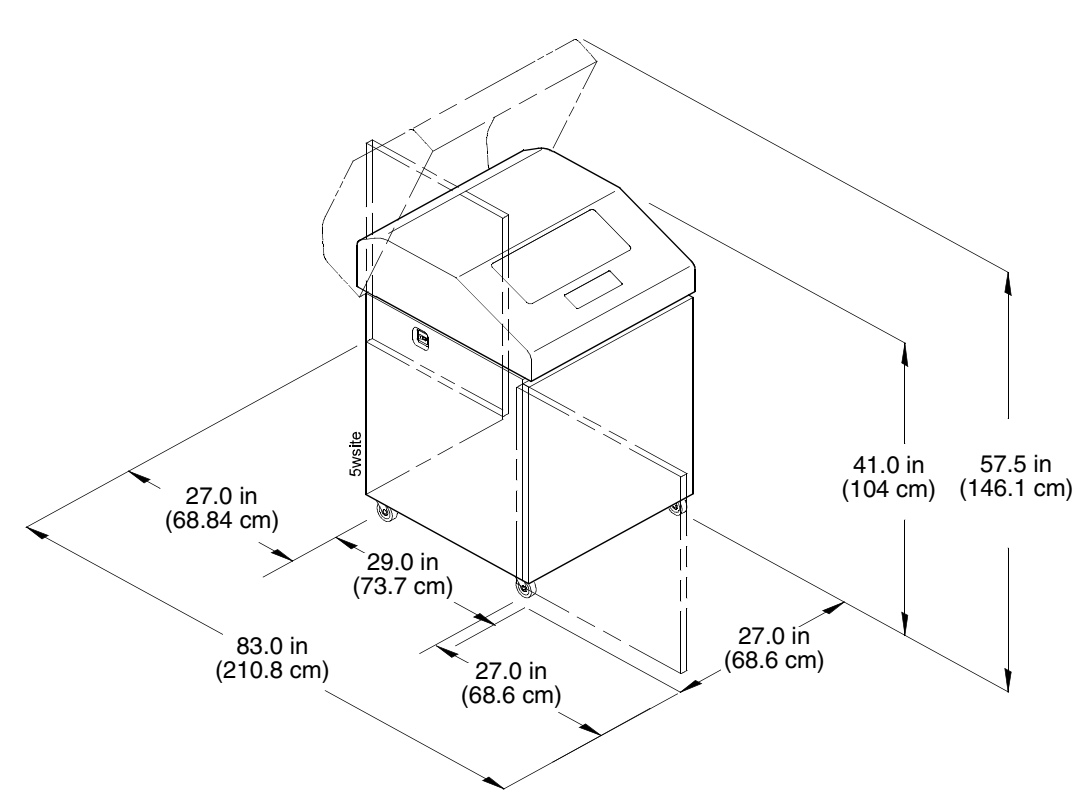

**Figure 1. Printer Dimensions - Cabinet Model**

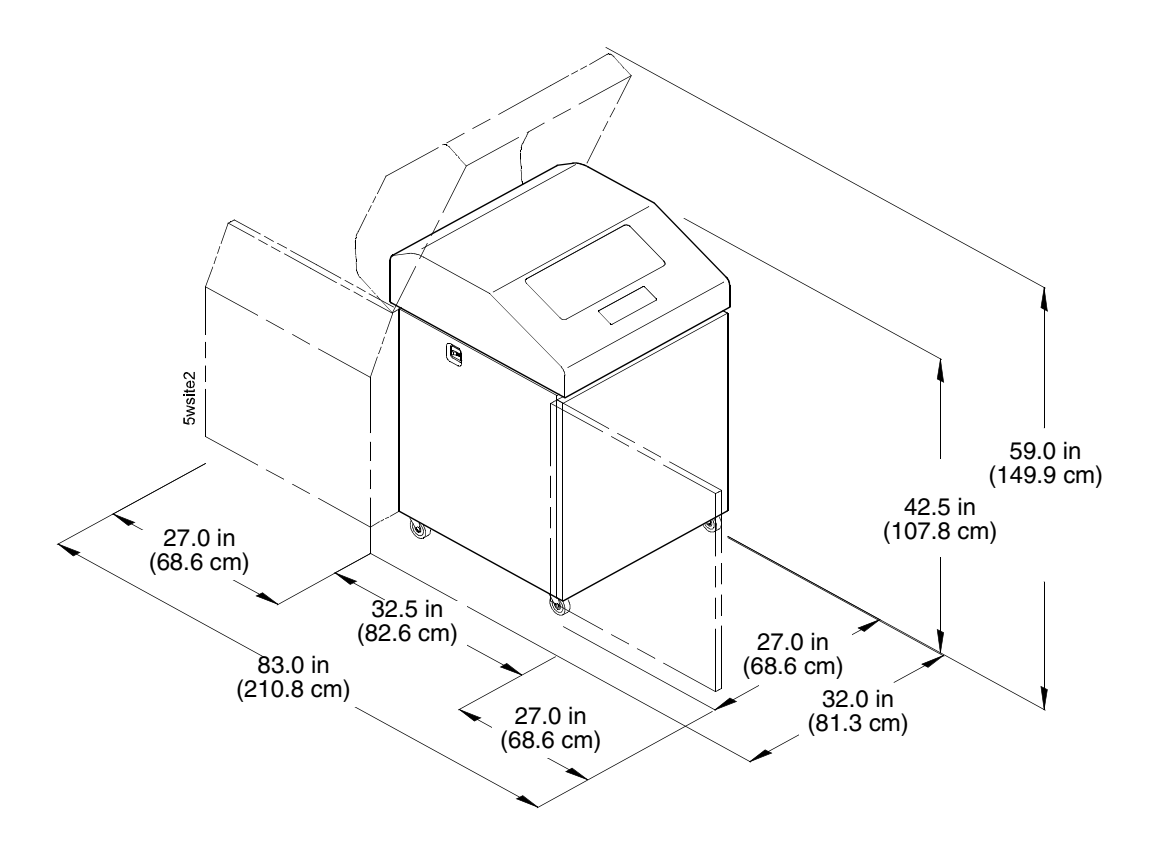

**Figure 2. Printer Dimensions - Cabinet Model with Paper Stacker**

### **Chapter 2 Printer Dimensions**

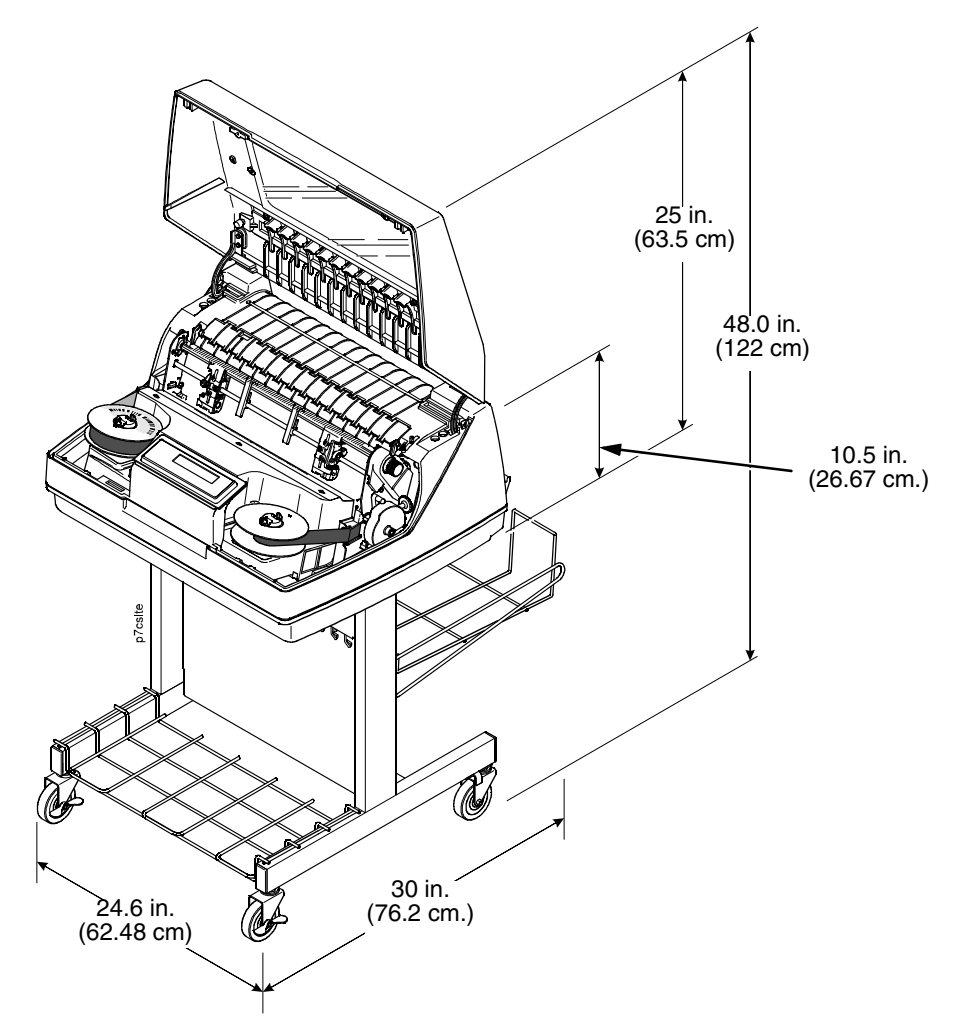

**Figure 3. Printer Dimensions - Pedestal Model**

### <span id="page-22-0"></span>**Printer Component Locations**

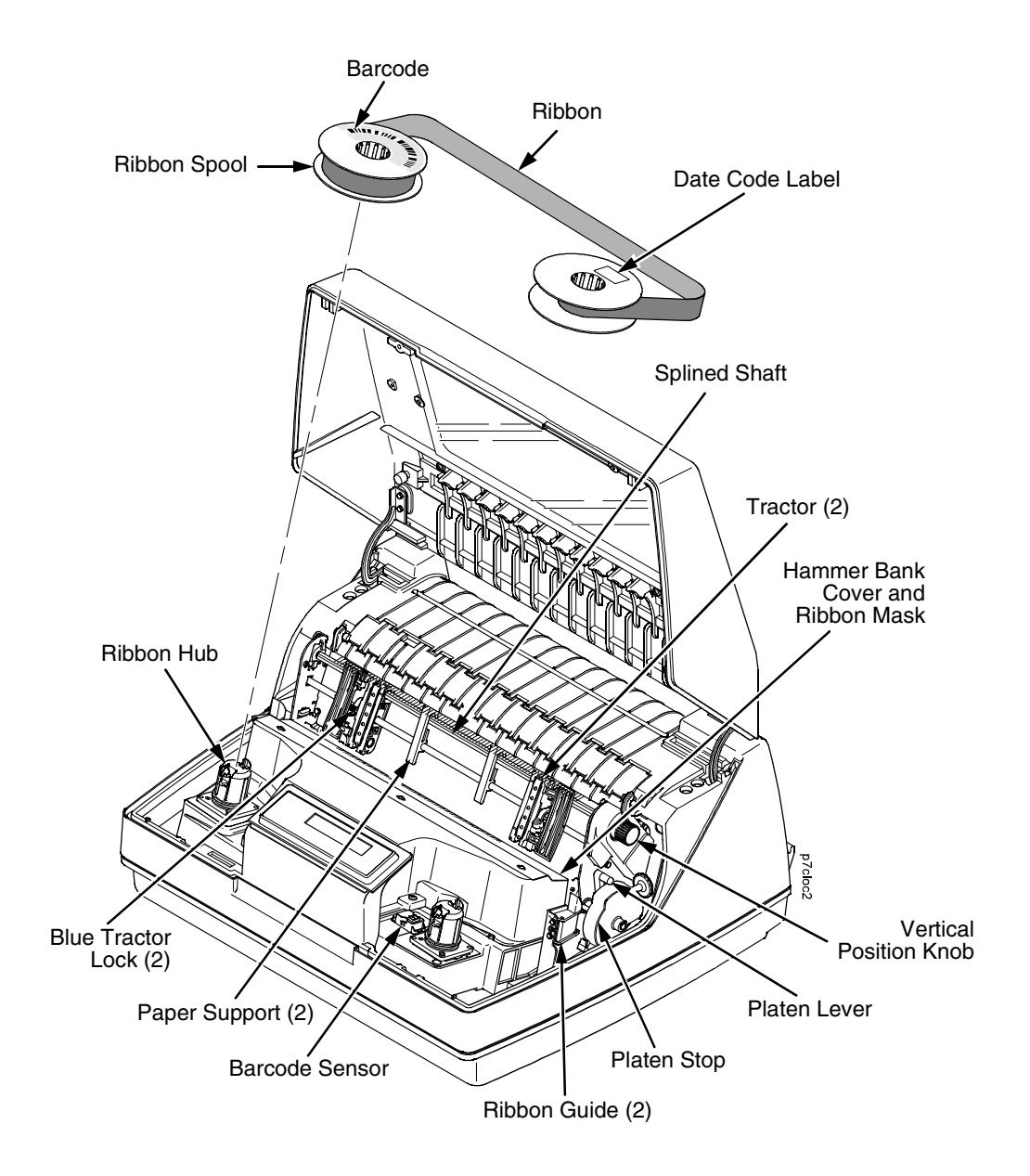

<span id="page-22-1"></span>**Figure 4. Printer Component Locations**

# 3 *Operating The Printer*

### <span id="page-24-1"></span><span id="page-24-0"></span>**Powering On The Printer**

When you power on the printer, it executes a self-test. The default power-up state is online. When the self-test completes and the software has initialized successfully, the status indicator light turns on, indicating the printer is online. The default value of the type of emulation you have installed appears in the upper right corner of the display. The ribbon life remaining is shown on the second line.

If there is a fault during the self-test, the status indicator flashes and a specific fault message appears on the display (such as "LOAD PAPER"). The alarm also sounds if it is configured to do so. See " LCD Message Troubleshooting Table" on page [254](#page-253-1) for information on fault messages and solutions.

### <span id="page-24-2"></span>**Operating Modes**

**Online.** In online mode, the printer can receive and print data sent from the host. Pressing the ON LINE key toggles the printer from online to offline mode. The status indicator is lit in online mode.

**Offline.** In offline mode, you can perform operator functions, such as loading paper and setting top-of-form. You can also move within the printer configuration menus. Pressing the ON LINE key toggles the printer from offline to online mode. The status indicator is off in offline mode.

**Fault.** In fault mode, a condition exists which must be cleared before printing can continue. The status indicator flashes, the alarm beeps (if configured to sound), and a descriptive fault message displays.

The current operating mode can be selected via control panel keys or can result from routine operations such as powering on the printer.

### <span id="page-25-0"></span>**The Control Panel**

[Figure 5](#page-25-2) shows the keys, displays, and indicators as they appear on the control panel. The following section provides the descriptions, and functions of the control panel keys.

Key combinations are indicated with the plus (+) sign. For example, "Press  $\triangle$  $+\nabla$  means to press the  $\triangle$  key and the  $\nabla$  key at the same time.

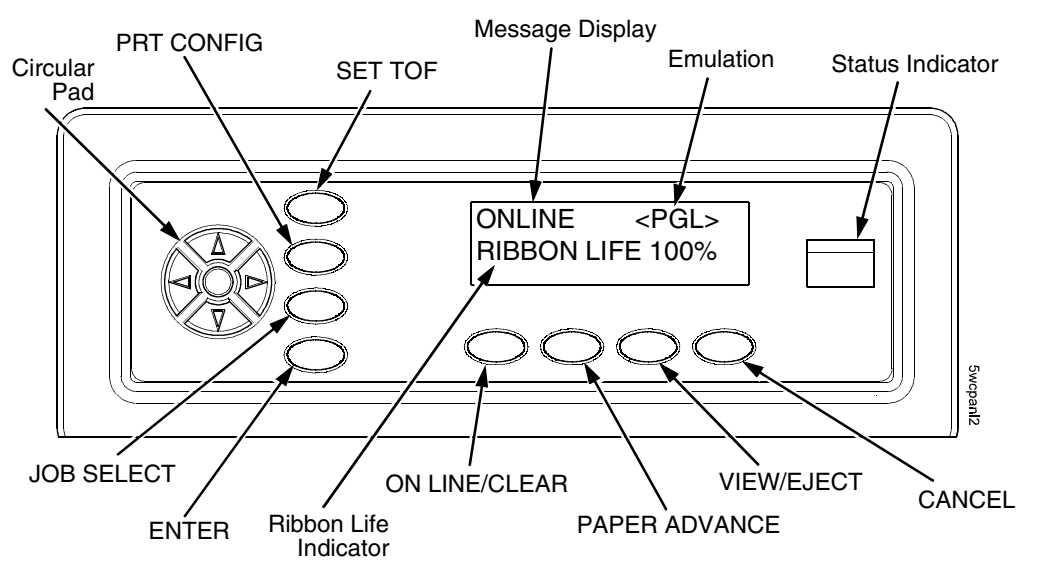

**Figure 5. Control Panel**

### <span id="page-25-2"></span><span id="page-25-1"></span>**Control Panel Keys**

### **ON LINE / CLEAR**

Toggles the printer between online and offline modes. If a fault condition exists, pressing this key will clear the fault message and return the printer from fault mode to offline mode.

**NOTE:** If the fault condition is not corrected before pressing this key, the fault message will reappear when attempting to place the printer online.

#### **PAPER ADVANCE**

Performs advance to top-of-form, as defined by the current active form length. The key works both online and offline.

- If online with data in the printer buffer, the data will print and then the paper will move to the next top-of-form.
- In the fault state, PAPER ADVANCE will advance the paper. The first press moves to the top of the next available form. All subsequent presses advances one forms length as defined by the current active forms length.

### **VIEW / EJECT**

When the printer is online or offline, pressing this key executes the view or eject function, depending on whether the printer is a cabinet or a pedestal (or zero tear pedestal).

If online with data in the printer buffer, the data prints and the key functions as described below.

If in a fault state, this key will be ignored.

• **View Function** — for cabinet models, pressing the VIEW/EJECT key moves the last data printed to the tractor area for viewing. While in the view state, the message "Printer in View" displays, pressing the UP or DOWN arrow keys moves the paper up or down in 1/ 72 inch increments. This is done to align the image within a pre-printed form, for example. Refer to the UP and DOWN key functions for additional details on the microstep feature. Pressing VIEW/EJECT a second time moves the paper back to the adjusted print position.

**Eject Function** — for pedestal models, when the VIEW/EJECT key is pressed, the bottom of the last printed form will move to the tear bar position. The message "READY TO TEAR/EJECT To Return" displays. While in this position, pressing the UP or DOWN arrow keys moves the paper up or down in 1/72 inch increments. Refer to the Up and Down key functions for additional details on the microstep feature. When the VIEW/EJECT key is pressed a second time, the printer will move the paper to enable printing on the next available form.

### **CANCEL**

In offline mode, this key cancels all data in the print buffer, if enabled in the ["ADVANCED USER"](#page-220-1) menu (see page [221](#page-220-1)). The print buffer is cleared without printing any of the data and the current paper position is set as the top-ofform. If this function is disabled, the CANCEL key will be ignored.

**NOTE:** Use of this key will cause loss of data.

### **SET TOF**

Sets the top-of-form on the printer. This key is active only when the printer is offline and will not operate if the printer is in a fault condition. The paper moves down to the print position and aligns to the top-of-form. Refer to the Quick Setup Guide for complete instructions on how to set the top-of-form.

**NOTE:** If there is any data in the buffer, the paper will move to the last print position.

### **PRT CONFIG**

In offline mode, PRT CONFIG prints the current short configuration. This key requires a confirmation with the ENTER key; pressing any other key will exit from this function. See ["The Configuration Menus" on page 47](#page-46-4) for an explanation of configuration menus.

#### **JOB SELECT**

In offline mode, this key allows for fast selection of any of the previously stored configurations. Pressing this key causes the printer to cycle through the following messages: Load Config., Factory Config, Load Config 1, Load Config 2, Load Config 3,...,Load Config 8.

#### **ENTER**

When navigating the configuration menus, ENTER selects the currently displayed option value as the active value. An asterisk (\*) appears next to the active value on the display. ENTER is also used for starting and stopping printer tests and generating a configuration printout.

**NOTE:** The ENTER key must be unlocked in order to function. See UP + DOWN, below. The ENTER key lock and unlock function can be configured to be a

key combination other than  $\blacktriangle + \blacktriangledown$  (see page [225](#page-224-0)).

#### **UP or DOWN (▲ or ▼)**

Moves up or down between levels in the configuration menus and makes vertical forms adjustment. After pressing VIEW, press  $\triangle$  or  $\nabla$  to adjust the paper up or down in 1/72 inch increments for fine vertical forms alignment. When the printer is in offline mode, press  $\triangle$  or  $\nabla$  to move through levels in the configuration menus.

#### $UP + DOMN(A + \nabla)$

Locks and unlocks the ENTER key.

**NOTE:** The ENTER key lock and unlock function can be configured to be a key combination other than  $\blacktriangle + \blacktriangledown$  (see page [225](#page-224-0)).

#### **PREV or NEXT (** $\triangleleft$  **or**  $\triangleright$ **)**

Moves between the options on the current level of configuration menu. In the configuration menu, press  $\triangleleft$  to scroll backward or press  $\triangleright$  to scroll forward through the menu selections on the same level.

#### $P$ REV + NEXT ( $\leftrightarrow$ )

When both keys are pressed simultaneously, the printer will reset to the power-up configuration and reset its internal state (in offline mode).

#### = **+ ON LINE (IPDS Emulation only)**

In offline mode, press  $\triangle$  + ON LINE. If there is data in the printer buffer, the printer will be placed in online mode, print one page, and return to the offline mode. This action can be repeated until the end of a print job. Only one page prints each time you press

 $\triangle$  + ON LINE. If there is no data in the printer buffer, the printer is placed in online mode.

In the fault state,  $\triangle$  + ON LINE does not work.

### = **+ PAPER ADVANCE (IPDS Emulation only)**

In offline mode, press  $\triangle$  + PAPER ADVANCE. The printer will perform a reverse linefeed. If you hold down the  $\triangle$  + PAPER ADVANCE keys for longer than 1/2 second, the printer moves to the previous top-of-form position. If there is data in the printer buffer, the data does not print.

In the fault state,  $\triangle$  + PAPER ADVANCE does not work.

### = **+ VIEW (IPDS Emulation only)**

In offline mode, press  $\blacktriangle$  + VIEW. If there is data in the IPDS printer buffer, the printer will be placed in online mode, print one line, and return to offline mode. This action can be repeated until the end of the job. This function prints only one line of text. If the data is not text, only 1/6 inch prints. If there is no data in the printer buffer, the printer is placed in online mode for one second and then returns to offline mode.

In the fault state,  $\triangle$  + VIEW does not work.

### **Ribbon Life Indicator**

The second line of the LCD displays the remaining life of the currently installed ribbon. The default settings for this feature should match the requirements for most applications; no special user setup is needed. If your particular application requires darker printing or can tolerate lighter printing, the ribbon end point can be adjusted as appropriate. Please refer ["Ribbon](#page-67-1)  [End Point" on page 68](#page-67-1).

### <span id="page-29-0"></span>**Operational Procedures**

This section contains routine printer operating procedures on how to:

- reload paper
- unload paper
- cancel a print job.

### <span id="page-29-1"></span>**Reload Paper**

Do this procedure when "LOAD PAPER" displays. (This message occurs when the last sheet of paper passes through the paper slot.) This procedure reloads paper without removing the last sheet of the old paper supply, while retaining the current top-of-form setting.

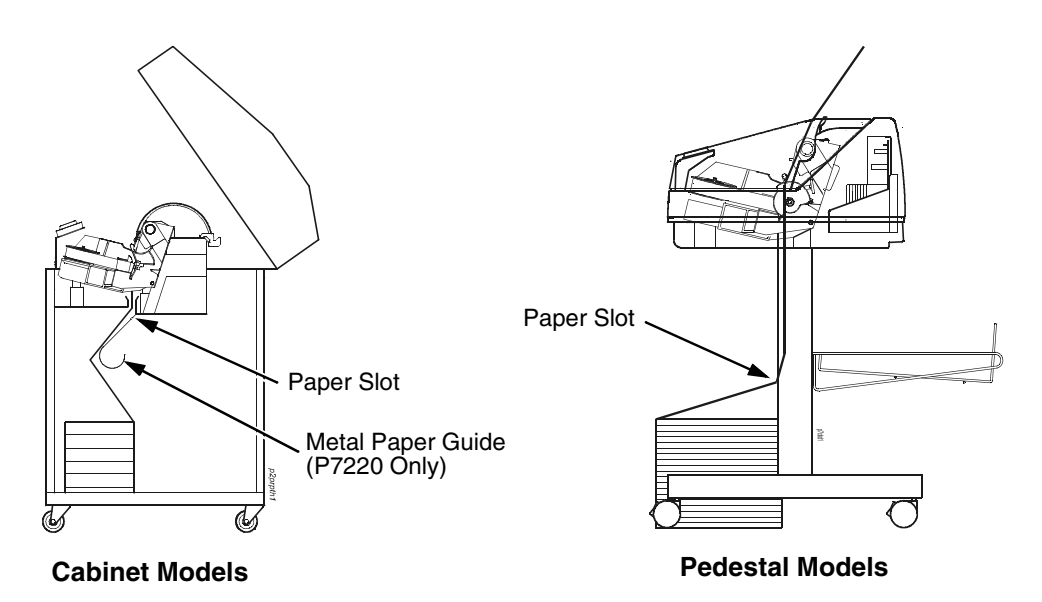

#### **Figure 6. Paper Slot Location**

- <span id="page-29-2"></span>1. Raise the printer cover. Raise the platen lever as far as it will go. (See [Figure 4](#page-22-1) on page [23](#page-22-1) for the location of the lever.)
- 2. Press ON LINE/CLEAR to turn off the alarm. Do not open the tractor doors or remove the existing paper.
- 3. For cabinet models, open the front door. Align the paper supply with the label on the floor. Ensure the paper pulls freely from the box.
- 4. Feed the paper up through the paper slot (see [Figure 6\)](#page-29-2). It may be easier to feed one corner of the new paper up through the slot first. When this corner can be grasped from the top, rotate the paper back to the normal position.
- **NOTE:** If you are using thick, multi-part forms and are unable to load the new paper over the existing paper, go to step [15.](#page-32-0)
- 5. Hold the paper to prevent it from slipping down and through the paper slot.

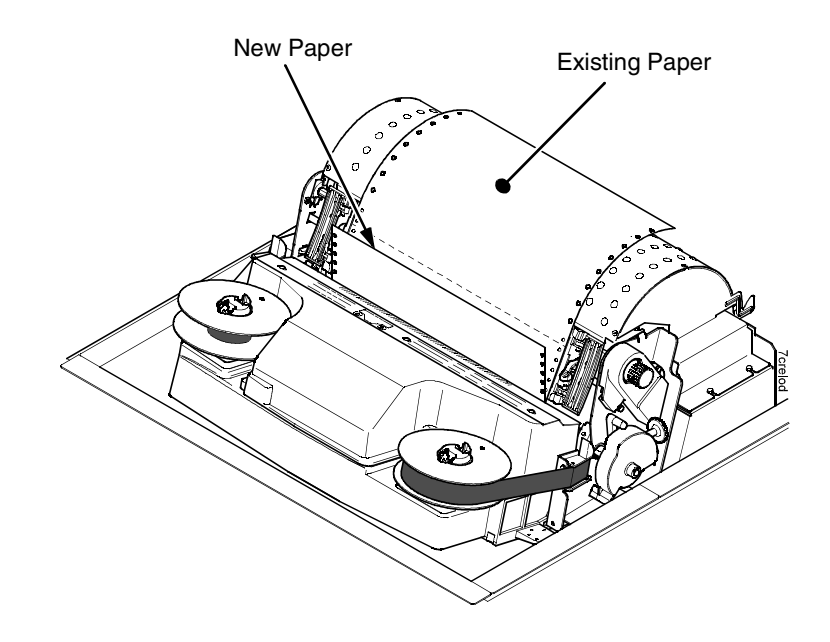

#### **Figure 7. Loading New Paper into the Printer**

- 6. Pull the new paper above and behind the ribbon mask, but in front of the existing paper. See [Figure 4](#page-22-1) on page [23](#page-22-1) for the ribbon mask location. If necessary, gently press the existing paper back.
- 7. Align the top edge of the new paper with the top perforation of the existing paper.
- 8. Load the new paper over the existing paper. Open and load the tractors one at a time to prevent the paper from slipping.
- **NOTE:** Make sure that the top edge of the new paper lines up with the top horizontal perforation of the last page.

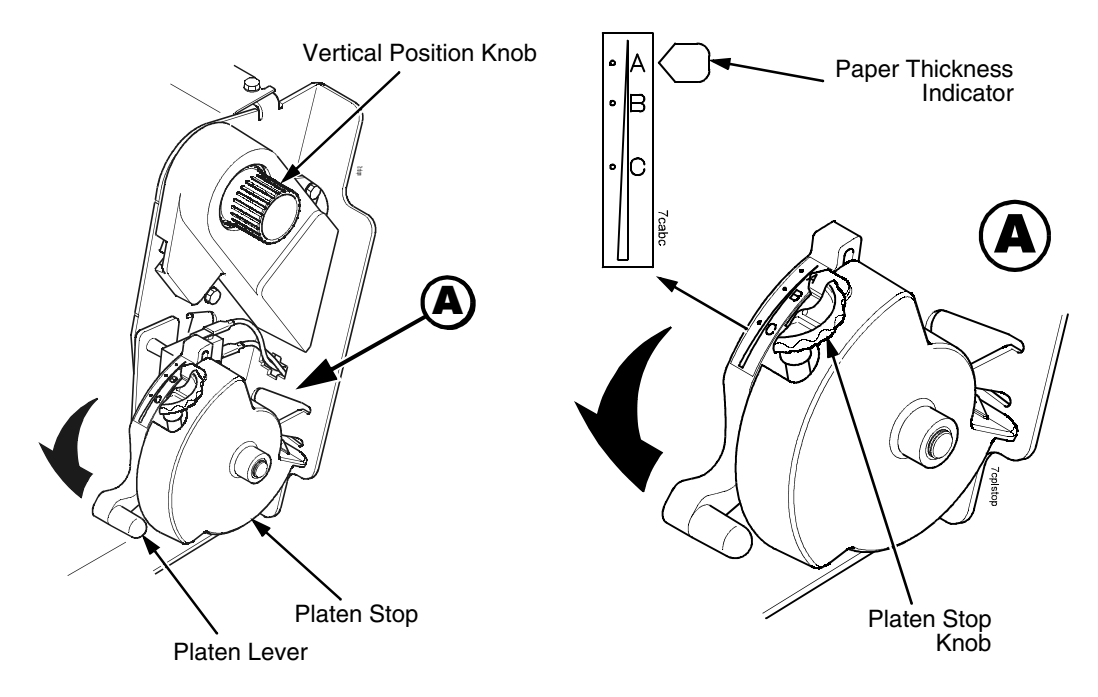

#### **Figure 8. Setting the Platen Lever**

- 9. Turn the platen stop knob clockwise or counterclockwise to match the paper thickness. (The A-B-C scale corresponds approximately to 1-, 3-, and 6-part paper thickness).
- **NOTE:** If you are using the same thickness of paper, there is no need to readjust.
- 10. Lower the platen lever until it stops.
- 11. Press ON LINE/CLEAR to remove the "LOAD PAPER" fault message from the display.
- 12. Press PAPER ADVANCE several times to make sure the paper feeds properly beyond the tractors and over the lower paper guide. Feed sufficient paper to ensure the paper stacks correctly.
- 13. Close the printer top cover. Close the cabinet front door.
- 14. Press ON LINE/CLEAR to place the printer in online mode and resume printing.

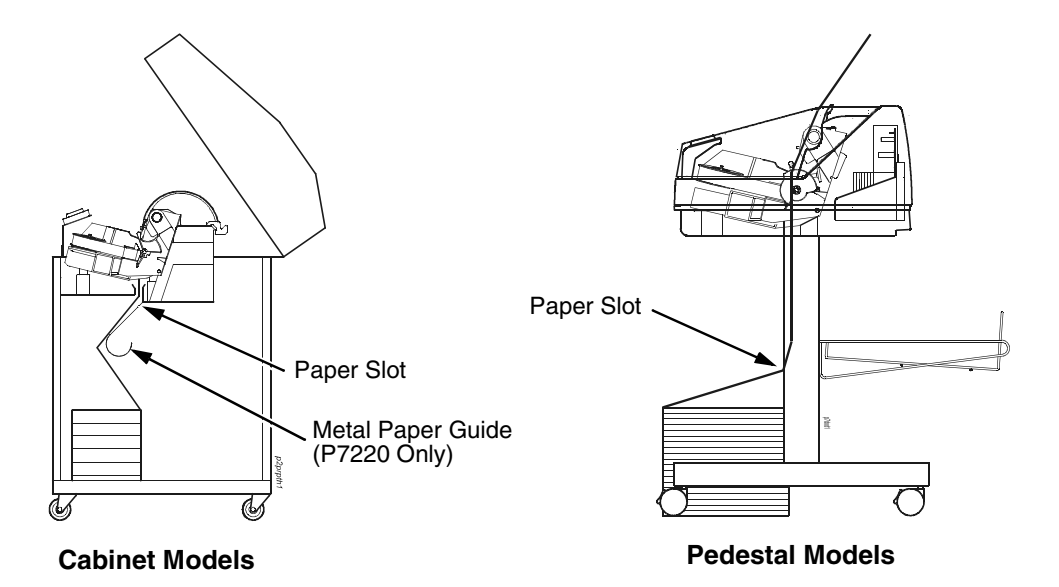

#### **Figure 9. Paper Slots on the Printers**

- **NOTE:** Perform steps 15 to 32 only if you are unable to load the new paper over the existing paper.
- <span id="page-32-0"></span>15. Open both tractor doors.
- 16. Remove the old paper from the tractors. Allow the paper to fall into the paper supply area.
- 17. Feed the new paper up through the paper slot. Hold the paper to prevent it from slipping down through the paper slot.

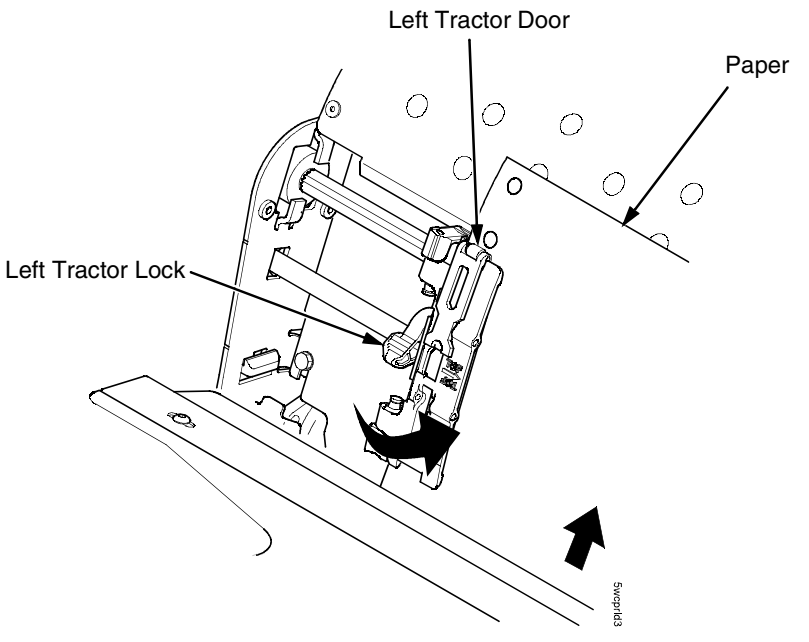

### **Figure 10. Loading Paper on the Left Tractor**

- 18. Pull the paper above and behind the ribbon mask. See [Figure 4](#page-22-1) on page [23](#page-22-1) for the ribbon mask location.
- 19. Load the paper on the left tractor.
- 20. Close the tractor door.

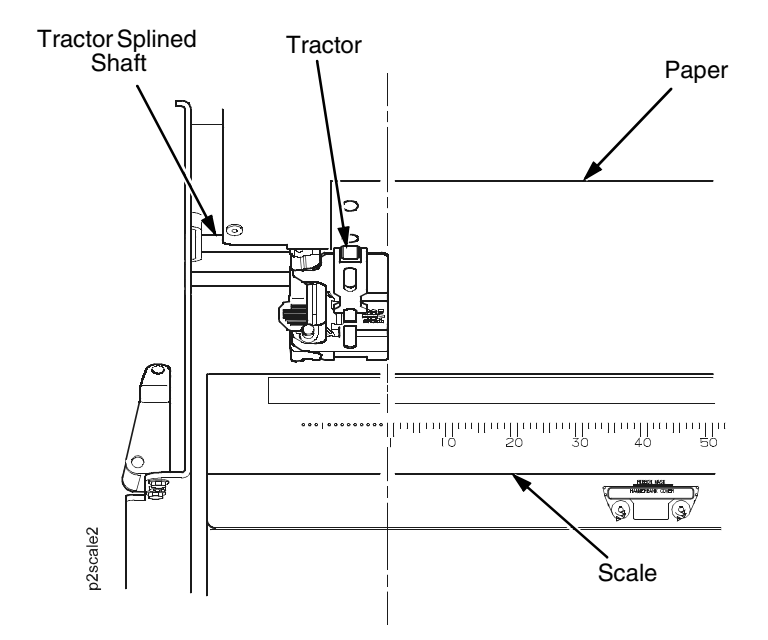

**Figure 11. Positioning the Left Tractor to Avoid Damage**

- **CAUTION To avoid damage to the printer caused by printing on the platen, always position the left tractor unit directly to the left of the "1" mark on the paper scale.**
	- 21. Normally, you should not need to adjust the position of the left tractor. If adjustment is necessary, unlock the left tractor. Slide the tractor until it is directly to the left of the number "1" on the paper scale and lock it. (You can also use the paper scale to count columns.)

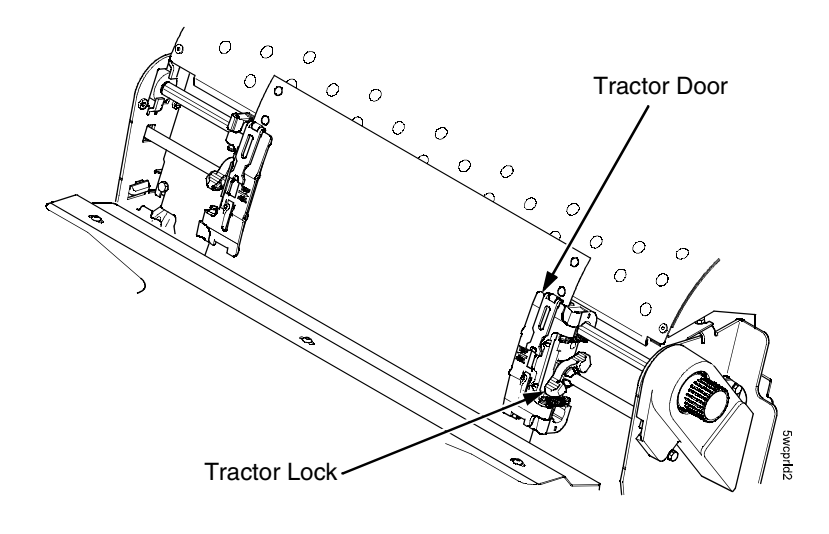

#### **Figure 12. Loading Paper onto the Sprockets**

- 22. Unlock the right tractor.
- 23. Load the paper onto the sprockets and close the tractor door. If necessary, slide the right tractor to remove paper slack or to adjust for various paper widths. Then, lock the tractor.

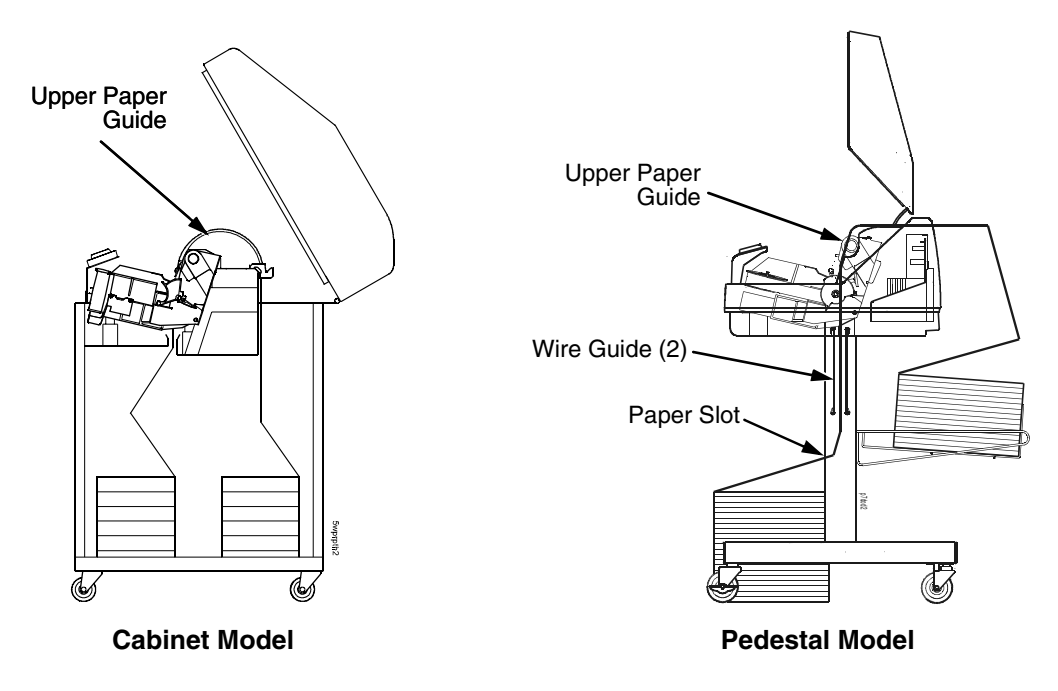

**Figure 13. Using the Paper Guide to Orient the Paper**
#### 24. **Pedestal models**:

Using the vertical position knob to move the paper up, guide the paper over the upper paper guide and through the slot to the rear of the top cover. For pedestal models with the Quick Access Cover, refer to the Quick Setup Guide for paper exiting options.

25. Press PAPER ADVANCE several times to make sure the paper feeds properly beyond the tractors and over the lower paper guide. Feed sufficient paper to ensure the paper stacks correctly.

#### 26. **Cabinet models**:

Open the cabinet rear door. Make sure the paper is aligned with the label in the output area (inside the cabinet). Close the front and rear doors.

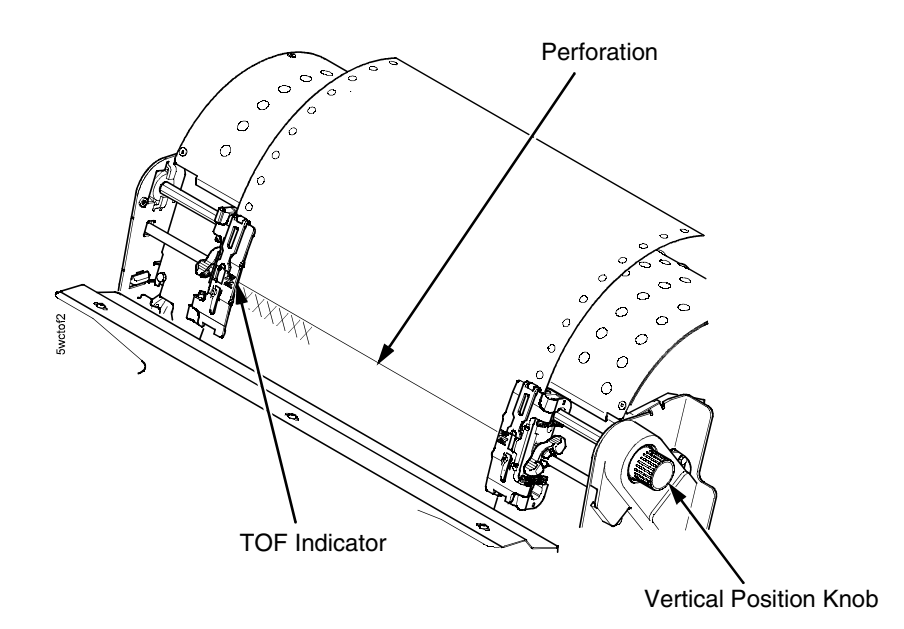

#### **Figure 14. Aligning the Perforation with the TOF Indicator**

- 27. Align the top of the first print line with the TOF indicator on the tractor by rotating the vertical position knob. For best print quality, it is recommended that the top-of-form be set at least one print line or more below the perforation.
- **NOTE:** For exact positioning, press the VIEW/EJECT key to move the last data printed to the tractor area for viewing. While in View mode "Printer in View" displays. Press the Up or Down Arrow keys to move the paper vertically in small increments. Pressing the VIEW/EJECT key a second time moves the paper back to the adjusted print position. The key works both online and offline provided that the printer is in View mode. (This procedure is applicable for both the cabinet and pedestal models.)

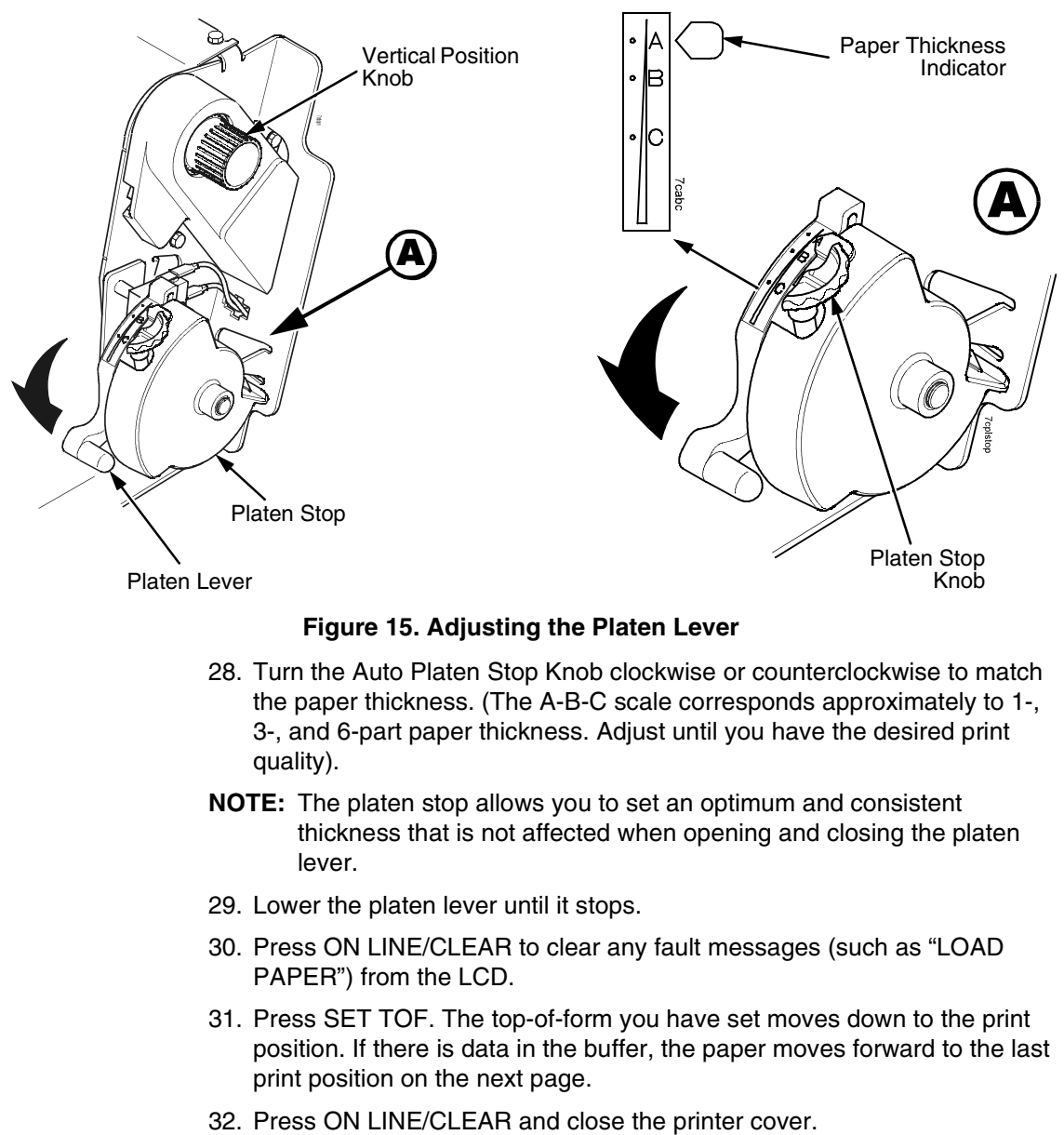

#### **Figure 15. Adjusting the Platen Lever**

- 28. Turn the Auto Platen Stop Knob clockwise or counterclockwise to match the paper thickness. (The A-B-C scale corresponds approximately to 1-, 3-, and 6-part paper thickness. Adjust until you have the desired print quality).
- **NOTE:** The platen stop allows you to set an optimum and consistent thickness that is not affected when opening and closing the platen lever.
- 29. Lower the platen lever until it stops.
- 30. Press ON LINE/CLEAR to clear any fault messages (such as "LOAD PAPER") from the LCD.
- 31. Press SET TOF. The top-of-form you have set moves down to the print position. If there is data in the buffer, the paper moves forward to the last print position on the next page.
- 

## **Unload Paper**

- 1. Press ON LINE/CLEAR to place the printer in offline mode and open the printer cover.
- 2. For cabinet models, open the cabinet rear door. For models with the power stacker installed, press the STACKER UP key on the rear control panel.

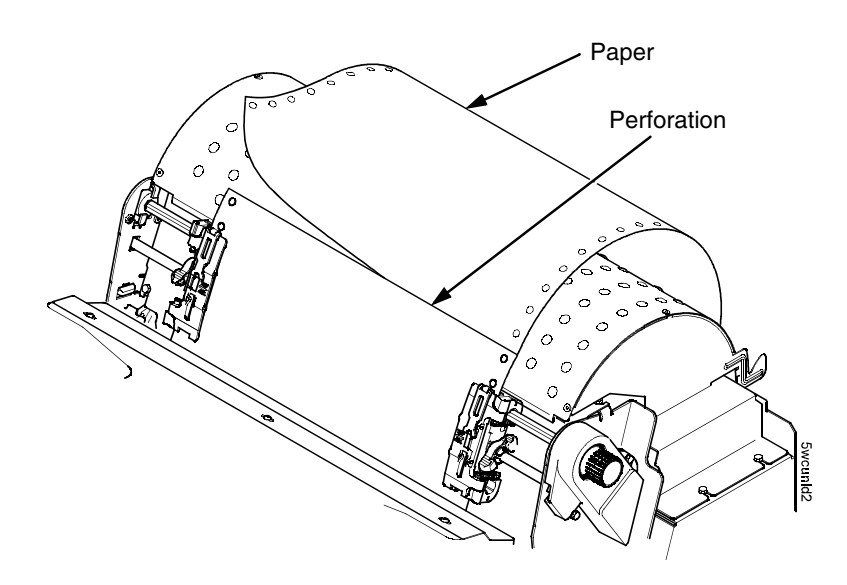

#### **Figure 16. Unloading the Paper from the Printer**

- 3. Tear off the paper at the perforation.
- 4. Allow the paper to fall to the back of the printer and into the paper stacking area.
- 5. For pedestal models, remove the stacked paper from the paper tray.

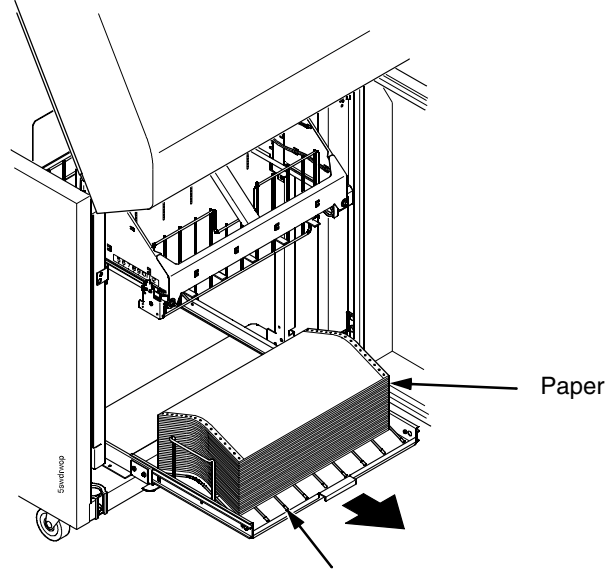

Power Stacker

#### **Figure 17. Removing Stacked Paper from the Printer**

- 6. For cabinet models, remove the stacked paper from the rear cabinet floor. For cabinet models with the power stacker installed, remove the paper from the wire paper tent and press the STACKER DOWN key to lower the stacker mechanism.
- 7. Close the cabinet rear door.

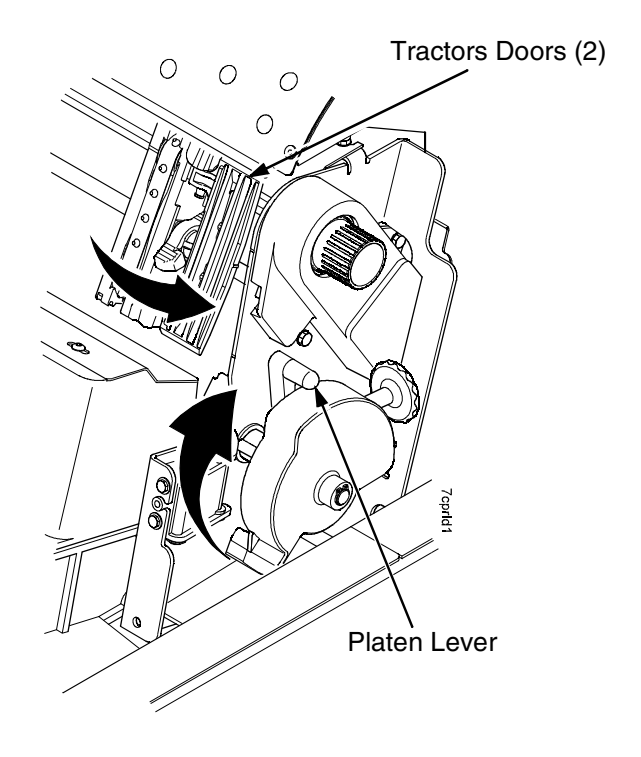

#### **Figure 18. Completely Removing the Paper**

- 8. To completely remove the paper from the printer:
	- a. Raise the platen lever as far as it will go and open both tractor doors.
- **CAUTION Be careful when pulling any paper backward through the paper path, especially when using a label stock. If you are not careful, labels can detach and adhere to the printer within the paper path, where only an authorized service representative can remove them.**
	- b. Open the cabinet front door.
	- c. Gently pull the paper down through the paper slot. Allow the paper to fall into the paper supply area.
	- d. Remove the paper from the paper supply area.

## **Integrated Print Management System**

The Integrated Print Management System feature automatically monitors and communicates the status of the ribbon's life to help the operator know when to change ribbons. Using a special bar coded spool, the P7000 automatically detects when a new or used ribbon is installed and determines the ribbon's length, ink color, and expected yield. The ribbon life, starting from 100% when new and decreasing to 0% when depleted, is always displayed on the control panel. See [Figure 5](#page-25-0) on page [26](#page-25-0).

When the ribbon life reaches 2%, a warning message "RIBBON UNDER 2%/ Change RBN soon" appears on the control panel display. The control panel status indicator lamp flashes. The printer will continue printing in this condition until the ribbon life reaches 0% at which time, printing will stop. The ribbon may be changed at any time while the printer is in the "RBN END POINT/ Change Ribbon" condition without losing data in the printer's buffer. Simply follow the procedures outlined below to change the ribbon.

You may also resume printing for approximately two more minutes without changing the ribbon by pressing the ON LINE/CLEAR key twice. This may be done as many times as needed to complete the job in progress.

## **Lighter Or Darker Print**

The ribbon life value as determined by the Integrated Print Management System is factory set so that the image quality at the end of the ribbon life is as good as it was when the ribbon was new. You may adjust the ribbon end point for a lighter or darker image as required for your printing needs. [See](#page-217-0)  ["PRINTER CONTROL" on page 218.](#page-217-0).

## **Changing Ribbons**

Before changing the ribbon, determine whether at the end of ribbon life if you want to make the print lighter (extend the ribbon life) or darker (shorten the ribbon life). If you want to make the print lighter, go to ["Ribbon End Point" on](#page-217-1)  [page 218](#page-217-1) and follow the procedures for adjusting the image density. If you are satisfied with the print darkness, or if you want to increase the darkness at the end of ribbon life, continue with the following steps.

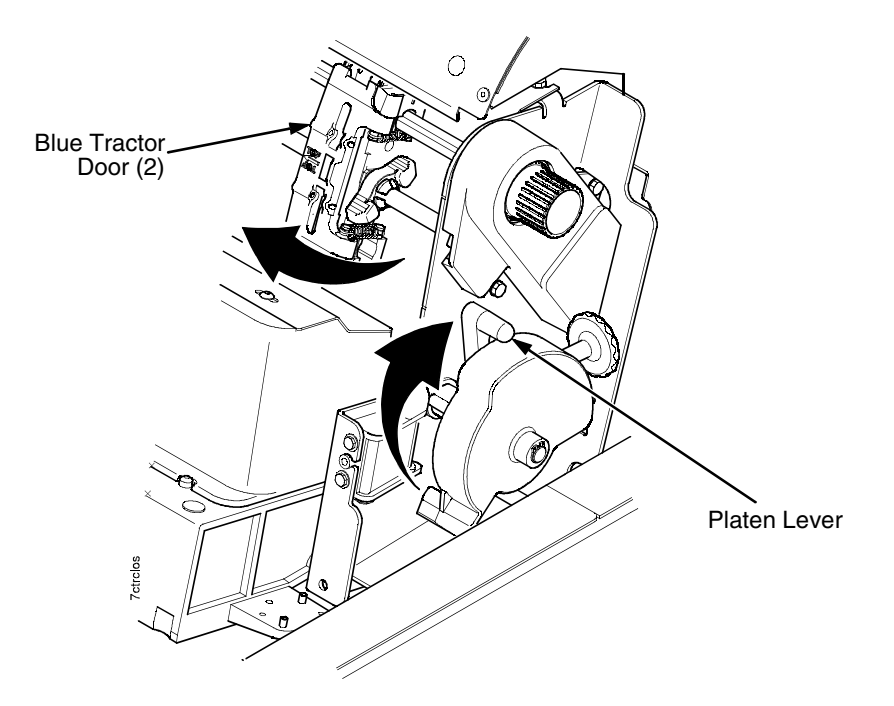

#### **Figure 19. Preparing to Load the Ribbon**

- 1. Open the printer cover.
- 2. Raise the platen lever as far as it will go.
- 3. Close the tractor doors.
- 4. Remove the old ribbon and discard properly.

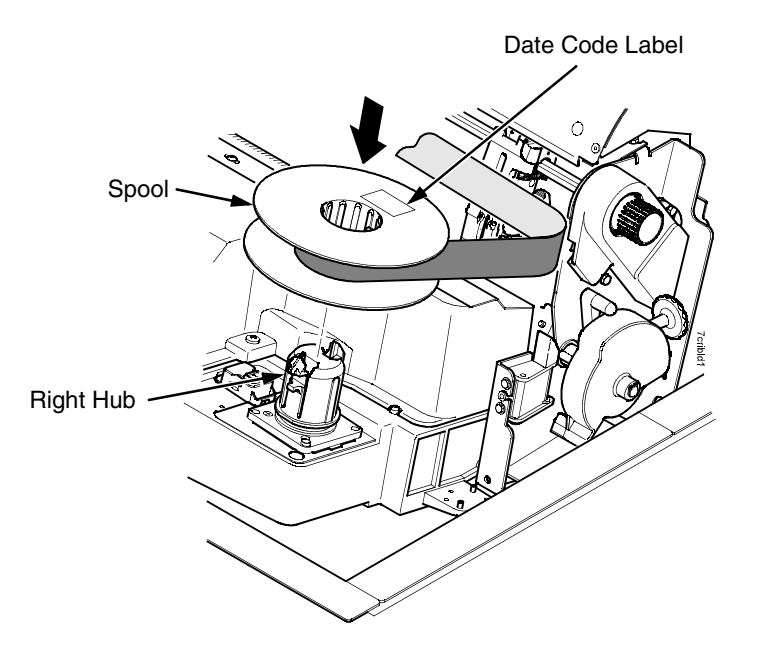

#### **Figure 20. Loading the Barcoded Ribbon**

- 5. Place the full spool on the right hand side ribbon hub and press it into place.
- **IMPORTANT The full spool has a barcode label on the bottom side and a date code label on the top. Once the sensor reads and logs the ribbon barcode, the Integrated Print Management System starts to track ribbon usage. A date code label is on the top side of the right hand spool.**

**If you remove the ribbon during the course of its life and want to re-install the same ribbon, be sure to place the same spools on the correct hubs.**

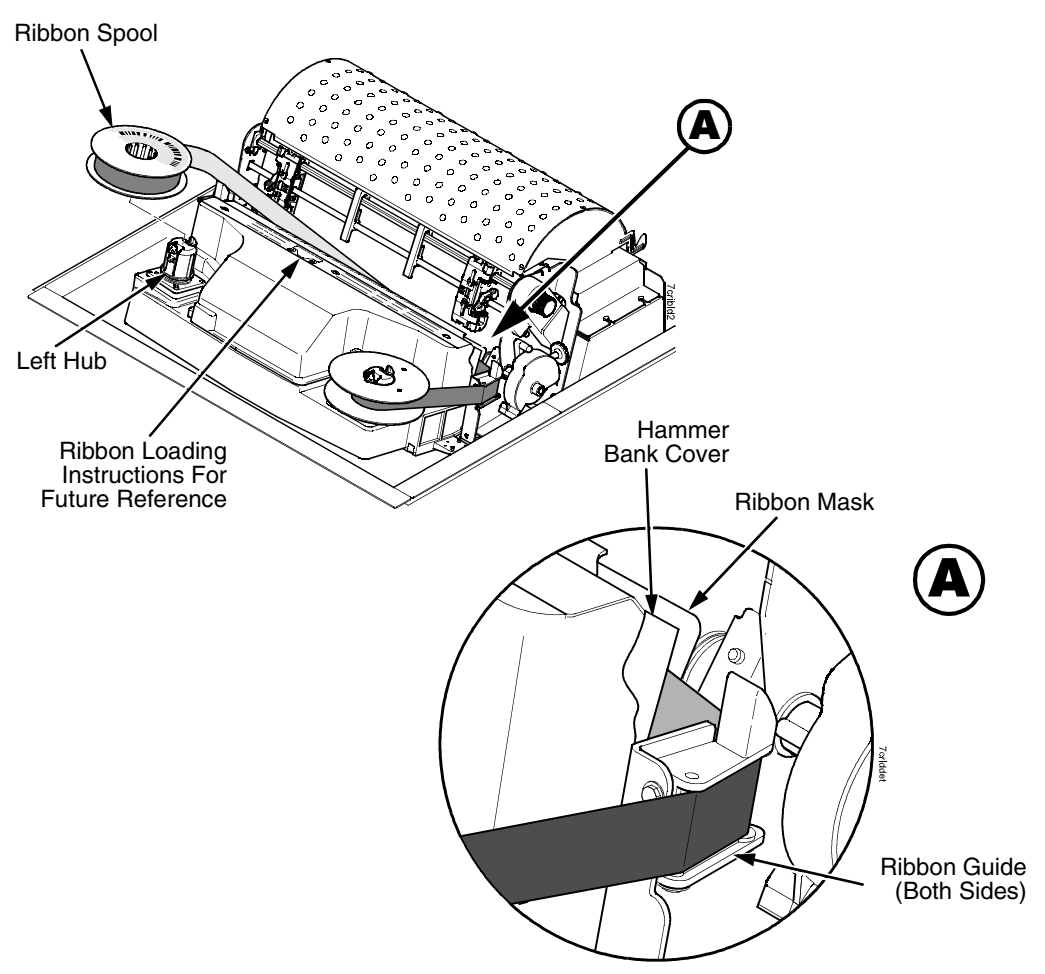

**Figure 21. Threading the Ribbon Around the Ribbon Guide**

- 6. Thread the ribbon around the ribbon guide and along the ribbon path. Be sure to thread the ribbon between the hammer bank cover and the ribbon mask.
- 7. Place the empty spool on the left hub.
- 8. Press the spool down until it snaps into place.
- 9. Turn the left spool by hand to make sure the ribbon tracks correctly in the ribbon path and around the ribbon guides.
- **NOTE:** If there are ink stained fingerprints on the ribbon barcode (located on the ribbon spool), wipe it clean with a soft cloth or towelette moistened with alcohol.
- 10. Close the platen lever.
- 11. Close the printer top cover.

If you want to increase the darkness level of the ribbon at the end of life, go to ["Ribbon End Point" on page 218](#page-217-1) and follow the procedures for adjusting the image density.

If you are satisfied with the print darkness, press the ON LINE/CLEAR key twice to return the printer to operation.

## **Cancel A Print Job**

The procedure to cancel a print job depends on the printer emulation and your application software. Contact your system administrator for additional information.

- 1. If the printer is online, press ON LINE/CLEAR to place the printer in offline mode.
- 2. From the host system, stop the print job.
- **NOTE:** If the print job is not stopped from the host system before pressing CANCEL, the print job continues with data missing when the printer returns to online mode. Exercise caution to prevent unwanted data loss occurrences, as this function deletes unprinted data in the printer. This function is active only in offline mode; the purpose of this function is to eliminate the necessity of printing unwanted data when print jobs are canceled.
- 3. Press CANCEL.
- **NOTE:** You may need to enable the Cancel option on the front panel. [See "ADVANCED USER" on page 221.](#page-220-0) for details.
- 4. Set the top-of-form. Refer to the Quick Setup Guide.

# 4 *The Configuration Menus*

# **Configuration Overview**

To print data, the printer must respond correctly to signals and commands received from the host computer. Configuration is the process of matching the printer's operating characteristics to those of the host computer and to specific tasks, such as printing labels or printing on different sizes of paper. The characteristics which define the printer's response to signals and commands received from the host computer are called configuration parameters.

You can configure the printer using the configuration menus and the control panel or by sending control codes in the data stream from a host computer attached to the printer. This chapter provides an introduction to configuring the printer and includes the configuration menus available (depending on which emulation you have installed in the printer).

#### **IMPORTANT Configuration directly affects printer operation. Do not change the configuration of your printer until you are thoroughly familiar with the procedures in this chapter.**

## **Changing Parameter Settings**

You may change a printer parameter setting, such as line spacing or forms length, either by pressing keys on the control panel or by sending emulation control codes in the data stream from a host attached to the printer. The control panel allows you to configure the printer's resident set of configuration menus. An example procedure for using the control panel to change parameter settings begins on [page 49.](#page-48-0)

When control codes are sent from a host attached to the printer, they override control panel settings. For example, if you set the line spacing to 6 lpi with the control panel, and application software later changes this to 8 lpi with a control code, the control code overrides the control panel setting.

## **Saving Parameter Settings**

The parameter settings that you have changed can be permanently stored in the printer's memory as a configuration. [See "Auto Save Configuration" on](#page-51-0)  [page 52.](#page-51-0) and ["Saving Your New Configuration" on page 52](#page-51-1).

You may also save your new configurations using the PTX\_SETUP command host control code. See your LinePrinter Plus Programmer's Reference Manual for details.

## **Default And Custom Configurations**

A configuration consists of a group of parameter settings, such as line spacing, forms length, etc. Your printer provides a fixed default configuration and allows you to define several custom configurations for use with particular print jobs. The factory default configuration can be loaded, but it cannot be altered.

Eight configurations can be modified for unique print job requirements. The "Save Config." option allows you to save eight groups of parameter settings in memory as custom configurations numbered from 1 through 8. An explanation on how to save a set of parameter values as a custom configuration using the "Save Config." menu option begins on [page 52.](#page-51-1)

## **Navigating The Menus**

To manipulate configurations review the following instructions about navigating through the menus.

You must be offline to move within the menus.

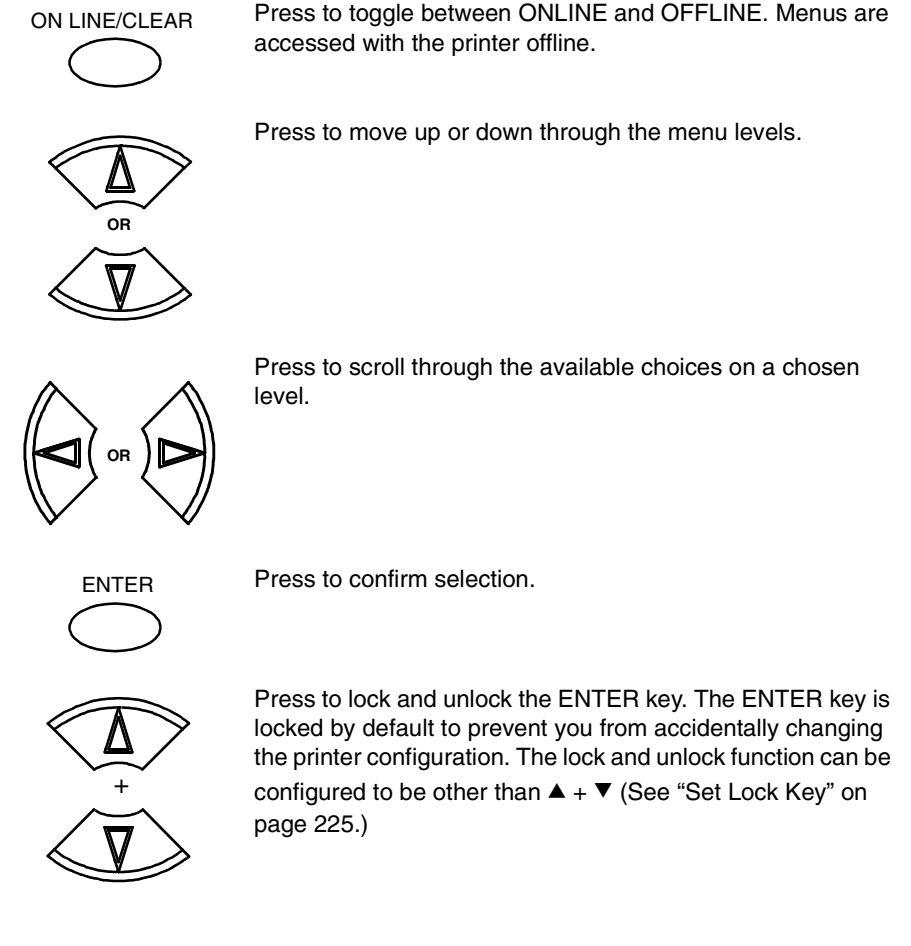

To experiment with navigating the menus, use the example on the next page as a tutorial.

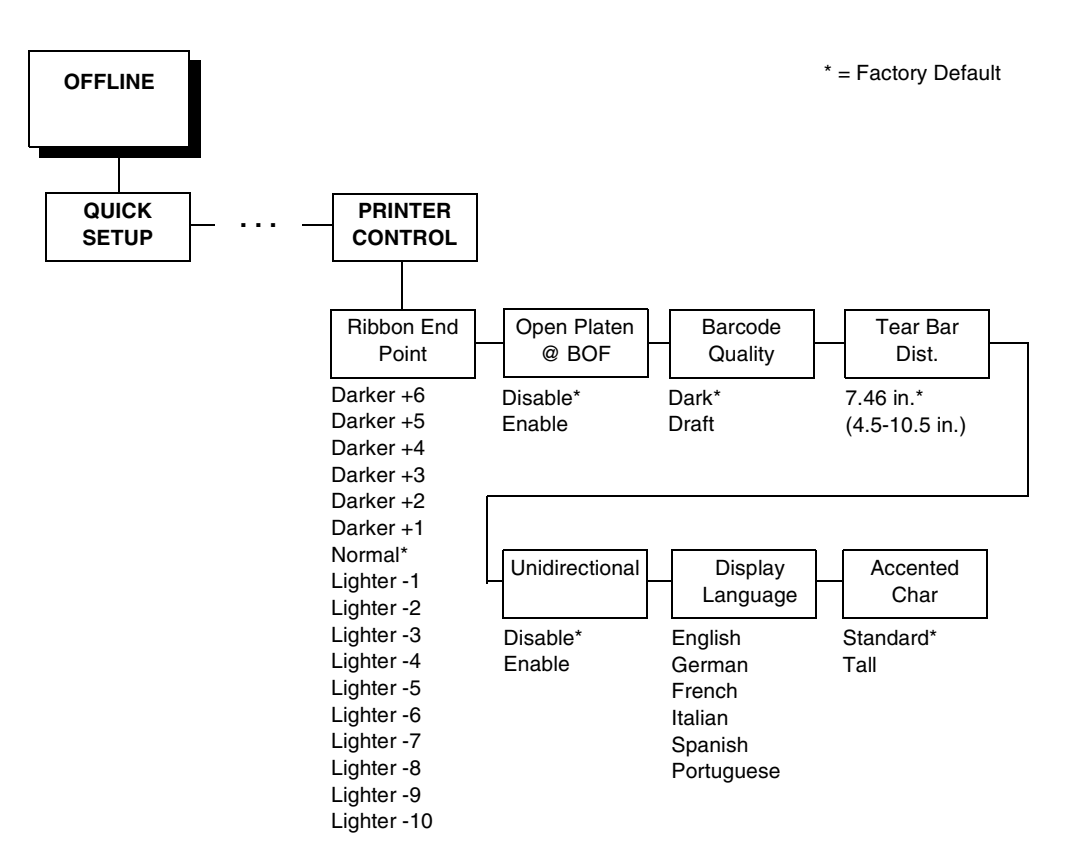

## <span id="page-48-0"></span>**Changing Parameters Example**

A configuration consists of several parameters. The default factory configuration has a starting set of parameters. In the configuration menu above, and in all the configuration menus in this chapter, the factory default values are indicated by an asterisk (\*).

Your print jobs may require parameter values which vary from the default settings. This section provides an example procedure for changing individual parameter values.

The following procedure shows how to change and save the settings for the Barcode Quality and Language options. Use these guidelines to navigate the configuration menus and change other parameters.

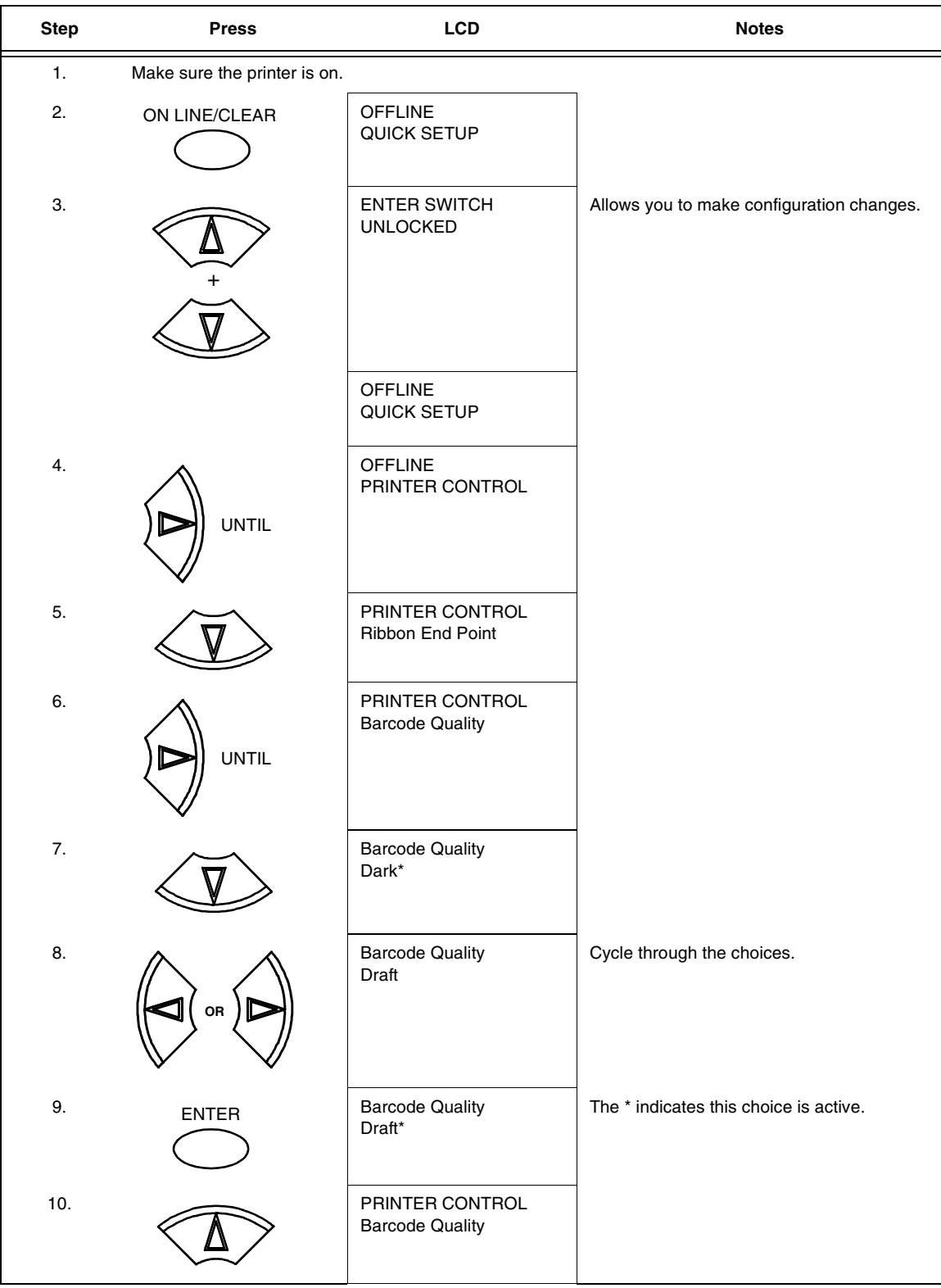

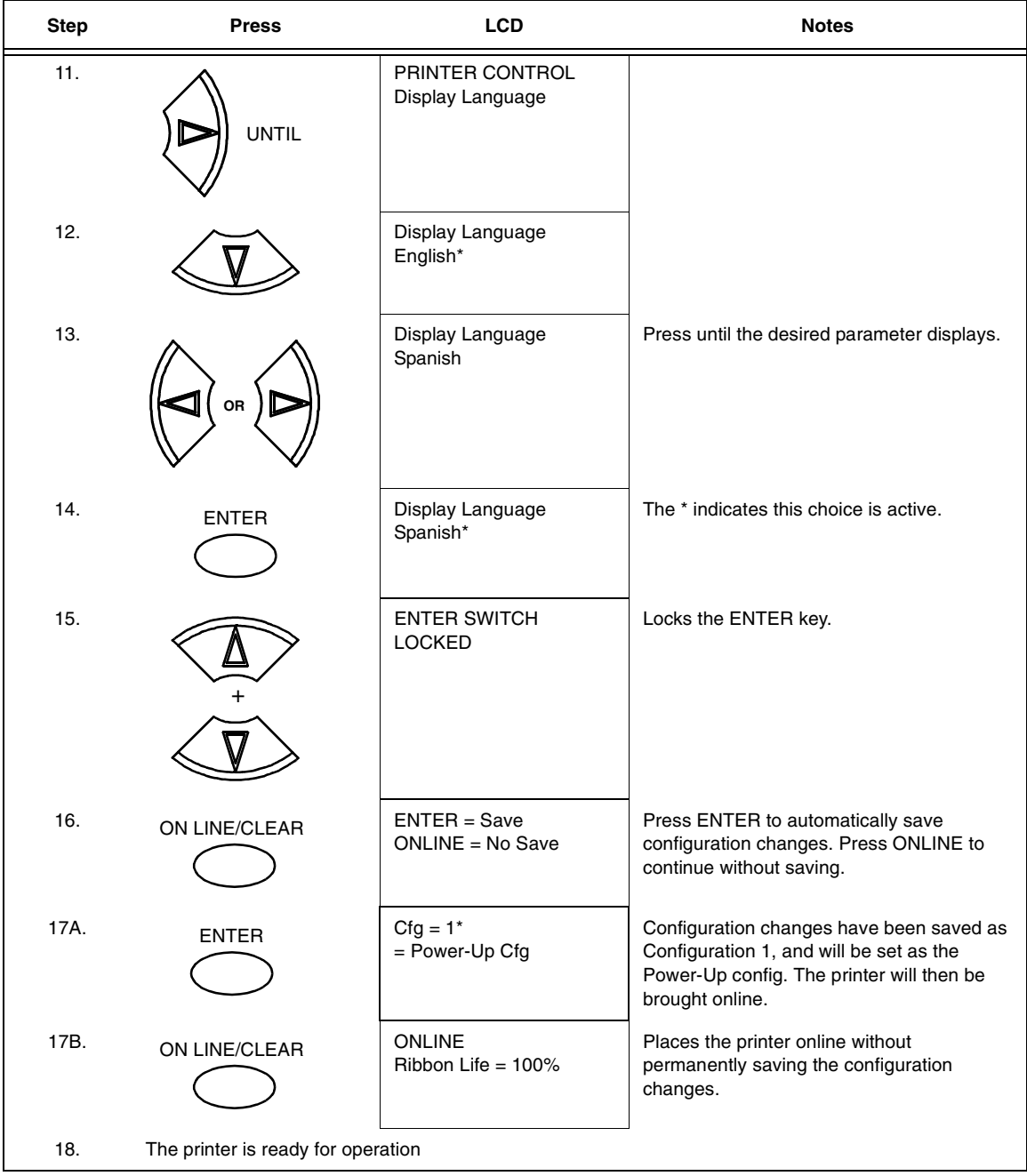

## <span id="page-51-0"></span>**Auto Save Configuration**

After any changes are made to the Factory Default configuration menu items, you will be prompted to save the changes to "Config #" when you place the printer online. "#" represents the next available unassigned configuration number. When prompted, press one of the following:

- **Enter**. Saves to Config 1 or the next available Config, and becomes the power-up config.
- **Online**. Changes will be implemented but saved only temporarily until deliberately saved as a new configuration or until you power off the printer. All changes will be lost when you power off the printer.

## <span id="page-51-1"></span>**Saving Your New Configuration**

The Save Config. option allows you to save up to eight custom configurations to meet different print job requirements. Once you have changed all of the necessary parameters, you may save them as a numbered configuration (Example 1 on [page 53](#page-52-0)) or a named configuration (Example 2 on [page 55](#page-54-0)) that can be stored and loaded later for future use. If you do not save your configuration using the Auto Save, or this option, all of your parameter changes will be erased when you power off the printer.

Once you have saved a custom configuration using this option, it will not be lost if you power off the printer. You can load a configuration for a specific print job (see ["Load Config."](#page-69-0) on

page [70](#page-69-0)). You can also modify and resave it. You may want to print your configurations (see ["Print Config." on page 70\)](#page-69-1) and store them in a safe place, such as inside the printer cabinet. If the Protect Configs. parameter is enabled and you try to resave an existing configuration, the new configuration will not be saved until the existing configuration has been deleted (see ["Delete](#page-69-2)  [Config." on page 70\)](#page-69-2).

**NOTE:** Once you change active emulations, any changes to the previously selected emulation will be gone unless they have been saved.

## <span id="page-52-0"></span>**Example 1**

This example shows how to save a configuration as a numbered configuration, then later print it.

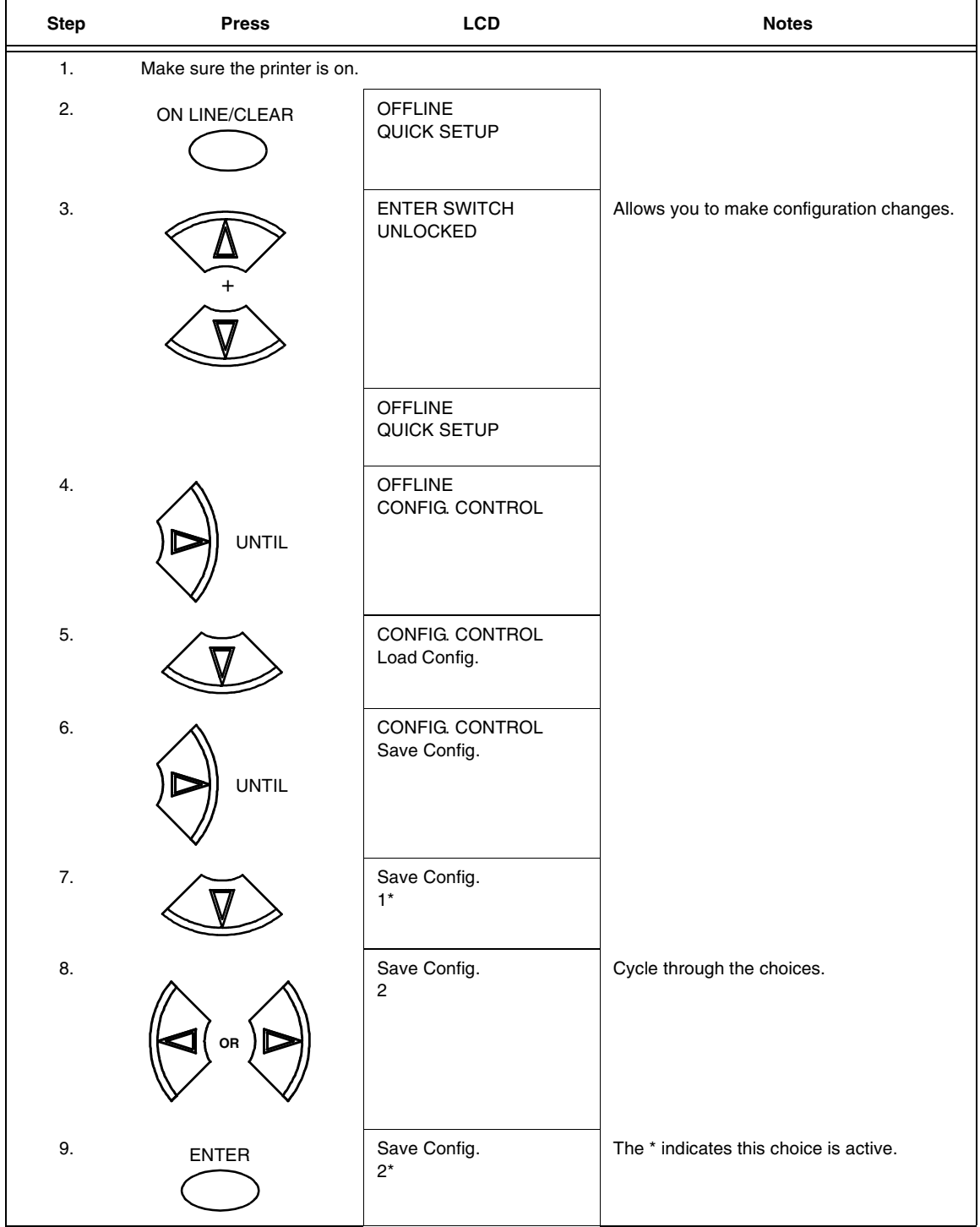

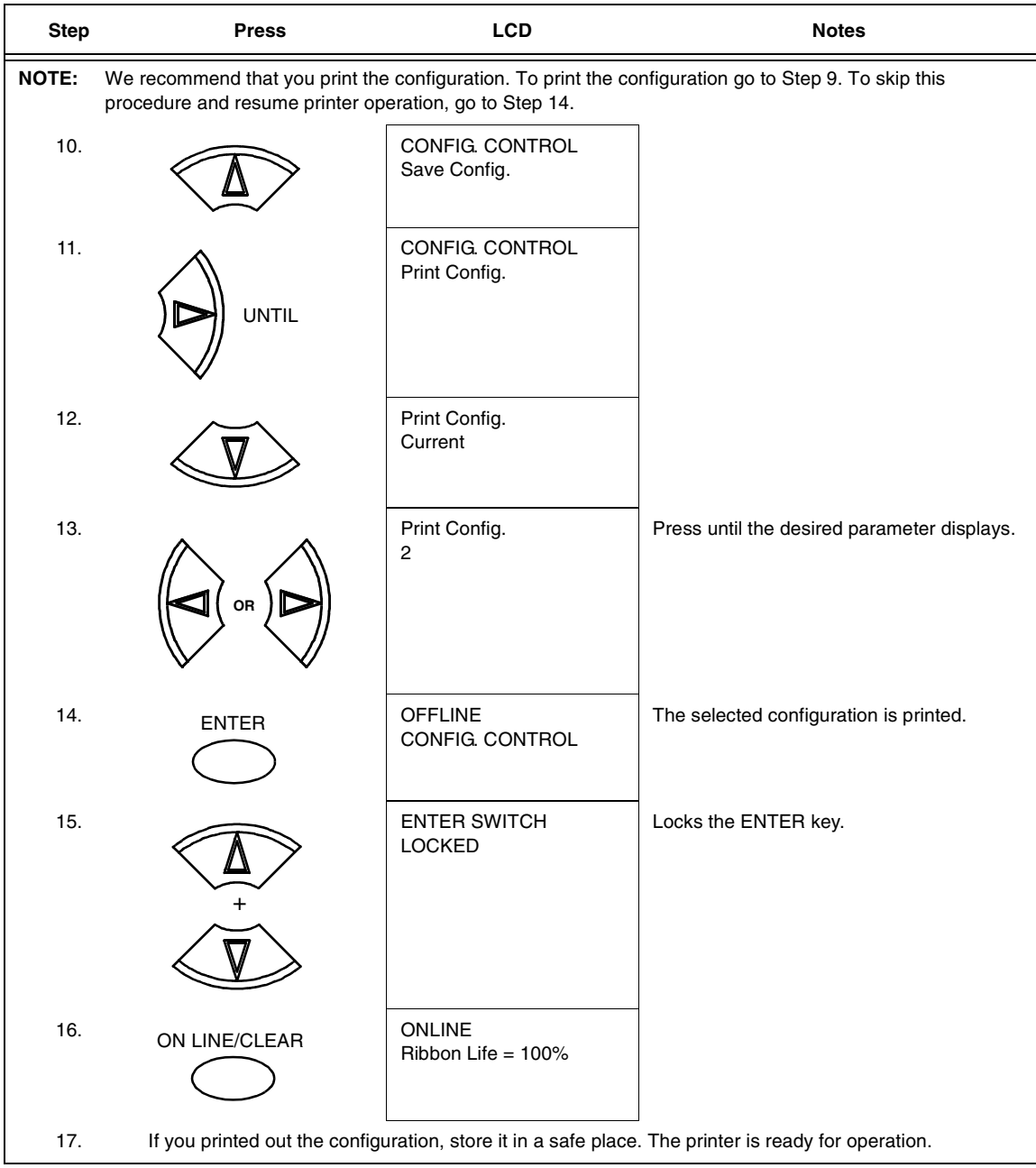

## <span id="page-54-0"></span>**Example 2**

This example shows how to save a configuration as a named configuration.

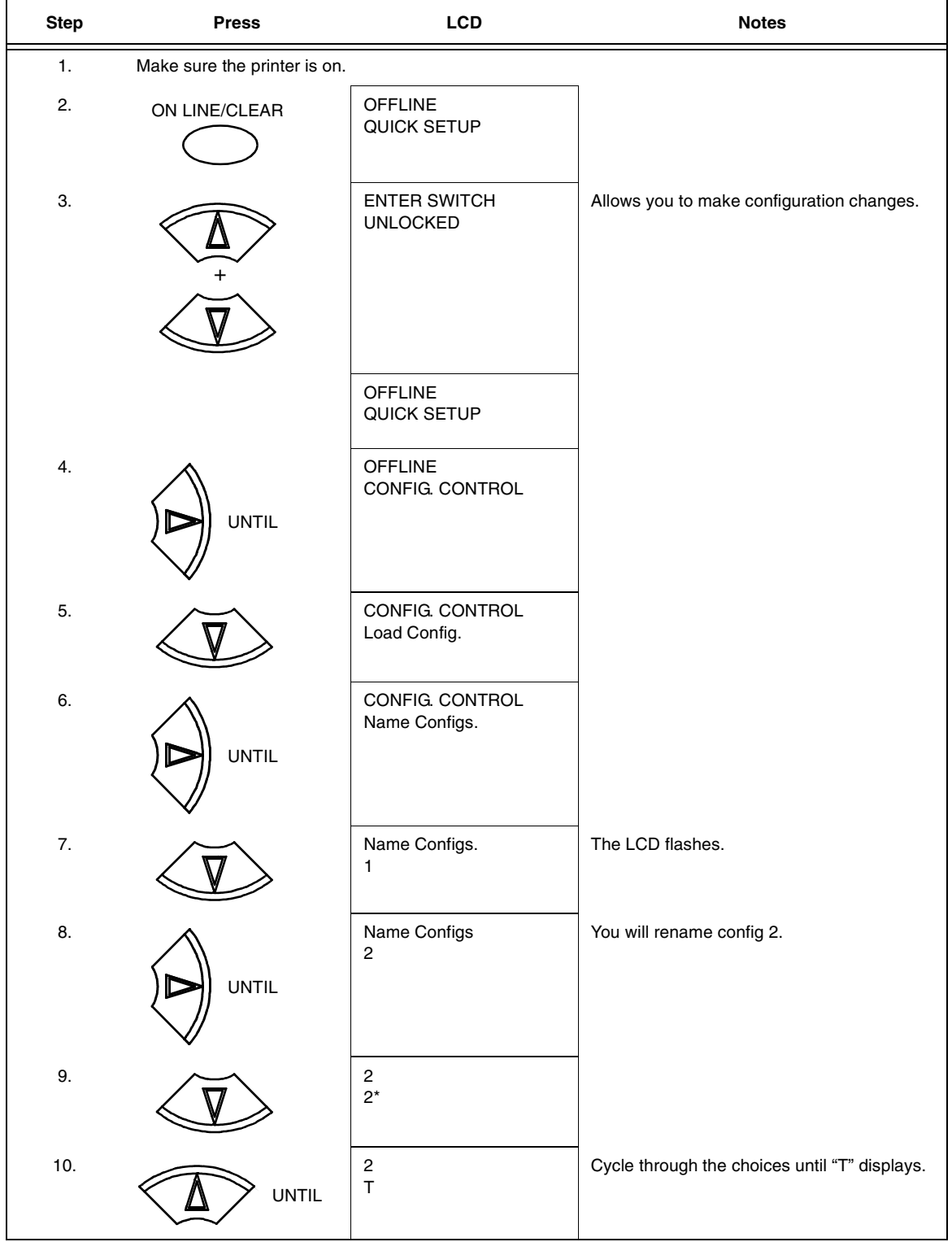

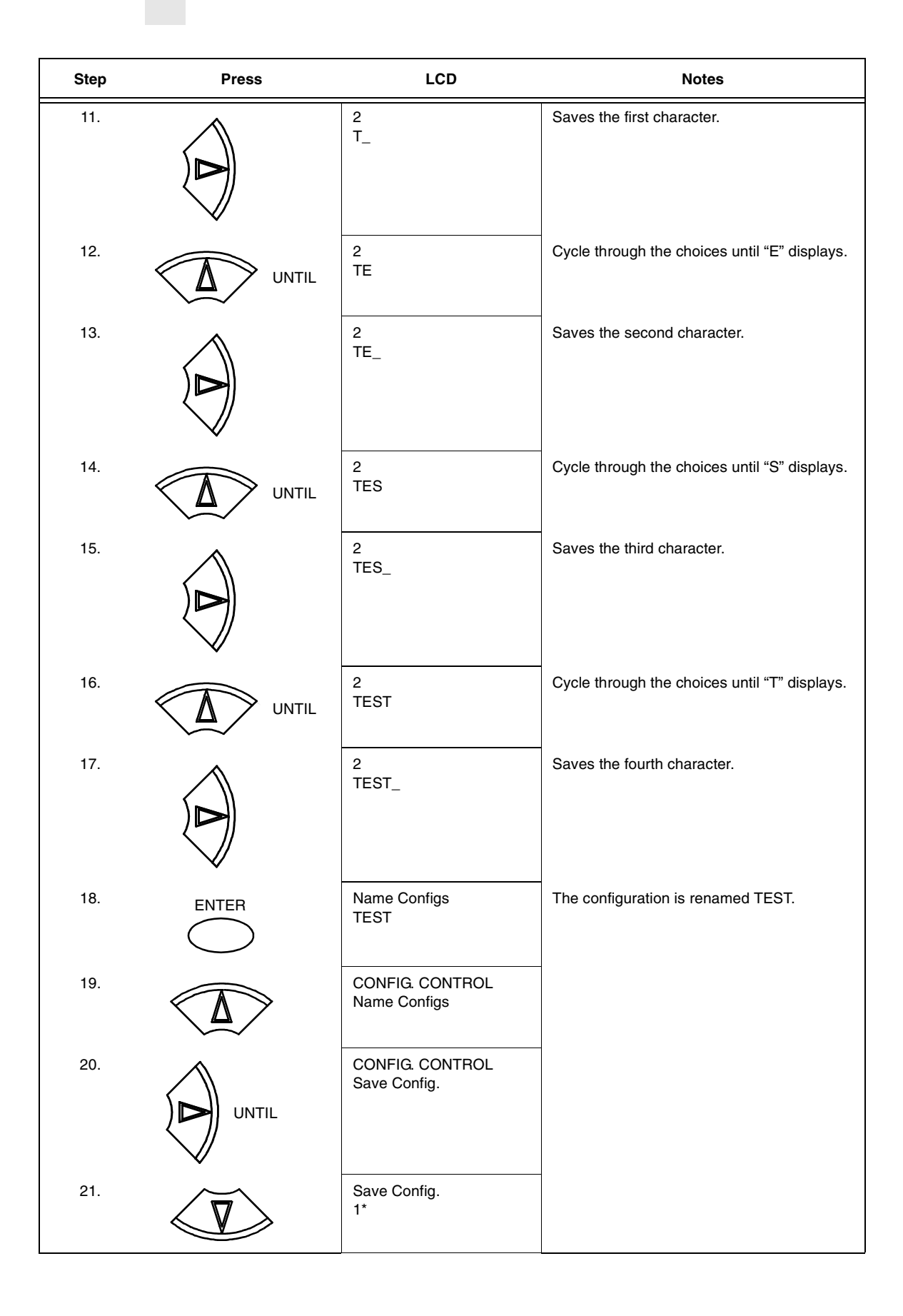

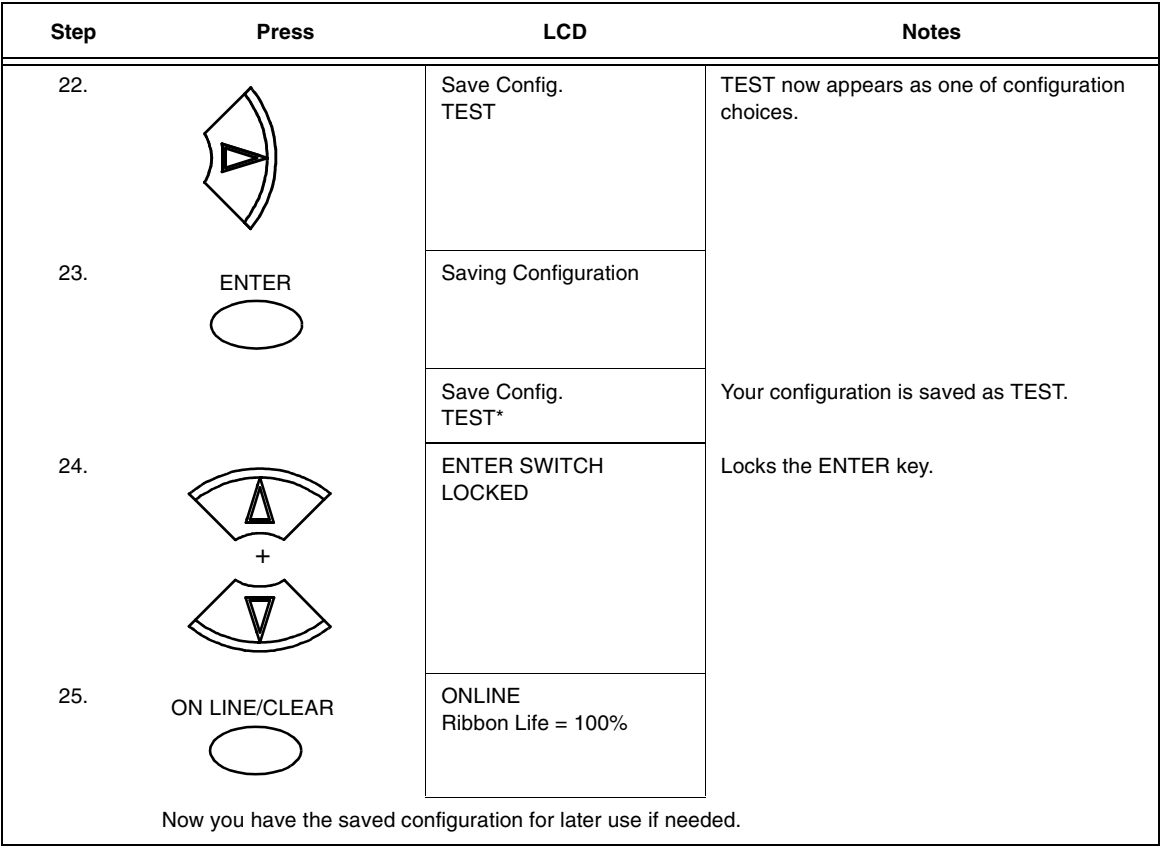

# **Optimizing Print Quality**

## **LP+, IGP/PGL, and IGP/VGL Emulations**

You can optimize print quality for darker and sharper barcodes and characters. Doing so, however, will decrease the printer speed.

To optimize print quality, you can change the values of the following configuration parameters:

- **Bar Code Quality (Printer Control menu):** Select "Dark" or "Recommended." Recommended prints the darkest images, but at the slowest speed. Dark prints at a faster speed than Recommended, but the characters are not as dark. (See [page 219](#page-218-0) for a written description of Bar Code Quality.)
- **Print Quality (IGP/PGL emulation):** Select "Best" or "High." Best prints the darkest images, but at the slowest speed. High prints at a faster speed than Best, but the characters are not as dark. (See [page 177](#page-176-0) for the IGP/PGL Configuration Menu, and see [page 186](#page-185-0) for a written description of Print Quality.)
- **Print Quality (IGP/VGL emulation):** Select "High." (See [page 190](#page-189-0) for the IGP/VGL Configuration Menu, and see [page 197](#page-196-0) for a written description of Print Quality.)

## **Optimizing Print Speed**

#### **LP+, IGP/PGL, and IGP/VGL Emulations**

The printer has been configured at the factory for optimal print speed. To optimize print quality instead, you can change values for specific configuration parameters such as Barcode Quality and Print Quality. Doing so, however, will decrease the printer speed.

If you have optimized the printer for print quality, you can change it to optimal speed by selecting the values as follows:

- **Bar Code Quality (Printer Control menu):** Select Draft. (See [page 59](#page-58-0) for the Configuration Main Menu, and see [page 219](#page-218-0) for a written description of Bar Code Quality.)
- **Print Quality (IGP/PGL emulation):** Select Dataprocessing. (See [page 177](#page-176-0) for the IGP/PGL Configuration Menu, and see [page 186](#page-185-0) for a written description of Print Quality.)
- **Print Quality (IGP/VGL emulation):** Select Dataprocessing. (See [page 190](#page-189-0) for the IGP/VGL Configuration Menu, and see [page 197](#page-196-0) for a written description of Print Quality.)

#### **Coax/Twinax Emulation**

You can increase print speed by selecting the Enable mode for the Early Print Complete configuration parameter in the Coax/Twinax Emulation. However, if an error occurs while in Enable mode, you may lose data. For more information, refer to "Early Print Complete" on [page 109](#page-108-0). (For the Coax/ Twinax Emulation menu, see [page 104.](#page-103-0))

## <span id="page-58-0"></span>**Main Menu**

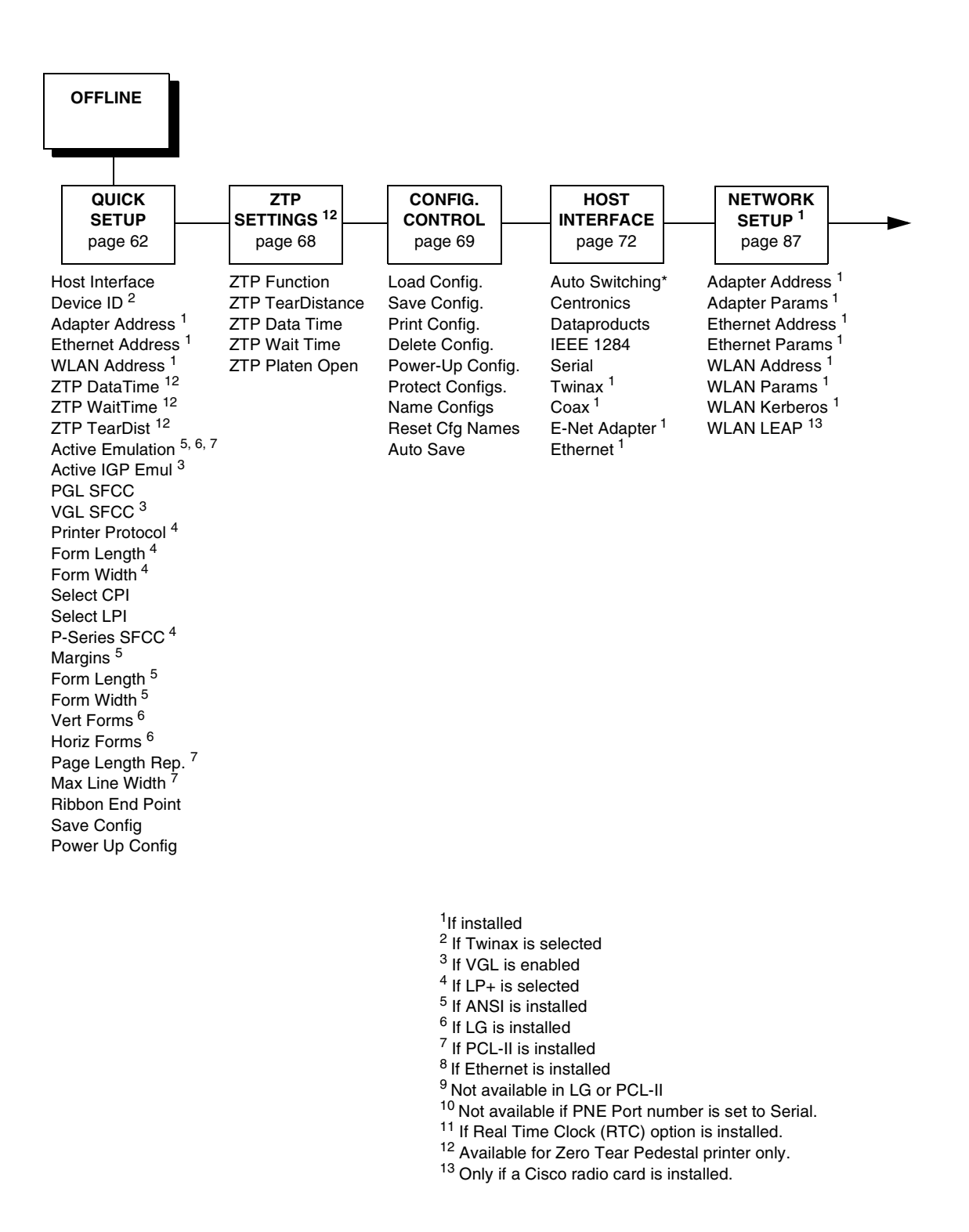

**Figure 22. Main Menu Configuration**

#### **Chapter 4 Main Menu**

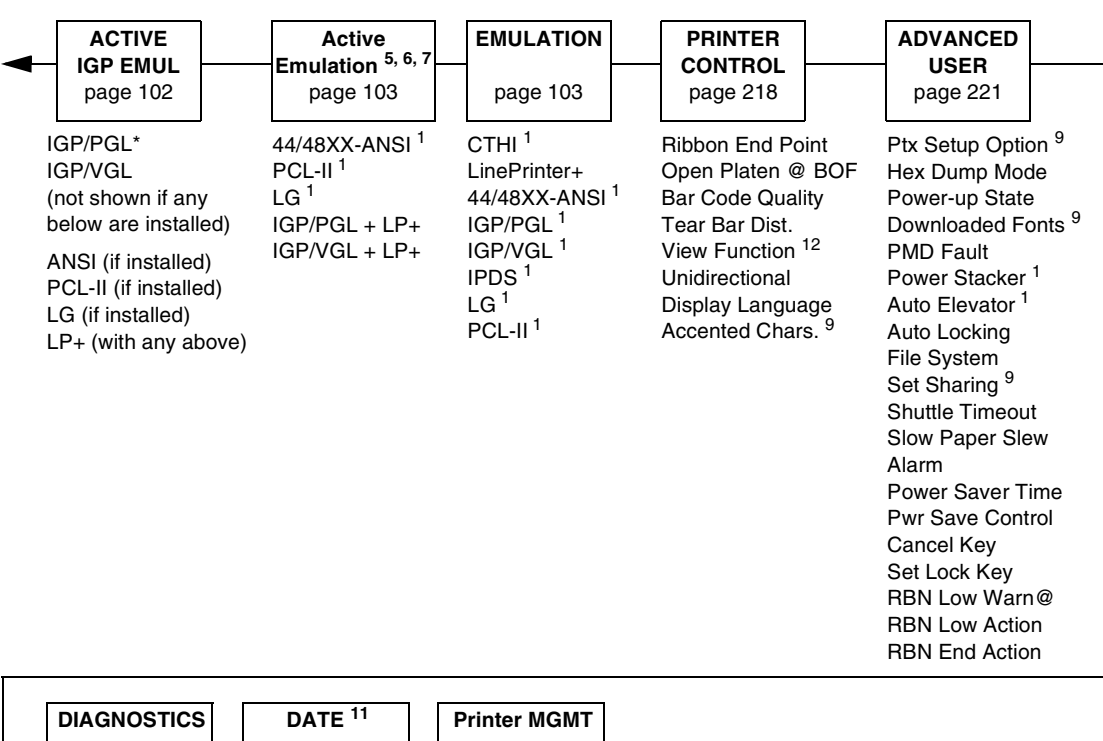

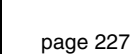

# [page 230](#page-229-0)

# [page 231](#page-230-0)

Printer Tests Test Width Paper Out Dots System Memory Print Statistics

Hour Minute Year Month

Day

PNE Port Mgmt Protocol PNE Port Number <sup>10</sup> PNE Port Timeout 10 Status Port Numb Mgmt Port Number

<sup>1</sup>If installed

- <sup>2</sup> If Twinax is selected
- <sup>3</sup> If VGL is enabled
- <sup>4</sup> If LP+ is selected
- 5 If ANSI is installed
- $^6$  If LG is installed
- 7 If PCL-II is installed
- 8 If Ethernet is installed
- 9 Not available in LG or PCL-II
- 10 Not available if PNE Port number is set at Serial
- <sup>11</sup> If Real Time Clock (RTC) option is installed.
- 12 Available for Pedestal printer only.

Brief descriptions follow for the first-level configuration menu options:

- **QUICK SETUP** These options allow quick access to the most frequently changed or inputted parameters during the installation of the printer.
- **ZTP SETTINGS** These options allow you to set parameters for zero tear pedestal printers.
- **CONFIG. CONTROL** These options allow you to save, print, load, delete, name, and reset entire sets of configuration parameters.
- **HOST INTERFACE**  These options allow you to select either the Serial RS-232, Serial RS-422, Centronics® parallel, Dataproducts® parallel and Long Lines, Ethernet™, IEEE<sup>®</sup> 1284 parallel, Auto Switching, Coax or Twinax interface for the printer. This menu also allows you to configure several parameters for each interface.
- **NETWORK SETUP** This option allows you to select from Ethernet Address options and Ethernet Parameters options.
- **ACTIVE (IGP) EMUL**  This menu allows you to select the PGL or VGL emulation from the menu if IGP is installed.
- **ACTIVE EMULATION**  This menu allows you to activate the desired emulation to be used with your printer.
- **EMULATION** This menu allows you to configure the options which are available for the current operating (active) emulation. For example, if LinePrinter+ is the active emulation, then the LinePrinter+ emulation options can be configured using this menu.
- **PRINTER CONTROL** This menu allows you to select parameters common to a general user, such as display language and Barcode quality.
- **ADVANCED USER**  This menu allows you to select several advanced operating parameters for the printer, such as the speed at which paper will advance when slewing.
- **DIAGNOSTICS** This menu includes the diagnostic tests, system memory, and statistics of the printer.
- **DATE** This menu allows you to set the printer's real time clock. The parameters include hours, minutes, year, month, and day.
- **Printer MGMT** These options allow you to select the PNE port type, port number, port timeout period, status port number, and management port number.

# <span id="page-61-0"></span>**QUICK SETUP**

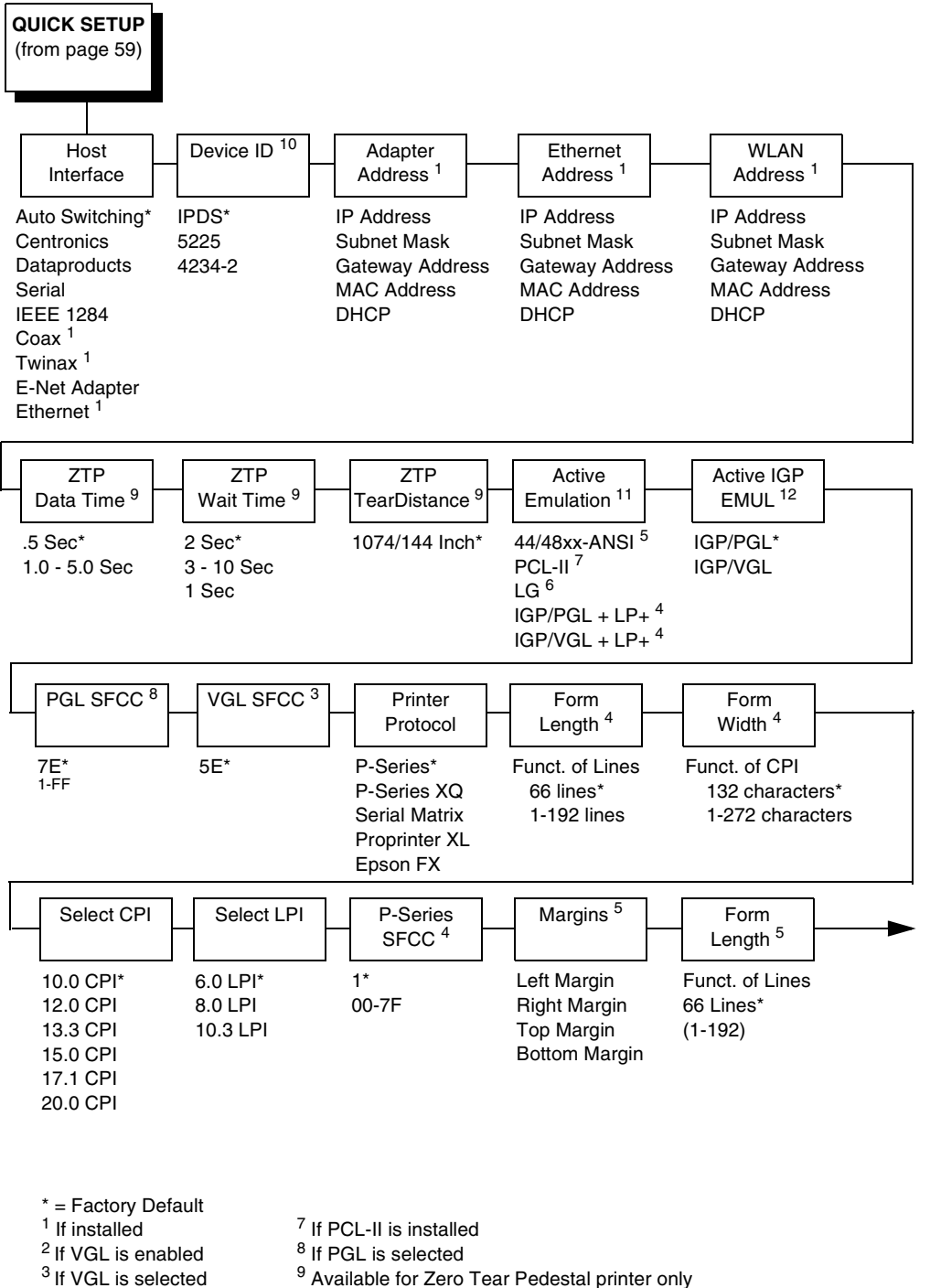

- 
- <sup>3</sup> If VGL is selected <sup>9</sup> Available for Zero Tear Pedestal printer only  $4$  If LP+ is selected <sup>10</sup> If CTHI is installed and Autoswitching or Tw <sup>4</sup> If LP+ is selected <sup>10</sup> If CTHI is installed and Autoswitching or Twinax is selected <sup>5</sup> If ANSI is installed <sup>11</sup> Available only if ANSI, LG, or PCL is installed
- 
- <sup>5</sup> If ANSI is installed <sup>11</sup> Available only if ANSI, LG, or PCL is installed <sup>6</sup> If LG is installed <sup>12</sup> Available only if ANSI, LG, and PGL are not in <sup>12</sup> Available only if ANSI, LG, and PGL are not installed

62

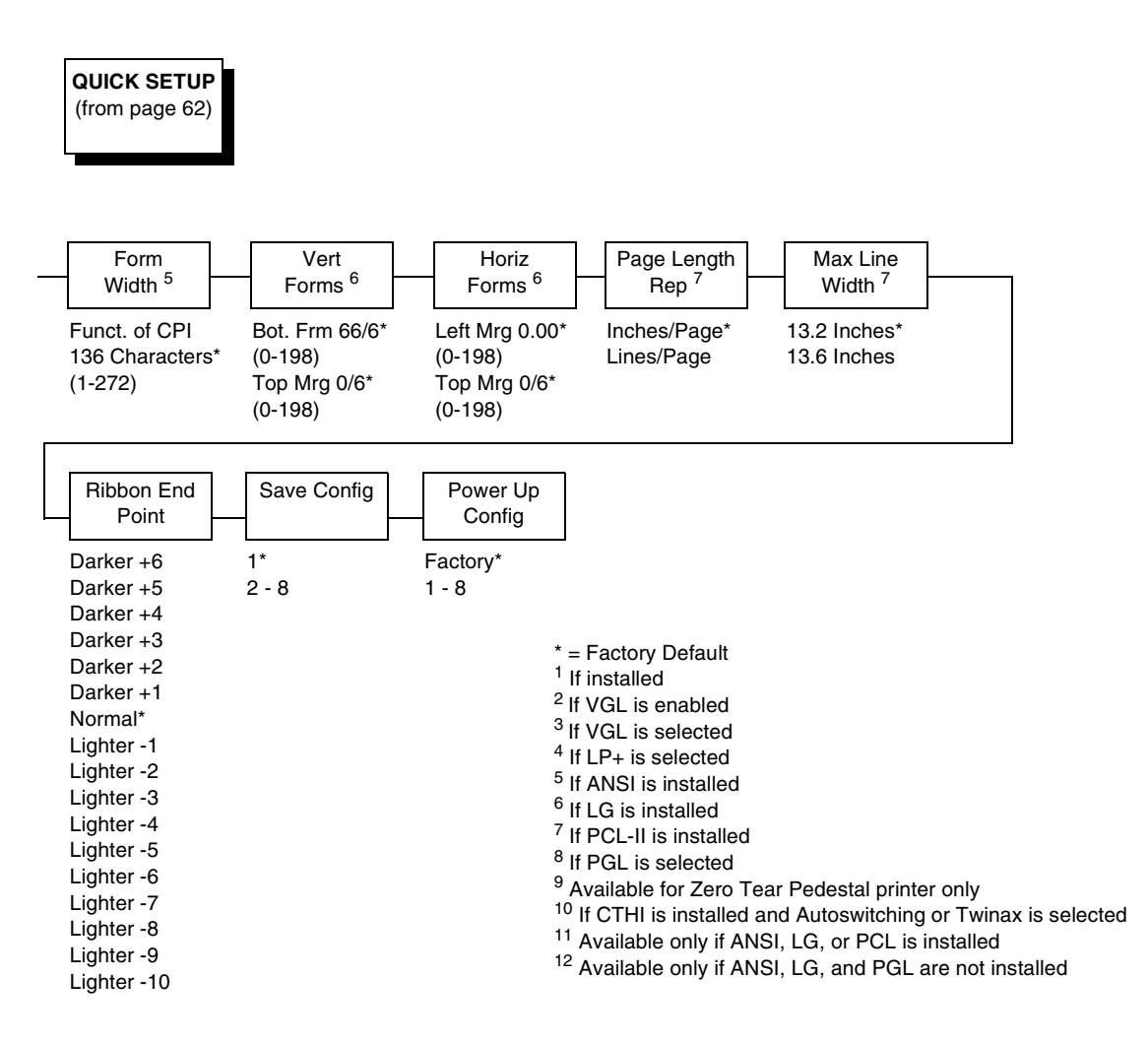

#### **Host Interface**

The Host Interface menu enables you to select and configure interfaces between the printer and your host computer.

## **Device ID**

This parameter defines the printer emulation as IPDS, 4234-2 or 5225. After the emulation has been changed, a POR status is sent to the host. IPDS is the default.

#### **Adapter Address**

- **IP Address**. A numeric address such as 123.45.61.23 which identifies a printer or server in a LAN or WAN.
- **Subnet Mask**. A binary value used to divide IP networks into smaller subnetworks or subnets. This mask is used to help determine whether IP packets need to be forwarded to other subnets.
- **Gateway Address**. A gateway address is the IP address of a hardware device (gateway) that translates data between two incompatible networks, which can include protocol translation.
- **MAC Address**. This menu item is the Manufacturer's Assigned Number, and is unique for each printer. It is read-only.
- **DHCP**. You can enable/disable the DHCP protocol using this option, but consult your administrator for the appropriate setting.

#### **Ethernet Address**

- **IP Address**. A numeric address such as 123.45.61.23 which identifies a printer or server in a LAN or WAN.
- **Subnet Mask**. A binary value used to divide IP networks into smaller subnetworks or subnets. This mask is used to help determine whether IP packets need to be forwarded to other subnets.
- **Gateway Address**. A gateway address is the IP address of a hardware device (gateway) that translates data between two incompatible networks, which can include protocol translation.
- **MAC Address**. This menu item is the Manufacturer's Assigned Number, and is unique for each printer. It is read-only.
- **DHCP**. You can enable/disable the DHCP protocol using this option, but consult your administrator for the appropriate setting.

#### **WLAN Address**

- **IP Address**. A numeric address such as 123.45.61.23 which identifies a printer or server in a LAN or WAN.
- **Subnet Mask**. A binary value used to divide IP networks into smaller subnetworks or subnets. This mask is used to help determine whether IP packets need to be forwarded to other subnets.
- **Gateway Address**. A gateway address is the IP address of a hardware device (gateway) that translates data between two incompatible networks, which can include protocol translation.
- **MAC Address**. This menu item is the Manufacturer's Assigned Number, and is unique for each printer. It is read-only.
- **DHCP**. You can enable/disable the DHCP protocol using this option, but consult your administrator for the appropriate setting.

## **ZTP Data Time**

This option sets the pause time in the data stream that the ZTP requires before moving the form to the tear bar once a print job is completed. The values range from .5 to 5 seconds. The default is .5 seconds.

## **ZTP Wait Time**

This option sets the minimum amount of time that the form stays at the tear bar. This allows you time to remove the form before the form is retracted to print the next form. The adjustable values range from 500 to 5000 milliseconds in increments of 500 milliseconds. The default value is 2 seconds.

## **ZTP TearDistance**

This option sets the tear off distance from the current print position to the tear bar. Adjustable values in increments of 1/144th of an inch range from 200 to 2880. The up and down arrows adjust the display value. When you press the **Enter** key, the selected value is stored and a scale is printed to indicate the current tear off position. The default value is 1060.

**NOTE:** When a new value is selected, the printer will lose the current print position. You must reset the top of form to automatically save the new value.

## **Active Emulation**

The Active Emulation menu enables you to select either the ANSI, PCL, LG, PGL, or VGL emulation.

## **Active IGP Emulation**

The Active IGP Emulation menu enables you to activate either the PGL or VGL emulation.

## **PGL SFCC**

You can specify which hex code (1-FF) will be used as the Special Function Control Character (SFCC). The SFCC denotes that the following data is an IGP command.

- **7E** (the default)
- **1 FF**

## **VGL SFCC**

You can specify which hex code (1-FF) will be used as the Special Function Control Character (SFCC). The SFCC denotes that the following data is an IGP command.

- **5E** (default)
- **1 FF**

#### **Printer Protocol**

Select the LinePrinter+ protocol you wish to use. Refer to the LinePrinter Plus Programmer's Reference Manual for more information.

#### **Form Length**

Form length is the number of lines that can be printed on a page. You can set the form length in inches, millimeters (mm), or as a function of the current lpi (lines per inch).

#### **Form Width**

The form width can be specified in inches, millimeters, or as a function of the current cpi (characters per inch). The forms width set should not exceed the actual paper width.

#### **Select CPI**

This parameter lets you specify the characters per inch (cpi) values.

#### **Select LPI**

This parameter lets you specify the lines per inch (lpi) values.

#### **P-Series SFCC**

This parameter allows you to select which ASCII codes will function as the Special Function Control Code (SFCC) command delimiter. P-Series codes can use hex 00 through hex 7F. Options include the following:

- **SOH (hex 01)** (the default)
- **ESC (hex 1B)**
- **ETX (hex 03)**
- **CIRCUMFLEX (hex 5E)** also called caret  $(^\wedge)$
- **TILDE (hex 7E)**  $(-)$
- **NOTE:** SOH, ETX, and ESC are non-printables. The characters ( $\land$ ) and ( $\sim$ ) are printable; however, do not use them as printables in the host data stream if either is chosen as a delimiter because print errors will occur.

#### **Margins**

- Left Margin. Set in columns. Column zero is defined as the far left edge of the page, and column numbering increments from left to right.
- **Right Margin.** Set in columns. Column zero is defined as the far right edge of the page, and column numbering increments from right to left.
- **Top Margin**. Defined in lines, starting from line zero at the top of the page and incrementing from the top down.
- **Bottom Margin**. Defined in lines, starting from line zero at the bottom of the page and incrementing from the bottom up.

## **Form Length**

Form length is the number of lines that can be printed on a page. You can set the form length in inches, millimeters (mm), or as a function of the current lpi (lines per inch).

## **Form Width**

The form width can be specified in inches, millimeters, or as a function of the current cpi (characters per inch). The forms width set should not exceed the actual paper width.

#### **Vert Forms**

- **Bot Frm 66/6** (default). This option sets the bottom margin for the forms. You must specify the bottom margin in lines (at 6 lines per inch), ranging from 0 to 198 lines (33 inches). The default setting is 66. Press the right arrow to increase the value, left arrow to decrease the value, and ENTER to change units. Selecting a value for this option resets the top margin to 0, so the top margin must be redefined after this option is selected.
- **Top Mrg 6/0** This option sets the top margin for the forms. You must specify the top margin in lines (at 6 lines per inch), ranging from 0 to 198 lines (33 inches). The default setting is 0. Press the right arrow to increase the value, left arrow to decrease the value, and ENTER to change units. The margins will automatically adjust so that the top and bottom margins do not cross each other.

## **Horiz Forms**

- **Left Mgr 0.00** (default). This sets the left margin for the forms. You must specify the left margin in 1/10 inch increments, from 0 to 13.1 inches. The default value is 0. Press the right arrow to increase the value, left arrow to decrease the value, and ENTER to change units. The margins will automatically adjust so that the left and right margins do not cross each other.
- **Right Mrg 13.2**. This sets the right margin for the forms. You must specify the right margin in 1/10 inch increments, from 0.1 to 13.2 inches. The default value is 13.2. Press NEXT to increase the value, PREV to decrease the value, and ENTER to change units. The margins will automatically adjust so that the left and right margins do not cross each other.

## **Page Length Rep**

- **Inches/Page** (default). Allows the user to set the page length in inches.
- **Lines/Page**. Allows the user to set the page length in number of lines.

## **Max Line Width**

Set the maximum line width at either 13.2 inches or the maximum width of the printer.

#### **Ribbon End Point**

This parameter adjusts the point at which the system will declare the ribbon as being expended. The life count will always be from 100% to 0%, but if a darker setting is selected 0% will be reached more quickly. If a lighter setting is selected, the system will extend the time it takes to reach 0%.

#### **Save Config**

This option allows you to save up to eight configurations to meet different print job requirements. This eliminates the need to change the parameter settings for each new job. The configurations are stored in memory and will not be lost if you turn off the printer. If the Protect Configs. parameter is enabled, the new configuration will not be saved unless the existing configuration has been deleted first. The factory default configuration cannot be changed. See ["Saving Your New Configuration" on page 52](#page-51-1) for details.

#### **Power Up Config**

This option allows you to specify which of the nine configurations (Factory or 1-8) will be the power-up configuration.

# <span id="page-67-0"></span>**ZTP SETTINGS**

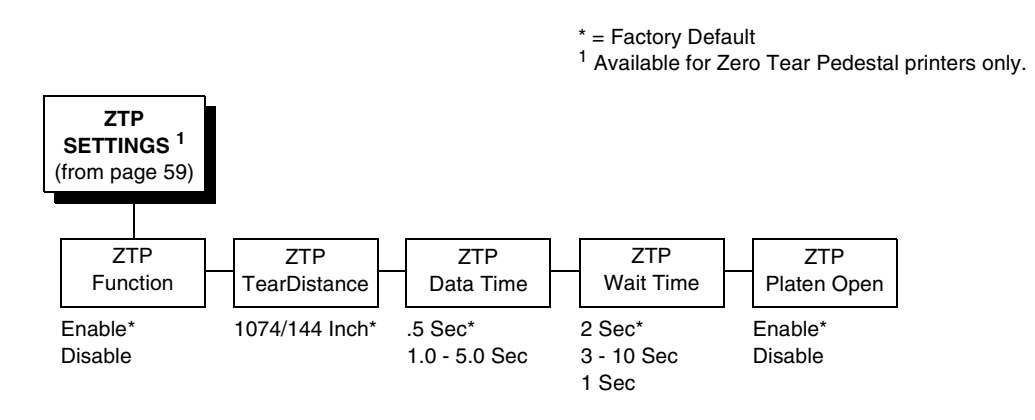

#### **ZTP Function**

This option enables or disables all unique ZTP functions. The default is Enable.

**NOTE:** When the ZTP Function is enabled, the View/Eject key is disabled and Slow Paper Slew is enabled.

#### **ZTP TearDistance**

This option sets the tear off distance from the current print position to the tear bar. Adjustable values in increments of 1/144th of an inch range from 200 to 2880. The up and down arrows adjust the display value. When you press the **Enter** key, the selected value is stored and a scale is printed to indicate the current tear off position. The default value is 1060.

**NOTE:** When a new value is selected, the printer will lose the current print position. You must reset the top of form to automatically save the new value.

## **ZTP Data Time**

This option sets the pause time in the data stream that the ZTP requires before moving the form to the tear bar once a print job is completed. The values range from .5 to 5 seconds. The default is .5 seconds.

## **ZTP Wait Time**

This option sets the minimum amount of time that the form stays at the tear bar. This allows you time to remove the form before the form is retracted to print the next form. The adjustable values range from 500 to 5000 milliseconds in increments of 500 milliseconds. The default value is 2 seconds.

## **ZTP Platen Open**

This option allows the user to have the platen open whenever forms are reversed. Enabled is the default, used for most papers and labels. The feature can be disabled as required by some multi-part forms.

# <span id="page-68-0"></span>**CONFIG. CONTROL**

The CONFIG. CONTROL menu allows you to control your printer's configurations according to the specifications necessary for your print jobs.

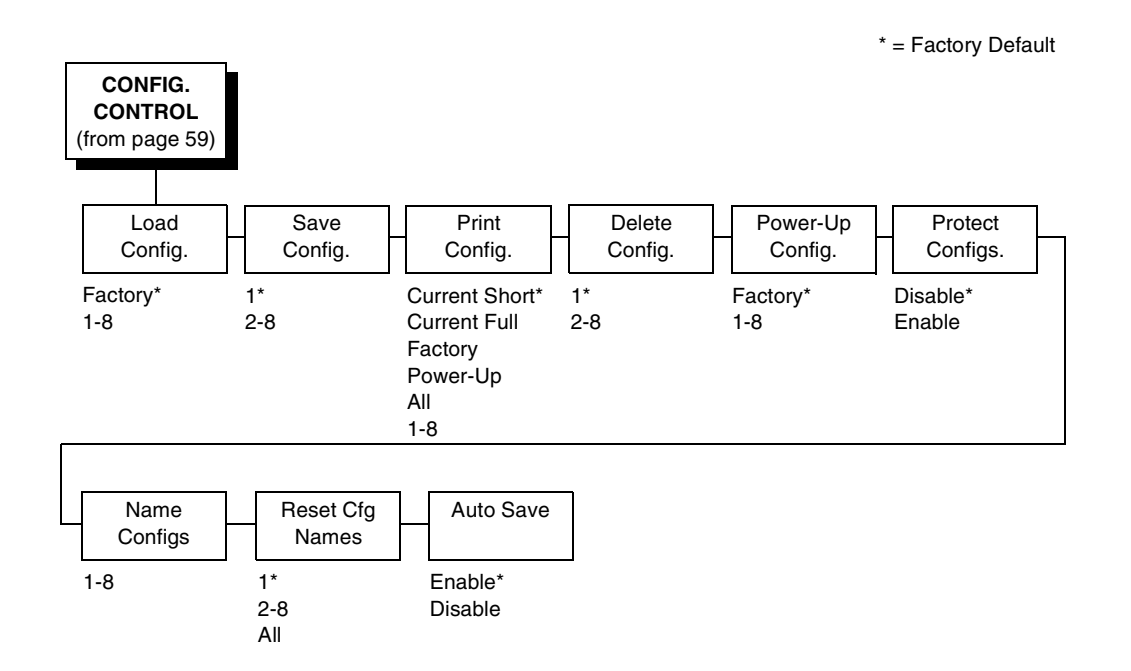

#### <span id="page-69-0"></span>**Load Config.**

The printer can store numerous configurations in memory. This parameter allows you to select and load a specific configuration.

#### **Save Config.**

This option allows you to save up to eight configurations to meet different print job requirements. This eliminates the need to change the parameter settings for each new job. The configurations are stored in memory and will not be lost if you turn off the printer. If the Protect Configs. parameter is enabled, the new configuration will not be saved unless the existing configuration has been deleted first. The factory default configuration cannot be changed. See ["Saving Your New Configuration" on page 52](#page-51-1) for details.

#### <span id="page-69-1"></span>**Print Config.**

This option is used to print a listing of various stored printer configurations. Store printouts of your configurations in a safe place for quick referral.

#### <span id="page-69-2"></span>**Delete Config.**

You can delete one or all of your eight customized configurations. The factory default configuration cannot be deleted.

#### **Power-Up Config.**

You can specify which of the nine configurations (Factory or 1-8) will be the power-up configuration.

#### **Protect Configs.**

You can specify whether or not a new configuration should overwrite an existing configuration when you activate the Save Configs. parameter. When disabled (default), the new configuration will overwrite the existing configuration. When enabled, the new configuration will not overwrite the existing configuration, and the message "CONFIG. EXISTS / Delete First" displays.

#### **Name Configs**

You may specify a 15-character name which can be used to refer to a configuration. The name you enter for a configuration will be used in the Load Config., Save Config., Print Config., Delete Config., and Power-Up Config. menus. The name can only be cleared by using the Reset Cfg Names menu.

When you move into the Name Configs. menu, the top line of the display shows the current configuration name. The second line of the display is initially the same as the top line. You can modify the second line of the display without affecting the top line until the ENTER key is pressed, which sets the modified name.

Press the UP or DOWN ( $\triangle$  or  $\nabla$ ) keys to cycle through the values available for that character at the cursor location. Press the NEXT  $(\triangleright)$  key to move to the next character to be modified. Press the PREV key  $(4)$  to go back to a character you have already modified. Continue until you have entered the name you want to give to this configuration, then press ENTER to save. The name you entered will now represent this configuration on the printer's front panel. To exit this menu without saving, press any key other than the ENTER key. The configuration name will revert to the last saved value.

#### **Reset Cfg Names**

You can reset specific configuration names back to the default value of the configuration number.

#### **Auto Save**

• **Enable** (default). When a change has been made to a Config. menu, this option automatically prompts the user to save or not save the change to a Config #.

If you are currently in the Factory Config. menus and make a change, pressing Enter saves to Config 1 or the next available Config. and becomes the Power-Up Config. If the Current Config is Config 1 and a menu change is made, pressing Enter will save the change to Config 1.

• **Disable**. The printer will not prompt you to save any changes made.

# <span id="page-71-0"></span>**HOST INTERFACE**

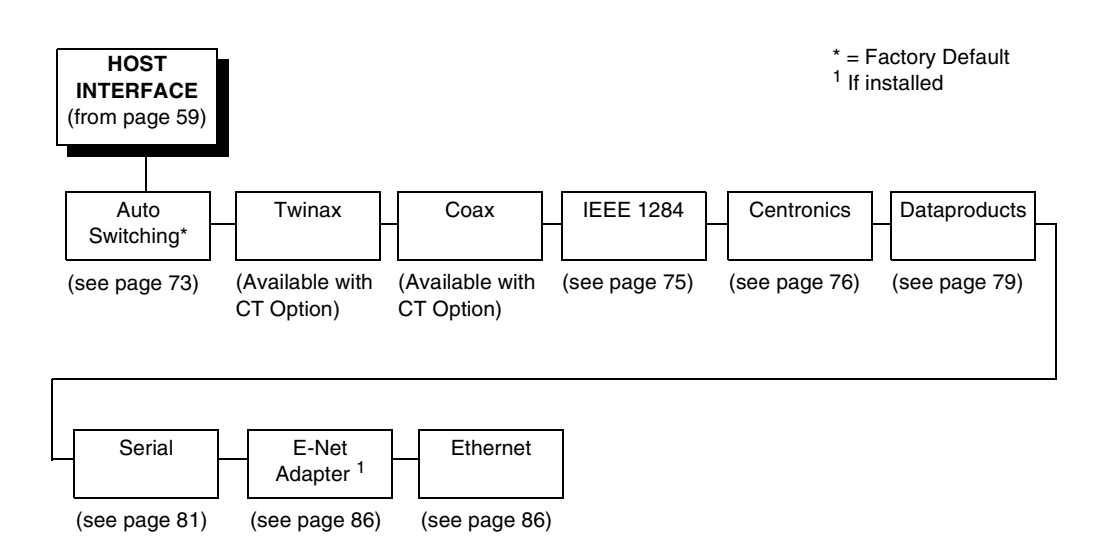

The Host Interface Menu enables you to select and configure one of many types of interfaces between the printer and your host computer. The currently selected interface is indicated with an asterisk on the control panel message display. Each interface has its own submenu with a set of interface parameters which can be configured.

**IMPORTANT When switching between Twinax, Coax, or Auto Switching, the printer will load the power-up configuration and the new interface parameters. Any settings made and not saved before selecting these interfaces will be lost.**
## <span id="page-72-0"></span>**Auto Switching Submenu**

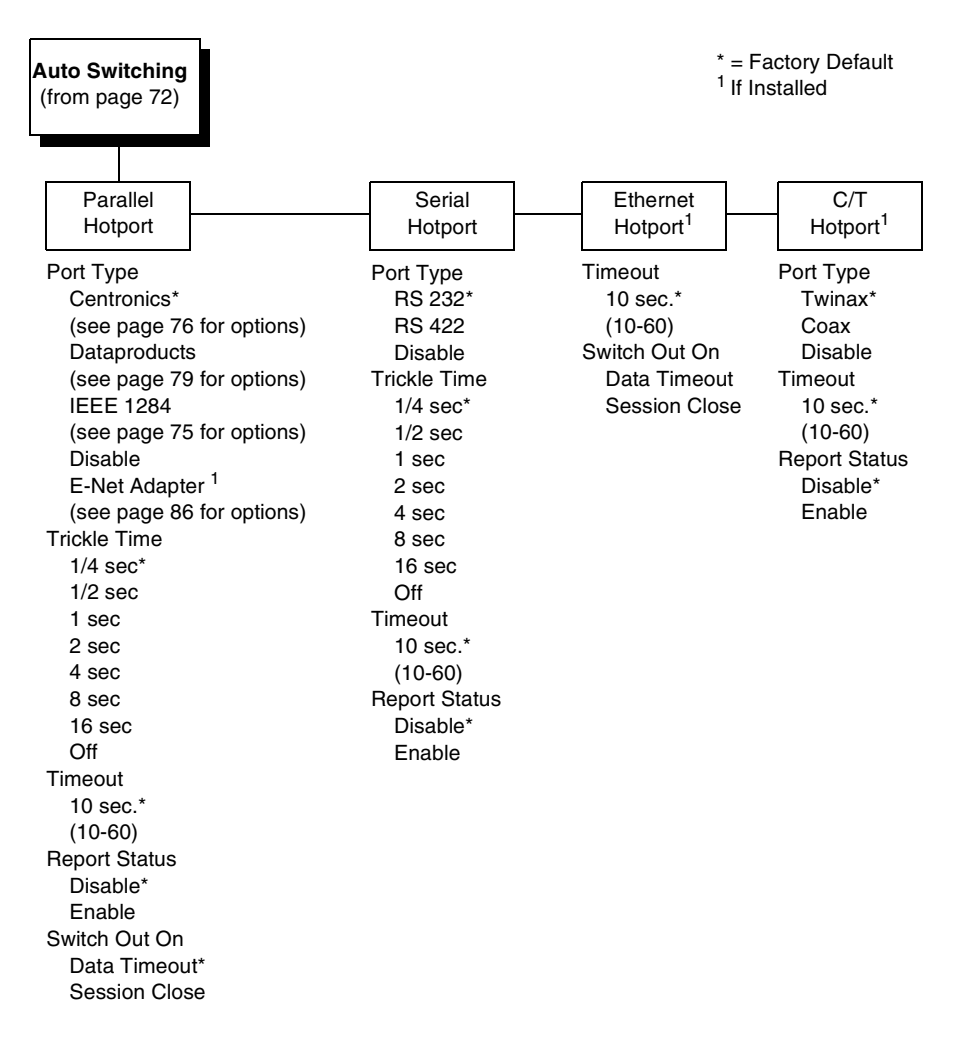

Auto Switching gives the printer the ability to handle multiple data streams sequentially. With Auto Switching, the printer can service hosts attached to the serial, parallel, Ethernet, coax and twinax ports as if they were the only interface connected.

For example, if the host computer sends one print job to the RS-232 serial port and a separate print job to the IEEE 1284 parallel port, the printer's Auto Switching is able to handle both jobs, in the order they were received. The user does not have to reconfigure the selected interface between jobs.

#### **Port Type**

Select the types of parallel, serial and/or C/T interfaces which are connected to the printer. For example, if your printer is attached to one host with a Centronics connection and a second host with an RS-422 serial connection, you would select Centronics under the Parallel Hotport menu, RS-422 under the Serial Hotport menu, and Disable under the C/T Hotport menu.

#### **Trickle Time**

When the printer is printing data from a host and a second job is received by the printer from a different host, Trickle Time prevents the second host from timing out while it is waiting for its data to be printed. In order to support this feature, the port has to be able to accept data from the host and store it for future use.

For example, if the printer is printing a job from the serial port, and then receives a second print job from the parallel port, the data from the parallel port will "trickle" bit by bit into the printer buffer to prevent a timeout error from being sent back to the host connected to the parallel port.

The selected value is the time that the printer waits before getting the next byte of data from the host. The Trickle Time value should be less than the host time out value, but not too much shorter or else the printer fills up its buffer too fast. This function is not applicable for C/T hotport.

#### **Timeout**

This is the value used by the printer to time out from the current port and check the other selected port types for data to print. When the printer has not received data from the host after a certain period of time, it needs to timeout in order to service the other ports.

#### **Report Status**

- **Disable** (default). When a fault occurs on the printer, only the active port reports the fault to the host.
- **Enable**. The port will report any fault even when it is not the current active port.

#### **Switch Out On**

- **Data Timeout** (default). Allows Autoswitching when no data has been received for the selected Time Out period.
- **Session Close.** Allows Autoswitching only when the Network Socket is closed. If the Ethernet option is not installed the Network Socket is always reported as closed and this menu option is ignored.

## <span id="page-74-0"></span>**IEEE 1284 Parallel (Bidirectional) Submenu**

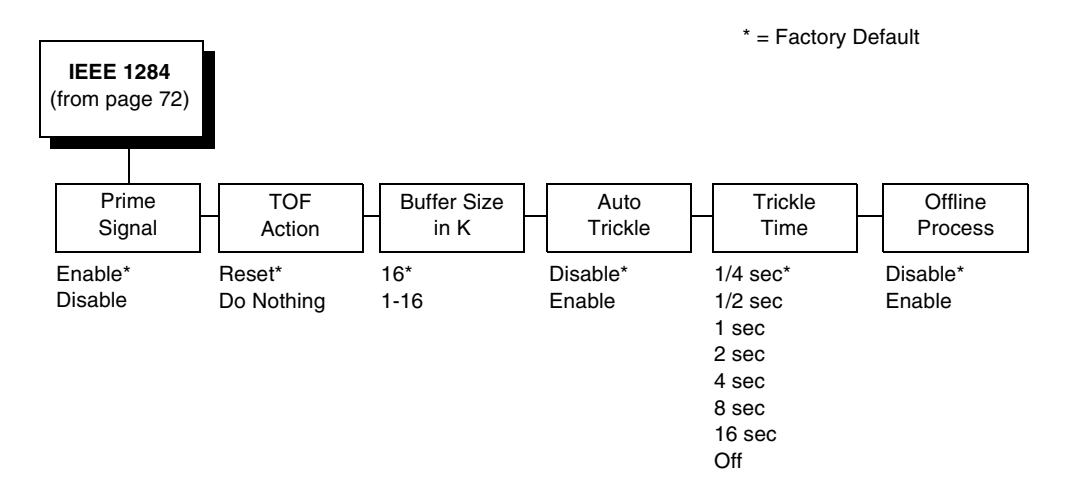

The IEEE 1284 interface is faster and more versatile than Centronics and supports bidirectional communication. Configuration of this interface is controlled from the host. Refer to ["IEEE 1284 Parallel Interface" on page 238](#page-237-0)  more details about the available modes (Compatibility, Nibble, and Byte).

#### **Prime Signal**

- **Enable** (default). The parallel port will perform a warm start (reboot) if the host asserts the prime signal.
- **Disable**. The parallel port will not perform a warm start (reboot) if the host asserts the prime signal.

## **TOF Action**

- **Reset** (default). A form feed is performed before a warm start when the prime signal is asserted from the host. This setting is used only if the prime signal parameter is enabled.
- **Do Nothing**. Nothing occurs before a warm start when the prime signal is asserted from the host.

#### **Buffer Size in K**

This option configures the amount of memory allocated for the IEEE 1284 parallel port buffer. You can specify between 1 and 16 Kbytes, in 1-Kbyte increments.

## **Auto Trickle**

Auto Trickle is used to prevent a host computer from timing out because the parallel interface was busy for too long. When Auto Trickle is enabled and the printer's buffers are almost full, the printer will begin to trickle data in (at the rate set in the Trickle Time menu) until the buffers start to empty.

#### **Trickle Time**

When the printer is printing data from a host and a second job is received by the printer from a different host, Trickle Time prevents the second host from timing out while it is waiting for its data to be printed. In order to support this feature, the port has to be able to accept data from the host and store it for future use.

For example, if the printer is printing a job from the serial port, and then receives a second print job from the parallel port, the data from the parallel port will "trickle" bit by bit into the printer buffer to prevent a timeout error from being sent back to the host connected to the parallel port.

The selected value is the time that the printer waits before getting the next byte of data from the host. The Trickle Time value should be less than the host time out value, but not too much shorter or else the printer fills up its buffer too fast. This function is not applicable for C/T hotport.

#### **Offline Process**

- Disable (the default). When set to disable, the printer does not process parallel/network data while offline.
- Enable. When set to enable, the printer continues to process (but not print) the current network/parallel job while the printer is offline until the printer's buffer is full.

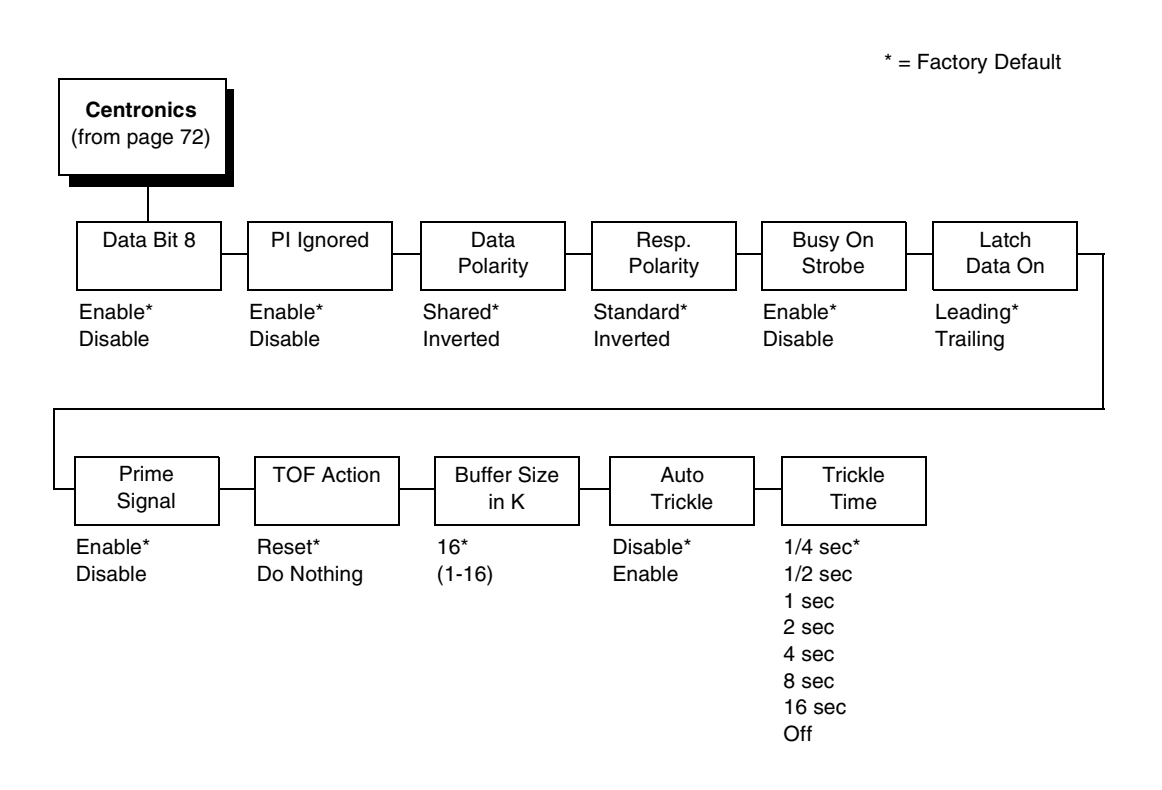

## <span id="page-75-0"></span>**Centronics (Parallel) Submenu**

### **Data Bit 8**

- **Enable** (default). Allows access to the extended ASCII character set.
- **Disable**. The printer interprets bit 8 of each incoming data character as a zero, regardless of its actual setting.

## **PI Ignored**

The PI (Paper Instruction) signal is used to control vertical paper motion.

- **Enable** (default). Ignores the PI signal and treats the data as characters or control codes.
- **Disable**. Causes the printer to interpret the eight data lines as VFU commands when the PI signal is true.

## **Data Polarity**

The Data Polarity parameter must be set to match the data polarity of your host computer.

- **Standard** (default). Does not expect the host computer to invert the data.
- **Inverted**. Expects the data received on the data lines from the host computer to be inverted. Ones become zeros, and vice versa.

## **Resp. Polarity**

The Resp. Polarity parameter must be set to match the response polarity of your host computer.

- **Standard** (default). Does not invert the response signal.
- **Inverted**. Inverts the response signal sent to the host computer.

#### **Busy On Strobe**

- **Enable** (default). Asserts a busy signal after each character is received.
- **Disable**. Asserts a busy signal only when the print buffers are full.

## **Latch Data On**

Specifies whether the data is read on the leading or trailing edge of the data strobe signal. The default is leading.

## **Prime Signal**

- **Enable** (default). The parallel port will perform a warm start (reboot) if the host asserts the prime signal.
- **Disable**. The parallel port will not perform a warm start (reboot) if the host asserts the prime signal.

#### **TOF Action**

- **Reset** (default). A form feed is performed before a warm start when the prime signal is asserted from the host. This setting is used only if the prime signal parameter is enabled.
- **Do Nothing**. Nothing occurs before a warm start when the prime signal is asserted from the host.

### **Buffer Size in K**

Configures the amount of memory allocated for the Centronics parallel port buffer. You can specify between 1 and 16 Kbytes, in 1-Kbyte increments.

#### **Auto Trickle**

Auto Trickle is used to prevent a host computer from timing out because the parallel interface was busy for too long. When Auto Trickle is enabled and the printer's buffers are almost full, the printer will begin to trickle data in (at the rate set in the Trickle Time menu) until the buffers start to empty out.

#### **Trickle Time**

When the printer is printing data from a host and a second job is received by the printer from a different host, Trickle Time prevents the second host from timing out while it is waiting for its data to be printed. In order to support this feature, the port has to be able to accept data from the host and store it for future use.

For example, if the printer is printing a job from the serial port, and then receives a second print job from the parallel port, the data from the parallel port will "trickle" bit by bit into the printer buffer to prevent a timeout error from being sent back to the host connected to the parallel port.

The selected value is the time that the printer waits before getting the next byte of data from the host. The Trickle Time value should be less than the host time out value, but not too much shorter or else the printer fills up its buffer too fast. This function is not applicable for C/T hotport.

## <span id="page-78-0"></span>**Dataproducts Submenu**

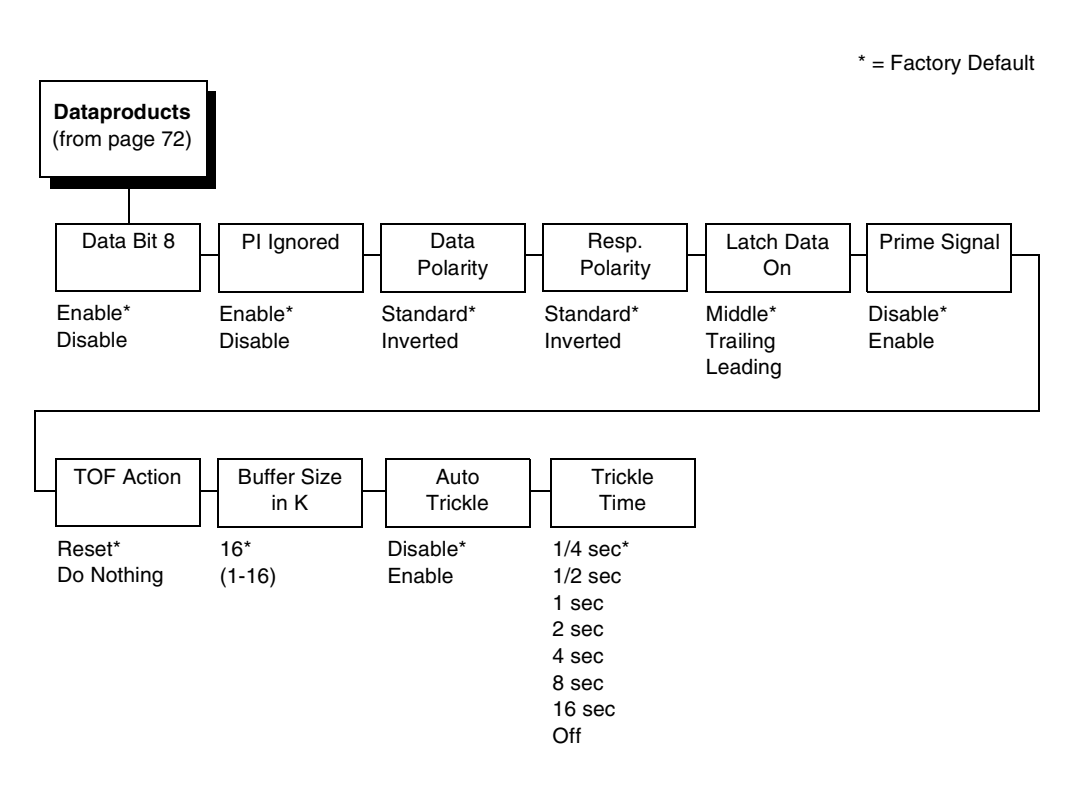

### **Data Bit 8**

- **Enable** (default). Allows access to the extended ASCII character set.
- **Disable**. The printer interprets bit 8 of each incoming data character as a zero, regardless of its actual setting.

#### **PI Ignored**

The PI (Paper Instruction) signal is used to control vertical paper motion.

- **Enable** (default). Causes the printer to interpret the eight data lines as DVFU commands when the PI signal is true.
- **Disable**. Ignores the PI signal and treats the data as characters or control codes.

#### **Data Polarity**

The Data Polarity parameter must be set to match the data polarity of your host computer.

- **Standard** (default). Does not expect the host computer to invert the data.
- **Inverted**. Expects the data received on the data lines from the host computer to be inverted. Ones become zeros, and zeros become ones.

#### **Resp. Polarity**

The Response Polarity parameter must be set to match the response polarity of your host computer.

- **Standard** (default). Does not invert the response signal.
- **Inverted**. Inverts the response signal sent to the host computer.

#### **Latch Data On**

Specifies whether the data is read on the leading, middle, or trailing edge of the data strobe signal. The default is Middle.

#### **Prime Signal**

- **Disable** (default). The parallel port will not perform a warm start (reboot) if the host asserts the prime signal.
- **Enable**. The parallel port will perform a warm start (reboot) if the host asserts the prime signal.

#### **TOF Action**

- **Reset** (default). A form feed is performed before a warm start when the prime signal is asserted from the host. This setting is used only if the prime signal parameter is enabled.
- **Do Nothing**. Nothing occurs before a warm start when the prime signal is asserted from the host.

## **Buffer Size in K**

Configures the amount of memory allocated for the Dataproducts parallel port buffer. You can specify between 1 and 16 Kbytes, in 1-Kbyte increments.

#### **Auto Trickle**

Auto Trickle is used to prevent a host computer from timing out because the parallel interface was busy for too long. When Auto Trickle is enabled and the printer's buffers are almost full, the printer will begin to trickle data in (at the rate set in the Trickle Time menu) until the buffers start to empty out.

#### **Trickle Time**

When the printer is printing data from a host and a second job is received by the printer from a different host, Trickle Time prevents the second host from timing out while it is waiting for its data to be printed. In order to support this feature, the port has to be able to accept data from the host and store it for future use.

For example, if the printer is printing a job from the serial port, and then receives a second print job from the parallel port, the data from the parallel port will "trickle" bit by bit into the printer buffer to prevent a timeout error from being sent back to the host connected to the parallel port.

The selected value is the time that the printer waits before getting the next byte of data from the host. The Trickle Time value should be less than the host time out value, but not too much shorter or else the printer fills up its buffer too fast. This function is not applicable for C/T hotport.

# **Serial Submenu**

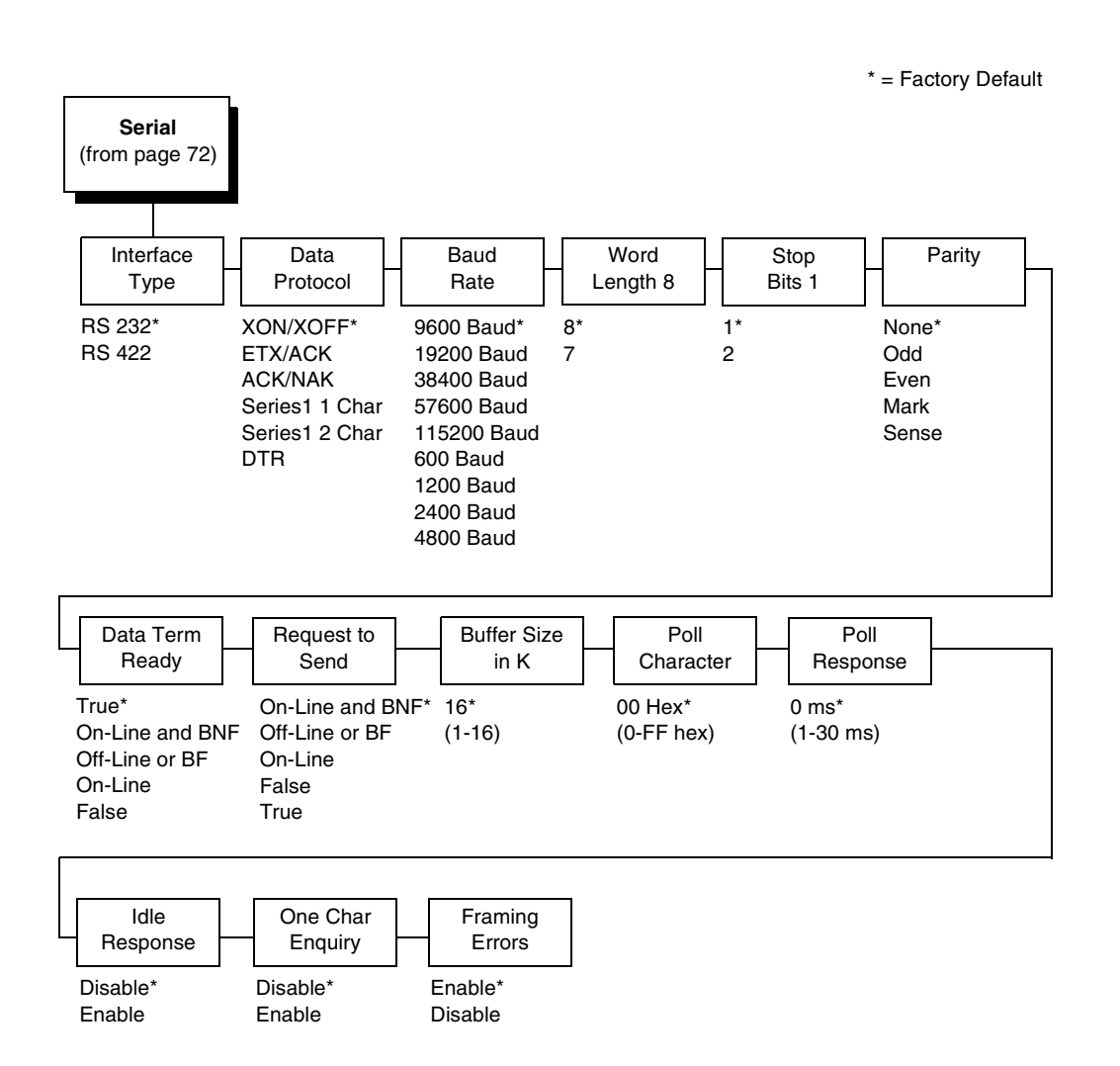

#### **Interface Type**

This parameter allows you to select either the RS-232 or RS-422 serial port interface. The default is RS-232.

#### **Data Protocol**

You can select one of the following serial interface protocols to meet the host interface requirements.

• **XON / XOFF** (default). The printer controls the flow of communication from the host by turning the transmission on and off. In some situations, such as when the buffer is full or the timing of signals is too slow or too fast, the printer will tell the host to stop transmission by sending an XOFF character. An XOFF character is sent when the number of empty bytes in the buffer is less than or equal to 25 percent of the buffer size. If the host keeps sending data after an XOFF is sent, the printer firmware will continue to send an XOFF for every 16 characters received. When cleared, the printer will resume receiving data (XON). The data does not have any End of Text codes;

XON / XOFF is a non-block protocol.

- **ETX / ACK**. End of Text / Acknowledge. The host controls the flow of communication to the printer by sending a block of data and ending the block with an End of Text (ETX) signal. When the printer receives the ETX signal, it will acknowledge the ETX, thereby acknowledging it has received the entire block of data.
- **ACK / NAK**. ACK means acknowledge; the device acknowledges it has accepted a transmission. NAK means negative acknowledge; the device did not receive the transmission.
- **SERIES1 1 CHAR**. The printer controls the flow of communication from the host by turning the transmission on and off using response characters sent to the host. If the number of valid bytes in the buffer reaches 75 percent of the buffer size, the online or offline and buffer full response character is sent. If the buffer is completely full, an online or offline buffer full response is sent every time a character is sent from the host. Whenever the printer state changes to online or offline, the appropriate response character is sent. If the idle response option is enabled, the printer will send a response character every two seconds while the number of valid bytes in the buffer is less than 75 percent of the buffer size. If a poll character is received (configurable from the Poll Character xx Hex option on the front panel from hex 0 through FF), the printer will send a response character n milliseconds later (configurable from the Poll Character xx MS on the front panel from 0 through 30). This  $n$ milliseconds is called the poll delay. The poll character will be removed from the input data stream and will not be processed. This may cause problems with the transmission of binary data (e.g., control codes, bit image, etc.). If a poll delay is started due to the receipt of a poll character and another poll character is received, the second poll character has no effect and is removed from the input data stream. If a transition (from buffer full to empty or online to offline) occurs during a poll delay, the new printer state will be sent at the end of the poll delay.

<span id="page-82-0"></span>The response characters are described in [Table 3](#page-82-0).

| <b>Printer State</b>            | <b>Response</b> |
|---------------------------------|-----------------|
| Online and Buffer Empty         | CR              |
| Online and Buffer Full          | з               |
| <b>Offline and Buffer Empty</b> |                 |
| <b>Offline and Buffer Full</b>  |                 |

**Table 3. Series1 1 Char Response Characters**

<span id="page-82-1"></span>• **SERIES1 2 CHAR**. This protocol behaves exactly the same as the Series1 Char except there is a two-character response to the host. The response characters are described in [Table 4](#page-82-1).

| <b>Printer State</b>            | <b>Response</b> |
|---------------------------------|-----------------|
| <b>Online and Buffer Empty</b>  | 1 CR            |
| Online and Buffer Full          | 3 CR            |
| <b>Offline and Buffer Empty</b> | 0 CR            |
| <b>Offline and Buffer Full</b>  | 2 CR            |

**Table 4. Series1 2 Char Response Characters**

• **DTR**. The printer controls the data flow by sending this hardware signal to the host. If there is enough room in the printer buffer, the printer will send a high signal; if the buffer is full, the printer will send a low signal. DTR tells the host if it is safe to send more data. (If the host sends data during an unsafe condition, data will be lost.) DTR is not available when RS-422 is selected.

#### **Baud Rate**

Sets the baud rate of the serial interface in the printer. Baud rate is the speed at which serial data is transferred between the host computer and the printer. The choices for the RS-232 and RS-422 interfaces are 600, 1200, 2400, 4800, 9600, 19200, 38400, 57600, and 115200 Baud. The default is 9600 Baud.

**NOTE:** If you select a baud rate that is greater than 19200, you may need to use RS-422 or select a lower baud rate to prevent data loss. You also may need to increase the Buffer Size in K parameter to improve performance.

#### **Word Length**

Sets the length of the serial data word. The length of the data word can be set to 7 or 8 bits, and must match the corresponding data bits setting in the host computer.

#### **Stop Bits 1**

Sets the number of stop bits in the serial data word. Either one or two stop bits can be selected. The setting must match the corresponding stop bit setting in the host computer.

#### **Parity**

Set for odd parity, even parity, mark, sense, or no parity. The setting must match the corresponding parity setting in the host computer.

#### **Data Term Ready**

This configuration is part of hardware flow control and determines when the Data Terminal Ready (DTR) signal is generated. This signal indicates if the printer is ready to receive data.

- **True** (default). Continuously asserts the DTR signal.
- **On Line and BNF (buffer not full)**. Asserts the DTR signal when the printer is online and the internal serial buffer is not full.
- **Off Line or BF (buffer full)**. Asserts the DTR signal when the printer is offline or the internal serial buffer is full.
- **On Line**. Asserts the DTR signal when the printer is online.
- **False.** Never asserts the DTR signal.

#### **Request To Send**

This configuration is part of hardware flow control and determines when the Request to Send (RTS) signal is generated. This signal indicates whether or not the printer is ready to receive data.

- **On Line and BNF** (default). Asserts the RTS signal when the printer is online and the internal serial buffer is not full.
- **Off Line or BF**. Asserts the RTS signal when the printer is offline or the internal serial buffer is full.
- **On Line.** Asserts the RTS signal when the printer is online.
- **False**. Never asserts the RTS signal.
- **True.** Continuously asserts the RTS signal.

#### **Buffer Size in K**

This option configures the amount of memory allocated for the serial port buffer. You may specify between 1 and 16 Kbytes, in 1-Kbyte increments.

**NOTE:** If you select a baud rate that is 19200 or greater, you may need to increase the Buffer Size in K parameter to improve performance.

#### **Poll Character**

This option is for the Series1 protocol. Whenever the printer receives this character, it sends a response to the host indicating the current state of the printer (see Series1 protocol). It may be configured from 0 through FF hexadecimal.

#### **Poll Response**

This option is for the Series1 protocol. After receiving a poll character, the printer will wait the poll response time in milliseconds before sending the response. It may be configured from 0 through 30.

#### **Idle Response**

This option is for the Series1 protocol.

- **Disable** (default)
- **Enable**. The printer will send a response character every two seconds while the number of valid bytes in the buffer is less than 75 percent of the buffer size.

## **One Char Enquiry**

The One Char Enquiry mode uses the Poll Character to detect a request from the host and sends a response back to the host. This option also allows you to turn on and off this feature.

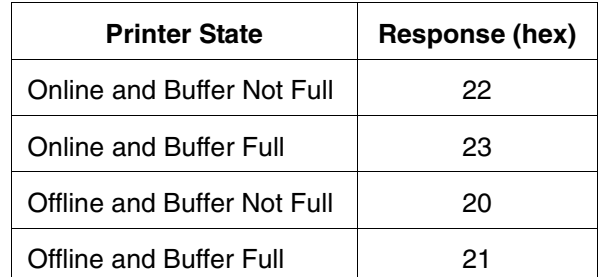

#### **Table 5. One Char Enquiry Response Characters**

The Poll Character is removed from the data stream. If the Data Protocol is set to ETX/ACK, ACK/NAK, or Series 1, One Char Enquiry is automatically disabled.

## **Framing Errors**

Possible errors that can occur when the printer's serial interface settings do not match those of the host computer.

- **Enable** (default). If a framing error occurs, a fault message will display on the control panel.
- **Disable**. If a framing error occurs, a fault message will not display on the control panel.

## <span id="page-85-0"></span>**E-Net Adapter Submenu**

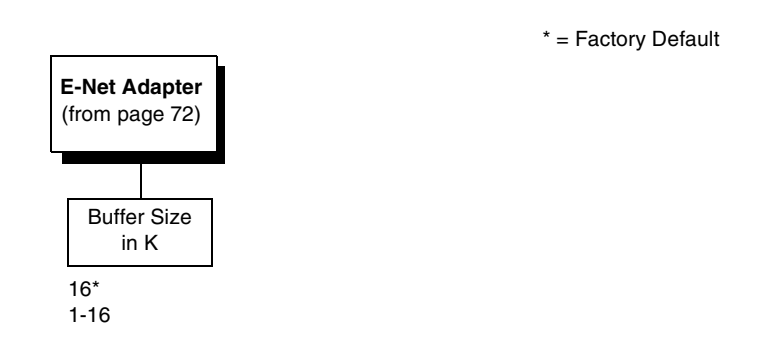

The E-Net Adapter interface allows you to locate the printer on a LAN rather than attach the host directly into the printer. The detailed configuration of this option is given in the PrintNet User's Manual.

## **Buffer Size in K**

This option configures the amount of memory allocated for the Ethernet buffer. You can specify between 1-16 Kbytes. The default is 16 Kbytes.

# **Ethernet Submenu**

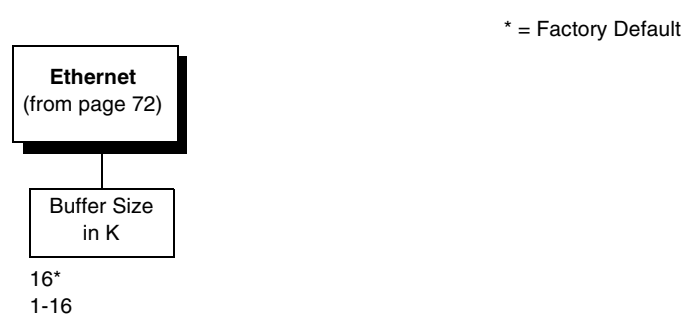

The Ethernet interface allows you to locate the printer on a LAN rather than attach the host directly into the printer. The detailed configuration of this option is given in the Network Interface Card User's Manual.

## **Buffer Size in K**

This option configures the amount of memory allocated for the Ethernet buffer. You can specify between 1 and 16 Kbytes, in 1-Kbyte increments. The default is 16 Kbytes.

# <span id="page-86-1"></span>**NETWORK SETUP MENU**

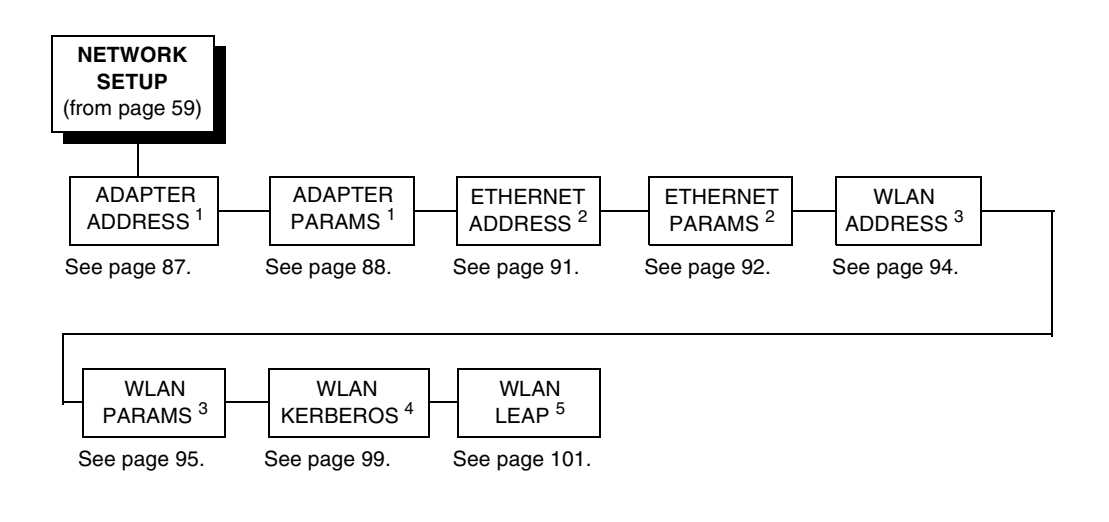

1 Only if the Ethernet Adapter feature is installed.

- 2 Only if the Integrated Ethernet feature is installed.
- <sup>3</sup> Only if the Wireless Adapter feature is installed.
- 4 Only if a Symbol radio card is installed.
- 5 Only if a Cisco radio card is installed.

# <span id="page-86-0"></span>**ADAPTER ADDRESS**

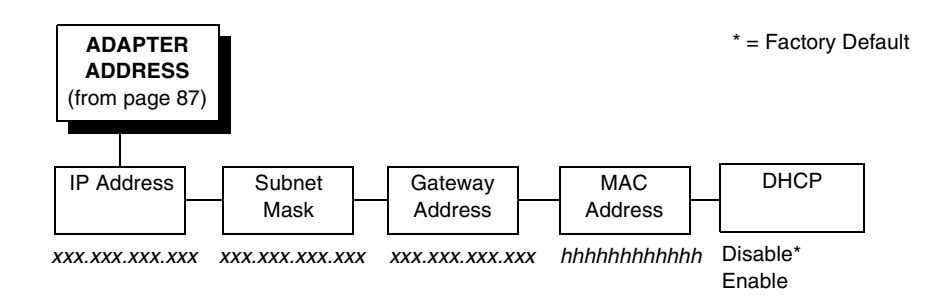

#### **IP Address**

A numeric address such as 123.45.61.23 which identifies a printer or server in a LAN or WAN.

#### **Subnet Mask**

A binary value used to divide IP networks into smaller subnetworks or subnets. This mask is used to help determine whether IP packets need to be forwarded to other subnets.

#### **Gateway Address**

A gateway address is the IP address of a hardware device (gateway) that translates data between two incompatible networks, which can include protocol translation.

#### **MAC Address**

This menu item is the Manufacturer's Assigned Number, and is unique for each printer. It is read-only.

#### **DHCP**

You can enable/disable the DHCP protocol using this option, but consult your administrator for the appropriate setting.

The options include:

- **Disable** (default)
- **Enable**.

# <span id="page-87-0"></span>**ADAPTER PARAMS**

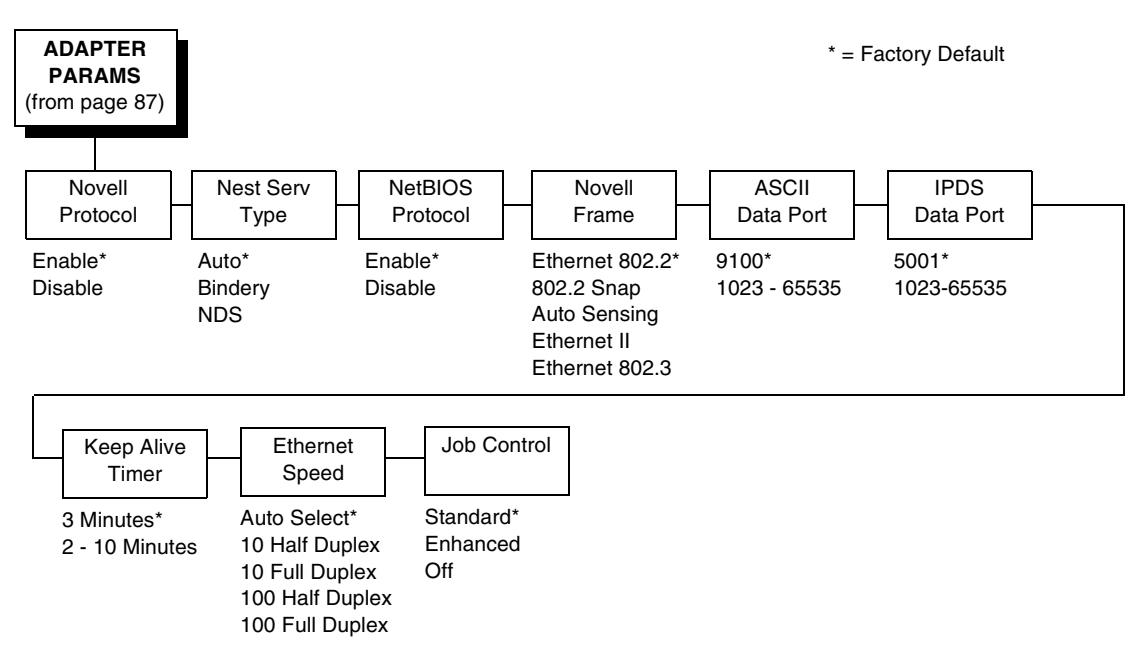

You may enable or disable the Novell or NetBIOS Protocols within this menu, as well as selecting which Novell Frame scheme to use in processing Novell signals. See the Novell chapter in the Network Interface Card User's Manual for more details.

#### **Novell Protocol**

This option determines whether the Novell protocol will be available. The selections are as indicated below:

- **Enable** (default). Makes the Novell protocol available with the ethernet installed.
- **Disable**. Makes the Novell protocol unavailable during printer operation.

#### **Nest Serv Type**

You can change the Nest Server using this option, but consult your administrator for the appropriate setting.

The options are Auto (default), Bindery, and NDS.

#### **NetBIOS Protocol**

This option determines whether the NetBIOS protocol will be available. The selections are as indicated below:

- **Enable** (default). Makes the NetBIOS protocol available with the ethernet installed.
- **Disable**. Makes the NetBIOS protocol unavailable during printer operation.

#### **Novell Frame**

This selection determines which framing scheme will be used in processing Novell signals.

- **Ethernet 802.2** (default)
- **802.2 Snap**
- **Auto Sensing**
- **Ethernet II**
- **Ethernet 802.3**

#### **ASCII Data Port**

This option sets the port number for ASCII print jobs. The data port number needs to match your host system setting.

- **9100** (default)
- **1023 65535**

#### **IPDS Data Port**

This option allows you to set the port number for IPDS print jobs only if the IPDS option is installed.

The range is 0 - 5000, and the default is 5001.

#### **Keep Alive Timer**

This is the time that the Keep Alive Timer will run. With the Keep Alive Timer on, the tcp connection will stay connected even after the print job has terminated.

- **3 Minutes** (default)
- **2 10 Minutes**

#### **Ethernet Speed**

This menu option only appears if a 10/100Base-T network interface card (NIC) is installed. The Ethernet Speed menu allows compatibility with different systems and networks. The factory default is Auto Select.

- **Auto Select**. (default) This setting tells the 10/100Base-T NIC to perform an auto detection scheme and configure itself to be 10 Half Duplex, 10 Full Duplex, 100 Half Duplex, or 100 Full Duplex.
- **10 Half Duplex**. Tells the 10/100Base-T NIC to communicate at 10 Megabits per second using half duplex.
- **10 Full Duplex**. Tells the 10/100Base-T NIC to communicate at 10 Megabits per second using full duplex.
- **100 Half Duplex**. Tells the 10/100Base-T NIC to communicate at 100 Megabits per second using half duplex.
- **100 Full Duplex**. Tells the 10/100Base-T NIC to communicate at 100 Megabits per second using full duplex.

#### **Job Control**

The job control mode has three options:

- **Standard** (default). The NIC waits for the printer to finish receiving the current job before sending another job. The status line shows "done" when the job is completely received by the NIC. This is the default.
- **Enhanced**. The NIC waits for the printer to finish receiving the current job before sending another job. The status line shows "done" when the job is fully printed.
- **Off.** No job synchonization between the NIC and the printer.

# <span id="page-90-0"></span>**ETHERNET ADDRESS**

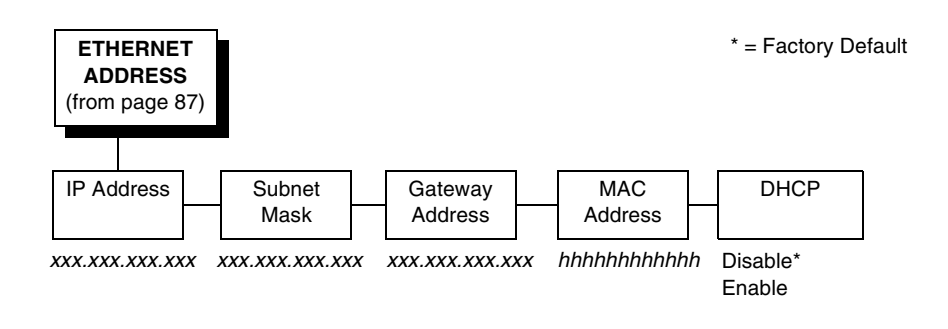

## **IP Address**

A numeric address such as 123.45.61.23 which identifies a printer or server in a LAN or WAN.

#### **Subnet Mask**

A binary value used to divide IP networks into smaller subnetworks or subnets. This mask is used to help determine whether IP packets need to be forwarded to other subnets.

#### **Gateway Address**

A gateway address is the IP address of a hardware device (gateway) that translates data between two incompatible networks, which can include protocol translation.

#### **MAC Address**

This menu item is the Manufacturer's Assigned Number, and is unique for each printer. It is read-only.

#### **DHCP**

You can enable/disable the DHCP protocol using this option, but consult your administrator for the appropriate setting.

The options include:

- **Disable** (default)
- **Enable**.

# <span id="page-91-0"></span>**ETHERNET PARAMS**

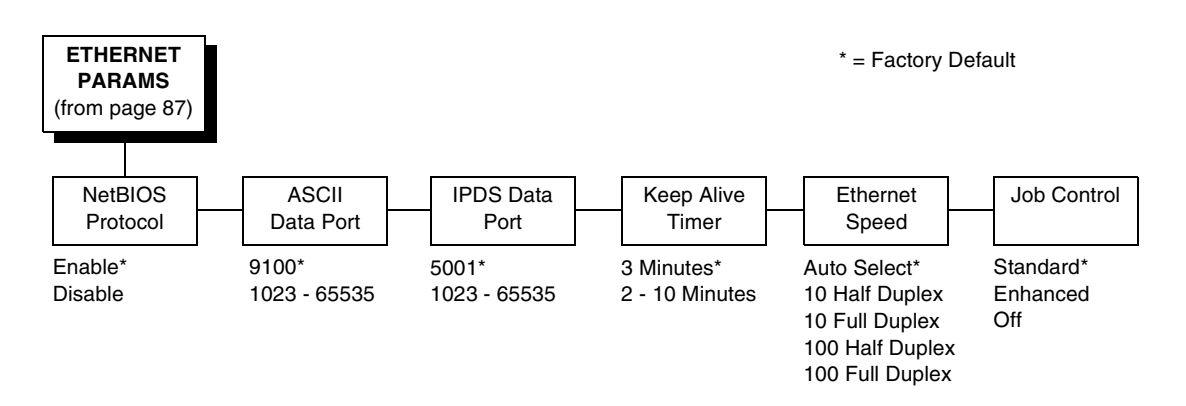

The ETHERNET PARAMS menu helps your printer communicate on a network.

For information on assigning the IP Address, Gateway Address, Subnet Mask, and MAC Address, refer to the Network Interface Card User's Manual.

#### **NetBIOS Protocol**

This option determines whether the NetBIOS protocol will be available. The selections are as indicated below:

- **Enable** (default). Makes the NetBIOS protocol available with the ethernet installed.
- **Disable**. Makes the NetBIOS protocol unavailable during printer operation.

#### **ASCII Data Port**

This option sets the port number for ASCII print jobs. The data port number needs to match your host system setting.

- **9100** (default)
- **1023 65535**

#### **IPDS Data Port**

This option allows you to set the port number for IPDS print jobs only if the IPDS option is installed.

The range is 1023 - 65535, and the default is 5001.

#### **Keep Alive Timer**

This is the time that the Keep Alive Timer will run. With the Keep Alive Timer on, the tcp connection will stay connected even after the print job has terminated.

- **3 Minutes** (default)
- **2 10 Minutes**

#### **Ethernet Speed**

This menu option only appears if a 10/100Base-T network interface card (NIC) is installed. The Ethernet Speed menu allows compatibility with different systems and networks. The factory default is Auto Select.

- **Auto Select**. (default) This setting tells the 10/100Base-T NIC to perform an auto detection scheme and configure itself to be 10 Half Duplex, 10 Full Duplex, 100 Half Duplex, or 100 Full Duplex.
- **10 Half Duplex**. Tells the 10/100Base-T NIC to communicate at 10 Megabits per second using half duplex.
- **10 Full Duplex**. Tells the 10/100Base-T NIC to communicate at 10 Megabits per second using full duplex.
- **100 Half Duplex**. Tells the 10/100Base-T NIC to communicate at 100 Megabits per second using half duplex.
- **100 Full Duplex**. Tells the 10/100Base-T NIC to communicate at 100 Megabits per second using full duplex.

### **Job Control**

The job control mode has three options:

- **Standard** (default). The NIC waits for the printer to finish receiving the current job before sending another job. The status line shows "done" when the job is completely received by the NIC. This is the default.
- **Enhanced**. The NIC waits for the printer to finish receiving the current job before sending another job. The status line shows "done" when the job is fully printed.
- **Off.** No job synchonization between the NIC and the printer.

# <span id="page-93-0"></span>**WLAN ADDRESS**

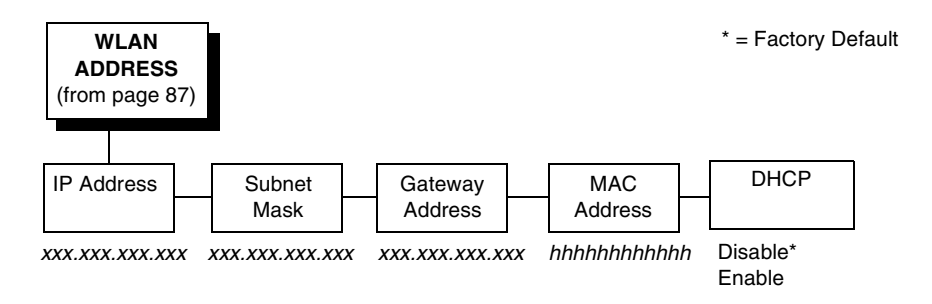

## **IP Address**

A numeric address such as 123.45.61.23 which identifies a printer or server in a LAN or WAN.

#### **Subnet Mask**

A binary value used to divide IP networks into smaller subnetworks or subnets. This mask is used to help determine whether IP packets need to be forwarded to other subnets.

#### **Gateway Address**

A gateway address is the IP address of a hardware device (gateway) that translates data between two incompatible networks, which can include protocol translation.

#### **MAC Address**

This menu item is the Manufacturer's Assigned Number, and is unique for each printer. It is read-only.

#### **DHCP**

You can enable/disable the DHCP protocol using this option, but consult your administrator for the appropriate setting.

The options include:

- **Disable** (default)
- **Enable**.

## <span id="page-94-0"></span>**WLAN PARAMS**

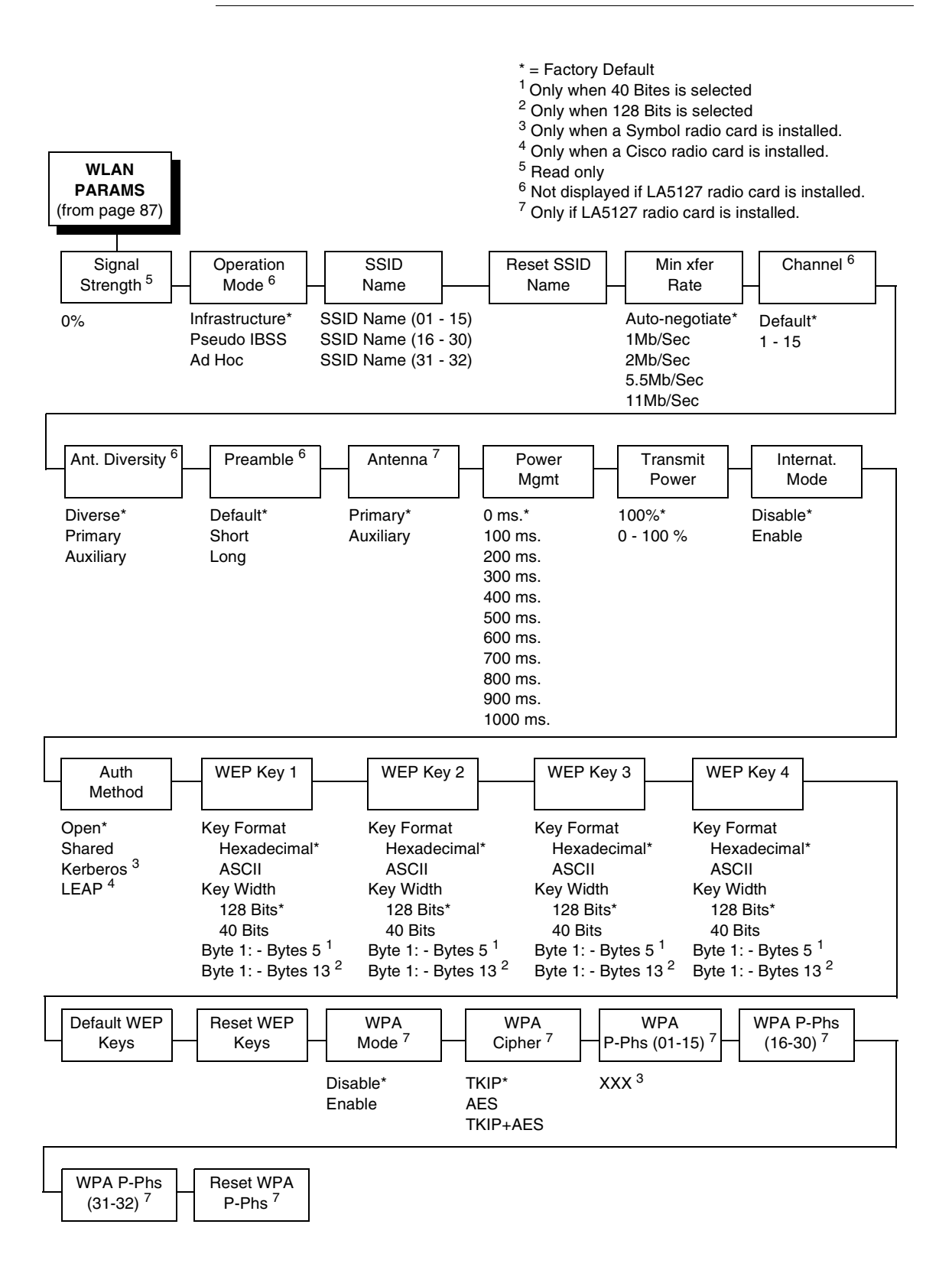

#### **Signal Strength**

This menu displays the strength of the wireless signal. **NOTE:** This is a display value only and cannot be changed.

#### **Operation Mode**

Allows you to select the way the Wireless option communicates:

- **Infrastructure** (default). The Wireless option must go through a server.
- **Pseudo IBSS**. Proprietary, peer-to-peer communication (without a server). The two peers must be specific to one manufacturer.
- **Ad Hoc**. Standard, peer-to-peer communication (without a server). The two peers can be from different manufacturers.

#### **SSID Name**

A 1 - 32 character, case sensitive string that identifies the group the printer talks to.

**NOTE:** The SSID name may be edited in three parts (1-15), (16-30), and (31-32).

For each part of the SSID name, press the MICRO UP or MICRO DOWN keys to cycle through the values available for that character at the cursor location. Press the SCROLL UP key to move to the next character to be modified. Press the SCROLL DOWN key to go back to the name you want to give to this SSID name, then press ENTER to save. The name you entered will now represent this SSID name on the printer's front panel. To exit this menu without saving, press any key other than the ENTER key. The SSID name will revert to the last saved value.

#### **Reset SSID Name**

Allows you to reset the SSID name.

#### **Min Xfer Rate**

Allows you to set the minimum speed at which the Wireless Option will accept a connection (in million bits per second). The options are:

- **Auto-negotiate** (default)
- **1Mb/Sec.**
- **2Mb/Sec.**
- **5.5Mb/Sec**
- **11Mb/Sec**

#### **Channel**

Allows you to select the RF channel. The options are Default (the factory default) and 1-15.

#### **Ant. Diversity**

The type of antenna used:

- **Diverse** (default). Select when you want to use the antenna with the best reception.
- **Primary**. Select when you want to use the Primary antenna on the server.
- **Auxiliary**. Select when you want to use the Auxiliary antenna on the server.

#### **Preamble**

The length of the preamble in transmit packets.

- **Default** (default). The Wireless option automatically determines the length.
- **Short**. For newer printers which can handle higher transer rate speeds.
- **Long**. For older printers which cannot handle higher transfer rate speeds.

#### **Antenna**

- **Primary** (default). Select when you want to use the Primary antenna on the RF card.
- **Auxiliary**. Select when you want to use the Auxiliary antenna on the RF card.

#### **Power Mgmt**

This allows you to set power-save mode and sleep time. A value specifying the sleep time in milliseconds will be provided. If set to zero, power-save mode will be disabled. The range includes:

- **0 ms.** (default)
- **100 ms. 1000 ms.**

#### **Transmit Power**

The power level as a percentage of full power (0 - 100%).

#### **Internat. Mode**

When enabled, the Wireless option adapts to international frequency requirements in Europe. The options include:

- **Disable** (default)
- **Enable**

#### **Auth Method**

This feature allows the user to select the authentication method used for the wireless network interface.

- **Open** (default). Selects open authentication.
- **Shared**. Selects shared key authentication.
- **Kerberos**. Selects Kerberos authentication (for use when a Symbol RF card is installed).
- **LEAP**. Selects LEAP authentication (for use with a Cisco RF card installed).

#### **WEP Key 1 Through WEP Key 4**

- **WEP Key Format**. Allows you to format the WEP keys in ASCII or hexadecimal code. The default is hexadecimal.
- **WEP Key Width**. This is the encryption strength. The options are 40 Bits and 128 Bits; 40 Bits are weaker and 128 Bits are stronger.
- **NOTE:** If you select 40 Bits, the WEP key BYTE6 through WEP Key BYTE13 menus will not display.

The default is 128 Bits.

• **WEP Key BYTE1 through BYTE13**. These are the individual characters of the encryption key.

#### **Default WEP Key**

This feature enables you to encrypt (scramble) information for security purposes. With this feature, you can set up to four encryption keys, in either ASCII or hexadecimal format, and in either 40 or 128 bits. (The more bits you choose, the more difficult it will be to decode the information.)

**NOTE:** None of the WEP Key Configuration menus display on the configuration printout.

#### **Reset WEP Keys**

Allows you to reset all four WEP keys (WEP Key 1 through WEP Key 4) at one time.

#### **WPA Mode**

Selects the WPA wireless security mode.

- **Disable** (default). WPA security is disabled.
- **Personal**. Selects personal or pre-shared key mode for WPA security.

#### **WPA Cipher**

Selects the WPA wireless security cipher setting. Options include:

- **TKIP** (default)
- **AES**
- **TKIP+AES**

#### **WPA P-Phs**

Allows you to set the individual bytes of the WPA passphrase.

#### **Reset WPA P-Phs**

Allows you to reset all 32 bytes of the WPA passphrase at once.

# <span id="page-98-0"></span>**WLAN KERBEROS**

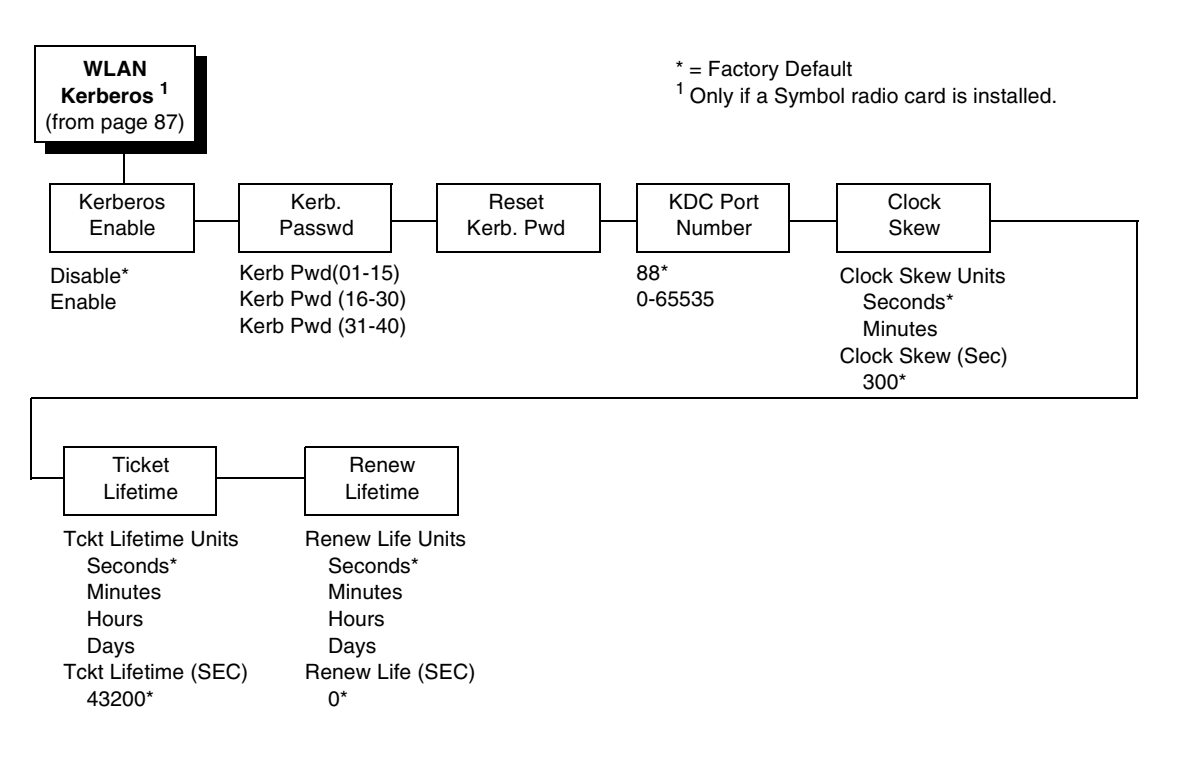

#### **Kerberos Enable**

- **Disable** (default). Disables Kerberos authentication in the wireless network interface.
- **Enable**. Enables Kerberos authentication in the wireless network interface.

#### **Kerb. Passwd**

- **Kerb. Pwd (01-15)**. The first 15 characters of the Kerberos password (maximum number of characters is 40).
- **Kerb. Pwd (16-30)**. Characters 16 to 30 of the Kerberos password (maximum number of characters is 40).
- **Kerb. Pwd (31-40)**. Characters 31 to 40 of the Kerberos password (maximum number of characters is 40).

#### **Reset Kerb. Pwd**

Resets the Kerberos password to an empty string.

#### **KDC Port Number**

KDC (Key Distribution Center) port number is the 2-byte UDP/TCP port used for Kerberos Communication.

The range is 0-65535, and the default is 88.

#### **Clock Skew**

Sets the maximum allowable amount of time in seconds or minutes that Kerberos authentication will tolerate before assuming that a Kerberos message is valid. The range for Seconds is 60-900, and the default is 300. The range for Minutes is 1-15, and the default is 5.

#### **Ticket Lifetime**

Sets the maximum allowable amount of time in Seconds, Minutes, Hours, or Days that a ticket obtained from the Kerberos server is valid before getting a new one.

- **Seconds**. The range is 300-259200, and the default is 43200.
- **Minutes**. The range is 5-4320, and the default is 720.
- **Hours**. The range is 1-72, and the default is 12.
- **Days**. The range is 1-3, and the default is 1.
- **Tckt Lifetime (SEC)**. The ticket lifetime unit in seconds. The default is 43200.

#### **Renew Lifetime**

Sets the maximum allowable amount of time in Seconds, Minutes, Hours, or Days before warning that a new Kerberos password is needed.

- **Seconds**. The range is 0-604800, and the default is 0.
- **Minutes**. The range is 0-10080, and the default is 0.
- **Hours**. The range is 1-168, and the default is 0.
- **Days**. The range is 0-7, and the default is 0.
- **Renew Life (SEC)**. Renew lifetime unit in seconds. The default is 0.

# <span id="page-100-0"></span>**WLAN LEAP**

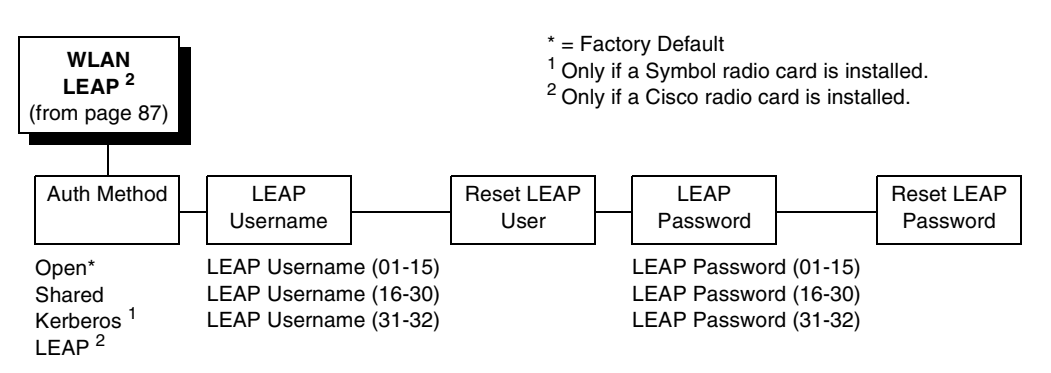

#### **Auth Method**

This feature allows the user to select the authentication method used for the wireless network interface.

- **Open** (default). Selects open authentication.
- **Shared**. Selects shared key authentication.
- **Kerberos**. Selects Kerberos authentication (for use when a Symbol RF card is installed).
- **LEAP**. Selects LEAP authentication (for use with a Cisco RF card installed).

#### **LEAP Username**

- **LEAP Username (01-15)**. The first 15 characters of the LEAP user name (maximum number of characters is 32).
- **LEAP Username (16-30)**. Characters 16 to 30 of the LEAP user name (maximum number of characters is 32).
- **LEAP User (31-32)**. Characters 31 to 32 of the LEAP user name (maximum number of characters is 32).

#### **Reset LEAP User**

Resets the LEAP user name to an empty string.

#### **LEAP Password**

- **LEAP Password (01-15)**. The first 15 characters of the LEAP password (maximum number of characters is 32).
- **LEAP Password (16-30)**. Characters 16 to 30 of the LEAP password (maximum number of characters is 32).
- **LEAP Password (31-32)**. Characters 31 to 32 of the LEAP password (maximum number of characters is 32).

#### **Reset LEAP Password**

Resets the LEAP password to an empty string.

# **ACTIVE IGP EMUL**

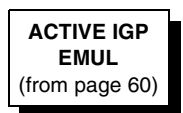

IGP/PGL\* IGP/VGL (not shown if any below are installed) ANSI (if installed) PCL-II (if installed) LG (if installed) LP+ (with any above) \* = Factory Default

This ACTIVE IGP EMUL function allows you to activate the desired emulation. There are two methods for selecting the desired emulation. The first is by selecting the emulation directly from the printer menu. The second is by sending a host command which will switch the emulation automatically (see the appropriate Programmer's Reference Manual for details).

When changing from one emulation to the other, the printer will load the power-up configuration and the new emulation parameters. Any configuration settings performed before selecting these emulations that are not saved in NVRAM will be lost.

**IMPORTANT To configure an IGP emulation, the IGP emulation must be selected in the ACTIVE IGP EMUL menu. The IGP emulation that is not selected will not appear in the EMULATION menu (see ["Main Menu" on page 59](#page-58-0)).**

# **ACTIVE EMULATION**

The ACTIVE EMULATION menu allows you to activate the desired emulation to be used with your printer.

> <sup>1</sup> If installed 2 If ANSI is installed 3 If LG is installed 4 If PCL-II is installed

**ACTIVE EMULULATION** 2, 3, 4 (from [page 60](#page-59-0))

44/48XX-ANSI 1 PCL-II<sup>1</sup>  $LG<sup>1</sup>$ IGP/PGL + LP+ IGP/VGL + LP+

# <span id="page-102-0"></span>**EMULATION**

The EMULATION menu allows you to select the emulation to be used with your printer. The Proprinter XL, Epson FX, P-Series, P-Series XQ, and Serial Matrix emulations are all part of LinePrinter +. You can configure options for the active emulation via the EMULATION menu. Emulation options are further described in their corresponding Programmer's Reference Manual.

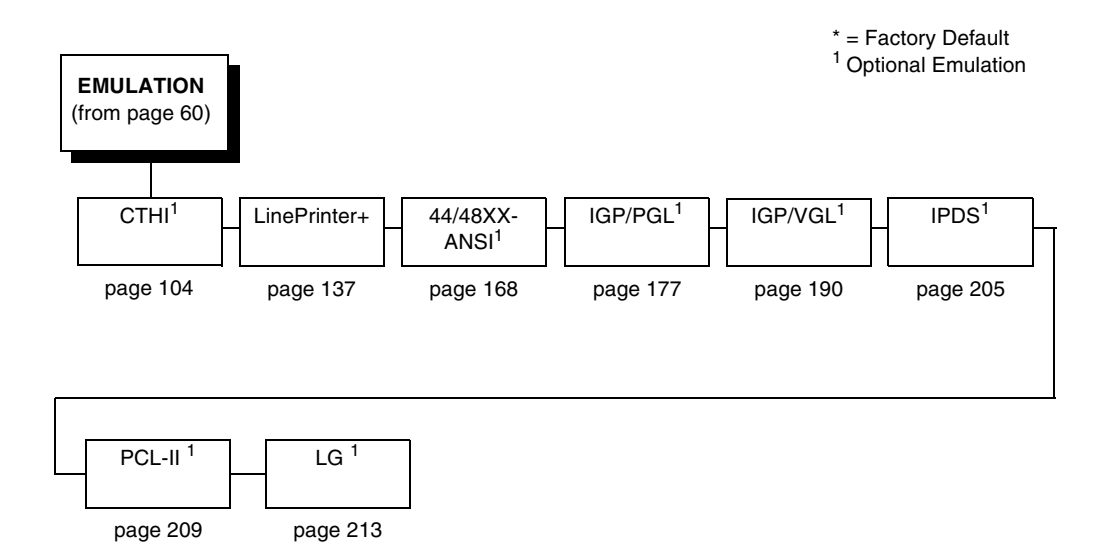

# <span id="page-103-0"></span>**Coax/Twinax (CTHI) Emulation**

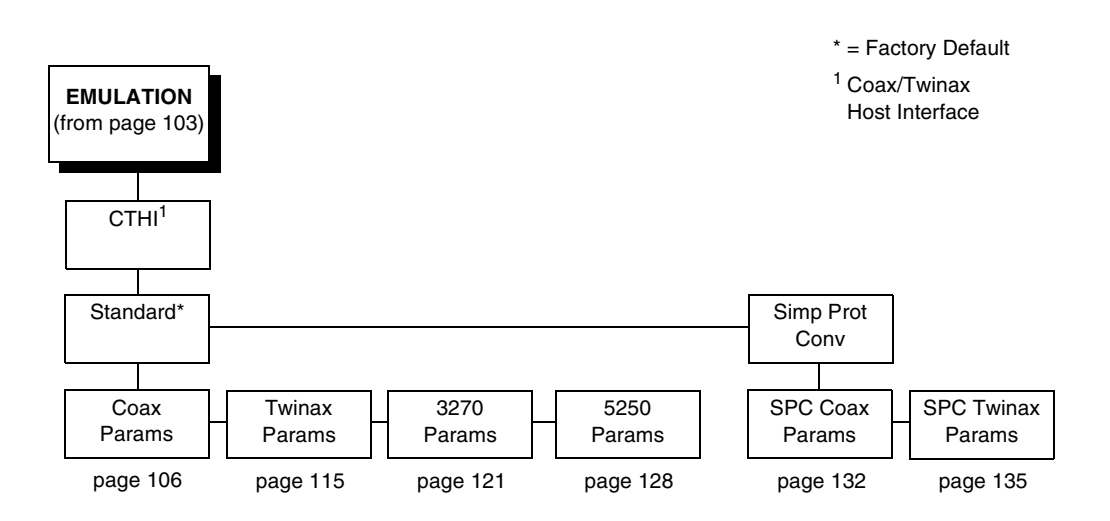

# **Standard**

With a standard coax interface, the printer emulates the following IBM coax printer models:

- 3287 Models 1 and 2
- 4234 Model 1

With a standard twinax interface, the printer emulates the following IBM twinax printer models:

- 4234 Models 2 and 12
- 5225 Models 1, 2, 3, and 4

**NOTE:** The standard Coax/Twinax emulation selection will only be available if Coax or Twinax is selected from the HOST INTERFACE menu. See [page 72](#page-71-0).

For more information, refer to the Coax/Twinax Programmer's Reference Manual.

The 3270 Params and 5250 Params selection is available only if the TN option is installed.

## **Simple Prot Conv**

The Simple Protocol Converter (SPC) option allows those who use third party add-on Coax or Twinax protocol converters to produce the same output on a Line Matrix printer with the Coax/Twinax (CTHI) capability as done using a non-CT printer with the third party converter interfaces.

The SPC replaces the third party add-on protocol converters attached to older line matrix printers.

The SPC gives the printer the operational ability to connect to any PC, or network system supporting parallel or serial interfaces, and to three different IBM host systems: System 3x, AS/400®, and 3270 Mainframes.

The SPC will support the following third party models for Twinax: MODE 219, MODE IBM, and MODE PROLINE.

The printer emulations supported by the SPC are Twinax 5225 and Coax 3287. The SPC also provides a range of interfaces available in your line matrix printer: Centronics, Dataproducts, Serial, Coax, and Twinax. Also supported are Epson, Proprinter, P-Series, Serial Matrix, IGP/VGL, and IGP/ PGL emulations.

The SPC has the ability to handle multiple print jobs concurrently through Coax/Twinax and Parallel and Serial interfaces. This is accomplished through the Auto Switching feature (see [page 73\)](#page-72-0). Because of hardware restrictions, Coax and Twinax cannot be selected together.

For more information, consult the Coax/Twinax Programmer's Reference Manual for the Simple Protocol Converter Option.

<span id="page-105-0"></span>**Coax Emulation**

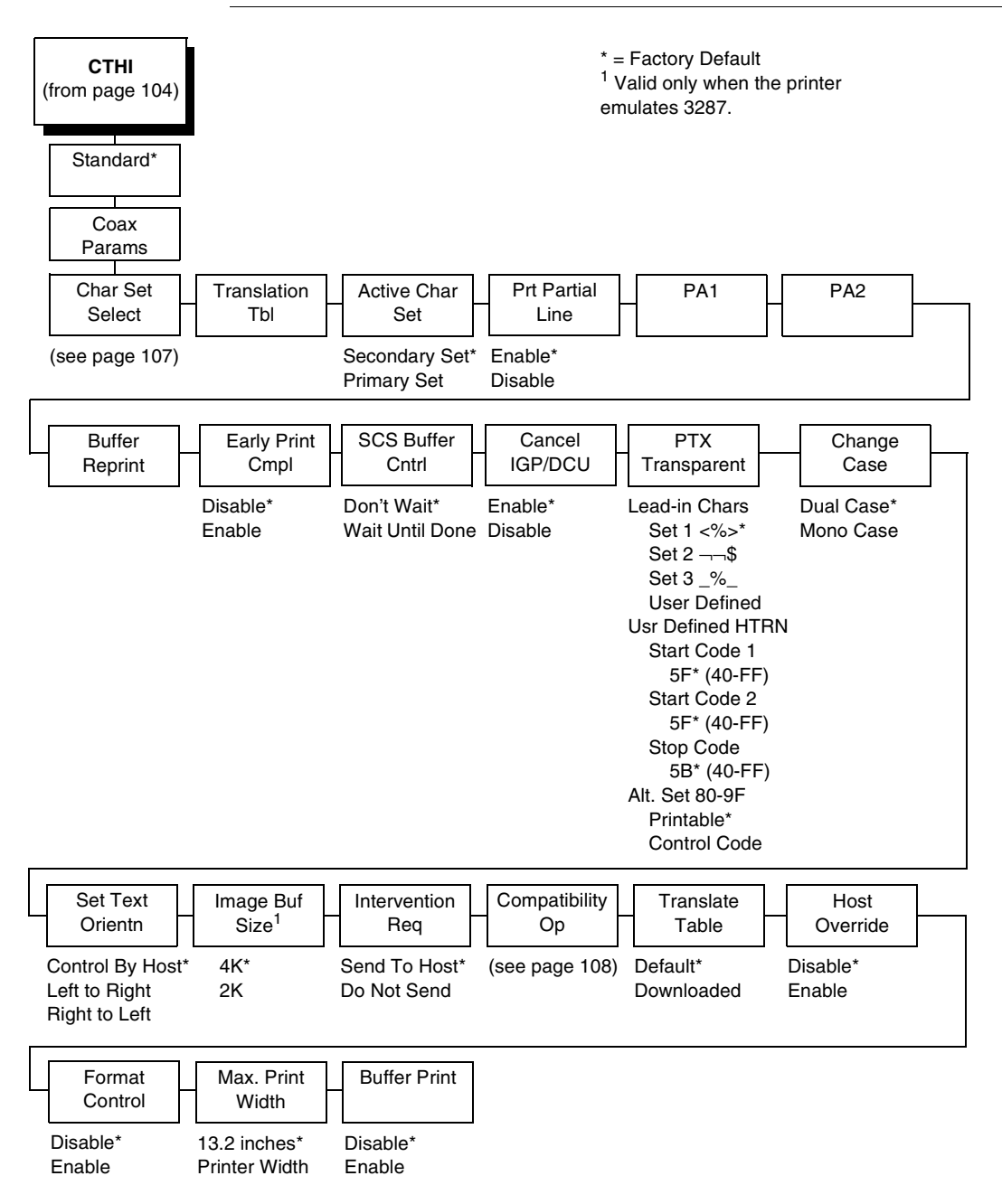

<span id="page-106-0"></span>**Char Set Select** (from [page 106](#page-105-0)) Primary Sets Secondary Sets 0037 English US\* 0037 Eng Nether 0285 English UK 0273 Austr/Germ 0274 Belg. Old 0275 Brazilian 0260 Canad Fren 0277 Danish 0287 Danish Alt 0278 Finnish 0288 Finn. Alt 0297 French 0500 Internat 5 0280 Italian 0281 Japan. Eng 0282 Portuguese 0284 Span Speak 0289 Span. Alt 0500 Swiss Bil 0500 Belg. New 0803 Hebrew Old 0424 Hebrew 0892 OCR A 0893 OCR B 0420 Arabic 0880 Cyril. Old 0423 Greek Old 0875 Gr New Euro 0871 Icelandic 0290 Japan Kata 0870 Latin 2 0838 Thai 1026 Turkish 0890 Yugos. Old 1097 Farsi 1025 Cyrillic 0905 Turk. Old 0256 Intern. 1 0924 Euro Lat-9 1140 Euro Eng. 1141 Euro Aust. 1142 Euro Dan. 1143 Euro Finn. 1144 Euro Ital. 1145 Euro Span. 1146 Euro UK 1147 Euro Fren. 1148 Euro Swiss 1149 Euro Ice. English US\* English UK Austrian/German German (Alt) Belgian Brazilian Canadian French Danish/Norweg. Danish (Alt) Finnish/Swedish Finnish (Alt) French International Italian Japanese Eng. Japanese Katak. Portuguese Portug. (Alt) Spanish Spanish (Alt) Spanish Speak. Swiss Fren/Ger Old Hebrew Hebrew Farsi/Latin Greek Old Greek New Arabic Turkish Turkish Old Latin 2/ROECE Yugoslavian \* = Factory Default

\* = Factory Default

<span id="page-107-0"></span>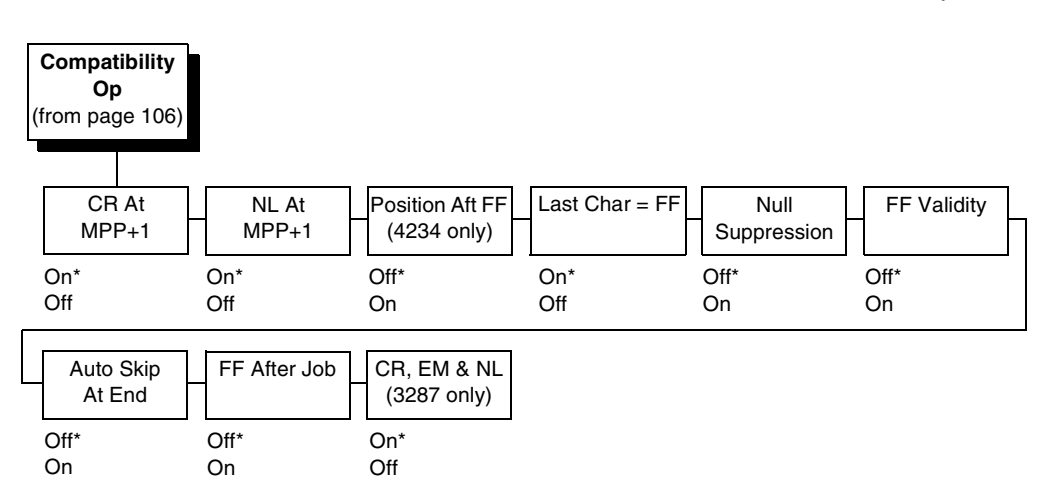

## **Char Set Select**

Specifies the print language used by the printer. Character sets are shown in detail in the Character Sets Reference Manual.

### **Translation Tbl**

Prints out SCS and DSC/DSE tables of the Coax interface's current character set. This operation is valid only when the Coax interface is selected as the current interface (see ["HOST INTERFACE" on page 72](#page-71-0)).

#### **Active Char Set**

Selects which group of character sets (Primary or Secondary) will be active. Secondary Set is the default.

#### **Prt Partial Line**

- **Enable** (default). Forces the printer to print if a partial line is in the printer (i.e., line not ending with a LF).
- **Disable**. The last partial line of data will not be printed.

#### **PA1**

PA1 is only valid when the printer is in the offline state and the coax Systems Network Architecture Character String (SCS) data stream is active. This function displays the "PA1 ENABLED" message when the ENTER key is pressed and sends a special operator request to the host when the printer is put back in Online mode. Refer to the Coax/Twinax Programmer's Reference Manual for more information about SCS.

**NOTE:** Selecting the PA1 menu item again ("PA1 DISABLED" appears on the operator panel) or selecting the PA2 menu item will reset the pending PA1 function.
### **PA2**

PA2 is only valid when the printer is in the Offline state and the coax SCS data stream is active. This function displays the "PA2 ENABLED" message when the ENTER key is pressed and sends a special operator request to the host when the printer is put back in online mode.

**NOTE:** Selecting the PA2 menu item again ("PA2 DISABLED" appears on the operator panel) or selecting the PA1 menu item will reset the pending PA2 function.

### **Buffer Reprint**

This option is valid only when the printer is printing in SCS mode. When the ENTER key is pressed, "Buffer Reprint Enabled" is displayed and an Intervention Required status is sent to the host. Pressing ENTER again cancels the Buffer Reprint function and displays "Buffer Reprint Disabled."

## **Early Print Cmpl**

Allows the printer to send print (order) complete status to the host before the printer is actually done printing all data. This option is valid only when the printer is in DSC/DSE mode.

- **Disable** (default). The printer will suppress the Early Print Complete response until all printing is complete.
- **Enable**. The printer will send an acknowledgment to the host when it is able to accept more data.
- **NOTE:** When Early Print Complete is enabled and an error occurs, you may lose data.

### **SCS Buffer Cntrl**

This option is used in Coax LU1/SCS mode only.

- **Don't Wait** (default). The printer does not wait for the job to be printed before sending the print completion to the host.
- **Wait Until Done**. The printer waits for the job to print before sending the print completion to the host.

This option speeds up the LU1 job printing for short jobs. If you select "Don't Wait," there is a risk that you may not be able to recover the print job when the printer has fault.

### **Cancel IGP/DCU**

- **Enable** (default). Cancels all buffers when a job is put on hold from the host or when the CANCEL key is pressed.
- **Disable**. Does not cancel any internal buffer in the printer when a job is put on hold from the host or when the CANCEL key is pressed.

### **PTX Transparent**

#### **Lead-in Chars**

You can enable additional printer features which are not accessible through standard Coax emulations. To access these features, send text commands in the data stream. The commands must have a start and end code. Four sets are available:

- **Set 1. start code: <%** stop code: >
- **Set 2.** start code: $\neg\neg$ stop code: \$
- Set 3. start code:  $\_\%$ stop code: \_
- **User Defined**.

#### **Usr Defined HTRN**

This option is used in Twinax SPC emulation. The range is ASCII character. This option allows users to define ther own lead-in characters for the Printronix Specific commands. Select a hex value for the following codes for the User Defined option:

- **Start Code 1 5F**
- **Start Code 2 5F**
- **Stop Code 5B**

#### **Alt. Set 80-9F**

- **Printable**. Prints data in the range of hex 80 through hex 9F.
- **Control Code**. Interprets data in the range of hex 80 through hex 9F as a control code.

### **Change Case**

Specifies the font as Mono or Dual case. This option is available only in non-SCS mode. The host will be notified of the change when the printer is placed online. Mono Case prints the same as Dual Case if the character set is one of the following "right to left" sets: Katak., Hebrew, Old Hebrew, and Farsi. The default is Dual Case.

SCS (System Network Architecture Character String) mode is controlled by the host computer.

### **Set Text Orientn**

Specifies the direction in which characters are printed on the page. This allows the printer to print languages which are printed right to left instead of left to right.

- **Control By Host** (default). Allows printers configured as a 4234 to use the "Set Text Orientation" command from the host.
- Left to Right.
- **Right to Left**. When a right to left language is selected, the host will be notified of print direction changes when the printer is placed online.

### **Image Buf Size**

Allows you to select 2K or 4K as the image buffer size. This option is valid only when the printer emulates the 3287. For the 4234 emulation, the buffer size is fixed at 4K. A POR status is sent to the host when the printer is placed online.

### **Intervention Req**

- **Send to Host** (default). The printer sends a signal to the host computer when a printer fault or hold mode time-out occurs.
- **Do Not Send**. No signal will be sent to the host computer.

### **Compatibility Op**

The Compatibility Options allow you to select special printer functions in the non-SCS mode based on the capabilities of the printer emulated.

#### **CR At MPP+1**

MPP is Maximum Print Position, which is also known as line length. This option controls a carriage return at the end of a print line and at MPP+1.

- **On** (default). Produces a carriage return to the first print position of the next line.
- **Off**. Produces a carriage return to the first print position of the current line.

#### **NL At MPP+1**

Controls how many lines are skipped when the carriage returns to a new line.

- **On** (default). Moves to the first print position two lines down from the current position.
- **Off.** Moves to the first print position of the next print line.

#### **Position Aft FF (4234 only)**

Allows you to select the location of the print position after a form feed command is sent.

- **On** (default). Sets the printer to print at print position 1 of the first print line on the next form.
- **Off.** Sets the printer to print at print position 2 of the first print line on the next form.

#### **Last Char = FF**

Determines the print line position when a form feed command is the last code encountered in the print buffer.

- **On** (default). Moves to the first print position on the second line of the next form.
- **Off**. Moves to the first print position on the first line of the next form.

**NOTE:** This option is ignored if Auto Skip At End is on.

If configured as a 3287, and a form feed occurs in the middle of a print buffer, the printer defaults to the first print position on the second line of the next form regardless of the setting of this option.

#### **Null Suppression**

- **Off** (default). Ignores nulls. The print position does not move.
- **On.** Treats nulls as blank spaces.

#### **FF Validity**

Determines if the position of a form feed command affects its execution.

- **Off** (default). Performs a form feed only if it occurs at the first print position in a line or at Maximum Print Position +1. A form feed command at any other position is recognized as a space.
- **On**. Allows the printer to perform a form feed command anywhere in the data stream.

#### **Auto Skip At End**

Specifies whether or not to perform an automatic form feed at the end of a print buffer. If form feed is the last character in the print order, the form feed function is supplied by the Auto Skip At End option.

- **Off** (default). Sets the printer to print at print position 1 of the next line.
- **On**. Sets the printer to print at print position 1 of the first line of the next form.

#### **FF After Job**

Determines the print position after an operator-initiated local copy (print screen function).

- **Off** (default). Performs an automatic new line command after completing a print buffer (unless a new line, form feed, or carriage return command was the last one executed). The printer is set to print at print position 1 of the next line.
- **On**. Performs an automatic form feed command unless a form feed was the last one executed. The printer is set to print at print position 1 of the first line on the next form.

#### **CR, EM, & NL (3287 only)**

CR (Carriage Return), EM (Error Message), and NL (New Line) specify that the printer treat the CR, EM, and NL control codes either as spaces or as control codes.

- **On** (default). Treats the CR, EM, and NL commands as control codes.
- **Off**. Treats the CR, EM, and NL commands as spaces.

### **Translate Table**

Defines which translate table to use for printing.

- **Default** (default). Translates data by using the default table of the current character set.
- **Downloaded**. Translates data from EBCDIC to internal code by using the downloaded translate table.

### **Host Override**

Determines whether the printer accepts certain commands sent by the host or continues to use the current operator panel settings.

- **Disable** (default). Allows the following host commands to override operator panel settings: line length, forms length, lines per inch (LPI), characters per inch (CPI), print quality, and text orientation. Note the information appearing on the message display may not match the data stream setting. No values will change upon initial selection of the disable option.
- **Enable**. The operator panel settings override the host commands.

### **Format Control**

Enables the printer to reflect the same spacing as CTPC model printers after absolute and relative move commands are executed.

- **Disable** (default). Reflects distance, generated by the IGP/VGL feature, IGP/PGL feature, and Hex Transparent control code sequence, in the new position (after horizontal and vertical tabs are executed).
- **Enable**. Does not reflect distance, generated by the IGP/VGL feature, IGP/PGL feature, and Hex Transparent control code sequence, in the new position (after horizontal and vertical tabs are executed).

### **Max. Print Width**

Set the maximum print width at either 13.2 inches or the maximum width of the printer. The default is 13.2 inches.

### **Buffer Print**

- **Disable** (default). The printer will print normally.
- **Enable**. The printer prints the EBCDIC data and control codes received from the host as hex values. Refer to [page 253](#page-252-0) for information on how to obtain a hex code printout.
- **NOTE:** Use of this parameter may alter print attributes set by the host computer. A power cycle may be required after changing Buffer Print from enable to disable.

# <span id="page-114-0"></span>**Twinax Params**

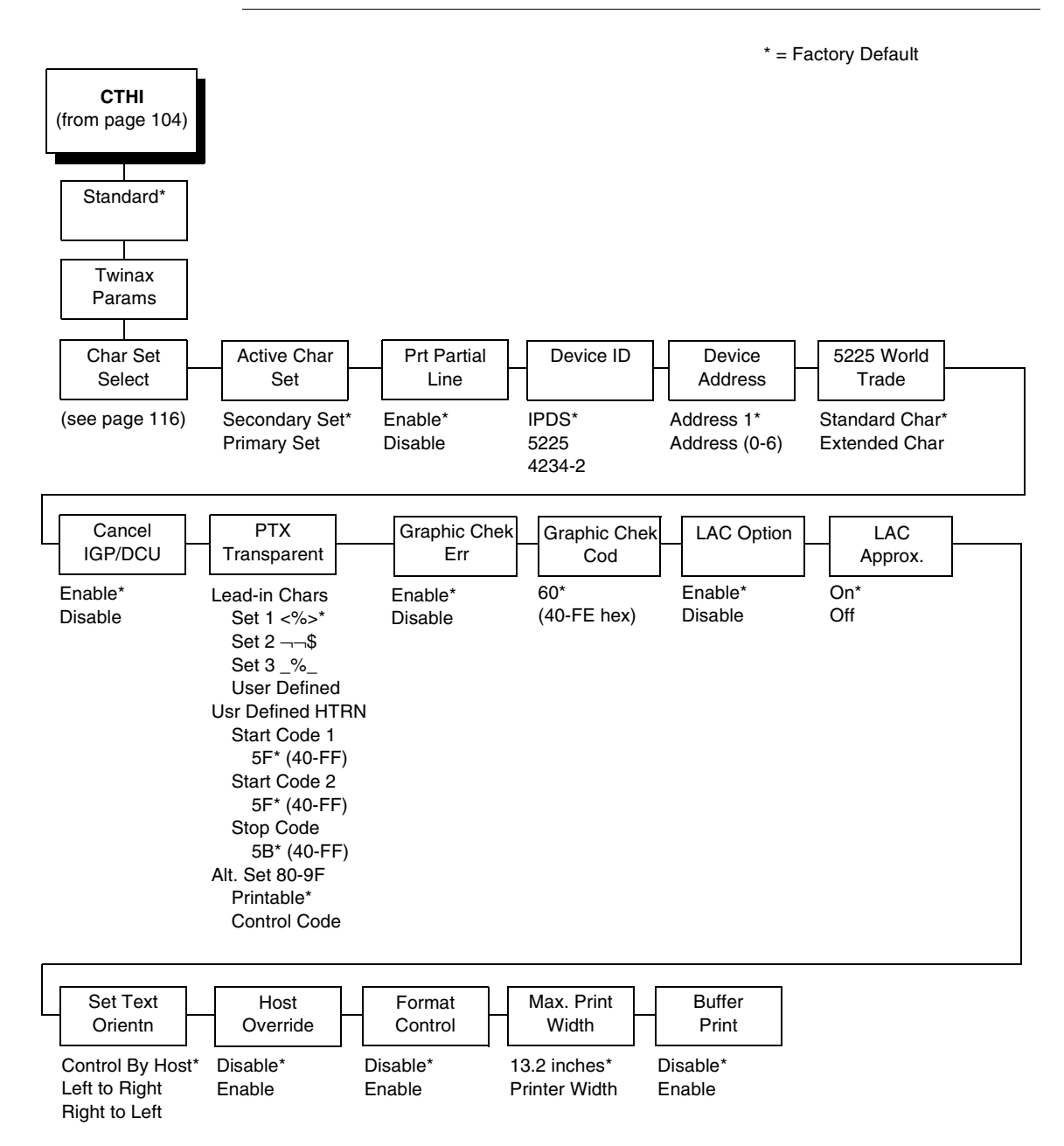

<span id="page-115-0"></span>**Char Set Select** (from [page 115](#page-114-0)) Primary Sets 0037 English US\* 0037 Eng Nether 0500 Swiss Bil 0500 Belg. New 0273 Austr/Germ 0274 Belg. Old 0275 Brazilian 0260 Canad Fren 0277 Danish 0278 Finnish 0297 French 0280 Italian 0281 Japan. Eng 0282 Portuguese 0284 Span Speak 0285 English UK 0892 OCR A 0893 OCR B 0424 Hebrew 0803 Hebrew Old 0420 Arabic 0880 Cyril. Old 0423 Greek Old 0875 Gr New Euro 0871 Icelandic 0290 Japan Kata 0870 Latin 2 0838 Thai 1026 Turkish 0890 Yugos. Old 1097 Farsi 1025 Cyrillic 0256 Intern. 1 1112 Balt Mult 0924 Euro Latin-9 1122 Estonian 1140 Euro Eng. 1141 Euro Aust. 1142 Euro Dan. 1143 Euro Finn. 1144 Euro Ital. 1145 Euro Span. 1146 Euro UK. 1147 Euro Fren. 1148 Euro Swiss 1149 Euro Ice. 0500 Internat 5

Secondary Sets English US\* Austrian/German Belgian Brazilian Canadian French Danish/Norweg. Finnish/Swedish French Italian Japanese Eng. Japanese Katak. Portuguese Spanish Spanish Speak. English UK Old Hebrew Hebrew Farsi/Latin Greek Old Greek New Arabic Turkish Latin 2/ROECE Yugoslavian Multinational

\* = Factory Default

### **Char Set Select**

Specifies the print language used by the printer. Character sets are shown in detail in the Character Sets Reference Manual.

### **Active Char Set**

This option selects which group of character sets (Primary or Secondary) will be active. Secondary Set is the default.

### **Prt Partial Line**

- **Enable** (default). Forces the printer to print a partial line (i.e., line not ending with a LF) before moving to the top of form on the next page.
- **Disable**. The last partial line of data will not be printed.

### **Device ID**

This parameter defines the printer emulation as IPDS, 5225, or 4234-2. After the emulation has been changed, a POR status is sent to the host. IPDS is the default.

### **Device Address**

Allows you to set the device address from 0 through 6. The host directs data and commands on the twinax line to a specific device based on its unique device address. After the address has been changed, a POR status is sent to the host.

### **5225 World Trade**

The 5225 emulation has a standard multinational character set that serves as a base and 14 extended world trade character set assortments.

### **Cancel IGP/DCU**

- **Enable** (default). Cancels all buffers when a job is put on hold from the host or the CANCEL key is pressed.
- **Disable**. Does not cancel any internal buffer in the printer when a job is put on hold from the host or the CANCEL key is pressed.

### **PTX Transparent**

#### **Lead-in Chars**

You can enable additional features that are not available in standard Twinax emulations. To access these features, send text commands in the data stream. The commands must have a start and end code. Three sets (each containing a start and end code) are available:

- **Set 1.** start code: <% stop code: >
- **Set 2**. start code:¬ stop code: \$
- **Set 3.** start code:  $\frac{6}{5}$ stop code: \_
- **User Defined**

#### **Usr Defined HTRN**

This option is used in Twinax SPC emulation. The range is ASCII character. This option allows users to define ther own lead-in characters for the Printronix Specific commands. Select a hex value for the following codes for the User Defined option:

- **Start Code 1 5F**
- **Start Code 2 5F**
- **Stop Code 5B**

#### **Alt. Set 80-9F**

- **Printable** (default). Prints data in the range of hex 80 through hex 9F.
- **Control Code**. Interprets data in the range of hex 80 through hex 9F as a control code.

### **Graphic Chek Err**

Allows overriding of the host setting for the SGEA (Set Graphic Error Action) command. For more information about the SGEA command, refer to the Coax/Twinax Programmer's Reference Manual.

- **Enable** (default). The host setting for the SGEA used by the printer. If the SGEA command is requested to stop on graphic errors, the printer will stop when a graphic error is detected.
- **Disable**. Ignores the SGEA command from the host. The printer does not stop when an error is detected; instead, it substitutes the character selected in the Graphic Chek Code parameter.

### **Graphic Chek Cod**

Specifies the replacement character to print in place of any unprintable character that is received from the host. Choose a hex character from 40 through FE. The character becomes the printer default when:

- the printer is powered off and then powered on;
- an SGEA command specifies to use the operator panel default;
- the Graphic Chek Err parameter is disabled.

### **LAC Option**

Allows the host system to load alternate character images into the printer. This may be used for designing graphics, barcodes, and charts, or for printing in foreign languages.

- **Enable** (default). Prints the LAC character as defined.
- **Disable**. Ignores the LAC definition from the host and prints from the currently selected character set.

### **LAC Approx.**

A process that reorganizes columns of dots so that clean, readable printing is possible.

- **On** (default). Converts the emulated character cells to standard cells for the P7224 model.
- **Off**. Converts character cells byte by byte and not by LAC approximation.

#### **Set Text Orientn**

Specifies the direction in which characters are printed on the page. This allows the printer to print languages that are printed right to left instead of left to right. The options include:

- **Control By Host** (default)
- **Left to Right**
- **Right to Left**

### **Host Override**

Determines whether the printer accepts certain commands sent by the host or continues to use the current operator panel settings.

- **Disable** (default). Allows the following host commands to override operator panel settings: line length, forms length, lines per inch (LPI), characters per inch (CPI), print quality, and text orientation. Note the information appearing on the message display may not match the data stream setting. No values will change upon initial selection of the disable option.
- **Enable**. The operator panel settings override the host commands.
- **NOTE:** Host margin and tab settings will take precedence whether or not Host Override is enabled.

### **Format Control**

Enables the printer to reflect the same spacing as CTPC model printers after absolute and relative move commands are executed.

- **Disable** (default). Reflects distance, generated by the IGP/VGL feature, IGP/PGL feature, and Hex Transparent control code sequence, in the new position (after absolute and relative move commands are executed).
- **Enable**. Does not reflect distance, generated by the IGP/VGL feature, IGP/PGL feature, and Hex Transparent control code sequence, in the new position (after absolute and relative move commands are executed).

### **Max. Print Width**

Set the maximum print width at either 13.2 inches or the maximum width of the printer. The default is 13.2 inches.

### **Buffer Print**

- **Disable** (default). The printer will print normally.
- **Enable**. The printer prints the EBCDIC data and control codes received from the host as hex values. Refer to [page 253](#page-252-0) for information on how to obtain a hex code printout.
- **NOTE:** Use of this parameter may alter print attributes set by the host computer. A power cycle may be required after changing Buffer Print from enable to disable.

# <span id="page-120-0"></span>**3270 Params**

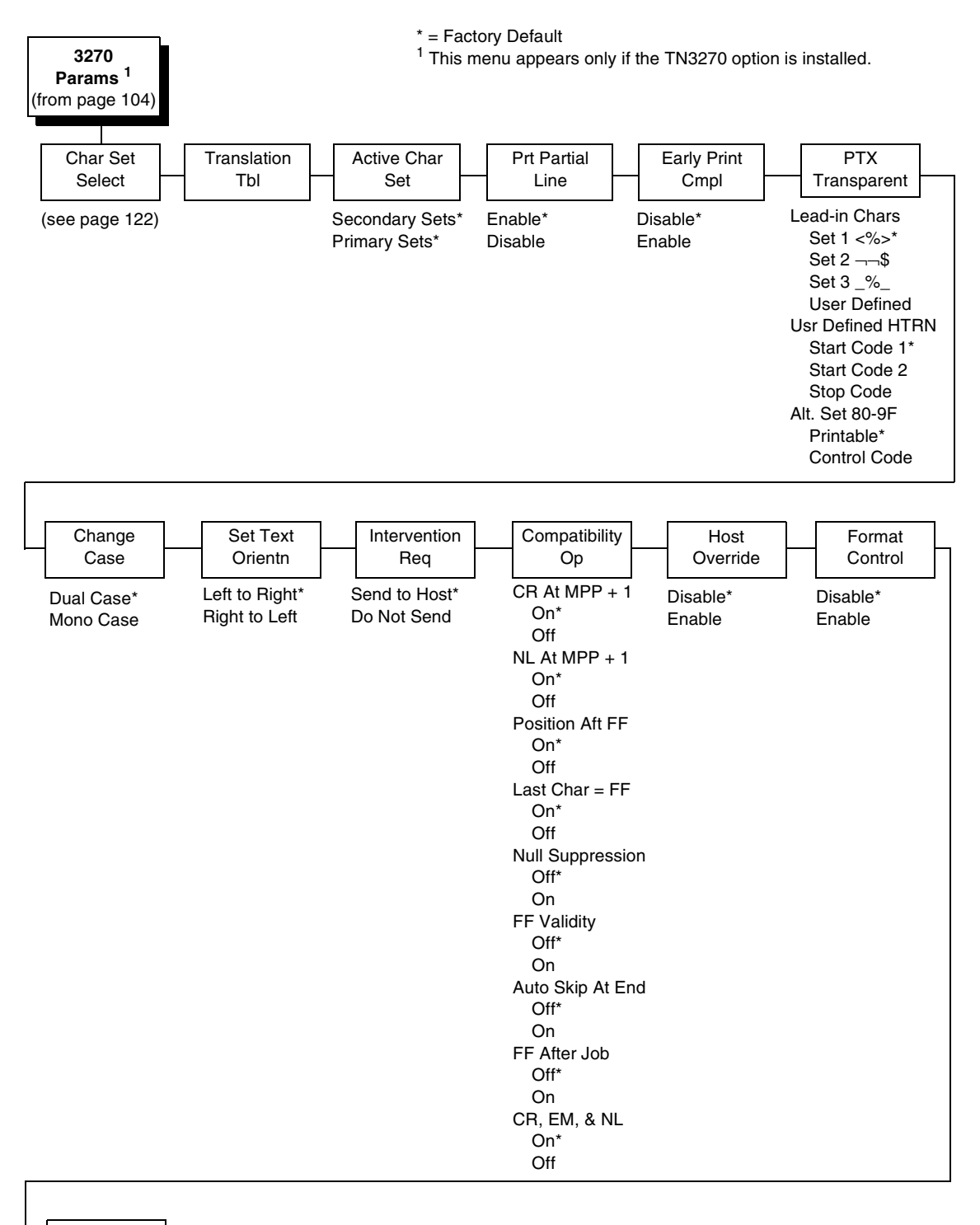

Max. Print Width

13.2 inches\*

Printer Width

<span id="page-121-0"></span>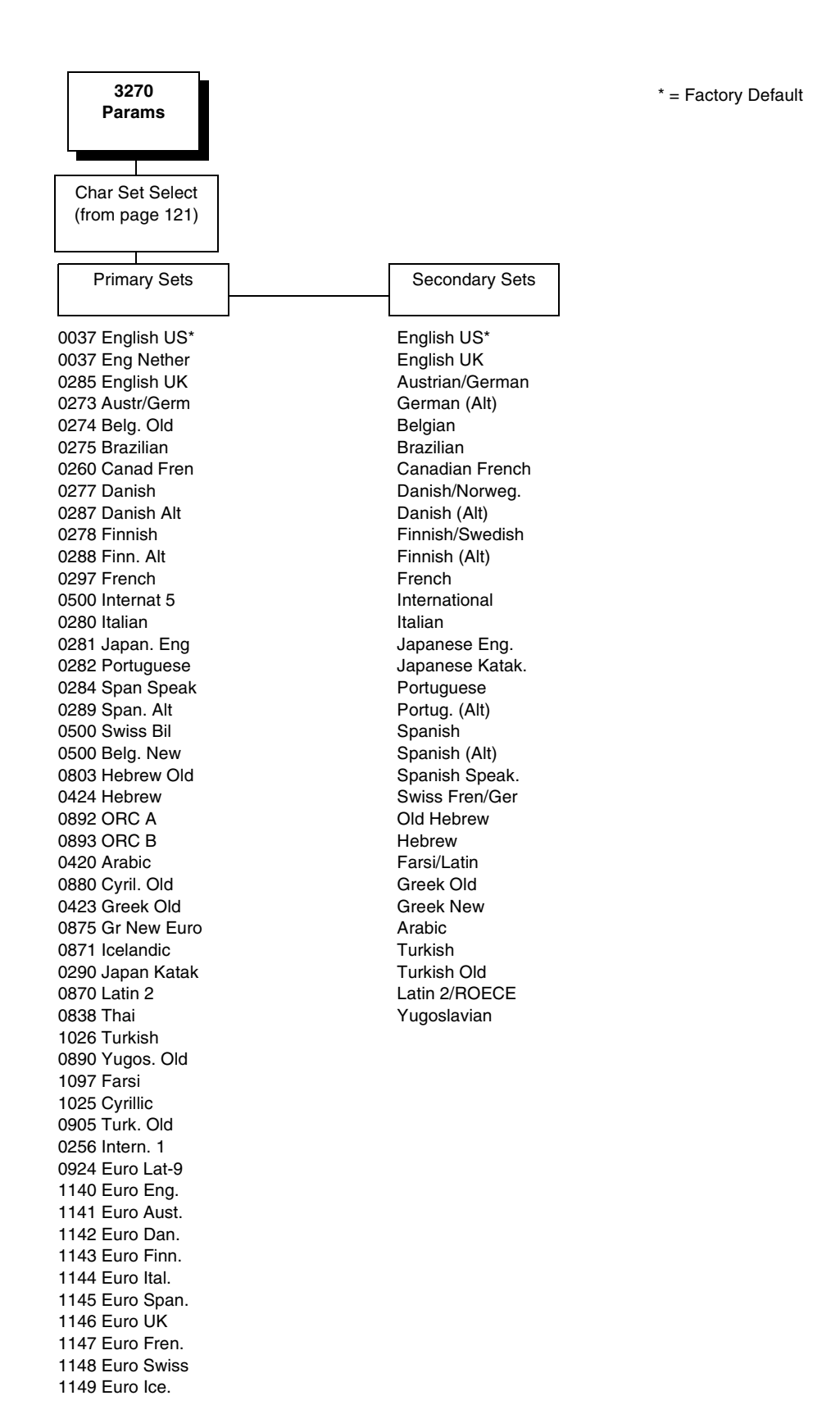

### **Translation Tbl**

Prints out a table of the Coax interface's current character set. This operation is valid only when the TN3270 interface is the current interface.

### **Active Char Set**

Specifies which character language set will be the active set.

- **Secondary Sets** (default)
- **Primary Sets**

### **Prt Partial Line**

- **Enable** (default). When this option is enabled, it forces the printer to print if a partial line is in the printer (i.e. line not ending with a LF).
- **Disable**. When disabled, the last partial line of data will not be printed.

#### **Early Print Cmpl**

Early Print Complete allows the printer to send Print Complete status to the host before the printer is actually done printing all data. Early Print Complete is only available if the IPDS feature is installed.

- **Disable** (default). Means the printer will suppress the Early Print Complete response until all printing is complete.
- **Enable**. Means the printer will send an acknowledgement to the host when it is able to accept more data.
- **NOTE:** When an Early Print Complete is enabled and an error occurs, the data in the printer will remain in the buffer (regardless of the setting of the Cancel Buffer option). It is recommended that local procedures be followed to recover from the error.

Do not select Early Print Complete while a print job is in progress. If this is done you will need to restart the printer.

### **PTX Transparent**

#### **Lead-in Chars**

You can enable additional printer features which are not accessible through standard TN3270 emulations. To access these features, send text commands in the data stream. The commands must have a start and end code. Four sets are available:

- **Set 1.** start code: <% (default) stop code: >
- **Set 2.** start code: $\neg\neg$ stop code: \$
- **Set 3. start code: %** stop code: \_
- **User Defined**.

#### **Usr Defined HTRN**

This option is used to set user defined lead-in characters. The range is ASCII character. This option allows users to define ther own lead-in characters for the Printronix Specific commands. Select a hex value for the following codes for the User Defined option:

- **Start Code 1 5F** (default)
- **Start Code 2 5F**
- **Stop Code 5B**

#### **Alt. Set 80-9F**

- **Printable** (default). Prints data in the range of hex 80 through hex 9F.
- **Control Code**. Interprets data in the range of hex 80 through hex 9F as a control code.

#### **Change Case**

Specifies the font as Mono or Dual case. This option is available only in non-SCS mode. The host will be notified of the change when the printer is placed online. Mono Case prints the same as Dual Case if the character set is one of the following "right to left" sets: Katak., Hebrew, Old Hebrew, and Farsi.

SCS (System Network Architecture Character String) mode is controlled by the host computer.

- **Dual Case** (default)
- **Mono Case**

#### **Set Text Orientn**

Specifies the direction in which characters are printed on the page. This allows the printer to print languages which are printed right to left instead of left to right.

- Left to Right (default).
- **Right to Left**. When a right to left language is selected, the host will be notified of print direction changes when the printer is put online.

### **Intervention Req**

Select from the following:

- **Send To Host** (default). The printer sends a signal to the host computer when any of the following occur:
	- Printer faults occur.
	- Hold mode time–out occurs.
- **Not Send To Host**

If not selected, the printer will only send the signal on printer faults that cause data loss (paper jam, ribbon stall, online platen open, etc.).

### **Compatibility Op**

The Compatibility Options allow you to select special printer functions in the non-SCS mode based on the capabilities of the printer emulated.

#### **CR At MPP+1**

MPP is Maximum Print Position, which is also known as line length. This option controls a carriage return at the end of a print line and at MPP+1.

- **On** (default). Produces a carriage return to the first print position of the next line.
- **Off**. Produces a carriage return to the first print position of the current line.

#### **NL At MPP+1**

Controls how many lines are skipped when the carriage returns to a new line.

- **On** (default). Moves to the first print position two lines down from the current position.
- **Off**. Moves to the first print position of the next print line.

#### **Position Aft FF (4234 only)**

Allows you to select the location of the print position after a form feed command is sent.

- **On** (default). Sets the printer to print at print position 1 of the first print line on the next form.
- **Off**. Sets the printer to print at print position 2 of the first print line on the next form.

#### **Last Char = FF**

Determines the print line position when a form feed command is the last code encountered in the print buffer.

- **On** (default). Moves to the first print position on the second line of the next form.
- **Off**. Moves to the first print position on the first line of the next form.

**NOTE:** This option is ignored if Auto Skip At End is on.

If configured as a 3287, and a form feed occurs in the middle of a print buffer, the printer defaults to the first print position on the second line of the next form regardless of the setting of this option.

#### **Null Suppression**

- **Off** (default). Ignores nulls. The print position does not move.
- **On.** Treats nulls as blank spaces.

#### **FF Validity**

Determines if the position of a form feed command affects its execution.

- **Off** (default). Performs a form feed only if it occurs at the first print position in a line or at Maximum Print Position +1. A form feed command at any other position is recognized as a space.
- **On**. Allows the printer to perform a form feed command anywhere in the data stream.

#### **Auto Skip At End**

Specifies whether or not to perform an automatic form feed at the end of a print buffer. If form feed is the last character in the print order, the form feed function is supplied by the Auto Skip At End option.

- **Off** (default). Sets the printer to print at print position 1 of the next line.
- **On**. Sets the printer to print at print position 1 of the first line of the next form.

#### **FF After Job**

Determines the print position after an operator-initiated local copy (print screen function).

- **Off** (default). Performs an automatic new line command after completing a print buffer (unless a new line, form feed, or carriage return command was the last one executed). The printer is set to print at print position 1 of the next line.
- **On**. Performs an automatic form feed command unless a form feed was the last one executed. The printer is set to print at print position 1 of the first line on the next form.

#### **CR, EM, and NL (3287 only)**

CR (Carriage Return), EM (Error Message), and NL (New Line) specify that the printer treat the CR, EM, and NL control codes either as spaces or as control codes.

- **On** (default). Treats the CR, EM, and NL commands as control codes.
- **Off**. Treats the CR, EM, and NL commands as spaces.

#### **Host Override**

Determines whether the printer accepts certain commands sent by the host, or continues to use the current operator panel settings.

- **Disable** (default). Allows these host commands to override operator panel settings: line length, forms length, lines per inch (LPI), characters per inch (CPI), print quality, and text orientation. Note the information appearing on the message display may not match the data stream setting. No values will change upon initial selection of the disable option.
- **Enable**. The operator panel settings override the host commands.

### **Format Control**

Enables the printer to reflect the same spacing as CTPC model printers after absolute and relative move commands are executed.

- **Disable** (default). Reflects distance, generated by the VGL feature, PGL feature, and Hex Transparent control code sequence, in the new position (after horizontal and vertical tabs are executed).
- **Enable**.

### **Max. Print Width**

Set the maximum print width the printer will print when using a C/T host interface. Set for 13.2 inches when printing files larger than the width of the printer. All data exceeding the width of the maximum Printer Width will be truncated.

- **13.2 inches** (default)
- **Printer Width** (the maximum width of the printer)

# <span id="page-127-0"></span>**5250 Params**

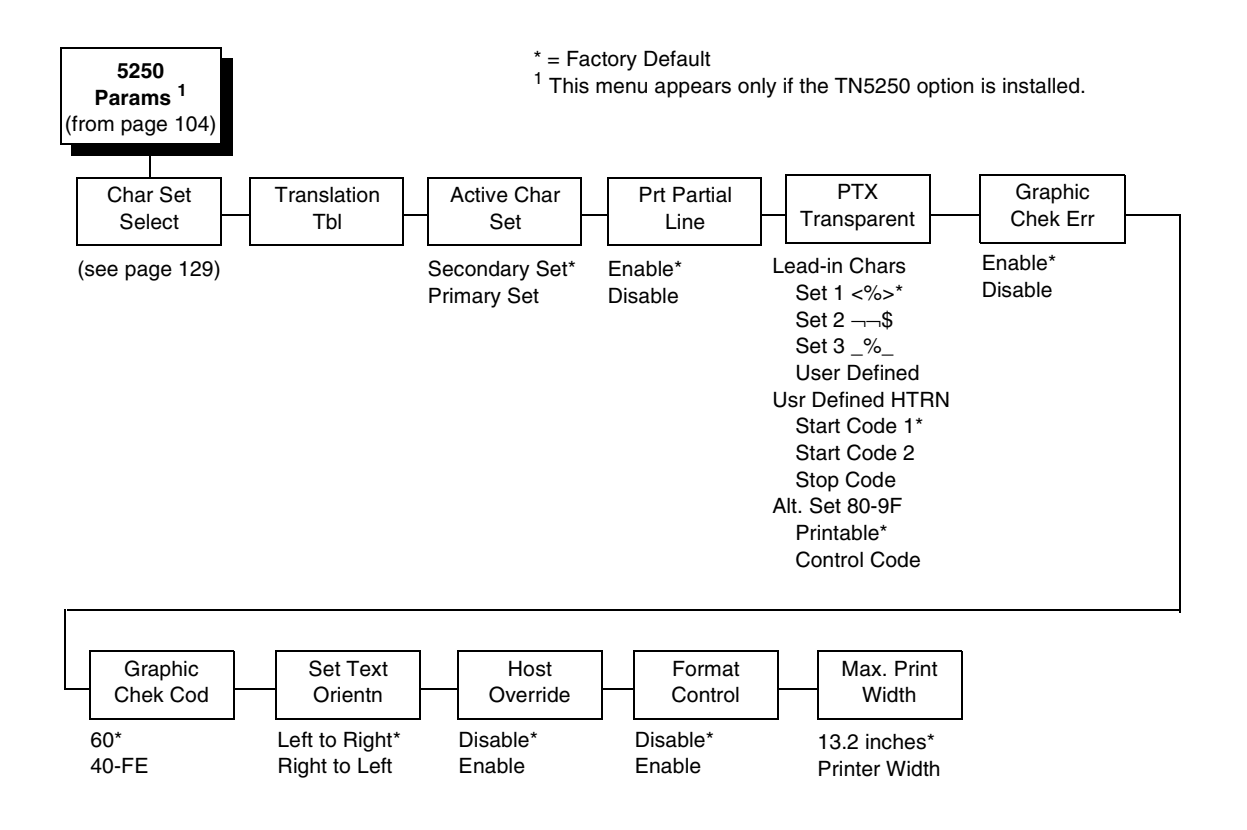

<span id="page-128-0"></span>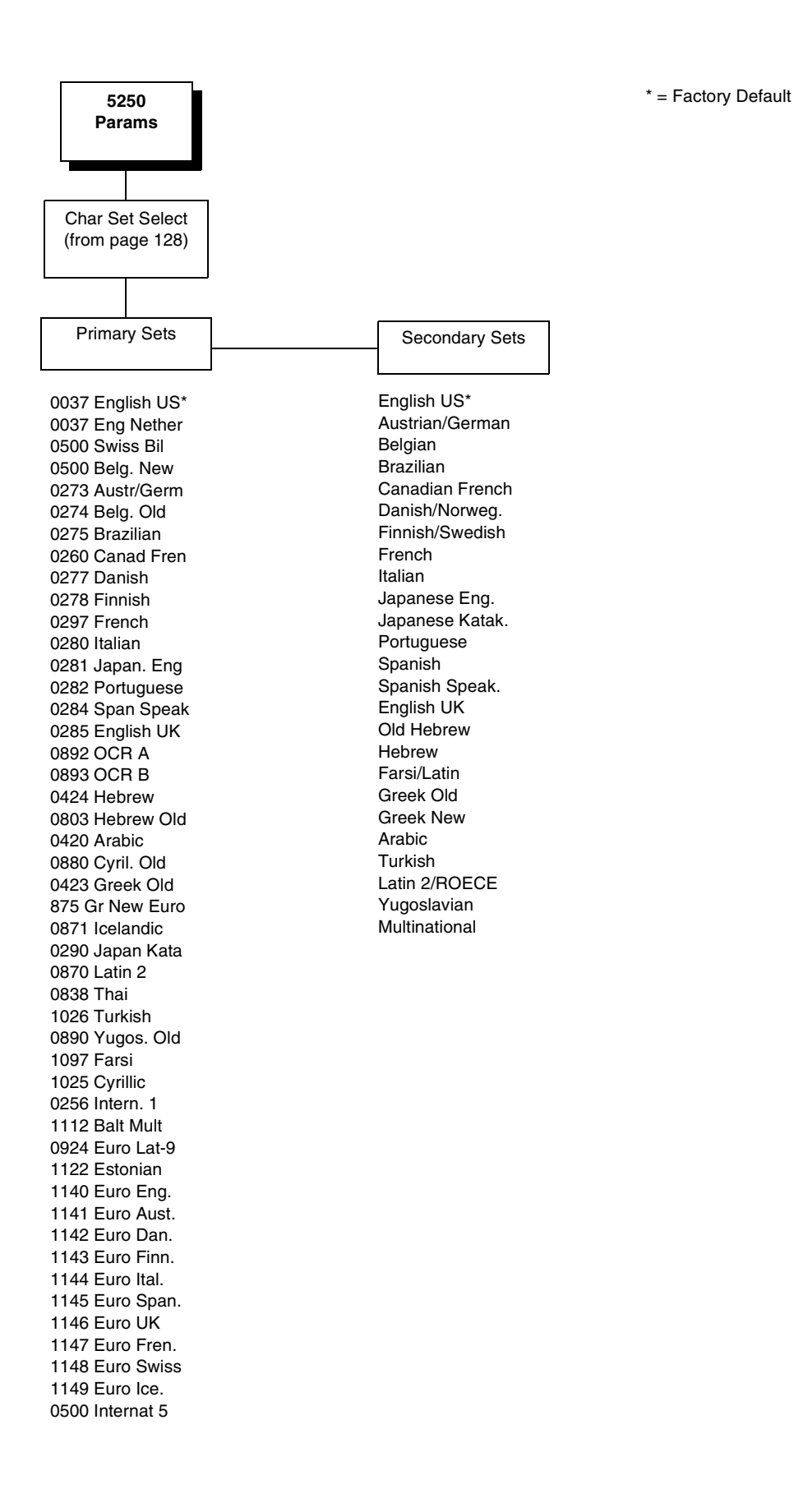

### **Translation Tbl**

Prints out a table of the TN5250 interface's current character set. This operation is valid only when the TN5250 interface is the current interface.

### **Active Char Set**

Selects which group of character sets (Primary or Secondary) will be active.

- **Secondary Set** (default)
- **Primary Set**

### **Prt Partial Line**

- **Enable** (default). When this option is enabled, it forces the printer to print if a partial line is in the printer (i.e. line not ending with a LF).
- **Disable**. When disabled, the last partial line of data will not be printed.

#### **PTX Transparent**

#### **Lead-in Chars**

You can enable additional printer features which are not accessible through standard TN5250 emulations. To access these features, send text commands in the data stream. The commands must have a start and end code. Four sets are available:

- **Set 1.** start code: <% (default) stop code: >
- Set 2. start code: $\neg\neg$ stop code: \$
- **Set 3.** start code:  $\frac{6}{5}$ stop code: \_
- **User Defined**.

#### **Usr Defined HTRN**

This option is used to set user defined lead-in characters. The range is ASCII character. This option allows users to define ther own lead-in characters for the Printronix Specific commands. Select a hex value for the following codes for the User Defined option:

- **Start Code 1 5F** (default)
- **Start Code 2 5F**
- **Stop Code 5B**

#### **Alt. Set 80-9F**

- **Printable** (default). Prints data in the range of hex 80 through hex 9F.
- **Control Code**. Interprets data in the range of hex 80 through hex 9F as a control code.

### **Graphic Chek Err**

Allows overriding of the host setting for the SGEA (Set Graphic Error Action) command. For more information about the SGEA command, refer to the Coax/Twinax Programmer's Reference Manual.

- **Enable** (default). The host setting for the SGEA used by the printer. If the SGEA command is requested to stop on graphic errors, the printer will stop when a graphic error is detected.
- **Disable**. Ignores the SGEA command from the host. The printer does not stop when an error is detected; instead, it substitutes the character selected in the Graphic Chek Code parameter.

### **Graphic Chek Cod**

Specifies the replacement character to print in place of any unprintable character that is received from the host. Choose a hex character from 40 through FE. The character becomes the printer default when:

- The printer is powered off and then powered on.
- An SGEA command specifies to use the operator panel default.
- The Graphic Chek Err parameter is disabled.

The value can be the following:

- **60** (default)
- **40 F4**

#### **Set Text Orientn**

Specifies the direction in which characters are printed on the page. This allows the printer to print languages which are printed right to left instead of left to right.

- **Left to Right (default)**
- **Right to Left**. When a right to left language is selected, the host will be notified of print direction changes when the printer is put online.

#### **Host Override**

Determines whether the printer accepts certain commands sent by the host, or continues to use the current operator panel settings.

- **Disable** (default). Allows these host commands to override operator panel settings: line length, forms length, lines per inch (LPI), characters per inch (CPI), print quality, and text orientation. Note the information appearing on the message display may not match the data stream setting. No values will change upon initial selection of the disable option.
- **Enable**. The operator panel settings override the host commands.

### **Format Control**

Enables the printer to reflect the same spacing as CTPC model printers after absolute and relative move commands are executed.

- **Disable** (default). Reflects distance, generated by the VGL feature, PGL feature, and Hex Transparent control code sequence, in the new position (after horizontal and vertical tabs are executed).
- **Enable**.

### **Max. Print Width**

Set the maximum print width the printer will print when using a C/T host interface. Set for 13.2 inches when printing files larger than the width of the printer. All data exceeding the width of the maximum Printer Width will be truncated.

- **13.2 Inches** (default)
- **Printer Width** (the maximum width of the printer)

# **SPC Coax Params**

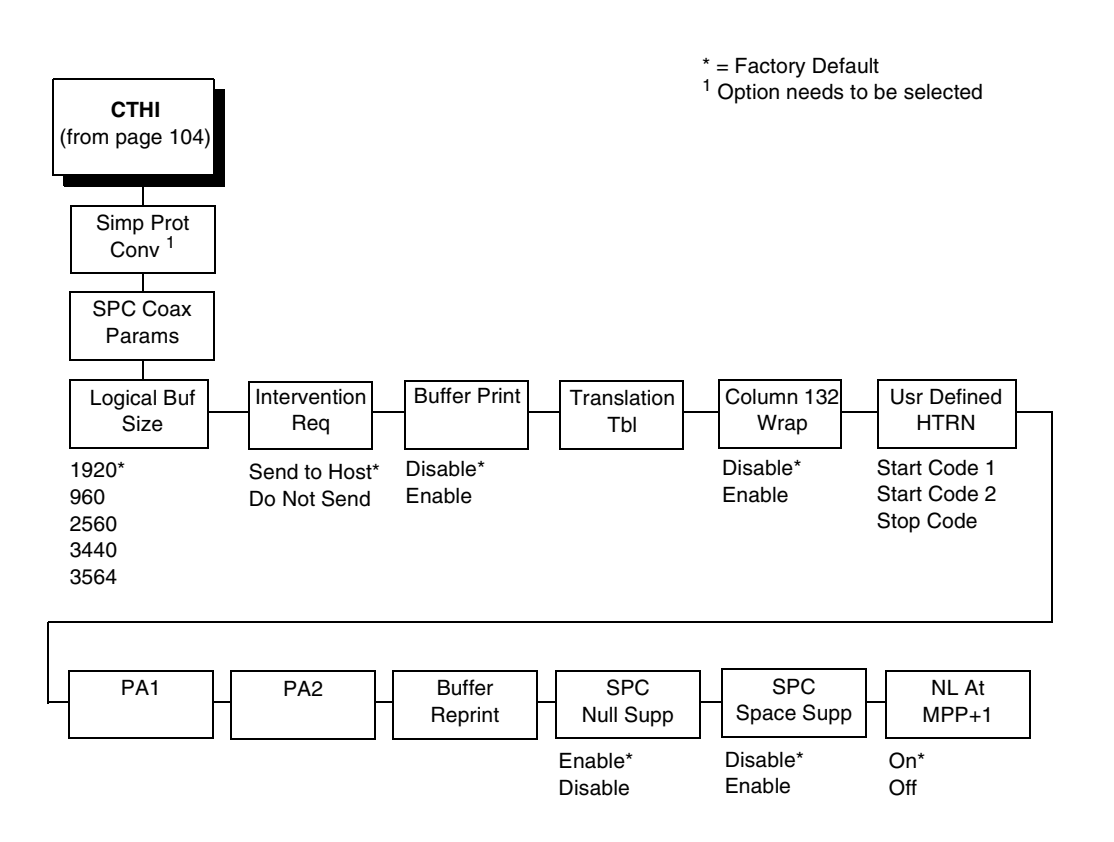

### **Logical Buf Size**

Refers to the size of the printer buffer, which should be set the same as the host screen (buffer) size. If the host screen size is unknown, use 1920. Do not change this parameter in the middle of a print job.

#### **Intervention Req**

- **Send to Host** (default). The printer sends a signal to the host computer when the CANCEL key is pressed or a printer fault or hold mode time-out occurs.
- **Do Not Send**. No signal will be sent to the host computer.

### **Buffer Print**

- **Disable** (default). The printer will print normally.
- **Enable**. The printer prints the EBCDIC data and control codes received from the host as hex values. Refer to [page 253](#page-252-0) for information on how to obtain a hex code printout.

### **Translation Tbl**

Prints a table of the Coax interface's current character set. This operation is valid only when the Coax interface is selected (see ["HOST INTERFACE" on](#page-71-0)  [page 72](#page-71-0)).

### **Column 132 Wrap**

When enabled, this option causes the printer to line wrap at 132 characters despite the current print density, allowing more characters per line. The options include:

- **Disable** (default)
- **Enable**

### **Usr Defined HTRN**

This option is used in Twinax SPC emulation. The range is ASCII character. This option allows users to define ther own lead-in characters for the Printronix Specific commands. Select a hex value for the following codes for the User Defined option:

- **Start Code 1 5F**
- **Start Code 2 5F**
- **Stop Code 5B**

### **PA1**

PA1 is only valid when the printer is in the offline state and the Coax Systems Network Architecture Character String (SCS) data stream is active. This function displays the "PA1 ENABLED" message when the ENTER key is pressed and sends a special operator request to the host when the printer is placed online. Refer to the Coax/Twinax Programmer's Reference Manual for more information about SCS.

### **PA2**

PA2 is only valid when the printer is in the OFFLINE state and the Coax SCS data stream is active. This function displays the "PA2 ENABLED" message when the ENTER key is pressed and sends a special operator request to the host when the printer is placed ONLINE.

### **Buffer Reprint**

This option is valid only when the printer is printing in SCS mode. When the ENTER key is pressed, "Buffer Reprint Enabled" is displayed and an Intervention Required status is sent to the host. Pressing ENTER again cancels the Buffer Reprint function and "Buffer Reprint Disabled" is displayed.

### **SPC Null Supp**

- **Enable** (default). Treats nulls as blank spaces.
- **Disable**. Ignores nulls. The print position does not move.

## **SPC Space Supp**

This option is only available in Coax SPC emulation and is used in LU3/DSC/ DSE mode only.

- **Disable** (default). Treats nulls and spaces normally.
- **Enable**. If the entire line consists of spaces and nulls, the line will be discarded.

### **NL At MPP+1**

Controls how many lines are skipped when the carriage returns to a new line.

- **On** (default). Moves to the first print position two lines down from the current position.
- **Off.** Moves to the first print position of the next print line.

# **SPC Twx Params**

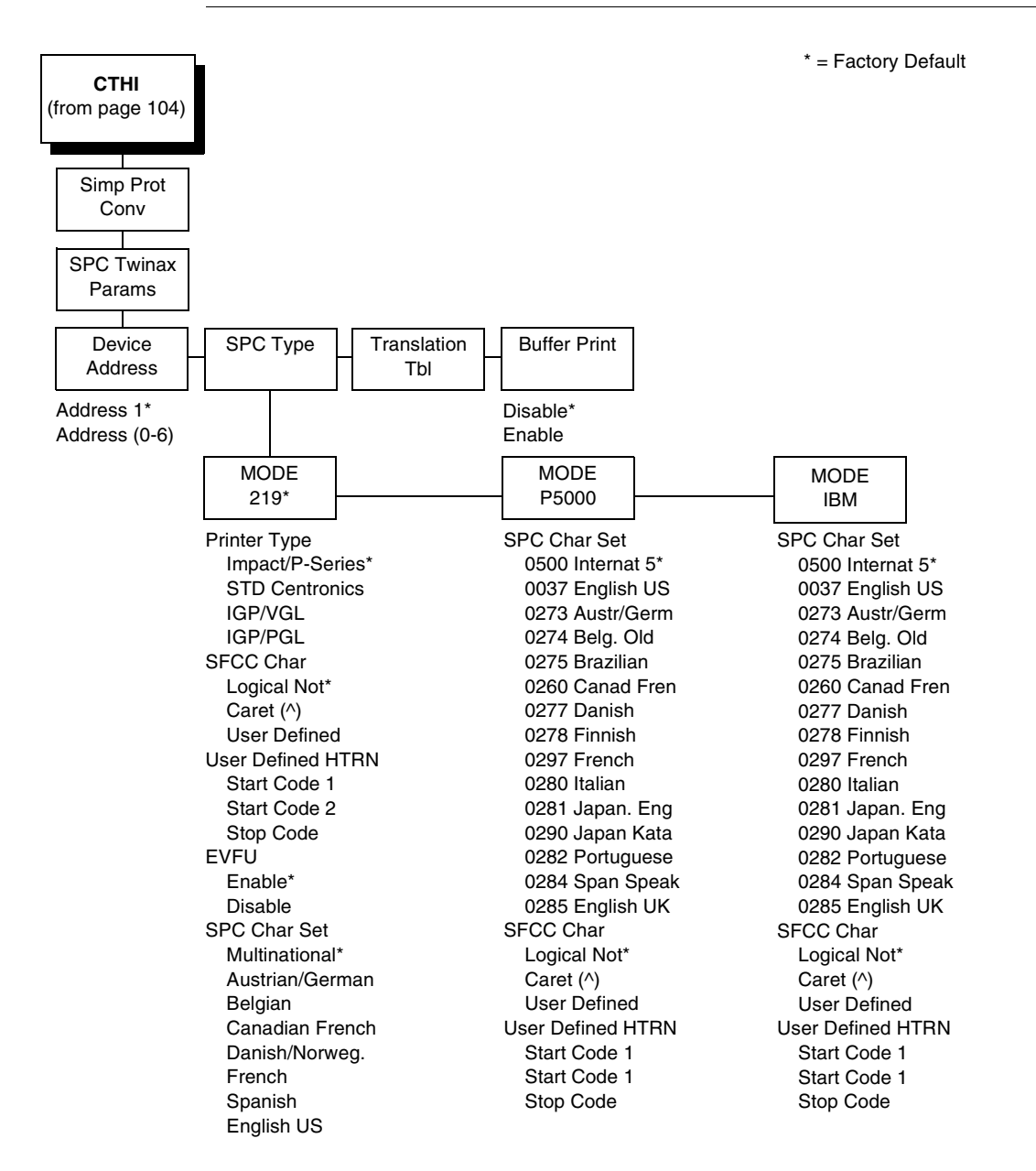

**NOTE:** To access the SPC Twinax Params menu, be sure to select the Twinax option in the Host Interface menu.

### **Device Address**

Allows you to set the device address from 0 through 6. The host directs data and commands on the twinax line to a specific device based on its unique device address. After the address has been changed, a POR status is sent to the host.

### **SPC Type**

Allows you to select a specific type of Simple Protocol Convertor (SPC) Twinax emulation: MODE 219 for Model 219 protocol convertor, MODE P5000 for Printronix protocol convertor, and MODE IBM for the IBM protocol convertor.

#### **Printer Type**

Determines the SPC Twinax emulation "Mode." When set to Std Centronics, IGP/VGL, or IGP/PGL, the Set Line Density and Set Print Density commands are translated into a Carriage Return (CR), and vertical format commands are ignored unless the EVFU is enabled.

#### **SFCC Char**

Determines what character is printed when an EBCDIC Logical Not character  $\neg$  (Hex 5F) is received from the host.

#### **User Defined HTRN**

This option is used in Twinax SPC emulation. The range is ASCII character. This option allows users to define ther own lead-in characters for the Printronix Specific commands. Select a hex value for the following codes for the User Defined option:

- **Start Code 1**
- **Start Code 2**
- **Stop Code**

#### **EVFU**

- **Enable**. The EVFU parameter allows vertical format control by the host in all four printer type modes.
- **Disable**. Vertical format control is only allowed in IMPACT/P-SERIES mode.

#### **SPC Char Set**

Allows you to select the print language character set.

#### **Translation Tbl**

Prints out a table of the Twinax interface's current character set. This operation is valid only when the Twinax interface is selected.

#### **Buffer Print**

- **Disable** (default). The printer will print normally.
- **Enable**. The printer prints the EBCDIC data and control codes received from the host as hex values. Refer to [page 253](#page-252-0) for information on how to obtain a hex code printout.

# <span id="page-136-0"></span>**LinePrinter Plus Emulation**

**NOTE:** When the printer is set to SPC Twx Params or SPC Coax Params, no LP+ menu items will take effect on the same offline. The LP+ Emulation resets when the printer is taken offline.

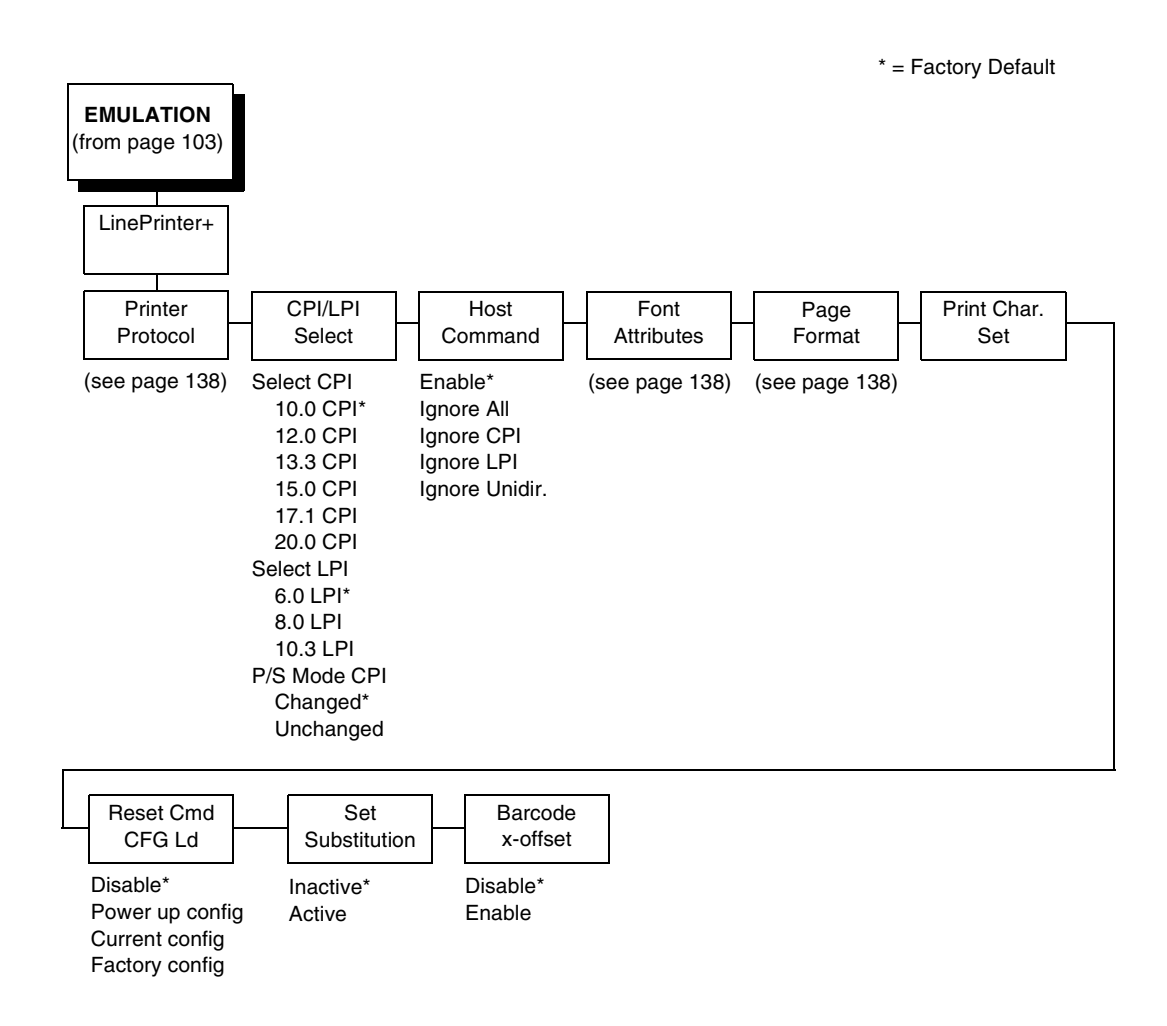

<span id="page-137-0"></span>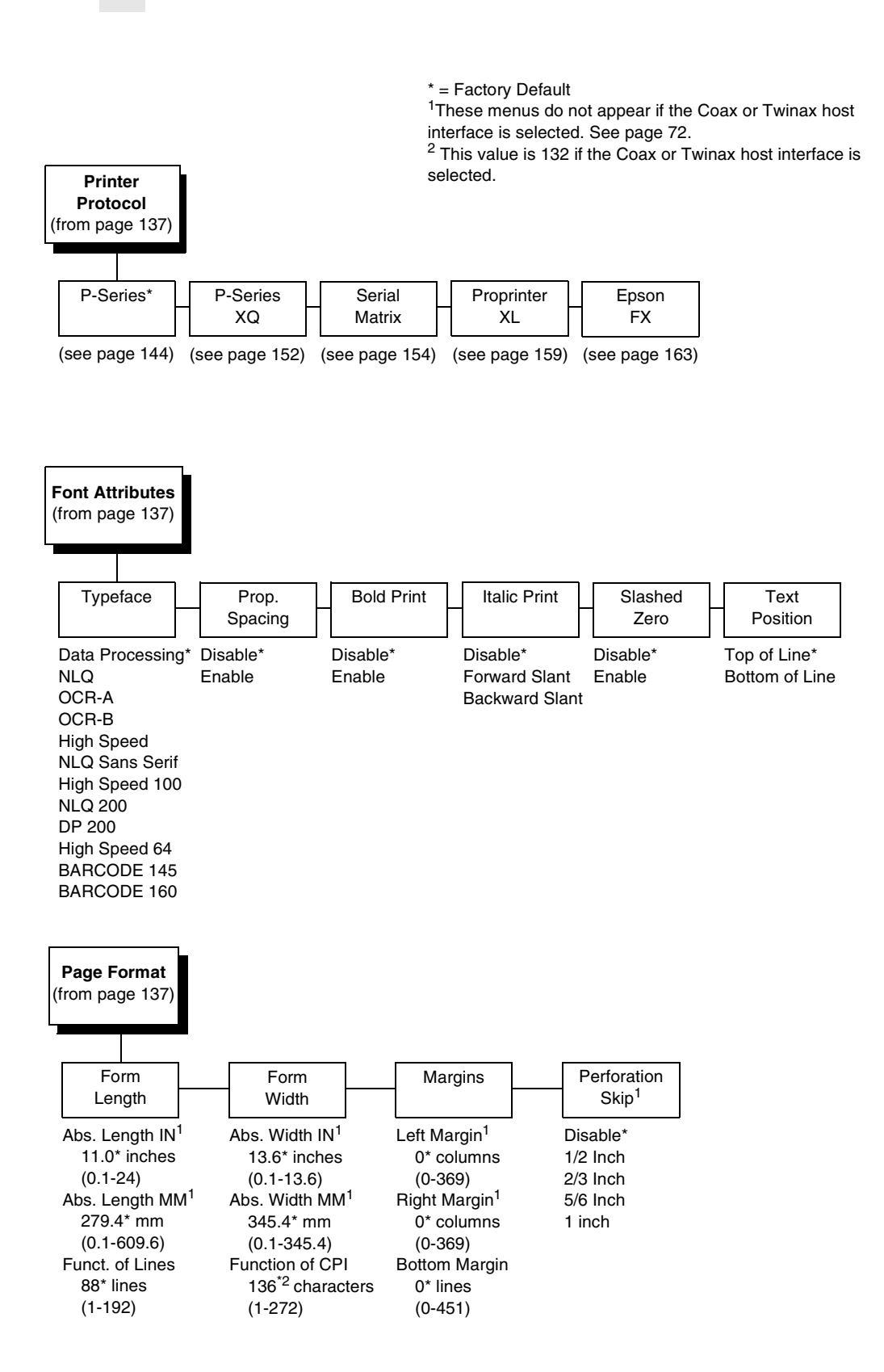

# **LinePrinter Plus Emulation (With PCL-II)**

**NOTE:** When the printer is set to SPC Twx Params or SPC Coax Params, no LP+ menu items will take effect on the same offline. The LP+ Emulation resets when the printer is taken offline.

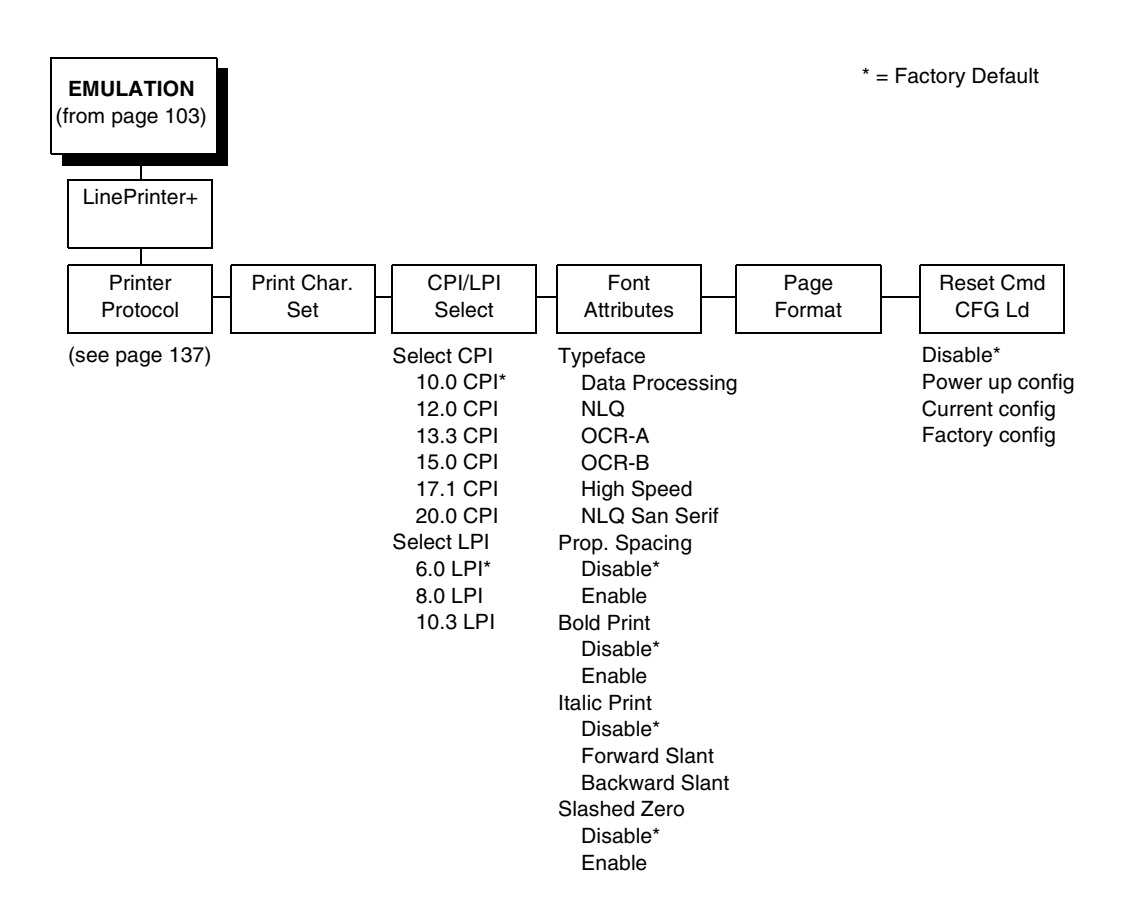

### **Printer Protocol**

Select the LinePrinter+ protocol you wish to use. Refer to the LinePrinter Plus Programmer's Reference Manual for more information.

### **CPI/LPI Select**

This parameter lets you specify the characters per inch (cpi) and lines per inch (lpi) values.

#### **Host Command**

This parameter allows you to block certain host commands from being acknowledged by the printer.

- **Enable** (default). All host commands are acknowledged by the printer.
- **Ignore AII**. All host commands are ignored by the printer.
- **Ignore CPI.** All CPI commands sent by the host are ignored by the printer.
- **Ignore LPI.** All LPI commands sent by the host are ignored by the printer.
- **Ignore Unidir.** All Unidirectional commands sent by the host are ignored by the printer.

#### **Font Attributes**

#### **Typeface**

- **Data Processing** (default). A general purpose font printing out at 120 dpi horizontally and 72 dpi vertically. The width of the font will vary with each cpi.
- **NLQ**. A high quality font printing at 180 dpi horizontally and 96 dpi vertically. This font has serifs and the width of the font varies with the cpi.
- **OCR-A / OCR-B**. Optical character recognition fonts printing at 120 dpi horizontally and 144 dpi vertically. Both fonts print only at 10 cpi.
- **High Speed**. A draft quality font printing at 120 dpi horizontally and 48 dpi vertically. The width of the font varies with the cpi.
- **NLQ Sans Serif**. A high quality font printing at 180 dpi horizontally and 96 dpi vertically. This font prints without serifs. The width of the font varies with the cpi.
- **High Speed 100**. A draft quality font printing at 100 dpi horizontally and 48 dpi vertically. When chosen from the front panel, it defaults to 10 cpi. The cpi can then be varied, but the width will not change.
- **NLQ 200**. This NLQ font prints at 200 dpi horizontally and 96 vertically. When chosen from the front panel, it defaults to 12 cpi. The cpi can then be varied, but the width will not change.
- **DP 200**. This Data Processing font prints at 200 dpi horizontally and 72 vertically. When chosen from the front panel, it defaults to 12 cpi. The cpi can then be varied, but the width will not change.
- **High Speed 64**. This font prints at 120 dpi horizontally and 64 vertically. When chosen from the front panel, it defaults to 10 cpi. The cpi can then be varied, but the width will not change.
- **BARCODE 145**. This Data Processing font prints at 145 dpi horizontally and 72 vertically. When chosen from the front panel, it defaults to 12 cpi. The cpi can then be varied, but the width will not change.
- **BARCODE 160.** This Data Processing font prints at 160 dpi horizontally and 72 vertically. When chosen from the front panel, it defaults to 13 cpi. The cpi can then be varied, but the width will not change.

#### **Prop. Spacing (Proportional Spacing)**

Each printed character is contained inside a character cell. The width of the character cell includes the character and the space around the character.

• **Disable** (default). Each character cell is printed with the same width. Each column in the printed text will line up.

This example is printed with proportional spacing disabled.

• **Enable**. The width of each character cell varies with the width of the character. For example, [i] takes less space to print than [m]. Using proportional fonts generally increases the readability of printed documents, which gives text a typeset appearance.

This example is printed with proportional spacing enabled.

### **Bold Print**

- **Disable** (default). Text is printed normally.
- **Enable**. Text is printed with a heavy line thickness.

#### **Italic Print**

- **Disable** (default). Text is printed normally.
- **Forward Slant**. Text is printed with a forward slant.
- **Backward Slant**. Text is printed with a backward slant.

#### **Slashed Zero**

This parameter allows you to print the numeral "0" with or without the slash. This option applies to all character sets except OCR-A and OCR-B.

- **Disable** (default). Zero is printed without a slash.
- **Enable**. Zero is printed with a slash.

#### **Text Position**

Specifies where the text will be positioned in the line space. When set to Top-of-Line, text will be positioned at the top of the line space. When set to Bottom-of-Line, the text will be positioned as if it were at the bottom of a 6 lpi line space. The following example shows both Top-of-Line and Bottom-of-Line text positions:

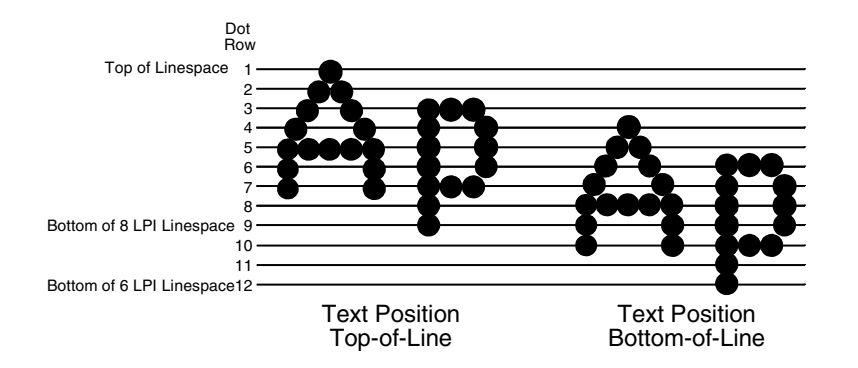

### **Page Format**

#### **Form Length**

Forms length is the number of lines that can be printed on a page. You can set the form length in inches, millimeters (mm), or as a function of the current lpi (lines per inch).

#### **Form Width**

The form width can be specified in inches, millimeters, or as a function of the current cpi (characters per inch). The forms width set should not exceed the actual paper width.

#### **Margins**

- **Left Margin**. Set in columns. Column zero is defined as the far left edge of the page, and column numbering increments from left to right.
- **Right Margin**. Set in columns. Column zero is defined as the far right edge of the page, and column numbering increments from right to left.
- **Bottom Margin**. Defined in lines, starting from line zero at the bottom of the page and incrementing from the bottom up.

#### **Perforation Skip**

- **Disable** (default). Allows printing on page perforation.
- **1/2 inch, 2/3 inch, 5/6 inch, 1 inch**. You may set up a skip-over margin of 1/2 inch, 2/3 inch, 5/6 inch, or 1 inch. For example, a skip-over margin of 1 inch allows a 1 inch margin at the bottom of the page.

## **Print Char. Set**

When this selection is displayed and the ENTER key is pressed, the current character set is printed.

# **Reset Cmd CFG Ld**

When the printer receives a host data stream reset command (ESC @ or ESC[K) in addition to resetting printer variables, the selected configuration is loaded.

- **Disable** (default). The active emulation parameters are loaded when the reset command is executed.
- **Power-Up Config**. The power-up configuration is loaded when the reset command is executed.
- **Current Config**. The currently selected configuration is loaded when the reset command is executed.
- **Factory Config**. The factory installed configuration is loaded when the reset command is executed.

# **Set Substitution**

When this option is activated, the character set overlay in RAM is activated. This can also be accomplished through a host command of **SFCC RX**. In either case, a flag is set indicating that the substitution table is active. If the power-up configuration has Ld Set at Pwrup and Set Substitution both enabled, the character set overlay is automatically activated at power-up or during a soft reset. See the LinePrinter Plus Programmer's Reference Manual for more information.

# **Barcode x-Offset**

- **Disable** (default)
- **Enable**. Allows text to print next to a barcode when xxxx and yyyy are not set to the origin.

# <span id="page-143-0"></span>**P-Series Emulation**

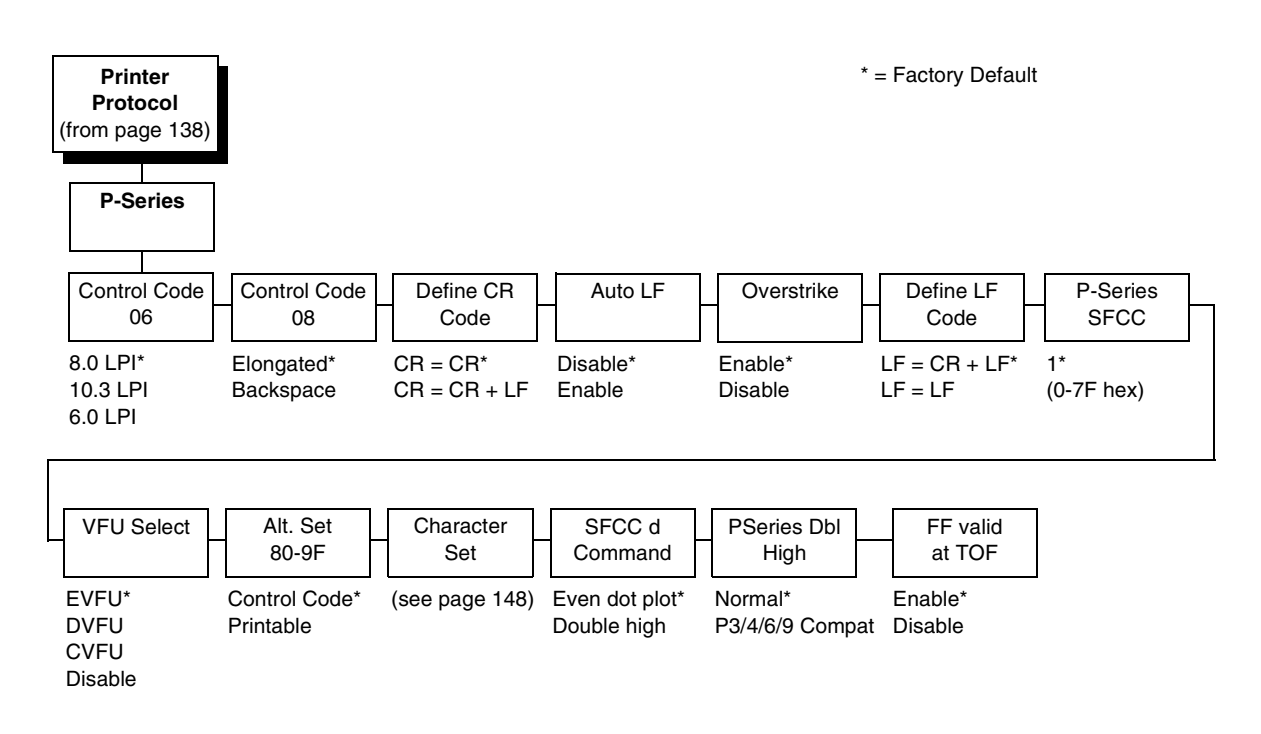

# **P-Series Emulation (with PCL-II)**

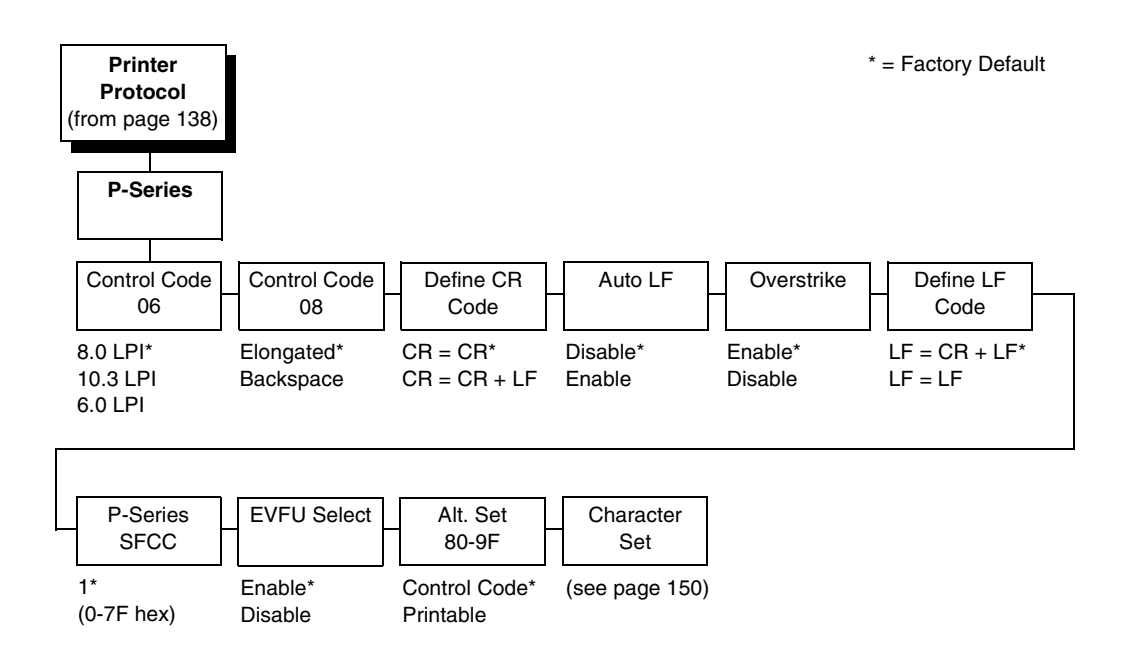
# **P-Series Emulation (With LG)**

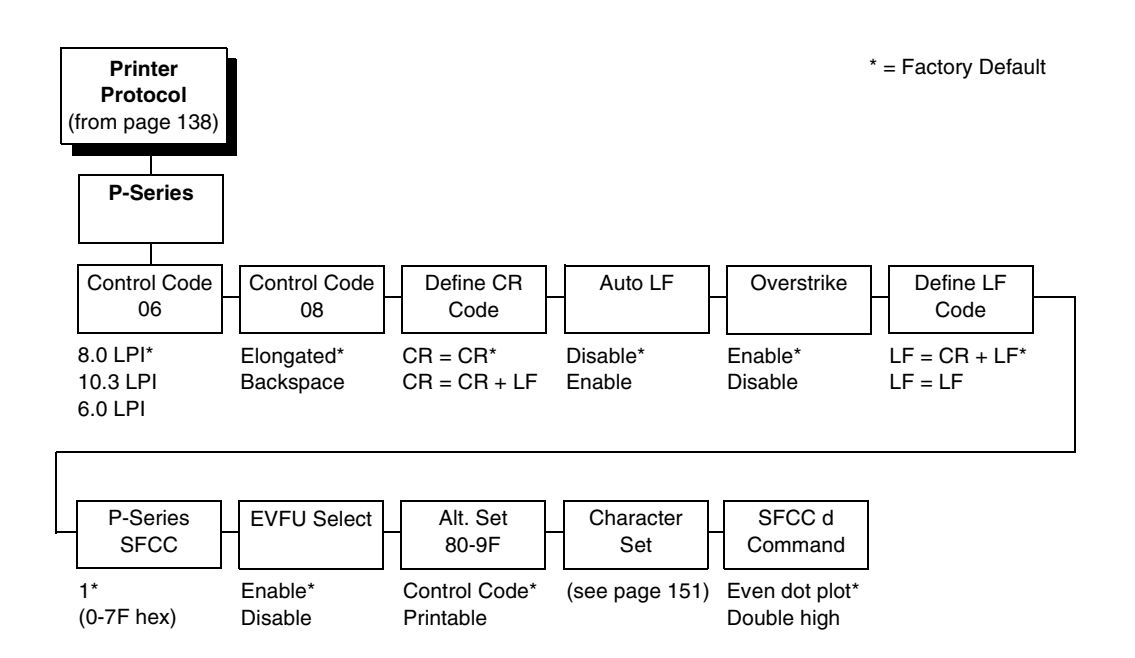

## **Control Code 06**

Control Code 06 defines the function of ASCII code hex 06 (ACK). You can select an alternate line spacing of 6, 8, or 10.3 LPI.

## **Control Code 08**

Control Code 08 defines the function of ASCII code hex 08 (BS). You can define the code to output the following character:

- **Elongated** (default).
- **Backspace**.

### **Define CR Code**

This option controls the action of the printer when it receives a Carriage Return code (hex 0D) from the host computer. If this feature is enabled, each time the printer receives a carriage return, it inserts an additional Line Feed code (hex 0A) into the data stream. Do not use this feature if the host computer sends Line feeds to the printer.

- **CR = CR** (default). Does not insert an extra line feed after each carriage return.
- **CR = CR + LF**. Inserts an extra line feed after each carriage return. The next print position will be print position 1 of the next line.

### **Auto LF**

This option defines the printer action when print data is received past the forms width setting.

- **Disable** (default). Discards any data past the forms width.
- **Enable**. Performs an automatic carriage return and line feed when data is received past the forms width, causing the excess text to print on the next line.

### **Overstrike**

This option enables you to print bold characters.

- **Enable** (disable). Turns on bold print. When enabled, overstrike printing slows down the printer.
- **Disable**. Turns off bold print.

#### **Define LF Code**

- **LF = CR + LF** (default). Forces an automatic carriage return with each line feed command. The next print position is print position 1 of the next line.
- **LF = LF**. Does not perform an automatic carriage return. The next print position will be the current print position of the next line.

### **P-Series SFCC**

This parameter allows you to select which ASCII codes will function as the Special Function Control Code (SFCC) command delimiter.

P-Series codes can use hex 00 through hex 7F. Options include the following:

- ESC (hex 1B)
- SOH (hex 01)
- ETX (hex 03)
- CIRCUMFLEX (hex 5E)—also called caret (^)
- TILDE (hex  $7E$ )—(~)
- **NOTE:** SOH, ETX, and ESC are non-printables. The characters ( $\land$ ) and ( $\sim$ ) are printable; however, do not use them as printables in the host data stream if either is chosen as a delimiter because print errors will occur.

### **VFU Select**

Controls how the printer handles vertical formatting.

- **EVFU** (default). Enables the VFU and selects P-Series compatible Electronic Vertical Format Unit (EVFU).
- **DVFU**. Enables the VFU and selects the Dataproducts compatible Direct Access Vertical Format Unit (DVFU).
- **CVFU**. Enables the VFU and selects the Centronics compatible Direct Access Vertical Format Unit (CVFU).
- **Disable**. Disables all VFU processing.

### **Alt. Set 80-9F**

Determines whether the printer processes ASCII codes hex 80 through hex 9F as control codes or as printable characters. The options include:

- **Control Code** (default)
- **Printable**.

### **Character Set**

Specifies a character set as shown in the ["P-Series Character Set Menu" on](#page-147-0)  [page 148.](#page-147-0) To use one of these sets, choose the desired group heading (such as European Sets) and press ENTER. Then choose the desired set within that group (such as Roman 8) and press ENTER. Both the group and the desired set will be starred to indicate your selection. The UTF-8 selection allows printing of UTF-8 encoded Unicode ™. Character sets are shown in detail in the Character Sets Reference Manual.

### **SFCC d Command**

- **Even dot plot** (default). This option interprets SFCC d Command as even dot plot.
- **Double High**. This option interprets SFCC d Command as double high. Select this option for backward compatibility.

### **PSeries Dbl High**

Allows printing compatibility between current and older model printers.

- **Normal** (default). This is normal, double-high printing for current model printers.
- **P3/4/6/9 Compat**. Where older printers print two dot rows higher, this option allows for compatibility by raising the print two dot rows to match the current models dot row value (two dot rows lower).

### **FF Valid at TOF**

- **Enable** (default). Performs a form feed when the host sends a Form Feed command and the printer is at the top of form.
- **Disable**. Will not perform a form feed when the host sends a Form Feed command and the printer is at the top of form.

<span id="page-147-0"></span>**P-Series Character Set Menu**

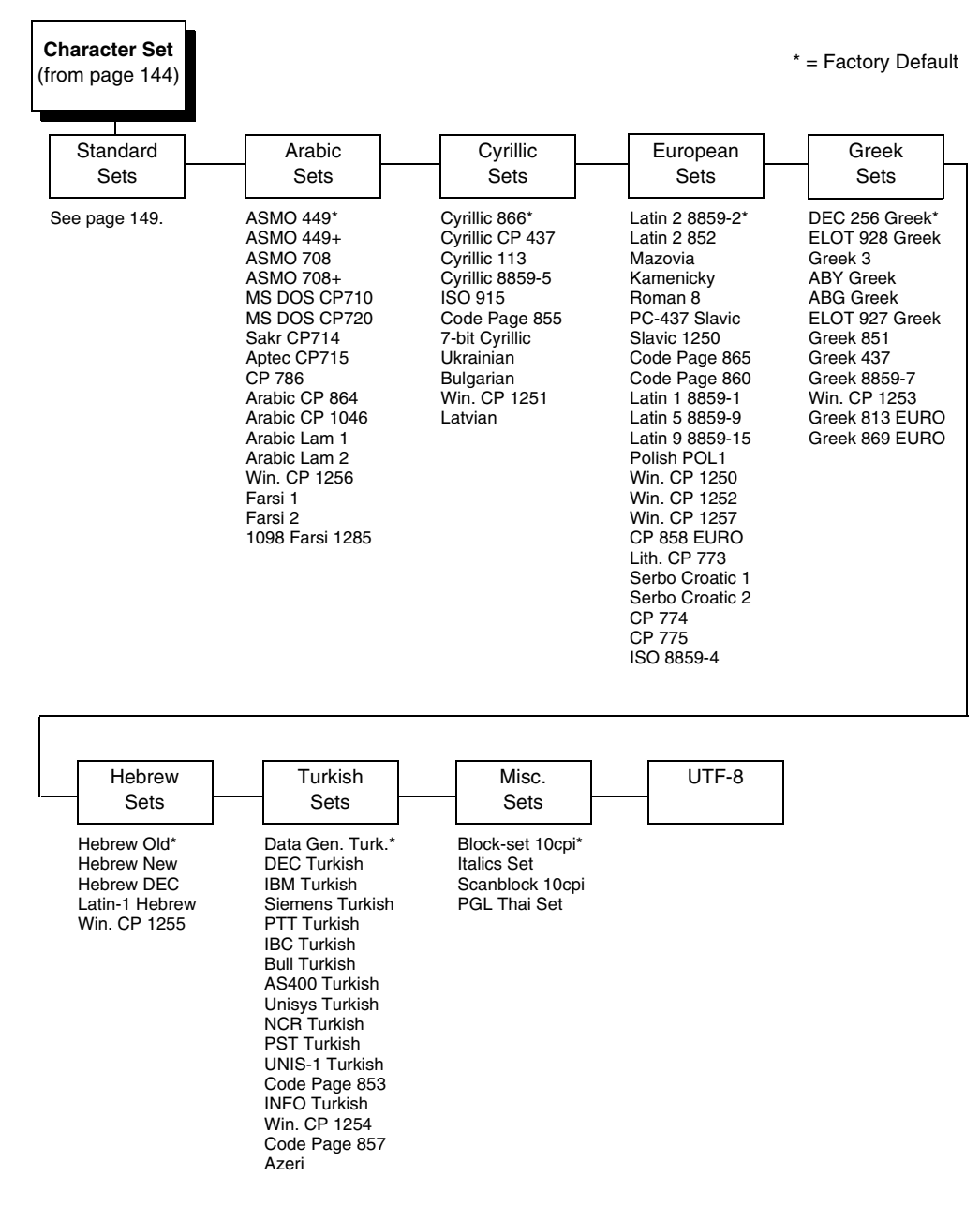

<span id="page-148-0"></span>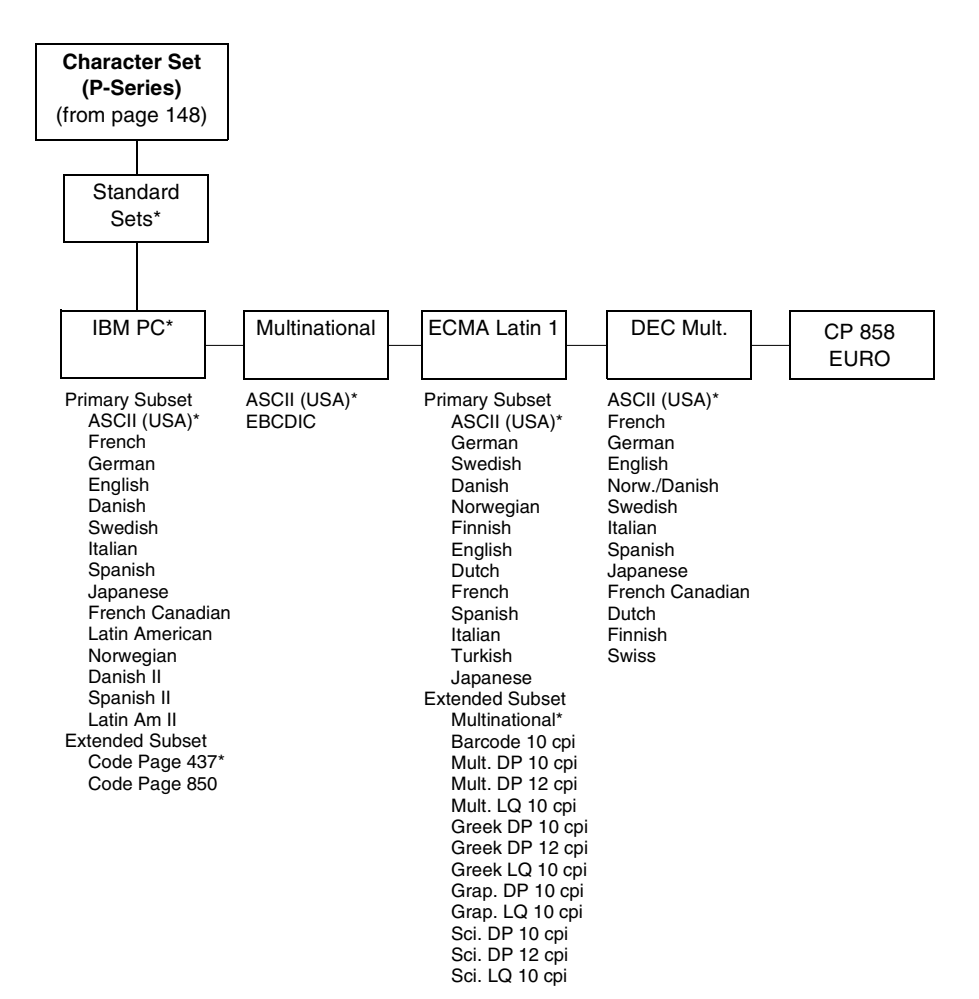

### **P-Series Character Set Menu (with PCL-II)**

**Character Set** (from [page 144](#page-143-1)) IBM PC\* Primary Subset ASCII (USA)\* French German English Danish Swedish Italian Spanish Japanese French Canadian Latin American Danish II Spanish II Latin Am II Extended Subset Code Page 437\* Code Page 850 Extended Subset Multinational ASCII (USA)\* **EBCDIC** ECMA Latin 1 DEC Mult. OCR-A OCR-B Latin 2 8859-2 Latin 2 852 Bulgarian Latin 9 8859-15 Polish POL1 DEC 256 Greek ELOT 928 Greek Greek 3 ABY Greek ABG Greek ELOT 927 Greek Greek 437 Greek 8859-7 PC851 LtGk [12G] Greek-7 [12N] Greek-8 [8G] Hebrew Old Hebrew New Hebrew DEC \* = Factory Default

### <span id="page-150-0"></span>**P-Series Character Set Menu (with LG)**

#### **Character Set** (from [page 144](#page-143-1)) IBM PC\* Primary Subset ASCII (USA)\* French<sup>1</sup> German English Danish Swedish Italian Spanish Japanese French Canadian Latin American Danish II Spanish II Latin Am II Extended Subset Code Page 437 Code Page 850 Multinational ASCII (USA)\* **EBCDIC** ECMA Latin 1 Primary Subset ASCII (USA)\* German Swedish Danish Norweigian Finnish English Dutch French Spanish Italian Turkish Japanese Extended Subset Multinational\* Barcode 10 CPI Mult. DP 10 CPI Mult. DP 12 CPI Mult. LQ 10 CPI Greek DP 10 CPI Greek DP 12 CPI Greek LQ 10 CPI Grap. DP 10 CPI Grap. LQ 10 CPI Sci. DP 10 CPI Sci. DP 12 CPI Sci. LQ 10 CPI

DEC Mult. ASCII (USA)\* **French** German English Norw./Danish Swedish Italian Spanish Japanese French Canadian Dutch Finnish Swiss OCR-A OCR-B Latin 9 8859-15 CP 858 Euro

\* = Factory Default

# **P-Series XQ Emulation**

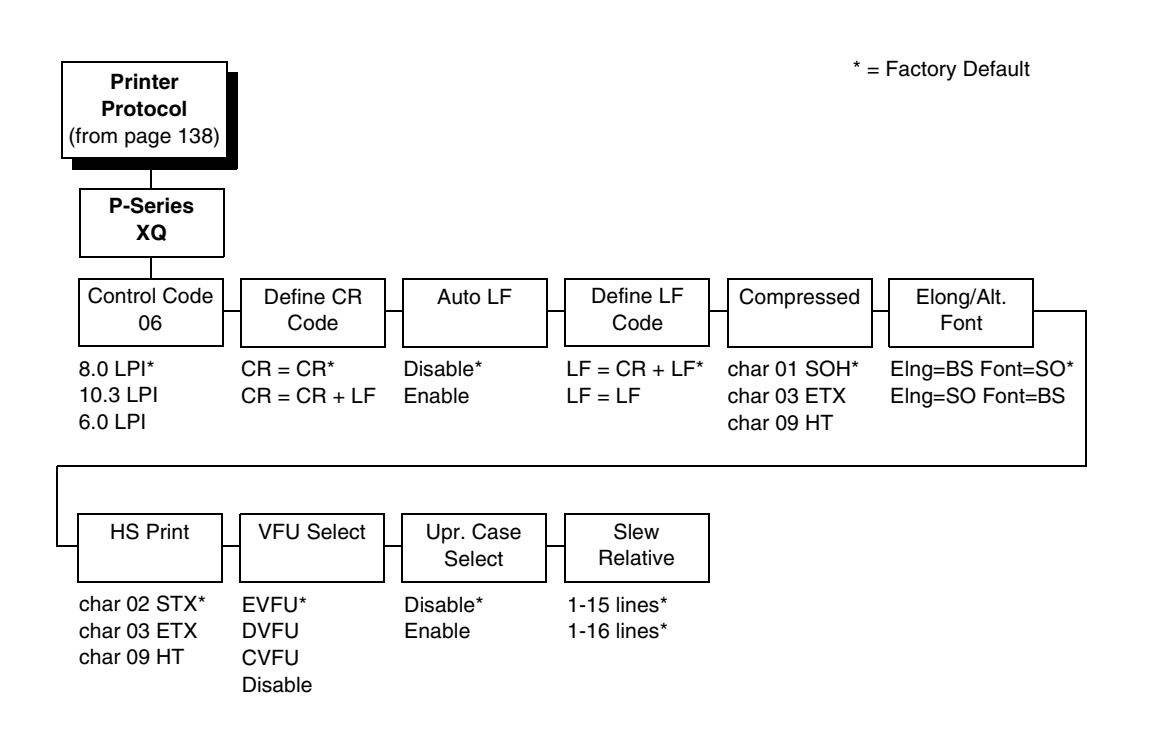

### **Control Code 06**

Control Code 06 defines the function of ASCII code hex 06 (ACK). You can select an alternate line spacing of 6, 8, or 10.3 LPI.

### **Define CR Code**

This option controls the action of the printer when it receives a Carriage Return code (hex 0D) from the host computer. If this feature is enabled, each time the printer receives a Carriage Return, it inserts an additional Line Feed code (hex 0A) into the data stream. Do not use this feature if the host computer sends line feeds to the printer.

- **CR = CR** (default). Does not insert an extra line feed after each carriage return.
- **CR = CR + LF**. Inserts an extra line feed after each carriage return. The next print position will be print position 1 of the next line.

### **Auto LF**

This option defines the printer action when print data is received past the forms width setting.

- **Disable** (default). Discards any data past the forms width.
- **Enable**. Performs an automatic carriage return and line feed when data is received past the forms width.

### **Define LF Code**

- **LF = CR + LF** (default). Forces an automatic carriage return with each line feed command received. The next print position is print position 1 of the next line.
- **LF = LF**. Does not perform an automatic carriage return when a line feed command is received. The next print position will be the current print position of the next line.

### **Compressed Print**

Controls which host command sets compressed printing.

- **Char 01 SOH** (default)
- **Char 03 ETX**
- **Char 09 HT**

### **Elong/Alt. Font**

Controls which host command sets elongated (double high) fonts and extended character set.

- **Elng=BS Font=SO** (default)
- **Elng=SO Font=BS**

### **HS Print (High Speed Print)**

Controls which host command sets high speed printing.

- **Char 02 STX** (default)
- **Char 03 ETX**
- **Char 09 HT**

#### **VFU Select**

Controls how the printer handles vertical formatting. The choices are:

- **EVFU** (default). Enables the VFU and selects P-Series compatible Electronic Vertical Format Unit (EVFU).
- **DVFU**. Enables the VFU and selects the Dataproducts compatible Direct Access Vertical Format Unit (DVFU).
- **CVFU**. Enables the VFU and selects the Centronics compatible Direct Access Vertical Format Unit (CVFU).
- **Disable**. Disables all VFU processing.

### **Upr. Case Select**

Controls how the printer handles lowercase characters it receives from the host computer. When enabled, all characters will be printed in uppercase.

- **Disable** (default). Prints lowercase characters received from the host computer as lowercase, and prints uppercase characters received from the computer as uppercase.
- **Enable**. Prints lowercase characters received from the host computer as their corresponding uppercase equivalents; uppercase characters received from the computer print as uppercase.

### **Slew Relative**

"Slewing" is rapid vertical paper movement. This parameter determines the number of lines slewed (either 1-15 lines or 1-16 lines) when an EVFU Slew Relative command is received. The options include:

- **1-15 Lines** (default)
- **1-16 Lines**

# <span id="page-153-0"></span>**Serial Matrix Emulation**

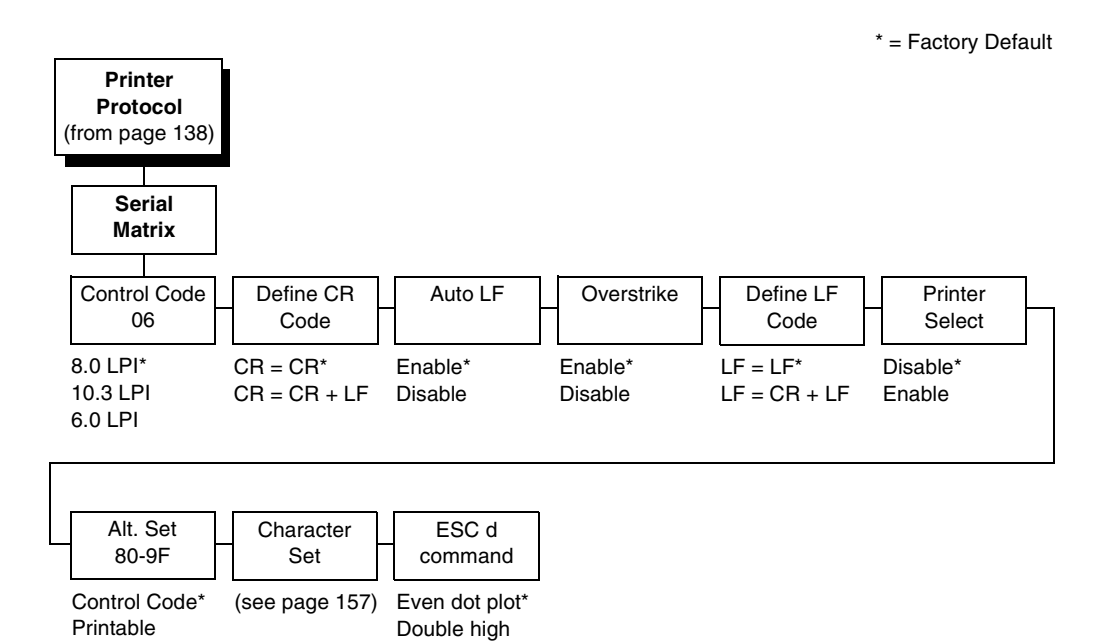

### **Control Code 06**

Control Code 06 defines the function of ASCII code hex 06 (ACK). You can select an alternate line spacing of 6, 8, or 10.3 LPI.

### **Define CR Code**

This option controls the action of the printer when it receives a Carriage Return code (hex 0D) from the host computer. If this feature is enabled, each time the printer receives a Carriage Return, it inserts an additional Line Feed code (hex 0A) into the data stream. Do not use this feature if the host computer sends line feeds to the printer.

- **CR = CR** (default). Does not insert an extra line feed after each carriage return.
- **CR = CR + LF**. Inserts an extra line feed after each carriage return. The next print position will be print position 1 of the next line.

### **Auto LF**

The Auto LF option defines the printer action when print data is received past the forms width setting.

- **Enable** (default). Performs an automatic carriage return and line feed when data is received past the forms width.
- **Disable**. Discards any data past the forms width.

#### **Overstrike**

This option enables you to print bold characters.

- **Enable** (default). Turns on bold print. When enabled, overstrike printing slows down the printer.
- **Disable**. Turns off bold print.

### **Define LF Code**

- **LF = LF** (default). Does not perform an automatic carriage return when a line feed command is received. The next print position will be the current print position of the next line.
- **LF = CR + LF**. Forces an automatic carriage return with each line feed command received. The next print position is print position 1 of the next line.

### **Printer Select**

- **Disable** (default). Ignores the ASCII DC1 and DC3 control codes.
- **Enable**. Disables the printer when a DC1 control code is received, and enables the printer when a DC3 control code is received.

### **Alt. Set 80-9F**

- **Control Code** (default). Interprets data in the range of hex 80 through hex 9F as a control code.
- **Printable**. Prints data in the range of hex 80 through hex 9F.

### **Character Set**

Specifies a character set as shown in the ["Serial Matrix Character Set Menu"](#page-156-0)  [on page 157](#page-156-0). To use one of these sets, choose the desired group heading (such as European Sets) and press ENTER. Then choose the desired set within that group (such as Roman 8) and press ENTER. Both the group and the desired set will be starred to indicate your selection. Character sets are shown in detail in the Character Sets Reference Manual.

### **ESC d command**

- **Even dot plot** (default). Interprets the ESC d command as even dot plot.
- **Double high**. Interprets the ESC d Command as double high. Select this option for backward compatibility.

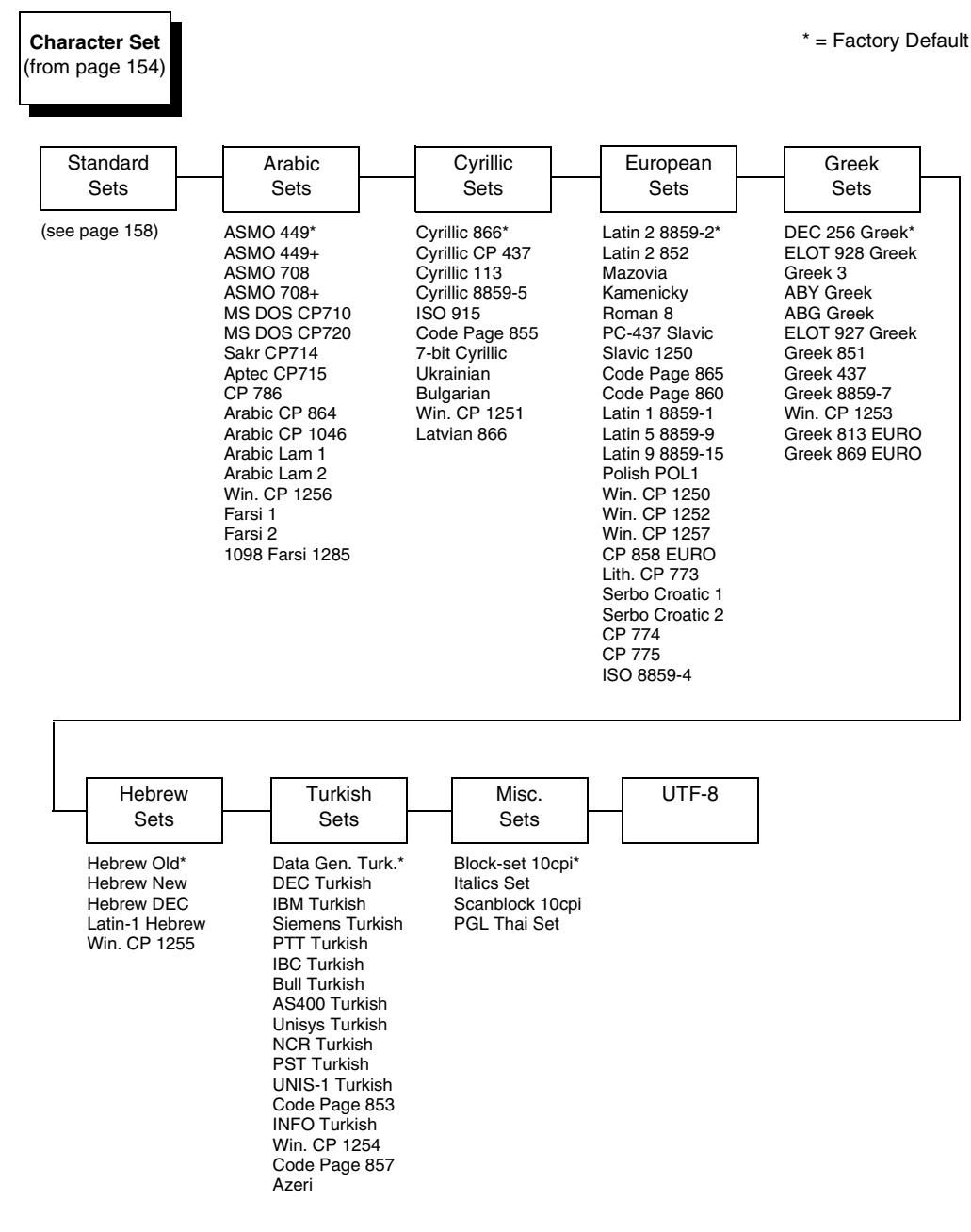

### <span id="page-156-0"></span>**Serial Matrix Character Set Menu**

<span id="page-157-0"></span>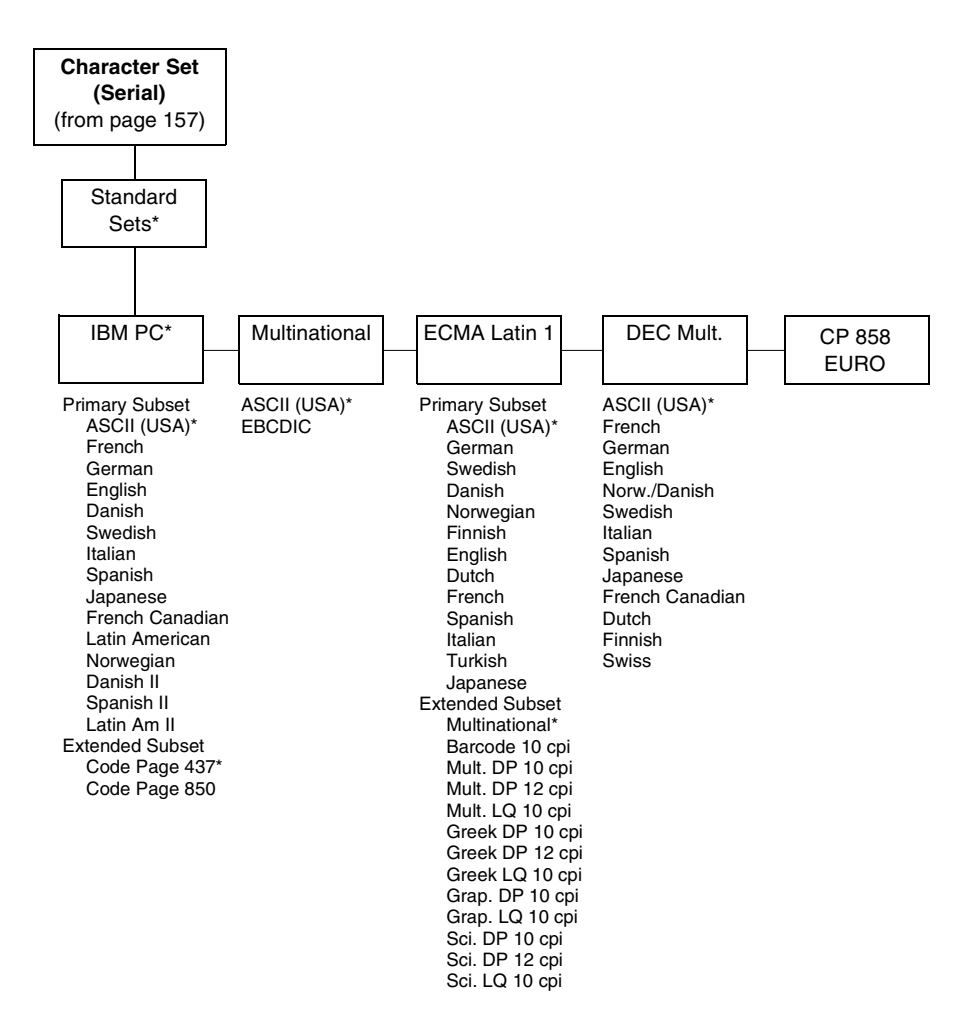

# <span id="page-158-0"></span>**Proprinter XL Emulation**

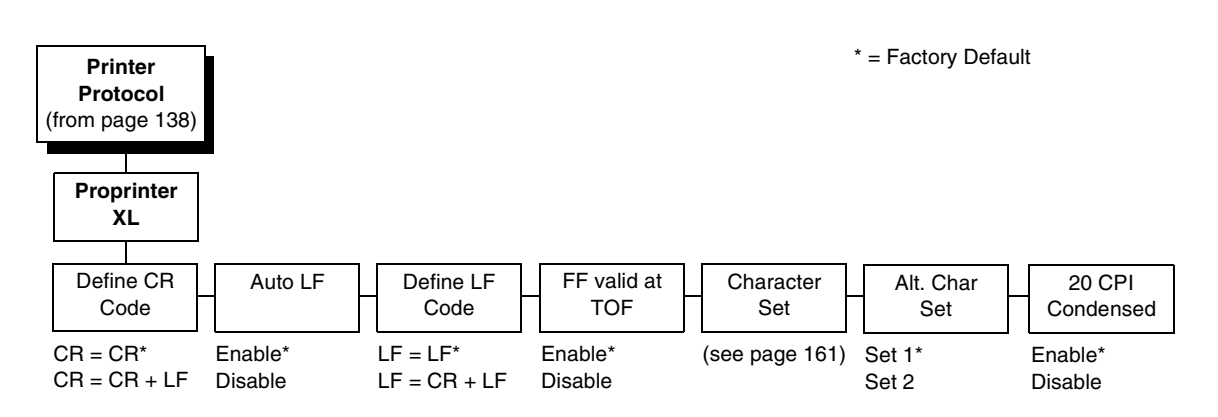

# **Define CR Code**

This option controls the action of the printer when it receives a Carriage Return code (hex 0D) from the host computer. If this feature is enabled, each time the printer receives a Carriage Return, it inserts an additional Line Feed code (hex 0A) into the data stream. Do not use this feature if the host computer sends line feeds to the printer.

- **CR = CR** (default). Does not insert an extra line feed after each carriage return.
- **CR = CR + LF**. Inserts an extra line feed after each carriage return.

### **Auto LF**

This option defines the printer action when print data is received past the forms width setting.

- **Enable** (default). Performs an automatic carriage return and line feed when data is received past the forms width.
- **Disable**. Discards any data past the forms width.

### **Define LF Code**

- **LF = LF** (default). Does not perform an automatic carriage return when a Line Feed command is received. The next print position will be the current print position of the next line.
- **LF = CR + LF**. Forces an automatic carriage return with each Line Feed command received. The next print position is print position 1 of the next line.

### **FF Valid at TOF**

- **Enable** (default). Performs a form feed when the host sends a Form Feed command and the printer is at the top of form.
- **Disable**. Will not perform a form feed when the host sends a Form Feed command and the printer is at the top of form.

### **Character Set**

Specifies a character set as shown in the ["Proprinter XL Character Sets](#page-160-0)  [Menu" on page 161.](#page-160-0) To use one of these sets, choose the desired group heading (such as European Sets) and press ENTER. Then choose the desired set within that group (such as Roman 8) and press ENTER. Both the group and the desired set will be starred to indicate your selection. The UTF-8 selection allows printing of UTF-8 encoded Unicode ™. Character sets are shown in detail in the Character Sets Reference Manual.

### **Alt. Char Set**

This option determines if data in the range of hex 80 through hex 9F should be interpreted as a control code or as a printable character.

- **Set 1** (default). Interprets data in the range of hex 80 through hex 9F as a control code.
- **Set 2**. Prints data for the characters at hex locations 03, 04, 05, 06, 15, and 80 through 9F.

### **20 CPI Condensed**

Compressed print characters are narrower than the normal character set. This is helpful for applications where you need to print the maximum amount of information on a page.

- **Enable** (default). Prints characters about 60 percent the width of normal characters when compressed print is chosen by the host computer.
- **Disable**. Does not compress print widths, even if condensed print is chosen by the host.

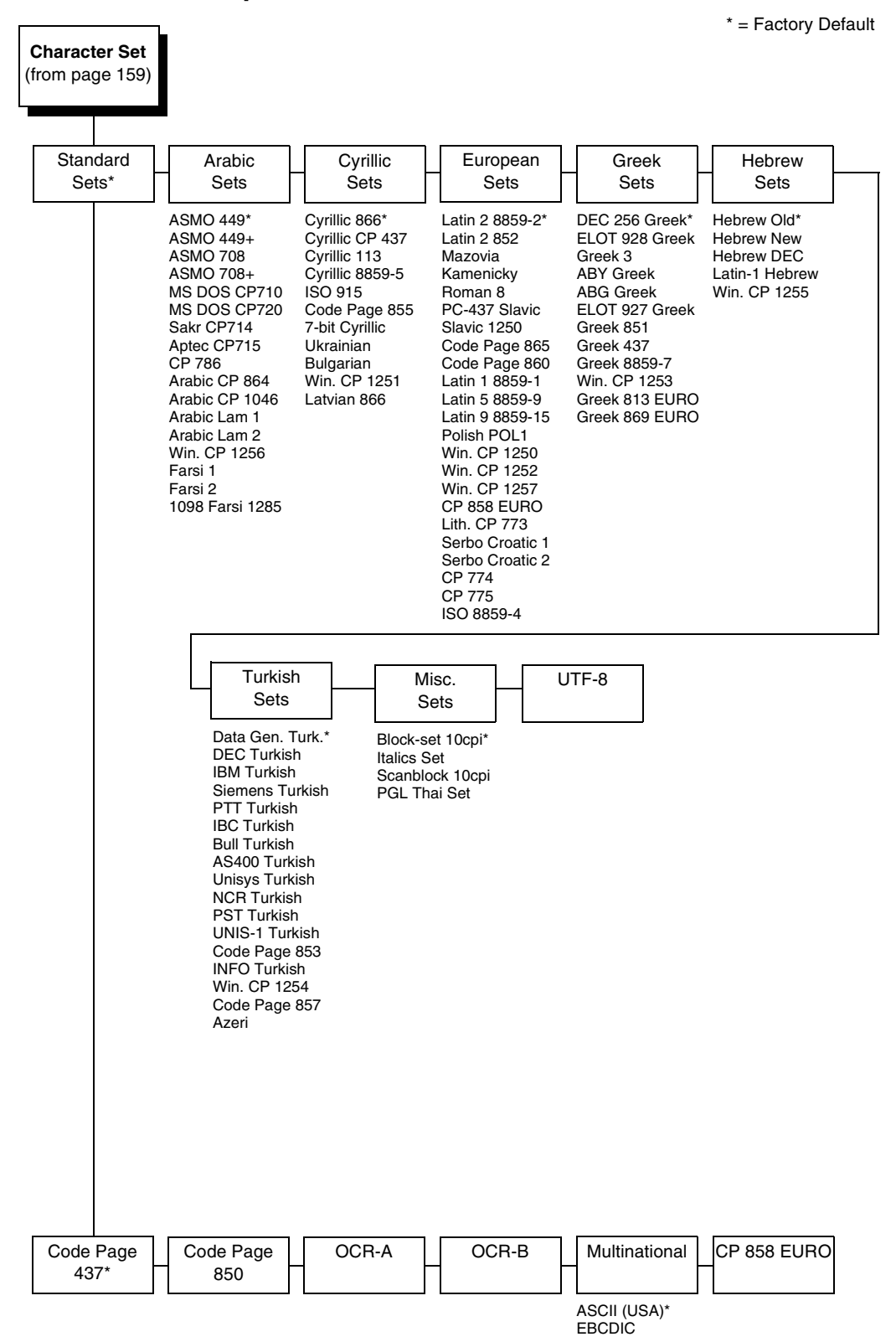

<span id="page-160-0"></span>**Proprinter XL Character Sets Menu**

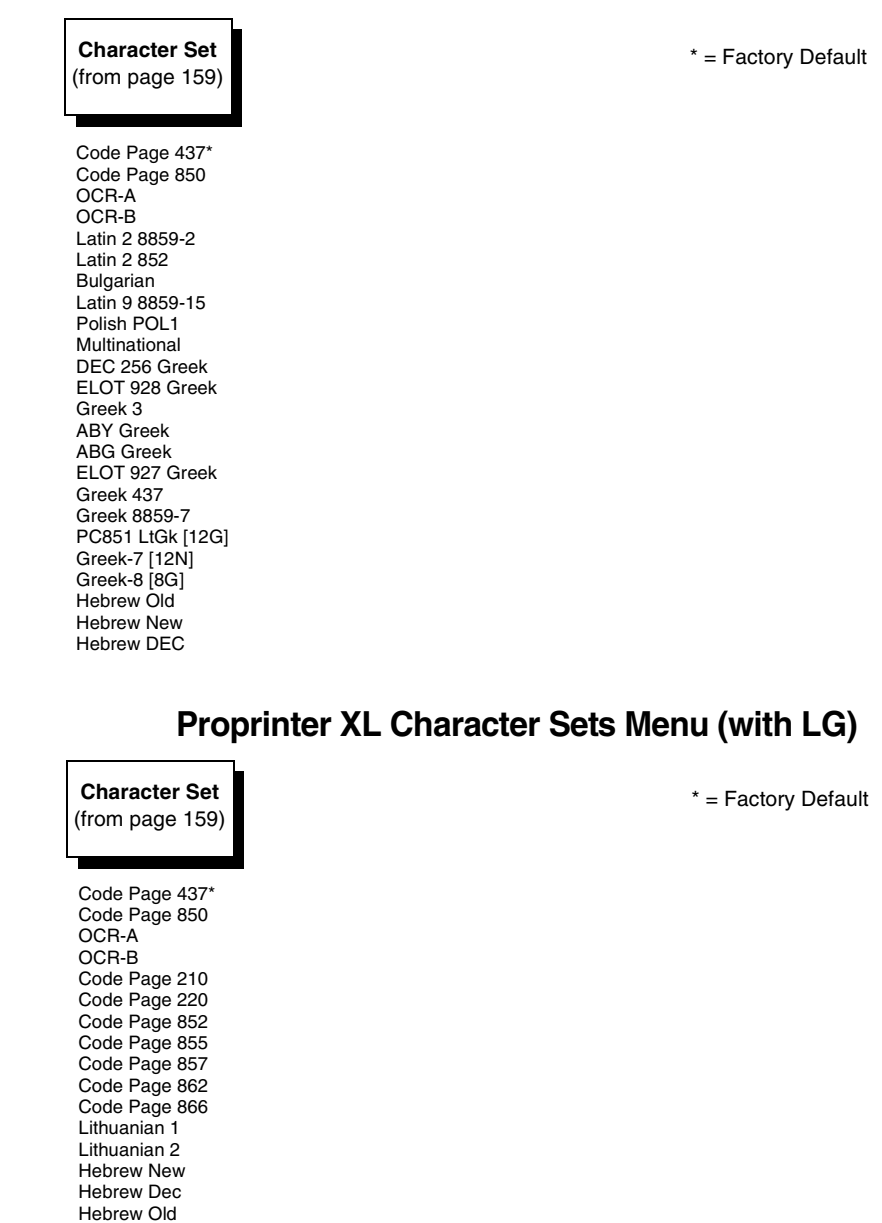

### **Proprinter XL Character Sets Menu (with PCL-II)**

Latin 9 8859-15 CP 858 Euro

# <span id="page-162-0"></span>**Epson FX Emulation**

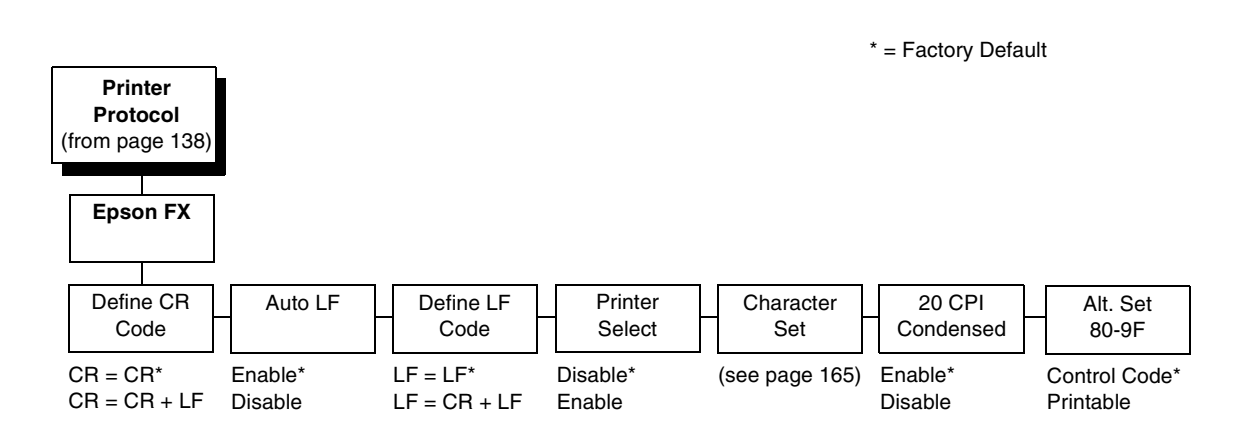

### **Define CR Code**

The Define CR Code option controls the action of the printer when it receives a Carriage Return code (hex 0D) from the host computer. If this feature is enabled, each time the printer receives a carriage return, it inserts an additional Line Feed code (hex 0A) into the data stream. Do not use this feature if the host computer sends line feeds to the printer.

- **CR = CR** (default). Does not insert an extra line feed after each carriage return.
- **CR = CR + LF**. Inserts an extra line feed after each carriage return.

### **Auto LF**

This option defines the printer actions when print data is received past the forms width setting.

- **Enable** (default). Performs an automatic carriage return and line feed when data is received past the forms width.
- **Disable**. Discards any data past the forms width.

### **Define LF Code**

The Define LF Code option controls the action of the printer when it receives a Line Feed code (hex 0A) from the host computer. If this feature is enabled, each time the printer receives a Line Feed, it inserts an additional Carriage Return code (hex 0D) into the data stream. This feature is required if the host computer does not send carriage returns to the printer.

- **LF = LF** (default). Does not add a carriage return with a line feed.
- **LF = CR + LF**. Adds an extra carriage return with each line feed.

### **Printer Select**

- **Disable** (default). Ignores the ASCII DC1 and DC3 control codes.
- **Enable**. Disables the printer when a DC1 control code is received, and enables the printer when a DC3 control code is received.

### **Character Set**

This parameter selects a character set for the Epson emulation, as shown in the ["Epson FX Character Set Menu" on page 165](#page-164-0). Note that when OCR-A or OCR-B is selected as the print language, the Font Attribute Typeface option under the LinePrinter Plus menu ([page 140](#page-139-0)) is changed to OCR-A or OCR-B, respectively.

To use one of these sets, choose the desired group heading (such as European Sets) and press ENTER. Then choose the desired set within that group (such as Roman 8) and press ENTER. Both the group and the desired set will be starred to indicate your selection. The UTF-8 selection allows printing of UTF-8 encoded Unicode ™. Character sets are shown in detail in the Character Sets Reference Manual.

### **20 CPI Condensed**

Compressed print characters are narrower than the normal character set. This is helpful for applications where you need to print the maximum amount of information on a page.

- **Enable** (default). Prints about 60 percent of the width of normal characters when compressed print is chosen by the host computer. For example, a 12 CPI Draft font will compress to 20 CPI.
- **Disable**. Does not compress print widths, even if condensed print is chosen by the host.

#### **Alt. Set 80-9F**

- **Control Code** (default). Interprets data in the range of hex 80 through hex 9F as a control code.
- **Printable**. Prints data in the range of hex 80 through hex 9F.

### <span id="page-164-0"></span>**Epson FX Character Set Menu**

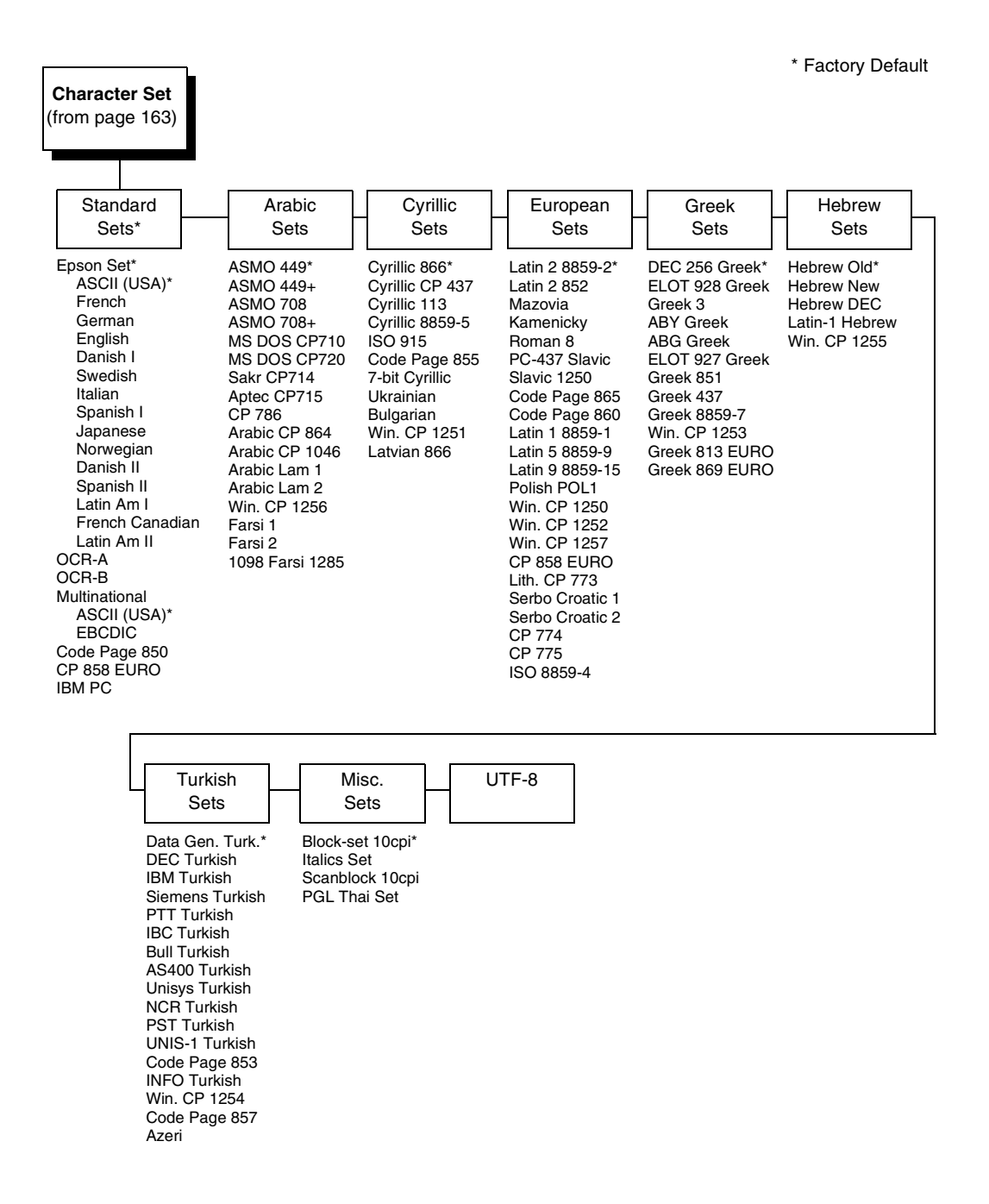

# **Epson FX Character Set Menu (with PCL-II)**

\* Factory Default

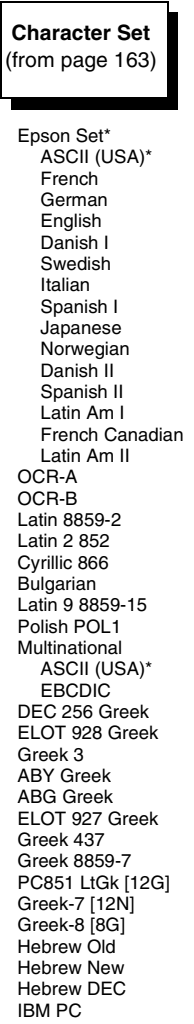

\* Factory Default

# **Epson FX Character Set Menu (with LG)**

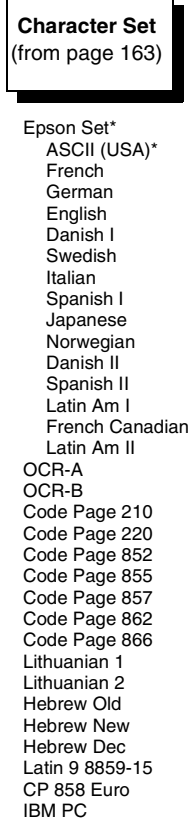

# <span id="page-167-0"></span>**ANSI Emulation**

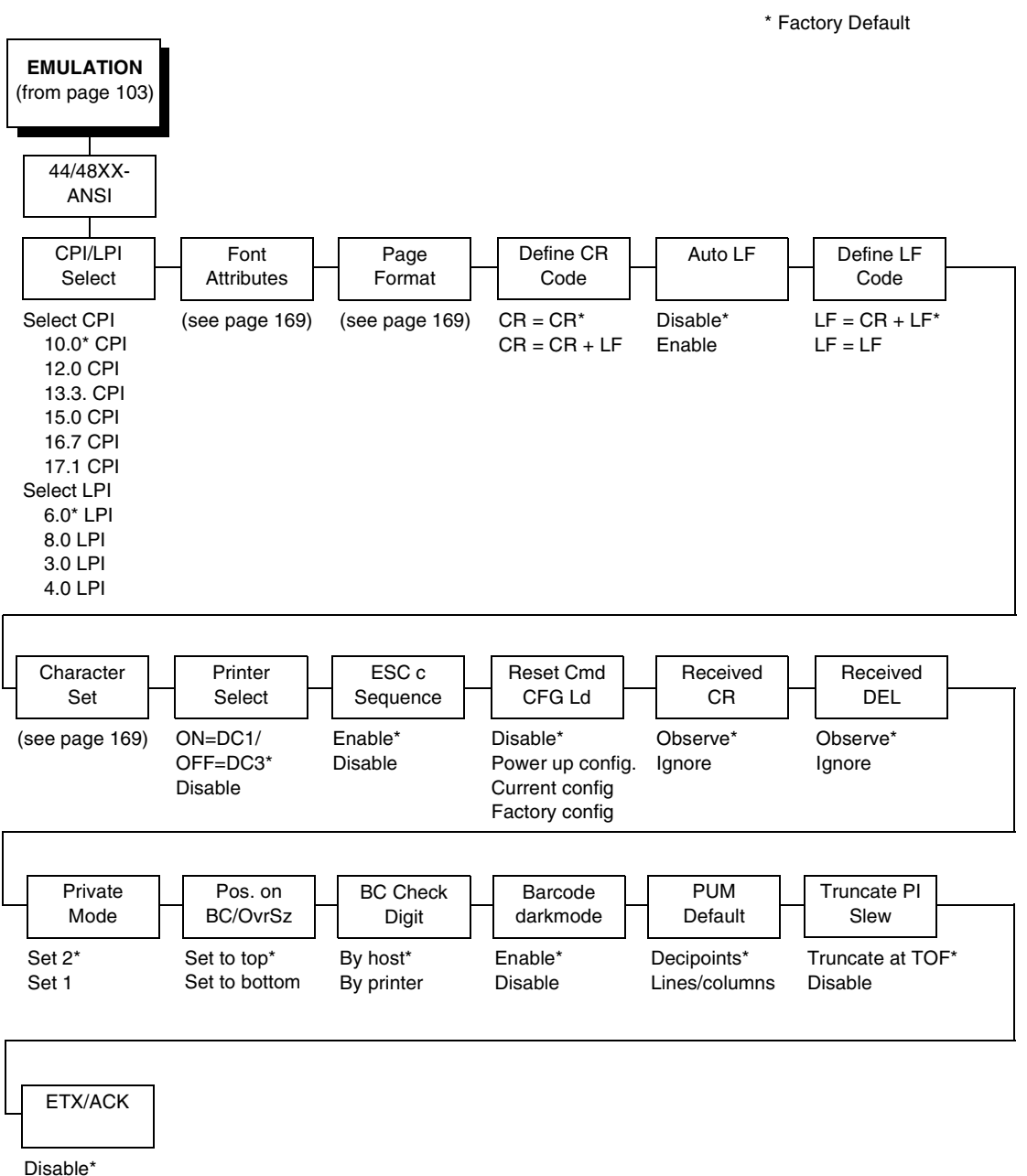

Immediate After Print

\* = Factory Default

<span id="page-168-0"></span>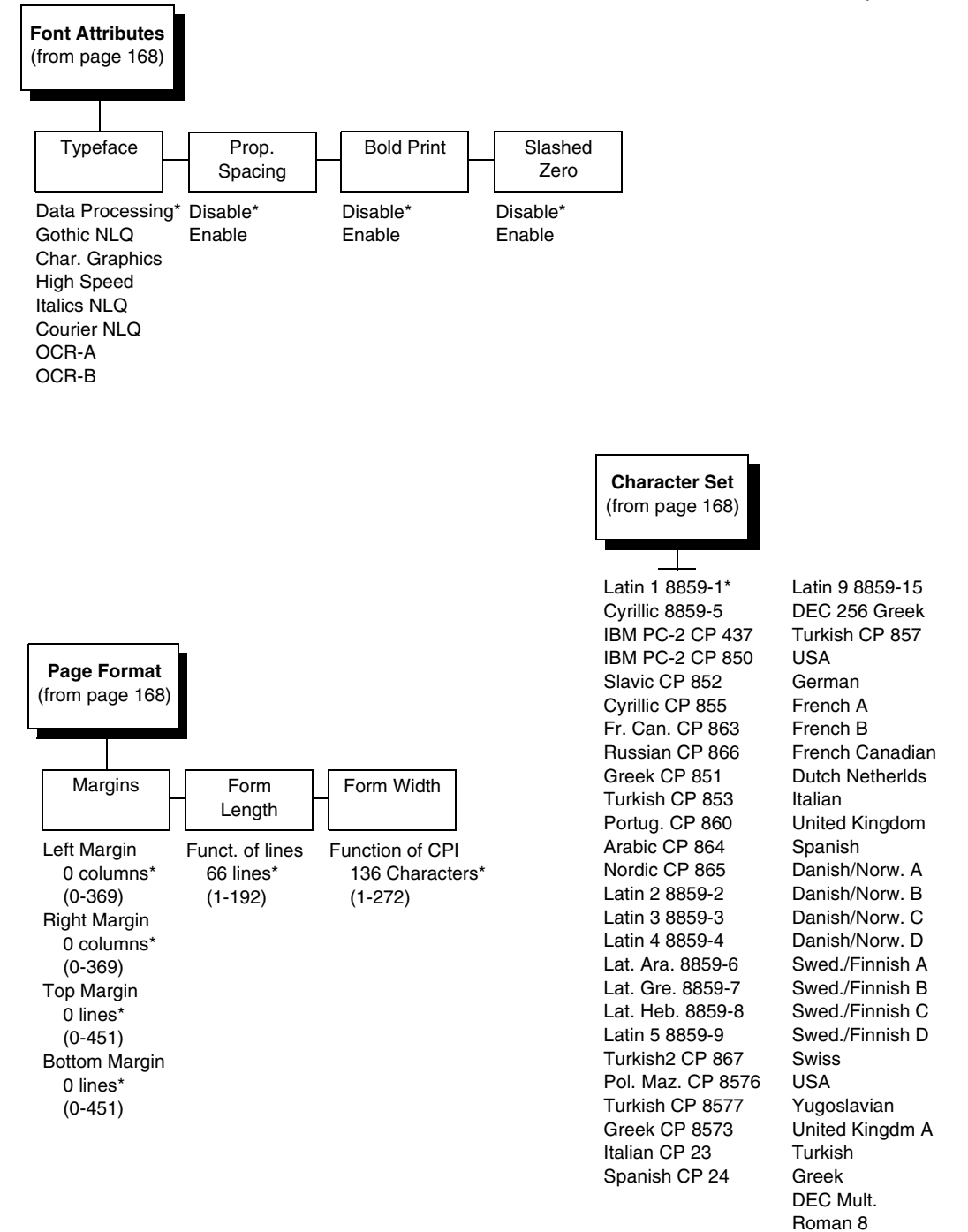

#### **CPI/LPI Select**

Defines the default values for the horizontal and vertical character spacing. The number of characters per inch can range from 10.0 through 17.1. The number of lines per inch can range from 3.0 through 8.0.

### **Font Attributes**

#### **Typeface**

Choose a typeface from the available options.

#### **Prop. Spacing (Proportional Spacing)**

Each printed character is contained inside a character cell. The width of the character cell includes the character and the space around the character.

• **Disable** (default). Each character cell is printed with the same width. Each column in the printed text will line up.

```
This example is printed with
proportional spacing disabled.
```
• **Enable**. The width of each character cell varies with the width of the character. For example, [i] takes less space to print than [m]. Using proportional fonts generally increases the readability of printed documents, giving text a typeset appearance.

This example is printed with proportional spacing enabled.

#### **Bold Print**

- **Disable** (default). Text is printed normally.
- **Enable**. Text is printed with a heavy line thickness.

#### **Slashed Zero**

This parameter allows you to print the numeral "0" with or without the slash. This option applies to all character sets except OCR-A and OCR-B.

- **Disable** (default). Zero is printed without a slash.
- **Enable**. Zero is printed with a slash.

### **Page Format**

#### **Margins**

- **Left Margin.** Defines where the first print column is located. The left margin is specified as the number of characters from the left edge of the form.
- **Right Margin**. Defines where the last print column is located. The right margin is specified as the number of characters from the right edge of the form.
- **Top Margin.** Defines the location of the first print line on the page. The top margin is specified as the number of lines from the top of the form's position.
- **Bottom Margin**. Defines the location of the last print line on the page. The bottom margin is specified as the number of lines from the bottom of the form's position.

#### **Form Length**

Specifies the form length in lines. The maximum form length in lines depends on the current LPI setting; it is equal to the maximum form length in inches multiplied by the current LPI setting. For example, at 6 LPI the maximum form length is 6 LPI  $x$  24 inches = 144 lines.

Only valid form length values will be accepted. If you select a length that is larger than the maximum length for the current LPI, the maximum length will be used. If you need a longer page length, you must first change the LPI.

#### **IMPORTANT If the form length is set in lines and you change the LPI, the effective page length changes to the form length in characters divided by the new LPI.**

**NOTE:** Receipt of a data stream control code which changes the form length overrides the form length previously specified via the operator panel.

#### **Form Width**

Allows you to input the form width in characters from 1 through 272. The maximum form width in characters depends on the current CPI setting; it is equal to the maximum form width in inches multiplied by the current CPI setting.

Only valid form width values will be accepted. If a width is selected that is larger than the maximum width for the current CPI, then the maximum width will be used. If a larger width value is desired, then the CPI value must be changed first.

[Table 6](#page-171-0) lists the maximum number of characters that can be printed for a given Characters Per Inch (CPI) setting.

#### **Chapter 4 ANSI Emulation**

**IMPORTANT If the form width is set in characters and the CPI is changed, the effective page width is changed to be equal to the form width in characters divided by the new CPI.**

<span id="page-171-0"></span>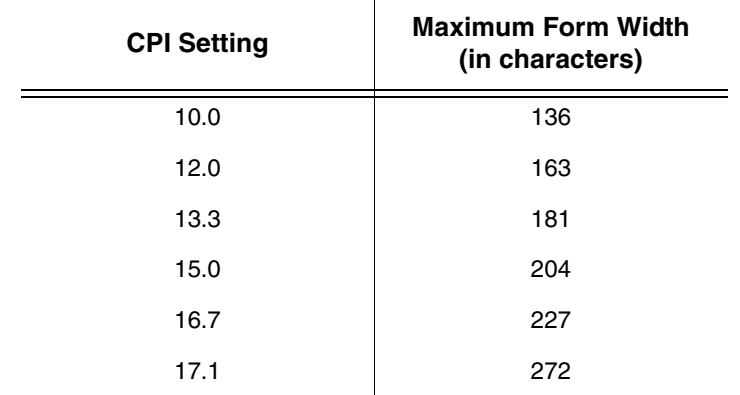

#### **Table 6. Form Width**

### **Define CR Code**

The Define CR Code option controls the action of the printer when it receives a Carriage Return code (hex 0D) from the host computer. If this feature is enabled, each time the printer receives a carriage return, it inserts an additional Line Feed code (hex 0A) into the data stream. Do not use this feature if the host computer sends line feeds to the printer.

- **CR = CR** (default). No extra line feeds are inserted.
- **CR = CR + LF**. Inserts an extra line feed after each carriage return.

### **Auto LF**

Defines the printer actions when print data is received past the form width setting.

- **Disable** (default). Discards any data past the form width.
- **Enable**. Performs an automatic carriage return and line feed when data is received past the form width.

### **Define LF Code**

Controls the action of the printer when it receives a Line Feed code (hex 0A) from the host computer. If this feature is enabled, each time the printer receives a line feed, it inserts an additional carriage return code (hex 0D) into the data stream. This feature can be used in most installations, but it is required if the host computer does not send carriage returns to the printer.

- **LF = CR + LF** (default). Adds an extra carriage return with each line feed.
- **LF = LF**. Does not add a carriage return with a line feed.

### **Character Set**

This parameter selects a character set for the ANSI emulation. Note that when 0876 OCR-A or 0877 OCR-B is selected as the print language, the Font Attributes Typeface parameter is changed to OCR-A or OCR-B, respectively. Character sets are shown in detail in the Character Sets Reference Manual.

### **Printer Select**

- **ON = DC1/OFF = DC3** (default). Disables the printer when a DC1 control code is received, and enables the printer when a DC3 control code is received.
- **Disable.** Ignores the DC1 and DC3 control codes.

### **ESC c Sequence**

- **Enable** (default). An ESC c code received from the host resets the printer parameters to the factory defaults.
- **Disable**. An ESC c code received from the host is ignored.

## **Reset Cmd CFG Ld**

When the printer receives a host data stream reset command (ESC @ or ESC[K) in addition to resetting printer variables, the selected configuration will be loaded.

- **Disable** (default). The active emulation parameters are loaded when the reset command is executed.
- **Power-Up Config**. The power-up configuration is loaded when the reset command is executed.
- **Current Config**. The currently selected configuration is loaded when the reset command is executed.
- **Factory Config**. The factory installed configuration is loaded when the reset command is executed.

### **Received CR**

- **Observe** (default). A CR code received from the host is handled as a carriage return.
- **Ignore**. A CR code received from the host is ignored.

### **Received DEL**

- **Observe** (default). A DEL code received from the host is handled as a Delete command.
- **Ignore**. A DEL code received from the host is ignored.

### **Private Mode**

Determines the default type of character set (Set 1 or Set 2). This can also be set by ESC sequences ESC [>5h and ESC [>5l. Refer to these descriptions in the ANSI Programmer's Reference Manual for further details.

### **Pos. on BC/OvrSz**

- **Set to top** (default). The paper is fed back to the top of barcodes or oversized characters after they are printed. This allows printing on the same line.
- **Set to bottom**. The printer will continue printing without backing up.

### **BC Check Digit**

- **By host** (default). The host calculates the barcode check digit and sends it along with the barcode. The check digit is not verified by the printer but printed as it was received.
- **By printer**. The barcode is sent without the check digit, and the printer calculates and adds it in.

### **Barcode Darkmode**

- **Enable** (default). The barcodes are printed at a higher resolution.
- **Disable**. The barcodes are printed at lower resolution but at a higher speed.

### **PUM Default**

This is the Unit of Measure (UOM) as it is used within the ANSI emulation. Coordinates received in ESC sequences can be sent in two UOMs:

- **Decipoints** (default). A unit of 1/720 inch
- **Lines or columns**. Uses the current LPI and CPI values.

The UOM used is determined by this configuration setting.

### **Truncate PI Slew**

- **Truncate at TOF** (default). The slew is terminated when the next Top-of-Form is reached. (This function applies to the ANSI EVFU only.)
- **Disable**. PI slews will be completed independent of their length.

### **ETX/ACK**

End of Text/Acknowledge. The host controls the flow of communcation to the printer by sending a block of data and ending the block with an End of Text (ETX) signal. When the printer receives the ETX signal, it acknowledges the ETX, thereby acknowledging it has received the entire block of data.

- **Disable** (default)
- **Immediate**
- **Afterprint**

# **IGP/PGL Emulation**

The PGL emulation is the software based Intelligent Graphics Processor (IGP) for the line matrix family of printers. It is based upon, and is compatible with, the IGP-100/200/400 board using the PGL. The IGP graphics processing features are detailed below.

### **Features**

**On-Line Form and Label Generation** makes it easy to create forms or labels with a "preprinted" look for each application. IGP programs control all graphic functions, dramatically reducing host computer programming and processing time.

Graphic capabilities include boxes, vertical and horizontal lines with userselectable thickness, logos, and special alphanumeric print features. Forms and graphic designs can be duplicated horizontally and vertically.

Alphanumeric data can appear as prepositioned "fixed" information (entered when the form is created), be overlayed onto the form (positioned in a specific location after the form is created), or can be dynamically merged with the form.

**Selectable Barcodes** provide you with the appropriate barcode for your application using standard wide-to-narrow ratios. A wide selection of barcodes is available: Code 39, Interleaved 2 of 5, UPC-A, UPC-E, MSI A through D, Code 128 Subset A, B, and C, EAN/UCC-128, EAN 8, EAN 13, POSTNET, PostBar, Royal Mail, and PDF417. UPC and EAN barcodes can specify add-on data.

**Expanded and Compressed Character Print** attract attention where needed. Alphanumeric height and width are controlled independently for a wide range of character sizes up to 113 times the standard character size (up to 11.3 inches wide and tall). Compressed print sizes of 10, 12, 13, 15, 17, and 20 characters per inch (cpi) are available.

**Logos** are created using alphanumeric commands and add many print and shading features for a "customized" appearance to forms, reports, and labels.

**Rotated Alphanumerics** permit new concepts in form design. Normal, expanded, and compressed character strings can be rotated 90 degrees clockwise or counterclockwise, or they can be printed upside down.

**Reversed Print** permits highlighting and contrasting by printing white characters on a dark background.

**Automatic Increment/Decrement Capability** allows batch form processing. Individual alphabetic, numeric, and barcode data fields can be identified and automatically incremented or decremented by any amount, beginning from a specified reference point.

**Scaling Capability** permits graphic elements, such as corners or boxes, to retain their physical shapes and sizes when printed in a horizontal and vertical density other than the base density of 60 x 72 dpi.

**Multinational Character Sets** provide many international character sets, each 96 characters in length. This feature also allows you to create your own character sets using characters defined and stored in memory.

**Extended Character Sets** provide 33 extended character sets, also containing 96 characters in length. These are also stored in memory.

# **Configuring The Emulation With The Control Panel**

You can select PGL default parameters directly from the control panel or by control codes as explained in the IGP/PGL Programmer's Reference Manual. The PGL parameters are described on the following pages. Parameters marked with an asterisk (\*) indicate the default value. The printer must be offline to enter the configuration structure.

Pressing an invalid key to enter a parameter value may move you to another level in the configuration or exit the configuration menu completely. Configure the IGP/PGL according to your specific requirements.

#### **IMPORTANT BEFORE you reconfigure the IGP/PGL, print a configuration sheet to see all of the current settings.**

# **IGP/PGL Submenu**

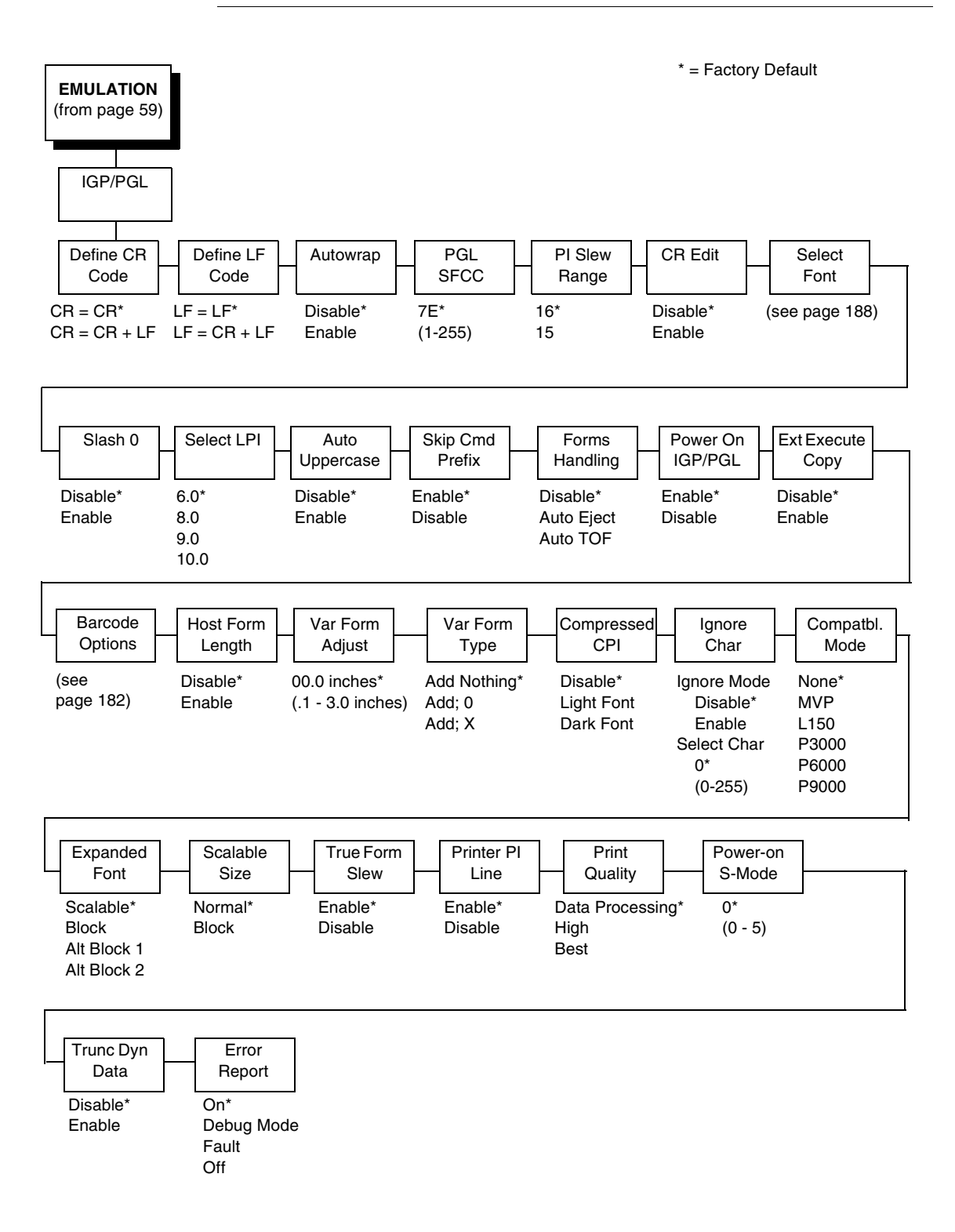

# **IGP/PGL Submenu (With PCL-II)**

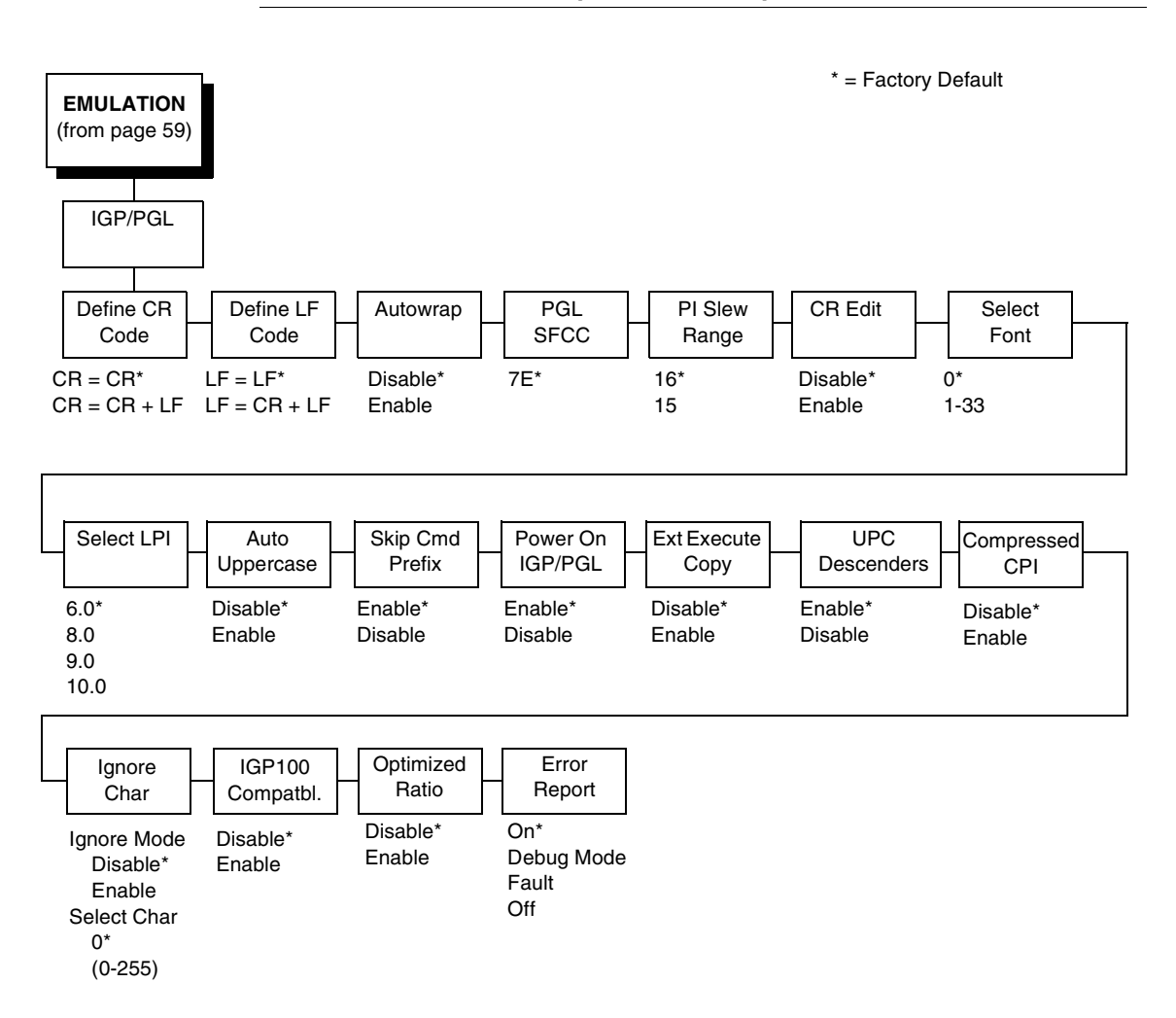

# **IGP/PGL Submenu (With LG)**

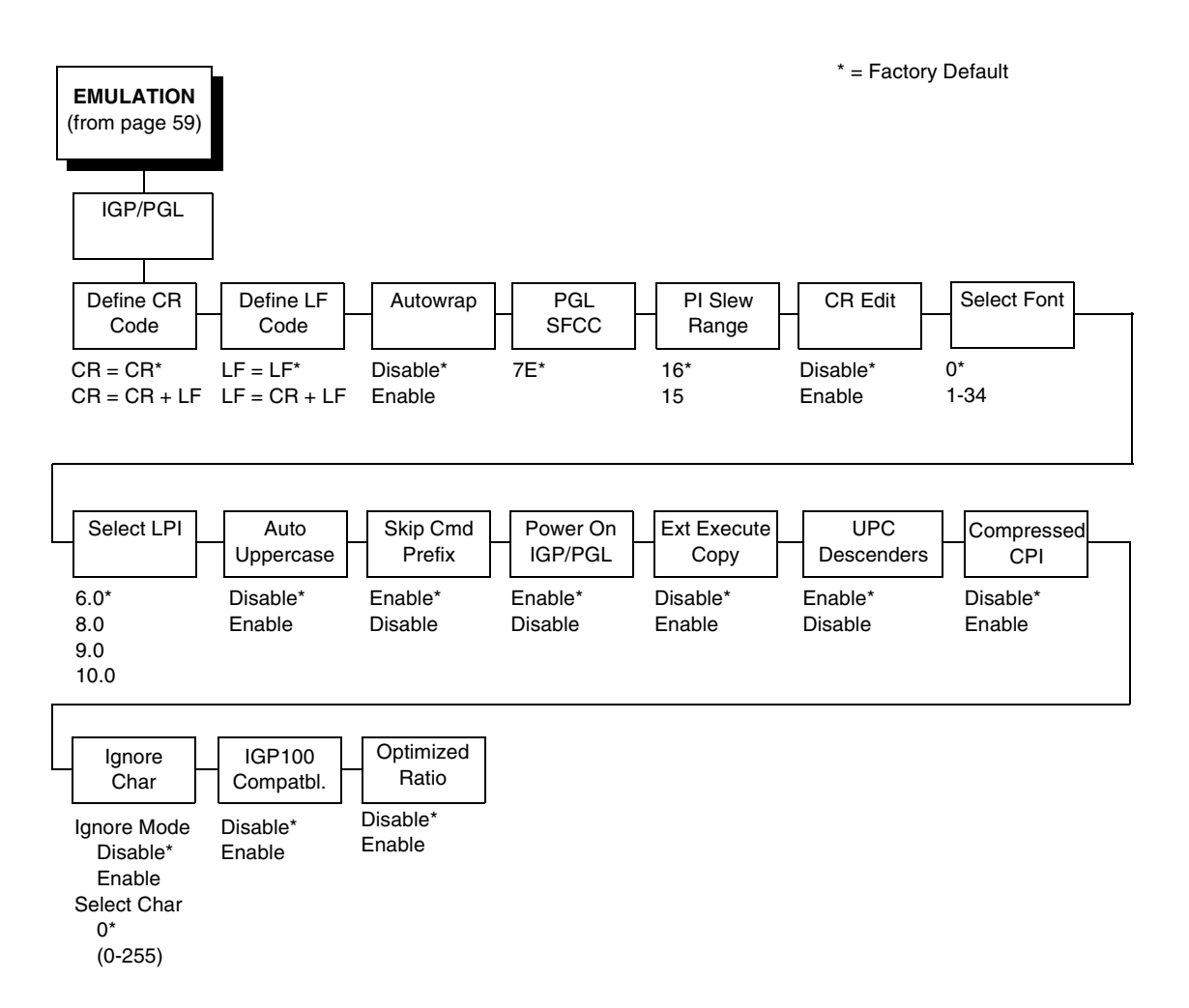

### **Define CR (Carriage Return) Code**

This parameter forces the printer to insert an automatic Line Feed code into the data stream whenever a Carriage Return code occurs. This is to be used only if the host computer does not send line feeds to the printer.

- **CR = CR** (default). Does not perform a line feed. The next print position will be print position 1 of the current line.
- **CR = CR + LF**. Performs an automatic line feed. The next print position will be print position 1 of the next line.

### **Define LF (Line Feed) Code**

This parameter forces the printer to insert an automatic Carriage Return code into the data stream whenever a Line Feed code occurs. This can be used in most installations, but it is required if the host computer does not send carriage returns to the printer.

- **LF = LF** (default). Does not perform an automatic carriage return. The next print position will be the current print position of the next line.
- **LF = CR + LF**. Performs an automatic carriage return. The next print position will be print position 1 of the next line.

#### **Autowrap**

This parameter determines if text will wrap to the next line when the line of text exceeds the right margin.

- **Disable** (default). Truncates the text beyond the right margin until a CR or CR + LF is received.
- **Enable**. Automatically inserts a CR + LF after a full print line.

### **PGL SFCC**

You can specify which hex code (1-255) will be used as the Special Function Control Code (SFCC). The factory default setting is 126. The SFCC denotes that the following data is a PGL command.

#### **PI Slew Range**

You can specify how many lines the paper will feed.

- **16** (default). A paper slew of 0-15 will move 1-16 lines.
- **15**. A paper slew of 1-15 will move 1-15 lines. A paper slew of 0 will move 1 line.

### **CR Edit**

This parameter determines if a carriage return will be followed by a line feed.

- **Disable** (default). The printer ignores all carriage returns that are not followed by line feeds.
- **Enable**. The printer processes all carriage returns, even for those that are not followed by line feeds.

### **Select Font**

Select Font specifies which language is currently selected for use with the PGL. Refer to ["IGP/PGL Font Set Menu" on page 188](#page-187-0) for available selections.
### **Slash 0**

This parameter allows you to print the numeral "0" with or without the slash. This option applies to all character sets except OCR A and OCR B.

- **Disable** (default). Zero is printed without a slash.
- **Enable**. Zero is printed with a slash.

# **Select LPI**

This is the number of lines to be printed per inch. For example, at 6 lpi there is 1/6 inch from the top of one print line to the top of the next print line. The options are:

- **6.0** (default)
- **8.0**
- **9.0**
- **10.0**

# **Auto Uppercase**

This parameter enables the printer to print text in all uppercase when using the ALPHA command.

- **Disable** (default). The printer will print text in upper and lowercase.
- **Enable**. The printer will print text in uppercase only.

# **Skip Cmd Prefix**

This parameter determines if the printer will print any data before a PGL command is received.

- **Enable** (default). The printer ignores all data on the current line before an IGP command.
- **Disable**. The printer will print all data on the current line before an IGP command.

# **Forms Handling**

This submenu allows the user to handle the form in the following ways:

- **Disable** (the default). No effect.
- **Auto Eject**. Automatically ejects a page at the end of the job to spill out the last page.
- **Auto TOF**. Automatically does a form feed (FF) at the end of each form to the next top of form.

### **Power On IGP/PGL**

You can set the IGP feature so that it is enabled or disabled when the printer is powered on.

- **Enable** (default). The PGL is enabled when the printer is powered on. (The PGL feature is initialized in the Normal mode.)
- **Disable**. The PGL is disabled when the printer is powered on. (The PGL feature is initialized to the Quiet mode.)

## **Ext Execute Copy**

- **Disable** (default). Dynamic data and overlay data are not allowed if the optional Form Count parameter (number of forms to print) is specified as part of the Execute command. (This setting is IGP-100 compatible.)
- **Enable**. Only dynamic data is allowed within a form in which the Form Count parameter is specified in the Execute command. In this case, the exact same form (with identical dynamic data, etc.) is printed for the Form Count. However, incremental data is not incremented since the page that is printing is exactly the same. Also, each form is printed on a separate page.

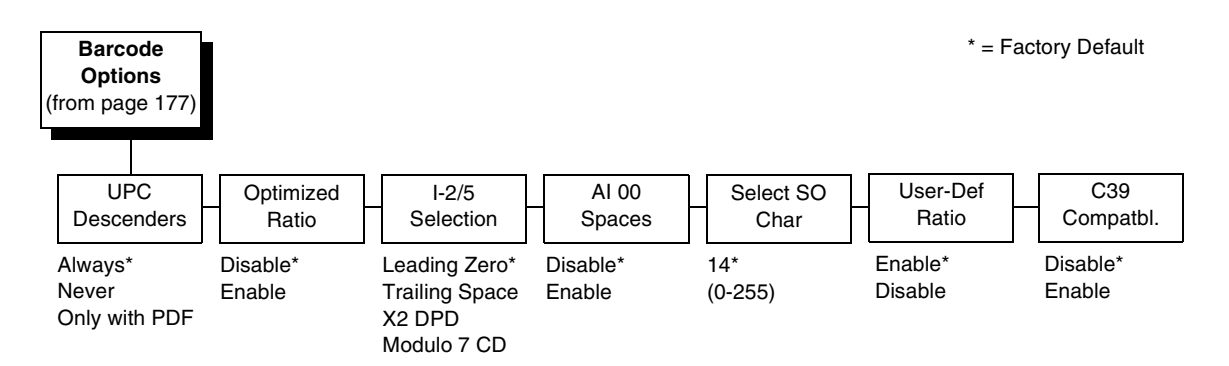

### **Barcode Options**

The following sub-options help define specific options regarding barcode printing.

#### **UPC Descenders**

This parameter allows you to print barcode descenders when human readable data is not present in the UPC/EAN barcodes.

- **Always** (default). UPC/EAN barcodes are printed with descenders, even if there is no human readable data.
- **Never**. UPC/EAN barcodes are printed without descenders if there is no human readable data.
- **Only with PDF**. UPC/EAN barcodes are printed with descenders only when the PDF command is present.

### **Optimized Ratio**

This option selects different barcode ratios for certain barcodes including Code 39 and I-2/5. It is included for compatibility with the IGP-X00 printers.

- **Disable** (default). Use standard barcode ratios.
- **Enable.** Select the alternate barcode ratios.

#### **I-2/5 Selection**

This option is added to be compatible with a special IGP-X00 customization. Usually, if I-2/5 barcodes have an odd number of digits, a leading zero is inserted in front of the data. However, this special IGP-X00 customization gives you the option of adding a space character at the end of the barcode instead.

- **Leading Zero** (default). A leading zero is inserted in front of the printable data field.
- **Trailing Space**. A space is inserted at the end of the printable data field and a zero is encoded with the corresponding space in the end of the barcode.
- **X2 DPD**. When selected, an I-2/5 barcode with an X2 magnification will use the specially configured ratios 3:3:6:5 rather than 3:6:9:12 for compatibility issues.
- **Modulo 7 CD**. The I-2/5 barcode uses a modulo 7 check digit instead of the default modulo 10 check digit.

#### **AI 00 Spaces**

This option is designated for EAN/UCC-128 barcodes whose application identifier (AI) is 00.

- **Disable** (default). The printable data field is printed with the AI enclosed in parentheses. This is the standard EAN/UCC-128 format.
- **Enable**. The printable data field is printed with the UCC fields separated by spaces. This option is IGP-X00 compatible.

#### **Select SO Char**

Allows you to specify a decimal code from 0 through 255 to be used in place of SO (Shift Out) as the control code. This allows access for the alternate set of control function characters. See the description of the Code 128 barcodes in the IGP/PGL Programmer's Reference Manual for details.

#### **User-Def Ratio**

- **Enable** (default). User-defined ratios are accepted for barcodes. This is the default.
- **Disable**. User-defined ratios are ignored and the magnification X1 is used in its place.

#### **C39 Compatbl.**

This menu makes the old method of decoding C39 alternative character set compatible with the new.

- **Disable** (default) Uses the current way of decoding.
- **Enable**. Matches the old method of decoding.

### **Host Form Length**

Determines whether the form length specified in the CREATE command changes the form length designated in the LP+ menu (see ["LinePrinter Plus](#page-136-0)  [Emulation" on page 137](#page-136-0)) when the form is printed by the EXECUTE command.

- **Disable** (default). The LP+ form length is unaffected by the form being printed.
- **Enable**. The LP+ form length changes to match the length of the PGL form being printed.

### **Var Form Adjust**

**(Ranges from 0 - 30)**. Default is 0. This menu value is tenths of inches. The value of this menu specifies the amount of distance to add to PGL forms that have variable form lengths. Variable length forms are forms that are defined by using a ";0" in the CREATE statement: ~CREATE;FORM;0. Variable form lengths are defined by the contents within the form - the form is only as long as necessary to print the form. Changing this menu value adds additional lengths to the form (in tenths of inches). Again, this only applies to forms that use the ";0" variable length forms.

### **Var Form Type**

This menu option applies only to the host command, CREATE;NAME or CREATE;NAME;DISK. The host command CREATE;NAME followed by ;0, ;X or a form length number will always override the menu option.

- **Add Nothing** (default). No action.
- **Add; 0**. When selected, the form length ends at the longest printed element. Same as CREATE;NAME;0.
- **Add; X**. When selected, the form length is the same as the physical page length.

### **Compressed CPI**

This parameter allows you to choose a compressed character (60% shorter) for 17 or 20 cpi instead of the normal height character.

- **Disable** (default). The PGL does not use compressed 17 or 20 cpi font.
- **Light Font.** Uses the standard compressed 17 or 20 cpi font.
- **Dark Font**. Uses a darker compressed 17 or 20 cpi font compatible with the IGP-X00 printers.

# **Ignore Char**

#### • **Ignore Mode**

This parameter instructs the PGL to ignore the character selected under the Select Character menu.

- **Disable** (default). The PGL does not ignore any characters.
- **Enable**. The PGL ignores the characters specified in the Select Character menu.
- **Select Char**

Instructs the PGL which decimal character (0-255) to ignore from the host.

# **Compatbl. Mode**

This option instructs the PGL to behave similarly to older versions of the IGP with respect to certain commands.

All new users with new applications should select the "None" option. Selecting this mode insures the printer will behave as described in this manual.

When replacing an older product operating with an existing application, especially those using the PMODE and SMODE commands, you may need to select a compatibility mode. In this case, select the printer model number option that most closely matches the printer being replaced. The Compatibility Mode options include:

- **None** (default)
- **MVP**
- **L150**
- **P3000**
- **P6000**
- **P9000**

# **Expanded Font**

This option defines the type of expanded characters the PGL will select:

- **Scalable** (default). These expanded characters have rounded edges.
- **Block**. These are block characters compatible with the IGP-X00 printers.
- **Alt Block 1 / Alt Block 2**. Reserved block sets used only for compatibility purposes.

# **Scalable Size**

- **Normal** (default). Controls the size of scalable characters to be either normal size (as set by the user) or adjusted to match the size of block fonts. This is the default.
- **Block**. Adjusts the size of scalable characters to exactly match its block font alternative.

### **True Form Slew**

This option is related to slewing within forms when using the PMODE command. Customers with new applications are advised to keep this option enabled.

- **Enable** (default). Form length is accurate according to the form length parameter in the CREATE command.
- **Disable**. Form length is IGP-X00 compatible when using PMODE.

### **Printer PI Line**

This option enables the IGP to send PI instructions to the printer to slew the form.

- **Enable** (default). Send the PI instructions to the printer (LinePrinter Plus) during form slew. This is IGP-X00 compatible.
- **Disable**. Do not send PI instructions to the printer. LFs are sent instead.

### **Print Quality**

- **Data Processing** (default). The emulation prints at 60 x 72 dpi and lets you choose between normal alphanumerics and barcodes and dark mode alphanumerics and barcodes. This mode should be set if you want the highest speed.
- **High**. The emulation prints at 120 x 72 dpi, but all alphanumerics and barcodes are automatically printed in dark mode.
- **Best**. The emulation prints at 120 x 144 dpi and dark mode, which produces a higher resolution, better-looking print image.

### **Power-on S-Mode**

This option instructs the PGL to behave similarly to older versions of the IGP with respect to certain commands.

All new users with new applications should select "0," the default option. Selecting this mode insures the printer will behave as described in this manual.

Power on S-Mode sets the printer in an SMODE compatibility state at powerup. The default is 0 (disabled, no power-on mode). To use this feature, select a mode from 1 through 5, which puts IGP/PGL in an SMODE state according to the compatibility mode set. If the compatibility mode set is None, then MVP is assumed by default.

For more information, see the IGP/PGL Programmer's Reference Manual.

# **Trunc Dyn Data**

This submenu allows the user to truncate the dynamic data up to the maximum data length specified in Create Mode.

- **Disable** (default). If the dynamic data exceeds the maximum data length, an error will report.
- **Enable**. If the dynamic data exceeds the maximum data length, the data truncates.

# **Error Report**

Sets the error reporting capability for IGP/PGL forms.

- **On** (default). Form boundary error checking reported. Any element which falls off the current page is reported as an error.
- **Debug Mode**. The printer is put in debug mode whenever a form is defined in Create Form mode. Each line of the Create Form is printed along with an error if one occurred. This is the same functionality as if there were a slash (/) entered before the Create Form Name.
- **Fault**. When an error occurs, the error is printed and the message "IGP/ PGL ERROR" appears on the printer front panel. The printer then stops printing and goes offline. The error must be cleared before the printer can resume normal operation.
- **Off**. No form boundary checking. Graphic elements appear clipped if they are beyond the page boundaries.

# **Select Font**

Allows you to choose from various character sets, including IGP/PGL Standard sets, 256 character multinational sets, and UTF-8 encoded Unicode™.

**Select Font** (from [page 177\)](#page-176-0) Standard Sets\* Arabic Sets **Cyrillic** Sets European Sets Greek Sets Hebrew Sets Turkish Sets Misc. Sets 0) ASCII\* 1) German 2) Swedish 3) Danish 4) Norwegian 5) Finnish 6) English 7) Dutch 8) French 9) Spanish 10) Italian 11) Turkish 12) CP 437 13) CP 850 14-15) Reserved 16-23) Dwn Overlay 24-31) User Def. ASMO 449\* ASMO 449+ ASMO 708 ASMO 708+ MS DOS CP710 MS DOS CP720 Sakr CP714 Aptec CP715 CP 786 Arabic CP 864 Arabic CP 1046 Arabic Lam 1 Arabic Lam 2 Win. CP 1256 Farsi 1 Farsi 2 1098 Farsi 1285 Code Page 866\* Cyrillic CP 437 Cyrillic 113 Cyrillic 8859-5 ISO 915 Code Page 855 7-bit Cyrillic Ukrainian Bulgarian Win. CP 1251 Latvian 866 Latin 2 8859-2\* Latin 2 852 Mazovia Kamenicky Roman 8 PC-437 Slavic Slavic 1250 Code Page 865 Code Page 860 Latin 1 8859-1 Latin 5 8859-9 Latin 9 8859-15 Polish POL1 Win. CP 1250 Win. CP 1252 Win. CP 1257 CP 858 EURO Lith. CP 773 Serbo Croatic 1 Serbo Croatic 2 CP 774 CP 775 ISO 8859-4 DEC 256 Greek\* ELOT 928 Greek Greek 3 ABY Greek ABG Greek ELOT 927 Greek Greek 851 Greek 437 Greek 8859-7 Win. CP 1253 Greek 813 EURO Greek 869 EURO Hebrew Old\* Hebrew New Hebrew DEC Data Gen. Turk.\* DEC Turkish IBM Turkish Block-set 10cpi\* Italics Set \* = Factory Default UTF-8

# **IGP/PGL Font Set Menu**

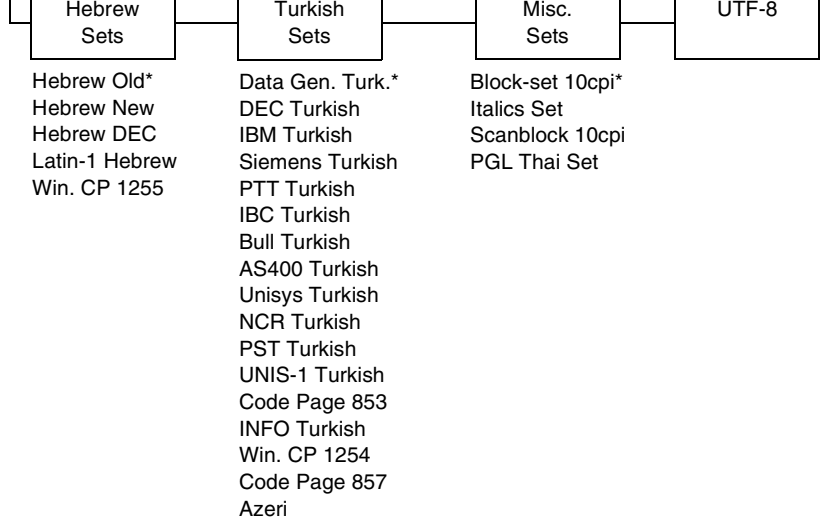

# **IGP/VGL Emulation**

Code V Graphics language (VGL) is an Intelligent Graphics Printing (IGP) software emulation designed for your Line Matrix printer. The IGP Code V emulation of the QMS<sup>®</sup> Code V Version II programming language produces online forms, barcodes, and alphanumeric text-generation. The graphics processing features are detailed below.

### **Features**

**OnLine Form and Label Generation** makes it easy to create forms or labels with the "preprinted" look for each application. VGL programs control all graphics functions, dramatically reducing host computer programming and processing time. Graphics capabilities include boxes, vertical and horizontal, solid and dashed lines with a variety of thickness, logos, and special alphanumeric print features.

**Variable Barcodes** allow the barcode for your application to print with standard or user-defined ratios in vertical or horizontal orientations. Available barcodes are Codabar, Code 39, Code 93, Code 128 with Subsets A, B, and C, and Code EAN/UCC 128,

EAN 8, EAN 13, Interleaved 2 of 5, MSI, UPC-A, UPC-E, POSTNET, PostBar, Royal Mail, and UPC Shipping. POSTNET is available only in the horizontal direction. A dark print mode is included for darker, high-contrast barcodes. The IBARC barcode command prints barcodes in four orientations: horizontal, rotated 90, rotated 180, or rotated 270 degrees.

**Expanded and Compressed Print** draws attention where needed. Alphanumeric height and width are controlled independently for a tremendous range of character sizes up to 9.9 inches wide and tall. Several compressed print sizes are available: 12, 13.33, 15, 17.65, and 20 (cpi), permitting up to 170 columns in an 8.5 inch printed area (20 cpi).

**Rotated Alphanumerics** permit new concepts in form design. Normal, expanded, and compressed character strings can be rotated 90 degrees clockwise, counterclockwise, or printed upside down.

**Logos** are easily created using alphanumeric commands and a variety of print and shading features, which provides a "customized" appearance for forms, reports, and labels. The registered trademark, copyright, TUV®, GS-Mark,  $UL^{\circledR}$ , and  $CSA^{\circledR}$  symbols are provided as standard designs on the VGL, and you can also define custom symbols.

**Reverse and Shaded Print** permit highlighting and contrasting by printing white characters on a dark background or white characters on a gray, shaded background. Various levels or patterns of gray shading and reverse printing may combine with the many other print features to create distinctive designs.

**Automatic Increment/Decrement Capability** allows batch form processing. Individual alphabetic, numeric, and barcode data fields can be identified and automatically incremented or decremented by any amount, beginning from a specified reference point.

**Standard Character Sets** provide you with many different character sets. Based on the Multinational Character Set, you can create your own character sets using characters defined and stored in flash memory.

# **Configuring The Emulation With The Control Panel**

You can select VGL default parameters directly from the control panel or by control codes as explained in the IGP/VGL Programmer's Reference Manual. The VGL parameters are described on the following pages. Parameters marked with an asterisk (\*) indicate the default value. The printer must be offline to enter the configuration structure.

#### **IMPORTANT BEFORE you reconfigure the IGP/VGL, print a configuration sheet to see all of the current settings.**

Pressing an invalid key to enter a parameter value may move you to another level in the configuration menu or exit the menu completely.

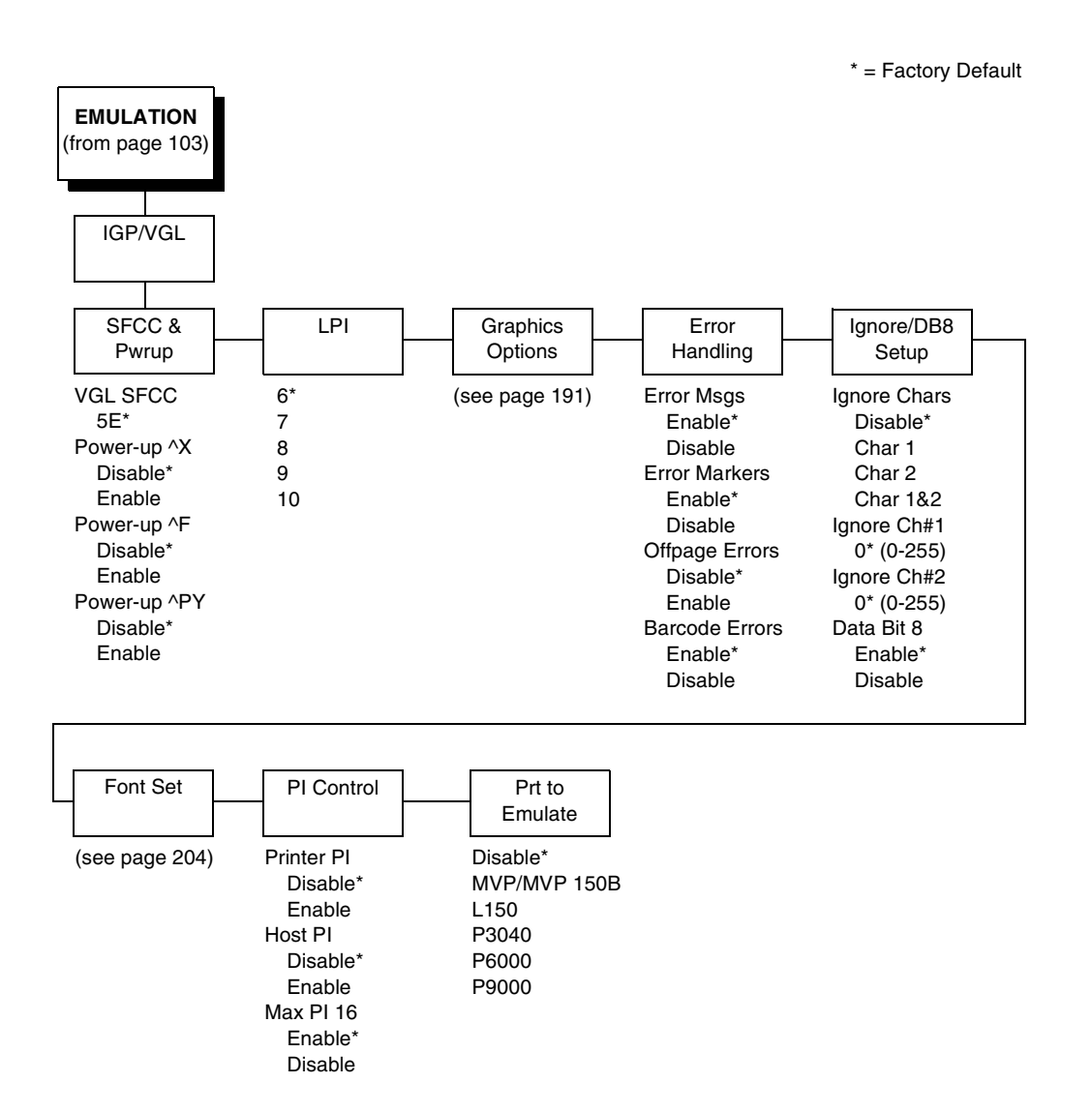

# <span id="page-189-0"></span>**IGP/VGL Submenu**

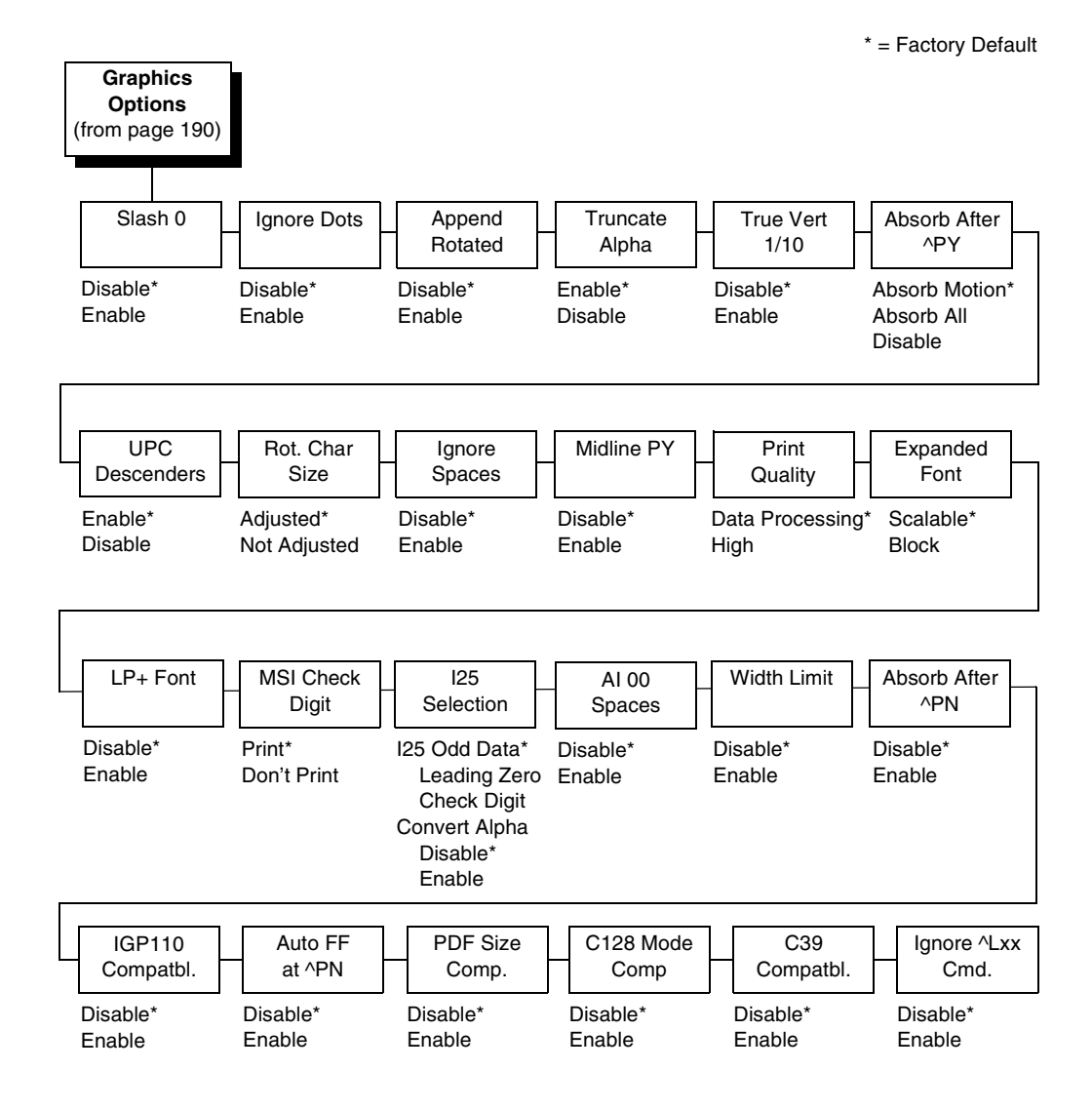

# <span id="page-190-0"></span>**IGP/VGL Graphics Options Submenu**

# <span id="page-191-0"></span>**IGP/VGL Submenu (with PCL-II)**

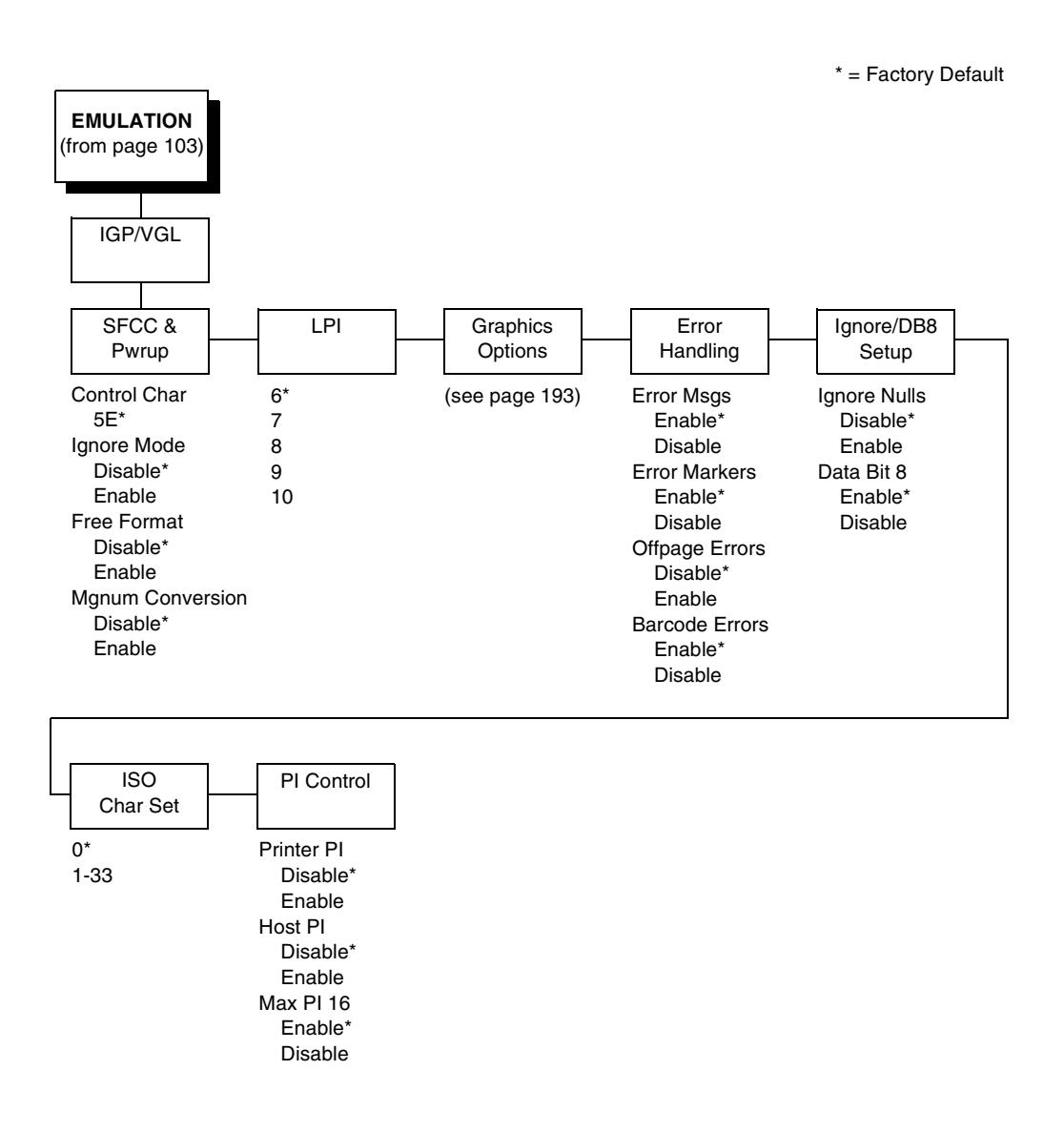

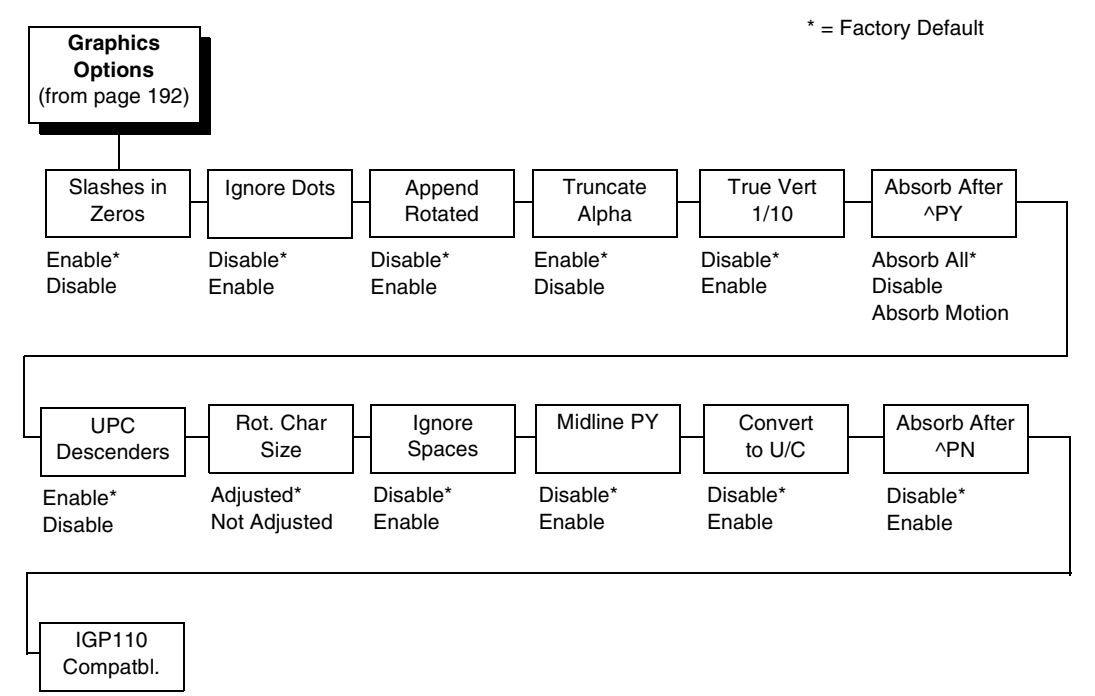

# <span id="page-192-0"></span>**IGP/VGL (with PCL-II) Graphics Options**

Disable\* Enable

193

# <span id="page-193-0"></span>**IGP/VGL Submenu (with LG)**

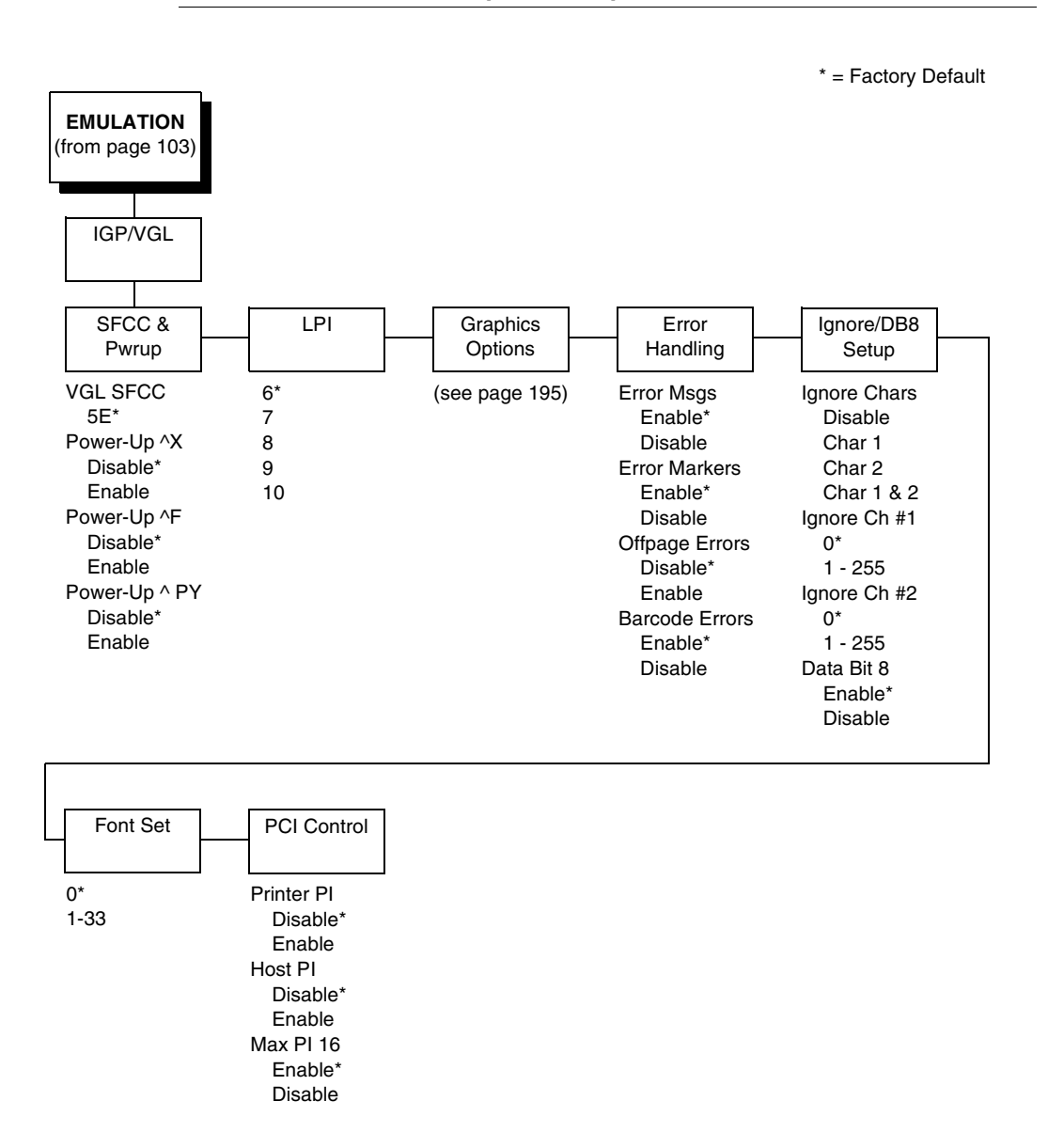

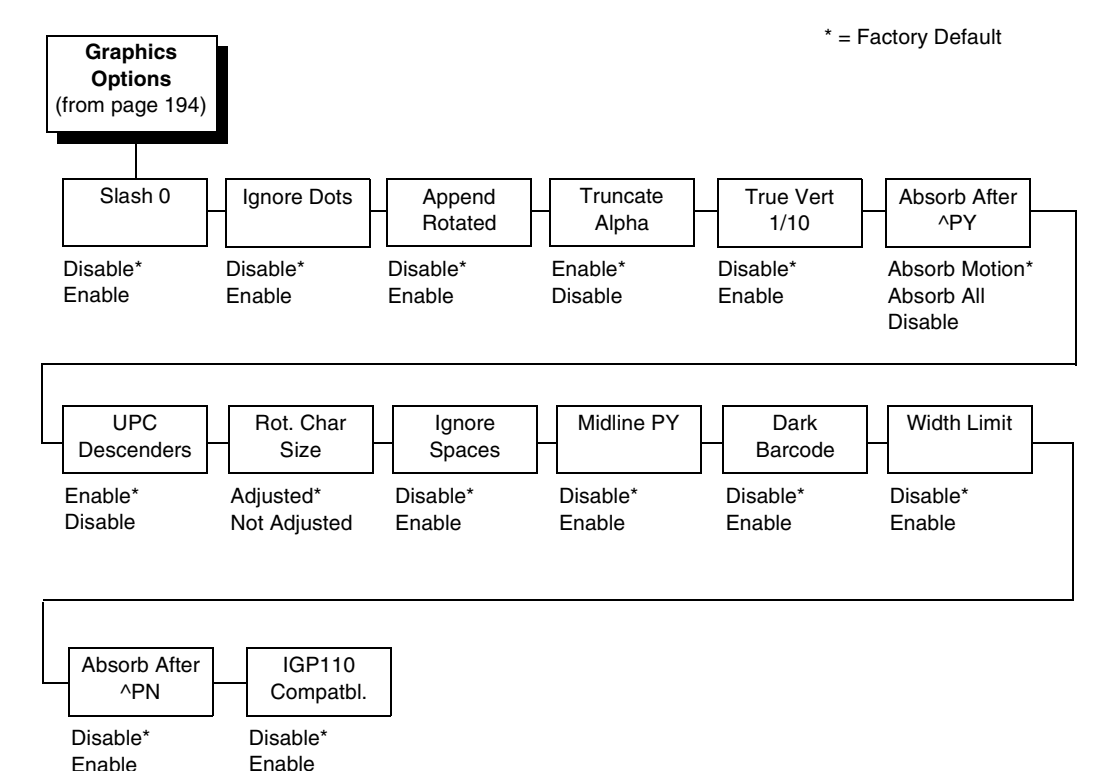

# <span id="page-194-0"></span>**IGP/VGL (with LG) Graphics Options**

# **SFCC & Pwrup**

This option has several sub-options which define the SFCC and power-up configuration used with VGL.

### **VGL SFCC**

This option selects the Special Function Control Code. The default value 5E. Run a configuration printout to determine the currently selected VGL SFCC.

### **Power Up ^X**

- **Disable** (default).
- **Enable**. Selects the ignore mode as the power-up default and selects the graphics mode ^PY as the power-up default. All characters are ignored until a ^A command is received.

#### **Power Up ^F**

- **Disable** (default).
- **Enable**. Selects free format mode as the power-up default and selects the graphics mode ^PY as the power-up default. Free format causes the VGL to ignore carriage returns, line feeds, and all characters below hex 20 sent from the host.

#### **Power Up ^PY**

- **Disable** (default).
- **Enable**. Selects the graphics mode  $\triangle$ PY as the power-up default.

### **LPI**

The number of lines to be printed per inch. For example, at 6 lpi there is 1/6 inch from the top of one print line to the top of the next print line.

### **Graphics Options**

The following are several options which configure printing output.

#### **Slash 0**

This parameter allows you to print the numeral "0" with or without the slash. This option applies to all character sets except OCR-A and OCR-B.

- **Disable** (default). Zero is printed without a slash.
- **Enable**. Zero is printed with a slash.

#### **Ignore Dots**

- **Disable** (default).
- **Enable**. Causes the VGL to expect position values to be specified in only 1/10ths of an inch. If the dot position is also given, it is treated as text.

#### **Append Rotated**

- **Disable** (default). Logos and alphanumeric strings are treated as separate elements.
- **Enable**. Appends logos to an alphanumeric string rotated in a clockwise, counterclockwise, or inverted orientation.

#### **Truncate Alpha**

When enabled, this parameter prevents the printing of Error 48 (Element Off Page Error) if alphanumeric data, including spaces, extends beyond the right side of the form. The options include:

- **Enable** (default)
- **Disable**

#### **True Vert 1/10**

- **Disable** (default). A vertical 1/10 of an inch parameter is used as 7/72 of an inch. The absolute move is slightly smaller than expected. For example, a one-inch move would be 70/72 of an inch. Vertical moves that have the same value are identical in length.
- **Enable**. A vertical 1/10 inch parameter is used as 1/10 inch. Rounding occurs to the nearest 1/72 inch. This can cause vertical moves that have the same value to differ by  $\pm$  1/72 inch.

#### **Absorb After ^PY**

- **Absorb Motion** (default). The first paper motion following a  $\text{APY}$ command is ignored.
- Absorb All. The system ignores all the data and terminator until a host generated motion terminator is detected.
- **Disable.** System terminators following a graphics command are sent to the printer and result in paper motion.

### **UPC Descenders**

- **Enable** (default). UPC/EAN barcodes are printed with descenders, even if there is no human readable data.
- **Disable**. UPC/EAN barcodes are printed without descenders if there is no human readable data.

### **Rot. Char Size**

- **Adjusted** (default). Rotated (clockwise/counterclockwise), expanded characters have a different size than an unrotated character with the same size parameters.
- **Not Adjusted**. Rotated, expanded characters are the same size as unrotated characters with the same size parameters.

### **Ignore Spaces**

- **Disable** (default). Trailing spaces are not deleted from the last alphanumeric element in a graphics pass.
- **Enable**. Trailing spaces are deleted from the last alphanumeric element in a graphics pass.

### **Midline PY (includes ^PN)**

- **Disable** (default). The Graphics mode Enable command, ^PY, must be the first three characters of a line.
- Enable. The ^PY or ^PN can occur anywhere in a line.

### **Print Quality**

- **Data Processing** (default). ALPHA text and barcodes are printed in normal mode at 60 x 72 dpi. This mode should be set if the highest speed is desired.
- **High**. ALPHA text and barcodes are printed in dark mode at 120 x 72 dpi.

### **Expanded Font**

- **Scalable** (default). These expanded characters have rounded edges.
- **Block**. These are block characters compatible with IGP-X10 printers.

#### **LP+ Font**

- **Disable** (default). The IGP/VGL uses its default half-dot font, which is slightly different from the standard bitmap font used by LP+ at 12, 13, 15 and 17 cpi.
- **Enable**. The IGP/VGL uses the same font as used by LP+ at all cpi.

#### **MSI Check Digit**

- **Print** (default). The check digit is appended at the end of the printable data field for MSI barcodes.
- **Don't Print**. The check digit for MSI barcodes does not print.

#### **I25 Selection**

- **I25 Odd Data** (default). When an odd number of data is provided, the default setting, Leading Zero, will add a zero to the beginning of the bar code data. The setting, Check Digit, will add a check digit to the end of the bar code data so that the results add up to an even number of data.
- **Convert Alpha**. Disable is the default. When enabled, each non-digit I25 bar code character will convert to "0."
- **NOTE:** If you use an Interleaved 2/5 barcode that automatically adds the check digit (type code k or l, IBARC type code INT2/5CD or INT2/ 5CDA), the check digit is added regardless of how this parameter is set.

#### **AI 00 Spaces**

This option is designated for EAN/UCC-128 barcodes whose application identifier (AI) is 00.

- **Disable** (default). The printable data field is printed with the AI enclosed in parentheses. This is the standard EAN/UCC-128 format.
- **Enable**. The printable data field is printed with the UCC fields separated by spaces. This option is IGP-X00 compatible.

#### **Width Limit**

- **Disable** (default).
- **Enable**. The system will limit the length and width for expanded characters to a limit shown in [Table 7](#page-198-0), which displays the maximum width allowed for a specific height in the range of 00 through 40 (0.0 through 4.0 inches).

<span id="page-198-0"></span>

| Height Param. | Max. Width<br><b>Allowed</b> | Height Param. | Max. Width<br><b>Allowed</b> |
|---------------|------------------------------|---------------|------------------------------|
| 00            | 99                           | 21            | 51                           |
| 01            | 99                           | 22            | 53                           |
| 02            | 3                            | 23            | 56                           |
| 03            | 6                            | 24            | 58                           |
| 04            | 8                            | 25            | 61                           |
| 05            | 11                           | 26            | 63                           |
| 06            | 13                           | 27            | 66                           |
| 07            | 16                           | 28            | 68                           |
| 08            | 18                           | 29            | 71                           |
| 09            | 21                           | 30            | 73                           |
| 10            | 23                           | 31            | 76                           |
| 11            | 26                           | 32            | 78                           |
| 12            | 28                           | 33            | 81                           |
| 13            | 31                           | 34            | 83                           |
| 14            | 33                           | 35            | 86                           |
| 15            | 36                           | 36            | 88                           |
| 16            | 38                           | 37            | 91                           |
| 17            | 41                           | 38            | 93                           |
| 18            | 43                           | 39            | 96                           |
| 19            | 46                           | 40            | 98                           |
| 20            | 48                           |               |                              |

**Table 7. Width Limit Table**

#### **Absorb After ^PN**

- **Disable** (default). All line terminators that follow the ^PN command are sent to the printer and processed.
- **Enable**. The first motion line terminator that follows the ^PN command is ignored.

#### **IGP110 Compatbl.**

This option instructs the VGL to behave similarly to the IGP-10 with respect to certain commands. All new users with new applications should select the "Disable" option. Selecting this mode insures the printer will behave as described in this manual.

- **Disable** (default). The IGP does not emulate the IGP-10 mode.
- **Enable**. The IGP emulates the IGP-10 version.

#### **Auto FF at ^PN**

- **Disable** (default). A form feed will not be generated automatically when the ^PN command is encountered.
- **Enable**. A form feed will be generated automatically to slew to the top of the next form when the ^PN command is encountered and when the current vertical position is not at top of form.

#### **PDF Size Comp.**

This option is for compatability of the font size of the barcode printable data field on the old build.

- **Disable** (default). Uses the normal font size.
- **Enable**. Matches the font size of the old build.

#### **C128 Mode Comp**

The menu is for compatibility of the old build in auto mode switch.

- **Disable** (default). Uses auto mode switch.
- **Enable.** Matches the old build on the auto mode switch.

#### **C39 Compatbl.**

This menu makes the old method of decoding C39 alternative character set compatible with the new.

- **Disable** (disable). Uses the current way of decoding.
- **Enable**. Matches the old method of decoding.

#### **Ignore ^Lxx Cmd.**

- **Disable** (default).
- Enable. The  $\lambda$ Lxx command will always be ignored.

### **Error Handling**

Following are several options which define how errors are reported.

#### **Error Msgs**

- **Enable** (default). Command syntax is checked and error messages printed when command parameters are incorrect.
- **Disable**. Error checking and error messages are suppressed.

#### **Error Markers**

**Enable** (default). Prints the following error markers for those elements that print beyond the page boundaries:

>> for elements that begin off the right side of the page; << for elements that begin at the indicated position but end off the page; ♦ for elements where the starting position of the command contains an error other than an off-page error.

#### **Offpage Errors**

- **Disable** (default). Does not report errors for elements that start or end beyond the right edge of the page.
- **Enable**. Reports errors for elements that start or end beyond the right edge of the page.

#### **Barcode Errors**

- **Enable** (default). An error message will print when invalid barcode data is encountered.
- **Disable**. VGL will not print an error for illegal barcode data; the barcode will be skipped.
- **NOTE:** When the Barcode Errors option is disabled, the VGL emulation will try to make the best use of invalid data by either truncating extra digits or adding zeros to the end of barcode data to meet minimum data length requirements for some barcodes. Not all errors will be corrected.

# **Ignore / DB8 Setup**

Following are several options which define character filtering and Data Bit 8.

#### **Ignore Chars**

- **Disable** (default). Character filtering is not enabled.
- **Char 1**. Character 1 will be filtered. Select the option "Ignore CH#1" to specify character 1.
- **Char 2**. Character 2 will be filtered. Select the option "Ignore CH#2" to specify character 2.
- **Char 1 & 2**. Characters 1 & 2 will be filtered. Select the options "Ignore CH#1" and "Ignore CH#2" to specify values for these characters.

#### **Ignore CH#1**

Specifies character 1 for the character filtering option. Valid decimal values are from 0 through 255.

#### **Ignore CH#2**

Specifies character 2 for the character filtering option. Valid decimal values are from 0 through 255.

#### **Data Bit 8**

- **Enable** (default). The PI line is not passed directly from host to printer; all 8 bits are used for data bits, and characters in the hex 80-FF range can be accessed.
- **Disable**. When the host PI line is enabled, Data Bit 8 internally indicates PI line status. To use the PI line, disable Data Bit 8, and enable the Host PI configuration option (under the PI Control option, below).
- **NOTE:** Data Bit 8 is interpreted as either Data Bit 8 or PI signal, but never both. When enabled as Data Bit 8, Data Bit 8 has priority over the PI signal, and all data above hex 7F is used to access character data and not to interpret PI line data.

Conversely, when Data Bit 8 is disabled and the PI signal is used, Data Bit 8 of the data is reserved for use as the PI function, and you cannot access characters in the hex 80-FF range. Therefore, to access characters in the hex 80-FF range, Data Bit 8 must be enabled.

### **Font Set**

The Font Set specifies which language is currently selected for use with the VGL. Refer to ["IGP/VGL Font Set Menu" on page 204](#page-203-0) for available selections.

### **PI Control**

#### **Printer PI**

- **Disable** (default). The ASCII emulation is configured with the PI line disabled.
- **Enable**. The ASCII emulation is configured with the PI line enabled.

#### **Host PI**

- **Disable** (default). The host does not send PI signals.
- **Enable**. The host sends PI signals. The Data Bit 8 configuration option must be disabled to transmit the PI line to the printer.

#### **Max PI 16**

- **Enable** (default). A paper slew of 0-15 will move 1-16 lines.
- **Disable**. A paper slew of 1-15 will move 1-15 lines. A paper slew of 0 will always move 1 line.

# **Prt To Emulate**

This option allows you to select an earlier model printer/IGP board combination to emulate. When a printer emulation is selected, the scaling command causes the printer to generate a graphic image in the same density as the printer emulation chosen. Five types of printers can be emulated: MVP or MVP 150B, L150, P3040, P6000, and P9000. Once a printer emulation is selected, it remains active until the printer is turned off or another printer emulation is selected. All new users with new applications should select the "Disable" option, which insures the printer behaves as described in this manual. The other compatibility modes are required to emulate the behaviors of older printers which may be inconsistent with the documented VGL functionality. Proper use of this feature requires the printer to be equipped with high resolution hammer bank tips (12 mil).

**Font Set** (from [page 190\)](#page-189-0) Standard Sets\* Arabic Sets **Cyrillic** Sets European Sets Greek Sets **Hebrew** Turkish Misc. 0) ASCII\* 1) German 2) Swedish 3) Danish 4) Norwegian 5) Finnish 6) English 7) Dutch 8) French 9) Spanish 10) Italian 11) Turkish 12) CP 437 13) CP 850 ASMO 449\* ASMO 449+ ASMO 708 ASMO 708+ MS DOS CP710 MS DOS CP720 Sakr CP 714 Aptec CP715 CP 786 Arabic CP 864 Arabic CP 1046 Arabic Lam 1 Arabic Lam 2 Win. CP 1256 Farsi 1 Farsi 2 1098 Farsi 1285 Code Page 866\* Cyrillic CP 437 Cyrillic 113 Cyrillic 8859-5 ISO 915 Code Page 855 7-bit Cyrillic Ukrainian Bulgarian Win. CP 1251 Latvian 866 Latin 2 8859-2\* Latin 2 852 Mazovia Kamenicky Roman 8 PC-437 Slavic Slavic 1250 Code Page 865 Code Page 860 Latin 1 8859-1 Latin 5 8859-9 Latin 9 8859-15 Polish POL1 Win. CP 1250 Win. CP 1252 Win. CP 1257 CP 858 EURO Lith. CP 773 Serbo Croatic 1 Serbo Croatic 2 CP 774 CP 775 ISO 8859-4 DEC 256 Greek\* ELOT 928 Greek Greek 3 ABY Greek ABG Greek ELOT 927 Greek Greek 851 Greek 437 Greek 8859-7 Win. CP 1253 Greek 813 EURO Greek 869 EURO \* = Factory Default

# <span id="page-203-0"></span>**IGP/VGL Font Set Menu**

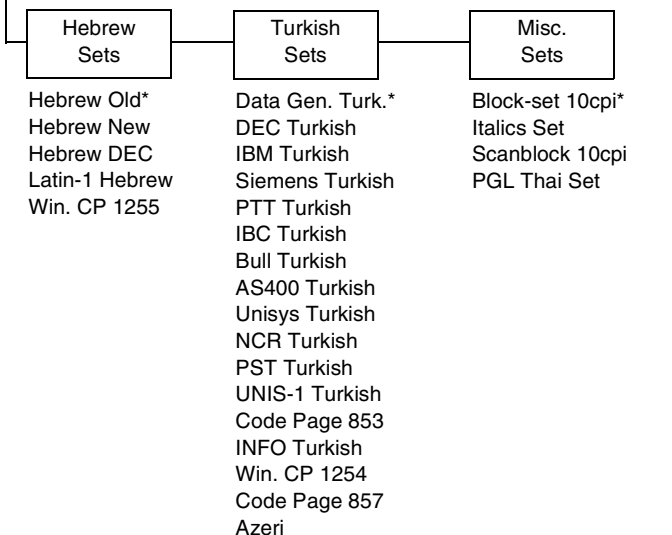

# <span id="page-204-0"></span>**IPDS Emulation**

DRAFT 18 DP 10 DP 12 DP 13 DP 15 DP 17 DP 18

NLQ 18 **OCRA** OCRB PSM

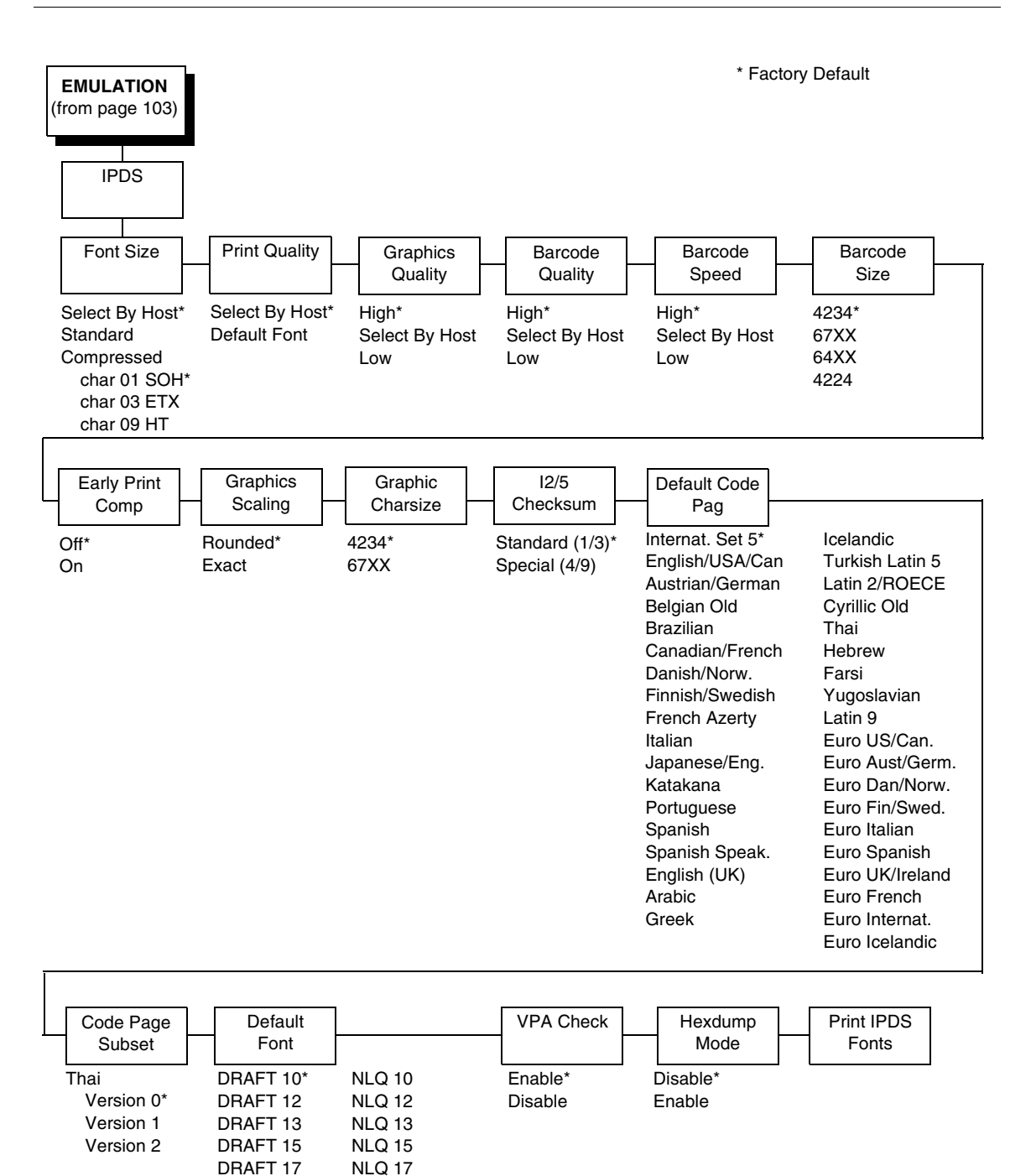

Your IPDS printer emulates the IBM 4234 twinax models 008 and 012.

IPDS Twinax printers can only print IPDS data streams and nothing else. Even a simple job, such as a screen print, is IPDS data in a twinax attachment. Because the printer definition on a twinax host is either set automatically (by auto configuration) or manually, the printer type is already known.

**NOTE:** A general discussion about starting and stopping IPDS can be found in the IBM 4234 Product and Programming Reference Manual (GC31-3879). Sending a non-IPDS data stream to an IPDS printer and vise versa will result in a hung spool file or writer.

### **Font Size**

This parameter chooses the font size which will be used by IPDS.

- **Select By Host** (default). The font ID is only affected by host commands.
- **Standard**. The font ID is converted to a decompressed font ID.
- **Compressed**. The font ID is converted to a compressed font ID.

#### **Print Quality**

This parameter chooses the print quality.

- **Select By Host** (default). The application decides the print quality.
- **Default Font**. The default font the printer uses.

### **Graphics Quality**

This parameter chooses the print quality of graphics.

- **High** (default). Graphics are printed at 144 dot rows per inch.
- **Select By Host.** The application decides the quality of the graphics.
- **Low**. Graphics are printed at 72 dot rows per inch.

#### **Barcode Quality**

This parameter chooses the horizontal print quality of barcode labels.

- **High** (default). Label is printed at 144 dots per inch.
- **Select By Host**. The application decides the quality of the labels.
- **Low**. Label is printed at 72 dots per inch.

#### **Barcode Speed**

This parameter chooses the vertical print quality of barcode labels.

- **High** (default). Barcodes are printed with less vertical dots, increasing printing speed, but decreasing print quality.
- **Select By Host**. The application decides the quality of the labels.
- **Low.** Barcodes are printed with more vertical dots, decreasing printing speed, but increasing print quality.

# **Barcode Size**

This parameter will emulate the barcode sizes of the selected printer model.

- **4234** (default). IBM 4234
- **67XX**. Decision Data 67XX
- **64XX**. IBM 6400 series
- **4224**. IBM 4224

# **Early Print Comp (Complete)**

This parameter chooses when to send a Print Comp to the controller.

- **Off** (default). Print Comp is sent if page is printed completely.
- **On**. Print Comp is sent immediately. The next page will be created. This improves the print performance when starting the next page.
- **NOTE:** When Early Print Comp is enabled and an error occurs, you may lose data.

# **Graphics Scaling**

This parameter chooses the scaling factor for graphics when the Mappin. Control option of the IPDS Write Graphics Control command is SCALE TO FIT:

- **Rounded** (default). Calculations are rounded up in the desired output resolution.
- **Exact**. Graphics will be scaled as accurately as possible.

# **Graphic CharSize**

This parameter will emulate the graphic character size of the selected printer model.

- **4234** (default). IBM 4234
- **67XX**. Decision Data 67XX

# **I2/5 Checksum**

This parameter defines the printer checksum calculation method for Interleaved 2 of 5 barcodes.

- **Standard (1/3)** (default). The odd numbers will be multiplied by 3 and the even numbers by 1 for calculation of the checksum.
- **Special (4/9)**. The odd numbers will be multiplied by 4 and the even numbers by 9 for calculation of the checksum.
- **NOTE:** "Odd" refers to the 1st, 3rd, 5th... character in the barcode, while "even" refers to the 2nd, 4th, 6th... character in the barcode.

# **Default Code Pag**

Choose which code page to use with the IPDS emulation. This option is independent of the Character Set selection in the CTHI emulation.

### **Code Page Subset**

When the Thai code page is selected as the default, either from the front panel or by a host command, you may choose from three different versions.

### **Default Font**

Choose a font quality and size from the available selections. All fonts in the Default Font menu are available in standard and compressed vertical resolution (see [page 205\)](#page-204-0).

### **VPA Check**

- **Enable** (default). The printer checks for dots that fall outside the intersection of the logical and physical pages. If dots fall outside the area, the printer reports an error to the host if the IPDS Exception Handling Control command setting requires error reporting.
- **Disable**. The printer does not report dots outside the valid printable area.

### **Hexdump Mode**

A hex code printout (or hex dump) translates all incoming data to hexadecimal equivalents. A hex dump lists each ASCII data character received from the host computer, together with its corresponding two-digit hexadecimal code. Hex dumps can be used to troubleshoot some types of printer data reception problems.

### **Print IPDS Fonts**

This feature allows you to print a list of all resident fonts currently available in the active IPDS emulation

# <span id="page-208-0"></span>**PCL - II Emulation**

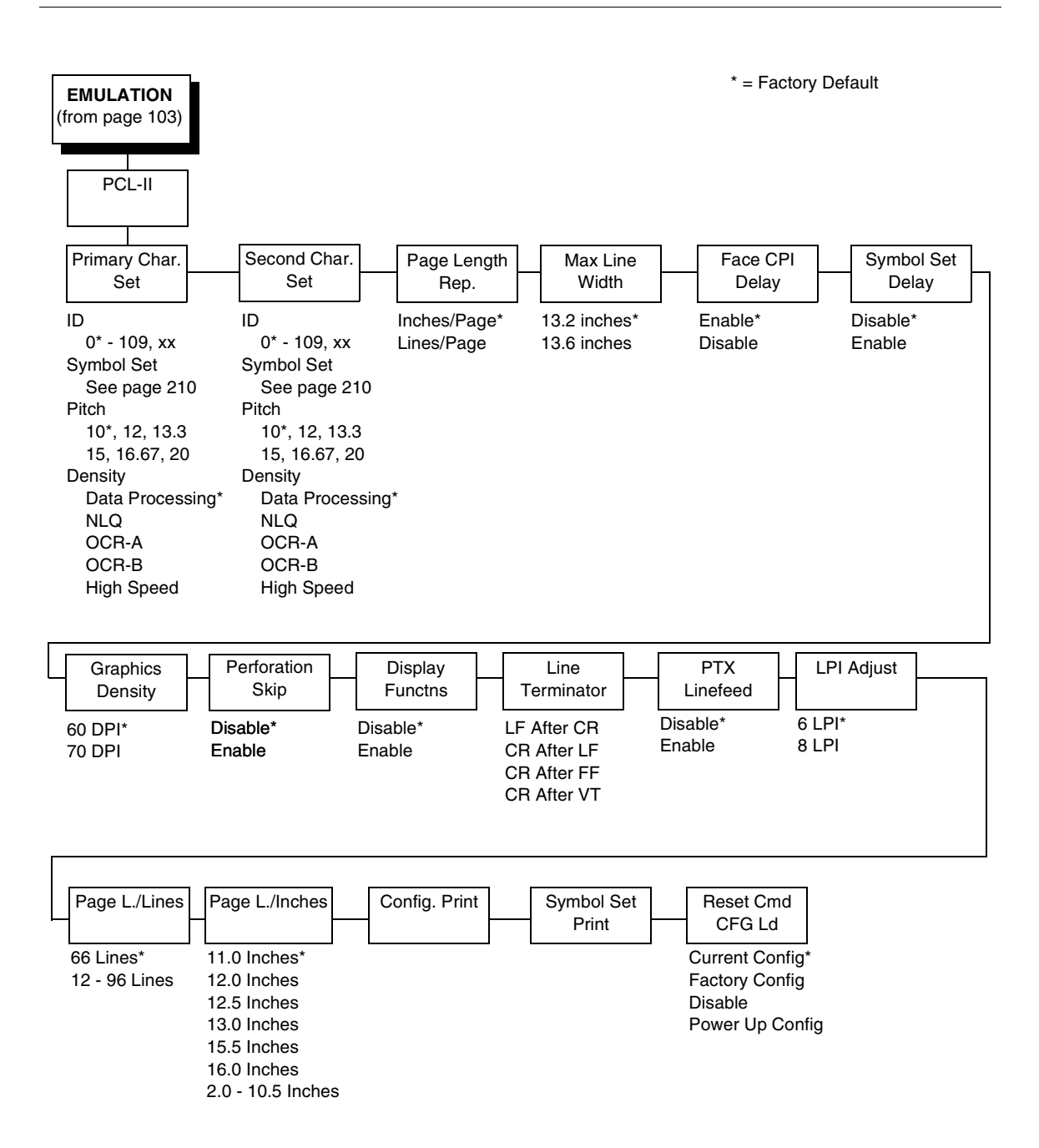

<span id="page-209-0"></span>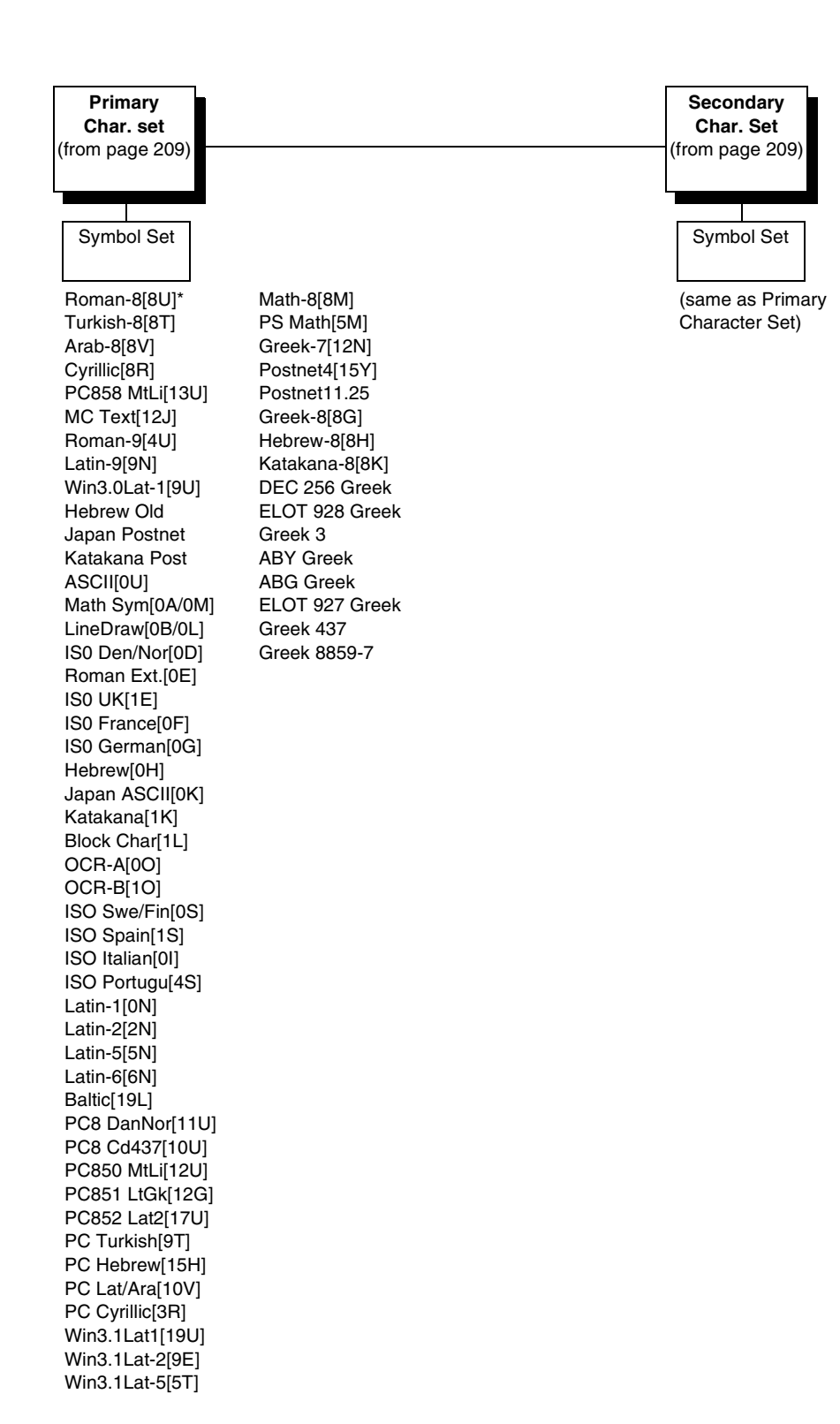

# **Primary Char. Set**

You can select one of 92 pre-defined character sets by ID (although character sets range from 0 - 109, not all sets are available on the LJ500 printer), or you can select pitch, symbol set, and typeface individually. If the combination you choose matches one of the 92 predefined sets, the ID submenu will reflect that selection. If not, the ID menu will display  $xx$  to indicate that the current character set does not match a pre-defined set. Set 0 is the default, and its attributes are 10 cpi, Data Processing typeface, and Roman 8 symbol set.

# **Second Char. Set**

Your printer can store an additional character set. To toggle between them, send the Shift In (Decimal 15, to select the Primary character set) or Shift Out (Decimal 14, to select the Secondary character set).

# **Page Length Rep.**

- **Inches/Page** (default). All page length calculations are based on the inches displayed on the panel.
- **Lines/Page.** All changes in LPI or density will be changed accordingly. The length of the page is the number of lines per inch, or lpi.

For example, if the form in use is 82 lines at 6 lpi, the page is physically 13.67 inches. Since 13.67 inches is not selectable from the Length in Inches menu, change the representation to lines, then set the number of lines to 82. The inches menu will display 13.6 inches although the printer internally keeps the exact form length of 13.67 inches.

# **Max Line Width**

Set the maximum line width at 13.2 inches (default) or 13.6 inches.

# **Face CPI Delay**

Allows the combination of different font densities on the same line.

- **Enable** (default). Different font densities can be used on the same line.
- **Disable**. Only the same font densities are allowed on the same line.

# **Graphics Density**

Graphics can be printed in 60 DPI (default) or 70 DPI.

# **Perforation Skip**

- **Disable** (default). Allows printing on page perforation.
- **Enable**. You may set up a skip-over margin. For example, a skip-over margin of one inch creates a one inch margin at the bottom of the page.

### **Display Functions**

- **Disable** (default). The default. Control characters are not printed.
- **Enable**. Control characters are printed before they get executed. This is a useful debugging tool.

### **Line Terminator**

You can define the action of the line. Four options are available: LF after CR, CR after LF, CR after FF, and CR after VT. Each of these options may be enabled or disabled independent of one another.

### **PTX Linefeed**

- **Disable** (disable). The default. Linefeed is to be performed as calculated from the bottom of the graphics or barcode, thereby disrupting the vertical text alignment.
- **Enable**. The Linefeed moves to the next line as calculated from the Top of Form position, thereby retaining vertical text alignment. When printing graphics or bar codes, you may want to set the PTX Linefeed parameter to Enable to maintain text alignment.

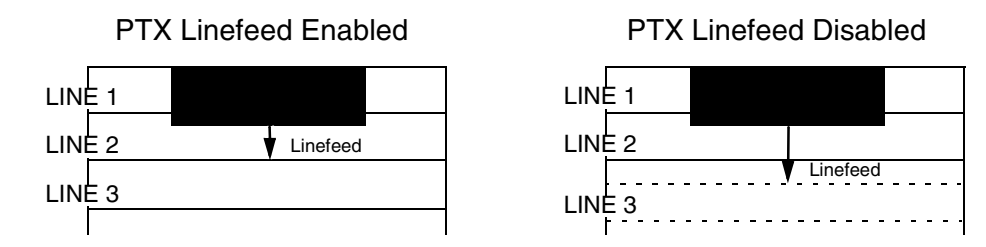

# **LPI Adjust**

This parameter lets you specify the lines per inch (lpi) values: 6 LPI (default) or 8 LPI.

# **Page L./Lines**

This parameter lets you set physical page length in lines from 12 to 96 at 6 lpi, or 16 to 128 at 8 cpi. The default is 66 lines at 6 lpi.

**NOTE:** If 6 lpi is selected, you will be able to scroll the menu to 128 (an invalid length). However, when you press ENTER to select this value, the menu will return with the maximum lines for 6 lpi (i.e., 96 lines). Similarly, selecting too few lines for 8 lpi will cause the menu to return with 16 lines.

### **Page L./Inches**

This parameter allows you to set physical page length from 2 to 16 inches, in increments of half an inch. The default is 11 inches.

# **Config Print**

This option prints the emulation's parameters and the currently selected values.

# **Symbol Set Print**

This option prints a list of all the available sets. The character set number prints to the left of the character set sample.

# **Reset Cmd CFG Ld**

When the printer receives a host data stream reset command in addition to resetting printer variables, the selected configuration will be loaded.

- **Current Config** (default). If you have preset and presaved multiple configurations, then the currently selected presaved configuration is loaded when the reset command is received.
- **Factory Config**. The factory installed configuration is loaded when the reset command is received.
- **Disable**. The printer ignores the reset command when it is received and continues to use the currently loaded configuration.
- **Power-Up Config**. The power-up configuration is loaded when the reset command is received.

# <span id="page-212-0"></span>**LG Emulation**

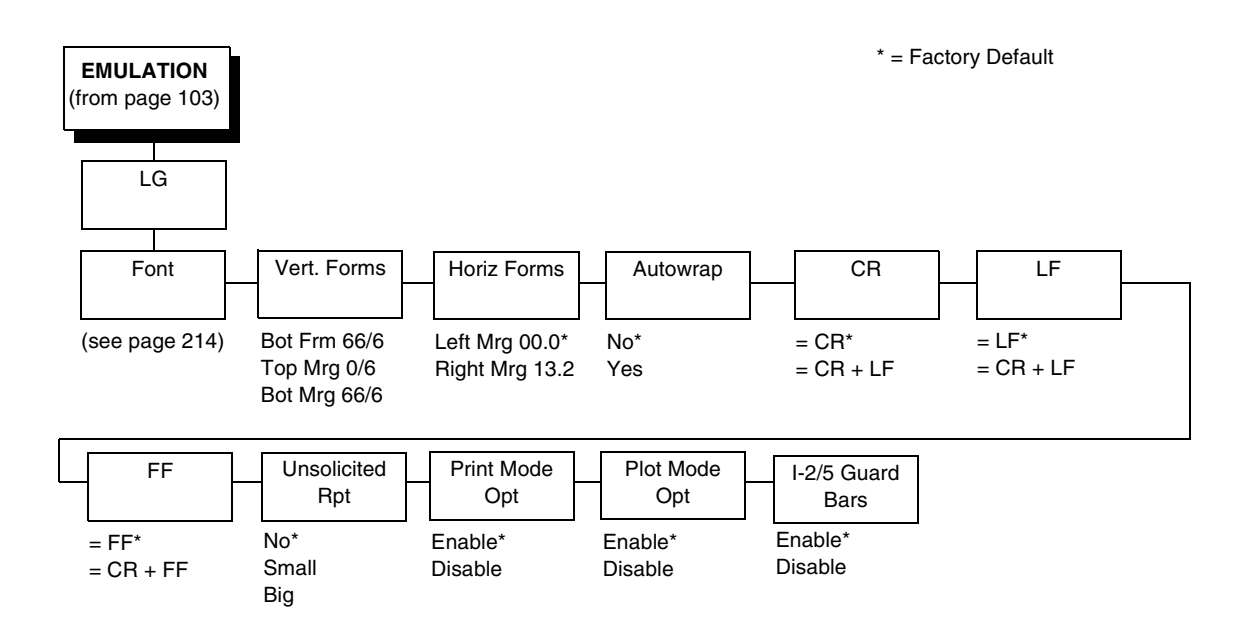

<span id="page-213-0"></span>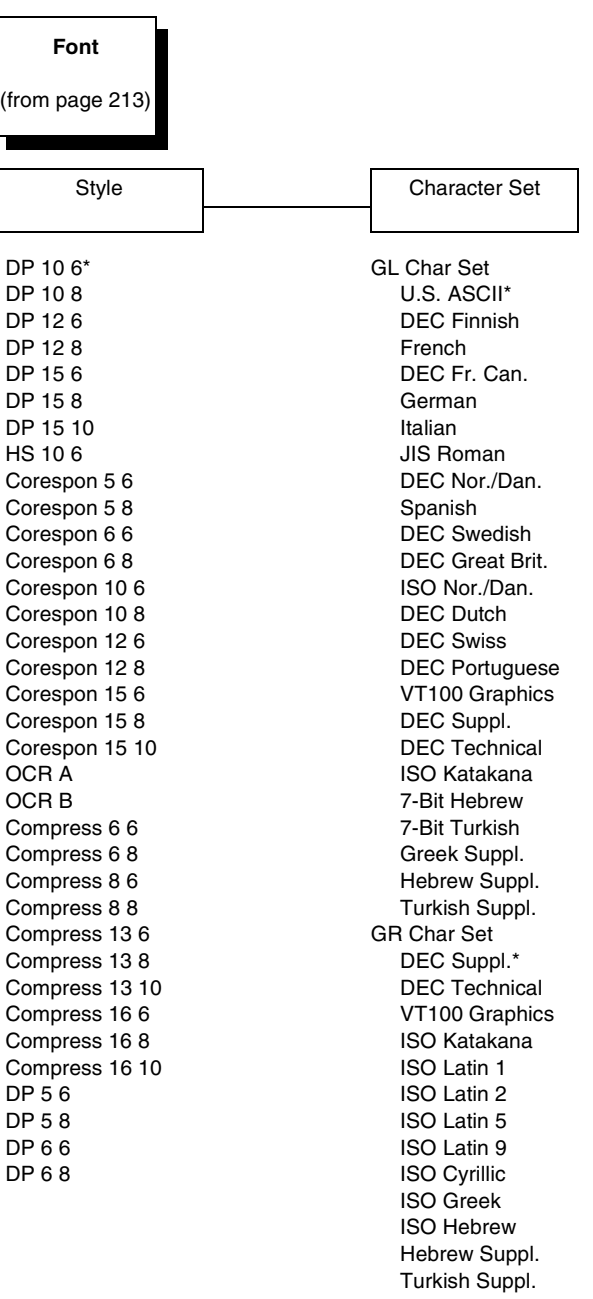

## **Font**

Select a default font style and character set for the LG emulation, as follows:

**Style**. This option allows you to specify a print quality that includes a characters per inch (cpi) and lines per inch (lpi) setting, in the format Type cpi lpi. The default setting is DP 10 6 (Data Processing, 10 cpi, 6 lpi). The print quality types you may choose from are as follows:

DP = Data Processing (standard quality) CORESPON = Correspondence (near letter quality) COMPRESS = Compressed (vertically compressed for printing long graphs and charts) OCR A & OCR B = Optical Character Recognition, sets A and B HS = High Speed (Draft quality for high speed printing)

• **Character Set**. This option allows you to select a character set. The character set you select can be any of the Digital Multinational sets, which include the U.S. ASCII set and several foreign language and special character sets.

# **Vert Forms**

- **Bot Frm 66/6** (default). This option sets the bottom margin for the forms. You must specify the bottom margin in lines (at 6 lines per inch), ranging from 0 to 198 lines (33 inches). The default setting is 66. Press the right arrow to increase the value, left arrow to decrease the value, and ENTER to change units. Selecting a value for this option resets the top margin to 0, so the top margin must be redefined after this option is selected.
- **Top Mrg 6/0**.This option sets the top margin for the forms. You must specify the top margin in lines (at 6 lines per inch), ranging from 0 to 198 lines (33 inches). The default setting is 0. Press the right arrow to increase the value, left arrow to decrease the value, and ENTER to change units. The margins will automatically adjust so that the top and bottom margins do not cross each other.
- **Bot Mrg 66/6**. This option sets the bottom margin for the forms. You must specify the bottom margin in lines (at 6 lines per inch), ranging from 0 to 198 lines (33 inches). The default setting is 66. Press the right arrow to increase the value, left arrow to decrease the value, and ENTER to change units. Selecting a value for this option resets the top margin to 0, so the top margin must be redefined after this option is selected.

### **Horiz Forms**

- **Left Mgr 0.00** (default). This sets the left margin for the forms. You must specify the left margin in 1/10 inch increments, from 0 to 13.1 inches. The default value is 0. Press the right arrow to increase the value, left arrow to decrease the value, and ENTER to change units. The margins will automatically adjust so that the left and right margins do not cross each other.
- **Right Mrg 13.2**. This sets the right margin for the forms. You must specify the right margin in 1/10 inch increments, from 0.1 to 13.2 inches. The default value is 13.2. Press the right arrow to increase the value, left arrow to decrease the value, and ENTER to change units. The margins will automatically adjust so that the left and right margins do not cross each other.

### **Autowrap**

This parameter determines if text will wrap to the next line when the line of text exceeds the right margin.

- **No** (default). Any print data received past the forms width setting is discarded.
- **Yes**. An automatic carriage return and line feed is performed when data is received past the forms width setting.

### **CR**

This option controls the action of the printer when it receives a Carriage Return code (hex 0D) from the host computer. If this feature is enabled, each time the printer receives a Carriage Return, it inserts an additional Line Feed code (hex 0A) into the data stream. Do not use this feature if the host computer sends line feeds to the printer.

- **= CR** (default). Does not insert an extra line feed after each carriage return.
- **= CR + LF**. If this feature is enabled, each time the printer receives a Carriage Return, it inserts an additional Line Feed code (hex 0A) into the data stream. (Do not use this feature if the host computer sends Line Feeds to the printer with each Carriage Return.)

### **LF**

This parameter forces the printer to insert an automatic Carriage Return code into the data stream whenever a Line Feed code occurs. This can be used in most installations, but it is required if the host computer does not send carriage returns to the printer.

- **= LF** (default). Does not perform an automatic carriage return. The next print position will be the current print position of the next line.
- **= CR + LF**. Each time the printer receives a Line Feed, it inserts an additional Carriage Return code (hex 0D) into the data stream. This feature can be used in most installations, but it is required if the host computer does not send Carriage Returns to the printer.
#### **FF**

This parameter forces the printer to insert an automatic Carriage Return code into the data stream whenever a Form Feed code occurs. This can be used in most installations, but it is required if the host computer does not send carriage returns to the printer.

- **= FF** (default). Does not perform an automatic carriage return. The next print position will be the current print position of the next form.
- **= CR + FF**. Performs an automatic carriage return. The next print position will be print position 1 of the next form.

#### **Unsolicited Rpt**

This option enables or disables Printer Device Status Reports to be sent to the host when a reportable status or error condition has occurred.

- **No** (default). Disables all unsolicited status reports from the printer.
- **Small**. Enables brief unsolicited status reports and sends an extended status report to the host.
- **Big**. Enables extended, unsolicited status reports and sends an extended status report to the host.

#### **Print Mode Opt**

When enabled, this option affects the SPI, SHS, and DECSHORP commands. The printer will no longer be forced into these commands and print speed improves significantly when in portrait orientation. For SHS and DECSHORP, the character size will change with the selected pitch. In addition, SGR attributes such as bold, crossed-out, and italics, will be done in print mode with greater efficiency.

- **Enable** (default). Enables the print mode option.
- **Disable**. Disables the fpirnt mode option. This provides compatibility with older LG printer products.

#### **Plot Mode Opt**

When enabled, this option will plot with greater efficiency, particularly with respect to the Postnet barcode. Postnet is printed in the same density as the current print mode font so that reverse motion will be inhibited when possible.

- **Enable** (default). Enables the print mode option.
- **Disable**. Disables the print mode option. This provides compatibility with older LG printer products.

#### **I-2/5 Guard Bars**

- **Enable** (default). Horizontal guard bars are printed above and below each Interleaved 2/5 bar code. This option only applies to Interleaved 2/5 bar codes.
- **Disable**. Interleaved 2/5 bar codes are printed normally, with no guard bars.

## **PRINTER CONTROL**

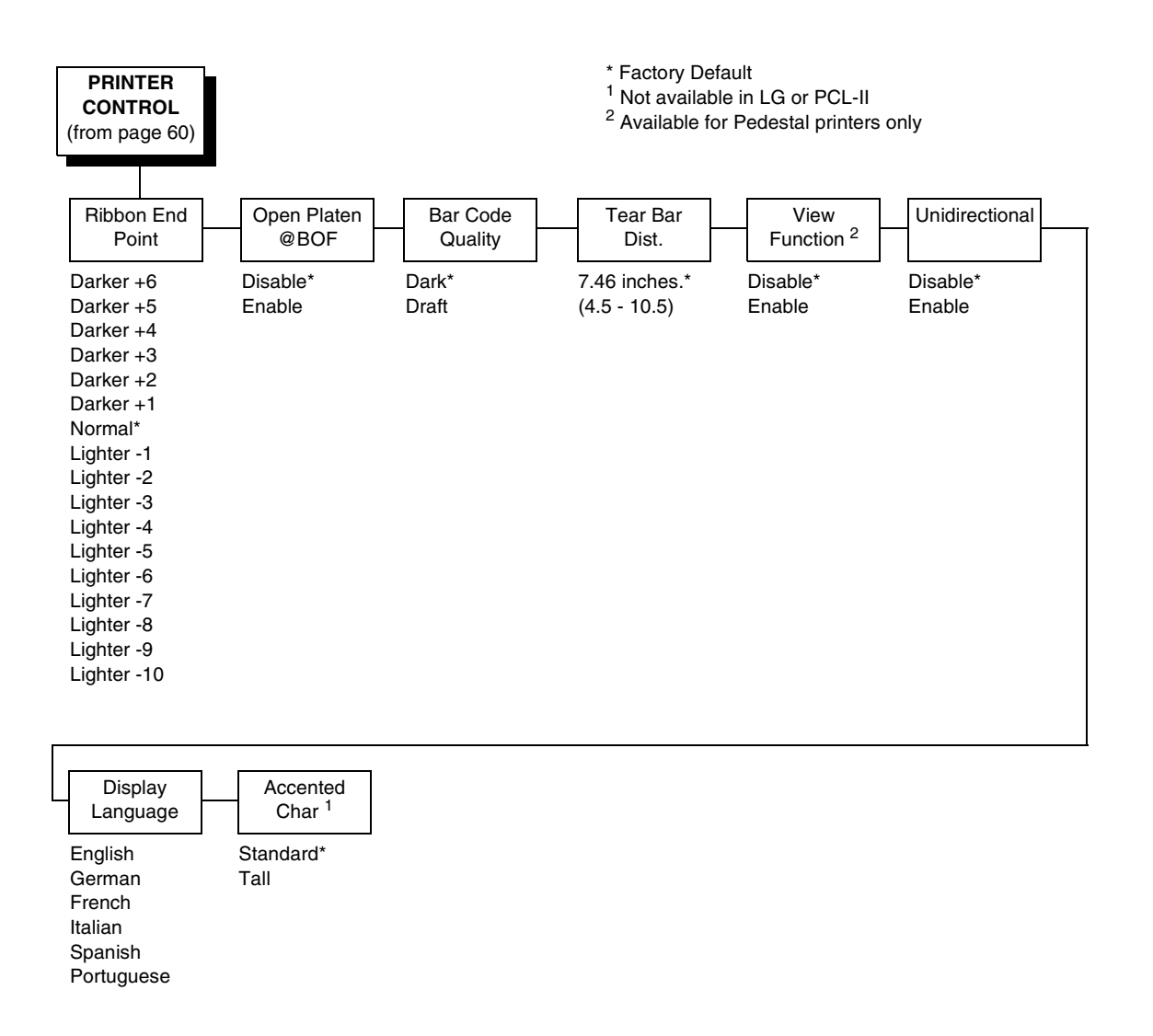

#### **Ribbon End Point**

This parameter adjusts the point at which the system will declare the ribbon as being expended. The life count will always be from 100% to 0%, but if a darker setting is selected 0% will be reached more quickly. If a lighter setting is selected, the system will extend the time it takes to reach 0%. The range of values are as follows:

- **Normal** (default)
- **Darker +1 through Darker +6**
- **Lighter -1 through Lighter -10**

#### **NOTE:** This value can be adjusted at any time and the display will automatically adjust to show the correct percentage relative to the new end point.

#### **Open Platen @ BOF (Bottom of Form)**

Some special forms have perforation areas that are too thick to pass through the print station. This parameter, when enabled, opens and closes the platen when the perforations move across the platen. When enabling this parameter, you must set the forms length to match the physical distance between perforations.

#### **Bar Code Quality**

Determines the bar code resolution for all emulations, except IPDS. (See ["IPDS Emulation" on page 205](#page-204-0) to set the bar code quality for IPDS.)

- **Dark** (default). Bar code resolution is set at 120 x 72.
- **Draft.** Bar code resolution is set at 60 x 72.

#### **Tear Bar Dist. (Distance)**

Allows fine and course adjustment of the tear bar position. For a pedestal model printer using the top paper exit, the default (7.46 inches) is used. You can specify 4.5 to 10.5 inches in .01 inch increments to accommodate variations in cover and form design.

#### **View Function**

- **Disable** (default). Disables the View Function which allows you to press the VIEW/EJECT key to move the last data printed to the tractor area for viewing.
- **Enable.** Enables the View Function

#### **Unidirectional**

The Unidirectional feature affects both print quality and printing speed. By setting this feature, you can configure the printer to print in both directions of the shuttle sweep (bidirectional), or to print in one direction only (unidirectional).

- **Disable** (default). The printer will print all data in both directions of the shuttle sweep (bidirectional printing). This choice produces higher printing speed.
- **Enable**. The printer will print all data in only one direction of the shuttle sweep (unidirectional printing). Although enabling this feature reduces print speed, it enhances the vertical alignment of dots and produces cleaner, sharper barcodes and text.

#### **Display Language**

This parameter chooses the language that will appear on the LCD: English, German, French, Italian, Spanish, or Portuguese. The factory default is English.

#### **Accented Char**

Selects whether the accented characters are standard or tall. See [Figure 23](#page-219-0)  for an example. Selecting tall will slow print speed and may cause the printer to back up during printing.

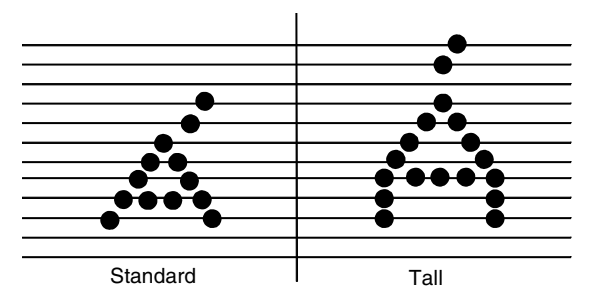

<span id="page-219-0"></span>**Figure 23. Accented Characters**

## <span id="page-220-0"></span>**ADVANCED USER**

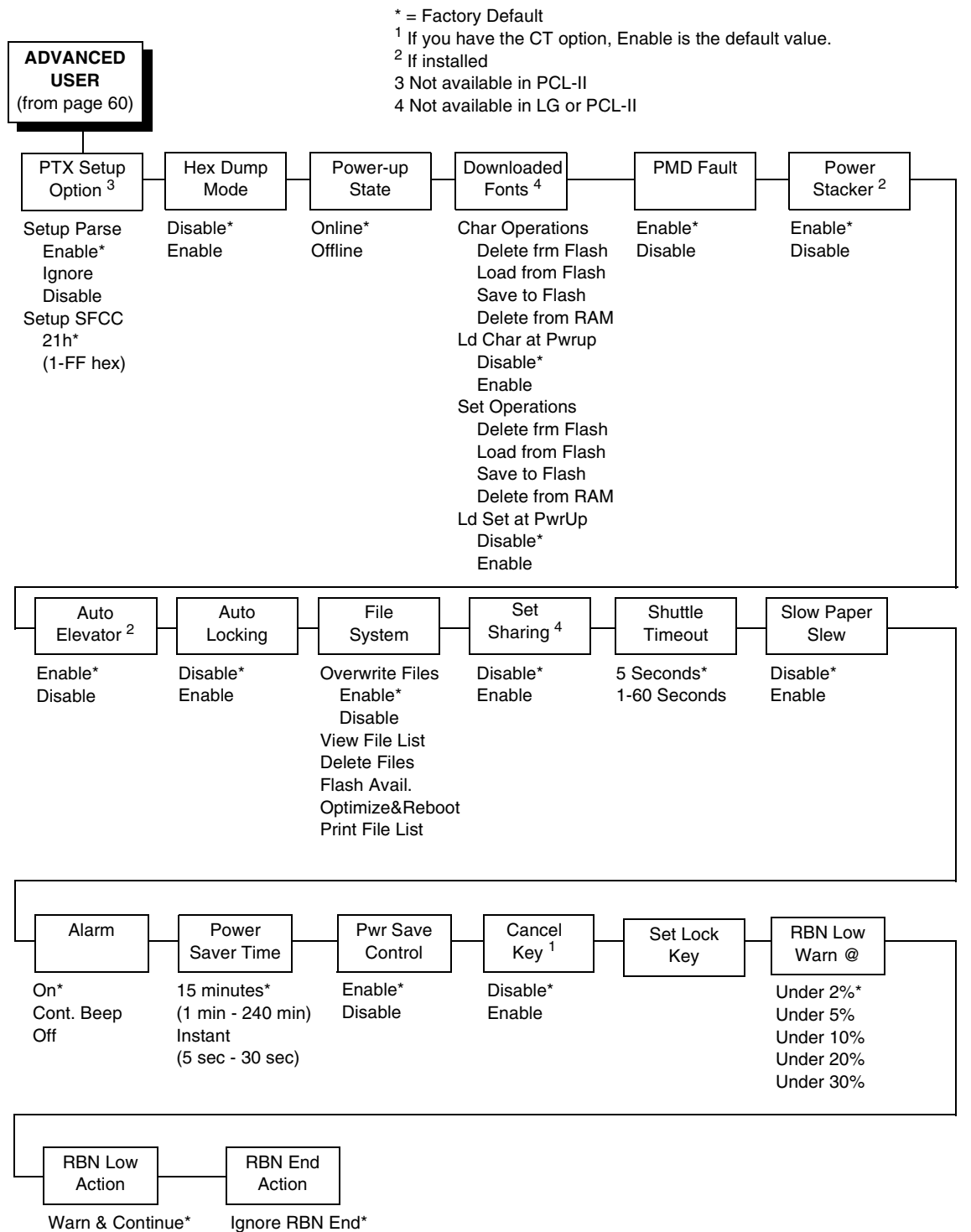

Warn & Pause Stop At RBN End

221

#### **PTX Setup Option**

Selects the Special Function Control Code for the PTX\_SETUP command and functions.

- **Setup Parse.** Disables or enables the PTX SETUP command.
- **Setup SFCC**. Allows you to choose the hex value of the ASCII character you wish to use as the SFCC for the PTX\_SETUP command. Valid hex values are 01-FF. The default value is hex 21, which corresponds to the "!" character.

#### **Hex Dump Mode**

A hex code printout (or hex dump) translates all incoming data to hexadecimal equivalents. A hex dump lists each ASCII data character received from the host computer, together with its corresponding two-digit hexadecimal code. Hex dumps can be used to troubleshoot some types of printer data reception problems. The options include:

- **Disable** (default)
- **Enable**

[Figure 28 on page 253.](#page-252-0) shows a hex dump sample.

#### **Power-Up State**

- **Online** (default). The printer powers up in the online state.
- **Offline**. The printer powers up in the offline state.

**NOTE:** This option is not available in the PCL-II or LG emulation.

#### **Downloaded Fonts**

Allows you to download a substitution table to replace any character in the current character set with a different character in the same font.

- **Char Operations**. Allows you to delete a character from flash, load a character from flash, save a character to flash, and delete a character from RAM.
- **Ld Char at Pwrup**. Allows you to disable or enable loading a character at power up.
- **Set Operations**. Allows you to delete a character set from flash, load a character set from flash, save a character set to flash, and delete a character set from RAM.
- **Ld Set at PwrUp**. Allows you to disable or enable loading a character set at power up.

**NOTE:** This option is not available in the PCL-II or LG emulation.

#### **PMD (Paper Motion Detection) Fault**

- **Enable** (default). In the event of a paper jam, an audible alarm beeps, "CLEAR PAPER JAM" appears on the message display, and the printer stops printing.
- **Disable**. You should disable PMD only if special paper requires it.

**CAUTION Once PMD is disabled, paper motion is not monitored. If a paper jam occurs, the printer ignores the condition and continues to print, possibly causing damage to the printer.**

#### **Power Stacker**

This parameter allows you to enable or disable the power paper stacker (provided this option is installed).

#### **Auto Elevator**

This parameter exists only on printers with the power paper stacker installed. The power stacker has a sensor which detects paper movement and raises the stacker as the printed paper stack grows. If the printer has been printing for three minutes continually and the sensor has not detected any growth in the paper stack, the stacker raises itself 1/4 inch automatically.

- **Enable** (default). The automatic elevator on the power stacker operates normally.
- **Disable**. The stacker does not raise automatically every three minutes and is entirely dependent on the sensor. Diable is used with extremely high-quality print jobs that take a long time to print.

#### **Auto Locking**

- **Disable** (default). The ENTER key must be locked manually.
- **Enable**. The printer automatically locks the ENTER key five minutes after the last front panel key press.

#### **File System**

- **Overwrite Files**. Allows you to prevent files from being overwritten by disabling the overwrite function.
- **View File List**. Displays the list of files in the file system. Pressing the DOWN key displays the file size.
- **Delete Files**. Displays the list of files in the file system. Pressing the ENTER key deletes the file displayed on the front panel.
- **Flash Avail**. The amount of flash available for the user to save or download files into flash.
- **Optimize&Reboot**. Reclaims flash space from deleted flash files. After pressing ENTER, wait for the printer to reboot.
- **NOTE:** When the Optimize&Reboot option is executed, the message, "Optimizing Flash Files" does not display before printer rebooting takes place.

• **Print File List**. Prints a summary of the files stored in flash memory and several statistics on File System usage.

#### **IMPORTANT Do not turn the printer off until it has completely rebooted and is either back online or offline.**

#### **Set Sharing**

This option allows character sets to be shared between the active LP+ protocol and the active IGP emulation. If CT is installed and active, choosing a character set in the CT activates that character set in the active IGP and LP+ protocols. (These changes will not be visible on the front panel.) If Set Sharing is not selected, only the LP+ will share the CT's character set.

Switching host interfaces from CT to Centronics when the Set Sharing is enabled will cause the LP+ character set to be activated to the same character set of the active IGP, if possible.

In a non-CT system, changing characters sets in LP+ causes the active IGP to change to the same character set if the selected set exists in IGP. If the active IGP has no access to the selected set, no changes are made. Selecting a new character set in the active IGP causes the LP+ to change to the same character set if the selected character set exists in the active LP+ protocol. Not all sets are shared between emulations in the Standard group of character sets. As a result, selecting a set in the Standard group of LP+ or IGP emulation may or may not cause the other emulation to have the same set.

**NOTE:** The Set Sharing front panel option has no effect on the LP+ and CT/ LP+ builds. The option only applies to the builds with IGP.

This option is not available in the PCL-II or LG emulation.

#### **Shuttle Timeout**

The amount of time the shuttle continues moving after no data is received. If your host is slow, setting the number to a higher value will prevent the printer from spending time shuttling up and down between data bursts.

#### **Slow Paper Slew**

- **Disable** (default). The paper will slew and stack paper at maximum speed.
- **Enable**. Causes the paper to stack at a slower rate. This ensures that certain forms will stack neatly.

#### **Alarm**

- **On** (default). An audible alarm sounds (3 beeps) when a fault occurs, such as a paper jam.
- **Cont. Beep**. A continuous audible alarm sounds when a fault occurs, which can be stopped by pressing CLEAR.
- **Off**. No audible alarm will sound.

#### **Power Saver Time**

The time interval you specify for this parameter sets the amount of idle time before the printer goes into Power Saver mode. When Instant is chosen, the printer goes into Power Saver mode as soon as it is able to stop the shuttle properly. The time allotted to perform this function depends upon the shuttle timeout value which can be set in the menu.

**NOTE:** Power Saver Mode will not be shown on the control panel even though the function still exists. Sending a print job to the printer will turn off Power Saver mode.

#### **Pwr Save Control**

Allows you to enable or disable the Power Save (Energy Star) mode.

- **Enable** (default). Allows you to enable the Power Save (Energy Star) mode.
- **Disable**. Allows you to disable the Power Save (Energy Star) mode.

#### **Cancel Key**

- **Disable** (default)
- **Enable**. The CANCEL key may be used to clear all data in the print buffer without printing any of the data.

#### **Set Lock Key**

Normally, to lock or unlock the printer menu, the UP and DOWN keys are pressed at the same time. The Set Lock Key parameter lets you choose different keys to lock or unlock the printer menu. You may choose almost any group of keys as the new lock and unlock keys. You cannot use the ENTER key or any key combinations which are already used for another function. There is no limit to how many keys you can select.

To set the new lock key, follow these steps:

- 1. Work your way through the configuration menu until the display reads "Set Lock Key" (follow the menu structure on [page 221\)](#page-220-0).
- 2. Press ENTER. The display reads, "Select a new lock key."
- 3. Press the combination of keys you want to be the new lock key. Make sure you press all keys selected at the same time.
- 4. If the selection is valid, the display will read, "Enter the new lock key again." If the selection is invalid, the display will read, "Invalid key selection." Return to step 2 and start over.
- 5. Press the same combination of keys a second time. If the new lock key combination is entered again correctly, the display will read, "Lock key has been changed." If it was entered incorrectly, the display will read "Verification failed." Start over at step 2.
- 6. After entering the new lock combination successfully, press the ON LINE key to put the printer back online.
- **NOTE:** The new lock combination will remain even if the printer is powered off and back on.

#### **RBN Low Warn @**

This option allows the user to select the Ribbon Life value at which point the printer will declare a ribbon low condition and display the "RIBBON UNDER XX% / Change RBN Soon" warning message. The default is Under 2%. See ["RBN Low Action"](#page-225-0) below for details of how the printer behaves once a ribbon low condition is reached.

The values are Under 2% (default), Under 5%, Under 10%, Under 20%, and Under 30%.

#### <span id="page-225-0"></span>**RBN Low Action**

This menu determines how the printer behaves once a ribbon low condition is reached.

- **Warn & Continue** (default). Once a ribbon low condition is reached the printer beeps and displays the "RIBBON UNDER XX% / Change RBN Soon" warning message. Printing will continue without interruption. The warning message can be cleared by pressing the ONLINE/Clear button, however the message will persist again in two minutes. This action will continue until a ribbon out (ribbon life reaches 0%) condition occurs.
- **Warn & Pause**. This setting is similar to the Warn & Continue selection with one exception. When a ribbon low condition is reached the printer will still display the "RIBBON UNDER XX%/Change RBN Soon" warning message, however the printer will stop printing. This is meant to get the user's attention. To resume printing the user must press the ONLINE/ Clear key.
- **NOTE:** Printing will only stop on the first occurrence of a ribbon low condition. Once the user clears the warning message, subsequent warnings will display the warning message but printing will continue.

#### **RBN End Action**

This menu allows the user to override the normal ribbon low warning and ribbon out conditions.

- **Stop At RBN End** (default). When this factory default option is selected the printer displays a warning message when a ribbon low condition is reached and display a ribbon out fault when ribbon life reaches 0%.
- **Ignore RBN End.** When this menu option is selected it overrides the ribbon low and ribbon out conditions, i.e. no warning or fault messages is displayed and printing continues even after ribbon life reaches 0%. However, once the ribbon life reaches an excess wear condition as indicated by the fault message "EXCESS RBN WEAR / Install New RBN", printing will stop and the user must install a new ribbon before printing can resume.
- **NOTE:** The excess ribbon wear is set below the "Lighter -10" Ribbon End Point setting.

## **DIAGNOSTICS**

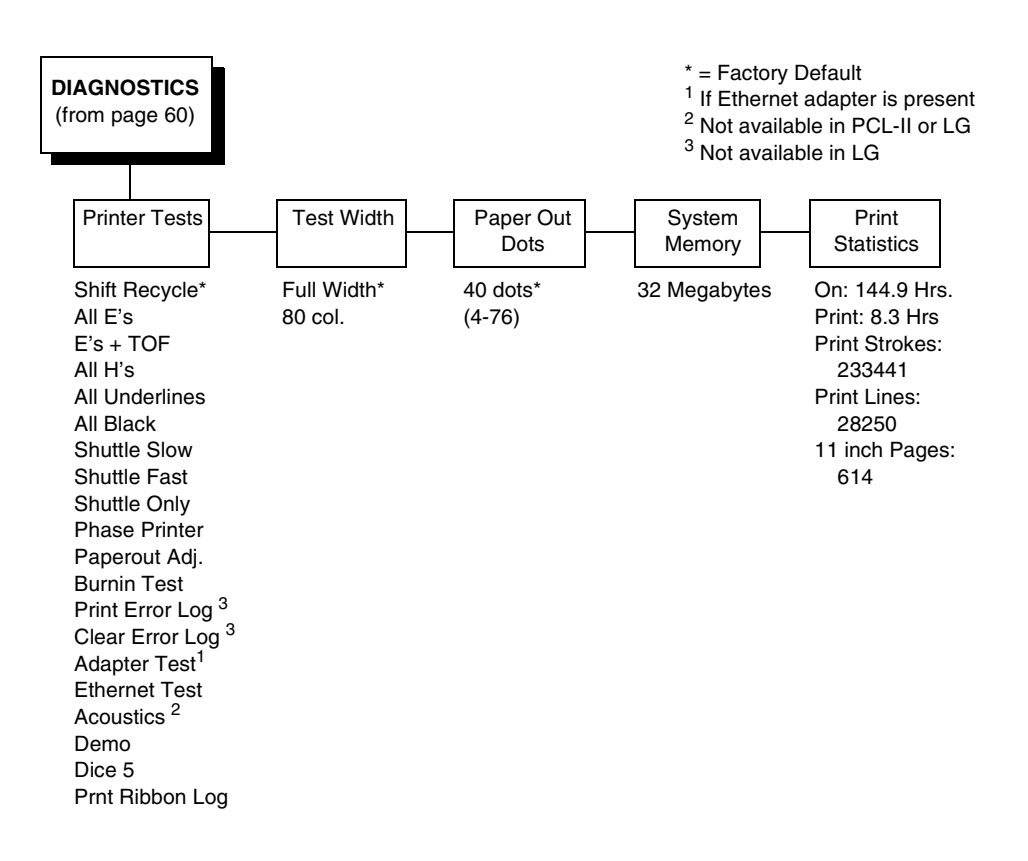

#### **Printer Tests**

These tests are used to check the print quality and operation of the printer.

**NOTE:** Your authorized service representative will typically run the tests. They are described in more detail in the Maintenance Manual.

- **Shift Recycle**. A sliding alphanumeric pattern which identifies missing or malformed characters, improper vertical alignment, or vertical compression.
- **All E's**. A pattern of all uppercase E's which identifies missing characters, misplaced dots, smeared characters, improper phasing problems, or light/ dark character variations.
- **E's + TOF**. A pattern of all E's followed by a form feed to the next page top-of-form, which identifies paper motion or feeding problems.
- **All H's**. A pattern of all uppercase H's used to detect missing characters, misplaced dots, smeared characters, or improper phasing.
- **All Underlines**. An underline pattern useful for identifying hammer bank misalignment.
- **All Black**. A condition where all dot positions are printed, creating a solid black band.
- **Shuttle Slow**. Verifies proper operation by exercising shuttle and ribbon motion at low speed.

#### **Chapter 4 DIAGNOSTICS**

- **Shuttle Fast**. Verifies proper operation by exercising shuttle and ribbon motion at fast speed.
- **Shuttle Only.** Exercises only the shuttle at fast speed.
- **Phase Printer**. Checks for wavy print. The initial phase value is set in the factory. Run the test and check the quality. (The phase value prints on the left margin.) If the print looks too wavy, change the Phase Value parameter while the test is running. While the phase printer test runs, press the DOWN key. To change the value, press the PREV or NEXT key until the desired value displays and then press ENTER.
- **Paperout Adj..** Verifies the current Paper Out Dots setting, which determines where the last line of text will print when there is a paper out condition. Setting this parameter correctly prevents printing on the platen.
- **Burnin Test**. Reserved for factory use.
- **Print Error Log**. Prints the current log of errors. Most non-routine faults (ribbon stall, voltage faults) are stored in the error log.
- **Clear Error Log**. Clears entries in the error log.
- **Adapter Test**. Prints the Ethernet adapter statistics stored on the Ethernet adapter (if present).
- **Ethernet Test.** Prints the Ethernet statistics stored on the Ethernet (if present).
- **Acoustics**. A particular test pattern that is used to measure acoustics.
- **Demo**. Demonstration of various print attributes.
- **Dice 5**. Pattern used to measure print density.
- **Prnt Ribbon Log**. Prints log of ribbons that have been used in the printer.

#### **Test Width**

Set this parameter to run the self-tests at full width or 80 columns.

#### **Paper Out Dots**

#### **CAUTION Only authorized service representatives should set this parameter.**

This parameter is used to adjust the paper out distance from the perforation; you can specify where the last line on the page will print when there is a paper out condition. Setting this parameter correctly prevents printing on the platen.

#### **System Memory**

Displays the amount of RAM installed.

#### **Print Statistics**

You can view various printer statistics and refer to them for preventive maintenance purposes. Printer statistics accumulate continuously; they do not reset when you turn off the printer. All of the printer statistics are set to zero at the factory after burn-in testing.

- **On**. The cumulative time in hours the printer has been powered on. The range is 0 to 30,000 hours.
- **Print**. The cumulative time in hours the printer has actually been printing. The range is 0 to 30,000 hours.
- **Print Strokes**. The cumulative number of back-and-forth shuttle strokes the printer has printed during normal printer operation. The range is 0 to 2,147,483,647 shuttle strokes.
- **Print Lines**. The cumulative number of lines the printer has printed. The range is 0 to 2,147,483,647 print lines.
- **11 inch Pages**. The cumulative number of pages the printer has printed. The range in print pages is 0 to 2,147,483,647 total inches of paper movement divided by 11.

#### **Chapter 4 DATE**

## **DATE**

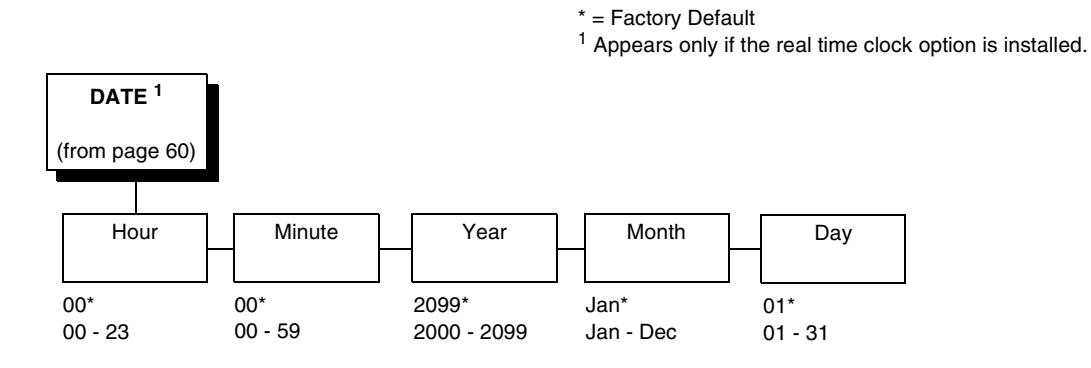

#### **Hour**

This option allows you to set the hour. The factory default is 00 and the range is from 00 to 23 hours.

#### **Minute**

This option allows you to set the minutes. The factory default is 00 and the range is from 00 to 59 minutes.

#### **Year**

This option allows you to set the year. The factory default is 2099 and the range is from the year 2000 to 2099.

#### **Month**

This option allows you to set the month. The factory default is Jan and the range is from Jan to Dec.

#### **Day**

This option allows you to set the day. The factory default is 01 and the range is from 01 to 31 days.

## **Printer MGMT**

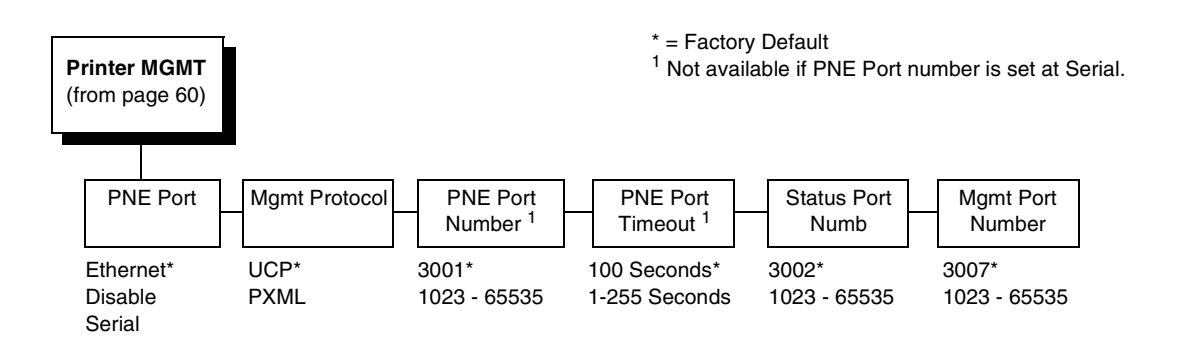

#### **PNE Port**

This menu selects which port the printer expects PNE to connect to, via Ethernet or Serial. The factory default is Ethernet.

#### **Mgmt Protocol**

Since PXML and UCP management protocols share the same Ethernet Port, only one can be active at a time. This menu selects the active Management Protocol Interface, either PXML or UCP. The factory default is UCP.

#### **PNE Port Number**

This menu selects the port number the printer expects the PNE to connect through. The factory default is 3001 and the range is from 1023 to 65535.

#### **PNE Port Timeout**

If the PNE has not communicated to the printer within a timeout period, the PNE session closes. The factory default is 100 seconds. The range is from 1 to 255 seconds.

#### **Status Port Numb**

This menu selects the port number the printer sends the emulation status. The factory default is 3001 and the range is from 1023 to 65535.

#### **Mgmt Port Number**

This menu selects the port number the printer expects the PXML or UCP to connect through. The factory default is 3007 and the range is from 1023 to 65535.

## **Chapter 4 Printer MGMT**

## 5 *Interfaces*

## **Overview**

This chapter describes the host interfaces provided with the printer. The printer interface is the point where the data line from the host computer plugs into the printer. The interface processes all communications signals and data to and from the host computer. Plus, with the Auto Switching feature, you can configure the printer to accept several interfaces at the same time (see ["Auto](#page-72-0)  [Switching Submenu" on page 73](#page-72-0)).

**IMPORTANT To comply with Electromagnetic Compatibility (EMC) regulatory requirements all electrical signal interface cables connected to this printer must be of a minimal quality level, be of the correct length, and be properly installed.**

> **The RS-232 port and parallel port interface cables must meet the following specifications:**

- **The cable design must be double shielded with a copper braid over an aluminum mylar foil and not just a conductive foil spiral wrapped around a drain wire.**
- **The shield must terminate coaxially (360 degrees) to a metal connector housing and not be terminated by just a simple wire lead.**
- **The cable length, including connectors, must be 3 meters or less.**
- **The cable connector anchor screws must be securely seated into the printer receptor hardware.**

**For reference purposes only, two specific Centronics parallel port cables that have been tested and found to comply with these requirements are Belkin® part number F2A046-10 and Primelogic® part number PLU 2823224. Other electrically equivalent cables are acceptable.**

This chapter describes the interfaces provided with the printer.

#### **Standard Host Interfaces:**

- Centronics parallel
- IEEE 1284 parallel bidirectional
- High Speed Serial Port (RS-232/RS-422)

**NOTE:** RS-422 is optional.

#### **Optional Host Interfaces:**

- Coax / Twinax
- Dataproducts parallel
- Ethernet 10/100BaseT

In addition to descriptions for the multi-line interfaces, this chapter also provides instructions for configuration of terminating resistors for the parallel interfaces.

## **Dataproducts Parallel Interface**

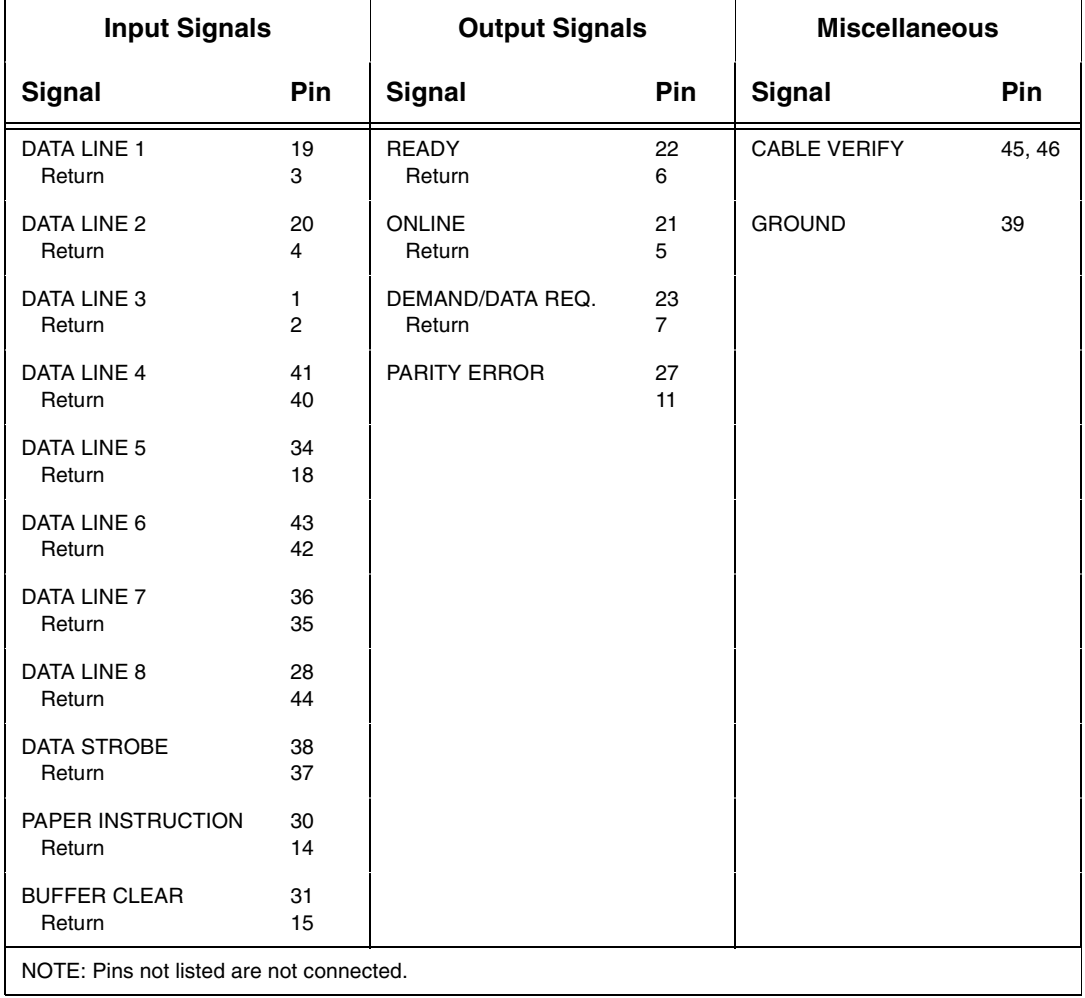

#### **Table 8. Dataproducts Parallel Interface Connector Pin Assignments (with a 50-pin AMP HDH-20 Data Cable Connector)**

The length of the data cable from the host computer to the printer must not exceed 40 feet (12 meters).

#### **Dataproducts Parallel Interface Signals**

**Data Lines 1 through 8.** Provides eight standard or inverted levels from the host that specify character data, plot data, or a control code. Data Line 8 allows access to the extended ASCII character set. You can enable or disable this line via the Data Bit 8 parameter on the Dataproducts submenu (see page [page 79](#page-78-0)).

**Data Strobe.** Carries a high true pulse from the host when data is ready. The data strobe remains high until the Data Request line goes false. The active edge of the strobe signal can be configured as leading, middle (default), or trailing.

**Paper Instruction (PI).** Carries a DVFU signal from the host with the same timing and polarity as the data lines.

**Ready.** Carries a high true signal from the printer when AC power and DC voltages are present, paper is loaded properly, and the printer is not in a check condition.

**Online.** Carries a high true signal from the printer when the Ready Line is true and the ON LINE key on the control panel has been pressed. When the printer is in online mode, it may accept data from the host.

**Demand/Data Request.** Carries a high true signal from the printer when the printer is ready to accept character data from the host. This signal changes to false shortly after the leading edge of the data strobe signal.

**Cable Verify.** Two pins on the interface connector are jumpered together to allow the user to verify proper installation of the interface connector.

**Buffer Clear.** A high true level from the host to indicate the printer should perform a reboot.

**Parity Error.** Always carries a low false signal from the printer indicating there is no parity error.

## **Centronics Parallel Interface**

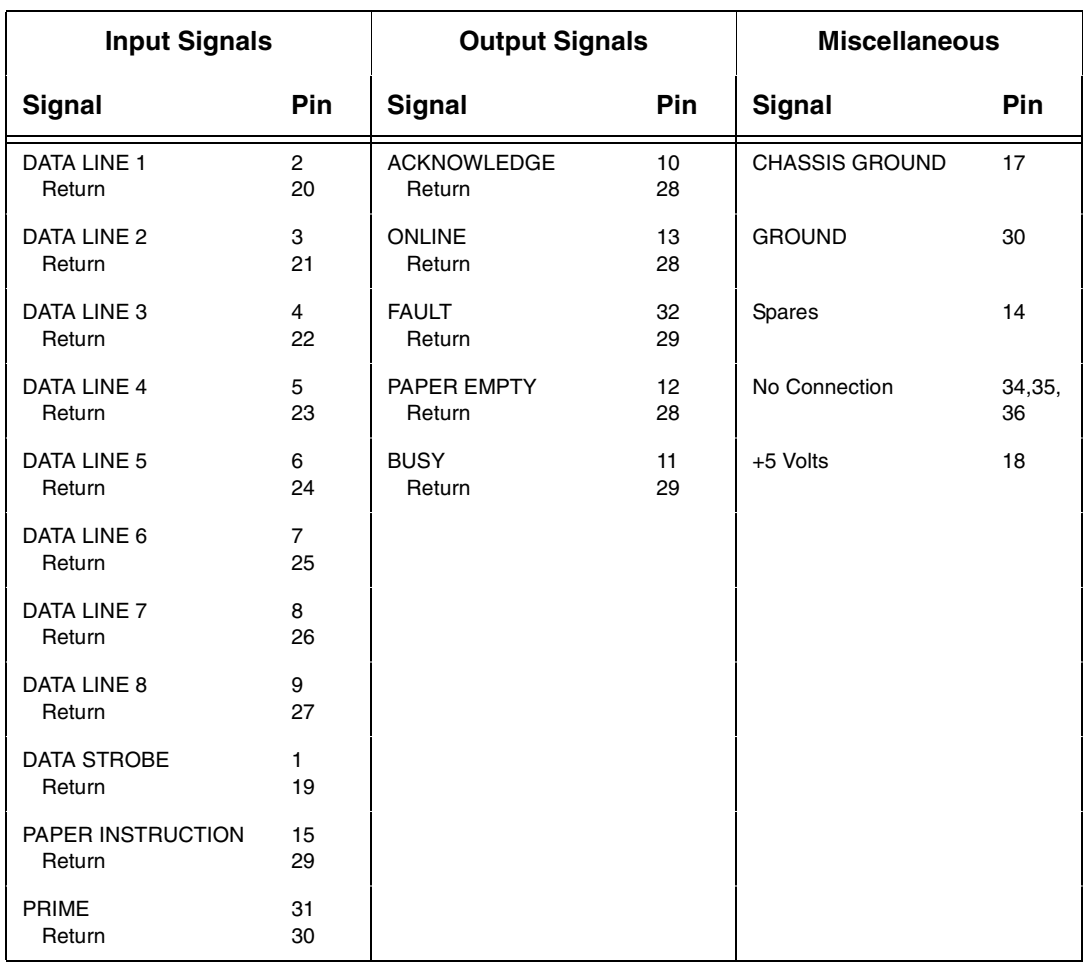

#### **Table 9. Centronics Interface Connector Pin Assignments**

The length of the data cable from the host computer to the printer must not exceed 15 feet (5 meters).

## **Centronics Parallel Interface Signals**

**Data Lines 1 through 8.** Provides eight standard or inverted levels from the host that specify character data, plot data, or a control code. Data Line 8 allows access to the extended ASCII character set. You may enable or disable this line via the Data Bit 8 parameter on the Centronics submenu (see page [page 76](#page-75-0)).

**Data Strobe.** Carries a low true, 100 ns minimum pulse from the host that clocks data into the printer.

**Acknowledge.** A low true pulse from the printer indicating the character or function code has been received and the printer is ready for the next data transfer.

**Online.** A high true level from the printer to indicate the printer is ready for data transfer and the ON LINE key on the control panel has been activated. When the printer is in online mode, it may accept data from the host.

**Paper Empty (PE).** A high true level from the printer to indicate the printer is in a paper empty or paper jam fault.

**Busy.** A high true level from the printer to indicate the printer cannot receive data.

**Prime.** A high true level from the host to indicate the printer should perform a warm start (printer is reset to the power-up configuration values).

**Paper Instruction (PI).** Carries a CVFU signal from the host with the same timing and polarity as the data line.

**Fault.** A low true level from the printer indicates a printer fault.

## **IEEE 1284 Parallel Interface**

The 1284 supports three operating modes, which are determined by negotiation between the printer and the host.

## **Compatibility Mode**

This mode provides compatibility with Centronics-like host I/O (see [Table 10](#page-238-0)). Data is transferred from the host to the printer in 8-bit bytes over the data lines.

Compatibility Mode can be combined with Nibble and Byte Modes to provide bidirectional communication.

#### **Nibble Mode**

Eight bits equals one byte. When a byte of data is sent to the printer, the eight bits are sent over eight data lines.

Some devices cannot send data over their eight data lines. To bypass this, the 1284 permits data to be sent as half a byte over four status lines. (Half a byte equals one nibble.) Two sequential four-bit nibbles are sent over the lines.

Data is transferred from printer to host in four-bit nibbles over the status lines, and the host controls the transmission.

## **Byte Mode**

The printer and host send data to each other along eight data lines (one bit per line).

If bidirectional communication is supported by the printer and the host, the host will take control of the data transfer.

## **Signals**

[Table 10](#page-238-0) lists each of the signals associated with the corresponding pins on the 1284 interface. Descriptions of the signals follow.

<span id="page-238-0"></span>

| Pin | <b>Source of Data</b> | <b>Type of Mode</b>     |               |               |
|-----|-----------------------|-------------------------|---------------|---------------|
|     |                       | Compatible              | <b>Nibble</b> | <b>Byte</b>   |
| 1   | Host                  | nStrobe                 | HostClk       | Host/Clk      |
| 2   | Host/Printer          | Data 1 (LSB)            |               |               |
| 3   | Host/Printer          | Data 2                  |               |               |
| 4   | Host/Printer          | Data 3                  |               |               |
| 5   | Host/Printer          | Data 4                  |               |               |
| 6   | Host/Printer          | Data 5                  |               |               |
| 7   | Host/Printer          | Data 6                  |               |               |
| 8   | Host/Printer          | Data 7                  |               |               |
| 9   | Host/Printer          | Data 8 (MSB)            |               |               |
| 10  | Printer               | nAck                    | <b>PtrClk</b> | <b>PtrClk</b> |
| 11  | Printer               | <b>Busy</b>             | PtrBusy       | PtrBusy       |
| 12  | Printer               | PError                  | AckDataReq    | AckDataReq    |
| 13  | Printer               | Select                  | Xflag         | Xflag         |
| 14  | Host                  | nAutoFd                 | Host Busy     | HostAck       |
| 15  |                       | Not Defined             |               |               |
| 16  |                       | Logic Grid              |               |               |
| 17  |                       | <b>Chassis Grid</b>     |               |               |
| 18  | Printer               | Peripheral Logic High   |               |               |
| 19  |                       | Signal Ground (nStrobe) |               |               |
| 20  |                       | Signal Ground (Data 1)  |               |               |
| 21  |                       | Signal Ground (Data 2)  |               |               |
| 22  |                       | Signal Ground (Data 3)  |               |               |
| 23  |                       | Signal Ground (Data 4)  |               |               |
| 24  |                       | Signal Ground (Data 5)  |               |               |
| 25  |                       | Signal Ground (Data 6)  |               |               |

**Table 10. 1284 Signals**

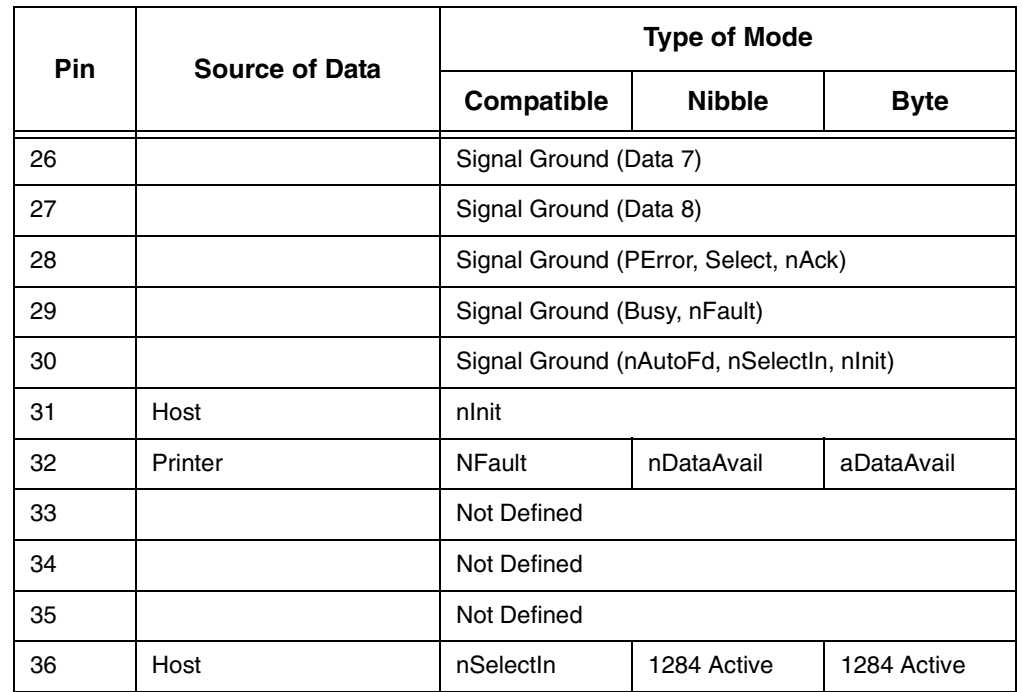

#### **Table 10. 1284 Signals (continued)**

**NOTE:** The length of the data cable from the host computer to the printer should not exceed 32 feet (10 meters).

**Host Clock / nWrite.** Driven by host. Data transferred from host to printer. When printer sends data, two types are available. If Nibble mode, signal is set high. If Byte mode, signal is set low.

**Data 1 through Data 8.** These pins are host-driven in Compatibility mode and bidirectional in Byte mode. They are not used in Nibble mode. Data 1 is the least significant bit; Data 8 is the most significant bit.

**Printer Clock / Peripheral Clock / Interrup.** Driven by the printer. A signal from the printer indicating the character or function code has been received and the printer is ready for the next data transfer.

**Printer Busy / Peripheral Acknowledge / nWait.** Driven by the printer. Indicates the printer cannot receive data. (Data bits 4 and 8 in Nibble mode.)

**Acknowledge Data Request / nAcknowledge Reverse.** Driven by the printer. Indicates the printer is in a fault condition. (Data bits 3 and 7 in Nibble mode.)

**Xflag.** Driven by the printer. A high true level indicating the printer is ready for data transfer and the printer is on line. (Data bits 2 and 6 in Nibble mode.)

**Host Busy / Host Acknowledge / NDStrobe.** Driven by the host. Activates auto-line feed mode.

**Peripheral Logic High.** Driven by the printer. When the line is high, the printer indicates all of its signals are in a valid state. When the line is low, the printer indicates its power is off or its signals are in an invalid state.

**nReverse Request.** Driven by the host. Resets the interface and forces a return to Compatibility mode idle phase.

**nData Available / nPeripheral Request.** Driven by the printer. Indicates the printer has encountered an error. (Data bits 1 and 5 in Nibble mode.)

**1284 Active / nAStrobe.** Driven by the host. A peripheral device is selected.

**Host Logic High**—Driven by the host. When set to high, the host indicates all of its signals are in a valid state. When set to low, the host indicates its power is off or its signals are in an invalid state.

**nInit** —Resets init interface from the host.

## **Terminating Resistor Configurations**

#### **V5 Controller Board**

The factory equips the printer with several resistors that are used for parallel interface configurations and are suitable for most applications. These 470 ohm pull-up and 1K ohm pull-down terminating resistors are located at RP1 and RP2, shown in [Figure 24.](#page-240-0)

If the values of these terminating resistors are not compatible with the particular interface driver requirements of your host computer, you may need to install resistors with different pull-up and pull-down values.

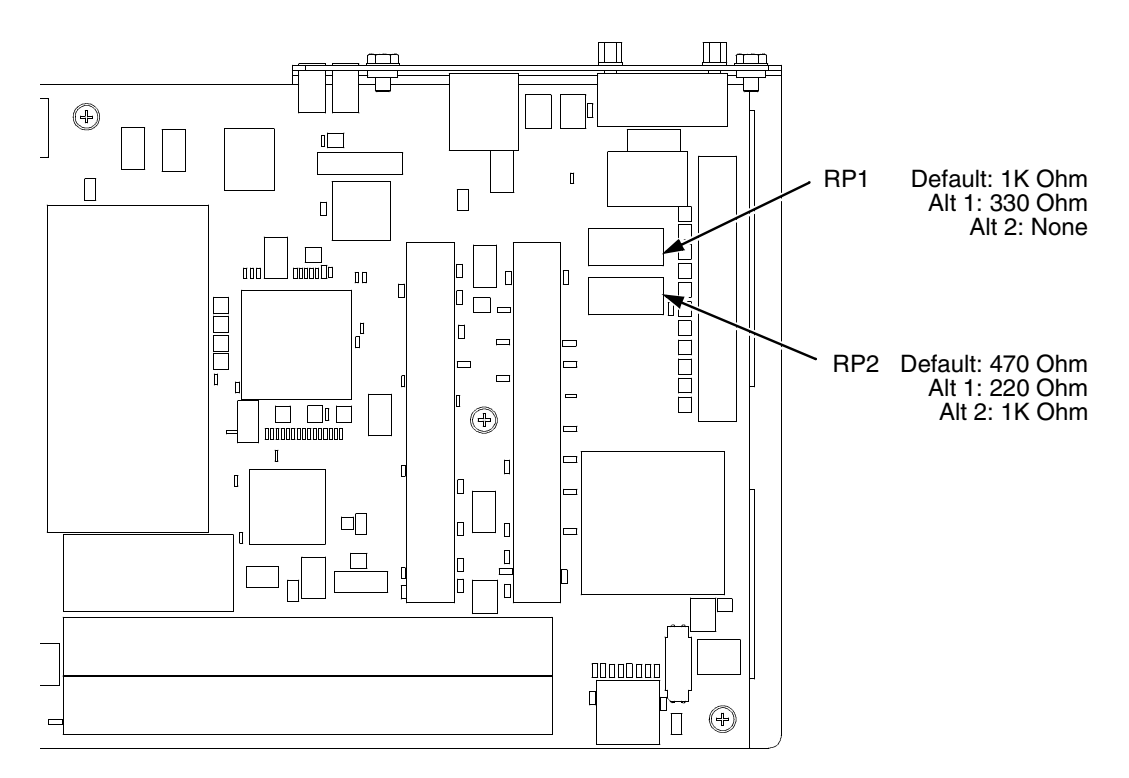

<span id="page-240-0"></span>**Figure 24. Resistor Locations, V5 Controller Board**

The shipping kit for this printer includes 220 ohm pull-up and 330 ohm pulldown alternate terminating resistors. If you install the 220 ohm pull-up resistor, you must also install the 330 ohm pull-down resistor. [Table 11](#page-241-0)  lists the three terminating resistor configurations you can install:

<span id="page-241-0"></span>

| Configuration          | Pull-Down (RP1) | Pull-Up (RP2) |
|------------------------|-----------------|---------------|
| <b>Factory Default</b> | 1K ohm          | 470 ohm       |
| Alternate 1            | 330 ohm         | 220 ohm       |
| Alternate 2            | none            | 1K ohm        |

**Table 11. Terminating Resistor Configurations**

#### **V6 Controller Board**

For parallel interface configurations, the printer is equipped with 470 Ohm and and 1K Ohm terminating reistors on the controller board. These are suitable for most applications. See [Figure 25.](#page-242-0)

If the standard terminating resistor pack is not compatible with the particular interface driver requirements of the host computer, other RP1 and RP2 values may be required. 220 Ohm and 330 Ohm alternate terminating resistors are provided with the printer. If you install the 220 Ohm resistor, you must also install the 330 Ohm resistor. Possible terminating resistor combinations are shown below.

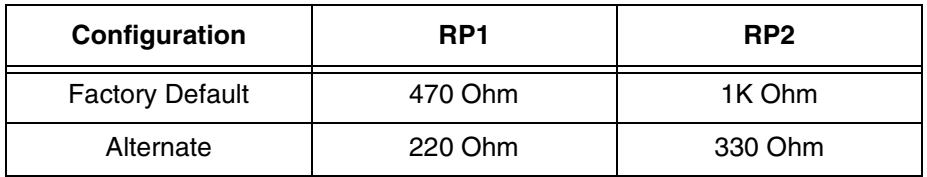

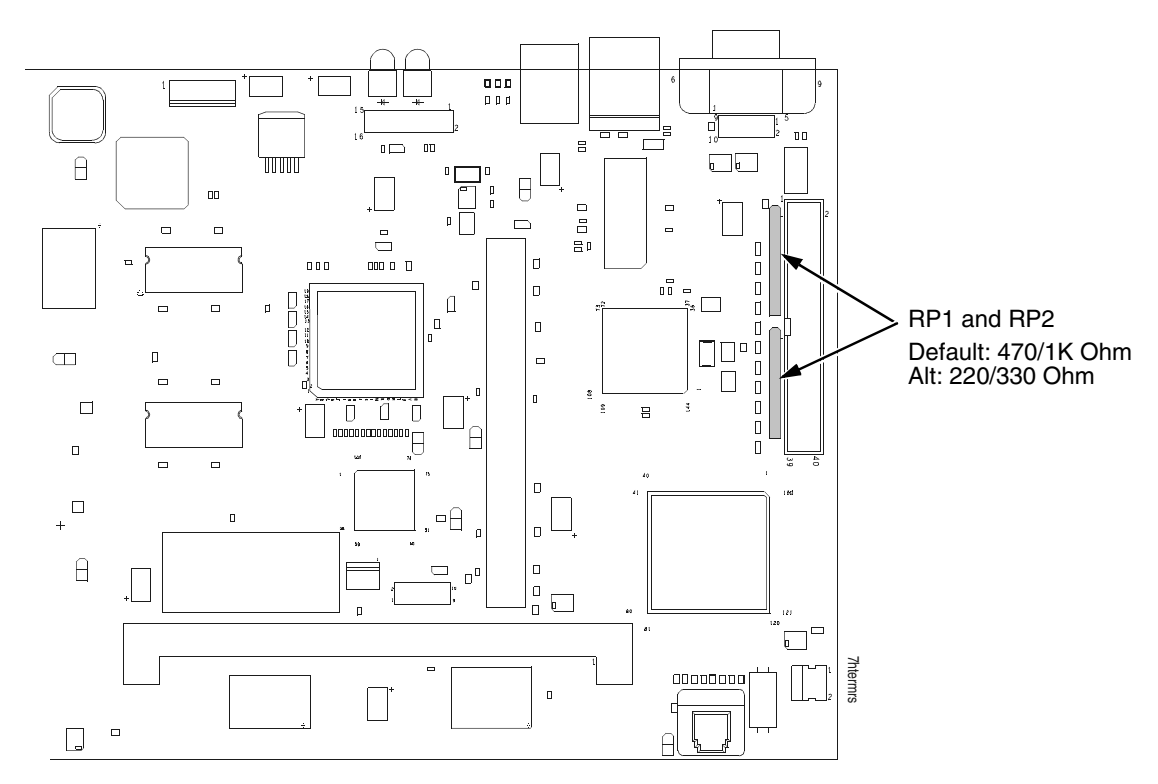

**Figure 25. Terminating Resistors, V6 Controller Board**

#### **Removal And Installation**

The procedure for removing and installing terminating resistors is provided in your Maintenance Manual.

<span id="page-242-0"></span>**CAUTION This is an involved maintenance procedure. To avoid damage to the equipment, only a trained technician should perform this procedure.**

## **RS-232 And RS-422 Serial Interfaces**

**NOTE:** The RS-232 and RS-422 serial interface circuit characteristics are compatible with the Electronic Industry Association Specifications EIA-232-E and EIA-422-B.

The RS-232 and RS-422 serial interfaces enable the printer to operate with bit serial devices that are compatible with an RS-232 controller. The input serial data transfer rate (in baud) is selectable from the printer's control panel. Baud rates of 600, 1200, 2400, 4800, 9600, 19200, 38400, 57600, and 115200 baud rates are available.

**NOTE:** If you select a baud rate that is greater than 19200, you may need to use RS-422 to prevent data loss.

The length of the data cable from the host computer to the printer must not exceed 50 feet (15 meters) for RS-232 or 4000 feet (1220 meters) for RS-422. (A copper conductor, twisted-pair telephone cable with a shunt capacitance of 16 pF/foot [52.5 pF/meter] terminated in a 100 ohm resistive load must be used for the RS-422.)

#### **RS-232**

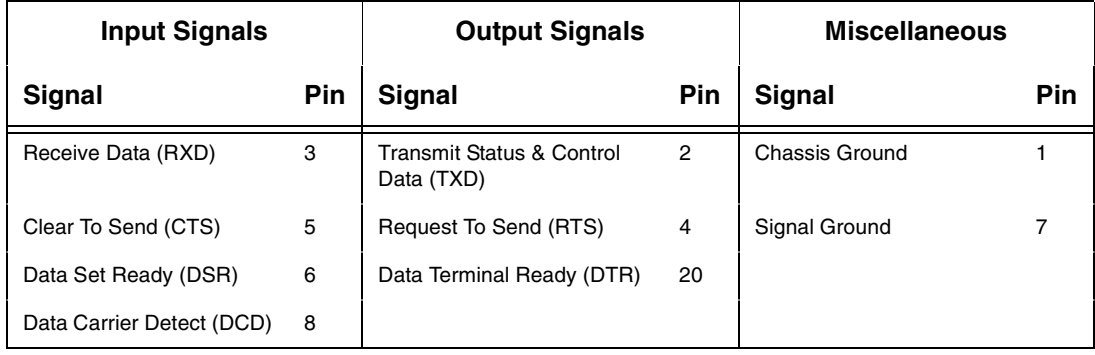

#### **Table 12. Standard 500, 1000, 1500 lpm Models RS-232 Serial Interface Connector Pin Assignments**

#### **Table 13. RS-232 Serial Interface Connector Pin Assignments**

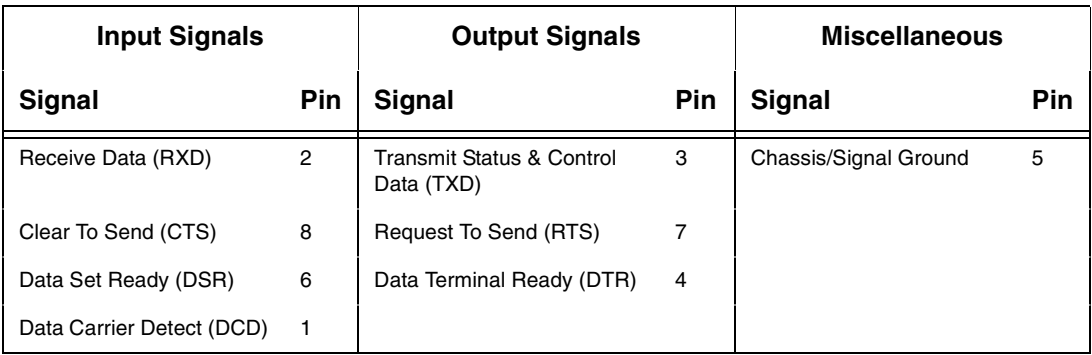

**Receive Data (RXD).** Serial data stream to the printer.

**Transmit Data (TXD).** Serial data stream from the printer for transmitting status and control information to the host. Subject to protocol selection.

**Request To Send (RTS).** Control signal from the printer. Subject to configuration.

**Clear To Send (CTS).** Status signal to the printer indicating the host is ready to receive data/status signals from the printer.

**Data Set Ready (DSR).** Status signal to the printer indicating the host is in a ready condition.

**Data Carrier Detect (DCD).** Status signal to the printer. The ON condition is required for the printer to receive data.

**Data Terminal Ready (DTR).** Control signal from the printer. Subject to configuration.

**RS-422**

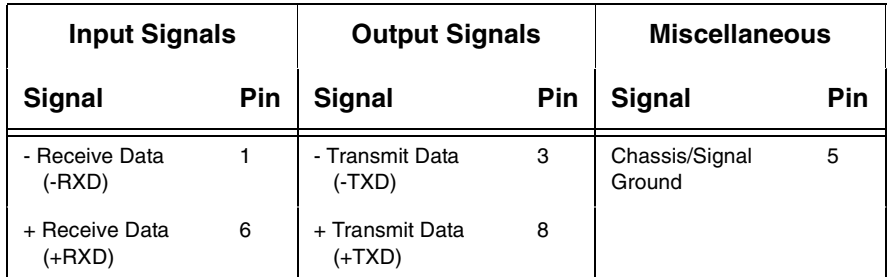

#### **Table 14. PSA3 RS-422 Serial Interface Connector Pin Assignments**

**+RXD, -RXD**.Serial data stream differentially received by printer.

**+TXD, -TXD**.Differentially driven serial data stream for transmitting status and control information to the host. Subject to protocol selection.

**NOTE:** ±**RXD** and ±**TXD** form signal and return paths of a differential line signal.

# 6 *Reprogramming the Security Key*

## **Reprogramming The Security Key**

The security key on the PSA3 controller board can be reprogrammed with a Software Program Exchange (SPX) module. The SPX is an intelligent module that plugs into the debug port on the back of printers equipped with the PSA3 "Hurricane" controller board. The SPX is used only once; it automatically overwrites itself after successfully reprogramming a security key. This allows the end user or a service technician to enable features such as new emulations without having to remove covers and install a new security key on the controller board.

The SPX is used at power-up only and is not left in the printer during normal operation. Because it is a single-use disposable item the user is not required to return it to the vendor or manufacturer.

## **How To Program The Security Key**

- 1. Power off the printer.
- 2. On cabinet models, open the rear door. On pedestal models, refer to [Figure 26](#page-247-0) to locate the debug port at the rear of the printer.
- 3. Insert the SPX into the debug port as shown.

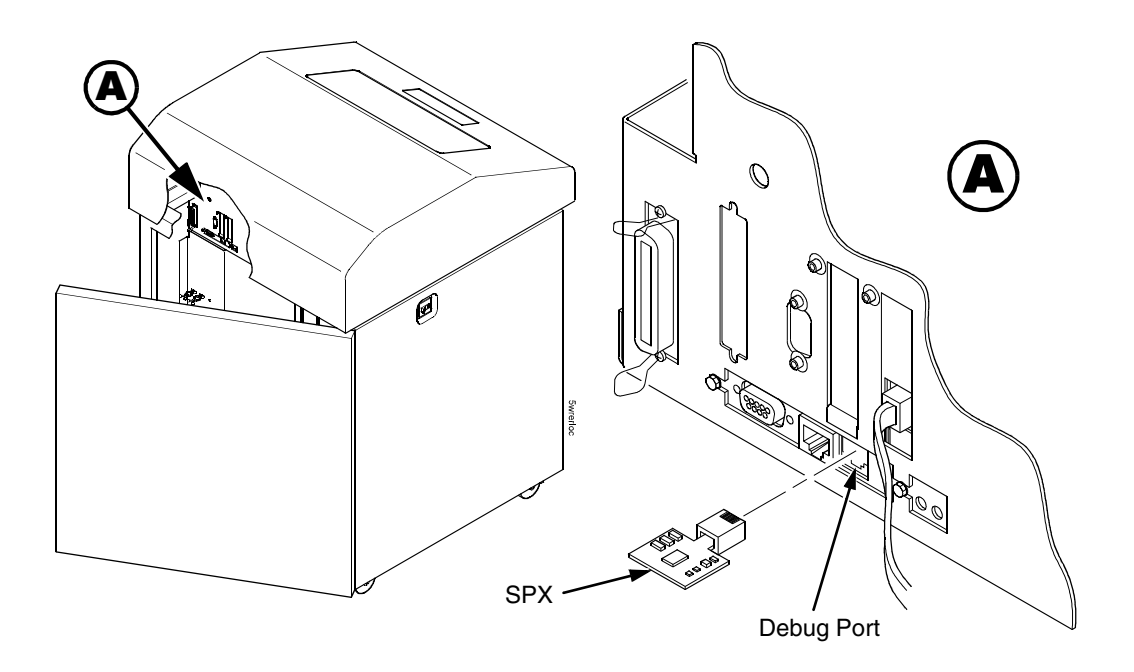

#### **Figure 26. Inserting The SPX into the Debug Port**

- <span id="page-247-0"></span>4. Power on the printer. The printer will begin its boot-up sequence.
- 5. When the printer detects a valid SPX, the control panel displays: "NEW SPX DETECTED PRESS ENTER"
- **NOTE:** If an error message displays, find the message in the Message List in Chapter [7](#page-248-0) and follow the troubleshooting instructions.
- 6. Press the **ENTER** key to activate the reprogramming sequence. The display will read: "PROGRAMMING. PLEASE WAIT."
- 7. When the security key is reprogrammed, the display will read: "REMOVE USED SPX THEN PRESS ENTER"
- 8. Remove the SPX from the debug port at the rear of the printer.
- 9. Press the **ENTER** key. The printer will reboot itself and you may resume normal printing.
- 10. You may need to download a new program file to use the new feature.
- 11. You may need to set additional menu parameters for any new features that have been added or enabled.

<span id="page-248-0"></span>7 *Troubleshooting*

## **Cleaning Requirements**

Clean the printer every six months or after every 1000 hours of operation, whichever occurs first. If the printer is located in a dusty area or is used for heavy duty printing, clean it more often.

**WARNING Disconnect the power source before cleaning the printer.**

**Vor dem Säubern des Druckers ist die Netzverbindung zu unterbrechen.**

**Débranchez l'alimentation avant de nettoyer l'imprimante.**

**Desconecte la fuente de energía antes de limpiar la impresora.** 

**Staccare la fonte di energia prima della pulitura della stampante.**

## **Exterior Cleaning**

Clean the outside of the cabinet with a soft, lint-free cloth and mild detergent soap. (Dishwashing liquid works well.) Do not use abrasive powders or chemical solvents. Clean the windows with plain water or mild window cleaner. Always apply the cleaning solution to the cloth; never pour cleaning solution directly onto the printer.

### **Interior Cleaning**

Over time, particles of paper and ink accumulate inside the printer. This is normal. Paper dust and ink build-up must be periodically removed to avoid degraded print quality. Most paper dust accumulates around the ends of the platen and ribbon path.

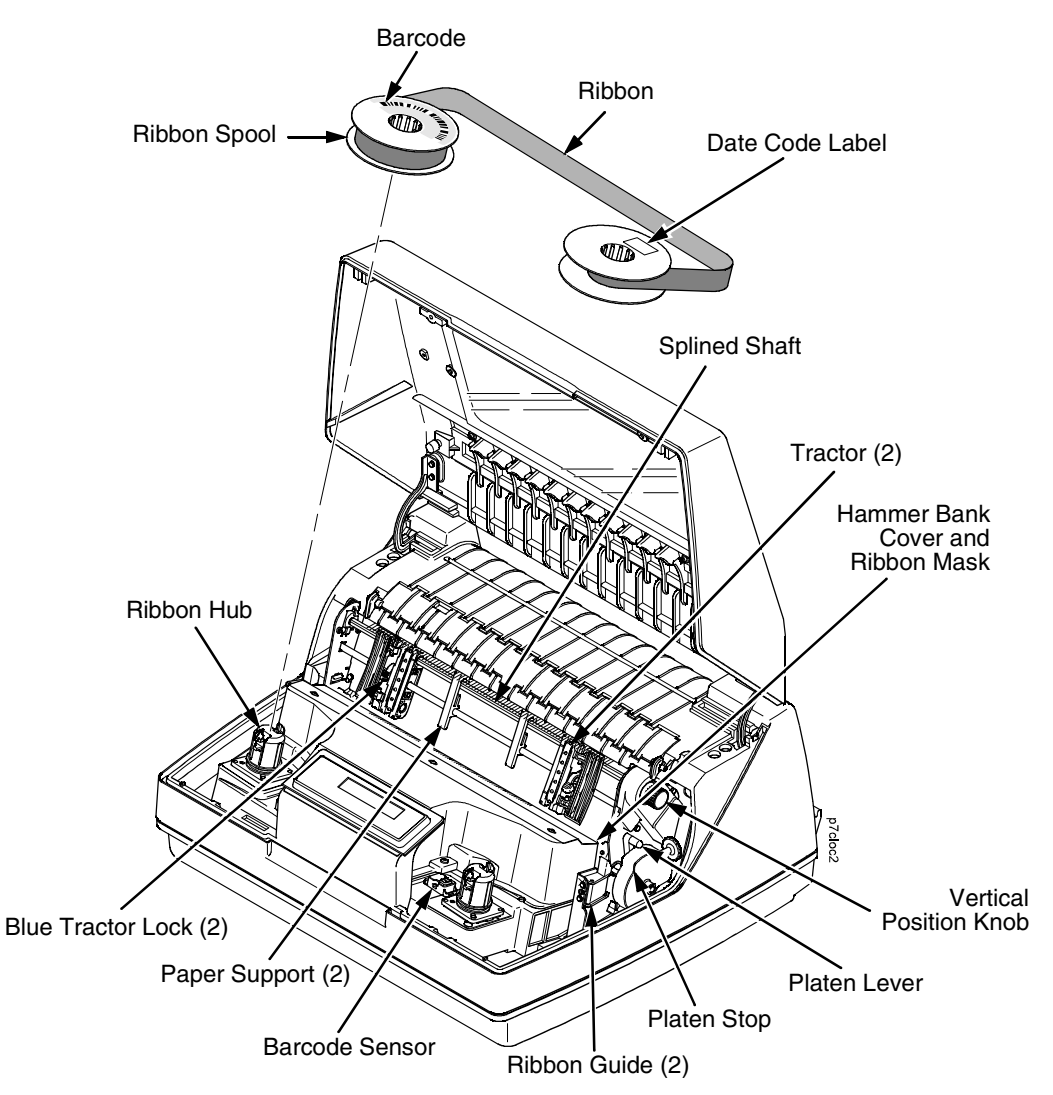

**Figure 27. Interior Printer Components**

To clean the interior of the printer perform the following steps.

- 1. Power off the printer and unplug the printer power cord.
- 2. Open the printer cover.
- 3. Fully raise the platen lever.
- 4. Unload the paper.
- 5. Unlatch the ribbon and ribbon spool and carefully lift them off the hubs.
- **NOTE:** If there are ink stained fingerprints on the ribbon barcode (located on the ribbon spool), wipe it clean with a soft cloth or towelette moistened with alcohol.
- 6. Lift the ribbon out of the ribbon path.
- 7. Brush the paper dust and ribbon lint off the tractors, shuttle cover assembly, base casting, and ribbon guides with a soft-bristled, non-metallic brush (such as a toothbrush). Vacuum up the residue.
- **CAUTION Vacuum carefully around the hammer bank and surrounding area to avoid damage. To avoid corrosion damage, use only alcohol when cleaning the printer mechanical elements. Solutions used to clean mechanical elements must contain no water.**
	- 8. Wipe the splined shaft with a soft cloth.
	- 9. Check the ribbon mask and hammer bank cover for bits of torn paper or ribbon lint.
	- 10. Remove dust and ink from the platen using a soft cloth lightly moistened with anhydrous alcohol. (The platen is the thick silver bar behind the hammer bank cover that rotates when the platen lever is rotated.)
- **CAUTION When cleaning the platen, be very careful not to get any alcohol in the hammer bank, because alcohol will cause severe damage to the hammer bank. Only a trained service technician should clean the shuttle assembly.**
	- 11. Clean the ribbon guides by wiping the medal guideposts and area between them with a soft cloth or towelette moistened with alcohol.
	- 12. Brush and vacuum the accumulated dust or residue inside the lower cabinet.
	- 13. Wipe the lower cabinet interior with a clean, lint-free cloth dampened (not wet) with water and mild detergent or window cleaning solution. Dry the lower cabinet interior by wiping it down with a clean, lint-free cloth.
	- 14. Install the ribbon and load paper.

## **Diagnosing Problems**

This section is designed to help you fix problems which may arise with normal printer operation.

## **Bar Code Verification**

The most important consideration when printing a bar code is to ensure that the bar code will be scanned properly. Incorporating a bar code quality procedure in the printing process is the best way to ensure that bar codes are being printed correctly. A properly implemented verification procedure will increase overall bar code quality, reduce waste from misprinted bar codes, and achieve high first-time read rates. A high first-time read rate is an increasingly important factor in newer, more efficient systems where manually entered data is not acceptable as a backup function. Verification also minimizes the costs of returned products due to poor reading or unaccountable bar codes.

RJS designs and manufactures the world's most complete line of bar code verification products, including their portable Inspector and Laser Inspector models, On-Line Inspector and AutoScan II series. For more information on RJS bar code verifiers, visit their web site at **www.rjs1.com**.
## **Printing A Hex Dump**

A hex code printout (or hex dump) is a translation of all host interface data to its hexadecimal equivalent, listing all ASCII character data received from the host computer with their corresponding two-digit hexadecimal codes. Hex dumps are used to troubleshoot printer data reception problems.

Printable characters print as the assigned symbol; nonprintable characters are indicated by a period (.).

[Figure 28](#page-252-0) shows an example of a hex dump.

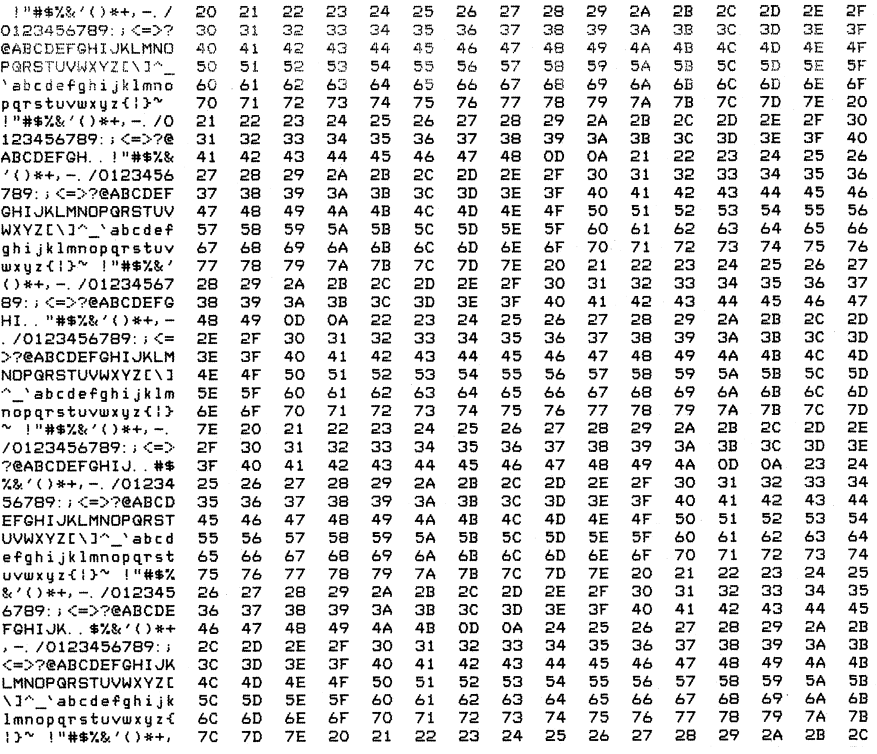

<span id="page-252-0"></span>**Figure 28. Hex Dump Sample** 

#### **Fault Messages**

If a fault condition occurs in the printer, the status indicator on the control panel flashes on and off, and the message display indicates the specific fault. Fault messages are summarized in [Table 15](#page-253-0).

Displayed faults fall into one of two categories:

- Operator correctable
- Field service required

For the operator-correctable faults, follow the suggested solution in [Table 15](#page-253-0). After correcting the displayed fault, press the CLEAR key to clear the error message and status indicator and resume printing. If the fault message reappears, contact your authorized service representative.

**NOTE:** The Maintenance Manual provides more detailed information and procedures for resolving fault conditions. However, many of the procedures described there must be performed only by your authorized service representative.

#### **Fault Messages Requiring Field Service Attention**

If a fault is not correctable by the operator, the fault message is followed by an asterisk (\*). This usually indicates that an authorized service representative is needed. You may try two steps to clear the fault before calling your authorized service representative:

- 1. Set the printer power switch to O (Off), wait 15 seconds, then turn the printer on again. Run your print job again. If the message does not appear, it was a false indication and no further attention is required.
- 2. If the message reappears, press the CLEAR key. If the message disappears, it was a false indication and no further attention is required. If the message reappears, call your authorized service representative.

<span id="page-253-0"></span>

| <b>Displayed Message</b>        | <b>Can User</b><br>Correct? | <b>Explanation</b>                                                                                                    | <b>Solution</b>                                                 |
|---------------------------------|-----------------------------|----------------------------------------------------------------------------------------------------|-----------------------------------------------------------------|
| 06 HOST REQUEST                 | Yes                         | Host attention message.                                                                                                   | The host computer or printer<br>controller requires attention.  |
| 08 HOLD PRINT<br><b>TIMEOUT</b> | Yes                         | Printer was offline more<br>than 10 minutes, and the<br>"Intervention Required"<br>parameter is set to "Send<br>to Host." | Press ON LINE to put printer in<br>online state.                |
| 8.5V PWR FAIL*                  | No                          | 8.5 Volt power failed.<br>Internal power failure.                                                                         | Contact your authorized service<br>representative. <sup>1</sup> |

**Table 15. LCD Message Troubleshooting Table**

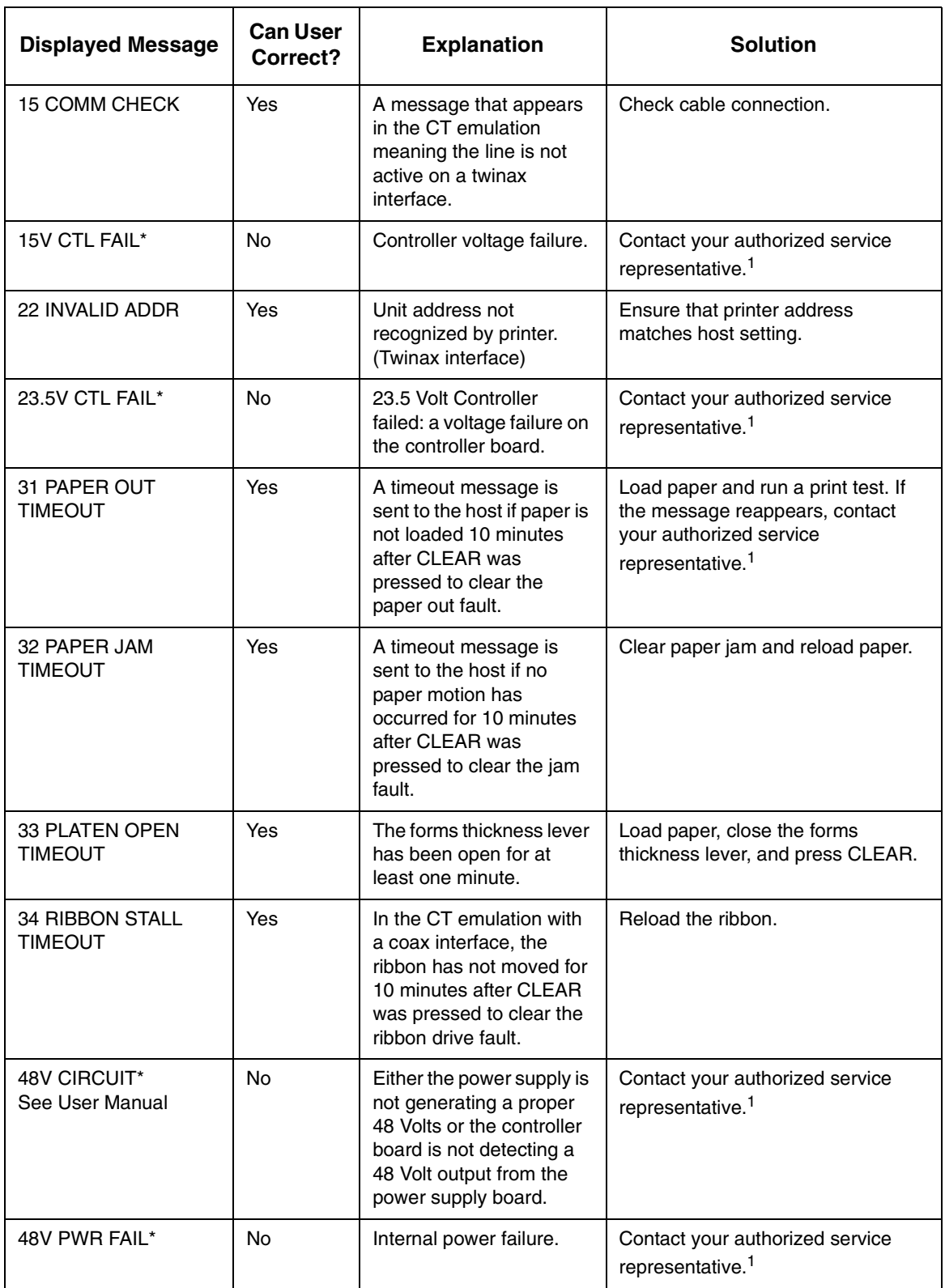

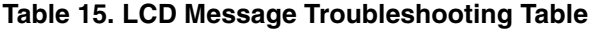

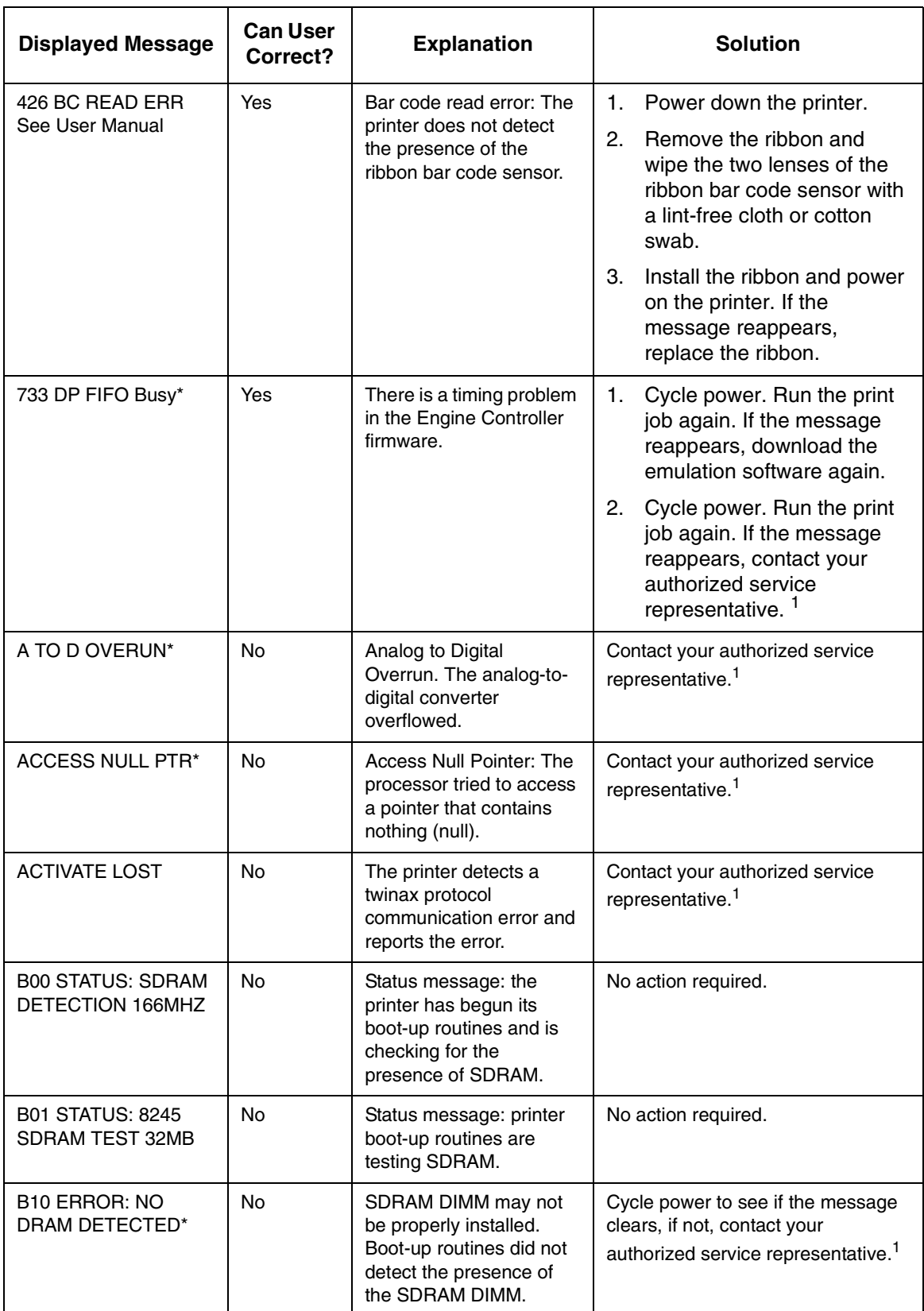

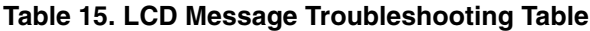

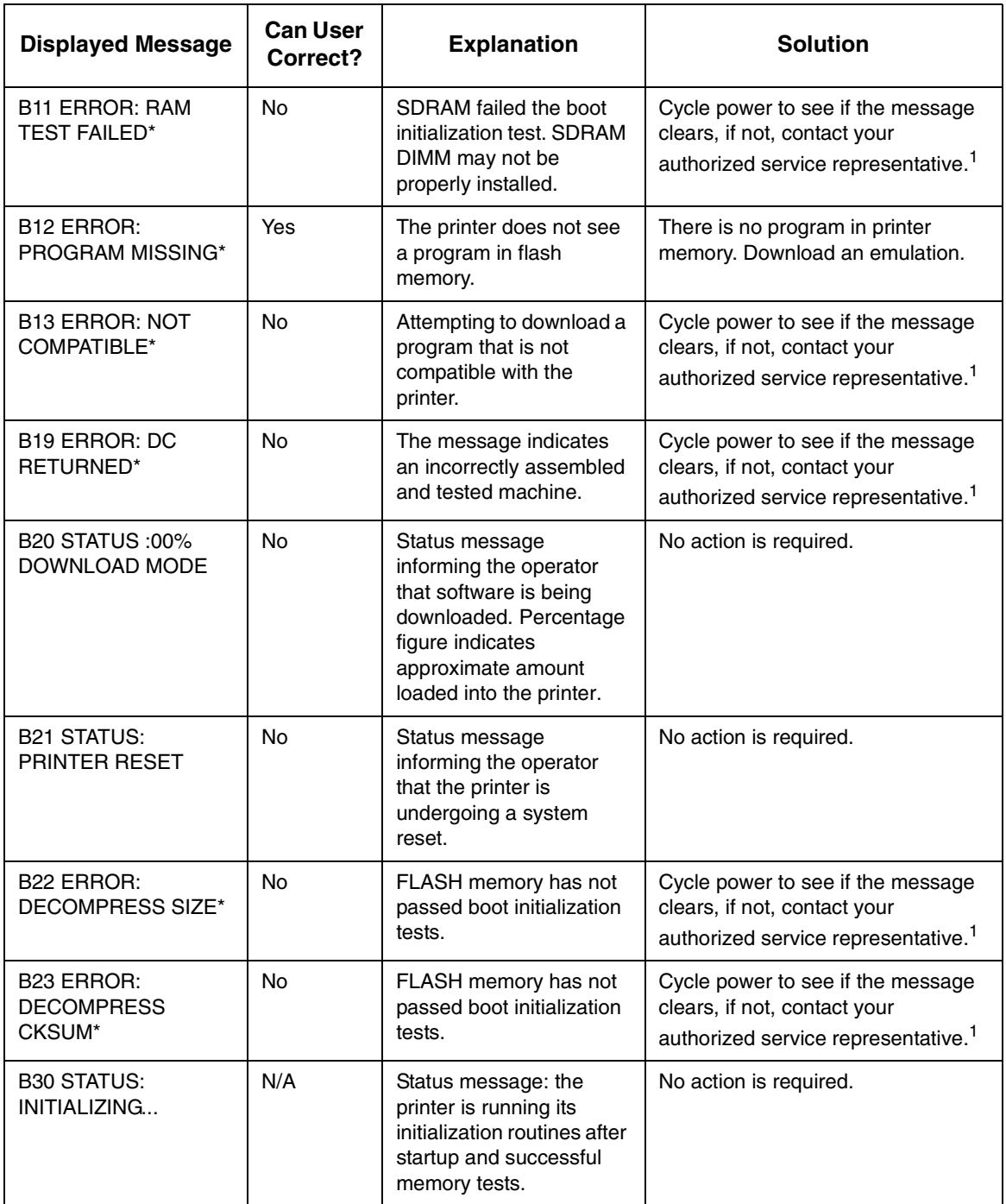

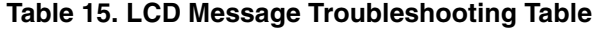

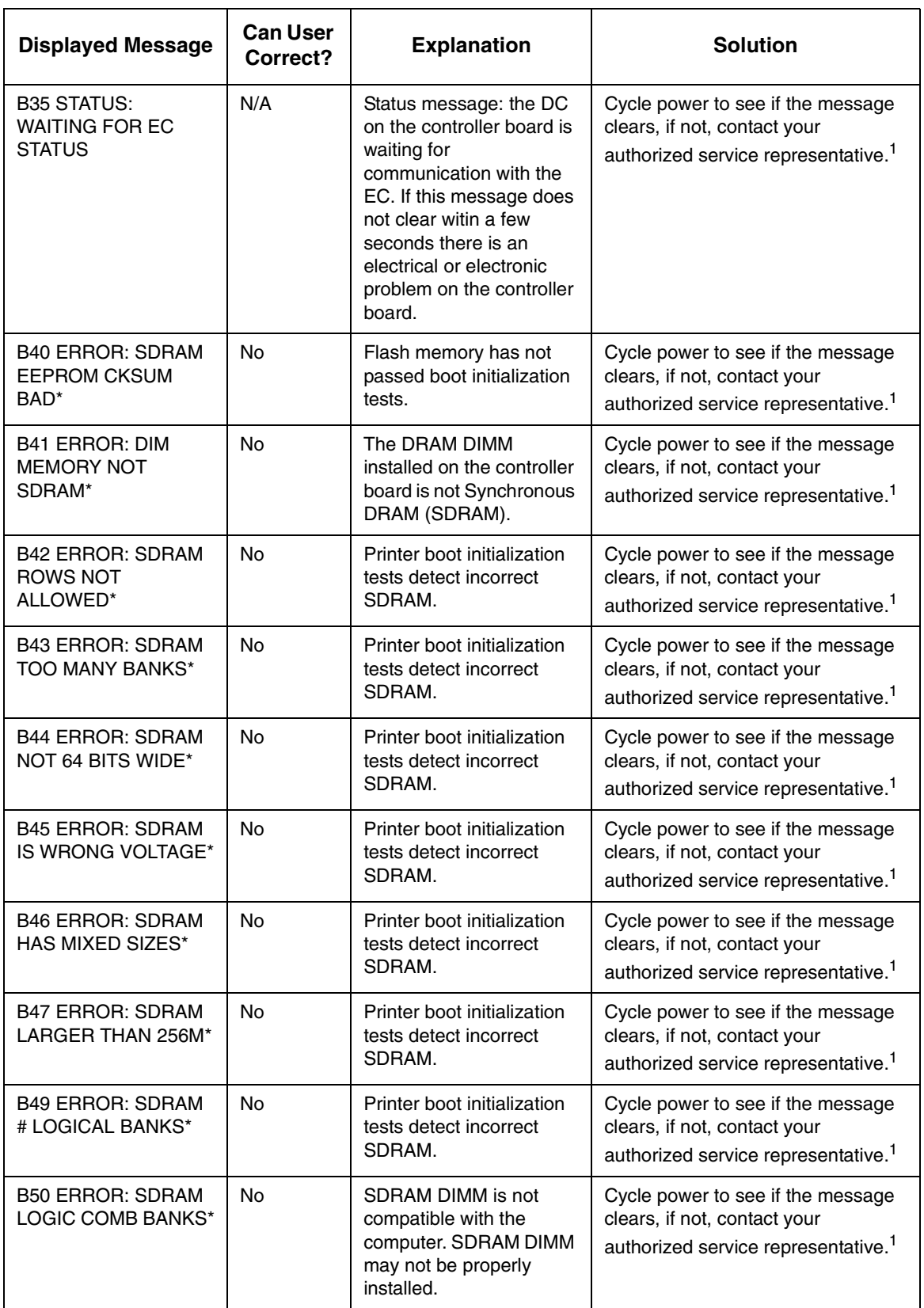

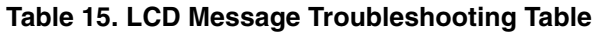

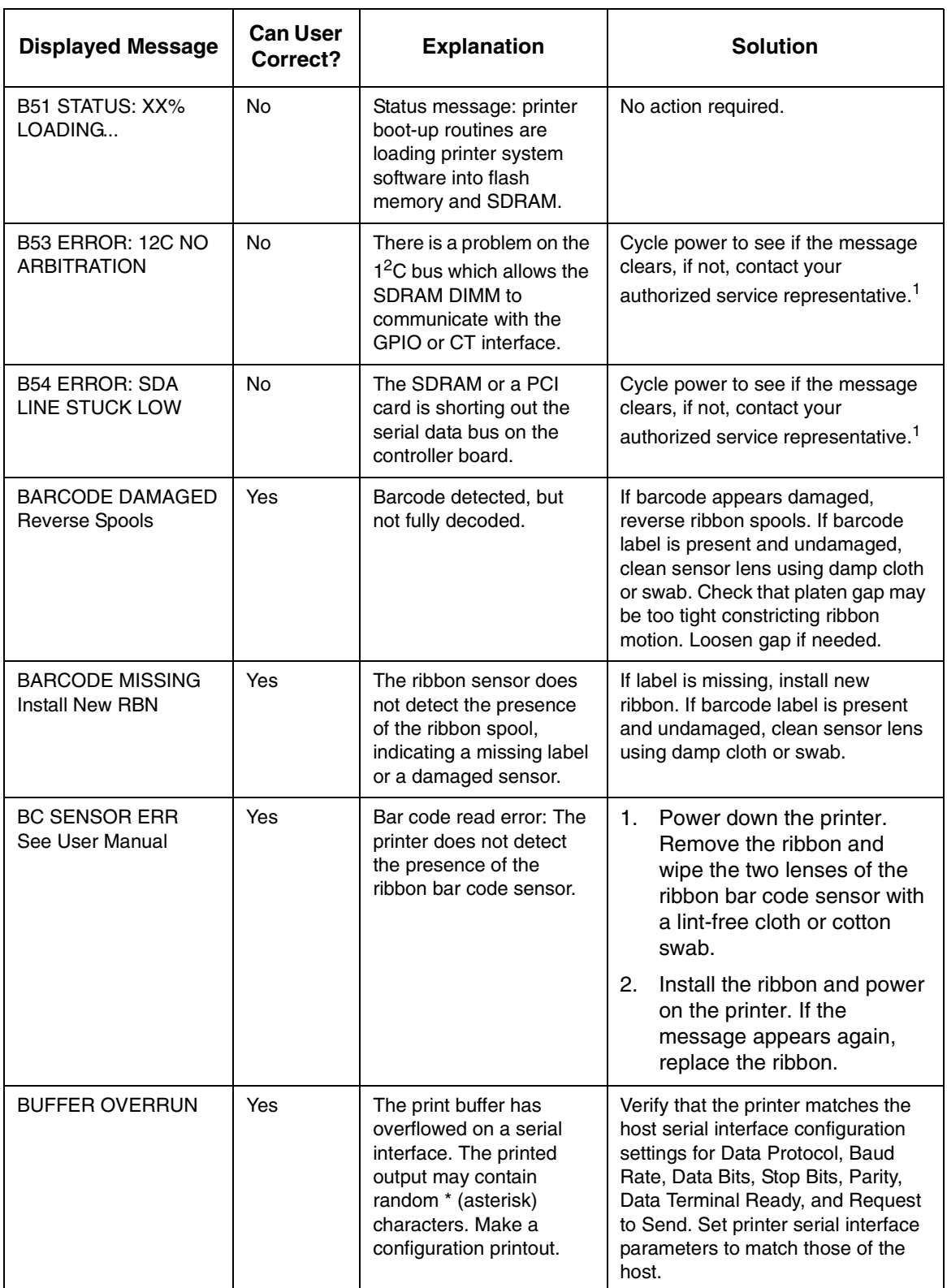

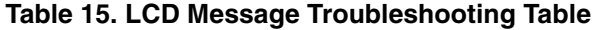

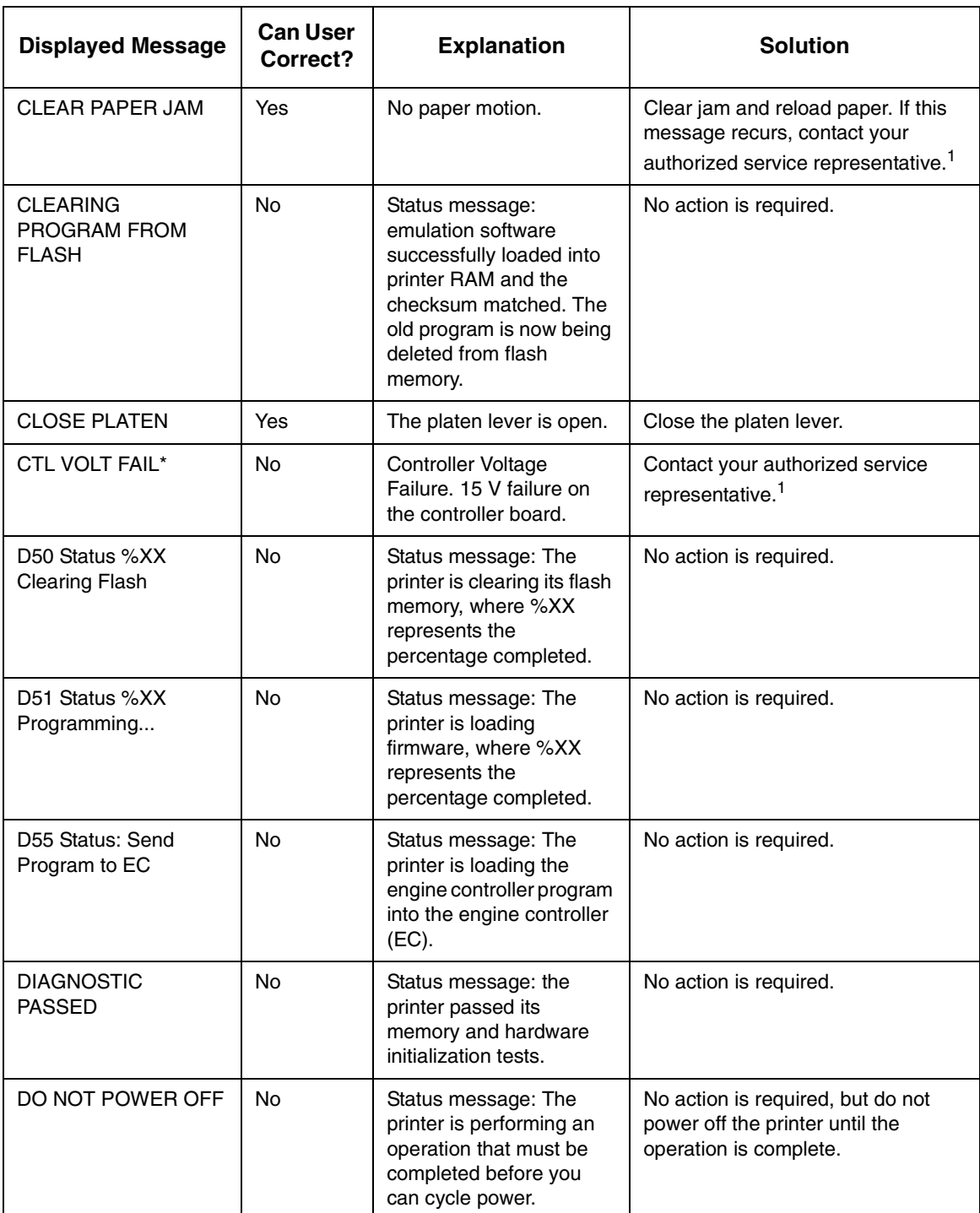

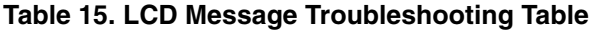

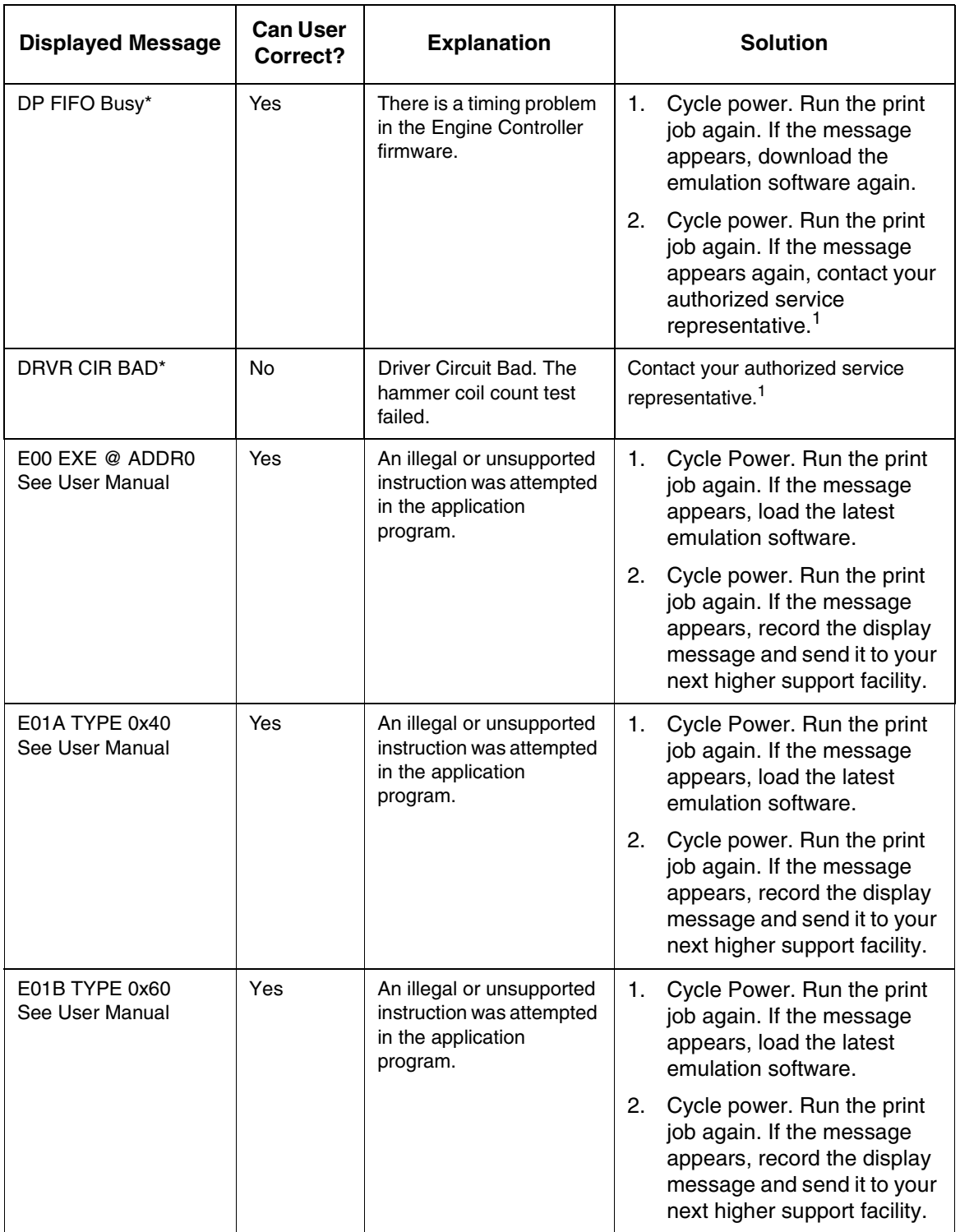

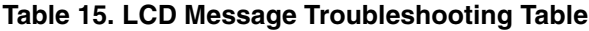

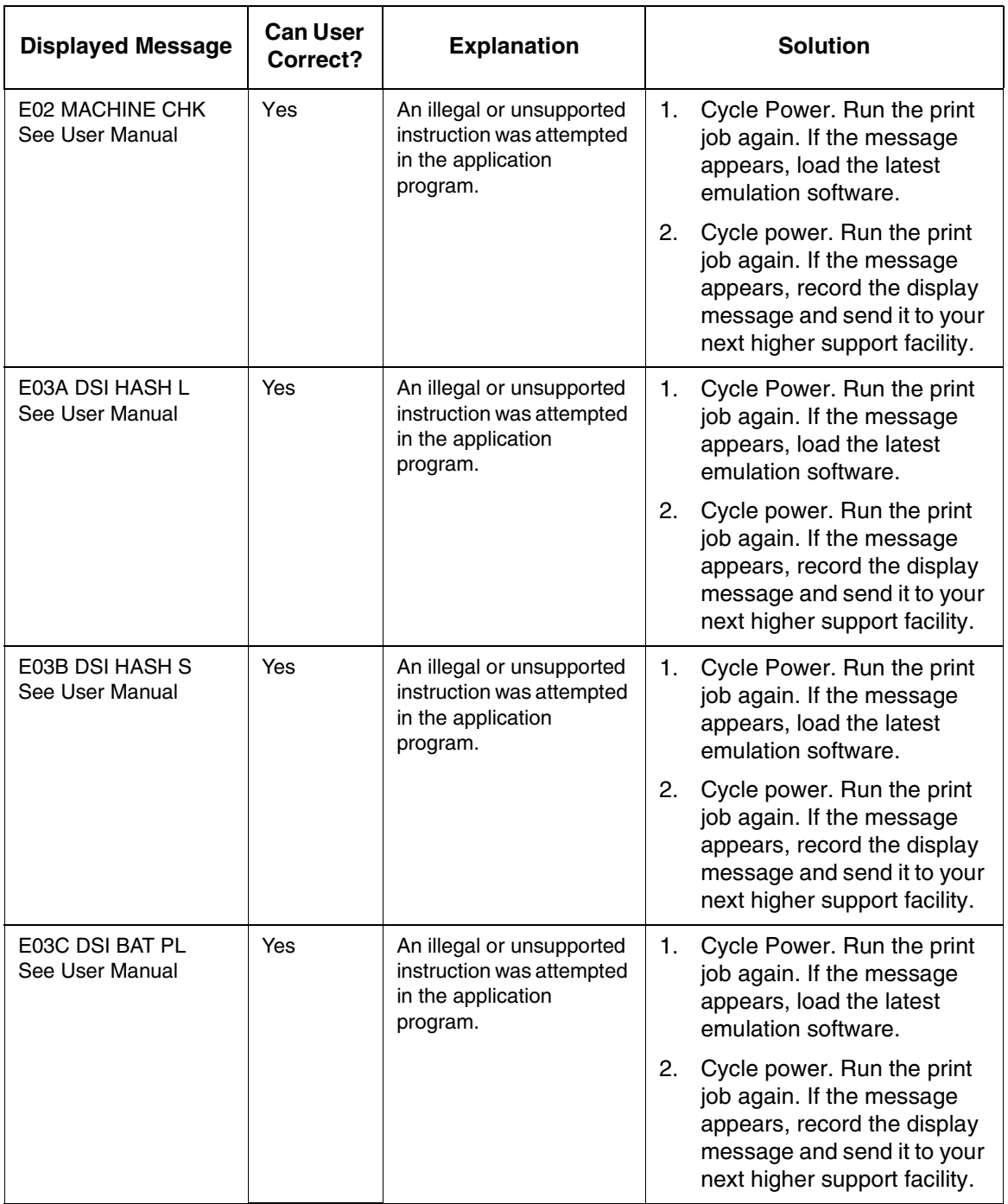

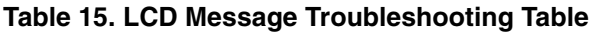

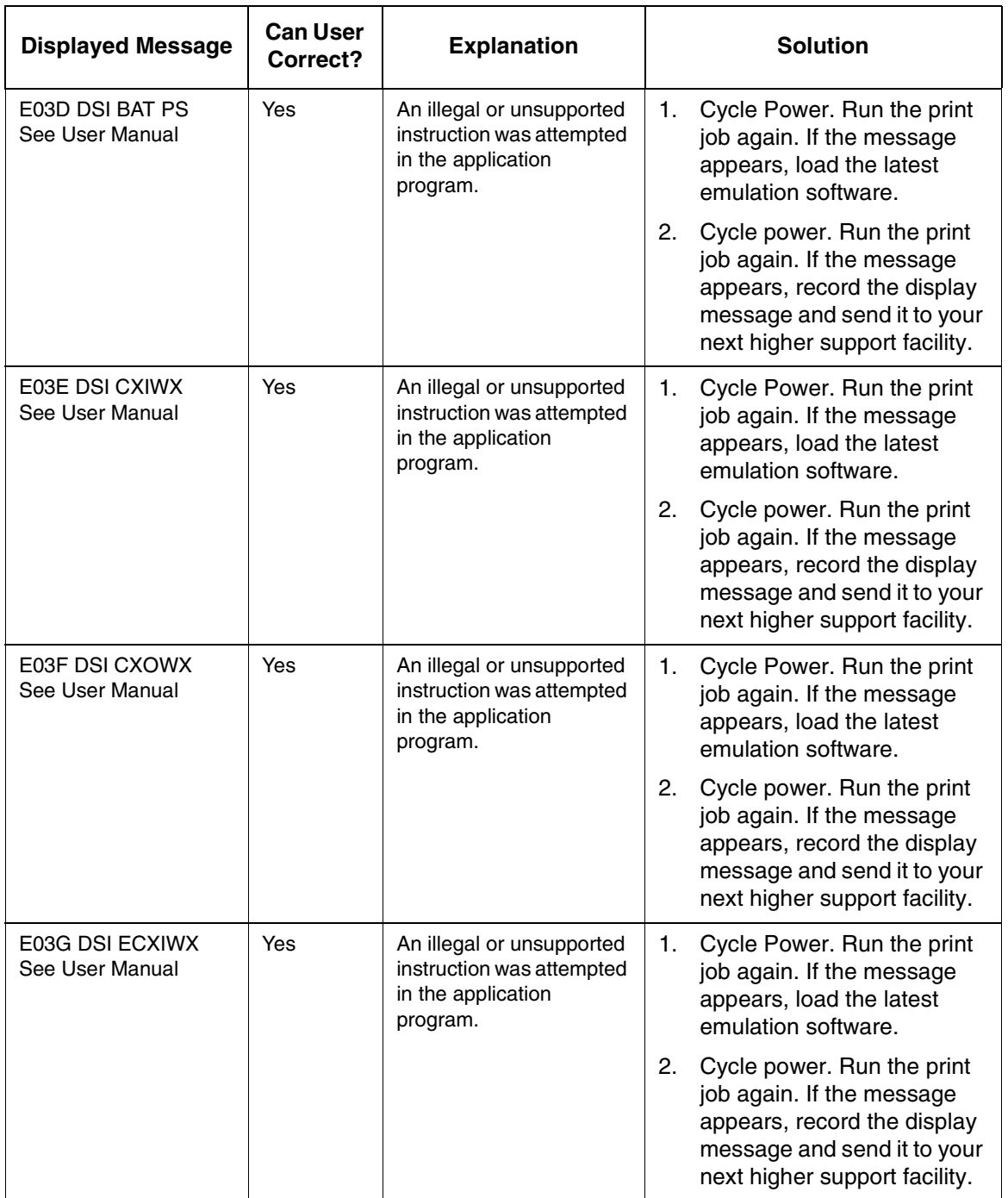

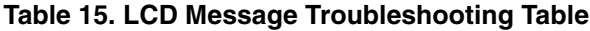

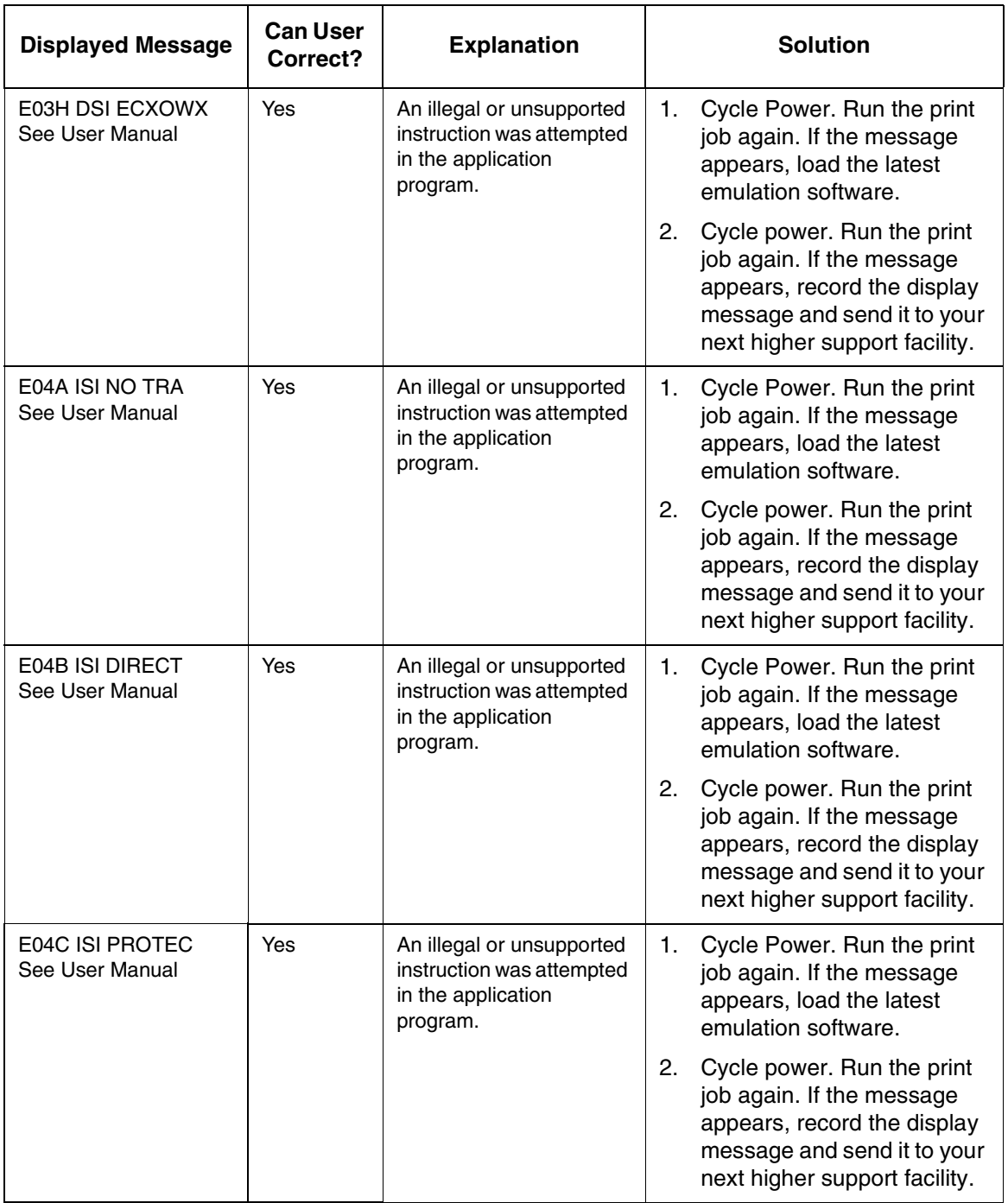

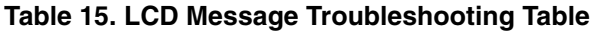

 $\overline{\phantom{a}}$ 

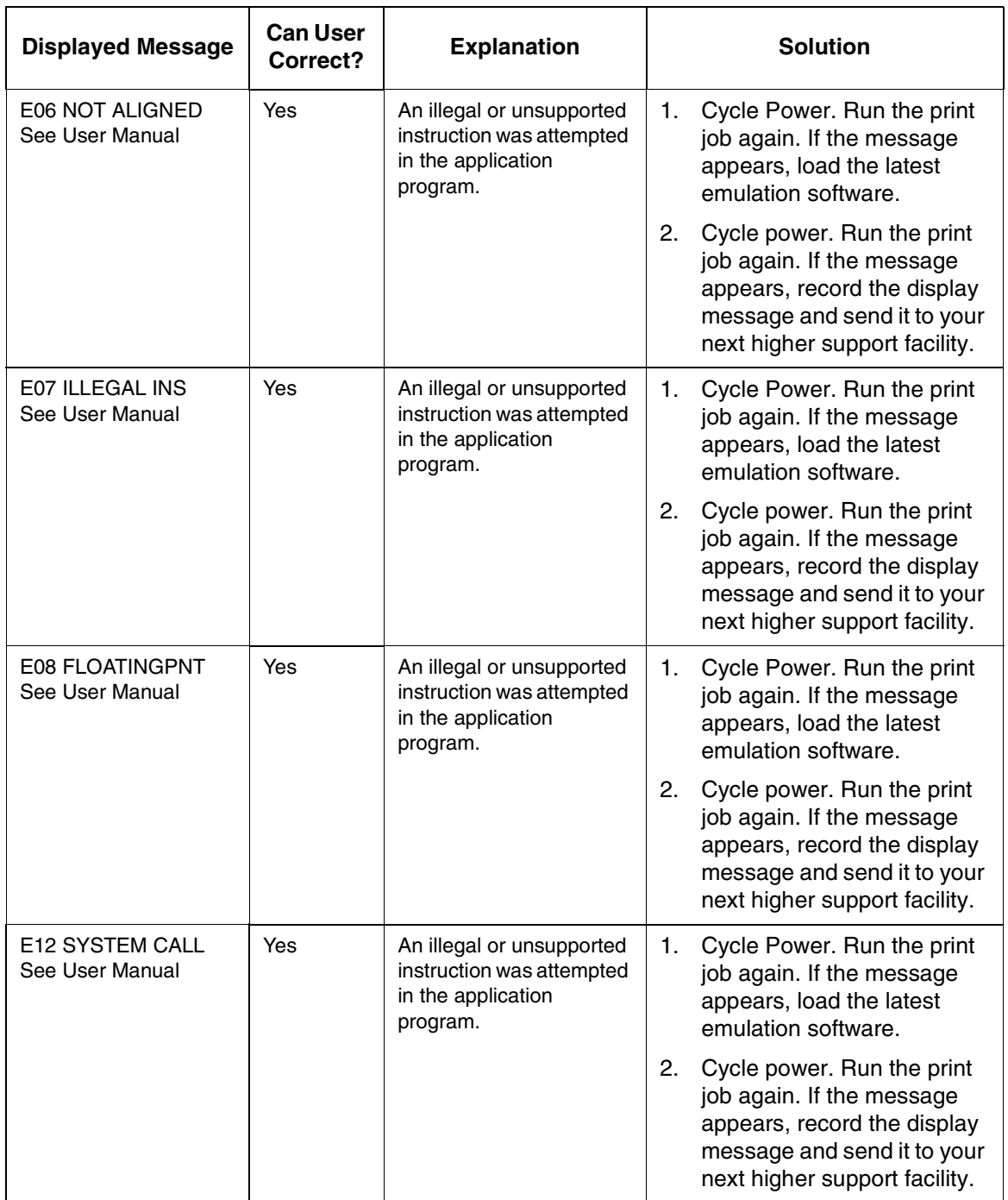

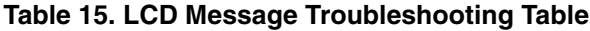

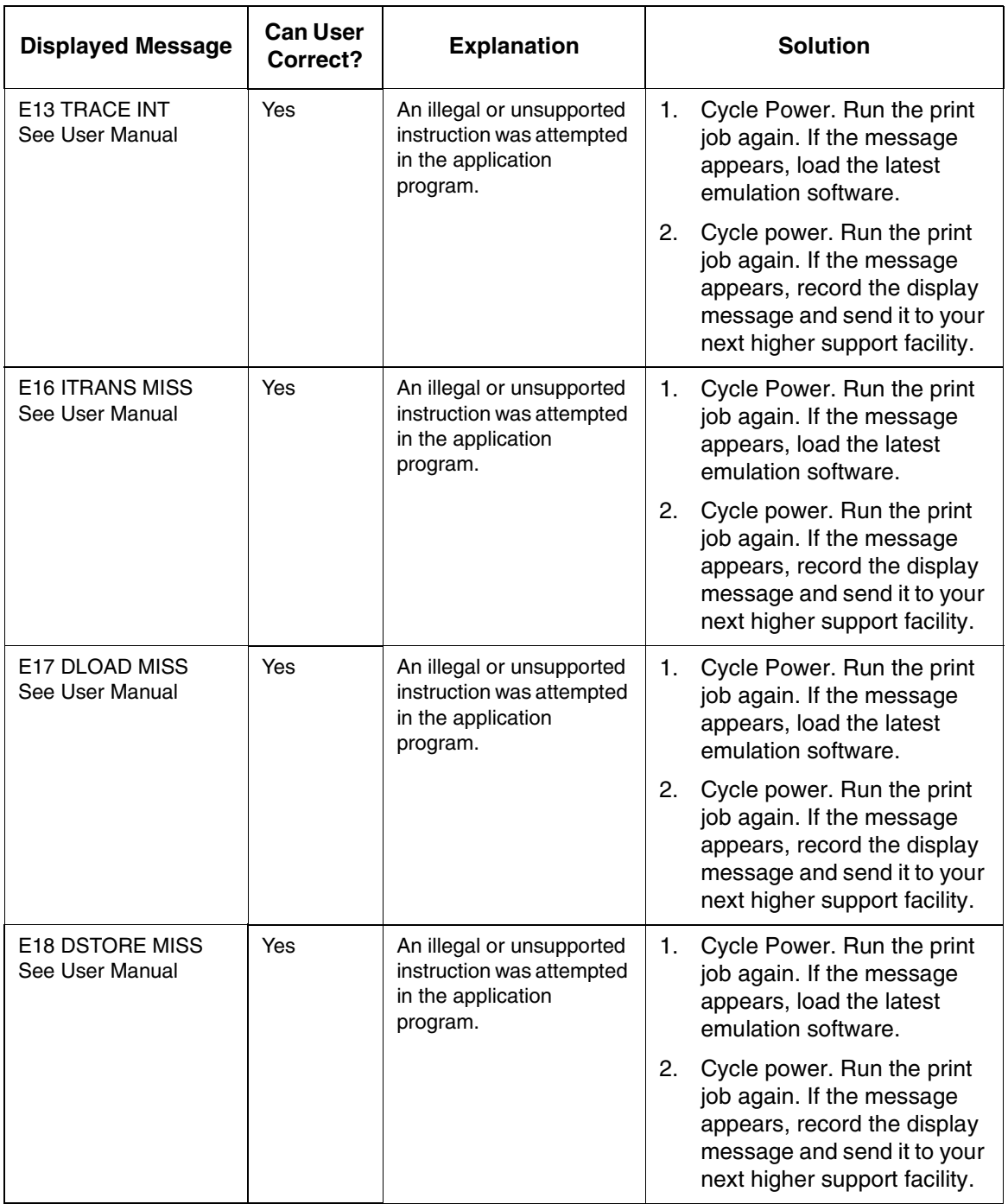

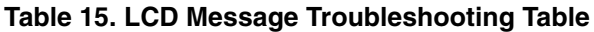

 $\overline{\phantom{a}}$ 

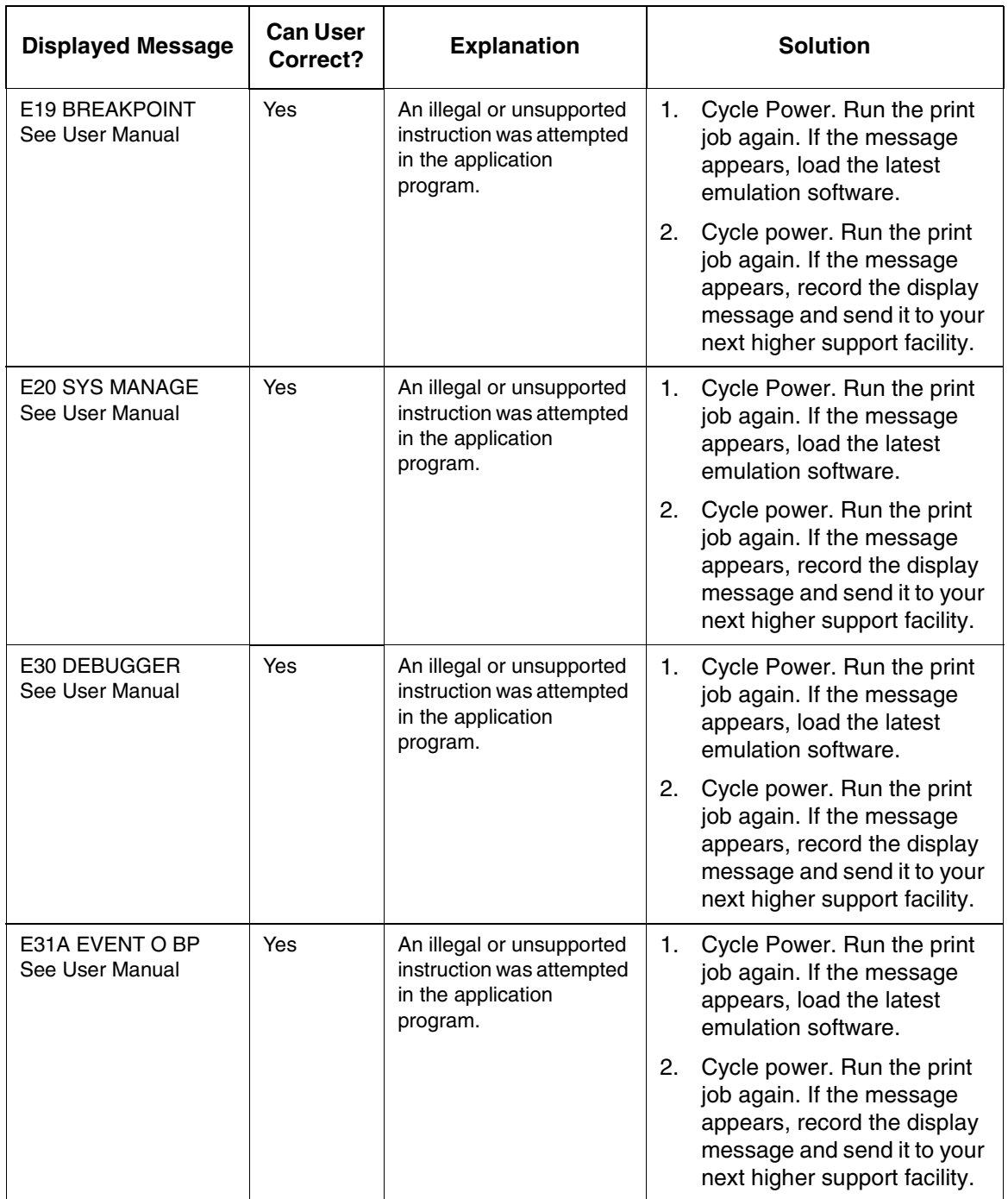

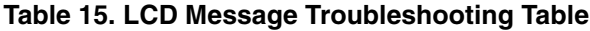

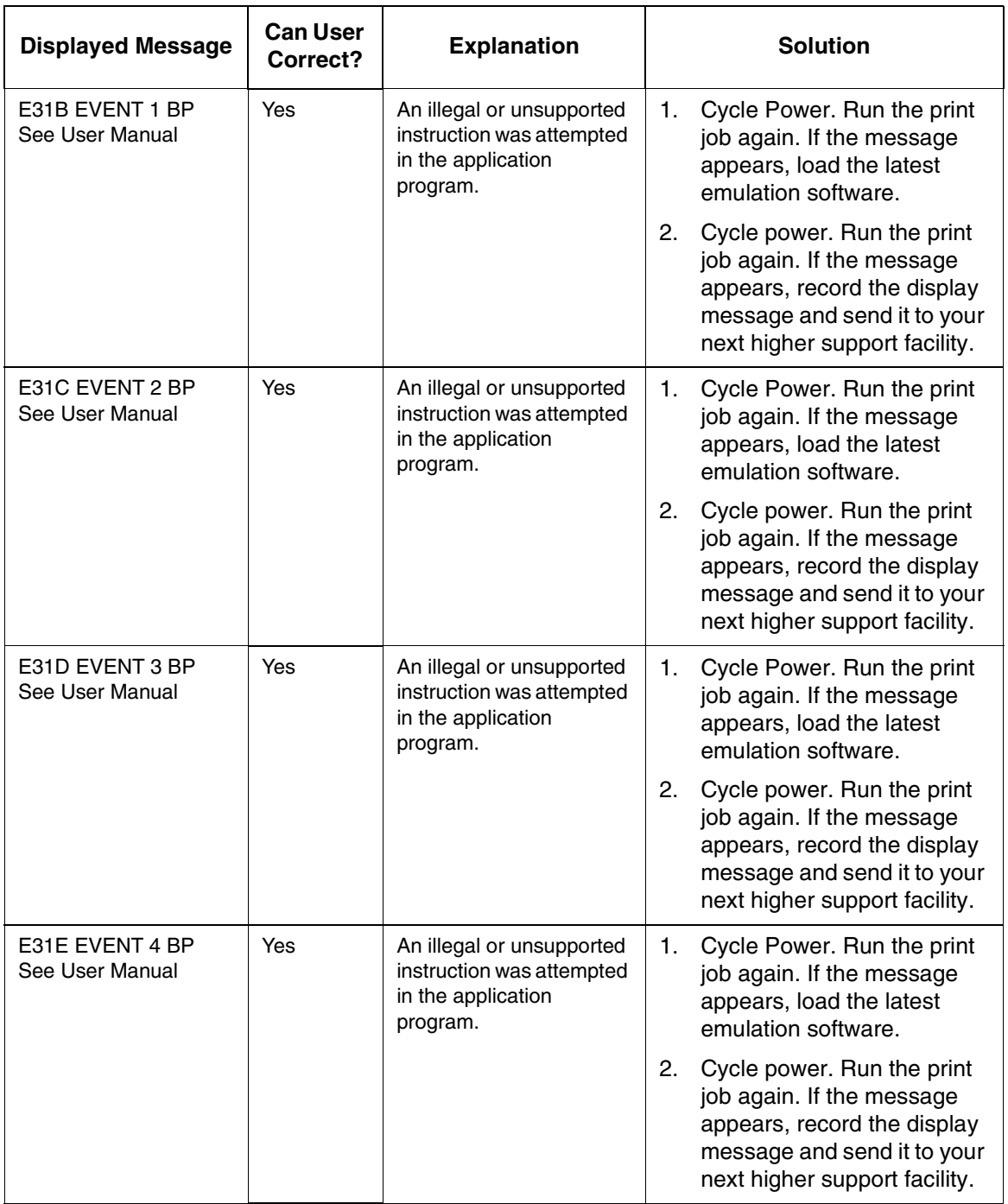

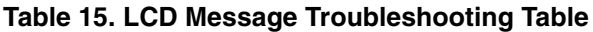

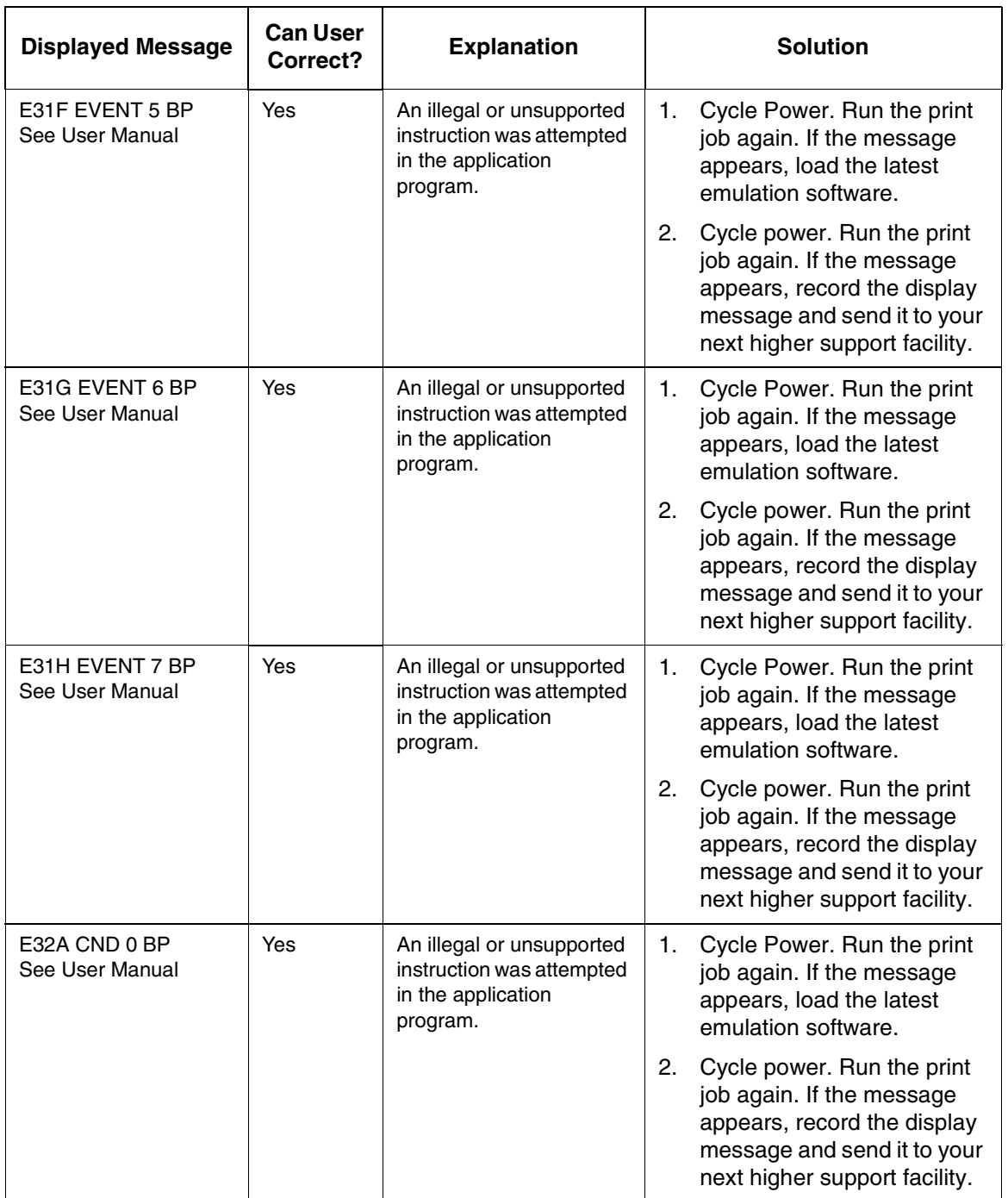

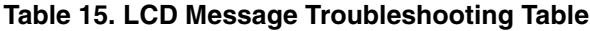

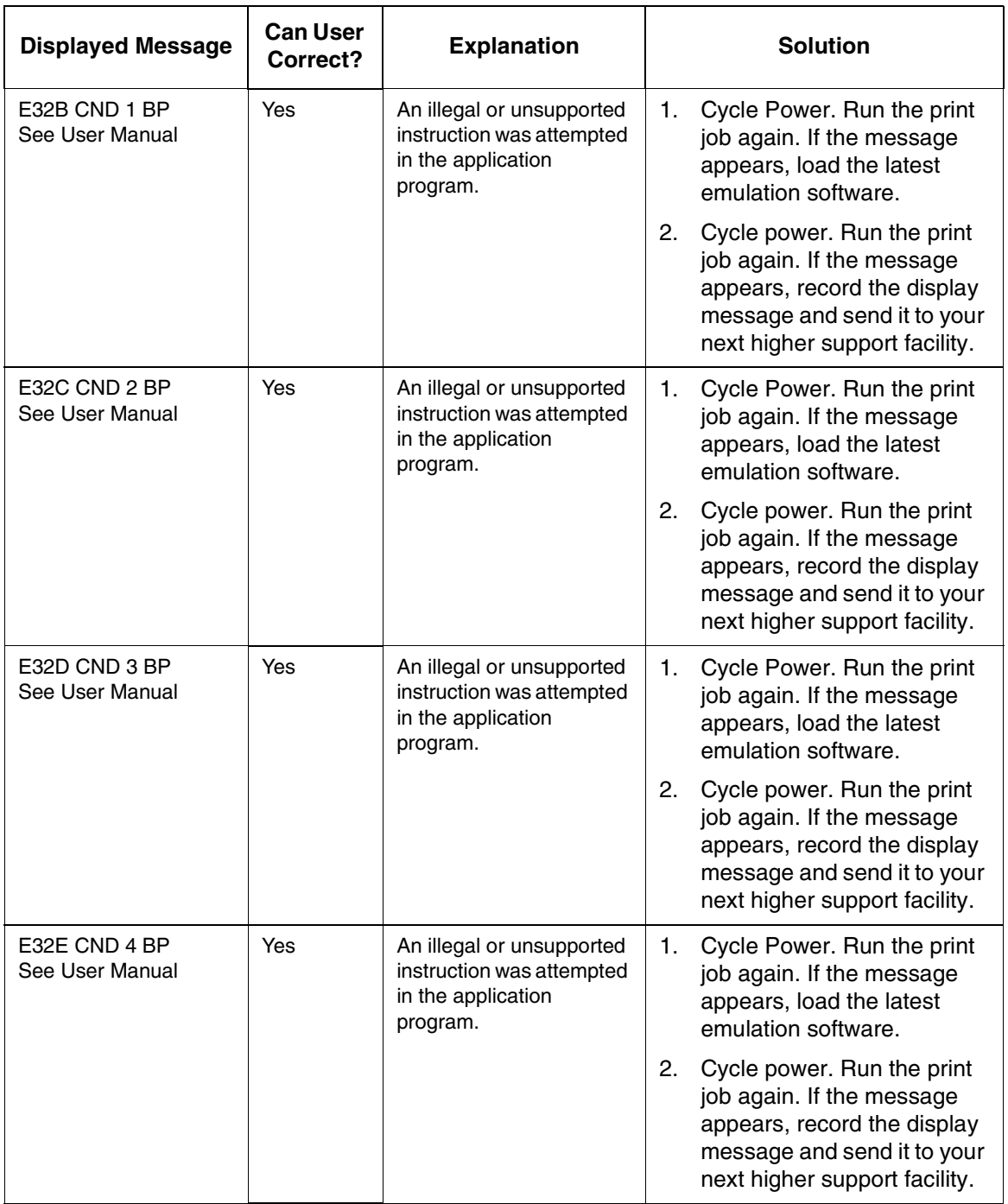

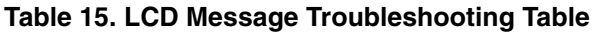

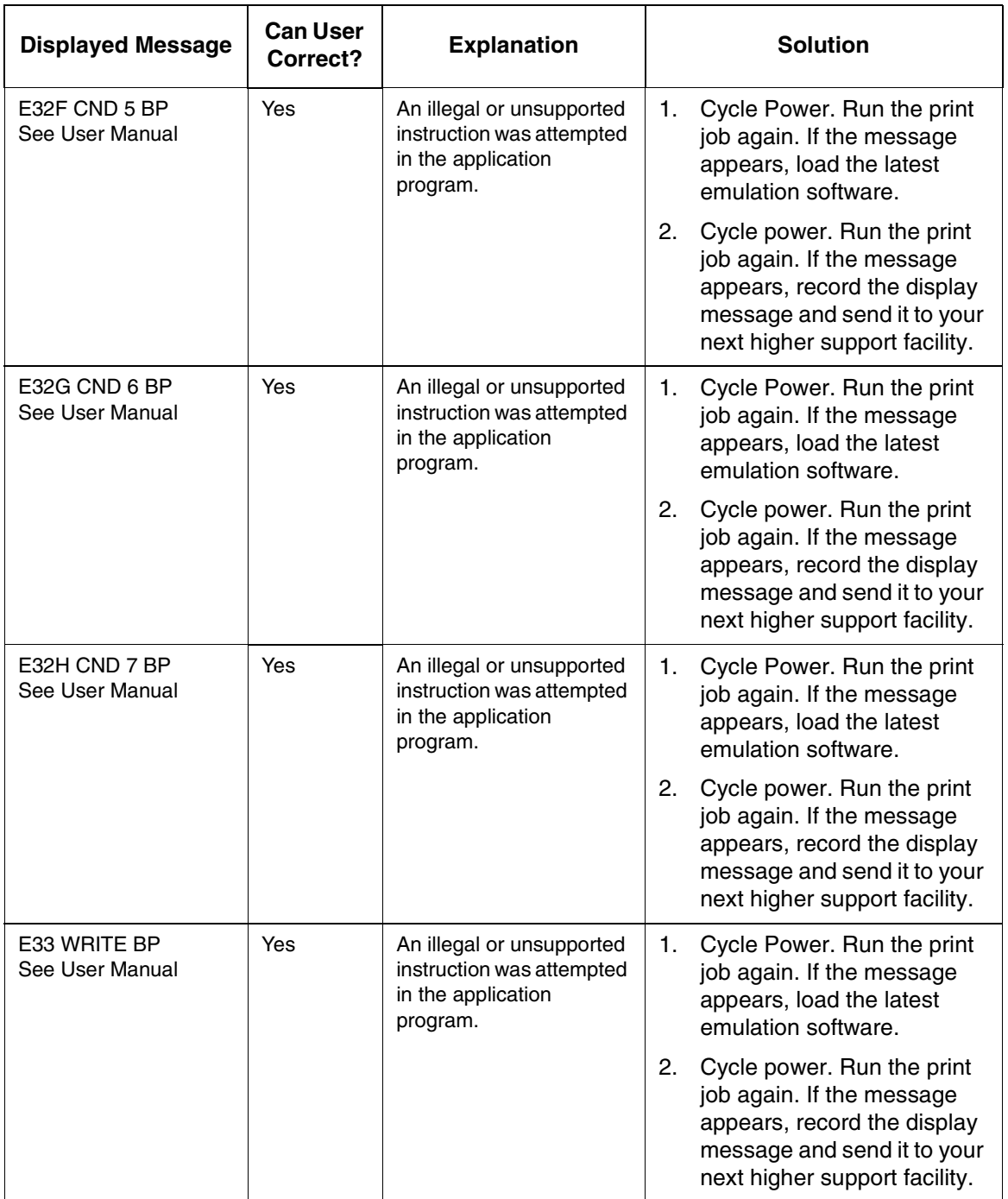

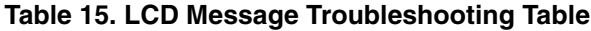

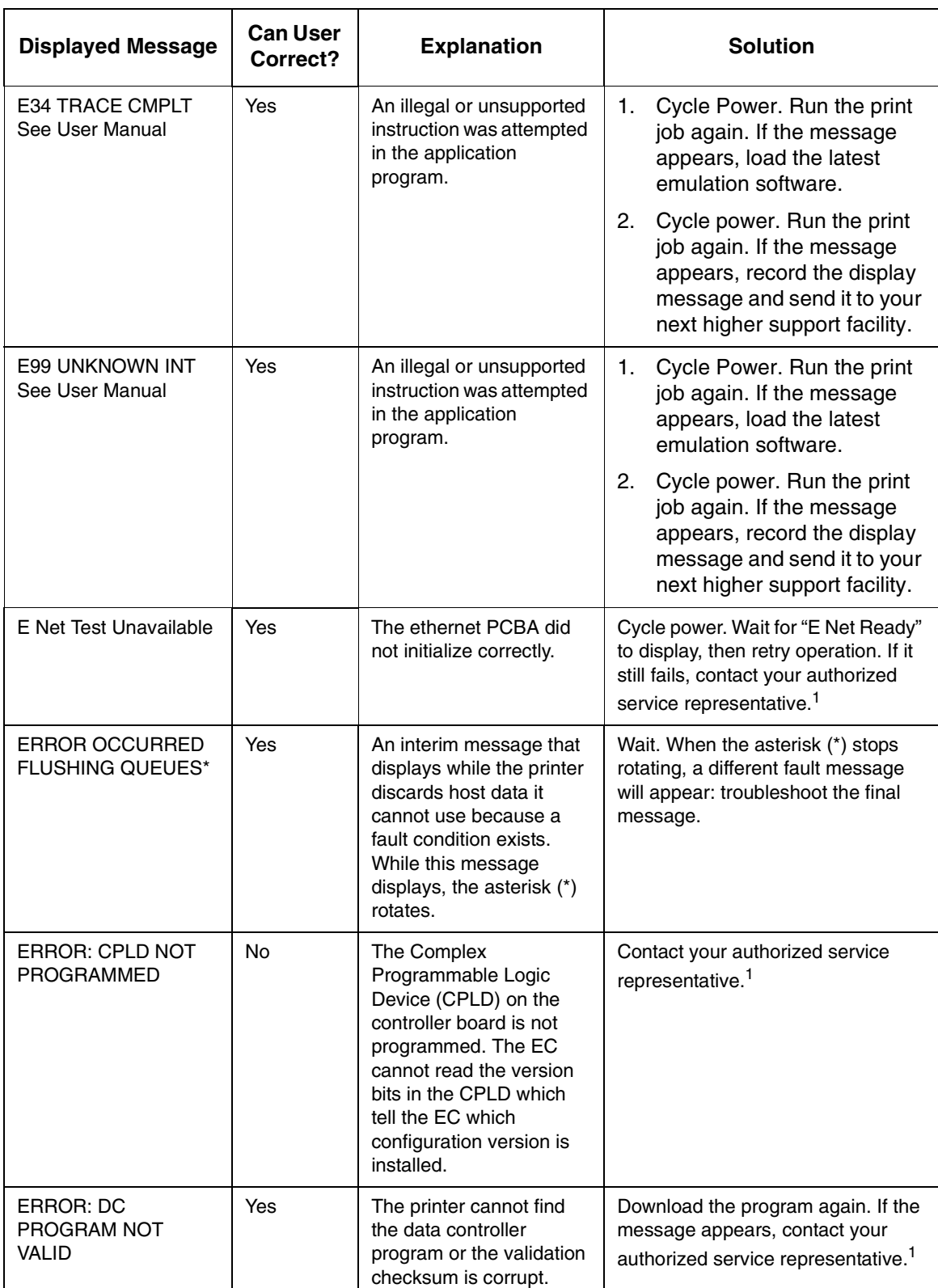

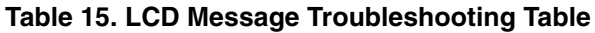

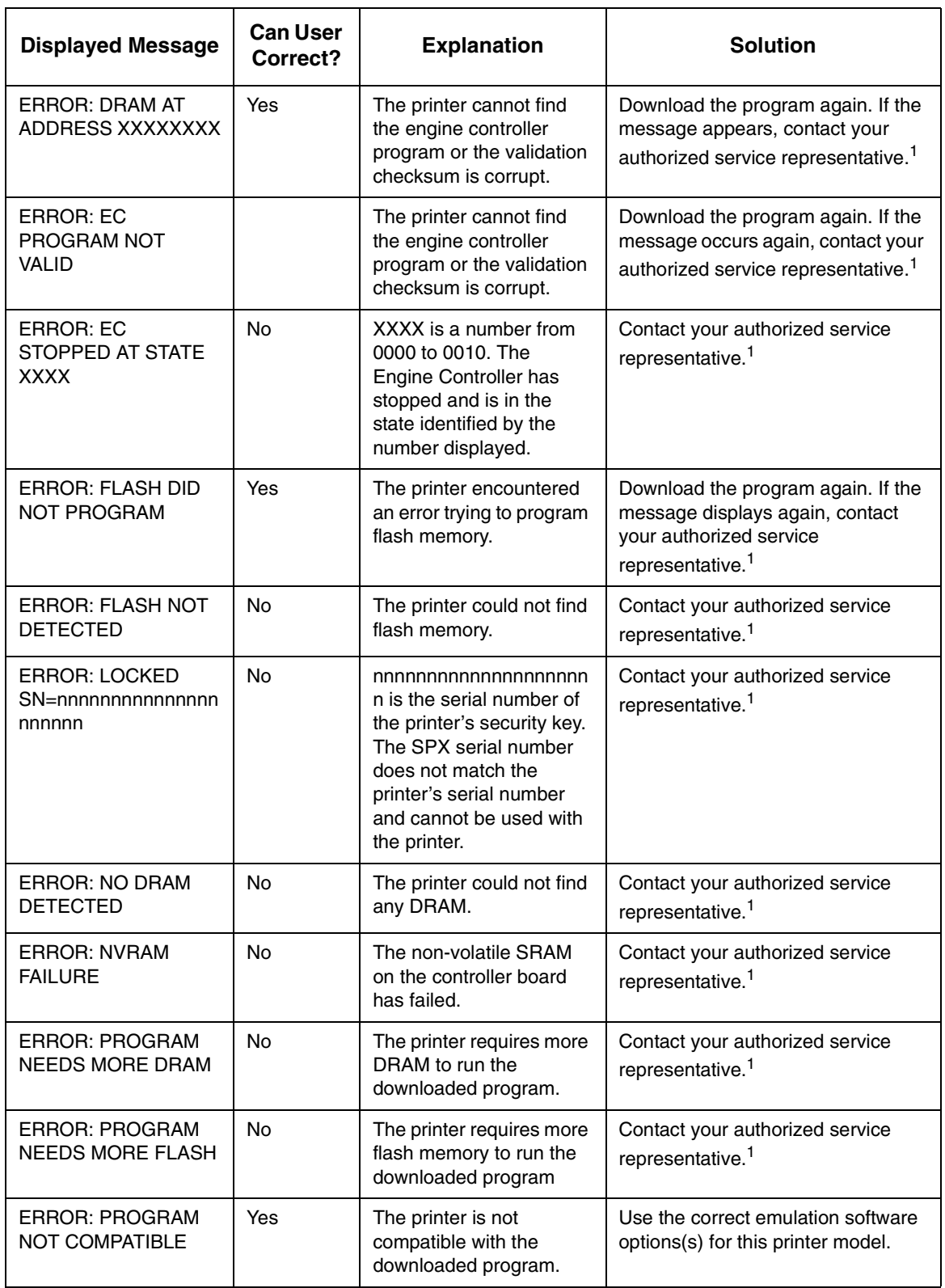

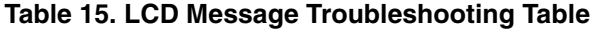

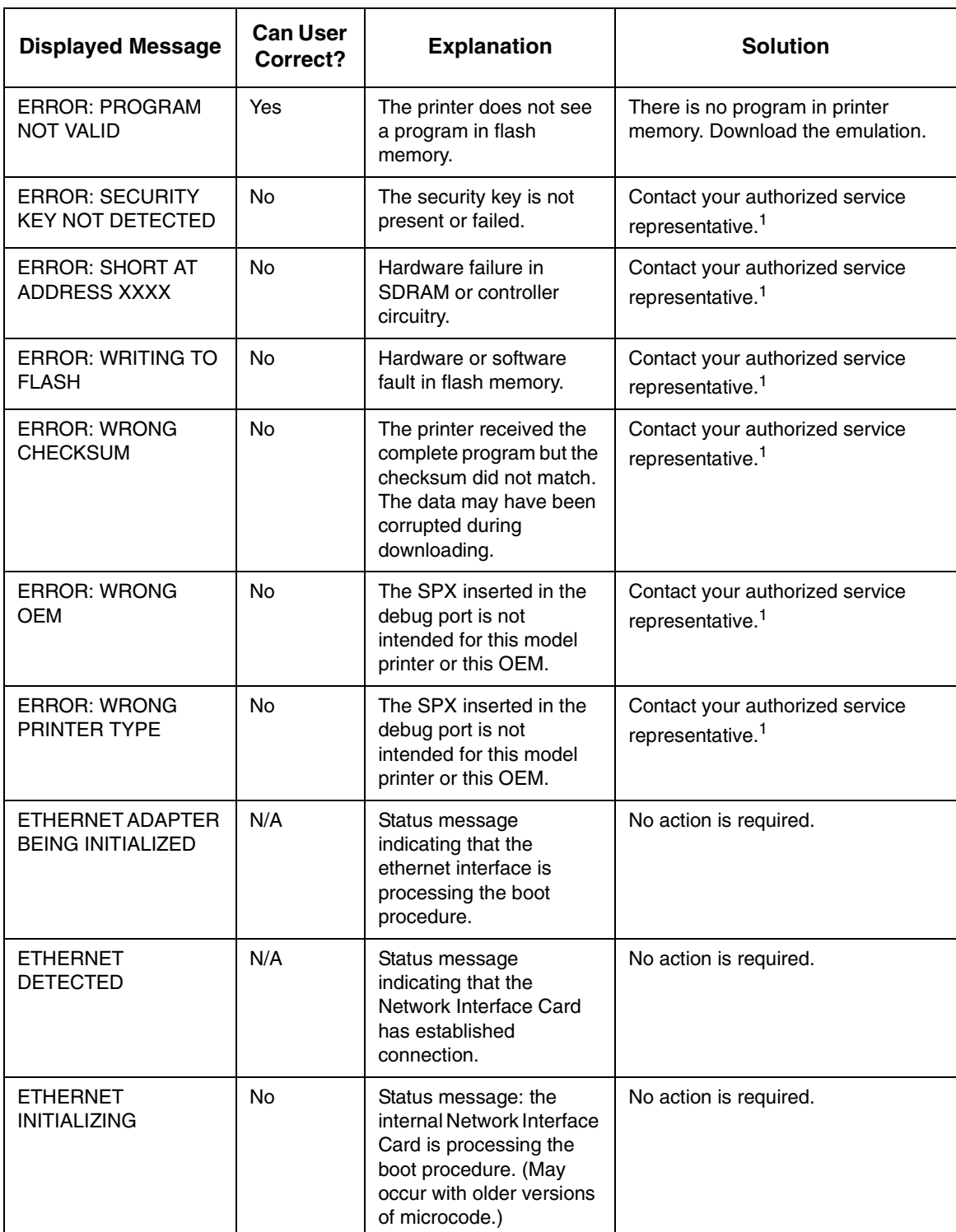

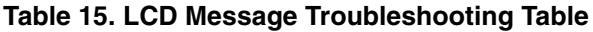

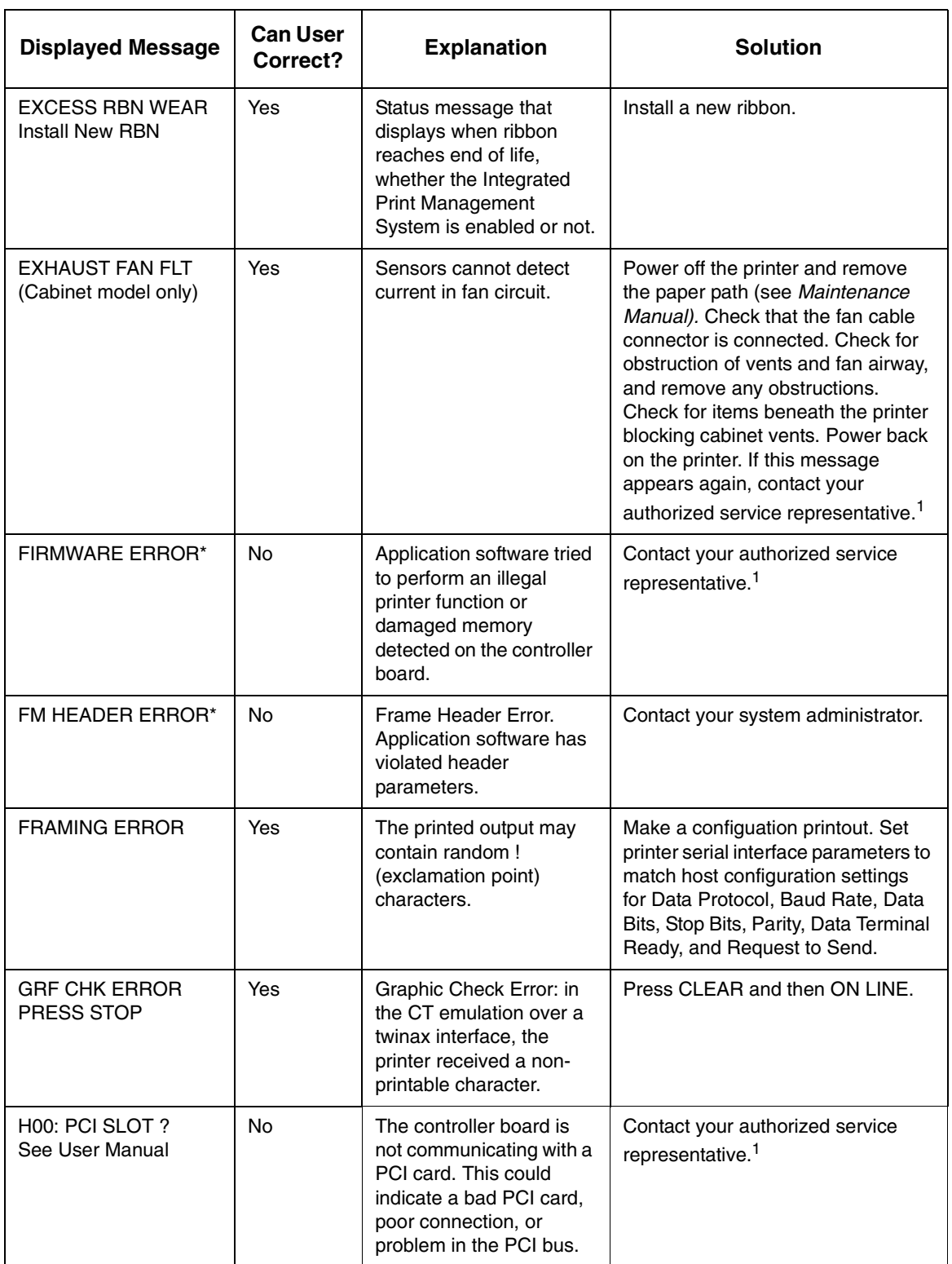

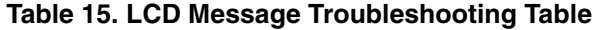

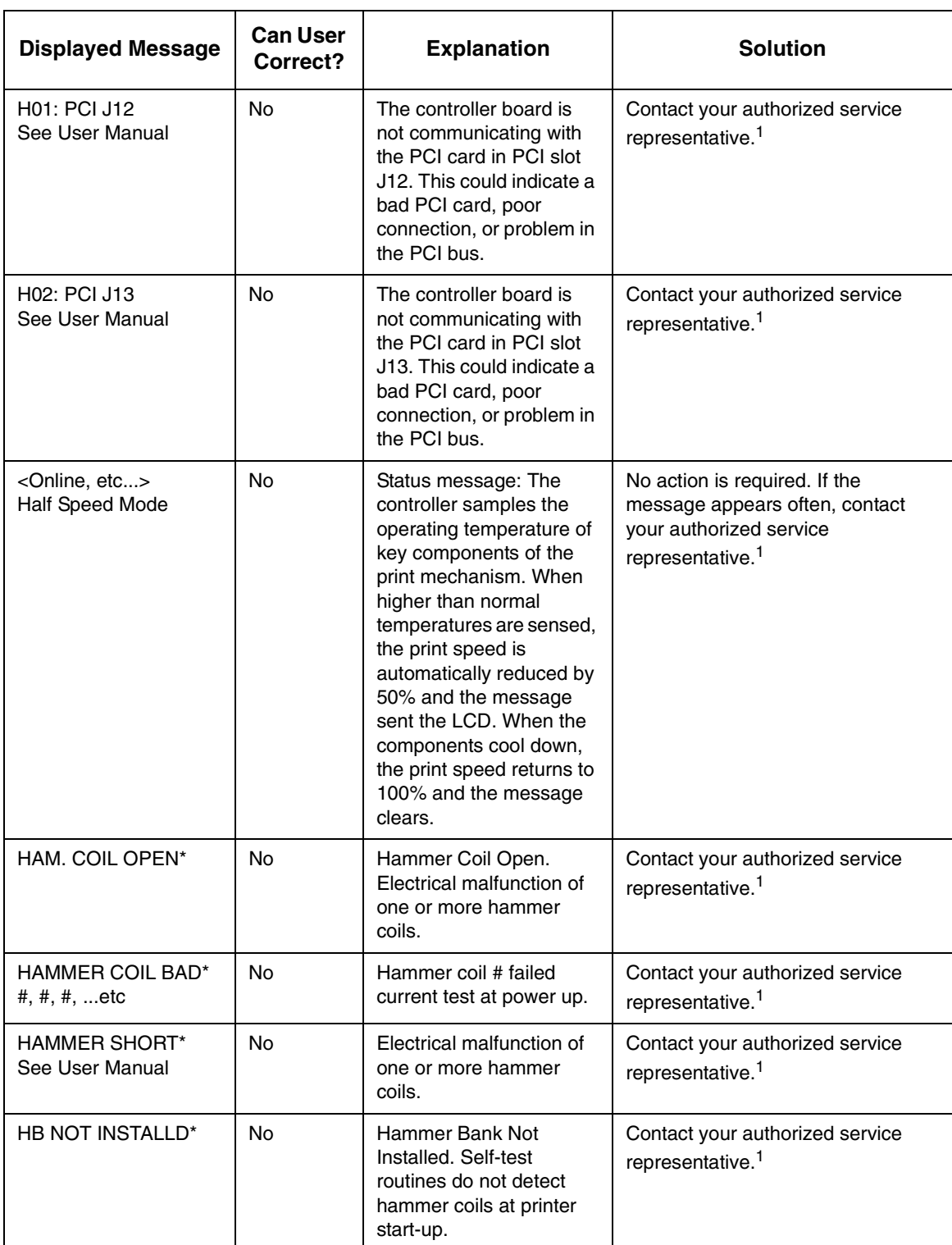

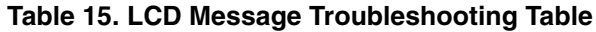

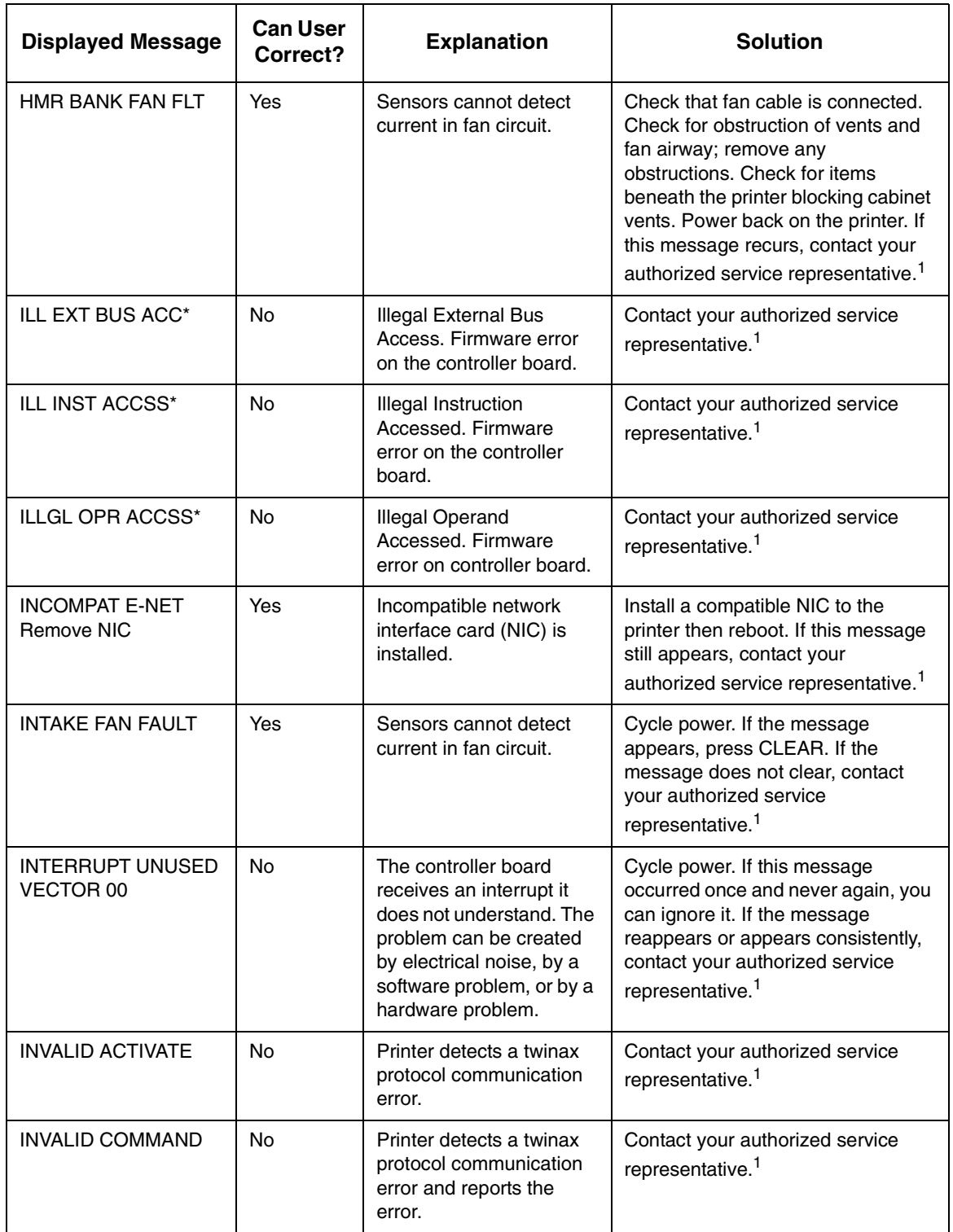

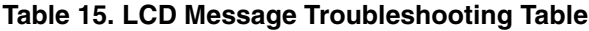

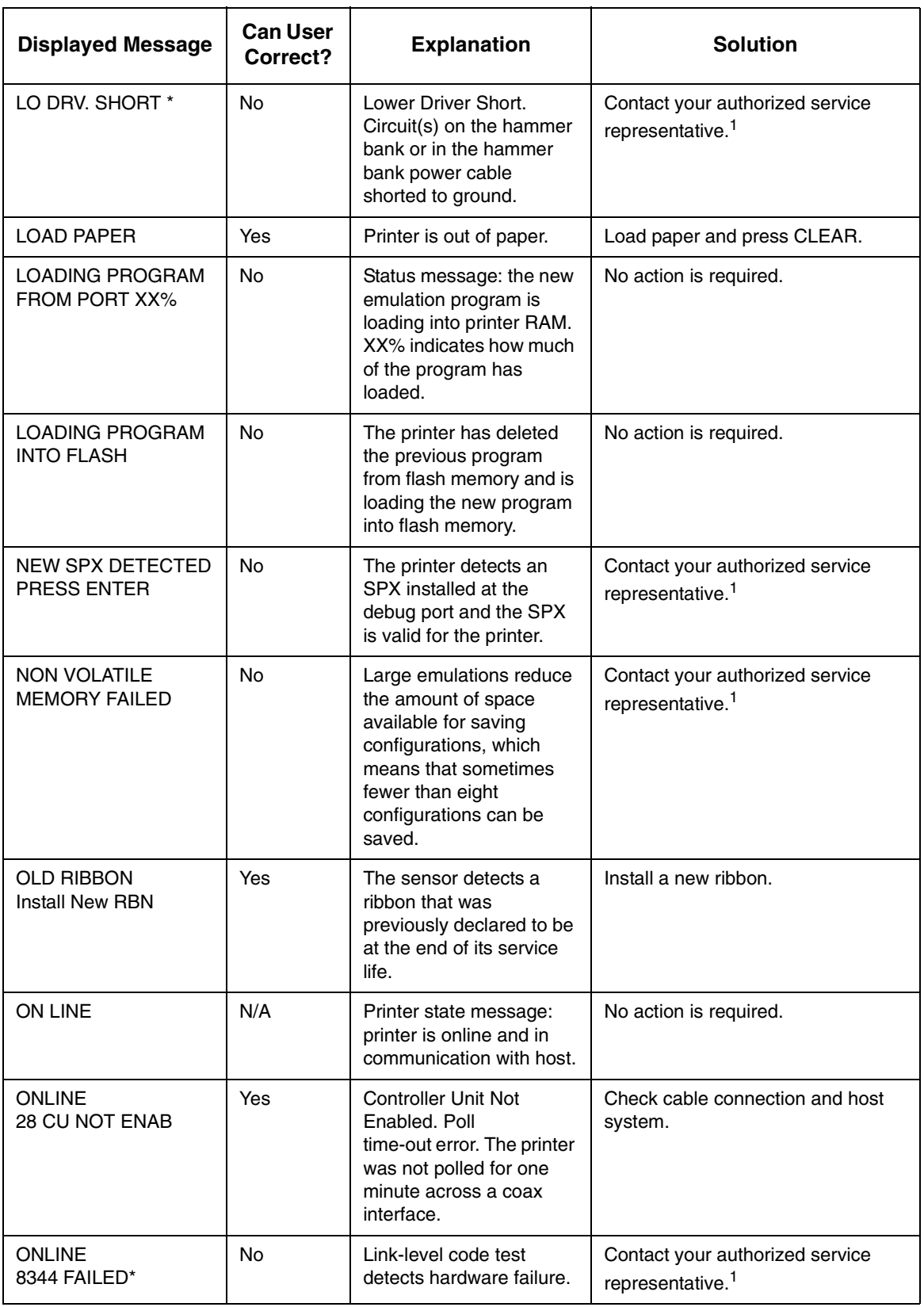

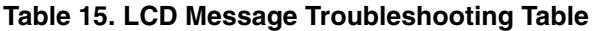

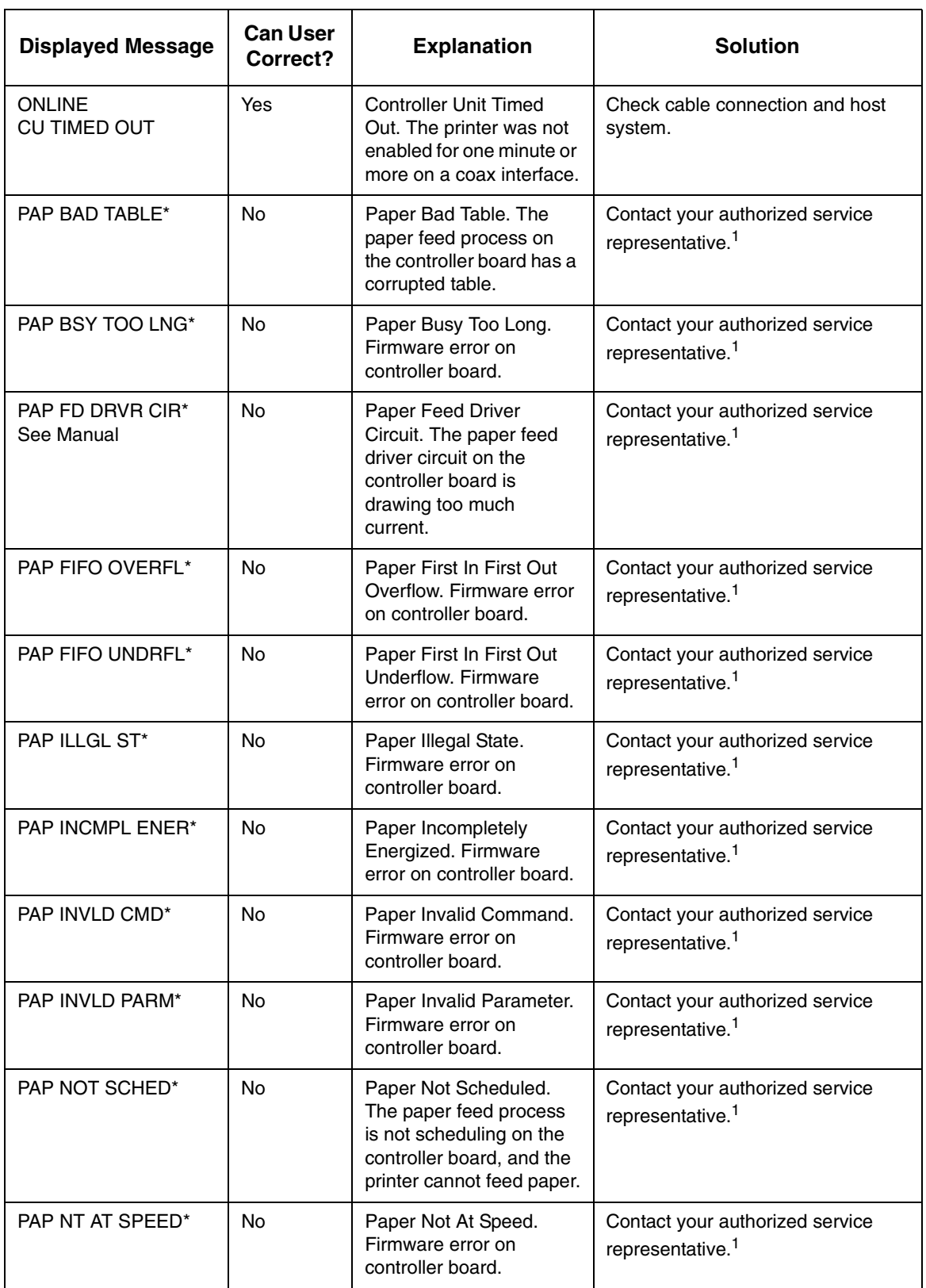

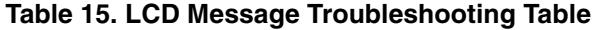

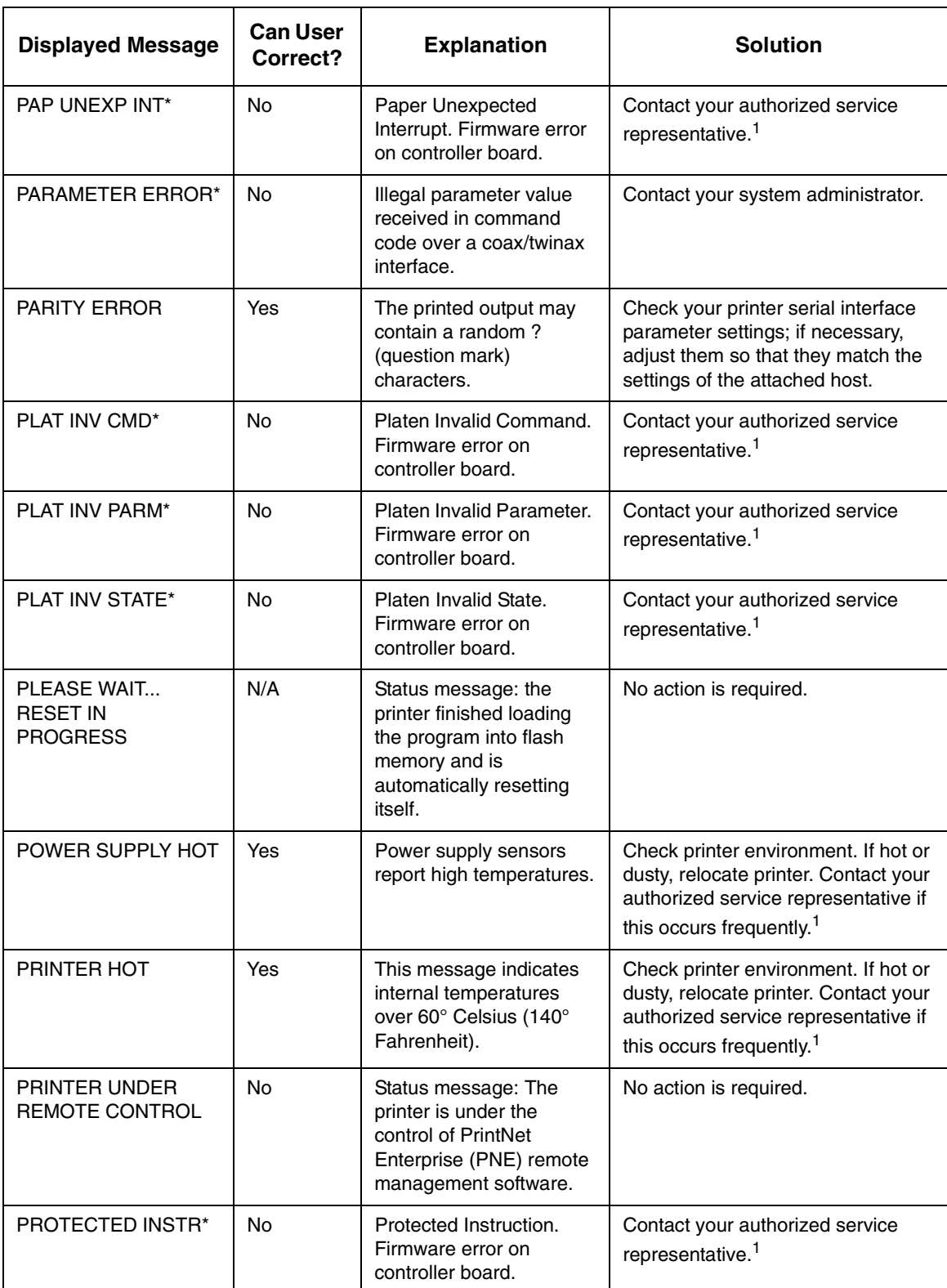

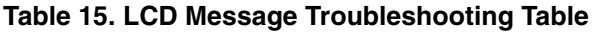

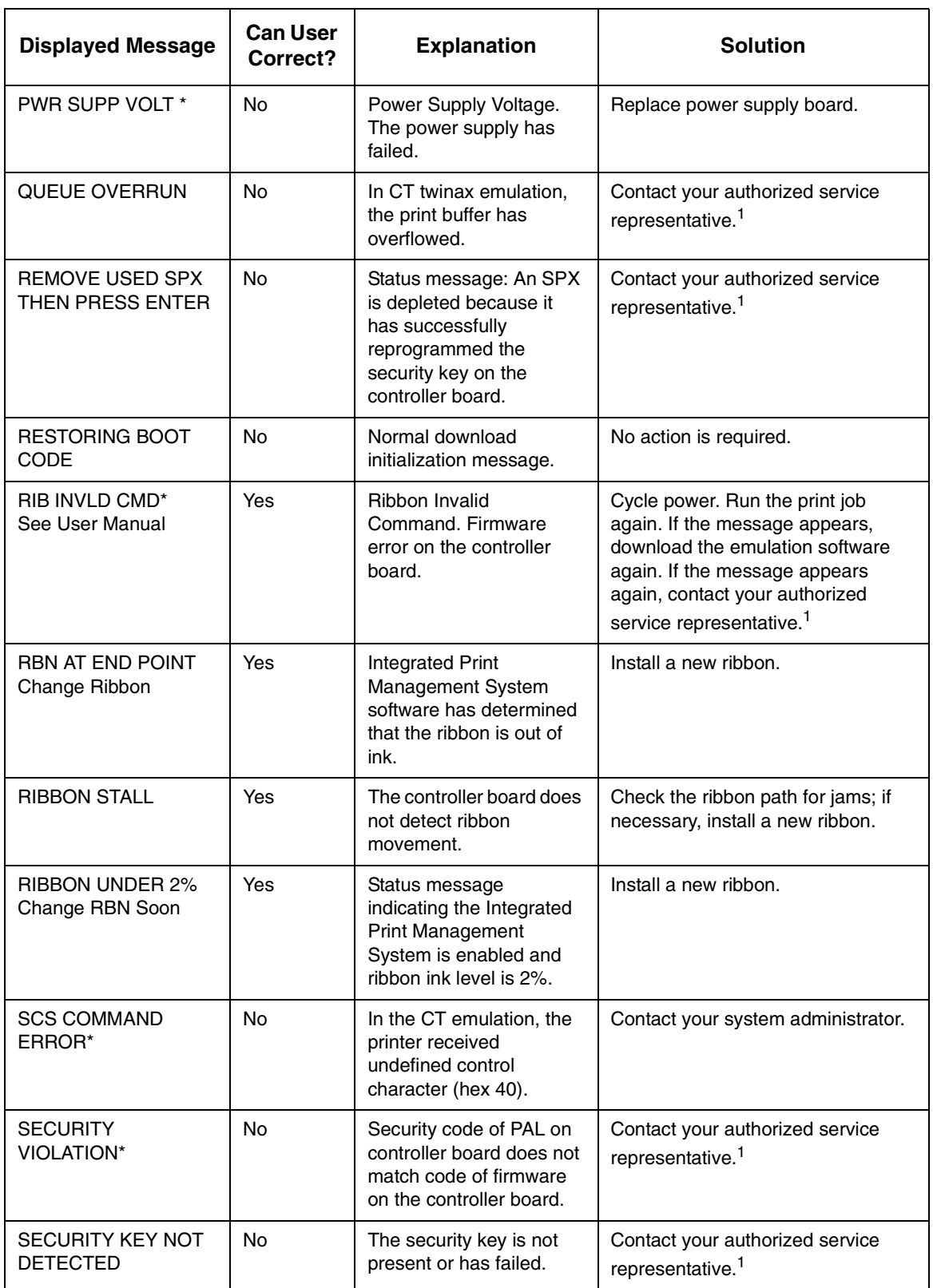

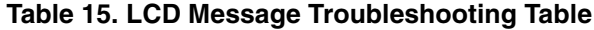

<span id="page-281-0"></span>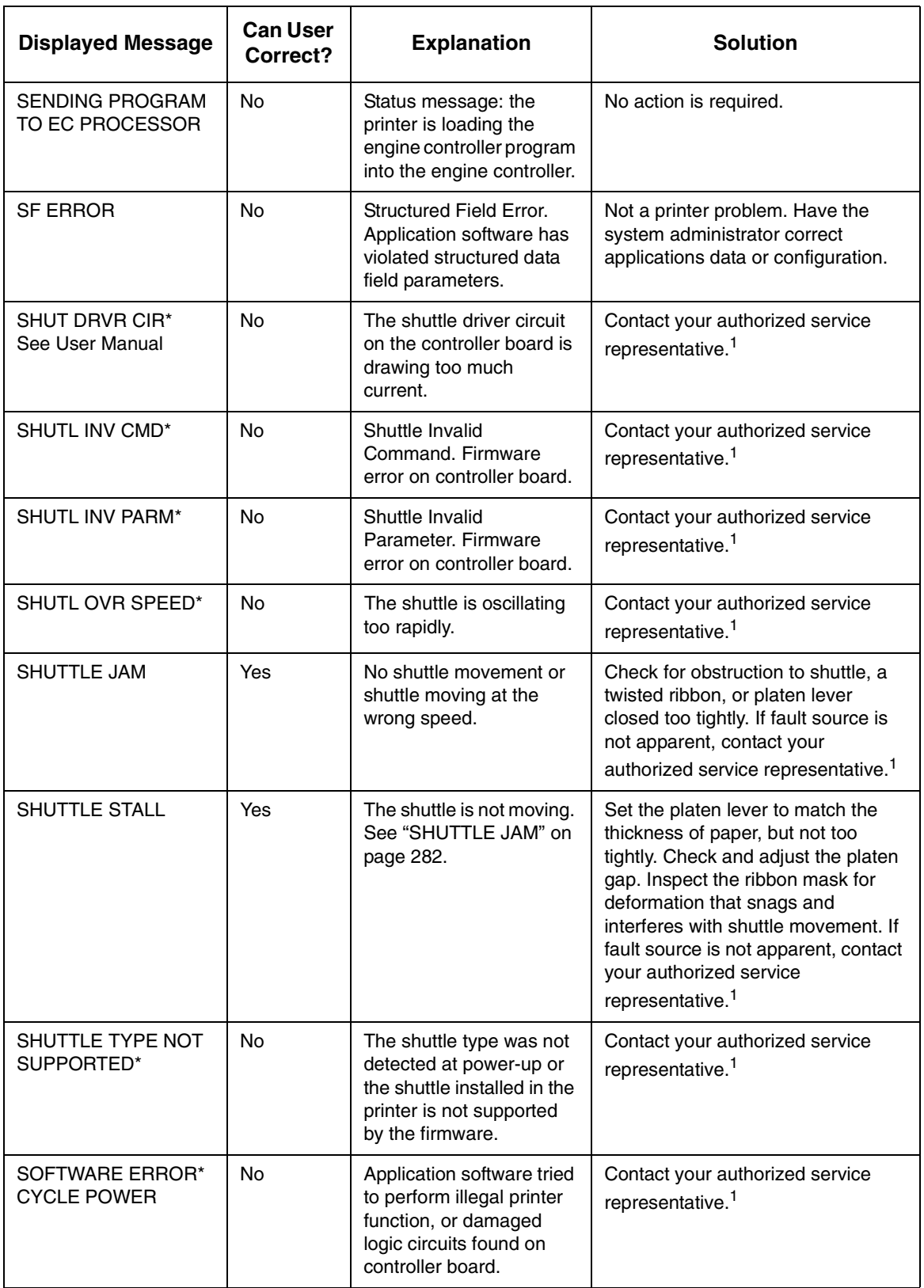

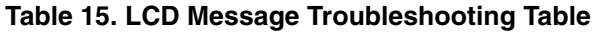

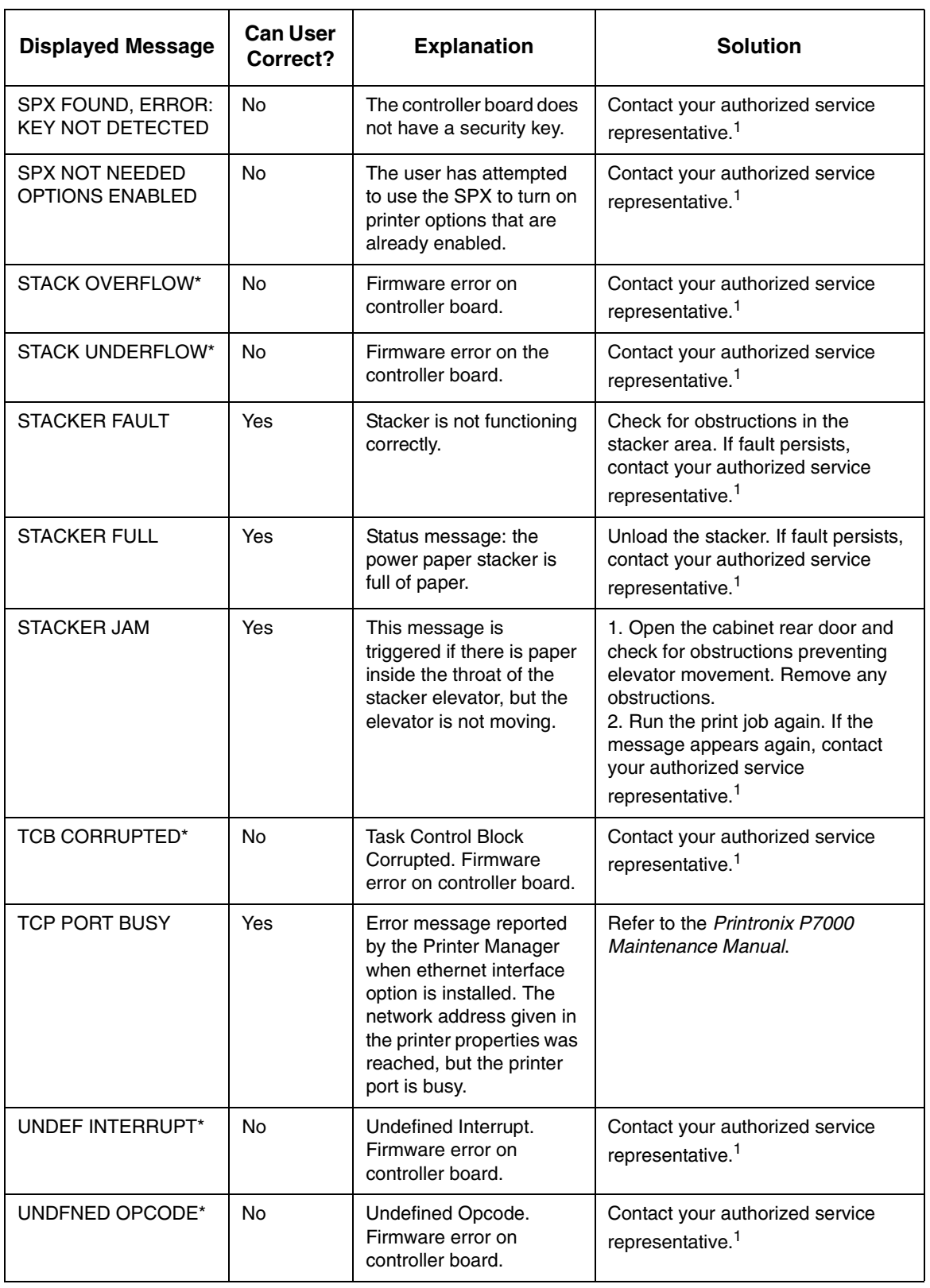

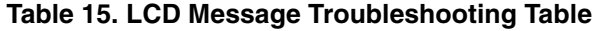

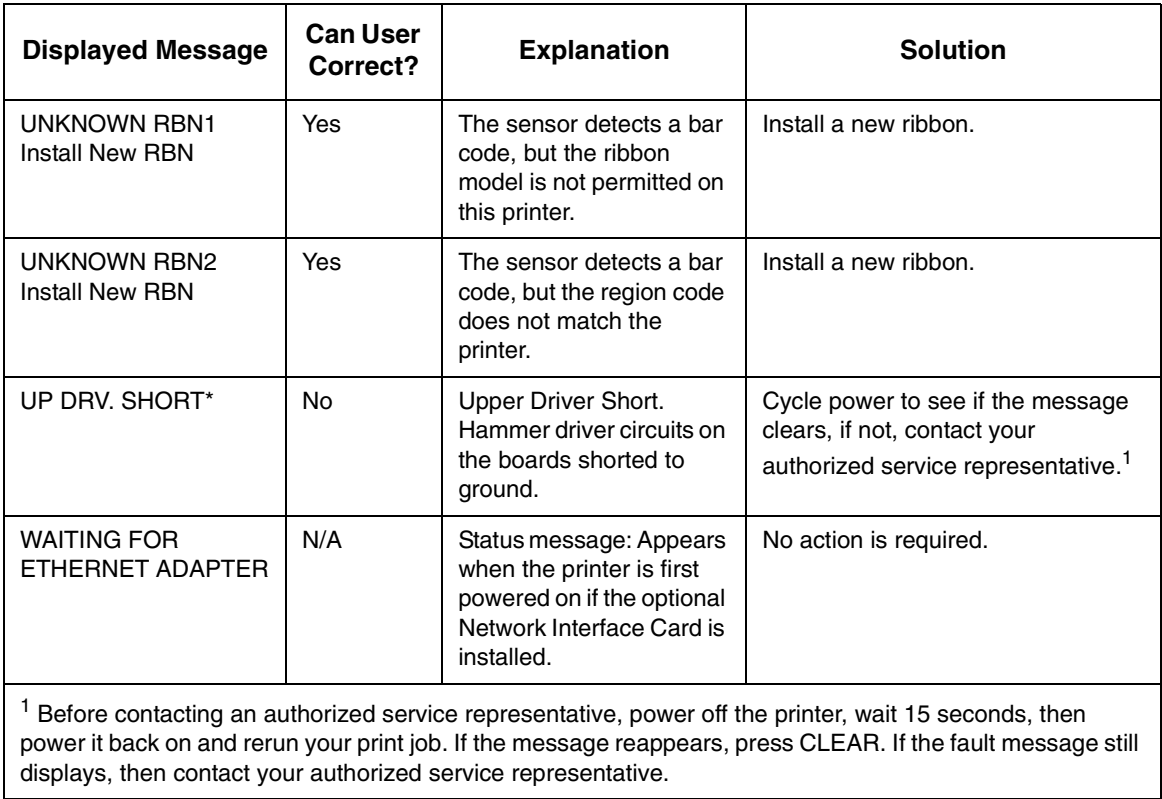

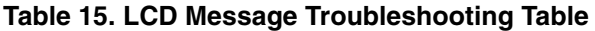

# A *Printer Specifications*

# **Ribbon Specifications**

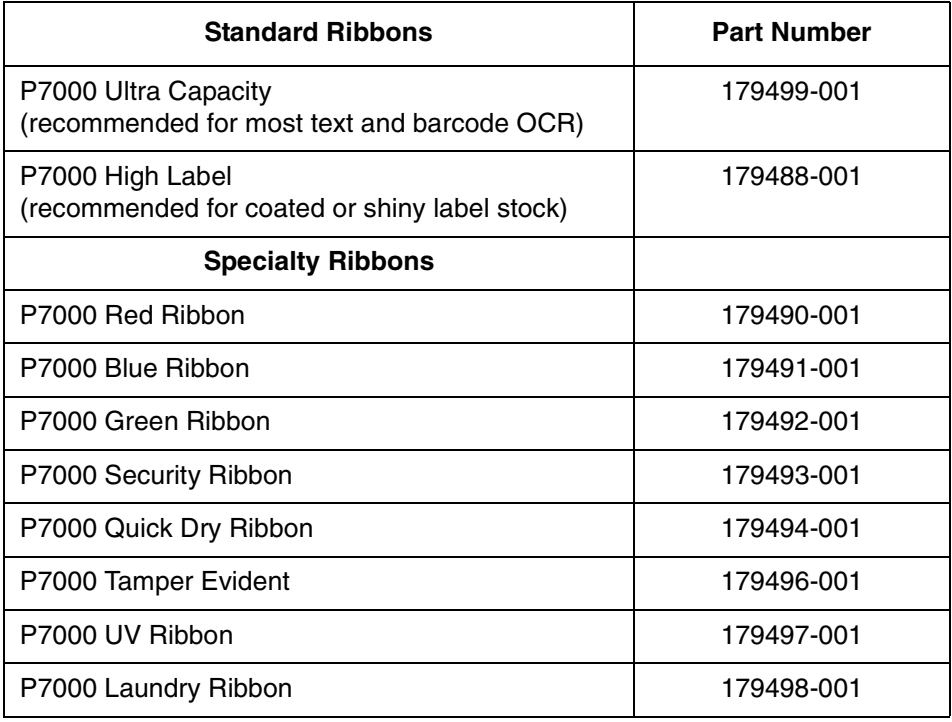

# **Paper Specifications**

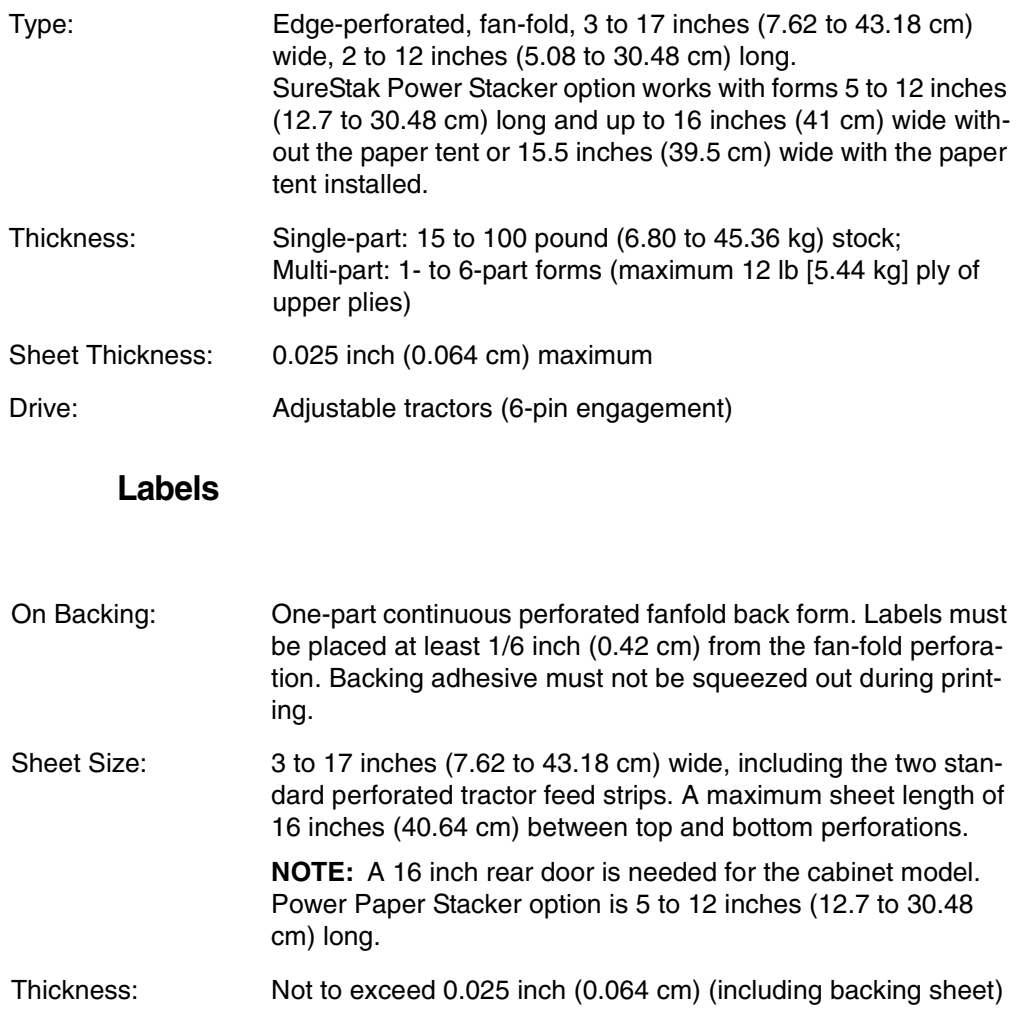

# **Printer Weight And Dimensions**

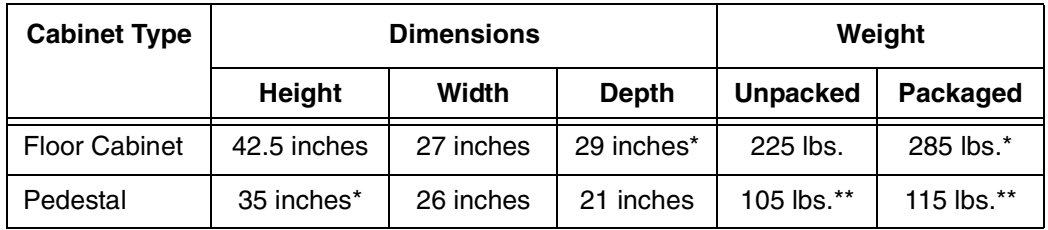

\* With a power stacker, the weight increases by 21 lbs. and the depth increases by 4.75 inches for a deeper rear door.

\*\* With the ZTP option, the weight increases by 12 lbs. and the height is increased by 7 inches.

# **Environmental Characteristics**

#### **Temperature**:

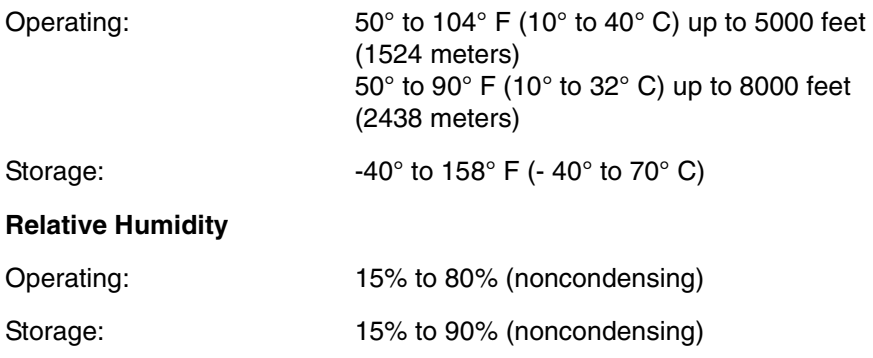

### **Acoustic Noise Level**

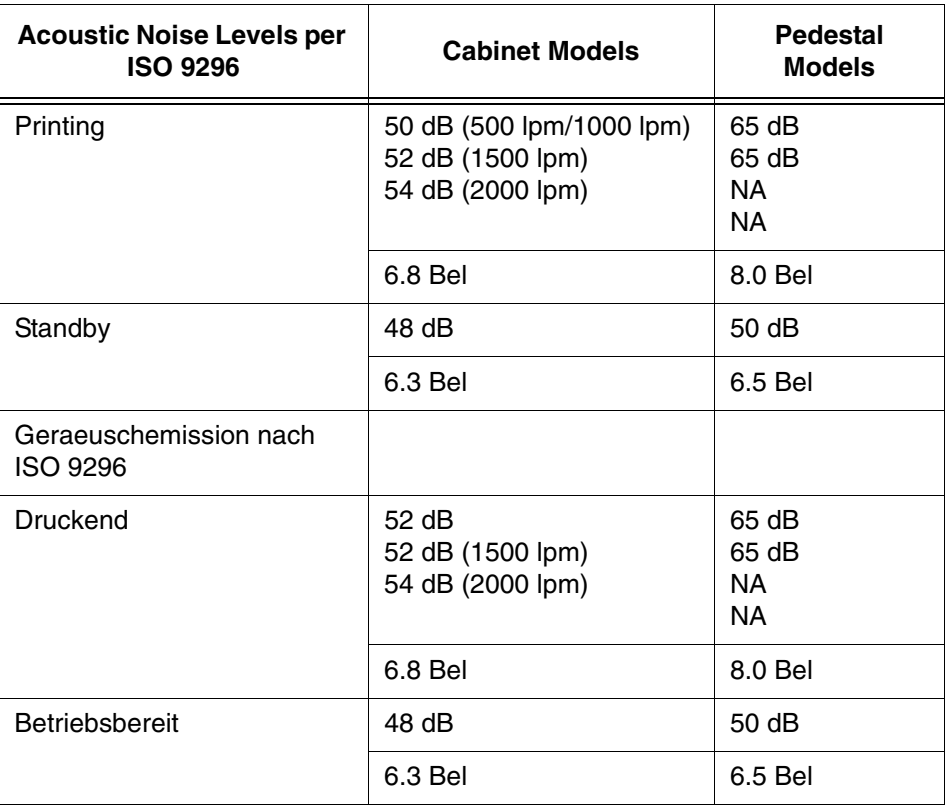

#### **Energy Star**

The printers described in this *User's Manual* comply with the requirements of<br>the ENERGY STAR<sup>®</sup> Office Equipment Program of the U.S. Environmental Protection Agency.
# **Electrical Characteristics**

<span id="page-288-0"></span>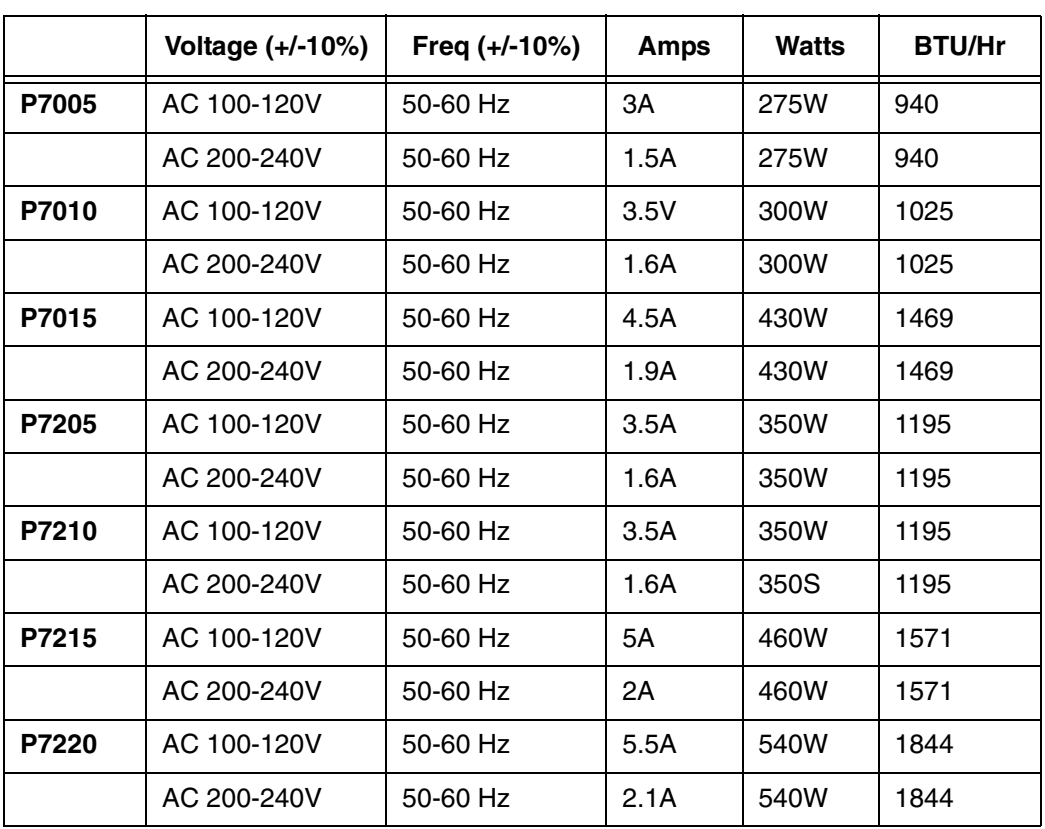

The above values are calculated while printing 136 column, all upper case high speed "E's". The stand-by (Energy Saver mode) wattage is 28W (96 BTU/Hr) for all models.

# **Interfaces**

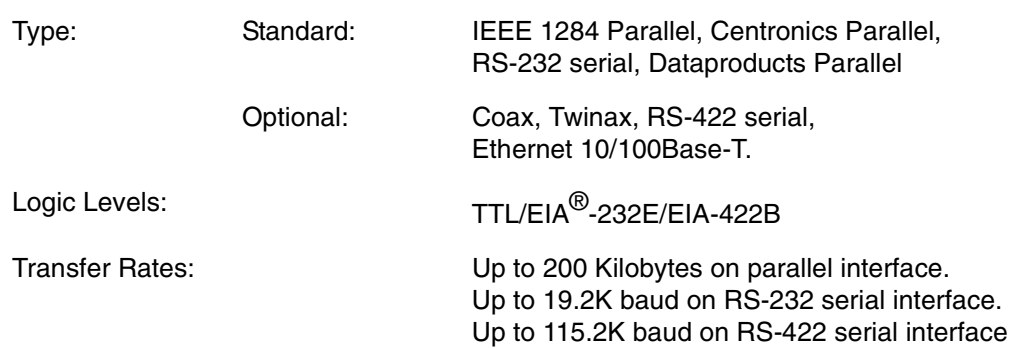

# **Printing Rates**

The printing speed of text is measured in lines per minute (lpm) and is a function of the selected font and the vertical dot density. Printing speed is independent of the number of characters configured in the character set repertoire. Print rates for lines containing attributes such as bold or emphasized printing, superscripts, subscripts, or elongated attributes will decrease to not less than half the rates of the font without such attributes. The exact print rate of lines containing these attributes depends on the specific print job, but software maximizes the throughput by dynamically determining which dot rows contain adjacent dots and must be printed in two strokes.

The reverse paper feed capability allows the printing of multiple densities on a single line. This is useful in printing forms and text together or in mixing different fonts on a print line. Use of multiple densities and reverse paper feed also affects throughput.

<span id="page-290-0"></span>

# B *ASCII Character Set*

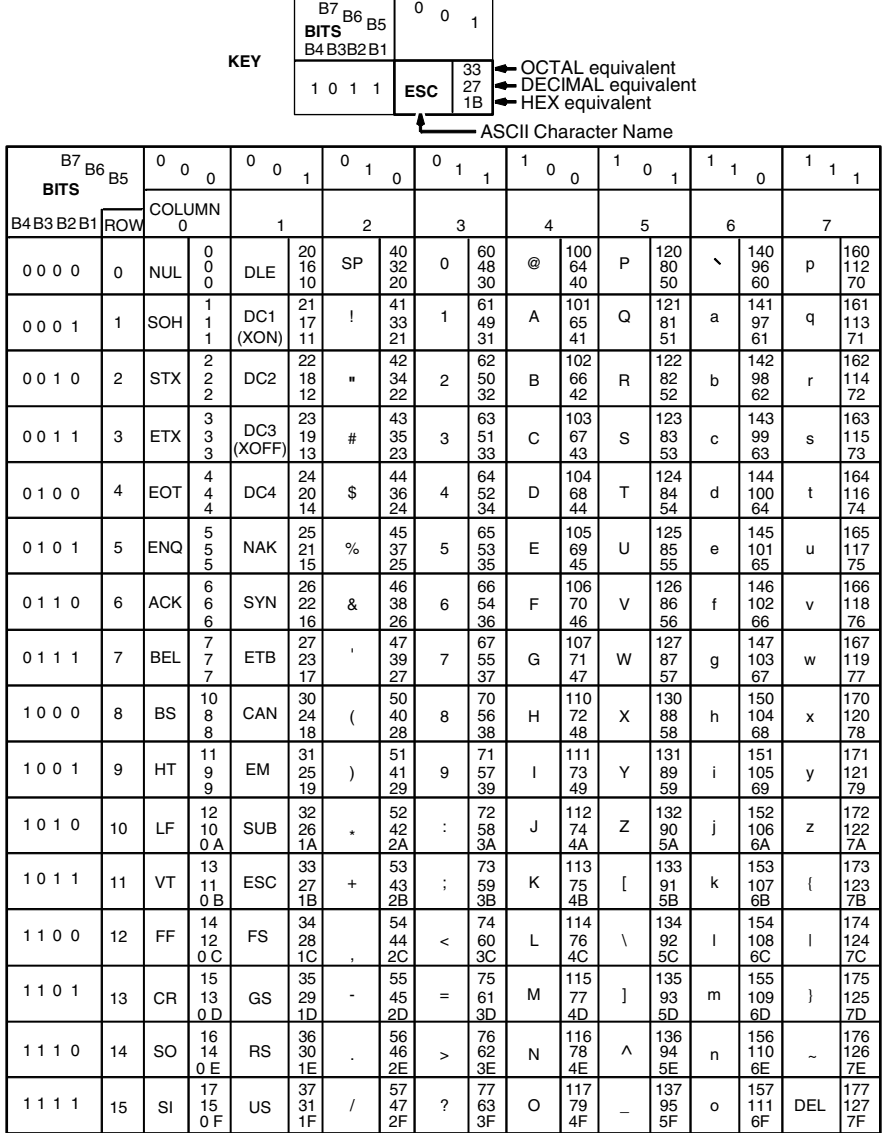

# **Appendix B**

# C *Zero Tear Printer*

# **Overview**

The P7000 Zero Tear (ZT) printer can print a form and present it for tear off without losing a form between print jobs. The printer automatically presents the current print line to the tear bar when it finishes printing and no data are being sent to the printer. When it receives more data from the host computer, the printer pulls the form down to the print station and resumes printing.

The ZT printer is available as a 500 lpm, 1000 lpm, 1500 lpm standard ASCII printer and as a 200 lpm, 300 lpm, and 600 lpm H-Series (DBCS) printer.

# **Operation**

# **Position The Paper Input And Adjust The Paper Guides**

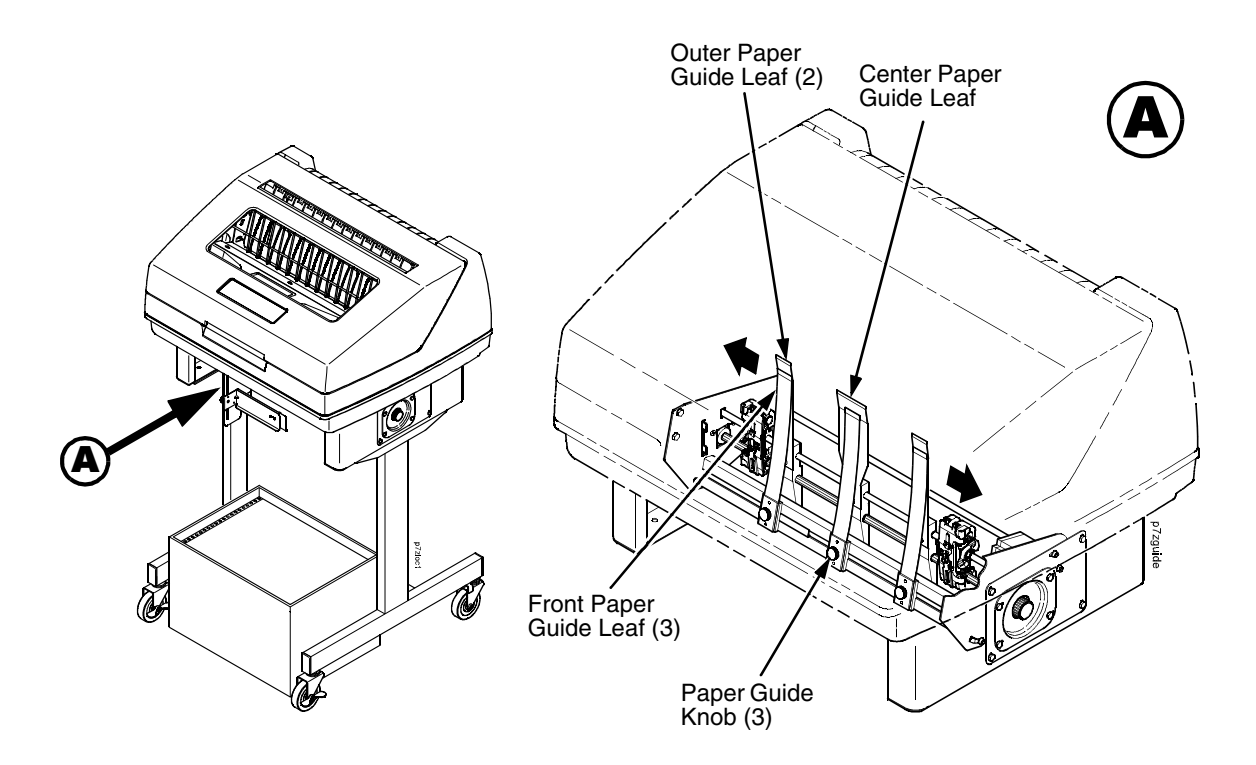

#### **Figure 29. Adjusting The Paper Guides**

<span id="page-293-0"></span>**NOTE:** Ensure that the paper guides are not damaged.

- 1. Remove the left paper guide knob and the left, front paper guide leaf. (See [Figure 29](#page-293-0).)
- 2. Remove the right paper guide knob and the right, front paper guide leaf.
- 3. Remove the center paper guide knob and the center, front paper guide leaf.

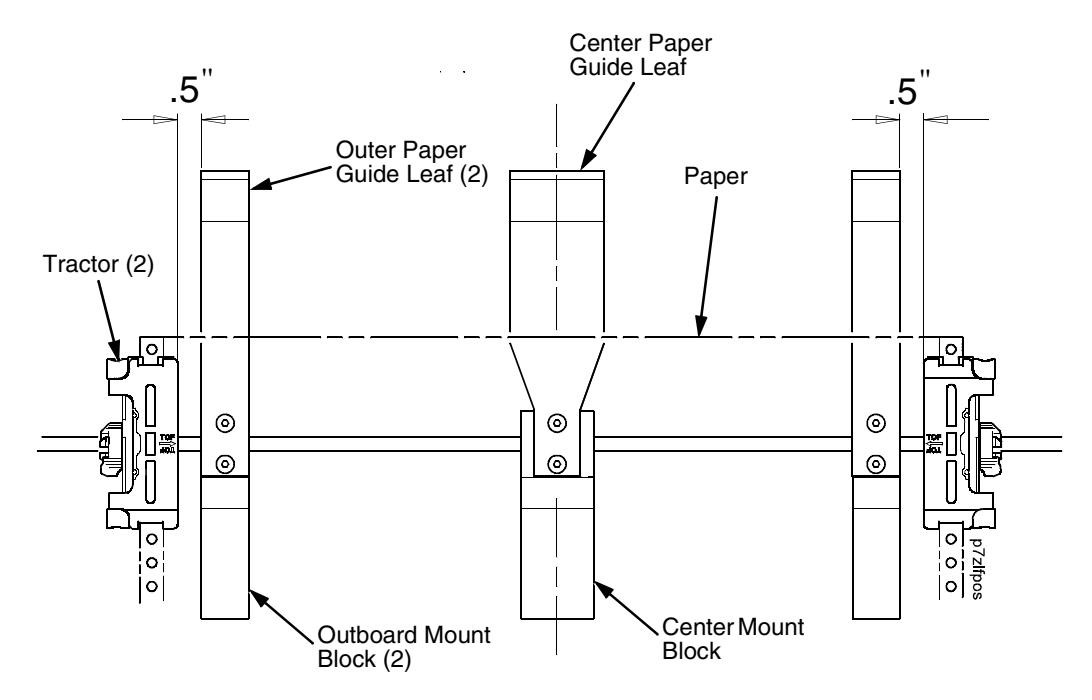

#### **Figure 30. Adjusting Paper Guide Leaves**

- <span id="page-294-0"></span>4. Slide the left outboard mount block so that the left outer paper guide leaf is .5 inches from the left tractor. (See [Figure 30](#page-294-0)).
- 5. Slide the right outboard mount block so that the right outer paper guide leaf is .5 inches from the right tractor.
- 6. Slide the center mount block so that the center paper guide leaf is centered between the left and right outer paper guide leaves.
- 7. Install the paper guide knobs and front paper guide leaves. (See [Figure 29](#page-293-0).)

# <span id="page-295-1"></span>**Load Paper**

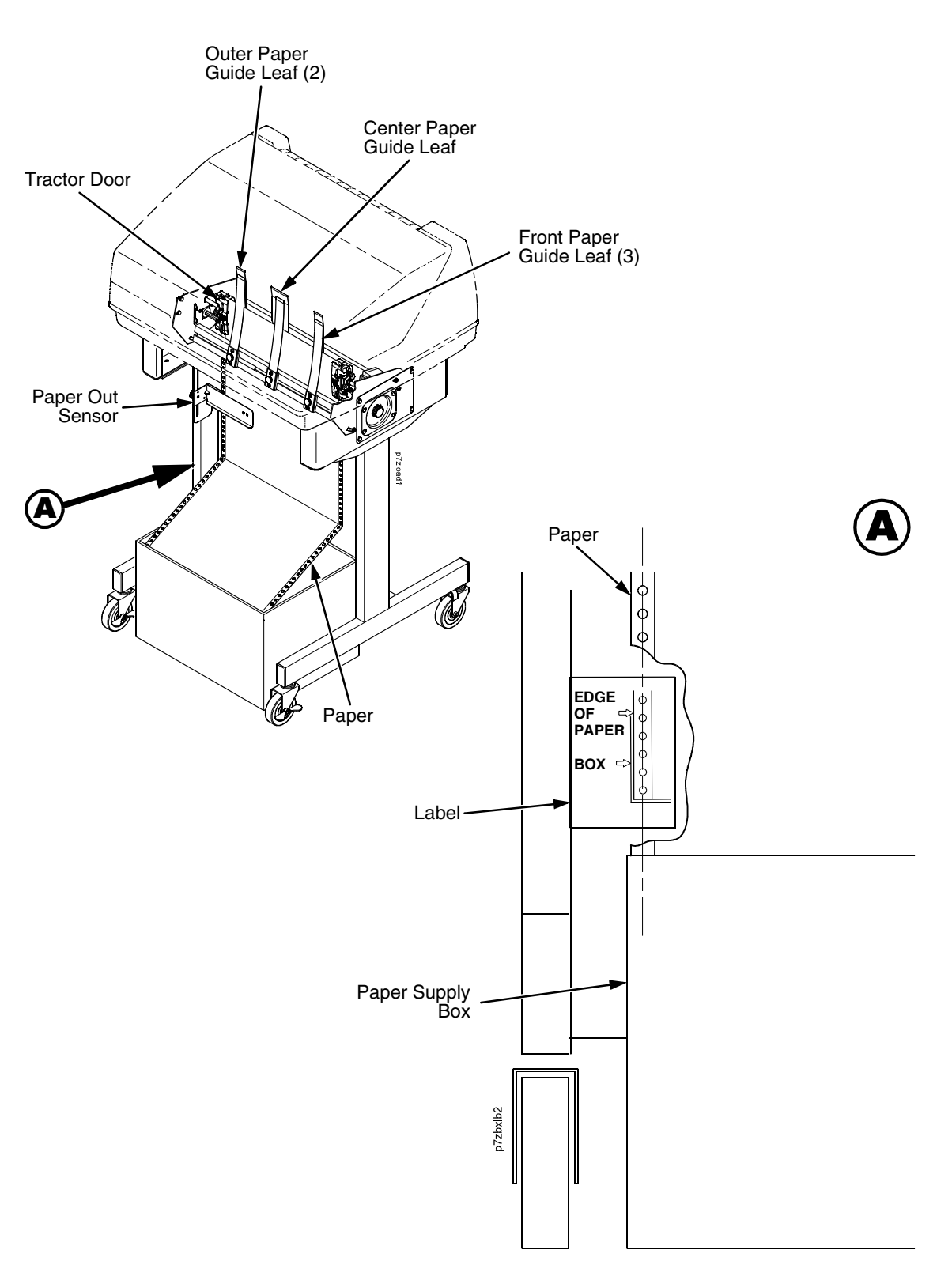

<span id="page-295-0"></span>**Figure 31. Loading Paper Onto The Printer**

- 1. Align the paper supply box with the label on the bottom left side of the modesty panel. (See [Figure 31](#page-295-0) on [page 296](#page-295-0).)
- 2. Unlock and open the tractor doors and slide the paper from below, through the black paper out sensor slot on the left side, and up between all front and rear paper guides.
- 3. Load the paper on the left tractor sprockets and close the tractor door.
- 4. Load the paper onto the right tractor sprockets and close the tractor door.

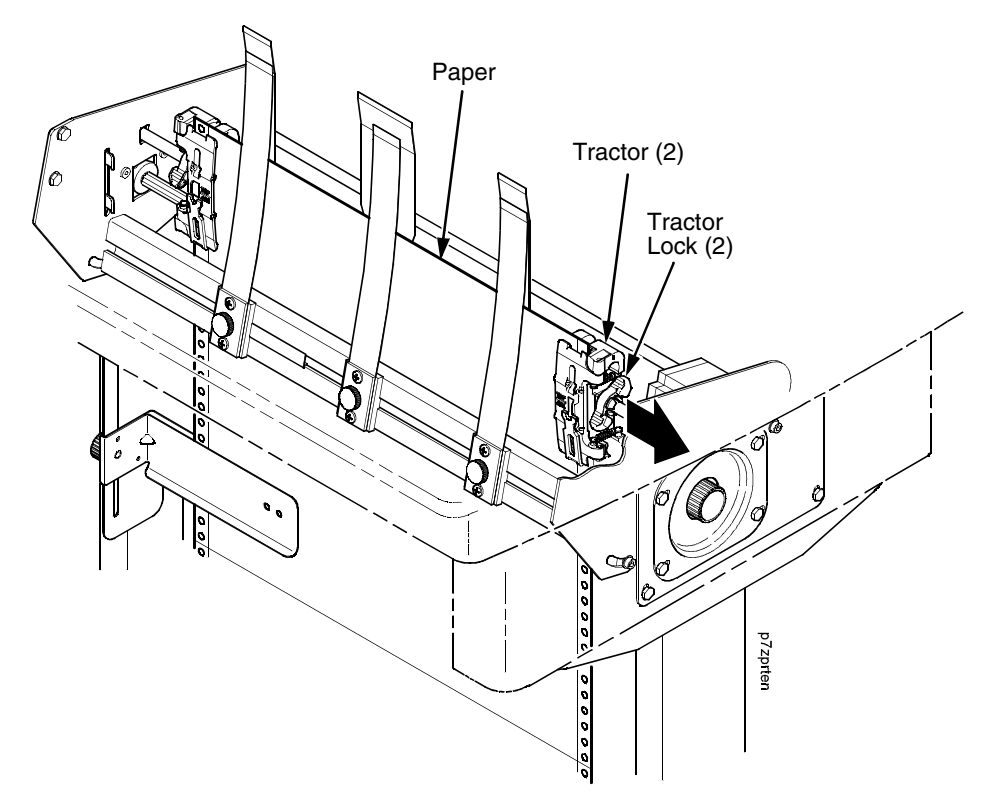

#### **Figure 32. Adjusting the Horizontal Paper Tension**

- <span id="page-296-0"></span>5. Adjust the paper web tightness by sliding the right tractor to remove slack or to adjust for various paper widths. (See [Figure 32.](#page-296-0))
- 6. Lock the tractors in position by pressing down on the tractor locks.

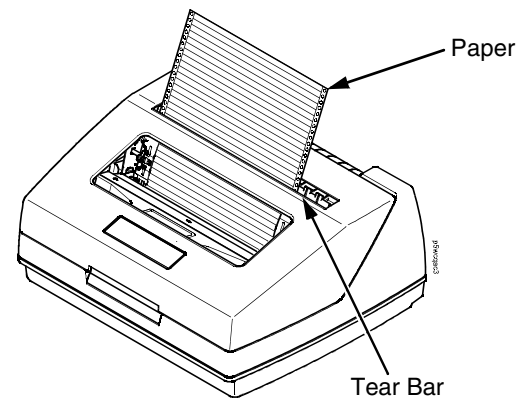

**Figure 33. Paper Exiting the Top of the Printer**

## **Position The Paper Out Sensor**

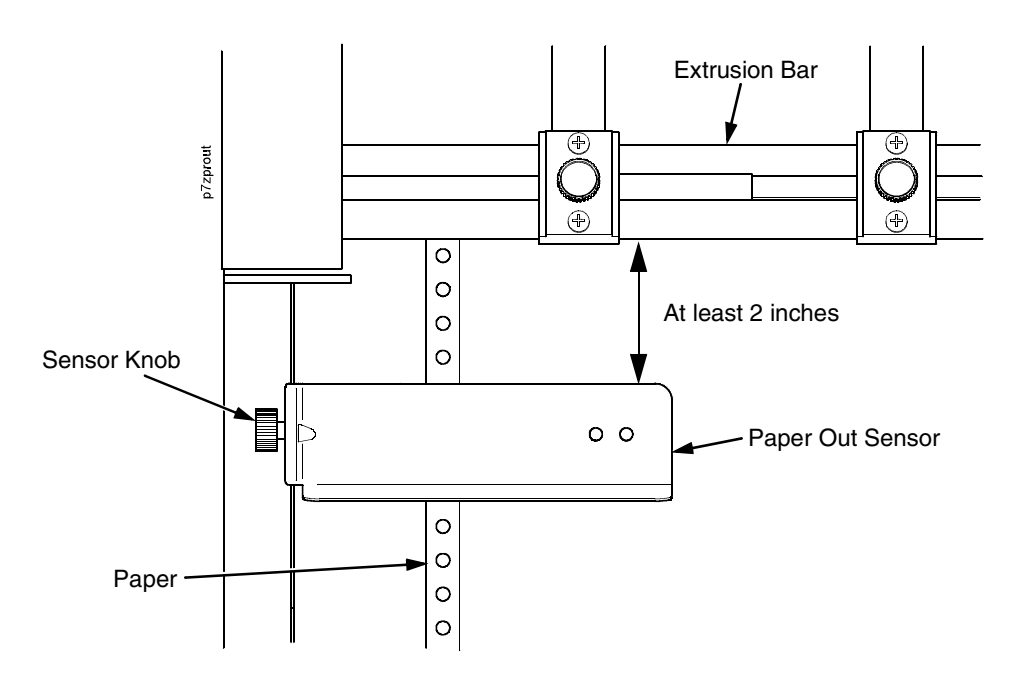

#### **Figure 34. The Paper Out Sensor**

<span id="page-297-0"></span>The paper out sensor indicates when the printer runs out of paper. (The sensor does not work with black backed forms.) Unlike the standard pedestal printer, the ZT printer requires you to load the paper through the paper out sensor slot [\(Figure 31](#page-295-0) and [Figure 34](#page-297-0)). Correct positioning of the paper out sensor ensures that the last form the printer prints will be properly presented to the tear bar. To position the paper out sensor, do the following:

- 1. Position the paper properly at the tear bar ([page 300](#page-299-0)).
- 2. Loosen the paper out sensor by turning the sensor knob counterclockwise.
- 3. Position the paper out sensor so that there are at least 2 inches between the bottom of the aluminum extrusion bar and the top of the paper out sensor.
- **IMPORTANT For optimal performance, 2 inches is recommended for 11 inch forms. For shorter forms, position the paper out sensor so that there are at least 2 inches between a perforation and the top of the paper out sensor.**
	- 4. Tighten the paper out sensor by turning the sensor knobs clockwise.
	- 5. Press **ONLINE/CLEAR**. When the first print job is sent to the printer, the paper is drawn into the printer, the top of form aligns with the print station, and the print job begins.

### **Set The Tear Bar Distance**

To set the tear bar distance, do the following steps:

- 1. Make sure the printer is offline.
- 2. Press the right arrow ▶ until "OFFLINE/ZTP SETTINGS" displays.
- 3. Press the down arrow ▼. "ZTP DataTime" displays.
- 4. Press the right arrow  $\blacktriangleright$  until "ZTP TearDist" displays.
- 5. Press the down arrow ▼. "ZTP TearDist/xx/144 Inch" displays.
- 6. Press the **Enter** key. A scale prints to indicate the tear bar distance in relation to the tear bar.
- 7. Press the left arrow  $\blacktriangleleft$  or right arrow  $\blacktriangleright$  to decrease or increase the tear bar distance in increments of 1/144th of an inch.
- 8. Press **Enter** to select the desired value. An asterisk appears next the selected value.
- 9. Press **Enter** again to print a new scale. For correct tear bar distance, the zero should align with the tear bar. See [Figure 35](#page-298-0).

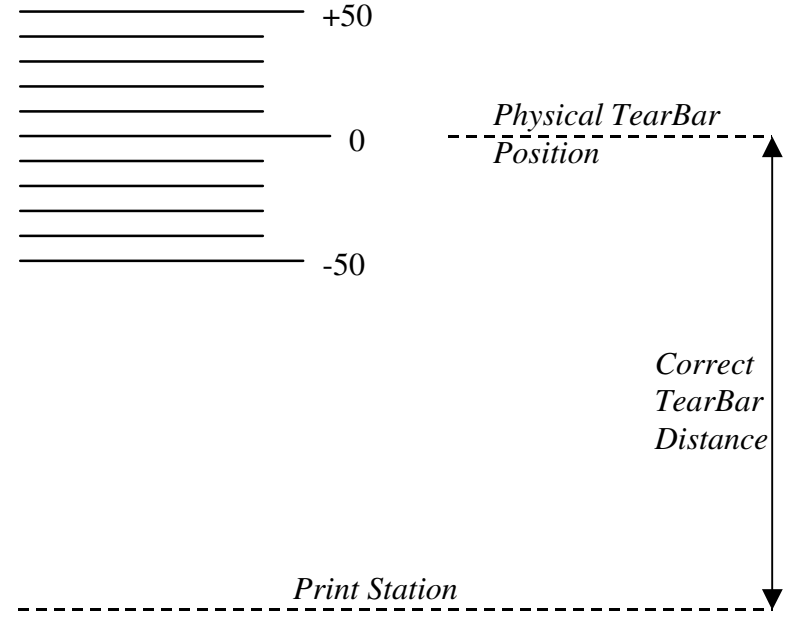

**Figure 35. Correct Tear Bar Distance**

- <span id="page-298-0"></span>**NOTE:** When a new ZTP Tear Bar Dist value is selected, the printer will lose the current print position until you reset the top of form to automatically save the new value.
- 10. Reset the top of form using the procedure on [page 300.](#page-299-0)

# <span id="page-299-0"></span>**Set The Top Of Form**

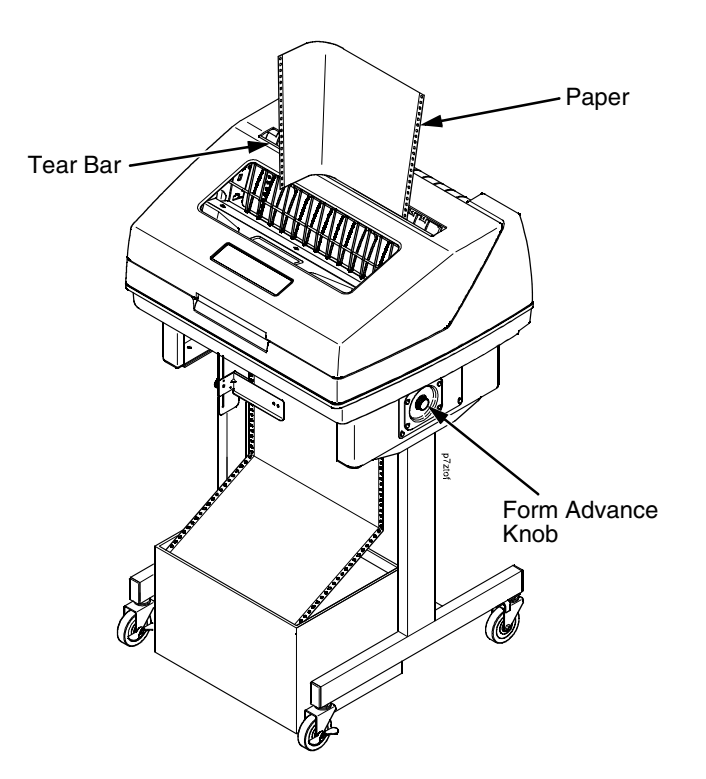

**Figure 36. Setting The Tear Off Position**

The ZT printer uses the tear bar as the reference point for setting the tear off position. To set the position of the forms perforation to the tear bar, use the **SET TOF** button as follows:

- 1. Make sure the paper guides are adjusted correctly and the paper is properly loaded.
- 2. Press the **SET TOF** button on the control panel. The printer display will read "Align at TearBar/Then Press TOF".
- 3. Use the form advance knob to move the top of the form to the tear off bar.
- 4. Position the perforation so it aligns with the tear off bar.
- **NOTE:** This is easily done by advancing one complete sheet above the tear off bar and folding it over at the perforation.
- 5. Position the fold exactly at the tear bar.
- 6. Tear the sheet off to ensure proper positioning.
- **NOTE:** If you do not want to lose a form, position the top of the form at the tear bar. Run a finger along the back of the form along the tear bar to ensure the perforation is presented at the tear off point.
- 7. Press the **SET TOF** button again. The printer display will read "Top Of Form Set/Press ONLINE". The printer will then be brought OFFLINE and the top of form will be set.
- 8. Press the **ONLINE/CLEAR** key to bring the printer online.

# **Control Panel Menus**

The ZTP SETTINGS menu includes the ability to enable and disable features unique to the Zero Tear printer (ZTP), set the tear bar distance, set the auto present data time, and set the auto present wait time. This section defines these options.

### **ZTP Function**

This option enables or disables all unique ZTP functions. The default is Enable.

**NOTE:** When the ZTP Function is enabled, the View/Eject key is disabled and Slow Paper Slew is enabled.

### **ZTP TearDist**

This option sets the tear off distance from the current print position to the tear bar. Adjustable values in increments of 1/144th of an inch range from 200 to 2880. The up and down arrows adjust the display value. When you press the **Enter** key, the selected value is stored and a scale is printed to indicate the current tear off position. The default value is 1060.

**NOTE:** When a new value is selected, the printer will lose the current print position. You must reset the top of form to automatically save the new value.

### **ZTP DataTime**

This option sets the pause time in the data stream that the ZTP requires before moving the form to the tear bar once a print job is completed. The values range from .5 to 5 seconds. The default is .5 seconds.

### **ZTP WaitTime**

This option sets the minimum amount of time that the form stays at the tear bar. This allows you time to remove the form before the form is retracted to print the next form. The adjustable values range from 500 to 5000 milliseconds in increments of 500 milliseconds. The default value is 2 seconds.

### **ZTP Platen Open**

This option allows the user to have the platen open whenever forms are reversed. Enabled is the default, used for most papers and labels. The feature can be disabled as required by some multi-part forms.

# **Performance Limitations**

### **Forms Type**

The paper feed tractors on the ZT printer push the paper up through the print station instead of pulling it through, as in the standard pedestal printer. This limits the variety of forms the ZT printer can use. If the forms do not fall within the range specified in [Table 16,](#page-301-0) dot compression and line separation may occur. The user should match the media to the application to ensure acceptable print quality. Also, because paper is pushed from below the print station, the last form in the tractors may not print fully or may not be presented to the printer exit for retrieval.

All paper used in the ZT printer requires standard half inch spaced tractor feed holes. Cut sheet and continuous friction fed paper is not supported. The forms specified in [Table 16](#page-301-0) can have no more than one form per page horizontally.

<span id="page-301-0"></span>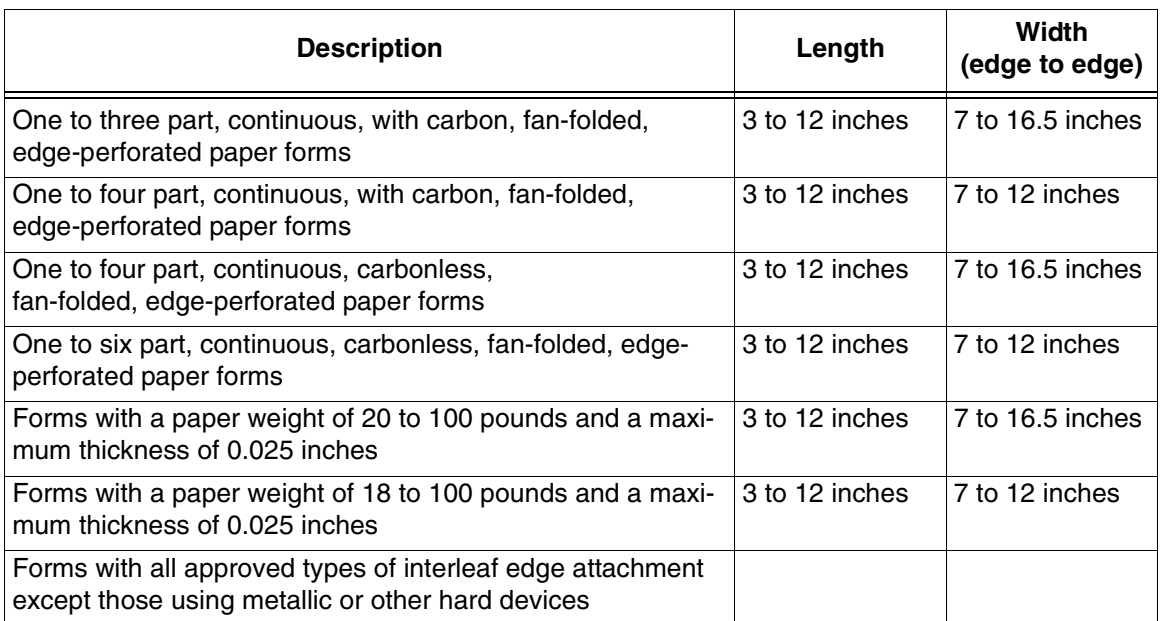

#### **Table 16. Forms Type**

**NOTE:** If you use forms outside these limits, the print quality may not be optimum, the printer may lose top-of-form, or the frequency of paper jams will increase.

### **Paper Jams**

Printer jams can occur if you tear off the form incorrectly. If you experience two or more paper jams per box of forms, follow these guidelines to help reduce jams:

- Position the lower paper guides properly
- Align the paper web tightness properly
- Position the form perforation against the tear bar
- Time the tear, while the paper is not moving
- Direct the tear force toward the user and across the tear bar, not upward.

#### **To Clear Paper Jams**

- 1. Raise the platen lever to open the platen.
- 2. Open the left and right tractor doors.
- 3. Pull the paper upward through the top of the printer.
- **NOTE:** DO NOT pull the paper downwards from the bottom. This could cause the paper guides to bend.
- 4. Reload the paper (see [page 296](#page-295-1)).

*Customer Support* 

# **Printronix Customer Support Center**

#### **IMPORTANT Please have the following information available prior to calling the Printronix Customer Support Center:**

- <span id="page-304-0"></span>• Model number
- Serial number (located on the back of the printer)
- Installed options (i.e., interface and host type if applicable to the problem)
- Configuration printout:
	- Line Matrix Printer Press PRT CONFIG on the control panel, then press Enter.
- Is the problem with a new install or an existing printer?
- Description of the problem (be specific)
- Good and bad samples that clearly show the problem (faxing of these samples may be required)

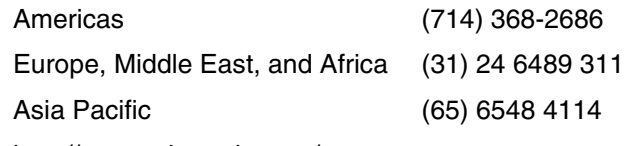

[http://www.printronix.com/support.aspx](http://www.printronix.com/public/servicessupport/default.aspx)

# **Printronix Supplies Department**

Contact the Printronix Supplies Department for genuine Printronix supplies.

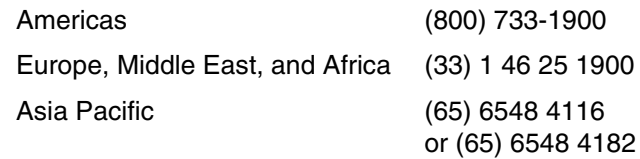

[http://www.printronix.com/supplies-parts.aspx](http://www.printronix.com/public/supplies/default.aspx)

# **Corporate Offices**

Printronix, Inc. 14600 Myford Road P.O. Box 19559 Irvine, CA 92623-9559 Phone: (714) 368-2300 Fax: (714) 368-2600

Printronix, Inc. Nederland BV P.O. Box 163, Nieuweweg 283 NL-6600 Ad Wijchen The Netherlands Phone: (31) 24 6489489 Fax: (31) 24 6489499

Printronix Schweiz GmbH 42 Changi South Street 1 Changi South Industrial Estate Singapore 486763 Phone: (65) 6542 0110 Fax: (65) 6546 1588

[Visit the Printronix web site at www.printronix.com](http://www.printronix.com/)

# E *Communication Notices*

# **Notices**

This information was developed for products and services offered in the U.S.A.

Printronix may not offer the products, services, or features discussed in this document in other countries. Consult your Printronix representative for information on the products and services currently available in your area. Any reference to an Printronix product, program, or service is not intended to state or imply that only that Printronix product, program, or service may be used. Any functionally equivalent product, program, or service that does not infringe any Printronix intellectual property rights may be used instead. However, it is the user's responsibility to evaluate and verify the operation of any non-Printronix product, program, or service.

Printronix may have patents or pending patent applications covering subject matter described in this document. The furnishing of this document does not give you any license to these patents. You can send license inquires, in writing, to:

Printronix, Inc. 14600 Myford Road P.O. Box 19559 Irvine, CA 92623-9559 U.S.A.

**The following paragraph does not apply to the United Kingdom or any other country where such provisions are inconsistent with local law:**

PRINTRONIX PROVIDES THIS PUBLICATION "AS IS" WITHOUT WARRANTY OF ANY KIND, EITHER EXPRESS OR IMPLIED, INCLUDING, BUT NOT LIMITED TO, THE IMPLIED WARRANTIES OF NON-INFRINGEMENT, MERCHANTABILITY OR FITNESS FOR A PARTICULAR PURPOSE. Some states do not allow disclaimer of express or implied warranties in certain transactions, therefore, this statement may not apply to you.

This information could include technical inaccuracies or typographical errors. Changes are periodically made to the information herein; these changes will be incorporated in new editions of the publication. Printronix may make improvements and/or changes in the product(s) described in this publication at any time without notice.

Any references in this information to non-Printronix Web sites are provided for convenience only and do not in any manner serve as an endorsement of those Web sites. The materials at those Web sites are not part of the materials for this Printronix product and use of those Web sites is at your own risk.

Any performance data contained herein was determined in a controlled environment. Therefore, the results obtained in other operating environments may vary significantly. Some measurements may have been made on development-level systems and there is no guarantee that these measurements will be the same on generally available systems. Furthermore, some measurement may have been estimated through extrapolation. Actual results may vary. Users of this document should verify the applicable data for their specific environment.

Information concerning non-Printronix products was obtained from the suppliers of those products, their published announcements or other publicly available sources. Printronix has not tested those products and cannot confirm the accuracy of performance, compatibility or any other claims related to non-Printronix products. Questions on the capabilities of non-Printronix products should be addressed to the suppliers of those products.

Printronix encourages owners of information technology (IT) equipment to responsibly recycle their equipment when it is no longer needed. Printronix offers a variety of programs and services to assist equipment owners in recycling their IT products. Information on these product recycling offerings can be found on Printronix's Internet site at http://www.printronix.com.

#### **Note!**

Before using this information and the product it supports, read the information and Communication Statements on page [310](#page-309-0).

> If you are viewing this information softcopy, the photographs and color illustrations may not appear.

For online versions of this book, we authorize you to:

- Copy, modify, and print the documentation contained on the media, for use within your enterprise, provided you reproduce the copyright notice, all warning statements, and other required statements on each copy or partial copy.
- Transfer the original unaltered copy of the documentation when you transfer the related Printronix product (which may be either machines you own, or programs, if the program's license terms permit a transfer). You must, at the same time, destroy all other copies of the documentation.

You are responsible for payment of any taxes, including personal property taxes, resulting from this authorization.

Your failure to comply with the terms above terminates this authorization. Upon termination, you must destroy your machine readable documentation.

# **Energy Star**

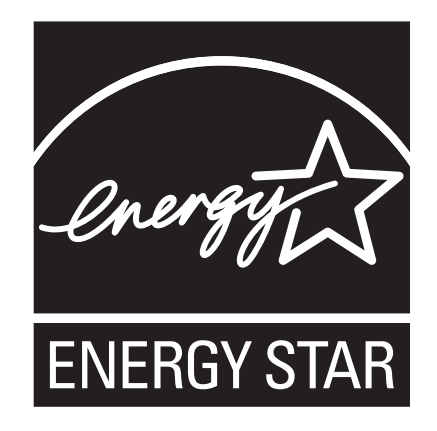

The Environmental Protection Agency ENERGY STAR® Computers program is a partnership effort with manufacturers of data processing equipment to promote the introduction of energy-efficient personal computers, monitors, printers, fax machines, and copiers to help reduce air pollution and global warming caused by electricity generation.

Printronix participates in this program by introducing printers that reduce power consumption when they are not being used. As an ENERGY STAR® Partner, Printronix has determined that this product meets the ENERGY STAR® guidelines for energy efficiency.

**NOTE:** The ENERGY STAR® emblem does not represent EPA endorsement of any product or service.

# **Product Recycling and Disposal**

This unit may have lead-containing materials – such as circuit boards and connectors – that require special handling. Before this unit is disposed of, these materials must be removed and recycled or discarded according to applicable regulations. This book contains specific information on batteries and refrigerant where applicable.

This product may contain a sealed, lead-acid battery; lithium battery; nickelmetal-hydride battery; or nickel-cadium battery. Batteries of these types must be recycled or disposed of properly. Recycling facilities may not be available in your area.

In the United States, Printronix has established a collection process for reuse, recycling, or proper disposal of used batteries and battery packs from Printronix equipment. For information on proper disposal of the batteries in this product, please contact Printronix.

For information on disposal of batteries outside the United States, contact your local waste disposal facility.

# <span id="page-309-0"></span>**Communication Statements**

### **Federal Communications Commission (FCC) Statement**

This equpment has been tested and found to comply with the limits for a Class A digital device, pursuant to Part 15 of the FCC Rules. These limits are designed to provide reasonable protection against harmful interference when the equipment is operated in a commercial environment. This equipment generates, uses, and can radiate radio frequency energy and, if not installed and used in accordance with the instructions, may cause harmful interference to radio communications. Operation of this equipment in a residential area is likely to cause harmful interference in which case the user will be required to correct the interference at his own expense.

Properly shielded and grounded cables and connectors must be used in order to meet FCC emission limits. Printronix is not responsible for any radio or television interference caused by using other than recommended cables and connectors or by unauthorized changes or modifications to this equipment. Unauthorized changes or modifications could void the user's authority to operate the equipment.

This device complies with Part 15 of the FCC Fules. Operation is subject to the following two conditions: (1) this device may not cause harmful interference, and (2) this device must accept any interference received, including interference that may cause undesired operation.

### **European Union (EU) Conformity Statement**

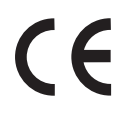

Hereby, Printronix declares that this product is in compliance with the essential requirements and other relevent provisions of Directive 1999/5/EC.

Printronix cannot accept responsibility for any failure to satisfy the protection requirements resulting from a non-recommended modification of the product, including the fitting of non-Printronix option cards.

This product has been tested and found to comply with the limits for Class A Information Technology Equipment according to European standard EN 55022. The limits for Class A equipment were derived for commercial and industrial environments to provide reasonable protection against interference with licensed communication devices.

#### **WARNING**

This is a Class A product. In a domestic environment this product may cause radio interference in which case the user may be required to take adequate measures.

Properly shielded and grounded cables and connectors must be used in order to reduce the potential for causing interference to radio and TV communications and to other electrical or electronic equipment. Printronix cannot accept responsibility for any interference caused by using other than recommended cables and connectors.

### **Industry Canada Compliance Statement**

This Class A digital apparatus complies with Canadian ICES-003.

Cet appareil numérique de la classe A conform á la norme NMB-003 du Canada.

### **Statement of CISPR 22 Edition 2 Compliance**

**Attention:** This is a Class A Product. In a domestic environment this product may cause radio interference in which case the user may be required to take adequate measures.

### **Japanese VCCI Class A**

この装置は、情報処理装置等電波障害自主規制協議会(VCCI)の基準に基づくクラスA情報技術装置です。この装置を家庭環境で使用すると電波妨害を引き起こすことがあります。この場合には使用者が適切な対策を講ずるよう要求<br>引き起こすことがあります。この場合には使用者が適切な対策を講ずるよう要求<br>されることがあります。

### **German Conformity Statement**

#### **Handbuchtexte: FCC class A entspricht: EMVG Klasse A**

Text Für alle in Deutschland vertriebenen EN 55022 Klasse A Geräte:

Zulassungsbescheinigung laut dem Deutschen Gesetz über die elektromagnetische Verträglichkeit von Geräten (EMVG) vom 18. September 1998 (bzw. der EMC EG Richtlinie 89/336):

Dieses Gerät ist berechtigt in Übereinstimmung mit dem Deutschen EMVG das EG-Konformitätszeichen - CE - zu führen. Verantwortlich für die Konformitätserklärung nach Paragraph 5 des EMVG ist die: Printronix Deutschland GmbH, 70548 Stuttgart. Informationen in Hinsicht EMVG Paragraph 4 Abs. (1) 4:

Das Gerät erfüllt die Schutzanforderungen nach EN 55024 und EN 55022 Klasse A.

EN 55022 Klasse A Geräte müssen mit folgendem Warnhinweis versehen werden: "Warnung: dies ist eine Einrichtung der Klasse A. Diese Einrichtung kann im Wohnbereich Funkstörungen verursachen; in diesem Fall kann vom Betreiber verlangt werden, angemessene Maßnahmen durchzuführen und dafür aufzukommen."

#### EN 55024 Hinweis:

Wird dieses Gerät in einer industriellen Umgebung betrieben (wie in EN 55024 festgelegt), dann kann es dabei eventuell gestört werden. In solch einem Fall ist der Abstand bzw. die Abschirmung zu der industriellen Störquelle zu öergrvßern.

#### Anmerkung:

Um die Einhaltung des EMVG sicherzustellen sind die Geräte, wie in den Printronix Handbüchern angegeben, zu installieren und zu betreiben.

#### **China**

#### **Declaration:**

This is a Class A product. In a domestic environment this product may cause radio interference in which case the user may need to perform practical actions.

#### 聥 м

# 此为 A 级产品,在生活环境中, 该严品可能会渣成无线电干扰。 在这种情况下,可能需要用户对其 千扰采取切实可行的措施。

#### **Taiwan**

#### **Warning:**

This is a Class A product. In a domestic environment this product may cause radio interference in which case the user will be required to take adequate measures.

> 警告使用者: 這是甲類的資訊產品,在 居住的環境中使用時,可 能會造成射頻干擾,在這 種情況下,使用者會被要 求採取某些適當的對策。

### **Korea**

# A급 기기(업무용)

이 기기는 업무용으로 전자파적합등록을 받은 기기이오니<br>판매자 또는 이용자는 이점을 주의하시기 바라며, 만약<br>구입하였을 때에는 구입한 곳에서 가정용으로 교환하시기<br>바랍니다.

#### **CAUTION:**

This product is equipped with a 3-wire power cord and plug for the user's safety. Use this power cord in conjunction with a properly grounded electrical outlet to avoid electrical shock.

# **Lithium Battery Warning**

The controller board contains a lithium battery sealed inside the real-time clock chip. Do not disassemble the chip to replace the battery. Do not dispose of the chip by incineration. Failure to comply may cause the battery to explode. Contact your local waste agency for the correct disposal procedure.

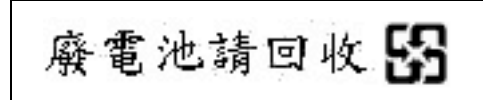

# **Software License Agreement**

Your printer contains, among other software, Printronix operating software including, but not limited to the Embedded Configurable Operating System (the "eCos Software") as embedded software. The terms of this Agreement apply only to the eCos Software, and all other embedded software supplied with the printer. You accept the terms of this Agreement by your initial use of your printer.

#### **1. Object Code License**

Printronix grants you a nonexclusive license to use the Printronix Software, the eCos Software and all other embedded software (collectively, the "Embedded Software" or the "Software") only in conjunction with the printer. As the rightful possessor of the printer, you may make a reasonable number of copies of the Software as necessary for backup, configuration, and restoration of the printer. You must reproduce the copyright notice and any other legend of ownership on each copy of the Software you make.

You may transfer possession of the Software and its media to another party only with the transfer of the printer on which the Software is used. If you do so, you must give the other party a copy of these terms and provide all user documentation to that party. When you do so, you must destroy any copies of Software not resident in the printer.

Your license for the Software terminates when you no longer rightfully possess the printer. No other rights under this license are granted.

#### **2. Source Code**

A source code version of eCos Software is available under the terms of the Red Hat eCos Public License v1.1 at www.printronix.com. Printronix grants no rights whatsoever in the source code for the Printronix Software.

#### **3. No Warranty**

THE EMBEDDED SOFTWARE IS PROVIDED UNDER THIS LICENSE ON AN "AS IS" BASIS, WITHOUT WARRANTY OF ANY KIND, EITHER EXPRESSED OR IMPLIED, INCLUDING, WITHOUT LIMITATION, WARRANTIES THAT THE EMBEDDED SOFTWARE IS FREE OF DEFECTS, MERCHANTABLE, FIT FOR A PARTICULAR PURPOSE OR NON-INFRINGING. THE ENTIRE RISK AS TO THE QUALITY AND PERFORMANCE OF THE EMBEDDED SOFTWARE IS WITH YOU. SHOULD ANY OF THE EMBEDDED SOFTWARE PROVE DEFECTIVE IN ANY RESPECT, YOU (NOT RED HAT, PRINTRONIX, ANY OTHER CONTRIBUTOR OR ANY DISTRIBUTOR) ASSUME THE COST OF ANY NECESSARY SERVICING, REPAIR OR CORRECTION. THIS DISCLAIMER OF WARRANTY CONSTITUTES AN ESSENTIAL PART OF THIS LICENSE. NO USE OF ANY OF THE EMBEDDED SOFTWARE IS AUTHORIZED HEREUNDER EXCEPT UNDER THIS DISCLAIMER.

#### **4. Conflicting Terms**

You agree that this Agreement provides you no more rights with regards to warranty, support, indemnity or liability terms with respect to Red Hat, Inc., Printronix Inc, or any contributor to the Embedded Software than that provided by the Red Hat eCos Public License v.1.1 or any express warranty that may be made by Printronix, Inc.

#### **5. Limitation of Liability**

UNDER NO CIRCUMSTANCES AND UNDER NO LEGAL THEORY, WHETHER TORT (INCLUDING NEGLIGENCE), CONTRACT OR OTHERWISE, SHALL RED HAT, PRINTRONIX, ANY OTHER CONTRIBUTOR, OR ANY DISTRIBUTOR OF THE EMBEDDED SOFTWARE, OR ANY PART THEREOF, OR ANY SUPPLIER OF ANY OF SUCH PARTIES, BE LIABLE TO YOU OR ANY OTHER PERSON FOR ANY INDIRECT, SPECIAL, INCIDENTAL, OR CONSEQUENTIAL DAMAGES OF ANY CHARACTER INCLUDING, WITHOUT LIMITATION, DAMAGES FOR LOSS OF GOODWILL, WORK STOPPAGE, COMPUTER FAILURE OR MALFUNCTION. OR ANY AND ALL OTHER COMMERCIAL DAMAGES OR LOSSES, EVEN IF SUCH PARTY SHALL HAVE BEEN INFORMED OF THE POSSIBILITY OF SUCH DAMAGES. THIS LIMITATION OF LIABILITY SHALL NOT APPLY TO LIABILITY FOR DEATH OR PERSONAL INJURY RESULTING FROM SUCH PARTY'S NEGLIGENCE TO THE EXTENT APPLICABLE LAW PROHIBITS SUCH LIMITATION. SOME JURISDICTIONS DO NOT ALLOW THE EXCLUSION OR LIMITATION OF INCIDENTAL OR CONSEQUENTIAL DAMAGES SO THAT EXCLUSION AND LIMITATION MAY NOT APPLY TO YOU.

#### **6. U.S. Government Users**

The Embedded Software is a "commercial item," as that term is defined in 48 C.F.R. 2.101 (Oct 1995), consisting of "commercial computer software" and "commercial computer software documentation," as such terms are used in 48 C.F.R 12.212 (Sept. 1995). Consistent with 48 C.F.R. 12.212 and 48 C.F.R. 227.7202-1 through 227.7202-4 (June 1995), all U.S. Government End Users acquire Covered Code with only those rights set forth herein.

#### **7. Miscellaneous**

This Agreement represents the complete agreement concerning subject matter hereof. If any provision of this Agreement is held to be unenforceable. This Agreement shall be governed by California law provisions (except to the extent applicable law, if any, provides otherwise), excluding its conflict-of-law provisions.

#### **8. Red Hat Statement With Regards to eCos Software**

Part of the software embedded in this product is eCos - Embedded Configurable Operating System, a trademark of Red Hat. Portions created by Red Hat are Copyright (C) 1998, 1999, 2000 Red Hat, Inc. (http://www.redhat.com). All Rights Reserved.

THE SOFTWARE IN THIS PRODUCT WAS IN PART PROVIDED BY RED HAT AND ANY EXPRESS OR IMPLIED WARRANTIES, INCLUDING, BUT NOT LIMITED TO, THE IMPLIED WARRANTIES OF MERCHANT ABILITY AND FITNESS FOR A PARTICULAR PURPOSE ARE DISCLAIMED. IN NO EVENT SHALL THE AUTHOR BE LIABLE FOR ANY DIRECT, INDIRECT, INCIDENTAL, SPECIAL, EXEMPLARY, OR CONSEQUENTIAL DAMAGES (INCLUDING, BUT NOT LIMITED TO, PROCUREMENT OR SUBSTITUTE GOODS OR SERVICES; LOSS OF USE, DATA, OR PROFITS; OR BUSINESS INTERRUPTION) HOWEVER CAUSED AND ON ANY THEORY OF LIABILITY, WHETHER IN CONTRACT, STRICT LIABILITY, OR TORT (INCLUDING NEGLIGENCE OR OTHERWISE) ARISING IN ANY WAY OUT OF THE USE OF THIS SOFTWARE, EVEN IF ADVISED OF THE POSSIBLITY OF SUCH DAMAGE.

# Index

# **A**

[A TO D OVERUN \\* message, 256](#page-255-0) [Absorb After ^PN, 199](#page-198-0) [Absorb After ^PY, 197](#page-196-0) [Accented Char, PRINTER CONTROL, 220](#page-219-0) [ACCESS NULL PTR \\* message, 256](#page-255-1) [Acknowledge, Centronics Parallel Interface](#page-236-0)  Signals, 237 [Acoustic noise level, 288](#page-287-0) [ACTIVATE LOST message, 256](#page-255-2) [Active Char Set, 108,](#page-107-0) [117](#page-116-0) [3270 Params menu, 123](#page-122-0) [5250 Params menu, 130](#page-129-0) [Active Emulation, 65](#page-64-0) [ACTIVE IGP EMUL menu, 102](#page-101-0) [Active IGP Emulation, 65](#page-64-1) [Adapter Address, 64](#page-63-0) [ADAPTER ADDRESS menu, 87](#page-86-0) [DHCP, 88](#page-87-0) [Gateway address, 88](#page-87-1) [IP address, 87](#page-86-1) [MAC address, 88](#page-87-2) [Subnet mask, 87](#page-86-2) ADAPTER PARAMS menu [ASCII data port, 89](#page-88-0) [Ethernet speed, 90](#page-89-0) [IPDS Data Port, 89](#page-88-1) [Job Control, 90](#page-89-1) [Keep alive timer, 90](#page-89-2) [Nest Serv Type, 89](#page-88-2) [NetBIOS protocol, 89](#page-88-3) [Novell frame, 89](#page-88-4) [Novell protocol, 89](#page-88-5)

[ADVANCED USER menu, 221](#page-220-0) [Alarm, 224](#page-223-0) [Auto Elevator, 223](#page-222-0) [Auto Locking, 223](#page-222-1) [Cancel Key, 225](#page-224-0) [Downloaded Fonts, 222](#page-221-0) [File System, 223](#page-222-2) [PMD \(Paper Motion Detection\) Fault, 223](#page-222-3) [Power Saver Time, 225](#page-224-1) [Power Stacker, 223](#page-222-4) [Pwr Save Control, 225](#page-224-2) [Set Lock Key, 225](#page-224-3) [Set Sharing, 224](#page-223-1) [Shuttle Timeout, 224](#page-223-2) [Slow Paper Slew, 224](#page-223-3) [AI 00 Spaces, 183,](#page-182-0) [198](#page-197-0) [Alarm, ADVANCED USER menu, 224](#page-223-0) [Alt. Char Set, Proprinter XL Emulation, 160](#page-159-0) [Alt. Set 80-9F, 110,](#page-109-0) [147](#page-146-0) [Epson FX Emulation, 164](#page-163-0) [PTX Transparent, 118](#page-117-0) [Serial Matrix Emulation, 156](#page-155-0) [ANSI Emulation menu, 168](#page-167-0) [Auto LF, 172](#page-171-0) [Barcode Darkmode, 174](#page-173-0) [BC Check Digit, 174](#page-173-1) [Character Set, 173](#page-172-0) [CPI/LPI Select, 170](#page-169-0) [Define CR Code, 172](#page-171-1) [Define LF Code, 172](#page-171-2) [ESC c Sequence, 173](#page-172-1) [ETX/ACK, 174](#page-173-2) [Font Attributes, 170](#page-169-1) [Page Format, 171](#page-170-0)

[Pos. on BC/OvrSz, 174](#page-173-3) [Printer Select, 173](#page-172-2) [Private Mode, 173](#page-172-3) [PUM Default, 174](#page-173-4) [Received CR, 173](#page-172-4) [Received DEL, 173](#page-172-5) [Reset Cmd CFG Ld, 173](#page-172-6) [Truncate PI Slew, 174](#page-173-5) [Antenna, WLAN PARAMS menu, 97](#page-96-0) [Ant. Diversity, WLAN PARAMS menu, 97](#page-96-1) [Append Rotated, 196](#page-195-0) [ASCII Character Set, 291](#page-290-0) [ASCII data port, Adapter Params menu, 89](#page-88-0) [ASCII data port, Ethernet Parameters menu, 92](#page-91-0) [Auth Method, WLAN LEAP menu, 101](#page-100-0) [Auth Method, WLAN PARAMS menu, 98](#page-97-0) [Auto Elevator, ADVANCED USER menu, 223](#page-222-0) [Auto FF at ^PN, 200](#page-199-0) [Auto LF, 146](#page-145-0) [ANSI Emulation menu, 172](#page-171-0) [Epson FX Emulation, 163](#page-162-0) [Proprinter XL Emulation, 159](#page-158-0) [P-Series XQ Emulation, 152](#page-151-0) [Serial Matrix Emulation, 155](#page-154-0) [Auto Locking, ADVANCED USER menu, 223](#page-222-1) [Auto Save Configuration, 52](#page-51-0) Auto Save CONFIG. CONTROL menu [Auto Save, 71](#page-70-0) [Auto Skip At End, 112,](#page-111-0) [126](#page-125-0) [Auto Switching submenu, 73](#page-72-0) [Auto Switching submenu, 73](#page-72-1) [Port Type, 74](#page-73-0) [Report Status, 74](#page-73-1) [Switch Out On, 74](#page-73-2) [Timeout, 74](#page-73-3) [Trickle Time, 74](#page-73-4) Auto Trickle [Centronics \(Parallel\) submenu, 78](#page-77-0) [Dataproducts submenu, 80](#page-79-0) [IEEE 1284 Parallel \(Bidirectional\) Submenu, 75](#page-74-0) [Auto Uppercase, 181](#page-180-0)

[Autowrap, 180](#page-179-0) [Autowrap, LG Emulation, 216](#page-215-0)

### **B**

[Bar Code Quality, PRINTER CONTROL, 219](#page-218-0) [Bar Code Verification, 252](#page-251-0) [BARCODE DAMAGED message, 259](#page-258-0) [Barcode Darkmode, ANSI Emulation menu, 174](#page-173-0) [Barcode Errors, 201](#page-200-0) [BARCODE MISSING message, 259](#page-258-1) [Barcode Options, 182](#page-181-0) [AI 00 Spaces, 183](#page-182-0) [C39 Compatbl., 184](#page-183-0) [I 2/5 Selection, 183](#page-182-1) [Optimized Ratio, 183](#page-182-2) [Select SO Char, 183](#page-182-3) [UPC Descenders, 182](#page-181-1) [User-Def Ratio, 183](#page-182-4) [Barcode Quality, IPDS Emulation, 206](#page-205-0) [Barcode Size, IPDS Emulation, 207](#page-206-0) [Barcode Speed, IPDS Emulation, 206](#page-205-1) [Barcode, clean, 45,](#page-44-0) [251](#page-250-0) [Baud Rate, Serial submenu, 83](#page-82-0) [BC Check Digit, ANSI Emulation menu, 174](#page-173-1) [BC SENSOR ERR message, 259](#page-258-2) [Buffer Clear, Dataproducts Parallel Interface](#page-234-0)  Signals, 235 [BUFFER OVERRUN message, 259](#page-258-3) [Buffer Print, 114,](#page-113-0) [120,](#page-119-0) [133](#page-132-0) [SPC Twx Params, 136](#page-135-0) [Buffer Reprint, 109,](#page-108-0) [134](#page-133-0) Buffer Size in K [Centronics \(Parallel\) submenu, 78](#page-77-1) [Dataproducts submenu, 80](#page-79-1) [Ethernet submenu, 86](#page-85-0) [IEEE 1284 Parallel \(Bidirectional\) Submenu, 75](#page-74-1) [Serial submenu, 84](#page-83-0) [Busy On Strobe, Centronics \(Parallel\) submenu, 77](#page-76-0) [Busy, Centronics Parallel Interface Signals, 237](#page-236-1) [Byte Mode, IEEE 1284 Parallel Interface, 238](#page-237-0) [B00 STATUS SDRAM DETECTION 166MHZ](#page-255-3)  [message, 256](#page-255-3)

[B01 STATUS 8245 SDRAM TEST 32MB](#page-255-4)  message, 256 [B10 ERROR NO DRAM DETECTED\\*](#page-255-5) message, 256 [B11 ERROR RAM TEST FAILED\\* message, 257](#page-256-0) [B12 ERROR PROGRAM MISSING\\* message, 257](#page-256-1) [B13 ERROR NOT COMPATIBLE\\* message, 257](#page-256-2) [B19 ERROR DC RETURNED\\* message, 257](#page-256-3) [B20 STATUS 00% DOWNLOAD MODE](#page-256-4)  message, 257 [B21 STATUS PRINTER RESET message, 257](#page-256-5) [B22 ERROR DECOMPRESS SIZE\\* message, 257](#page-256-6) [B23 ERROR DECOMPRESS CKSUM\\*](#page-256-7) message, 257 [B30 STATUS INITIALIZING, 257](#page-256-8) [B35 WAITING FOR EC STATUS, 258](#page-257-0) [B40 ERROR PROM CKSUM BAD\\* message, 258](#page-257-1) [B41 ERROR DIM MEMORY NOT SDRAM\\*](#page-257-2)  message, 258 [B42 ERROR SDRAM ROWS NOT ALLOWED\\*](#page-257-3)  message, 258 [B43 ERROR SDRAM TOO MANY BANKS\\*](#page-257-4)  message, 258 [B44 ERROR SDRAM NOT 64 BITS WIDE\\*](#page-257-5)  message, 258 [B45 ERROR SDRAM IS WRONG VOLTAGE\\*](#page-257-6)  message, 258 [B46 ERROR SDRAM HAS MIXED SIZES\\*](#page-257-7)  message, 258 [B47 ERROR SDRAM LARGER THAN 256M\\*](#page-257-8)  message, 258 [B49 ERROR SDRAM # LOGICAL BANKS\\*](#page-257-9)  message, 258 [B50 ERROR SDRAM LOGIC COMB BANKS\\*](#page-257-10)  message, 258 [B51 XX% LOADING, 259](#page-258-4) [B53 ERROR 12C NO ARBITRATION, 259](#page-258-5) [B54 ERROR SDA LINE STUCK LOW, 259](#page-258-6)

### **C**

[Cable Verify, Dataproducts Parallel Interface](#page-234-1)  Signals, 235 [Cancel a print job, 46](#page-45-0) [Cancel IGP/DCU, 109,](#page-108-1) [117](#page-116-1) [CANCEL key, 27](#page-26-0) [Cancel Key, ADVANCED USER menu, 225](#page-224-0) [Centronics Parallel Interface, 236](#page-235-0) [Centronics Parallel Interface Signals, 237](#page-236-2) [Acknowledge, 237](#page-236-0) [Busy, 237](#page-236-1) [Data Lines 1 through 8, 237](#page-236-3) [Data Strobe, 237](#page-236-4) [Fault, 237](#page-236-5) [Online, 237](#page-236-6) [Paper Empty \(PE\), 237](#page-236-7) [Paper Instruction \(PI\), 237](#page-236-8) [Prime, 237](#page-236-9) [Centronics \(Parallel\) submenu, 76](#page-75-0) [Auto Trickle, 78](#page-77-0) [Buffer Size in K, 78](#page-77-1) [Busy On Strobe, 77](#page-76-0) [Data Bit 8, 77](#page-76-1) [Data Polarity, 77](#page-76-2) [Latch Data On, 77](#page-76-3) [PI Ignored, 77](#page-76-4) [Prime Signal, 77](#page-76-5) [Resp. Polarity, 77](#page-76-6) [TOF Action, 78](#page-77-2) [Trickle Time, 78](#page-77-3) [Change Case, 110](#page-109-1) [Change Case, 3270 Params menu, 124](#page-123-0) [Changing parameter settings, 47](#page-46-0) [Changing parameters, example, 49](#page-48-0) [Changing Ribbons, 43](#page-42-0) [Channel, WLAN PARAMS menu, 96](#page-95-0) [Char Set Select, 108,](#page-107-1) [117](#page-116-2)

[Character Set, 147](#page-146-1) [ANSI Emulation menu, 173](#page-172-0) [ASCII, 291](#page-290-0) [Epson FX Emulation, 164](#page-163-1) [Proprinter XL Emulation, 160](#page-159-1) [Serial Matrix Emulation, 156](#page-155-1) [Characteristics, environmental, 287](#page-286-0) Cleaning [exterior, 249](#page-248-0) [interior, 250](#page-249-0) [ribbon barcode, 45,](#page-44-0) [251](#page-250-0) [Cleaning requirements, 249](#page-248-1) [CLEAR key, 26](#page-25-0) [CLEAR PAPER JAM message, 260](#page-259-0) [Clear to Send \(CTS\), RS-232, 245](#page-244-0) [CLEARING PROGRAM FROM FLASH](#page-259-1) message, 260 [Clock Skew, WLAN Kerberos menu, 100](#page-99-0) [CLOSE PLATEN message, 260](#page-259-2) [Coax Emulation menu, 106](#page-105-0) [Active Char Set, 108](#page-107-0) [Buffer Print, 114](#page-113-0) [Buffer Reprint, 109](#page-108-0) [Cancel IGP/DCU, 109](#page-108-1) [Change Case, 110](#page-109-1) [Char Set Select, 108](#page-107-1) [Compatibility Op, 111](#page-110-0) [Early Print Cmpl, 109](#page-108-2) [Format Control, 113](#page-112-0) [Host Override, 113](#page-112-1) [Image Buf Size, 111](#page-110-1) [Intervention Req, 111](#page-110-2) [Max. Print Width, 114](#page-113-1) [PA1, 108](#page-107-2) [PA2, 109](#page-108-3) [Prt Partial Line, 108](#page-107-3) [PTX Transparent, 110](#page-109-2) [SCS Buffer Cntrl, 109](#page-108-4) [Set Text Orientn, 111](#page-110-3) [Translate Table, 113](#page-112-2) [Translation Tbl, 108](#page-107-4)

[Coax/Twinax \(CTHI\) Emulation menu, 104](#page-103-0) [Simple Prot Conv, 105](#page-104-0) [Standard, 104](#page-103-1) [Code Page Subset, IPDS Emulation, 208](#page-207-0) [Column 132 Wrap, 133](#page-132-1) [Compatbl. Mode, 185](#page-184-0) [Compatibility Mode, IEEE 1284 Parallel](#page-237-1)  Interface, 238 [Compatibility Op, 111](#page-110-0) [Auto Skip At End, 112,](#page-111-0) [126](#page-125-0) [CR at MPP+1, 111,](#page-110-4) [125](#page-124-0) [CR, EM, and NL \(3287 only\), 126](#page-125-1) [CR, EM, & NL \(3287 only\), 113](#page-112-3) [FF After Job, 113,](#page-112-4) [126](#page-125-2) [FF Validity, 112,](#page-111-1) [126](#page-125-3) [Last Char = FF, 112,](#page-111-2) [125](#page-124-1) [NL At MPP+1, 111,](#page-110-5) [125](#page-124-2) [Null Suppression, 112,](#page-111-3) [125](#page-124-3) [Position Aft FF \(4234 only\), 112,](#page-111-4) [125](#page-124-4) [Compatibility Op, 3270 Params menu, 125](#page-124-5) [Compliance, Energy Star, 288](#page-287-1) [Component locations, printer, 23](#page-22-0) [Compressed CPI, 184](#page-183-1) [Compressed Print, P-Series XQ Emulation, 153](#page-152-0) [Config Print, PCL-II Emulation, 213](#page-212-0) Configurations [custom, 48](#page-47-0) [default, 48](#page-47-0) [overview, 47](#page-46-1) [saving, 52](#page-51-1) [Configuration, Auto Save, 52](#page-51-0) [CONFIG. CONTROL menu, 69](#page-68-0) [Delete Config., 70](#page-69-0) [Load Config., 70](#page-69-1) [Name Configs, 71](#page-70-1) [Power-Up Config., 70](#page-69-2) [Print Config., 70](#page-69-3) [Protect Configs., 70](#page-69-4) [Reset Cfg Names, 71](#page-70-2) [Save Config., 70](#page-69-5) [Contact information, 16](#page-15-0)

[Control Code 06, 145](#page-144-0) [P-Series XQ Emulation, 152](#page-151-1) [Serial Matrix Emulation, 155](#page-154-1) [Control Control Code 08, 145](#page-144-1) [Control panel, 26](#page-25-1) Control panel keys [CANCEL, 27](#page-26-0) [CLEAR, 26](#page-25-0) [ENTER, 28](#page-27-0) [JOB SELECT, 28](#page-27-1) [ON LINE, 26](#page-25-0) [PAPER ADVANCE, 26](#page-25-2) [PREV or NEXT, 28](#page-27-2) [PREV + NEXT, 28](#page-27-3) [PRT CONFIG, 27](#page-26-1) [SET TOF, 27](#page-26-2) [UP or DOWN, 28](#page-27-4) [UP + DOWN, 28](#page-27-5) [VIEW/EJECT key, 27](#page-26-3) [Conventions, manual, 15](#page-14-0) [CPI/LPI Select, 139](#page-138-0) [ANSI Emulation menu, 170](#page-169-0) [CR at MPP+1, 111,](#page-110-4) [125](#page-124-0) [CR Edit, 180](#page-179-1) [CR, EM, and NL \(3287 only\), 126](#page-125-1) [CR, EM, & NL \(3287 only\), 113](#page-112-3) [CR, LG Emulation, 216](#page-215-1) [CTL VOLT FAIL \\* message, 260](#page-259-3) [Custom configurations, 48](#page-47-0) [Customer Support Center, 16,](#page-15-1) [305](#page-304-0) [C128 Mode Comp, 200](#page-199-1) [C39 Compatbl., 184,](#page-183-0) [200](#page-199-2)

### **D**

[Darker print, Integrated Print Management](#page-41-0) System, 42 [Data Bit 8, 202](#page-201-0) [Centronics \(Parallel\) submenu, 77](#page-76-1) [Dataproducts submenu, 79](#page-78-0) [Data Carrier Detect \(DCD\), RS-232, 245](#page-244-1) Data Lines 1 through 8 [Centronics Parallel Interface Signals, 237](#page-236-3) [Dataproducts Parallel Interface Signals, 235](#page-234-2)

Data Polarity [Centronics \(Parallel\) submenu, 77](#page-76-2) [Dataproducts submenu, 79](#page-78-1) [Data Protocol, Serial submenu, 82](#page-81-0) [Data Set Ready \(DSR\), RS-232, 245](#page-244-2) Data Strobe [Centronics Parallel Interface Signals, 237](#page-236-4) [Dataproducts Parallel Interface Signals, 235](#page-234-3) [Data Term Ready, Serial submenu, 84](#page-83-1) [Data Terminal Ready \(DTR\), RS-232, 245](#page-244-3) [Dataproducts Parallel Interface, 234](#page-233-0) [Dataproducts Parallel Interface Signals, 235](#page-234-4) [Buffer Clear, 235](#page-234-0) [Cable Verify, 235](#page-234-1) [Data Lines 1 through 8, 235](#page-234-2) [Data Strobe, 235](#page-234-3) [Demand/Data Request, 235](#page-234-5) [Online, 235](#page-234-6) [Paper Instruction \(PI\), 235](#page-234-7) [Parity Error, 235](#page-234-8) [Ready, 235](#page-234-9) [Dataproducts submenu, 79](#page-78-2) [Auto Trickle, 80](#page-79-0) [Buffer Size in K, 80](#page-79-1) [Data Bit 8, 79](#page-78-0) [Data Polarity, 79](#page-78-1) [Latch Data On, 80](#page-79-2) [PI Ignored, 79](#page-78-3) [Prime Signal, 80](#page-79-3) [Resp. Polarity, 80](#page-79-4) [TOF Action, 80](#page-79-5) [Trickle Time, 81](#page-80-0) [DATE menu, 230](#page-229-0) [Day, 230](#page-229-1) [Hour, 230](#page-229-2) [Minute, 230](#page-229-3) [Month, 230](#page-229-4) [Year, 230](#page-229-5) [Day, DATE menu, 230](#page-229-1) [Default Code Page, IPDS Emulation, 207](#page-206-1) [Default configurations, 48](#page-47-0) [Default Font, IPDS Emulation, 208](#page-207-1)

[Default WEP Key, WLAN PARAMS menu, 98](#page-97-1) [Define CR Code, 145,](#page-144-2) [179](#page-178-0) [ANSI Emulation menu, 172](#page-171-1) [Epson FX Emulation, 163](#page-162-1) [Proprinter XL Emulation, 159](#page-158-1) [P-Series XQ Emulation, 152](#page-151-2) [Serial Matrix Emulation, 155](#page-154-2) [Define LF Code, 146,](#page-145-1) [180](#page-179-2) [ANSI Emulation menu, 172](#page-171-2) [Epson FX Emulation, 163](#page-162-2) [Proprinter XL Emulation, 159](#page-158-2) [P-Series XQ Emulation, 153](#page-152-1) [Serial Matrix Emulation, 155](#page-154-3) [Delete Config., 70](#page-69-0) [Demand/Data Request, Dataproducts Parallel](#page-234-5)  Interface Signals, 235 [Device Address, 117,](#page-116-3) [135](#page-134-0) [Device ID, 63,](#page-62-0) [117](#page-116-4) DHCP [Adapter Address menu, 88](#page-87-0) [Ethernet Address menu, 91](#page-90-0) [WLAN Address menu, 94](#page-93-0) [DIAGNOSTIC PASSED message, 260](#page-259-4) [DIAGNOSTICS menu, 227](#page-226-0) [Paper Out Dots, 228](#page-227-0) [Print Statistics, 229](#page-228-0) [Printer Tests, 227](#page-226-1) [System Memory, 228](#page-227-1) [Test Width, 228](#page-227-2) [Dimensions, printer, 20,](#page-19-0) [287](#page-286-1) [Display Functions, PCL-II Emulation, 212](#page-211-0) [Display Language, PRINTER CONTROL, 220](#page-219-1) [DO NOT POWER OFF message, 260](#page-259-5) [Documentation list, 15](#page-14-1) [Downloaded Fonts, ADVANCED USER menu, 222](#page-221-0) [DP FIFO Busy\\* message, 261](#page-260-0) [DRVR CIR BAD \\* message, 261](#page-260-1) [D50 STATUS%XX Clearing Flash message, 260](#page-259-6) [D50 STATUS%XX Programming, 260](#page-259-7) [D55 STATUS Send Program to EC, 260](#page-259-8)

### **E**

[E Net Test Unavailable, 272](#page-271-0) [Early Print Cmpl, 109](#page-108-2) [3270 Params menu, 123](#page-122-1) [Early Print Comp \(Complete\), IPDS Emulation, 207](#page-206-2) [Electrical Characteristics, 289](#page-288-0) [Elong/Alt. Font, P-Series XQ Emulation, 153](#page-152-2) [EMULATION Menu, 103](#page-102-0) [Emulation, IGP/PGL, 175](#page-174-0) [Energy Star compliance, 288](#page-287-1) [E-Net Adapter submenu, 86](#page-85-1) [ENTER key, 28](#page-27-0) [Environmental characteristics, 287](#page-286-0) [Epson FX Character Set menu, 165](#page-164-0) [PCL-II, 166](#page-165-0) [Epson FX Emulation, 163](#page-162-3) [Alt. Set 80-9F, 164](#page-163-0) [Auto LF, 163](#page-162-0) [Character Set, 164](#page-163-1) [Define CR Code, 163](#page-162-1) [Define LF Code, 163](#page-162-2) [Printer Select, 164](#page-163-2) [20 CPI Condensed, 164](#page-163-3) [ERROR CPLD NOT PROGRAMMED](#page-271-1) message, 272 [ERROR DC PROGRAM NOT VALID message, 272](#page-271-2) [ERROR DRAM AT ADDRESS XXXXXXXX](#page-272-0)  message, 273 [ERROR EC PROGRAM NOT VALID message, 273](#page-272-1) [ERROR EC STOPPED AT STATE XXXX](#page-272-2)  message, 273 [ERROR FLASH DID NOT PROGRAM](#page-272-3)  message, 273 [ERROR FLASH NOT DETECTED message, 273](#page-272-4) [Error Handling, 200](#page-199-3) [Barcode Errors, 201](#page-200-0) [Error Markers, 201](#page-200-1) [Error Msgs, 200](#page-199-4) [Offpage Errors, 201](#page-200-2) [ERROR LOCKED SN=nnnnnnnnnnnnnnnnnnnnn](#page-272-5)  message, 273 [Error Markers, 201](#page-200-1)

[Error Msgs, 200](#page-199-4) [ERROR NO DRAM DETECTED message, 273](#page-272-6) [ERROR NVRAM FAILURE message, 273](#page-272-7) [ERROR OCCURRED FLUSHING QUEUES\\*](#page-271-3)  message, 272 [ERROR PROGRAM NEEDS MORE DRAM](#page-272-8)  message, 273 [ERROR PROGRAM NEEDS MORE FLASH](#page-272-9)  message, 273 [ERROR PROGRAM NOT COMPATIBLE](#page-272-10)  message, 273 [ERROR PROGRAM NOT VALID message, 274](#page-273-0) [Error Report, 187](#page-186-0) [ERROR SECURITY KEY NOT DETECTED](#page-273-1)  message, 274 [ERROR SHORT AT ADDRESS XXXX](#page-273-2) message, 274 [ERROR WRITING TO FLASH message, 274](#page-273-3) [ERROR WRONG CHECKSUM message, 274](#page-273-4) [ERROR WRONG OEM message, 274](#page-273-5) [ERROR WRONG PRINTER TYPE message, 274](#page-273-6) [ESC c Sequence, ANSI Emulation menu, 173](#page-172-1) [ESC d command, Serial Matrix Emulation, 156](#page-155-2) [ETHERNET ADAPTER BEING INITIALIZED](#page-273-7)  message, 274 [Ethernet Address, 64](#page-63-1) [ETHERNET ADDRESS menu, 91](#page-90-1) [DHCP, 91](#page-90-0) [Gateway address, 91](#page-90-2) [IP address, 91](#page-90-3) [MAC address, 91](#page-90-4) [Subnet mask, 91](#page-90-5) [ETHERNET DETECTED message, 274](#page-273-8) [ETHERNET INITIALIZING message, 274](#page-273-9) ETHERNET PARAMETERS menu [ASCII data port, 92](#page-91-0) [Ethernet speed, 93](#page-92-0) [IPDS Data Port, 92](#page-91-1) [Job Control, 93](#page-92-1) [Keep alive timer, 92](#page-91-2) [NetBIOS protocol, 92](#page-91-3) [ETHERNET PARAMS menu, 92](#page-91-4)

[Ethernet speed, Adapter Params menu, 90](#page-89-0) [Ethernet speed, Ethernet Parameters menu, 93](#page-92-0) [Ethernet submenu, 86](#page-85-2) [Buffer Size in K, 86](#page-85-0) [ETX/ACK, ANSI Emulation menu, 174](#page-173-2) [EVFU, SPC Type, 136](#page-135-1) [EXCESS RBN WEAR message, 275](#page-274-0) [EXHAUST FAN FLT message, 275](#page-274-1) [Expanded Font, 185,](#page-184-1) [197](#page-196-1) [Ext Execute Copy, 182](#page-181-2) [Exterior cleaning, 249](#page-248-0) [E00 EXE @ ADDR0 message, 261](#page-260-2) [E01A TYPE 0x40 message, 261](#page-260-3) [E01B TYPE 0x60 message, 261](#page-260-4) [E02 MACHINE CHK message, 262](#page-261-0) [E03A DSI HASH L message, 262](#page-261-1) [E03B DSI HASH S message, 262](#page-261-2) [E03C DSI BAT PL message, 262](#page-261-3) [E03D DSI BAT message, 263](#page-262-0) [E03E DSI CXIWX message, 263](#page-262-1) [E03F DSI CXOWX message, 263](#page-262-2) [E03G DSI ECXIWX message, 263](#page-262-3) [E03H DSI ECXOWX message, 264](#page-263-0) [E04A ISI NO TRA message, 264](#page-263-1) [E04B ISI DIRECT message, 264](#page-263-2) [E04C ISI PROTEC message, 264](#page-263-3) [E06 NOT ALIGNED message, 265](#page-264-0) [E07 ILLEGAL INS message, 265](#page-264-1) [E08 FLOATINGPNT message, 265](#page-264-2) [E12 SYSTEM CALL message, 265](#page-264-3) [E13 TRACE INT message, 266](#page-265-0) [E16 ITRANS MISS message, 266](#page-265-1) [E17 DLOAD MISS message, 266](#page-265-2) [E18 DSTORE MISS message, 266](#page-265-3) [E19 BREAKPOINT message, 267](#page-266-0) [E20 SYS MANAGE message, 267](#page-266-1) [E30 DEBUGGER message, 267](#page-266-2) [E31A EVENT 0 BP message, 267](#page-266-3) [E31B EVENT 1 BP message, 268](#page-267-0) [E31C EVENT 2 BP message, 268](#page-267-1) [E31D EVENT 3 BP message, 268](#page-267-2) [E31E EVENT 4 BP message, 268](#page-267-3)

[E31F EVENT 5 BP message, 269](#page-268-0) [E31G EVENT 6 BP message, 269](#page-268-1) [E31H EVENT 7 BP message, 269](#page-268-2) [E32A CND 0 BP message, 269](#page-268-3) [E32B CND 1 BP message, 270](#page-269-0) [E32C CND 2 BP message, 270](#page-269-1) [E32D CND 3 BP message, 270](#page-269-2) [E32E CND 4 BP message, 270](#page-269-3) [E32F CND 5 BP message, 271](#page-270-0) [E32G CND 6 BP message, 271](#page-270-1) [E32H CND 7 BP message, 271](#page-270-2) [E33 WRITE BP message, 271](#page-270-3) [E34 TRACE CMPLT message, 272](#page-271-4) [E99 UNKNOWN INT message, 272](#page-271-5)

### **F**

[Face CPI Delay, PCL-II Emulation, 211](#page-210-0) [Fault messages, 254](#page-253-0) [A TO D OVERUN \\*, 256](#page-255-0) [ACCESS NULL PTR \\*, 256](#page-255-1) [ACTIVATE LOST, 256](#page-255-2) [BARCODE DAMAGED, 259](#page-258-0) [BARCODE MISSING, 259](#page-258-1) [BC SENSOR ERR, 259](#page-258-2) [BUFFER OVERRUN, 259](#page-258-3) [B00 STATUS SDRAM DETECTION](#page-255-3)  166MHZ, 256 [B01 STATUS 8245 SDRAM TEST 32MB, 256](#page-255-4) [B10 ERROR NO DRAM DETECTED\\*, 256](#page-255-5) [B11 ERROR RAM TEST FAILED\\*, 257](#page-256-0) [B12 ERROR PROGRAM MISSING\\*, 257](#page-256-1) [B13 ERROR NOT COMPATIBLE\\*, 257](#page-256-2) [B19 ERROR DC RETURNED\\*, 257](#page-256-3) [B20 STATUS 00% DOWNLOAD MODE, 257](#page-256-4) [B21 STATUS PRINTER RESET, 257](#page-256-5) [B22 ERROR DECOMPRESS SIZE\\*, 257](#page-256-6) [B23 ERROR DECOMPRESS CKSUM\\*, 257](#page-256-7) [B30 STATUS INITIALZING, 257](#page-256-8) [B35 STATUS WAITING FOR EC STATUS, 258](#page-257-0) [B40 ERROR SDRAMEE PROM CKSUM](#page-257-1)  BAD\*, 258 [B41 ERROR DIM MEMORY NOT](#page-257-2) SDRAM\*, 258

[B42 ERROR SDRAM ROWS NOT](#page-257-3)  ALLOWED\*, 258 [B43 ERROR SDRAM TOO MANY](#page-257-4) BANKS\*, 258 [B44 ERROR SDRAM NOT 64 BITS](#page-257-5) WIDE\*, 258 [B45 ERROR SDRAM IS WRONG](#page-257-6)  VOLTAGE\*, 258 [B46 ERROR SDRAM HAS MIXED SIZES\\*, 258](#page-257-7) [B47 ERROR SDRAM LARGER](#page-257-8)  THAN 256M\*, 258 [B49 ERROR SDRAM # LOGICAL](#page-257-9) BANKS\*, 258 [B50 ERROR SDRAM LOGIC COMB](#page-257-10)  BANKS\*, 258 [B51 XX% LOADING, 259](#page-258-4) [B53 ERROR 12C NO ARBITRATION, 259](#page-258-5) [B54 ERROR SDA LINE STUCK LOW, 259](#page-258-6) [CLEAR PAPER JAM, 260](#page-259-0) [CLEARING PROGRAM FROM FLASH, 260](#page-259-1) [CLOSE PLATEN, 260](#page-259-2) [CTL VOLT FAIL \\*, 260](#page-259-3) [DIAGNOSTIC PASSED, 260](#page-259-4) [DO NOT POWER OFF, 260](#page-259-5) [DP FIFO Busy\\*, 261](#page-260-0) [DRVR CIR BAD \\*, 261](#page-260-1) [D50 STATUS%XX Clearing Flash, 260](#page-259-6) [D51 STATUS%XX Programming, 260](#page-259-7) [D55 STATUS Send Program to EC, 260](#page-259-8) [ERROR CPLD NOT PROGRAMMED, 272](#page-271-1) [ERROR DC PROGRAM NOT VALID, 272](#page-271-2) [ERROR DRAM AT ADDRESS](#page-272-0) XXXXXXXX, 273 [ERROR EC PROGRAM NOT VALID, 273](#page-272-1) [ERROR EC STOPPED AT STATE XXXX, 273](#page-272-2) [ERROR FLASH DID NOT PROGRAM, 273](#page-272-3) [ERROR FLASH NOT DETECTED, 273](#page-272-4) ERROR LOCKED [SN=nnnnnnnnnnnnnnnnnnnnn, 273](#page-272-5)

[ERROR NO DRAM DETECTED, 273](#page-272-6) [ERROR NVRAM FAILURE, 273](#page-272-7)
[ERROR OCCURRED FLUSHING](#page-271-0)  QUEUES\*, 272 [ERROR PRINTER TYPE, 274](#page-273-0) [ERROR PROGRAM NEEDS MORE](#page-272-0)  DRAM, 273 [ERROR PROGRAM NEEDS MORE](#page-272-1)  FLASH, 273 [ERROR PROGRAM NOT COMPATIBLE, 273](#page-272-2) [ERROR PROGRAM NOT VALID, 274](#page-273-1) [ERROR SECURITY KEY NOT](#page-273-2) DETECTED, 274 [ERROR SHORT AT ADDRESS XXXX, 274](#page-273-3) [ERROR WRITING TO FLASH, 274](#page-273-4) [ERROR WRONG CHECKSUM, 274](#page-273-5) [ERROR WRONG OEM, 274](#page-273-6) [ETHERNET ADAPTER BEING](#page-273-7)  INITIALIZED, 274 [ETHERNET DETECTED, 274](#page-273-8) [ETHERNET INITIALIZING, 274](#page-273-9) [EXCESS RBN WEAR, 275](#page-274-0) [EXHAUST FAN FLT, 275](#page-274-1) [E00 EXE @ ADDR0, 261](#page-260-0) [E01A TYPE 0x40, 261](#page-260-1) [E01B TYPE 0x60, 261](#page-260-2) [E02 MACHINE CHK, 262](#page-261-0) [E03A DSI HASH L, 262](#page-261-1) [E03B DSI HASH S, 262](#page-261-2) [E03C DSI BAT PL, 262](#page-261-3) [E03D DSI BAT, 263](#page-262-0) [E03E DSI CXIWX, 263](#page-262-1) [E03F DSI CXOWX, 263](#page-262-2) [E03G DSI ECXIWX, 263](#page-262-3) [E03H DSI ECXOWX, 264](#page-263-0) [E04A ISI NO TRA, 264](#page-263-1) [E04B ISI DIRECT, 264](#page-263-2) [E04C ISI PROTEC, 264](#page-263-3) [E06 NOT ALIGNED, 265](#page-264-0) [E07 ILLEGAL INS, 265](#page-264-1) [E08 FLOATINGPNT, 265](#page-264-2) [E12 SYSTEM CALL, 265](#page-264-3) [E13 TRACE INT, 266](#page-265-0) [E16 ITRANS MISS, 266](#page-265-1)

[E17 DLOAD MISS, 266](#page-265-2) [E18 DSTORE MISS, 266](#page-265-3) [E19 BREAKPOINT, 267](#page-266-0) [E20 SYS MANAGE, 267](#page-266-1) [E30 DEBUGGER, 267](#page-266-2) [E31A EVENT 0 BP, 267](#page-266-3) [E31B EVENT 1 BP, 268](#page-267-0) [E31C EVENT 2 BP, 268](#page-267-1) [E31D EVENT 3 BP, 268](#page-267-2) [E31E EVENT 4 BP, 268](#page-267-3) [E31F EVENT 5 BP, 269](#page-268-0) [E31G EVENT 6 BP, 269](#page-268-1) [E31H EVENT 7 BP, 269](#page-268-2) [E32A CND 0 BP, 269](#page-268-3) [E32B CND 1 BP, 270](#page-269-0) [E32C CND 2 BP, 270](#page-269-1) [E32D CND 3 BP, 270](#page-269-2) [E32E CND 4 BP, 270](#page-269-3) [E32F CND 5 BP, 271](#page-270-0) [E32G CND 6 BP, 271](#page-270-1) [E32H CND 7 BP, 271](#page-270-2) [E33 WRITE BP, 271](#page-270-3) [E34 TRACE CMPLT, 272](#page-271-1) [E99 UNKNOWN INT, 272](#page-271-2) [FIRMWARE ERROR, 275](#page-274-2) [FM HEADER ERROR, 275](#page-274-3) [FRAMING ERROR, 275](#page-274-4) [GRF CHECK ERROR PRESS STOP, 275](#page-274-5) [HAMMER COIL BAD, ###, 276](#page-275-0) [HAM. COIL OPEN \\*, 276](#page-275-1) [HB NOT INSTALLD \\*, 276](#page-275-2) [HMR BANK FAN FLT, 277](#page-276-0) [H00: PCI SLOT ?, 275](#page-274-6) [H01: PCI J12, 276](#page-275-3) [H02: PCI J13, 276](#page-275-4) [ILL EXT BUS ACC \\*, 277](#page-276-1) [ILLGL OPR ACCSS \\*, 277](#page-276-2) [INCOMPAT E-NET, 277](#page-276-3) [INTAKE FAN FAULT, 277](#page-276-4) [INTERRUPT UNUSED VECTOR 00, 277](#page-276-5) [INVALID ACTIVATE, 277](#page-276-6) [INVALID COMMAND, 277](#page-276-7)

[LO DRV. SHORT \\*, 278](#page-277-0) [LOAD PAPER, 278](#page-277-1) [LOADING PROGRAM FROM PORT XX%, 278](#page-277-2) [LOADING PROGRAM INTO FLASH, 278](#page-277-3) [NEW SPX DETECTED, 278](#page-277-4) [NON VOLATILE MEMORY FAILED, 278](#page-277-5) [OLD RIBBON, 278](#page-277-6) [ON LINE, 278](#page-277-7) [ONLINE CU TIMED OUT, 279](#page-278-0) [ONLINE 28 CU NOT ENAB, 278](#page-277-8) [ONLINE 8344 FAILED, 278](#page-277-9) [PAP BAD TABLE \\*, 279](#page-278-1) [PAP BSY TOO LNG \\*, 279](#page-278-2) [PAP FIFO OVERFL \\*, 279](#page-278-3) [PAP FIFO UNDRFL \\*, 279](#page-278-4) [PAP ILLGL ST \\*, 279](#page-278-5) [PAP INCMPL ENER \\*, 279](#page-278-6) [PAP INVLD CMD \\*, 279](#page-278-7) [PAP INVLD PARM \\*, 279](#page-278-8) [PAP NOT SCHED \\*, 279](#page-278-9) [PAP NT AT SPEED \\*, 279](#page-278-10) [PAP UNEXP INT \\*, 280](#page-279-0) [PARAMETER ERROR, 280](#page-279-1) [PARITY ERROR, 280](#page-279-2) [PLAT INV CMD \\*, 280](#page-279-3) [PLAT INV PARM \\*, 280](#page-279-4) [PLAT INV STATE \\*, 280](#page-279-5) [PLEASE WAIT...RESET IN PROGRESS, 280](#page-279-6) [POWERSUPPLY HOT \\*, 280](#page-279-7) [PRINTER HOT \\*, 280](#page-279-8) [PRINTER UNDER REMOTE CONTROL, 280](#page-279-9) [PROTECTED INSTR \\*, 280](#page-279-10) [PWRSUPP VOLT \\*, 281](#page-280-0) [QUEUE OVERRUN\\*, 281](#page-280-1) [RBN AT END POINT, 281](#page-280-2) [REMOVE USED SPX, 281](#page-280-3) [RESTORING BOOT CODE, 281](#page-280-4) [RIB INVLD CMD\\*, 281](#page-280-5) [RIBBON STALL, 281](#page-280-6) [RIBBON UNDER 2%, 281](#page-280-7) [SCS COMMAND ERROR, 281](#page-280-8) [SECURITY KEY NOT DETECTED, 281](#page-280-9)

[SECURITY VIOLATION, 281](#page-280-10) [SENDING PROGRAM TO EC](#page-281-0) PROCESSOR, 282 [SF ERROR, 282](#page-281-1) [SHUTL INV CMD \\*, 282](#page-281-2) [SHUTL INV PARM \\*, 282](#page-281-3) [SHUTL OVR SPEED\\*, 282](#page-281-4) [SHUTTLE JAM, 282](#page-281-5) [SHUTTLE STALL, 282](#page-281-6) [SHUTTLE TYPE NOT SUPPORTED\\*, 282](#page-281-7) [SOFTWARE ERROR\\* CYCLE POWER, 282](#page-281-8) [SPX FOUND, ERROR KEY NOT](#page-282-0) DETECTED, 283 [SPX NOT NEEDED OPTIONS ENABLED, 283](#page-282-1) [SSTACKER JAM, 283](#page-282-2) [STACK OVERFLOW\\*, 283](#page-282-3) [STACK UNDERFLOW\\*, 283](#page-282-4) [STACKER FAULT, 283](#page-282-5) [STACKER FULL, 283](#page-282-6) [TCB CORRUPTED\\*, 283](#page-282-7) [TCP PORT BUSY, 283](#page-282-8) [UNDEF INTERRUPT\\*, 283](#page-282-9) [UNDFNED OPCODE\\*, 283](#page-282-10) [UNKNOWN RBN1, 284](#page-283-0) [UNKNOWN RBN2, 284](#page-283-1) [UP DRV. SHORT\\*, 284](#page-283-2) [WAITING FOR ETHERNET ADAPTER, 284](#page-283-3) [06 HOST REQUEST, 254](#page-253-0) [08 HOLD PRINT TIMEOUT, 254](#page-253-1) [15 COMM CHECK, 255](#page-254-0) [15V PWR FAIL \\*, 255](#page-254-1) [22 INVALID ADDR, 255](#page-254-2) [23.5V PWR FAIL \\*, 255](#page-254-3) [31 PAPER OUT TIMEOUT, 255](#page-254-4) [32 PAPER JAM TIMEOUT, 255](#page-254-5) [33 PLATEN OPEN TIMEOUT, 255](#page-254-6) [34 RIBBON STALL TIMEOUT, 255](#page-254-7) [426 BC READ ERR, 256](#page-255-0) [48V CIRCUIT\\*, 255](#page-254-8) [48V PWR FAIL \\*, 255](#page-254-9) [733 DP FIFO Busy\\*, 256](#page-255-1) [8.5V PWR FAIL \\*, 254](#page-253-2)

[Fault, Centronics Parallel Interface Signals, 237](#page-236-0) [Features, printer, 11](#page-10-0) [FF After Job, 113,](#page-112-0) [126](#page-125-0) [FF Valid at TOF, Proprinter XL Emulation, 159](#page-158-0) [FF Validity, 112,](#page-111-0) [126](#page-125-1) [FF, LG Emulation, 217](#page-216-0) [File System, ADVANCED USER menu, 223](#page-222-0) [FIRMWARE ERROR message, 275](#page-274-2) [FM HEADER ERROR message, 275](#page-274-3) [Font Attributes, 140](#page-139-0) [ANSI Emulation menu, 170](#page-169-0) [Font Set, 202](#page-201-0) [Font Size, IPDS Emulation, 206](#page-205-0) [Font, LG Emulation, 215](#page-214-0) [Form Length, 66,](#page-65-0) [67](#page-66-0) [Form Width, 66,](#page-65-1) [67](#page-66-1) [Format Control, 113,](#page-112-1) [120](#page-119-0) [3270 Params menu, 127](#page-126-0) [5250 Params menu, 132](#page-131-0) [Forms Handling, 181](#page-180-0) [FRAMING ERROR message, 275](#page-274-4) [Framing Errors, Serial submenu, 85](#page-84-0)

#### **G**

Gateway address [Adapter Address menu, 88](#page-87-0) [Ethernet Address menu, 91](#page-90-0) [WLAN Address menu, 94](#page-93-0) [Graphic CharSize, IPDS Emulation, 207](#page-206-0) [Graphic Chek Cod, 119](#page-118-0) [Graphic Chek Cod, 5250 Params menu, 131](#page-130-0) [Graphic Chek Err, 118](#page-117-0) [Graphic Chek Err, 5250 Params menu, 131](#page-130-1) [Graphics Density, PCL-II Emulation, 211](#page-210-0) [Graphics enhancement, 14](#page-13-0) [Graphics Options, 196](#page-195-0) [Absorb After ^PN, 199](#page-198-0) [Absorb After ^PY, 197](#page-196-0) [AI 00 Spaces, 198](#page-197-0) [Append Rotated, 196](#page-195-1) [Auto FF at ^PN, 200](#page-199-0) [C128 Mode Comp, 200](#page-199-1) [C39 Compatbl., 200](#page-199-2)

[Expanded Font, 197](#page-196-1) [Ignore Dots, 196](#page-195-2) [Ignore Spaces, 197](#page-196-2) [Ignore ^Lxx Cmd., 200](#page-199-3) [IGP110 Compatbl., 199](#page-198-1) [I25 Selection, 198](#page-197-1) [LP+ Font, 198](#page-197-2) [Midline PY \(includes ^PN\), 197](#page-196-3) [MSI Check Digit, 198](#page-197-3) [PDF Size Comp., 200](#page-199-4) [Print Quality, 197](#page-196-4) [Rot. Char Size, 197](#page-196-5) [Slash 0, 196](#page-195-3) [True Vert 1/10, 196](#page-195-4) [Truncate Alpha, 196](#page-195-5) [UPC Descenders, 197](#page-196-6) [Width Limit, 199](#page-198-2) [Graphics Print, IPDS Emulation, 206](#page-205-1) [Graphics Quality, IPDS Emulation, 206](#page-205-2) [Graphics Scaling, IPDS Emulation, 207](#page-206-1) [GRF CHECK ERROR PRESS STOP](#page-274-5) message, 275

## **H**

[HAMMER COIL BAD, ### Message, 276](#page-275-0) [HAM. COIL OPEN \\* message, 276](#page-275-1) [HB NOT INSTALLD \\* message, 276](#page-275-2) [Hex Dump Mode, MAINT/MISC menu, 222](#page-221-0) [Hex Dump, printing, 253](#page-252-0) [Hexdump Mode, IPDS Emulation, 208](#page-207-0) [HMR BANK FAN FLT Message, 277](#page-276-0) [Horiz Forms, 67](#page-66-2) [Horiz Forms, LG Emulation, 216](#page-215-0) [Host Command, 140](#page-139-1) [Host Form Length, 184](#page-183-0) [Host Interface, 63](#page-62-0) [HOST INTERFACE menu, 72](#page-71-0) [Host Override, 113,](#page-112-2) [119](#page-118-1) [3270 Params menu, 126](#page-125-2) [5250 Params menu, 131](#page-130-2) [Host PI, 202](#page-201-1) [Hour, DATE menu, 230](#page-229-0) [HS Print \(High Speed Print\), P-Series XQ](#page-152-0)

[Emulation, 153](#page-152-0) [H00: PCI SLOT ? message, 275](#page-274-6) [H01: PCI J12 message, 276](#page-275-3) [H02: PCI J13 message, 276](#page-275-4) **I**

[I 2/5 Selection, 183](#page-182-0) [Idle Response, Serial submenu, 85](#page-84-1) [IEEE 1284 Parallel Interface, 238](#page-237-0) [Byte Mode, 238](#page-237-1) [Compatibility Mode, 238](#page-237-2) [Nibble Mode, 238](#page-237-3) [Signals, 239](#page-238-0) [IEEE 1284 Parallel \(Bidirectional\) Submenu, 75](#page-74-0) [Auto Trickle, 75](#page-74-1) [Buffer Size in K, 75](#page-74-2) [Offline Process, 76](#page-75-0) [Prime Signal, 75](#page-74-3) [TOF Action, 75](#page-74-4) [Trickle Time, 76](#page-75-1) [Ignore Char, 185](#page-184-0) [Ignore Chars, 201](#page-200-0) [Ignore CH#1, 201](#page-200-1) [Ignore CH#2, 201](#page-200-2) [Ignore Dots, 196](#page-195-2) [Ignore Spaces, 197](#page-196-2) [Ignore ^Lxx Cmd., 200](#page-199-3) [Ignore/DB8 Setup, 201](#page-200-3) [Data Bit 8, 202](#page-201-2) [Ignore Chars, 201](#page-200-0) [Ignore CH#1, 201](#page-200-1) [Ignore CH#2, 201](#page-200-2) [IGP/PGL Emulation, 175](#page-174-0) [configuring with the control panel, 176](#page-175-0) [IGP/PGL submenu, 177](#page-176-0) [Auto Uppercase, 181](#page-180-1) [Autowrap, 180](#page-179-0) [Barcode Options, 182](#page-181-0) [Compatbl. Mode, 185](#page-184-1) [Compressed CPI, 184](#page-183-1) [CR Edit, 180](#page-179-1) [Define CR \(Carriage Return\) Code, 179](#page-178-0) [Define LF \(Line Feed\) Code, 180](#page-179-2)

[Error Report, 187](#page-186-0) [Expanded Font, 185](#page-184-2) [Ext Execute Copy, 182](#page-181-1) [Forms Handling, 181](#page-180-0) [Host Form Length, 184](#page-183-0) [Ignore Char, 185](#page-184-0) [LG, 179](#page-178-1) [PCL-II, 178](#page-177-0) [PGL SFCC, 180](#page-179-3) [PI Slew Range, 180](#page-179-4) [Power On IGP/PGL, 182](#page-181-2) [Power on S-Mode, 186](#page-185-0) [Print Quality, 186](#page-185-1) [Printer PI Line, 186](#page-185-2) [Scalable Size, 185](#page-184-3) [Select Font, 180,](#page-179-5) [187](#page-186-1) [Select LPI, 181](#page-180-2) [Skip Cmd Prefix, 181](#page-180-3) [Slash 0, 181](#page-180-4) [True Form Slew, 186](#page-185-3) [Trunc Dyn Data, 187](#page-186-2) [Var Form Adjust, 184](#page-183-2) [Var Form Type, 184](#page-183-3) [IGP/PGL, Font Set menu, 188](#page-187-0) [IGP/VGL Emulation, 189](#page-188-0) [configuring with the control panel, 190](#page-189-0) [IGP/VGL Font Set Menu, 204](#page-203-0) [IGP/VGL submenu, 190](#page-189-1) [Error Handling, 200](#page-199-5) [Font Set, 202](#page-201-0) [Graphics Options, 196](#page-195-0) [Ignore/DB8 Setup, 201](#page-200-3) [LG, 194](#page-193-0) [LPI, 196](#page-195-6) [PCL-II, 192](#page-191-0) [PI Control, 202](#page-201-3) [Prt to Emulate, 203](#page-202-0) [SFCC & Pwrup, 195](#page-194-0) [IGP110 Compatbl., 199](#page-198-1) [ILL EXT BUS ACC \\* message, 277](#page-276-1) [ILLGL OPR ACCSS \\* message, 277](#page-276-2) [Image Buf Size, 111](#page-110-0)

[INCOMPAT E-NET message, 277](#page-276-3) [INTAKE FAN FAULT message, 277](#page-276-4) [Integrated Print Management System, 12,](#page-11-0) [42](#page-41-0) [Darker Print, 42](#page-41-1) [Lighter Print, 42](#page-41-1) [Interface Type, Serial submenu, 82](#page-81-0) Interfaces [printer, 233](#page-232-0) [specifications, 289](#page-288-0) [Interior cleaning, 250](#page-249-0) [Internat. Mode, WLAN PARAMS menu, 97](#page-96-0) [INTERRUPT UNUSED VECTOR 00 message, 277](#page-276-5) [Intervention Req, 111,](#page-110-1) [133](#page-132-0) [Intervention Req, 3270 Params menu, 124](#page-123-0) [INVALID ACTIVATE message, 277](#page-276-6) [INVALID COMMAND message, 277](#page-276-7) IP address [Adapter Address menu, 87](#page-86-0) [Ethernet Address menu, 91](#page-90-1) [WLAN Address menu, 94](#page-93-1) [IPDS Data Port, Adapter Params menu, 89](#page-88-0) [IPDS Data Port, Ethernet Parameters menu, 92](#page-91-0) [IPDS Emulation, 205](#page-204-0) [Barcode Quality, 206](#page-205-3) [Barcode Size, 207](#page-206-2) [Barcode Speed, 206](#page-205-4) [Code Page Subset, 208](#page-207-1) [Default Code Page, 207](#page-206-3) [Default Font, 208](#page-207-2) [Early Print Comp \(Complete\), 207](#page-206-4) [Font Size, 206](#page-205-0) [Graphic CharSize, 207](#page-206-0) [Graphics Quality, 206](#page-205-2) [Graphics Scaling, 207](#page-206-1) [Hexdump Mode, 208](#page-207-0) [I2/5 Checksum, 207](#page-206-5) [Print IPDS Fonts, 208](#page-207-3) [Print Quality, 206](#page-205-1) [VPA Check, 208](#page-207-4) [I2/5 Checksum, IPDS Emulation, 207](#page-206-5) [I-2/5 Guard Bars, LG Emulation, 217](#page-216-1) [I25 Selection, 198](#page-197-1)

## **J**

[Job Control, Adapter Params menu, 90](#page-89-0) [Job Control, Ethernet Parameters menu, 93](#page-92-0) [JOB SELECT key, 28](#page-27-0)

# **K**

[KDC Port Number, WLAN Kerberos menu, 100](#page-99-0) [Keep alive timer, Adapter Params menu, 90](#page-89-1) [Keep alive timer, Ethernet Parameters menu, 92](#page-91-1) [Kerberos Enable, WLAN Kerberos menu, 99](#page-98-0) [Kerb. Passwrd, WLAN Kerberos menu, 100](#page-99-1)

## **L**

[Label specifications, 286](#page-285-0) [LAC Approx., 119](#page-118-2) [LAC Option, 119](#page-118-3) [Last Char = FF, 112,](#page-111-1) [125](#page-124-0) Latch Data On [Centronics \(Parallel\) submenu, 77](#page-76-0) [Dataproducts submenu, 80](#page-79-0) [Lead-in Chars, 110](#page-109-0) [PTX Transparent, 118](#page-117-1) [LEAP Password, WLAN LEAP menu, 101](#page-100-0) [LEAP Username, WLAN LEAP menu, 101](#page-100-1) LG Emulation [Autowrap, 216](#page-215-1) [CR, 216](#page-215-2) [FF, 217](#page-216-0) [Font, 215](#page-214-0) [Horiz Forms, 216](#page-215-0) [I-2/5 Guard Bars, 217](#page-216-1) [LP, 216](#page-215-3) [Plot Mode Opt, 217](#page-216-2) [Print Mode Opt, 217](#page-216-3) [Unsolicited Rpt, 217](#page-216-4) [Vert Forms, 215](#page-214-1) [Lighter print, Integrated Print Management](#page-41-1)  System, 42 [Line Terminator, PCL-II Emulation, 212](#page-211-0) [LinePrinter Plus Emulation submenu, 137](#page-136-0) [Barcode x-Offset, 143](#page-142-0) [CPI/LPI Select, 139](#page-138-0)

[Font Attributes, 140](#page-139-0) [Host Command, 140](#page-139-1) [Page Format, 142](#page-141-0) [PCL-II, 139](#page-138-1) [Print Char. Set, 143](#page-142-1) [Printer Protocol, 139](#page-138-2) [Reset Cmd CFG Ld, 143](#page-142-2) [Set Substitution, 143](#page-142-3) [LO DRV. SHORT \\* message, 278](#page-277-0) [Load Config., 70](#page-69-0) [LOAD PAPER message, 278](#page-277-1) [LOADING PROGRAM FROM PORT XX%](#page-277-2)  message, 278 [LOADING PROGRAM INTO FLASH message, 278](#page-277-3) [Loading Used Ribbon, 13](#page-12-0) [Logical Buf Size, 133](#page-132-1) [LPI, 196](#page-195-6) [LPI Adjust, PCL-II Emulation, 212](#page-211-1) [LP+ Font, 198](#page-197-2) [LP, LG Emulation, 216](#page-215-3)

#### **M**

MAC address [Adapter Address menu, 88](#page-87-1) [Ethernet Address menu, 91](#page-90-2) [WLAN Address menu, 94](#page-93-2) [Main menu, 59](#page-58-0) [Maintenance, 14](#page-13-1) MAINT/MISC menu [Hex Dump Mode, 222](#page-221-0) [Power-Up State, 222](#page-221-1) [PTX Setup Option, 222](#page-221-2) Manual [conventions, 15](#page-14-0) [related documents, 15](#page-14-1) [special information, 15](#page-14-2) [warnings, 15](#page-14-2) [Margins, 66](#page-65-2) [Max Line Width, 67](#page-66-3) [Max Line Width, PCL-II Emulation, 211](#page-210-1) [Max PI 16, 202](#page-201-4)

[Max. Print Width, 114,](#page-113-0) [120](#page-119-1) [3270 Params menu, 127](#page-126-1) [5250 Params menu, 132](#page-131-1) Menu [ACTIVE IGP EMUL, 102](#page-101-0) [ADVANCED USER, 221](#page-220-0) [CONFIG. CONTROL, 69](#page-68-0) [DATE, 230](#page-229-1) [DIAGNOSTICS, 227](#page-226-0) [EMULATION, 103](#page-102-0) [HOST INTERFACE, 72](#page-71-0) [IGP/PGL Font Set, 188](#page-187-0) [Main, 59](#page-58-0) [navigating, 48](#page-47-0) [NETWORK SETUP, 87](#page-86-1) [PRINTER CONTROL, 218](#page-217-0) [Printer MGMT, 231](#page-230-0) [ZTP SETTINGS, 68](#page-67-0) [Mgmt Port Number, Printer MGMT, 231](#page-230-1) [Mgmt Protocol, Printer MGMT, 231](#page-230-2) [Midline PY \(includes ^PN\), 197](#page-196-3) [Min Xfer Rate, WLAN PARAMS menu, 96](#page-95-0) [Minute, DATE menu, 230](#page-229-2) [Month, DATE menu, 230](#page-229-3) [MSI Check Digit, 198](#page-197-3)

#### **N**

[Name Configs, 71](#page-70-0) [Navigating the menus, 48](#page-47-0) [Nest Serv Type, Adapter Params menu, 89](#page-88-1) [NetBIOS protocol, Adapter Params menu, 89](#page-88-2) [NetBIOS protocol, Ethernet Parameters menu, 92](#page-91-2) [NETWORK SETUP menu, 87](#page-86-1) [ADAPTER ADDRESS, 87](#page-86-2) [ETHERNET ADDRESS, 91](#page-90-3) [ETHERNET PARAMS, 92](#page-91-3) [WLAN ADDRESS, 94](#page-93-3) [WLAN PARAMS, 95](#page-94-0) [NEW SPX DETECTED message, 278](#page-277-4) [Nibble Mode, IEEE 1284 Parallel Interface, 238](#page-237-3) [NL At MPP+1, 111,](#page-110-2) [125,](#page-124-1) [134](#page-133-0) [noise level, acoustic, 288](#page-287-0) [NON VOLATILE MEMORY FAILED message, 278](#page-277-5) [Novell frame, Adapter Params menu, 89](#page-88-3) [Novell Protocols, 88](#page-87-2) [Novell protocol, Adapter Params menu, 89](#page-88-4) [Null Suppression, 112,](#page-111-2) [125](#page-124-2)

# **O**

Offline Process [IEEE 1284 Parallel \(Bidirectional\) Submenu, 76](#page-75-0) [Offpage Errors, 201](#page-200-4) [OLD RIBBON message, 278](#page-277-6) [ON LINE key, 26](#page-25-0) [ON LINE message, 278](#page-277-7) [One Char Enquiry, Serial submenu, 85](#page-84-2) **Online** [Centronics Parallel Interface Signals, 237](#page-236-1) [Dataproducts Parallel Interface Signals, 235](#page-234-0) [ONLINE CU TIMED OUT message, 279](#page-278-0) [ONLINE 28 CU NOT ENAB message, 278](#page-277-8) [ONLINE 8344 FAILED message, 278](#page-277-9) Open Platen @ BOF (Bottom of Form) [PRINTER CONTROL, 219](#page-218-0) [Operating modes, 25](#page-24-0) [Operation Mode, WLAN PARAMS menu, 96](#page-95-1) Operational procedures [cancel a print job, 46](#page-45-0) [reload paper, 30](#page-29-0) [unload paper, 39](#page-38-0) [Optimized Ratio, 183](#page-182-1) [Optimizing print quality, 57](#page-56-0) [Optimizing print speed, 58](#page-57-0) [Output Darkness, 13](#page-12-1) [Overstrike, 146](#page-145-0) [Serial Matrix Emulation, 155](#page-154-0) [Overview, printer models, 11](#page-10-0)

#### **P**

[Page Format, 142](#page-141-0) [ANSI Emulation menu, 171](#page-170-0) [Page Length Rep, 67](#page-66-4) [Page Length Rep, PCL-II Emulation, 211](#page-210-2) [Page L./Inches, PCL-II Emulation, 212](#page-211-2) [Page L./Lines, PCL-II Emulation, 212](#page-211-3) [PAP BAD TABLE \\* message, 279](#page-278-1)

[PAP BSY TOO LNG \\* message, 279](#page-278-2) [PAP FIFO OVERFL \\* message, 279](#page-278-3) [PAP FIFO UNDRFL \\* message, 279](#page-278-4) [PAP ILLGL ST \\* message, 279](#page-278-5) [PAP INCMPL ENER \\* message, 279](#page-278-6) [PAP INVLD CMD \\* message, 279](#page-278-7) [PAP INVLD PARM \\* message, 279](#page-278-8) [PAP NOT SCHED \\* message, 279](#page-278-9) [PAP NT AT SPEED \\* message, 279](#page-278-10) [PAP UNEXP INT \\* message, 280](#page-279-0) Paper [reload, 30](#page-29-0) [unload, 39](#page-38-0) [PAPER ADVANCE key, 26](#page-25-1) Paper Empty (PE) [Centronics Parallel Interface Signals, 237](#page-236-2) Paper Instruction (PI) [Centronics Parallel Interface Signals, 237](#page-236-3) [Dataproducts Parallel Interface Signals, 235](#page-234-1) [Paper Out Dots, DIAGNOSTICS, 228](#page-227-0) [Paper specifications, 286](#page-285-1) Parallel Interface [Centronics, 236](#page-235-0) [Dataproducts, 234](#page-233-0) [PARAMETER ERROR message, 280](#page-279-1) Parameter settings [changing, 47](#page-46-0) [saving, 47](#page-46-1) [Parameters, changing, example, 49](#page-48-0) Parity Error [Dataproducts Parallel Interface Signals, 235](#page-234-2) [PARITY ERROR message, 280](#page-279-2) [Parity, Serial submenu, 84](#page-83-0) [PA1, 108,](#page-107-0) [133](#page-132-2) [PA2, 109,](#page-108-0) [134](#page-133-1) [PCL-II Emulation, 209](#page-208-0) [Config Print, 213](#page-212-0) [Display Functions, 212](#page-211-4) [Face CPI Delay, 211](#page-210-3) [Graphics Density, 211](#page-210-0) [Line Terminator, 212](#page-211-0) [LPI Adjust, 212](#page-211-1)

[Max Line Width, 211](#page-210-1) [Page Length Rep, 211](#page-210-2) [Page L./Inches, 212](#page-211-2) [Page L./Lines, 212](#page-211-3) [Perforation Skip, 211](#page-210-4) [Primary Char. Set, 211](#page-210-5) [PTX Linefeed, 212](#page-211-5) [Reset Cmd CFG Ld, 213](#page-212-1) [Second Char. Set, 211](#page-210-6) [Symbol Set Print, 213](#page-212-2) [PDF Size Comp., 200](#page-199-4) [Perforation Skip, PCL-II Emulation, 211](#page-210-4) [PGL SFCC, 65,](#page-64-0) [180](#page-179-3) [PI Control, 202](#page-201-3) [Host PI, 202](#page-201-1) [Max PI 16, 202](#page-201-4) [Printer PI, 202](#page-201-5) PI Ignored [Centronics \(Parallel\) submenu, 77](#page-76-1) [Dataproducts submenu, 79](#page-78-0) [PI Slew Range, 180](#page-179-4) [PLAT INV CMD \\* message, 280](#page-279-3) [PLAT INV PARM \\* message, 280](#page-279-4) [PLAT INV STATE \\* message, 280](#page-279-5) [PLEASE WAIT...RESET IN PROGRESS](#page-279-6) message, 280 [Plot Mode Opt, LG Emulation, 217](#page-216-2) [PMD \(Paper Motion Detection\) Fault, ADVANCED](#page-222-1)  USER, 223 [PNE Port Number, Printer MGMT, 231](#page-230-3) [PNE Port Timeout, Printer MGMT, 231](#page-230-4) [PNE Port, Printer MGMT, 231](#page-230-5) [Poll Character, Serial submenu, 85](#page-84-3) [Poll Response, Serial submenu, 85](#page-84-4) [Port Type, Auto Switching submenu, 74](#page-73-0) [Position Aft FF \(4234 only\), 112,](#page-111-3) [125](#page-124-3) [Pos. on BC/OvrSz, ANSI Emulation menu, 174](#page-173-0) [Power Consumption, 289](#page-288-1) [Power Mgmt, WLAN PARAMS menu, 97](#page-96-1) [Power On IGP/PGL, 182](#page-181-2) [Power requirements, 19](#page-18-0) [Power Saver Time, ADVANCED USER, 225](#page-224-0)

[Power Stacker, ADVANCED USER menu, 223](#page-222-2) [POWER SUPPLY HOT \\* message, 280](#page-279-7) [Power Up ^ F, 195](#page-194-1) Power Up  $\wedge$  X, 195 [Power Up ^PY, 196](#page-195-7) [Powering on the printer, 25](#page-24-1) [Power-on S-Mode, 186](#page-185-0) [Power-Up Config, 68](#page-67-1) [Power-Up Config., 70](#page-69-1) [Power-Up State, MAINT/MISC menu, 222](#page-221-1) [Preamble, WLAN PARAMS menu, 97](#page-96-2) [PREV or NEXT key, 28](#page-27-1) [PREV + NEXT key, 28](#page-27-2) [Primary Char. Set, PCL-II Emulation, 211](#page-210-5) Prime Signal [Centronics \(Parallel\) submenu, 77](#page-76-2) [Dataproducts submenu, 80](#page-79-1) [IEEE 1284 Parallel \(Bidirectional\) Submenu, 75](#page-74-3) [Prime, Centronics Parallel Interface Signals, 237](#page-236-4) [Print Char. Set, 143](#page-142-1) [Print Config., 70](#page-69-2) [Print IPDS Fonts, IPDS Emulation, 208](#page-207-3) [Print job, cancel, 46](#page-45-0) [Print Mode Opt, LG Emulation, 217](#page-216-3) [Print Quality, 186,](#page-185-1) [197](#page-196-4) [optimizing, 57](#page-56-0) [Print speed, optimizing, 58](#page-57-0) [Print Statistics, DIAGNOSTICS, 229](#page-228-0) **Printer** [component locations, 23](#page-22-0) [control panel, 26](#page-25-2) [dimensions, 20,](#page-19-0) [287](#page-286-0) [exterior cleaning, 249](#page-248-0) [features, 11](#page-10-0) [interior cleaning, 250](#page-249-0) [maintenance, 14](#page-13-1) [models, 11](#page-10-0) [operating modes, 25](#page-24-0) [powering on, 25](#page-24-1) [site requirements, 19](#page-18-1) [weight, 287](#page-286-0) [PRINTER CONTROL menu, 218](#page-217-0)

[Accented Char, 220](#page-219-0) [Bar Code Quality, 219](#page-218-1) [Display Language, 220](#page-219-1) [Open Platen @ BOF \(Bottom of Form\), 219](#page-218-0) [RBN End Action, 226](#page-225-0) [RBN Low Action, 226](#page-225-1) [RBN Low Warn @, 226](#page-225-2) [Ribbon End Point, 218](#page-217-1) [Tear Bar Dist. \(Distance\), 219](#page-218-2) [Unidirectional, 219](#page-218-3) [View Function, 219](#page-218-4) [PRINTER HOT \\* message, 280](#page-279-8) [Printer interfaces, 233](#page-232-0) [Printer MGMT menu, 231](#page-230-0) [Mgmt Port Number, 231](#page-230-1) [Mgmt Protocol, 231](#page-230-2) [PNE Port, 231](#page-230-5) [PNE Port Number, 231](#page-230-3) [PNE Port Timeout, 231](#page-230-4) [Status Port Numb, 231](#page-230-6) [Printer PI, 202](#page-201-5) [Printer PI Line, 186](#page-185-2) [Printer Protocol, 66,](#page-65-3) [139](#page-138-2) Printer Select [ANSI Emulation menu, 173](#page-172-0) [Epson FX Emulation, 164](#page-163-0) [Serial Matrix Emulation, 156](#page-155-0) [Printer Tests, DIAGNOSTICS, 227](#page-226-1) [Printer Type, SPC Type, 136](#page-135-0) [PRINTER UNDER REMOTE CONTROL](#page-279-9)  message, 280 [Printing rates, 290](#page-289-0) [Printing, Hex Dump, 253](#page-252-0) [PrintNet Enterprise, consumable monitoring, 14](#page-13-2) [Private Mode, ANSI Emulation menu, 173](#page-172-1) [Proprinter XL Character Set menu, 161](#page-160-0) [LG, 162](#page-161-0) [PCL-II, 162](#page-161-1) [Proprinter XL Emulation, 159](#page-158-1) [Alt. Char Set, 160](#page-159-0) [Auto LF, 159](#page-158-2) [Character Set, 160](#page-159-1)

[Define CR Code, 159](#page-158-3) [Define LF Code, 159](#page-158-4) [FF Valid at TOF, 159](#page-158-0) [20 CPI Condensed, 160](#page-159-2) [Protect Configs., 70](#page-69-3) [PROTECTED INSTR \\* message, 280](#page-279-10) [PRT CONFIG key, 27](#page-26-0) [Prt Partial Line, 108,](#page-107-1) [117](#page-116-0) [3270 Params menu, 123](#page-122-0) [5250 Params menu, 130](#page-129-0) [Prt to Emulate, 203](#page-202-0) [P-Series Character Set menu, 148](#page-147-0) [LG, 151](#page-150-0) [PCL-II, 150](#page-149-0) [PSeries Dbl High, 147](#page-146-0) [P-Series Emulation, 144,](#page-143-0) [145](#page-144-0) [Alt. Set 80-9F, 147](#page-146-1) [Auto LF, 146](#page-145-1) [Character Set, 147](#page-146-2) [Control Code 06, 145](#page-144-1) [Control Code 08, 145](#page-144-2) [Define CR Code, 145](#page-144-3) [Define LF Code, 146](#page-145-2) [FF Valid at TOF, 147](#page-146-3) [LG, 145](#page-144-4) [Overstrike, 146](#page-145-0) [PCL-II, 144](#page-143-1) [PSeries Dbl High, 147](#page-146-0) [P-Series SFCC, 146](#page-145-3) [SFCC d Command, 147](#page-146-4) [VFU Select, 147](#page-146-5) [P-Series SFCC, 66,](#page-65-4) [146](#page-145-3) [P-Series XQ Emulation, 152](#page-151-0) [Auto LF, 152](#page-151-1) [Compressed Print, 153](#page-152-1) [Control Code 06, 152](#page-151-2) [Define CR Code, 152](#page-151-3) [Define LF Code, 153](#page-152-2) [Elong/Alt. Font, 153](#page-152-3) [HS Print \(High Speed Print\), 153](#page-152-0) [Slew Relative, 154](#page-153-0)

[Upr. Case Select, 154](#page-153-1) [VFU Select, 153](#page-152-4) [PTX Linefeed, PCL-II Emulation, 212](#page-211-5) [PTX Setup Option, MAINT/MISC menu, 222](#page-221-2) [PTX Transparent, 110,](#page-109-1) [118](#page-117-2) [Alt. Set 80-9F, 110,](#page-109-2) [118](#page-117-3) [Lead-in Chars, 110,](#page-109-0) [118](#page-117-1) [Usr Defined HTRN, 110,](#page-109-3) [118](#page-117-4) [3270 Params menu, 123](#page-122-1) [5250 Params menu, 130](#page-129-1) [PUM Default, ANSI Emulation menu, 174](#page-173-1) [Pwr Save Control, ADVANCED USER, 225](#page-224-1) [PWRSUPP VOLT \\* message, 281](#page-280-0)

## **Q**

[QUEUE OVERRUN\\* message, 281](#page-280-1) QUICK SETUP menu [Active Emulation, 65](#page-64-1) [Active IGP Emulation, 65](#page-64-2) [Adapter Address, 64](#page-63-0) [Device ID, 63](#page-62-1) [Ethernet Address, 64](#page-63-1) [Form Length, 66,](#page-65-0) [67](#page-66-0) [Form Width, 66,](#page-65-1) [67](#page-66-1) [Horiz Forms, 67](#page-66-2) [Host Interface, 63](#page-62-0) [Margins, 66](#page-65-2) [Max Line Width, 67](#page-66-3) [Page Length Rep, 67](#page-66-4) [PGL SFCC, 65](#page-64-0) [Power-Up Config, 68](#page-67-1) [Printer Protocol, 66](#page-65-3) [P-Series SFCC, 66](#page-65-4) [Ribbon End Point, 68](#page-67-2) [Save Config, 68](#page-67-3) [Select CPI, 66](#page-65-5) [Select LPI, 66](#page-65-6) [Vert Forms, 67](#page-66-5) [WLAN Address, 64](#page-63-2) [ZTP Data Time, 65](#page-64-3) [ZTP TearDistance, 65](#page-64-4) [ZTP Wait Time, 65](#page-64-5)

## **R**

[RBN AT END POINT message, 281](#page-280-2) [RBN End Action, PRINTER CONTROL, 226](#page-225-0) [RBN Low Action, PRINTER CONTROL, 226](#page-225-1) [RBN Low Warn @, PRINTER CONTROL, 226](#page-225-2) [Ready, Dataproducts Parallel Interface Signals,](#page-234-3)  235 [Receive Data \(RD\), RS-232, 245](#page-244-0) [Received CR, ANSI Emulation menu, 173](#page-172-2) [Received DEL, ANSI Emulation menu, 173](#page-172-3) [Reload paper, 30](#page-29-0) [REMOVE USED SPX message, 281](#page-280-3) [Renew Lifetime, WLAN Kerberos menu, 100](#page-99-2) [Report Status, Auto Switching submenu, 74](#page-73-1) Request to Send [RS-232, 245](#page-244-1) [Serial submenu, 84](#page-83-1) **Requirements** [power, 19](#page-18-0) [printer site, 19](#page-18-1) [Reset Cfg Names, 71](#page-70-1) [Reset Cmd CFG Ld, 143](#page-142-2) [ANSI Emulation menu, 173](#page-172-4) [Reset Cmd CFG Ld, PCL-II Emulation, 213](#page-212-1) [Reset Kerb. Pwd, WLAN Kerberos menu, 100](#page-99-3) [Reset LEAP Password, WLAN LEAP menu, 101](#page-100-2) [Reset LEAP User, WLAN LEAP menu, 101](#page-100-3) [Reset SSID Name, WLAN PARAMS menu, 96](#page-95-2) [Reset WEP Keys, WLAN PARAMS menu, 98](#page-97-0) [Reset WPA P-Phs, WLAN PARAMS menu, 99](#page-98-1) [Resistor configurations, terminating, 241](#page-240-0) **Resistors** [installation, 243](#page-242-0) [removal, 243](#page-242-0) Resistors, terminating [location of, 243](#page-242-1) Resp. Polarity [Centronics \(Parallel\) submenu, 77](#page-76-3) [Dataproducts, 80](#page-79-2) [RESTORING BOOT CODE message, 281](#page-280-4) [RIB INVLD CMD\\* message, 281](#page-280-5)

Ribbon Barcode [clean, 45,](#page-44-0) [251](#page-250-0) [Ribbon End Point, 68](#page-67-2) [Ribbon End Point, PRINTER CONTROL, 218](#page-217-1) [Ribbon Flipping, 13](#page-12-2) [Ribbon Log, 13](#page-12-3) [RIBBON STALL message, 281](#page-280-6) [RIBBON UNDER 2% message, 281](#page-280-7) [Ribbons, changing, 43](#page-42-0) [Rot. Char Size, 197](#page-196-5) [RS-232, 244](#page-243-0) [Clear to Send \(CTS\), 245](#page-244-2) [Data Carrier Detect \(DCD\), 245](#page-244-3) [Data Set Ready \(DSR\), 245](#page-244-4) [Data Terminal Ready \(DTR\), 245](#page-244-5) [Receive Data \(RD\), 245](#page-244-0) [Request to Send \(RTS\), 245](#page-244-1) [Transmit Data \(TD\), 245](#page-244-6) [RS-232 Serial Interfaces, 244](#page-243-1) [RS-422, 245](#page-244-7) [RS-422 Serial Interfaces, 244](#page-243-1)

#### **S**

[Save Config, 68,](#page-67-3) [70](#page-69-4) [Save, Auto, 52](#page-51-0) [Saving new configurations, 52](#page-51-1) [Saving parameter settings, 47](#page-46-1) [Scalable Size, 185](#page-184-3) [SCS Buffer Cntrl, 109](#page-108-1) [SCS COMMAND ERROR message, 281](#page-280-8) [Second Char. Set, PCL-II Emulation, 211](#page-210-6) [SECURITY KEY NOT DETECTED message, 281](#page-280-9) [SECURITY VIOLATION message, 281](#page-280-10) [Select CPI, 66](#page-65-5) [Select Font, 180,](#page-179-5) [187](#page-186-1) [Select LPI, 66,](#page-65-6) [181](#page-180-2) [Select SO Char, 183](#page-182-2) [SENDING PROGRAM TO EC PROCESSOR](#page-281-0)  message, 282 Serial Interfaces [RS-232, 244](#page-243-1) [RS-422, 244](#page-243-1) [Serial Matrix Character Set menu, 157](#page-156-0)

[Serial Matrix Emulation, 154](#page-153-2) [Alt. Set 80-9F, 156](#page-155-1) [Auto LF, 155](#page-154-1) [Character Set, 156](#page-155-2) [Control Code 06, 155](#page-154-2) [Define CR Code, 155](#page-154-3) [Define LF Code, 155](#page-154-4) [ESC d command, 156](#page-155-3) [Overstrike, 155](#page-154-0) [Printer Select, 156](#page-155-0) [Serial submenu, 81](#page-80-0) [Baud Rate, 83](#page-82-0) [Buffer Size in K, 84](#page-83-2) [Data Protocol, 82](#page-81-1) [Data Term Ready, 84](#page-83-3) [Framing Errors, 85](#page-84-0) [Idle Response, 85](#page-84-1) [Interface Type, 82](#page-81-0) [One Char Enquiry, 85](#page-84-2) [Parity, 84](#page-83-0) [Poll Character, 85](#page-84-3) [Poll Response, 85](#page-84-4) [Request to Send, 84](#page-83-1) [Stop Bits 1, 84](#page-83-4) [Word Length, 84](#page-83-5) [Set Lock Key, ADVANCED USER menu, 225](#page-224-2) [Set Sharing, ADVANCED USER menu, 224](#page-223-0) [Set Text Orientn, 111,](#page-110-3) [119](#page-118-4) [3270 Params menu, 124](#page-123-1) [5250 Params menu, 131](#page-130-3) [SET TOF key, 27](#page-26-1) [SF ERROR message, 282](#page-281-1) [SFCC Char, SPC Type, 136](#page-135-1) [SFCC d Command, 147](#page-146-4) [SFCC & Pwrup, 195](#page-194-0) Power Up  $\wedge$  F, 195 [Power Up ^ PY, 196](#page-195-7) Power Up  $\wedge$  X, 195 [VGL SFCC, 195](#page-194-3) [SHUTL INV CMD \\* message, 282](#page-281-2) [SHUTL INV PARM \\* message, 282](#page-281-3) [SHUTL OVR SPEED\\* message, 282](#page-281-4)

[SHUTTLE JAM message, 282](#page-281-5) [SHUTTLE STALL message, 282](#page-281-6) [Shuttle Timeout, ADVANCED USER menu, 224](#page-223-1) [SHUTTLE TYPE NOT SUPPORTED\\*](#page-281-7)  message, 282 [Signal Strenth, WLAN PARAMS menu, 96](#page-95-3) **Signals** [Centronics Parallel Interface, 237](#page-236-5) [Dataproducts Parallel Interface, 235](#page-234-4) [IEEE 1284 Parallel Interface, 239](#page-238-0) [Simple Prot Conv, 105](#page-104-0) [Site requirements, 19](#page-18-1) [Skip Cmd Prefix, 181](#page-180-3) [Slash 0, 181,](#page-180-4) [196](#page-195-3) [Slew Relative, P-Series XQ Emulation, 154](#page-153-0) [Slow Paper Slew, ADVANCED USER menu, 224](#page-223-2) [SOFTWARE ERROR\\* CYCLE POWER](#page-281-8)  message, 282 [SPC Char Set, SPC Type, 136](#page-135-2) [SPC Coax Params, 132](#page-131-2) [Buffer Print, 133](#page-132-3) [Buffer Reprint, 134](#page-133-2) [Column 132 Wrap, 133](#page-132-4) [Intervention Req, 133](#page-132-0) [Logical Buf Size, 133](#page-132-1) [NL At MPP+1, 134](#page-133-0) [PA1, 133](#page-132-2) [PA2, 134](#page-133-1) [SPC Null Supp, 134](#page-133-3) [SPC Space Supp, 134](#page-133-4) [Translation Tbl, 133](#page-132-5) [Usr Defined HTRN, 133](#page-132-6) [SPC Null Supp, 134](#page-133-3) [SPC Space Supp, 134](#page-133-4) [SPC Twx Params, 135](#page-134-0) [Buffer Print, 136](#page-135-3) [SPC Type, 136](#page-135-4) [Translation Tbl, 136](#page-135-5) [SPC Type, 136](#page-135-4) [EVFU, 136](#page-135-6) [Printer Type, 136](#page-135-0) [SFCC Char, 136](#page-135-1)

[SPC Char Set, 136](#page-135-2) [Usr Defined HTRN, 136](#page-135-7) [Special information, 15](#page-14-2) Specifications [interfaces, 289](#page-288-0) [label, 286](#page-285-0) [paper, 286](#page-285-1) [Speed print, 290](#page-289-0) [SPX FOUND, ERROR KEY NOT DETECTED](#page-282-0)  message, 283 [SPX NOT NEEDED OPTIONS ENABLED](#page-282-1)  message, 283 [SSID Name, WLAN PARAMS menu, 96](#page-95-4) [STACK FAULT message, 283](#page-282-5) [STACK OVERFLOW\\* message, 283](#page-282-3) [STACK UNDERFLOW\\* message, 283](#page-282-4) [STACKER FULL message, 283](#page-282-6) [STACKER JAM message, 283](#page-282-2) [Standard, CTHI, 104](#page-103-0) [Status Port Numb, Printer MGMT, 231](#page-230-6) [Stop Bits 1, Serial submenu, 84](#page-83-4) Submenu [IGP/PGL, 177](#page-176-0) [IGP/PGL with LG, 179](#page-178-1) [IGP/PGL with PCL-II, 178](#page-177-0) [IGP/VGL, 190](#page-189-1) [IGP/VGL with LG, 194](#page-193-0) [IGP/VGL with PCL-II, 192](#page-191-0) Subnet mask [Adapter Address menu, 87](#page-86-3) [Ethernet Address menu, 91](#page-90-4) [WLAN Address menu, 94](#page-93-4) [Supplies Department, 16,](#page-15-0) [305](#page-304-0) [Switch Out On, Auto Switching submenu, 74](#page-73-2) [Symbol Set Print, PCL-II Emulation, 213](#page-212-2) [System Memory, DIAGNOSTICS, 228](#page-227-1) **T**

[TCB CORRUPTED\\* message, 283](#page-282-7) [TCP PORT BUSY message, 283](#page-282-8) [Tear Bar Dist. \(Distance\), PRINTER](#page-218-2) CONTROL, 219 [Terminating resistor configurations, 241](#page-240-0) Terminating resistors [location of, 243](#page-242-1) [Test Width, DIAGNOSTICS, 228](#page-227-2) [Ticket Lifetime, WLAN Kerberos menu, 100](#page-99-4) [Timeout, Auto Switching submenu, 74](#page-73-3) TOF Action [Centronics \(Parallel\) submenu, 78](#page-77-0) [Dataproducts submenu, 80](#page-79-3) [IEEE 1284 Parallel \(Bidirectional\) Submenu, 75](#page-74-4) [Translate Table, 113](#page-112-3) [Translation Tbl, 108,](#page-107-2) [133](#page-132-5) [SPC Twx Params, 136](#page-135-5) [3270 Params menu, 123](#page-122-2) [5250 Params menu, 130](#page-129-2) [Transmit Data \(TD\), RS-232, 245](#page-244-6) [Transmit Power, WLAN PARAMS menu, 97](#page-96-3) Trickle Time [Centronics \(Parallel\) submenu, 78](#page-77-1) [Dataproducts submenu, 81](#page-80-1) [IEEE 1284 Parallel \(Bidirectional\) Submenu, 76](#page-75-1) [Trickle Time, Auto Switching submenu, 74](#page-73-4) [True Form Slew, 186](#page-185-3) [True Vert 1/10, 196](#page-195-4) [Trunc Dyn Data, 187](#page-186-2) [Truncate Alpha, 196](#page-195-5) [Truncate PI Slew, ANSI Emulation menu, 174](#page-173-2) [Twinax Params menu, 115](#page-114-0) [Active Char Set, 117](#page-116-1) [Buffer Print, 120](#page-119-2) [Cancel IGP/DCU, 117](#page-116-2) [Char Set Select, 117](#page-116-3) [Device Address, 117](#page-116-4) [Device ID, 117](#page-116-5) [Format Control, 120](#page-119-0) [Graphic Chek Cod, 119](#page-118-0) [Graphic Chek Err, 118](#page-117-0) [Host Override, 119](#page-118-1) [LAC Approx., 119](#page-118-2) [LAC Option, 119](#page-118-3) [Max. Print Width, 120](#page-119-1) [Prt Partial Line, 117](#page-116-0) [PTX Transparent, 118](#page-117-2)

[Set Text Orientn, 119](#page-118-4) [5225 World Trade, 117](#page-116-6)

#### **U**

[UNDEF INTERRUPT\\* message, 283](#page-282-9) [UNDFNED OPCODE\\* message, 283](#page-282-10) [Unidirectional, PRINTER CONTROL, 219](#page-218-3) [UNKNOWN RBN1 message, 284](#page-283-0) [UNKNOWN RBN2 message, 284](#page-283-1) [Unload paper, 39](#page-38-0) [Unsolicited Rpt, LG Emulation, 217](#page-216-4) [UP DRV. SHORT\\* message, 284](#page-283-2) [UP or DOWN key, 28](#page-27-3) [UP + DOWN key, 28](#page-27-4) [UPC Descenders, 182,](#page-181-3) [197](#page-196-6) [Upr. Case Select, P-Series XQ Emulation, 154](#page-153-1) [User-Def Ratio, 183](#page-182-3) [Usr Defined HTRN, 110,](#page-109-3) [133](#page-132-6) [Usr Defined HTRN, PTX Transparent, 118](#page-117-4) [Usr Defined HTRN, SPC Type, 136](#page-135-7) [UTF-8, 188](#page-187-1)

# **V**

[Var Form Adjust, 184](#page-183-2) [Var Form Type, 184](#page-183-3) [Vert Forms, 67](#page-66-5) [Vert Forms, LG Emulation, 215](#page-214-1) [VFU Select, 147](#page-146-5) [VFU Select, P-Series XQ Emulation, 153](#page-152-4) [VGL SFCC, 195](#page-194-3) [View Function, PRINTER CONTROL, 219](#page-218-4) [VIEW/EJECT key, 27](#page-26-2) [Voltage, 289](#page-288-1) [VPA Check, IPDS Emulation, 208](#page-207-4) **W**

[WAITING FOR ETHERNET ADAPTER](#page-283-3) message, 284 [Warnings, 15](#page-14-2) [Weight, printer, 287](#page-286-0) [WEP Key 1, WLAN PARAMS menu, 98](#page-97-1) [WEP Key 2, WLAN PARAMS menu, 98](#page-97-1) [WEP Key 3, WLAN PARAMS menu, 98](#page-97-1) [WEP Key 4, WLAN PARAMS menu, 98](#page-97-1) [Width Limit, 199](#page-198-2) [WLAN Address, 64](#page-63-2) [WLAN ADDRESS menu, 94](#page-93-3) [DHCP, 94](#page-93-5) [Gateway address, 94](#page-93-0) [IP address, 94](#page-93-1) [MAC address, 94](#page-93-2) [Subnet mask, 94](#page-93-4) WLAN Kerberos menu [Clock Skew, 100](#page-99-5) [KDC Port Number, 100](#page-99-0) [Kerberos Enable, 99](#page-98-0) [Kerb. Passwrd, 100](#page-99-1) [Renew Lifetime, 100](#page-99-2) [Reset Kerb. Pwd, 100](#page-99-3) [Ticket Lifetime, 100](#page-99-4) WLAN LEAP menu [Auth Method, 101](#page-100-4) [LEAP Password, 101](#page-100-0) [LEAP Username, 101](#page-100-1) [Reset LEAP Password, 101](#page-100-2) [Reset LEAP User, 101](#page-100-3) [WLAN PARAMS menu, 95](#page-94-0) [Antenna, 97](#page-96-4) [Ant. Diversity, 97](#page-96-5) [Auth Method, 98](#page-97-2) [Channel, 96](#page-95-5) [Default WEP Key, 98](#page-97-3) [Internat. Mode, 97](#page-96-0) [Min Xfer Rate, 96](#page-95-0) [Operation Mode, 96](#page-95-1) [Power Mgmt, 97](#page-96-1) [Preamble, 97](#page-96-2) [Reset SSID Name, 96](#page-95-2) [Reset WEP Keys, 98](#page-97-0) [Reset WPA P-Phs, 99](#page-98-1) [Signal Strength, 96](#page-95-3) [SSID Name, 96](#page-95-4) [Transmit Power, 97](#page-96-3) [WEP Key 1, 98](#page-97-1) [WEP Key 2, 98](#page-97-1)

[WEP Key 3, 98](#page-97-1) [WEP Key 4, 98](#page-97-1) [WPA Cipher, 99](#page-98-2) [WPA Mode, 98](#page-97-4) [WPA P-Phs, 99](#page-98-3) [Word Length, Serial submenu, 84](#page-83-5) [WPA Cipher, WLAN PARAMS menu, 99](#page-98-2) [WPA Mode, WLAN PARAMS menu, 98](#page-97-4) [WPA P-Phs, WLAN PARAMS menu, 99](#page-98-3)

#### **Y**

[Year, DATE menu, 230](#page-229-4)

## **Z**

Zero Tear Pedestal (ZTP) [adjust paper guides, 294](#page-293-0) [clear paper jams, 303](#page-302-0) [control panel menus, 301](#page-300-0) [forms type, 302](#page-301-0) [load paper, 296](#page-295-0) [overview, 293](#page-292-0) [paper jams, 303](#page-302-1) [position paper, 294](#page-293-0) [position paper out sensor, 298](#page-297-0) [set tear bar distance, 299](#page-298-0) [set top of form, 300](#page-299-0) [ZTP DataTime, 301](#page-300-1) [ZTP Function, 301](#page-300-2) [ZTP Platen Open, 301](#page-300-3) [ZTP TearDist, 301](#page-300-4) [ZTP WaitTime, 301](#page-300-5) [ZTP Data Time, 65,](#page-64-3) [69](#page-68-1) [ZTP DataTime, 301](#page-300-1) [ZTP Function, 68,](#page-67-4) [301](#page-300-2) [ZTP Platen Open, 69,](#page-68-2) [301](#page-300-3) [ZTP SETTINGS menu, 68](#page-67-0) [ZTP Data Time, 69](#page-68-1) [ZTP Function, 68](#page-67-4) [ZTP Platen Open, 69](#page-68-2) [ZTP TearDistance, 68](#page-67-5) [ZTP Wait Time, 69](#page-68-3) [ZTP TearDist, 301](#page-300-4) [ZTP TearDistance, 65,](#page-64-4) [68](#page-67-5)

[ZTP Wait Time, 65,](#page-64-5) [69](#page-68-3) [ZTP WaitTime, 301](#page-300-5) [06 HOST REQUEST message, 254](#page-253-0) [08 HOLD PRINT TIMEOUT message, 254](#page-253-1) [15 COMM CHECK message, 255](#page-254-0) [15V PWR FAIL \\* message, 255](#page-254-1) 20 CPI Condensed [Epson FX Emulation, 164](#page-163-1) [Proprinter XL Emulation, 160](#page-159-2) [22 INVALID ADDR message, 255](#page-254-2) [23.5V PWR FAIL \\* message, 255](#page-254-3) [31 PAPER OUT TIMEOUT message, 255](#page-254-4) [32 PAPER JAM TIMEOUT message, 255](#page-254-5) [3270 Params, 121](#page-120-0) 3270 Params menu [Active Char Set, 123](#page-122-3) [Change Case, 124](#page-123-2) [Compatibility Op, 125](#page-124-4) [Early Print Cmpl, 123](#page-122-4) [Format Control, 127](#page-126-0) [Host Override, 126](#page-125-2) [Intervention Req, 124](#page-123-0) [Max. Print Width, 127](#page-126-1) [Prt Partial Line, 123](#page-122-0) [PTX Transparent, 123](#page-122-1) [Set Text Orientn, 124](#page-123-1) [Translation Tbl, 123](#page-122-2) [33 PLATEN OPEN TIMOUT message, 255](#page-254-6) [34 RIBBON STALL TIMOUT message, 255](#page-254-7) [426 BC READ ERR message, 256](#page-255-0) [48V CIRCUIT\\* message, 255](#page-254-8) [48V PWR FAIL \\* message, 255](#page-254-9) [5225 World Trade, 117](#page-116-6) [5250 Params, 128](#page-127-0) 5250 Params menu [Active Char Set, 130](#page-129-3) [Format Control, 132](#page-131-0) [Graphic Chek Cod, 131](#page-130-0) [Graphic Chek Err, 131](#page-130-1) [Host Override, 131](#page-130-2) [Max. Print Width, 132](#page-131-1) [Prt Partial Line, 130](#page-129-0)

[PTX Transparent, 130](#page-129-1) [Set Text Orientn, 131](#page-130-3) [Translation Tbl, 130](#page-129-2) [733 DP FIFO Busy\\* message, 256](#page-255-1) [8.5V PWR FAIL \\* message, 254](#page-253-2)

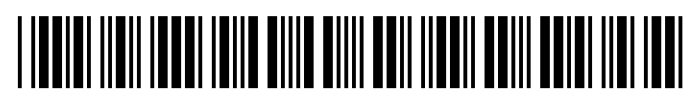

178660-001E